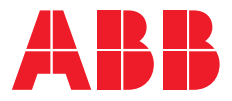

PRODUKTHANDBUCH

# **ABB i-bus® KNX** FCC/S 1.X.X.1 Fan Coil Controller

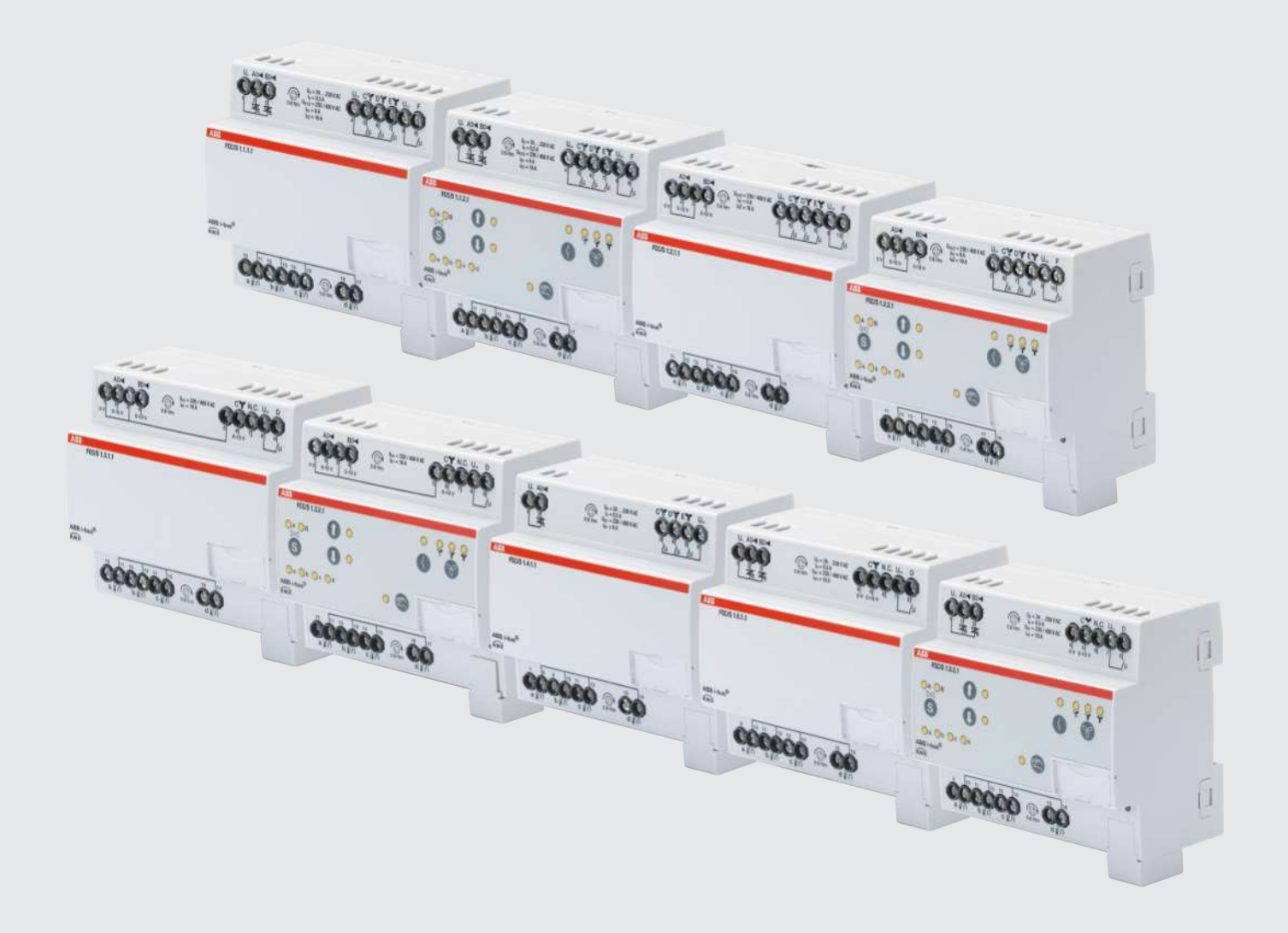

# Inhaltsverzeichnis

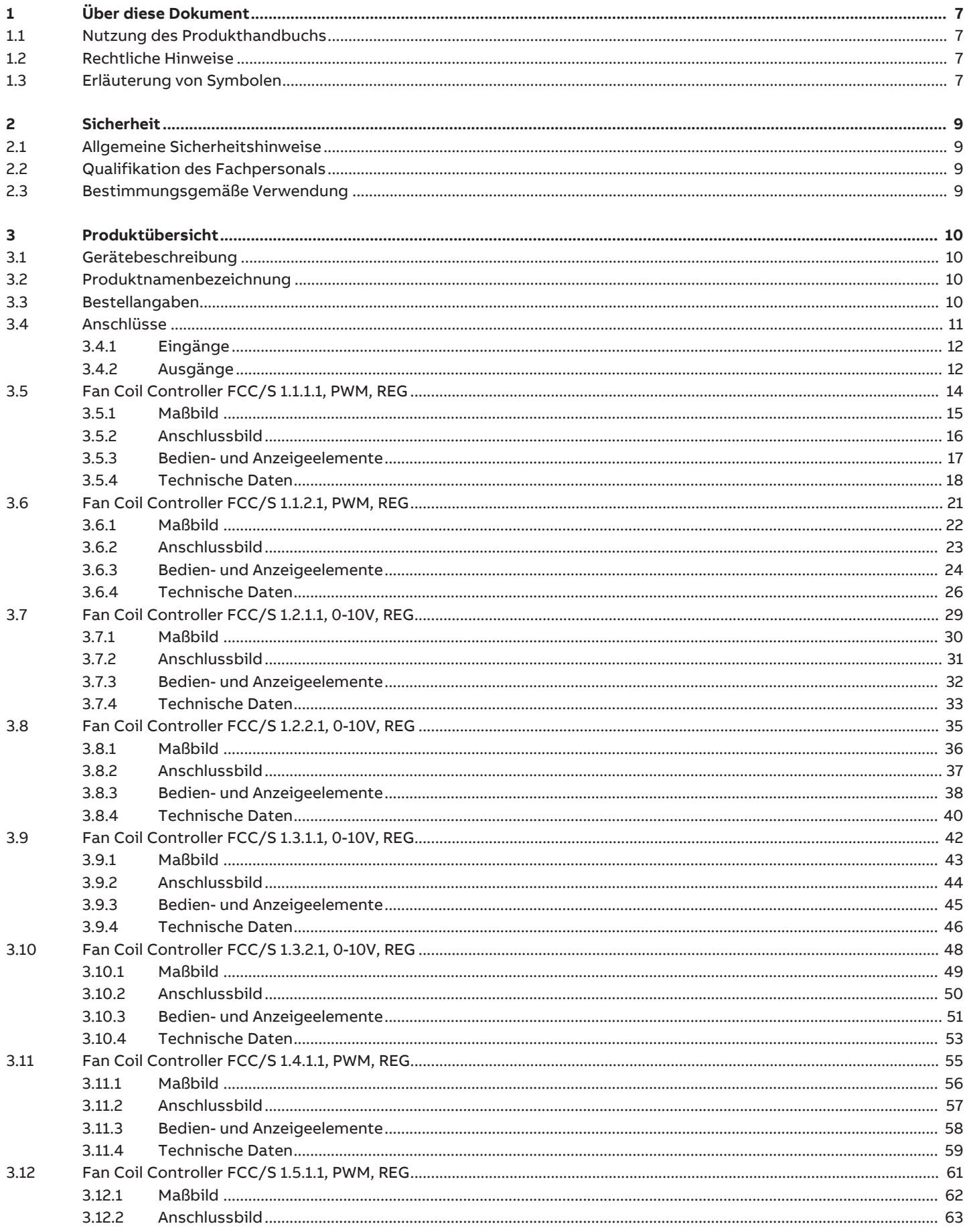

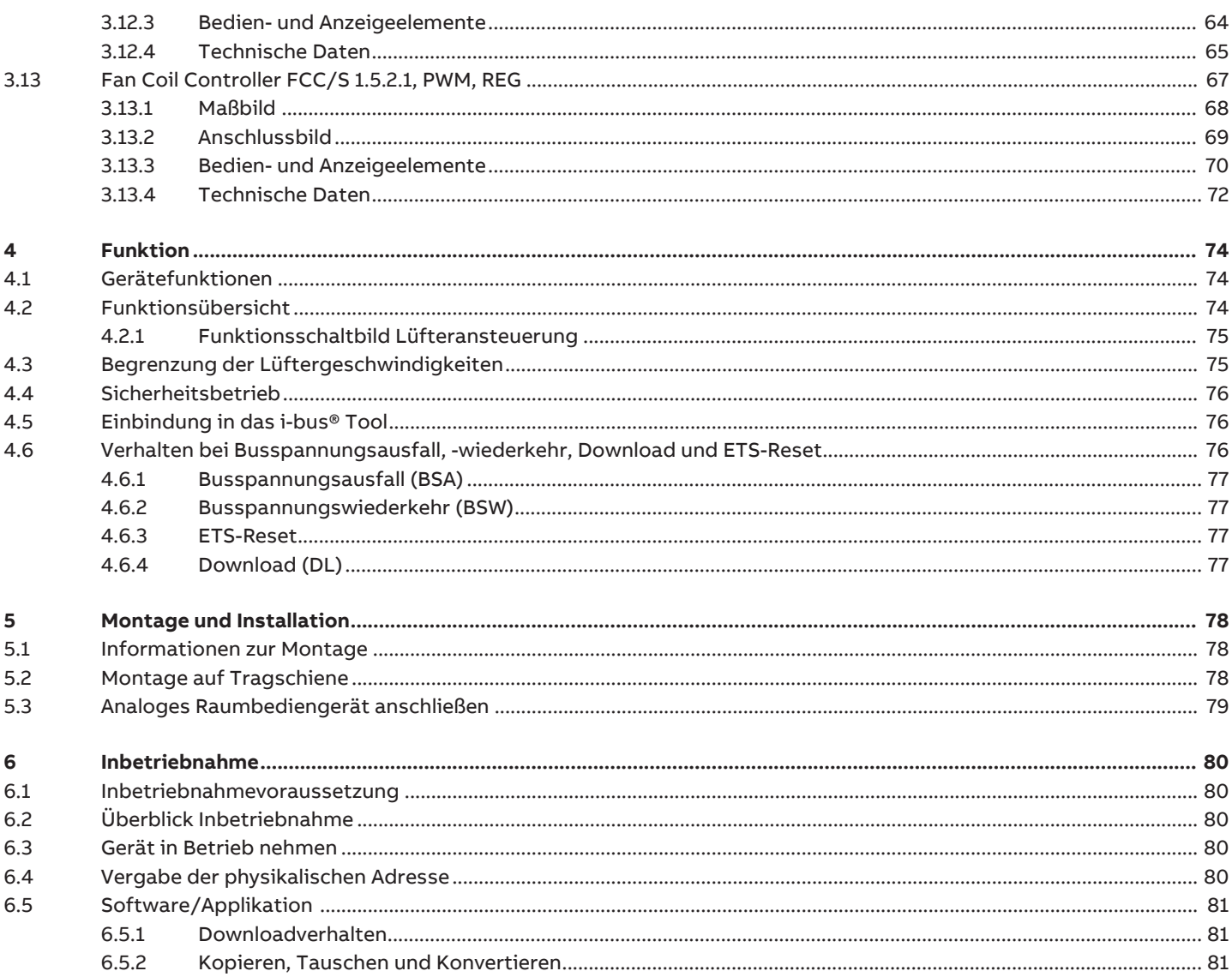

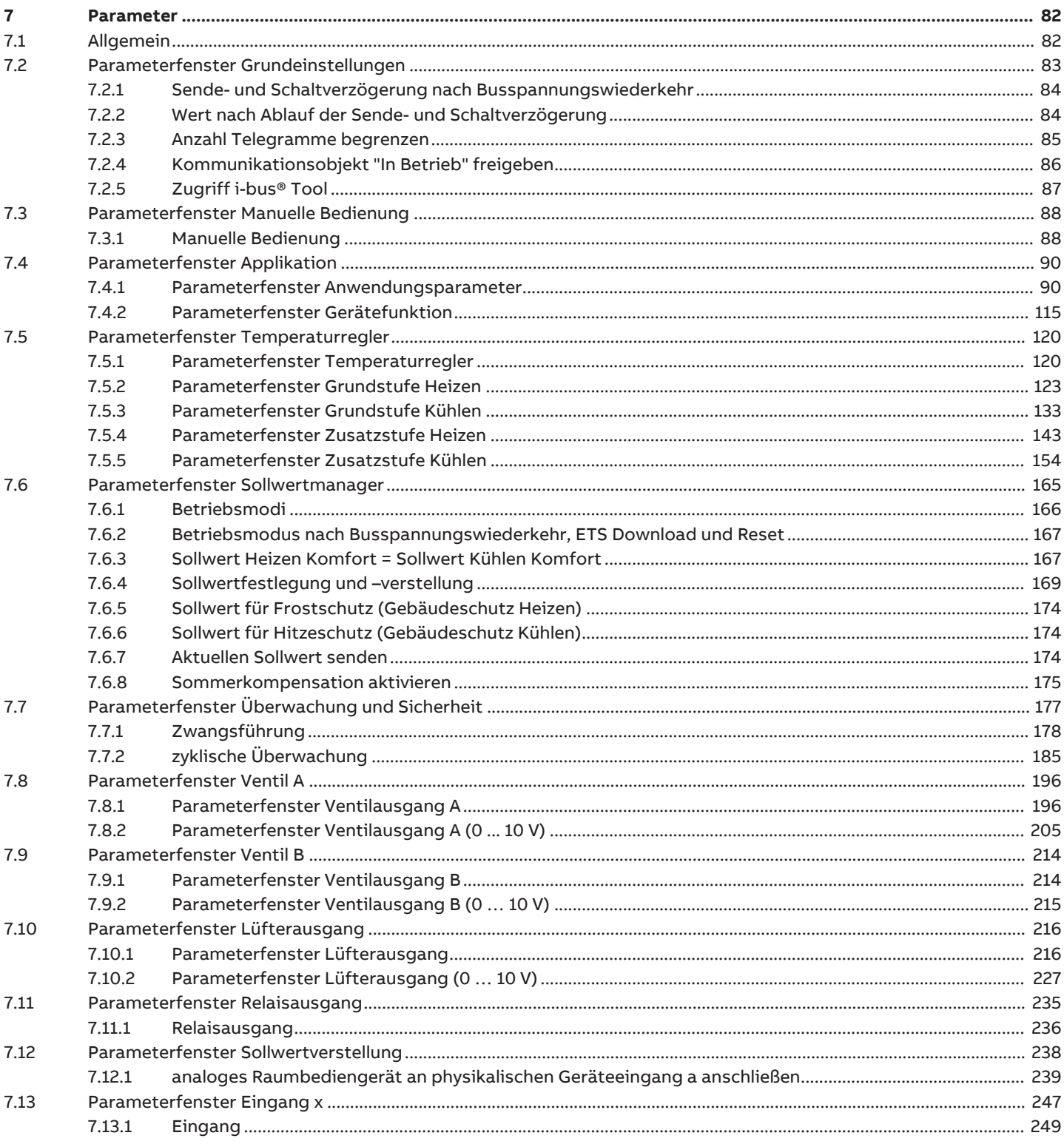

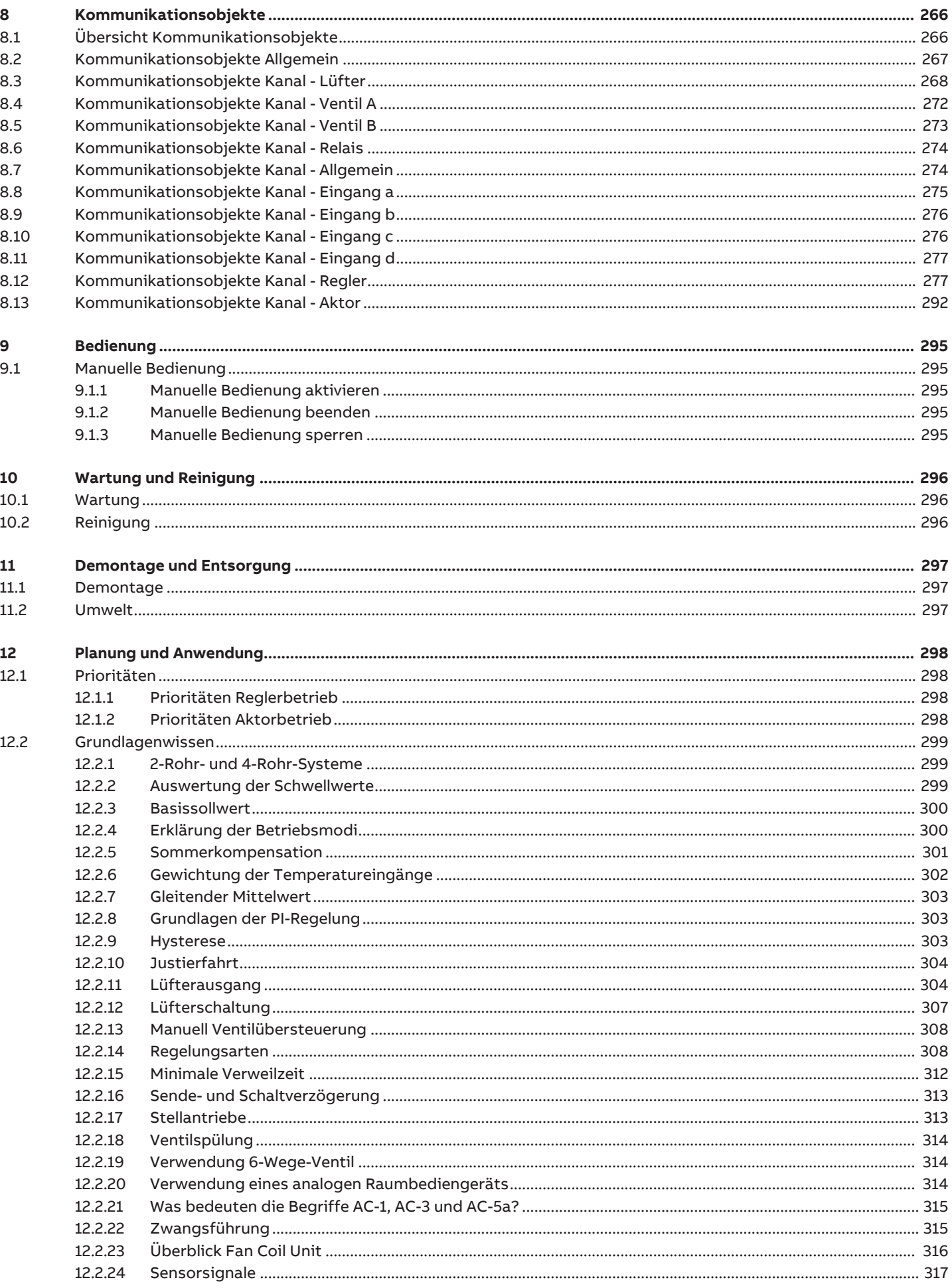

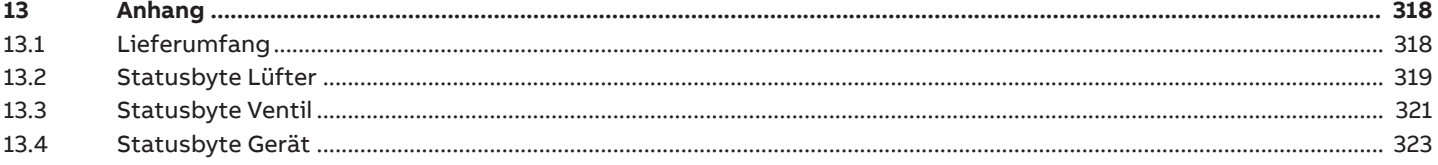

# **1 Über diese Dokument**

# **1.1 Nutzung des Produkthandbuchs**

<span id="page-6-1"></span><span id="page-6-0"></span>Das vorliegende Handbuch gibt detaillierte technische Informationen über Funktion, Montage und Programmierung des ABB i-bus® KNX-Geräts.

# **1.2 Rechtliche Hinweise**

<span id="page-6-2"></span>Die ABB AG behält sich vor, Änderungen am Produkt sowie am Inhalt dieses Dokuments jederzeit ohne Vorankündigung vorzunehmen.

Bei Bestellungen sind die jeweils vereinbarten Beschaffenheiten maßgebend. Die ABB AG übernimmt keinerlei Verantwortung für eventuelle Fehler oder Unvollständigkeiten in diesem Dokument.

Die ABB AG behält sich alle Rechte an diesem Dokument und den darin enthaltenen Gegenständen und Abbildungen vor. Vervielfältigung, Bekanntgabe an Dritte oder Verwertung des Inhaltes – auch von Teilen – ist ohne vorherige schriftliche Zustimmung durch die ABB AG verboten.

Copyright © 2019 ABB AG Alle Rechte vorbehalten

# **1.3 Erläuterung von Symbolen**

<span id="page-6-3"></span>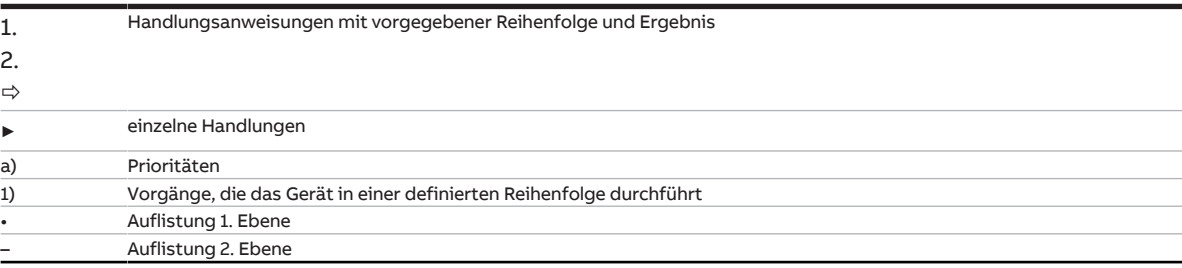

Tab. 1: Erläuterung der Symbole

In diesem Handbuch werden Hinweise und Warnhinweise wie folgt dargestellt:

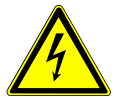

### **GEFAHR**

GEFAHR mit diesem Symbol warnt vor elektrischer Spannung und kennzeichnet Gefährdungen mit hohem Risiko, die unmittelbar zum Tod oder zu schweren Verletzungen führen, wenn sie nicht vermieden werden.

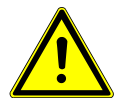

### **GEFAHR**

GEFAHR kennzeichnet Gefährdungen mit hohem Risiko, die unmittelbar zum Tod oder zu schweren Verletzungen führen, wenn sie nicht vermieden werden.

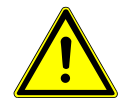

### **WARNUNG**

WARNUNG kennzeichnet Gefährdungen mit mittlerem Risiko, die zum Tod oder zu schweren Verletzungen führen können, wenn sie nicht vermieden werden.

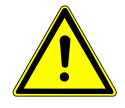

### **VORSICHT**

VORSICHT kennzeichnet Gefährdungen mit geringem Risiko, die zu leichten oder mittleren Verletzungen führen können, wenn sie nicht vermieden werden.

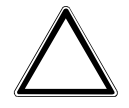

### **ACHTUNG**

ACHTUNG kennzeichnet Sachschäden oder Funktionsstörung – ohne Gefahr für Leib und Leben.

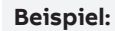

Verwendung für Anwendungsbeispiele, Einbaubeispiele, Programmierbeispiele

# **Hinweis**

Verwendung für Bedienungserleichterungen, Bedienungstipps

# **2 Sicherheit**

# **2.1 Allgemeine Sicherheitshinweise**

- <span id="page-8-1"></span><span id="page-8-0"></span>► Gerät bei Transport, Lagerung und im Betrieb vor Feuchtigkeit, Schmutz und Beschädigung schützen.
- ► Gerät nur im geschlossenen Gehäuse (Verteiler) betreiben.
- ► Gerät nur innerhalb der spezifizierten technischen Daten betreiben.
- ► Montage, Installation, Inbetriebnahme und Wartung nur von Elektrofachkräften durchführen lassen.
- ► Gerät vor Montagearbeiten spannungsfrei schalten.

# **2.2 Qualifikation des Fachpersonals**

<span id="page-8-2"></span>Zur Programmierung des Geräts sind detaillierte Fachkenntnisse – speziell zur Inbetriebnahmesoftware ETS – durch KNX-Schulungen nötig.

# **2.3 Bestimmungsgemäße Verwendung**

<span id="page-8-3"></span>Die Fan Coil Controller FCC/S dienen bestimmungsgemäß zur Ansteuerung von dezentralen Gebläsekonvektoren (Fan Coil Units) in einer KNX-Umgebung.

# **3 Produktübersicht**

# **3.1 Gerätebeschreibung**

<span id="page-9-1"></span><span id="page-9-0"></span>Die Geräte sind Reiheneinbaugeräte (REG) im proM-Design. Sie sind für den Einbau in Elektroverteiler und Kleingehäuse mit einer Tragschiene von 35 mm konzipiert (nach DIN EN 60715).

Die Geräte entsprechen der Norm EN 50491 und können als Produkt des KNX-Systems eingesetzt werden.

Die Geräte werden über den Bus (ABB i-bus® KNX) mit Spannung versorgt und benötigen keine zusätzliche Hilfsspannung. Die Verbindung zum Bus erfolgt über eine Busanschlussklemme an der Frontseite des Gehäuses. Die Verbraucher werden an den Ausgängen über Schraubklemmen angeschlossen (Klemmenbezeichnung auf dem Gehäuse).

Die Vergabe der physikalischen Adresse und die Einstellung der Parameter erfolgt mit der Engineering Tool Software (ETS).

Die Fan Coil Controller FCC/S 1.1.X.1, FCC/S 1.2.X.1 und FCC/S 1.4.1.1 besitzen in jedem Lüfterausgang ein von den anderen Ausgängen mechanisch unabhängiges Relais.

Alle Fan Coil Controller, außer der Variante FCC/S 1.4.1.1, besitzen zudem ein Zusatzrelais zum Schalten einer Zusatzheizung. Bedingt durch den mechanischen Aufbau ist ein Schaltgeräusch nicht vermeidbar.

# **3.2 Produktnamenbezeichnung**

<span id="page-9-2"></span>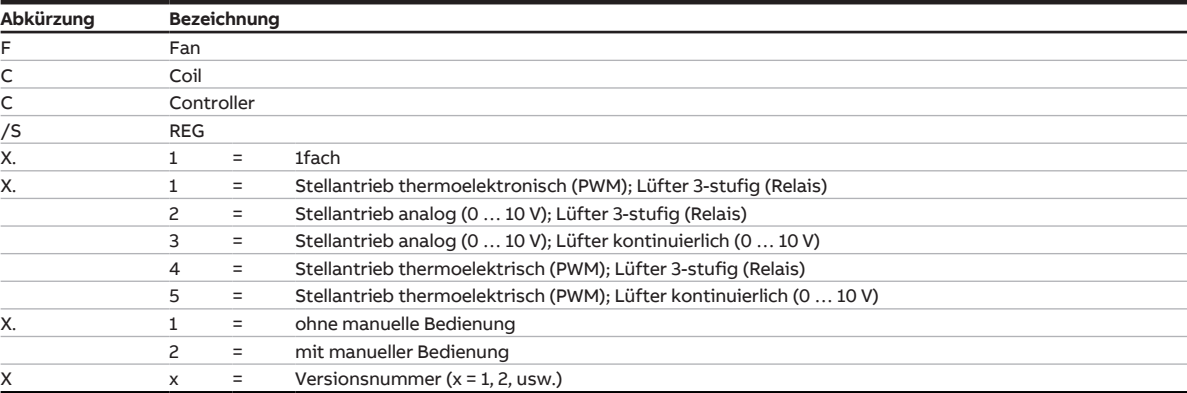

Tab. 2: Produktnamenbezeichnung

# **3.3 Bestellangaben**

<span id="page-9-3"></span>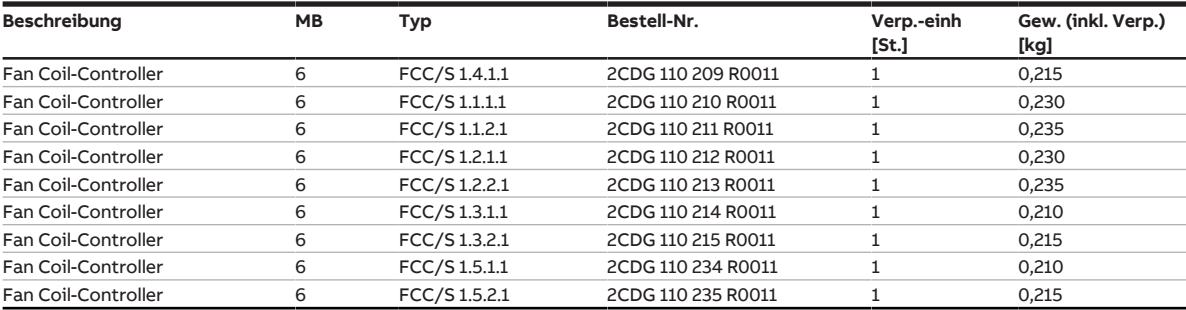

Tab. 3: Bestellangaben

# **3.4 Anschlüsse**

<span id="page-10-0"></span>Die Geräte besitzen folgende Anschlüsse:

- 4 Eingänge für Sensoren oder ein analoges Raumbediengerät (SAF/A oder SAR/A)
- 2 Ventilausgänge zur Ansteuerung von Stellantrieben
- 1 Lüfterausgang
- 1 Relaisausgang
- 1 Busanschluss

Die folgenden Tabellen geben eine Übersicht, welche Geräte an den einzelnen Produktvarianten maximal angeschlossen werden können.

### **Lüfterausgang**

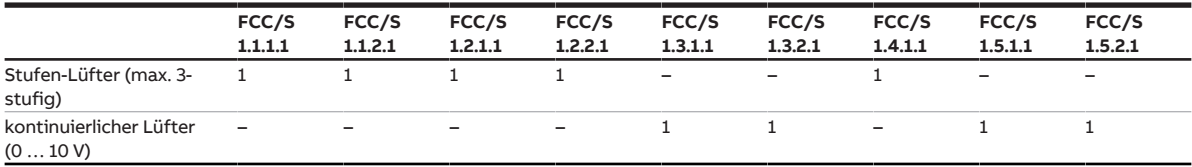

Tab. 4: Lüfterausgang

### **Relaisausgang**

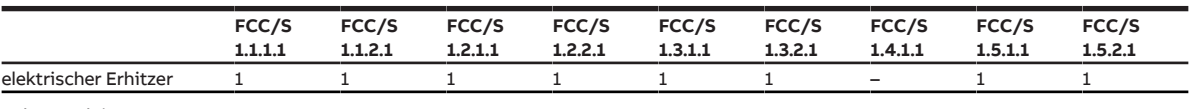

Tab. 5: Relaisausgang

### **Ventilausgänge**

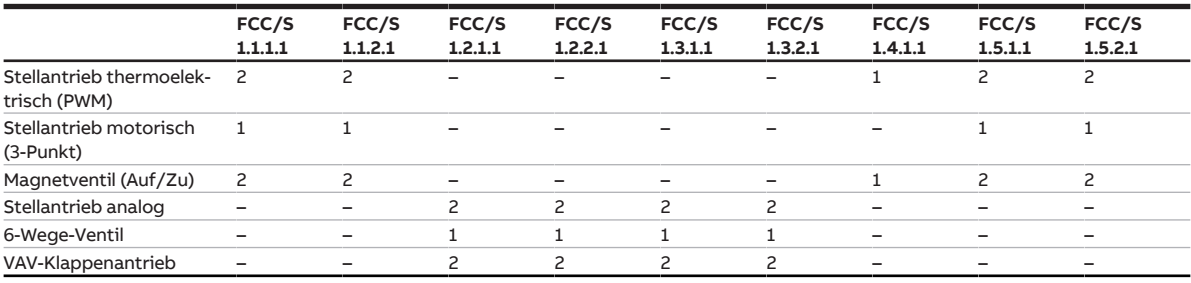

Tab. 6: Ventilausgänge

### **physikalische Eingänge**

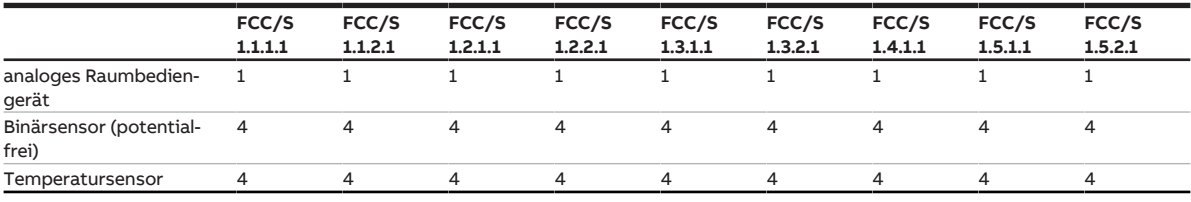

Tab. 7: physikalische Eingänge

# **3.4.1 Eingänge**

<span id="page-11-0"></span>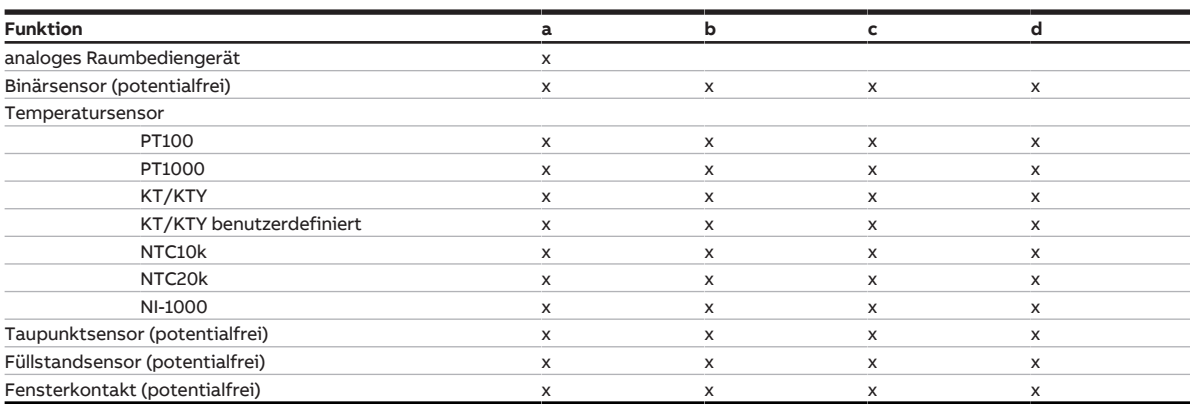

<span id="page-11-1"></span>Tab. 8: Funktion der Eingänge

# **3.4.2 Ausgänge**

### **3.4.2.1 Ventilausgänge**

## **FCC/S 1.1.X.1 und FCC/S 1.5.X.1**

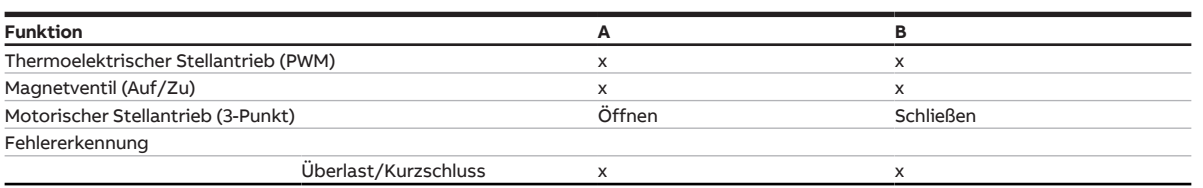

Tab. 9: Funktion der Ventilausgänge

### **FCC/S 1.4.1.1**

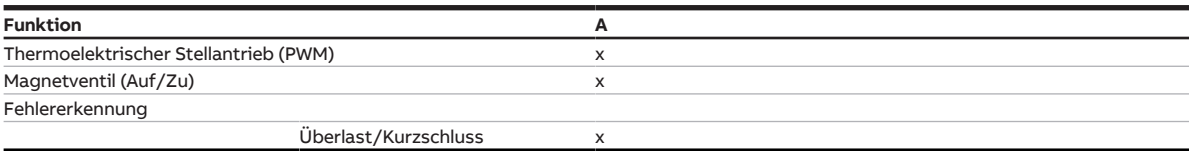

Tab. 10: Funktion des Ventilausgangs

### **FCC/S 1.2.X.1 und FCC/S 1.3.X.1**

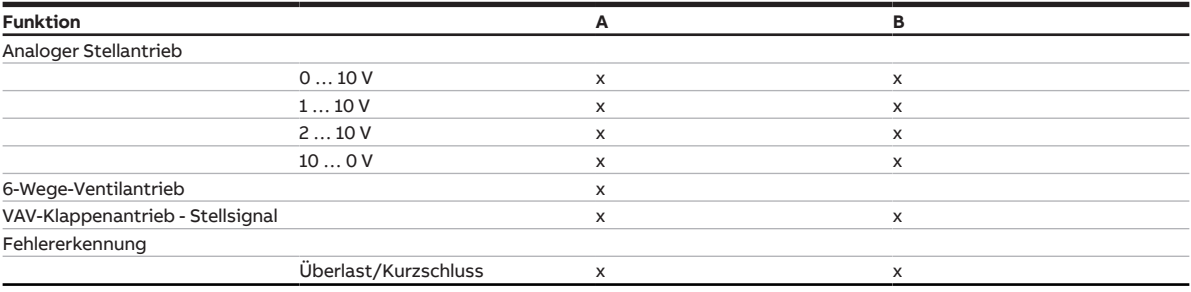

Tab. 11: Funktion der Ventilausgänge

## **3.4.2.2 Lüfterausgang**

### **FCC/S 1.1.X.1, FCC/S 1.2.X.1 und FCC/S 1.4.1.1**

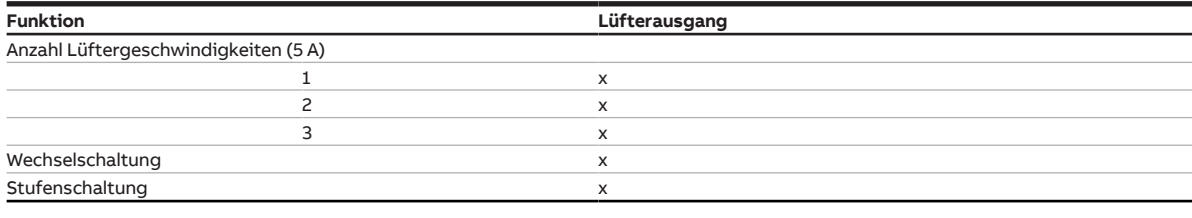

Tab. 12: Funktion des Lüfterausgangs

### **FCC/S 1.3.X.1 und FCC/S 1.5.X.1**

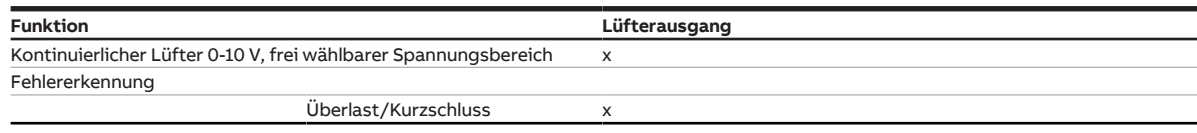

Tab. 13: Funktion des Lüfterausgangs

## **3.4.2.3 Relaisausgang**

Dieses Kapitel gilt nicht für den FCC/S 1.4.X.1.

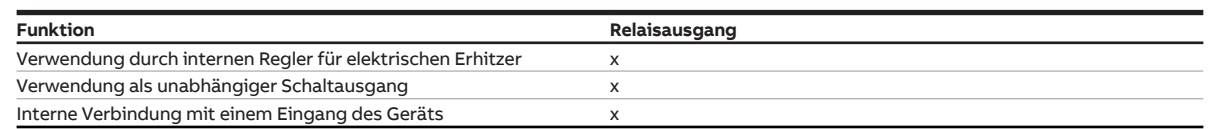

Tab. 14: Funktion des Relaisausgangs

# **3.5 Fan Coil Controller FCC/S 1.1.1.1, PWM, REG**

<span id="page-13-0"></span>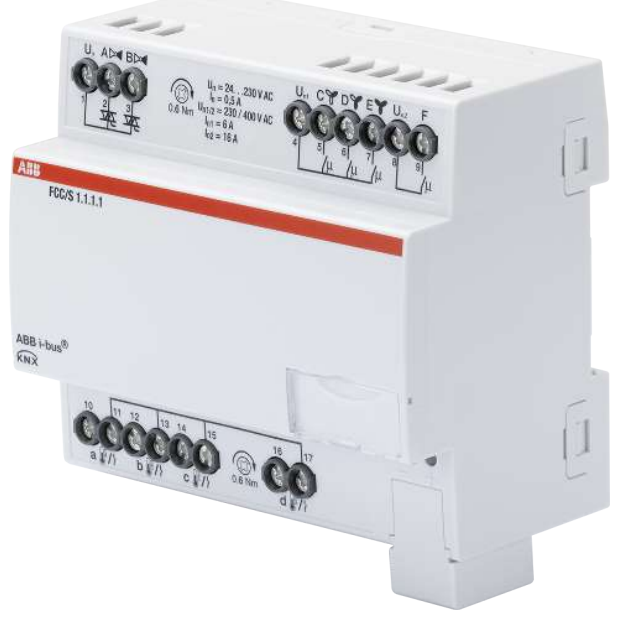

Abb. 1: Geräteabbildung FCC/S 1.1.1.1

# **3.5.1 Maßbild**

<span id="page-14-0"></span>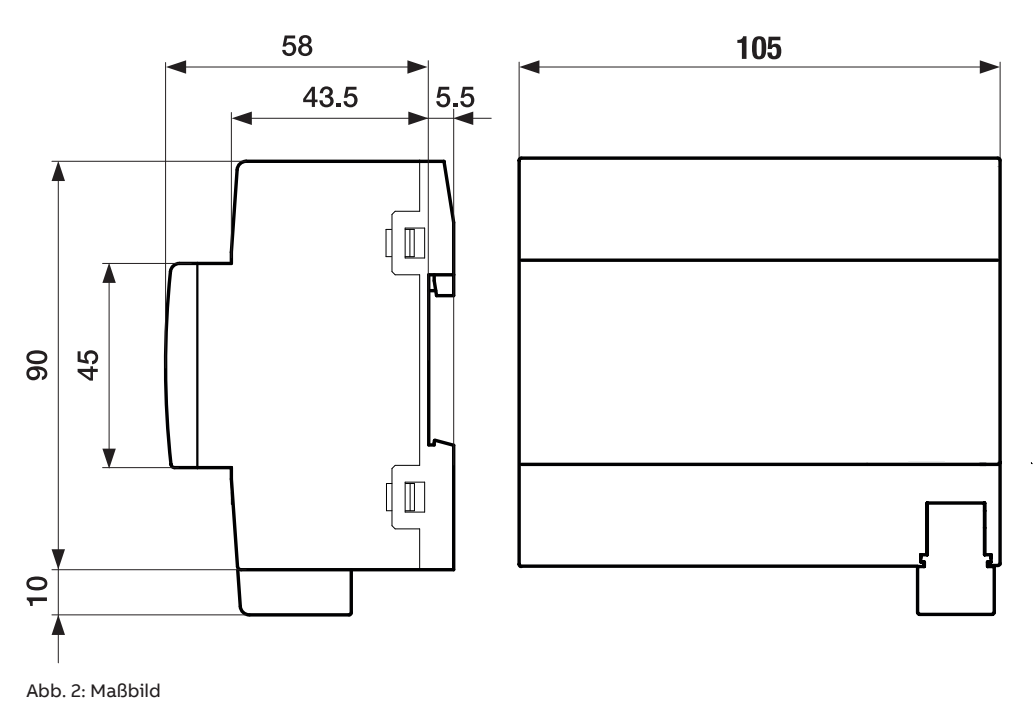

# **3.5.2 Anschlussbild**

<span id="page-15-0"></span>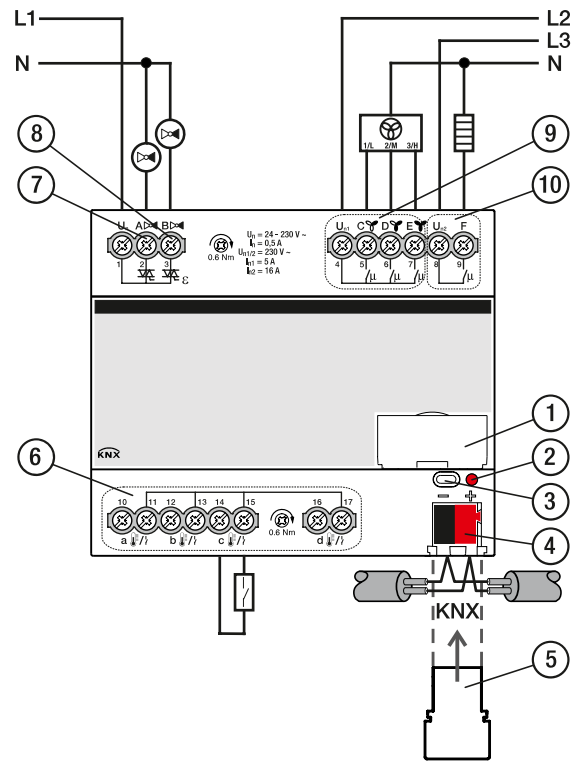

Abb. 3: Anschlussbild FCC/S 1.1.1.1

### **Legende**

**—**

- **1** Schildträger
- **2** LED Programmieren
- **3** Taste Programmieren
- **4** Busanschlussklemme
- **5** Abdeckkappe
- **6** Eingänge (a, b, c, d)
- **7** Ventilausgang A
- **8** Ventilausgang B
- **9** Lüfterausgang
- **10** Zusatzrelais

# **3.5.3 Bedien- und Anzeigeelemente**

<span id="page-16-0"></span>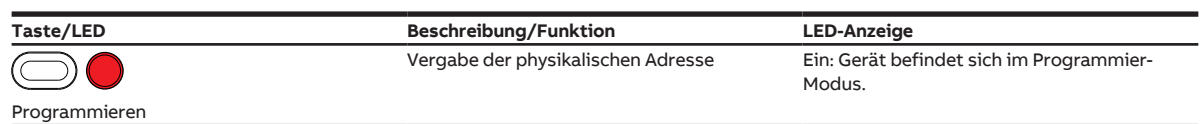

# <span id="page-17-0"></span>**3.5.4 Technische Daten**

## **3.5.4.1 Allgemeine technische Daten**

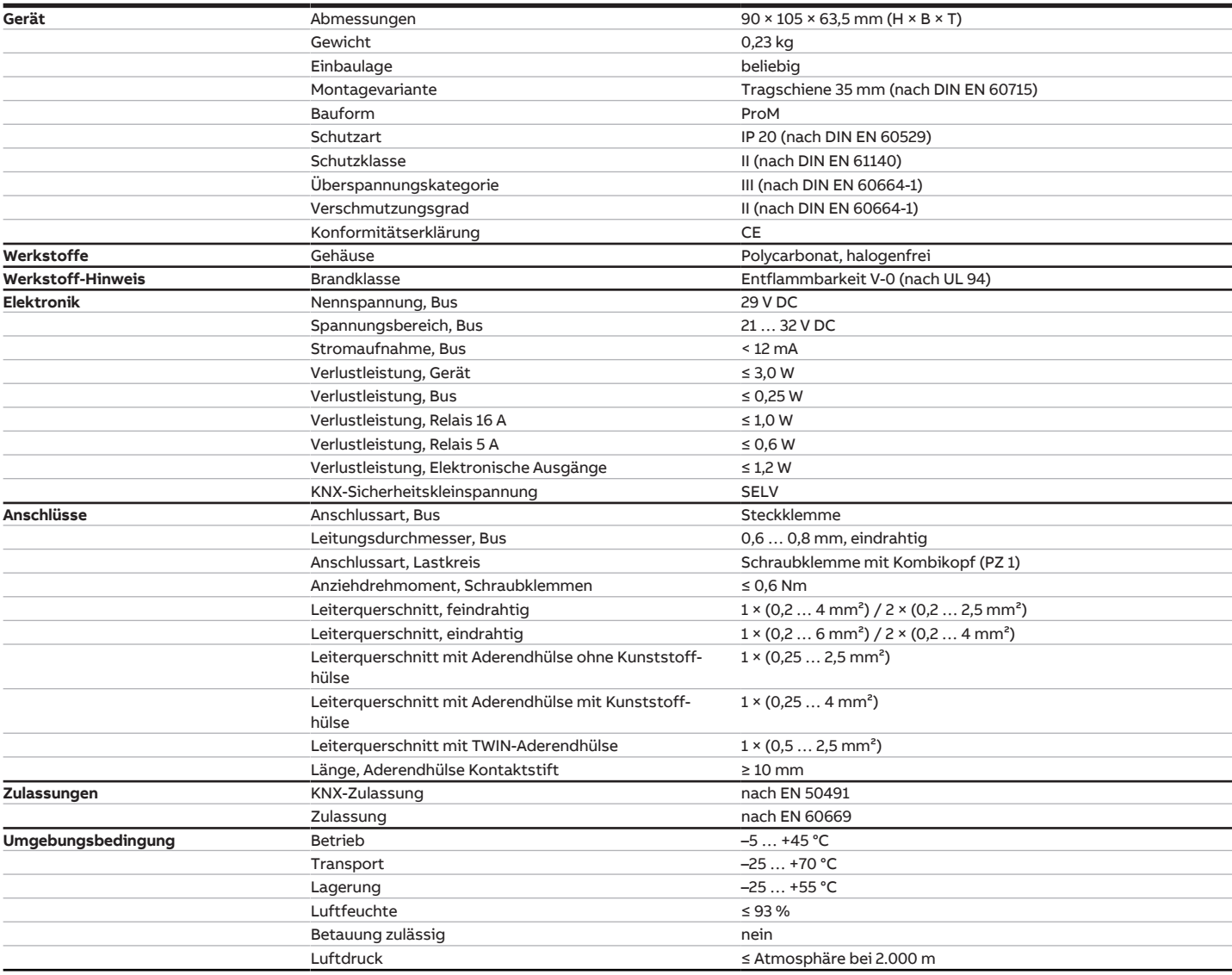

# **3.5.4.2 Ausgänge Ventil (thermoelektrisch, PWM)**

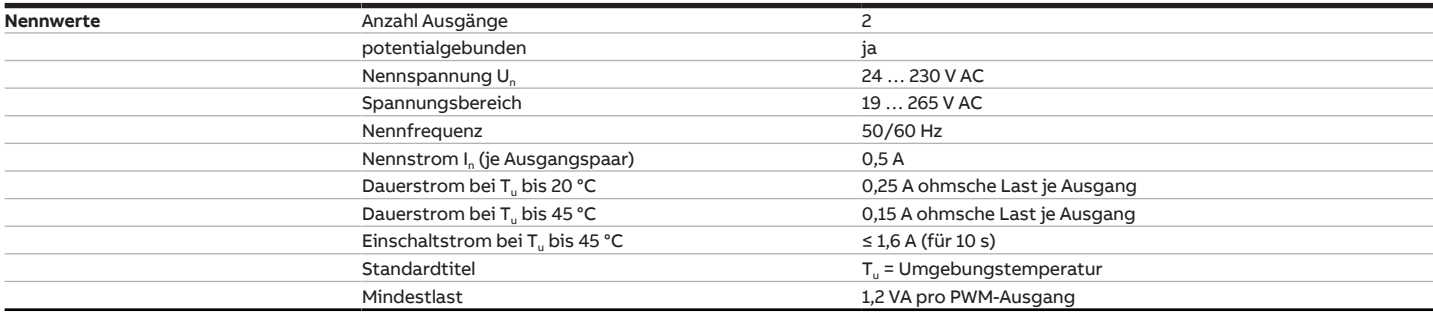

## **3.5.4.3 Eingänge**

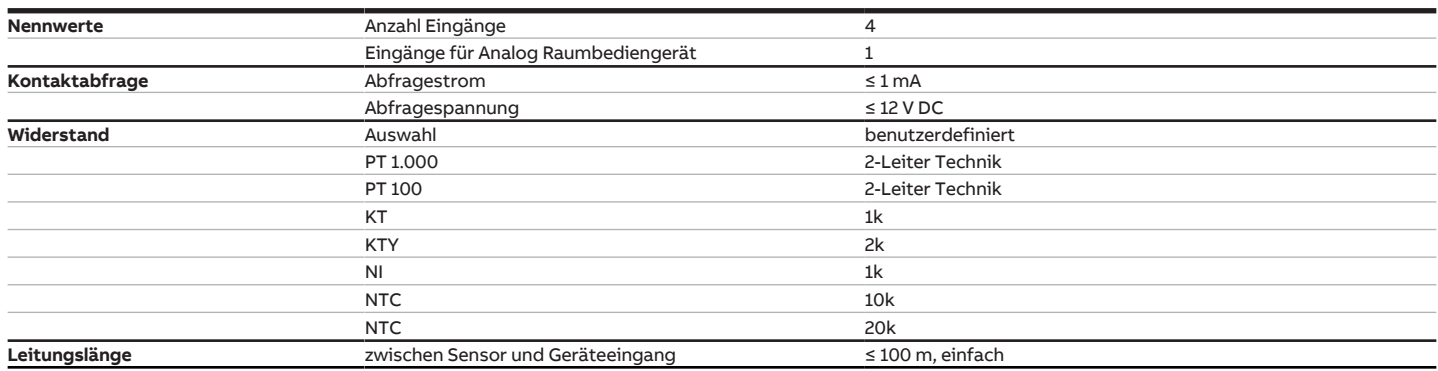

# **3.5.4.4 Ausgänge Ventil (motorisch, 3-Punkt)**

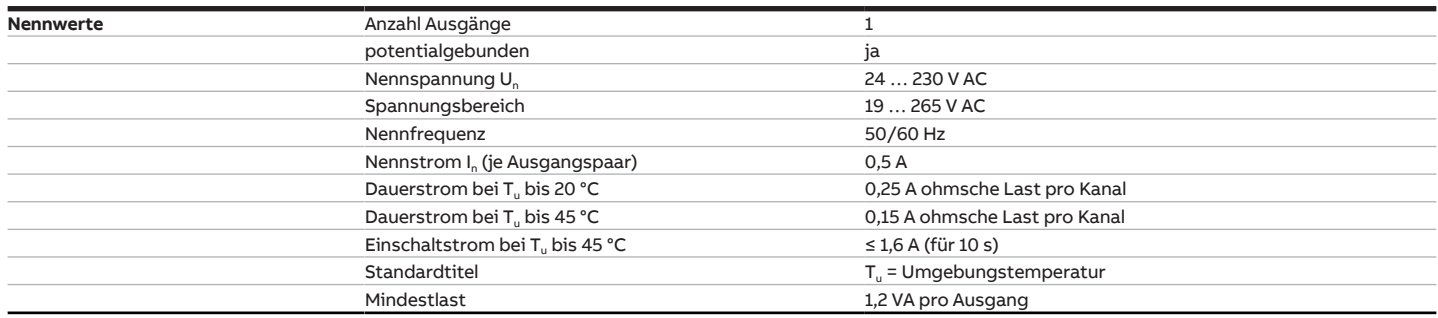

## **3.5.4.5 Ausgang Nennstrom 16 A**

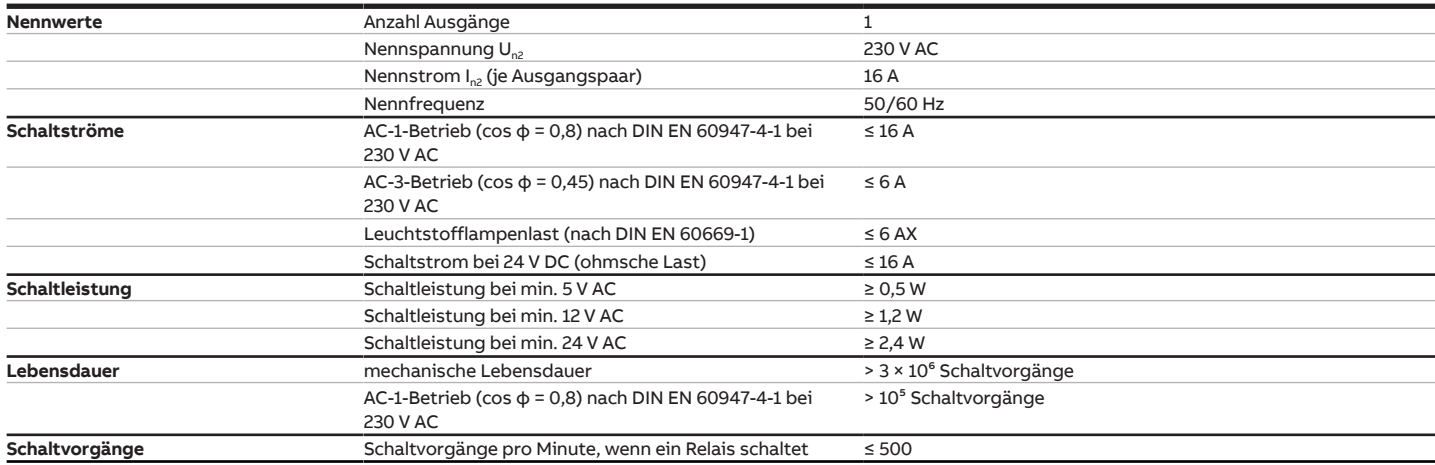

## **3.5.4.6 Ausgang Lüfter Nennstrom 5 A**

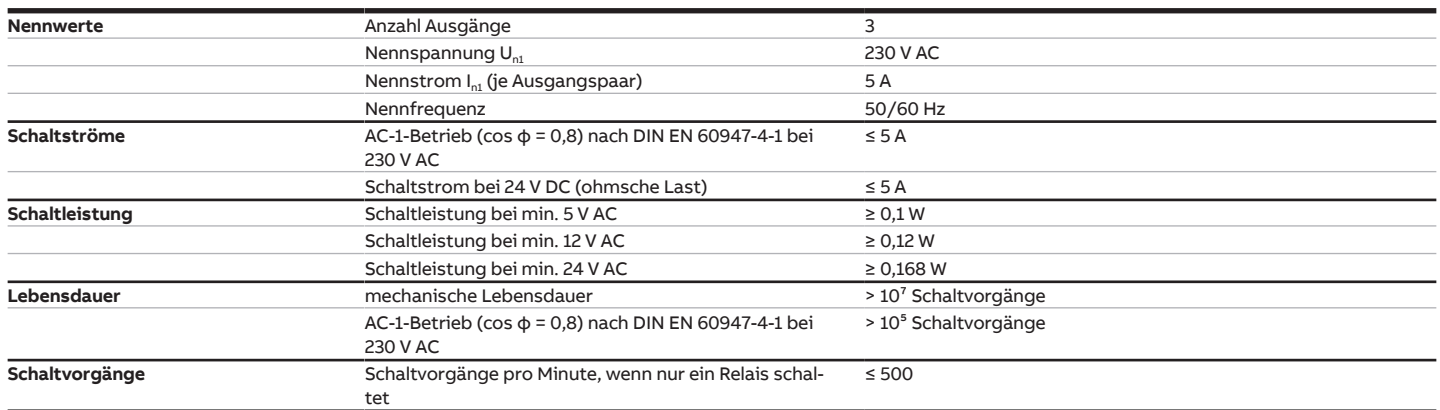

# **3.6 Fan Coil Controller FCC/S 1.1.2.1, PWM, REG**

<span id="page-20-0"></span>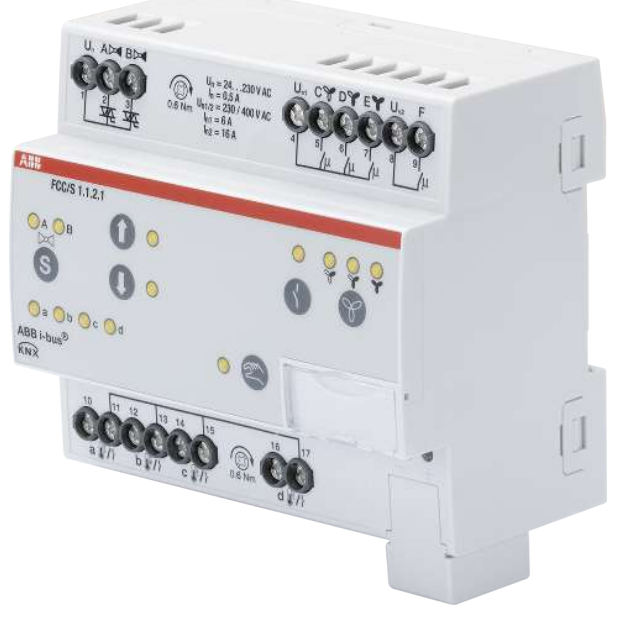

Abb. 4: Geräteabbildung FCC/S 1.1.2.1

# **3.6.1 Maßbild**

<span id="page-21-0"></span>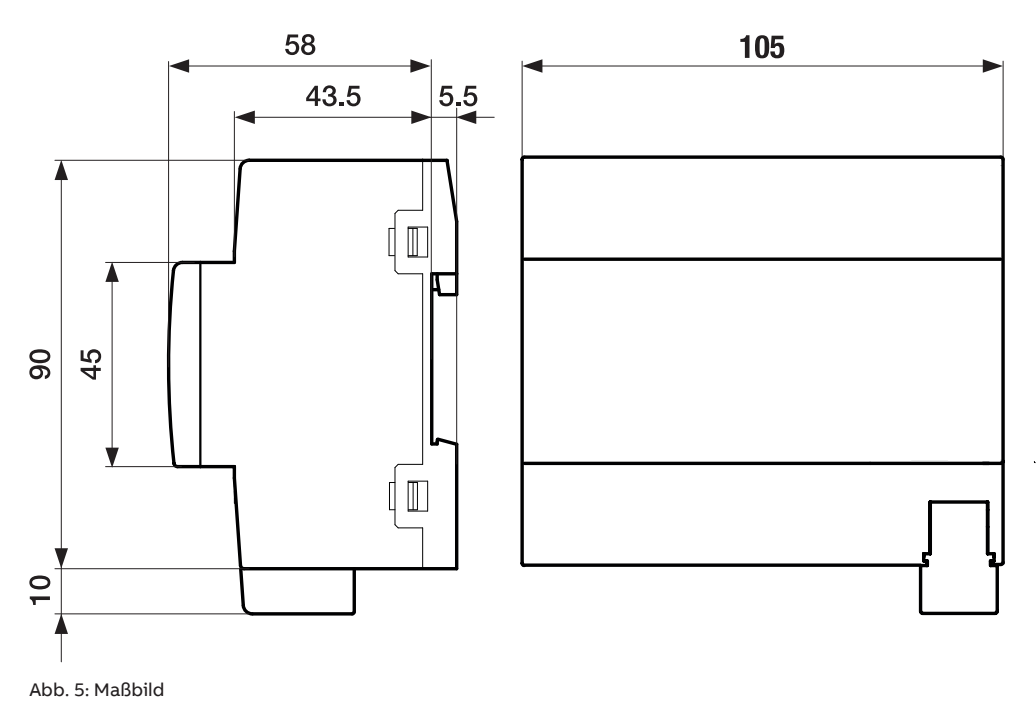

# **3.6.2 Anschlussbild**

### <span id="page-22-0"></span> $L1 L<sup>2</sup>$ <br> $L<sup>3</sup>$  $\mathsf{N}$ N  $\binom{8}{ }$ E ⊛  $\left[9\right]$  $\widehat{I}$ ൹  $(12)$  $\bigotimes_{0.6 \text{ Nm}} \bigotimes_{\substack{\mathfrak{l}_1 = 24 - 230 \text{ V} \\ \mathfrak{l}_1 = 5 \text{ A} \\ \mathfrak{l}_1 = 5 \text{ A} \\ \mathfrak{l}_2 = 16 \text{ A}}} \frac{\mathfrak{l}_0 = 24 - 230 \text{ V} - 230 \text{ V}}{\mathfrak{l}_1 = 5 \text{ A}}$ 13  $(1)$  $(14)$  $(16)$ (15) Λ ŤО.  $b \bigcirc c \bigcirc d$  $\bullet$  $\left( 6\right)$ ៳  $\bigotimes_{i=1}^n \bigotimes_{i=1}^{n} \bigotimes_{i=1}^{n} \bigotimes_{i=1}^{n}$  $^{\circ}$  00 ⋢ ſ **IKNXI**  $\Lambda$  $\boxed{5}$

Abb. 6: Anschlussbild FCC/S 1.1.2.1

### **Legende**

**—**

- **1** Schildträger
- **2** LED Programmieren
- **3** Taste Programmieren
- **4** Busanschlussklemme
- **5** Abdeckkappe
- **6** Eingänge (a, b, c, d)
- **7** Ventilausgang A
- **8** Ventilausgang B
- **9** Lüfterausgang
- **10** Zusatzrelais
- **11** Taste/LED Wechsel Ventilausgang
- **12** Taste/LED Öffnen/Schließen Ventilausgang
- **13** Taste/LED Öffnen/Schließen Relaisausgang
- **14** Taste/LED Schalten Lüftergeschwindigkeit
- **15** Taste/LED Manuelle Bedienung
- **16** LED Statusanzeige Eingänge (a, b, c, d)

# **3.6.3 Bedien- und Anzeigeelemente**

<span id="page-23-0"></span>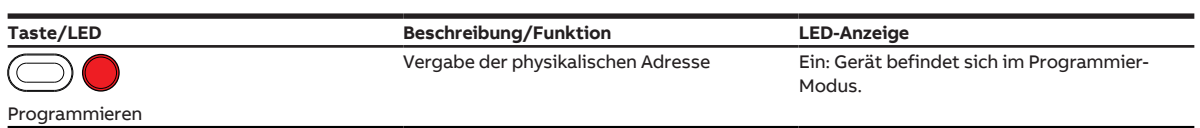

### **3.6.3.1 Manueller Betrieb**

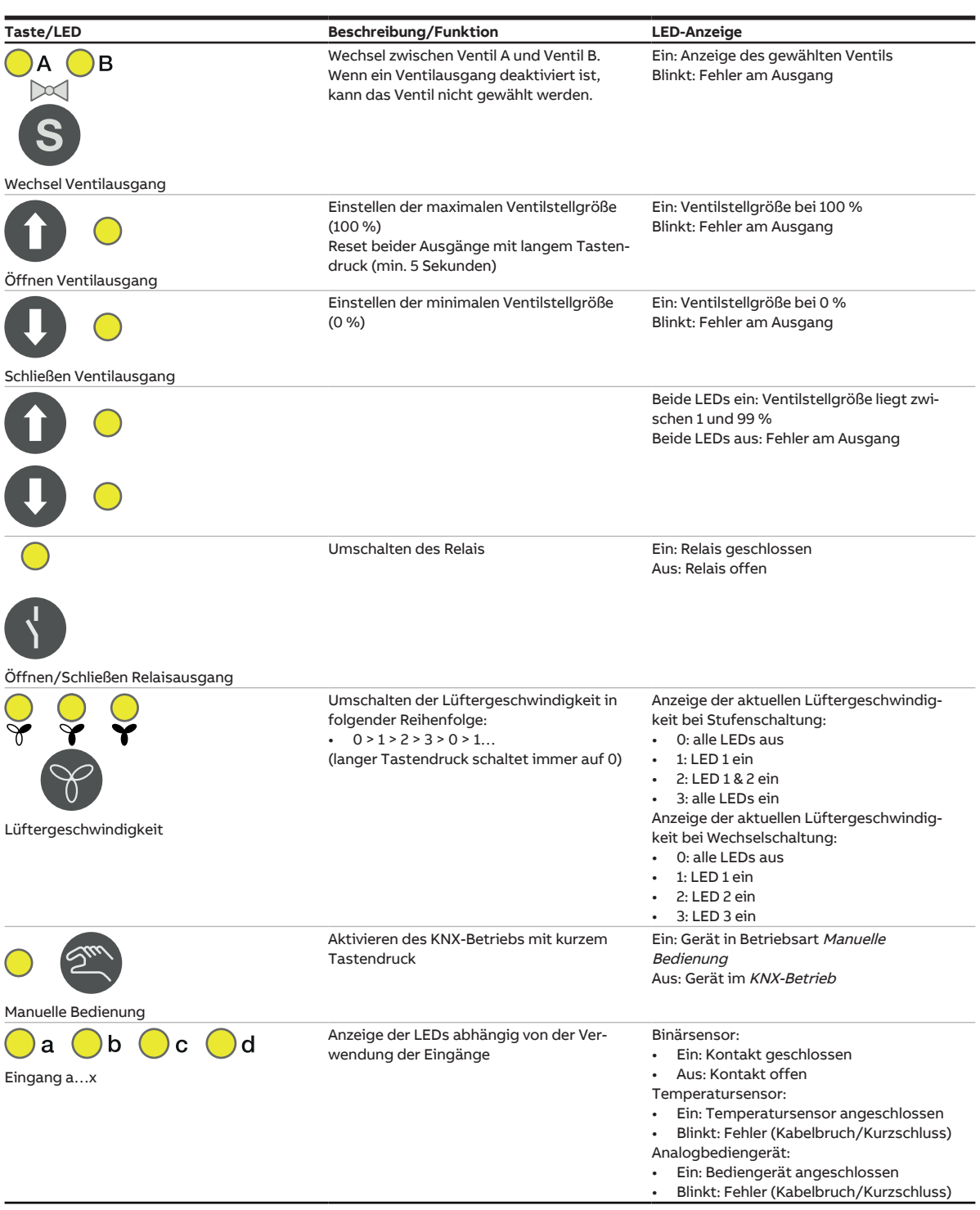

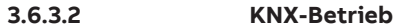

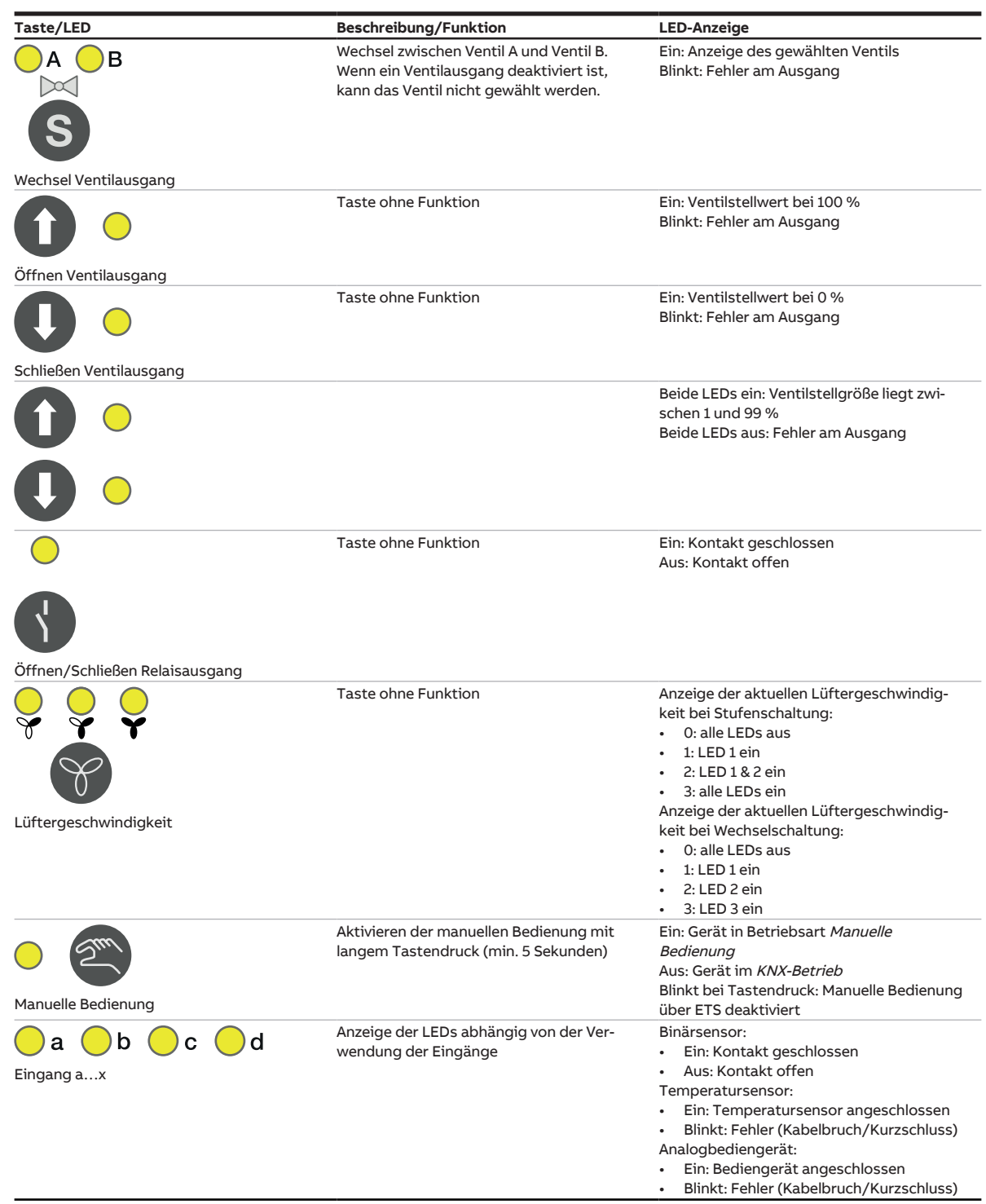

# <span id="page-25-0"></span>**3.6.4 Technische Daten**

## **3.6.4.1 Allgemeine technische Daten**

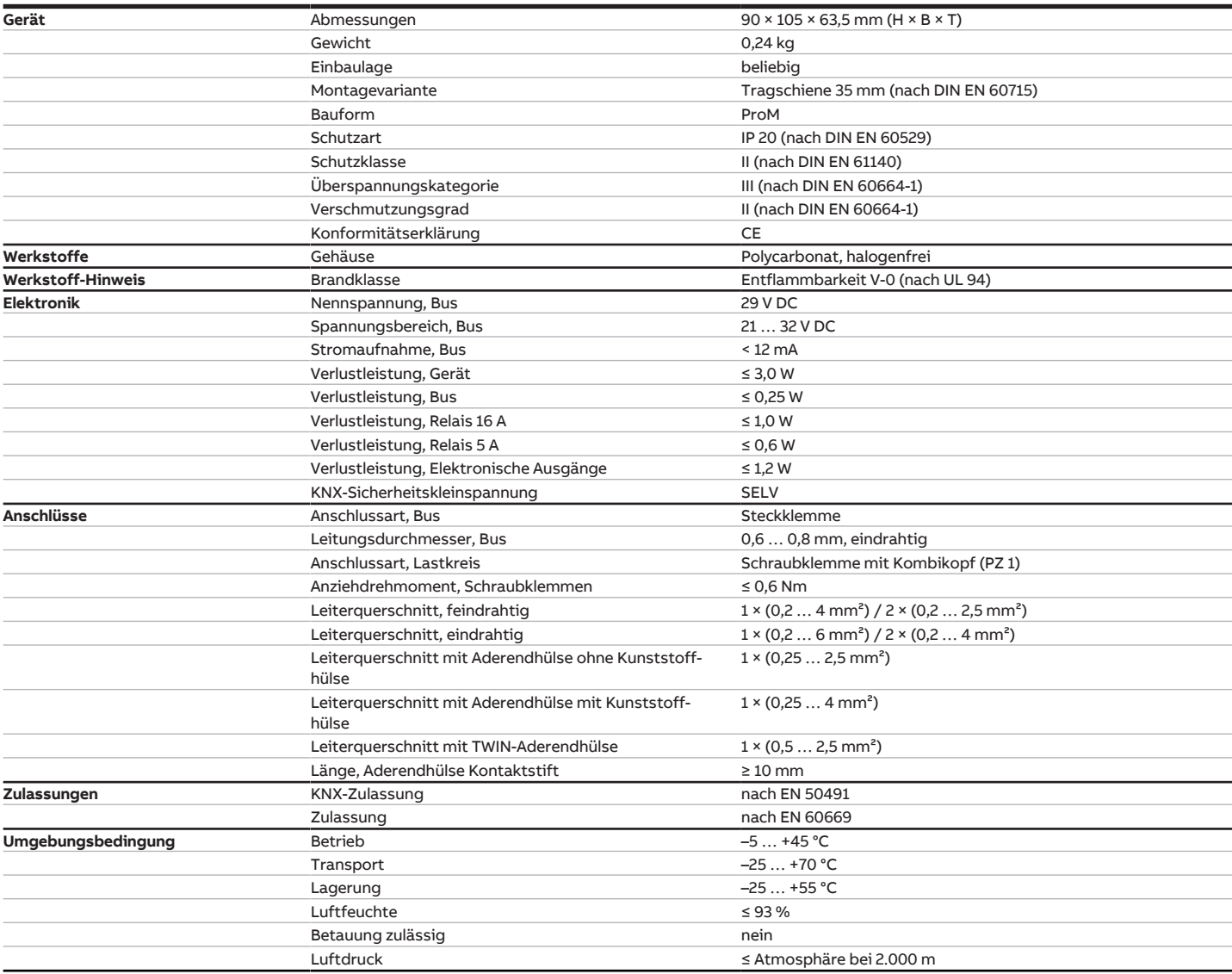

# **3.6.4.2 Ausgänge Ventil (thermoelektrisch, PWM)**

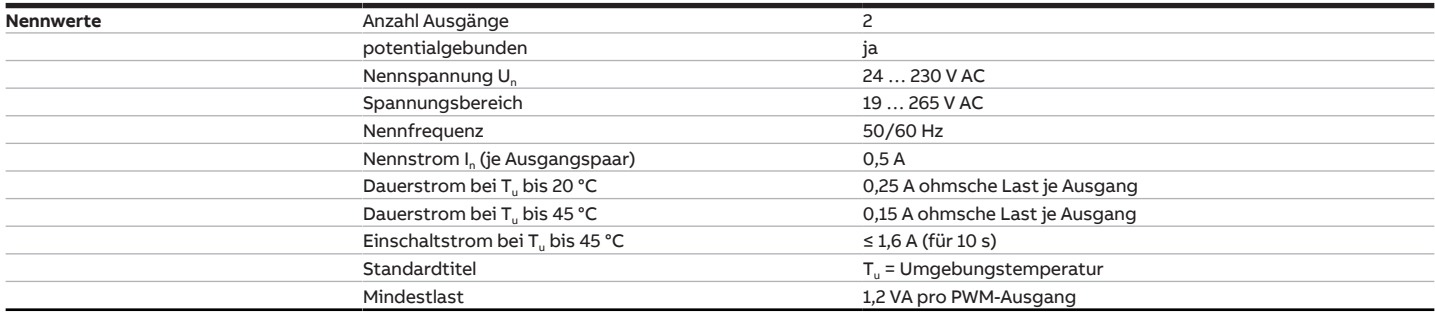

## **3.6.4.3 Eingänge**

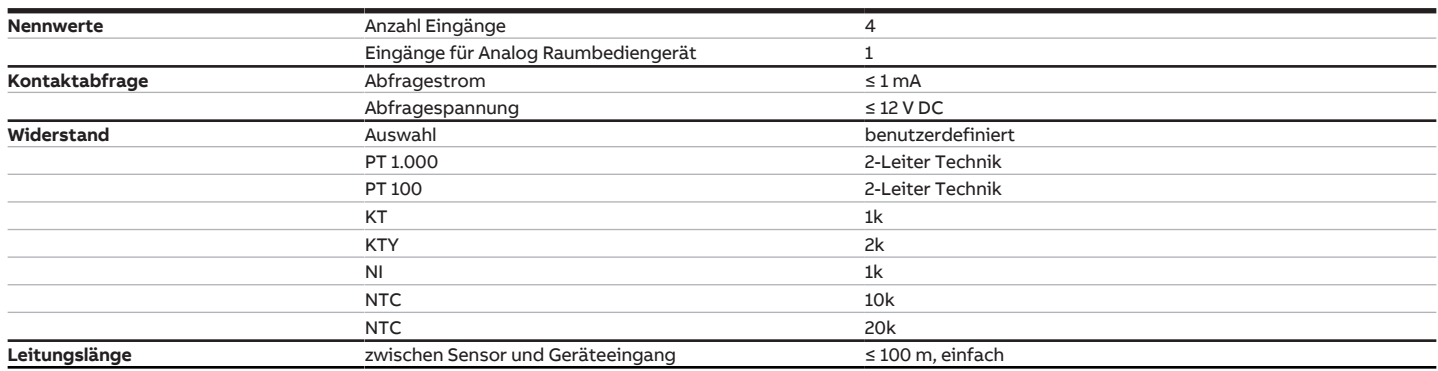

# **3.6.4.4 Ausgänge Ventil (motorisch, 3-Punkt)**

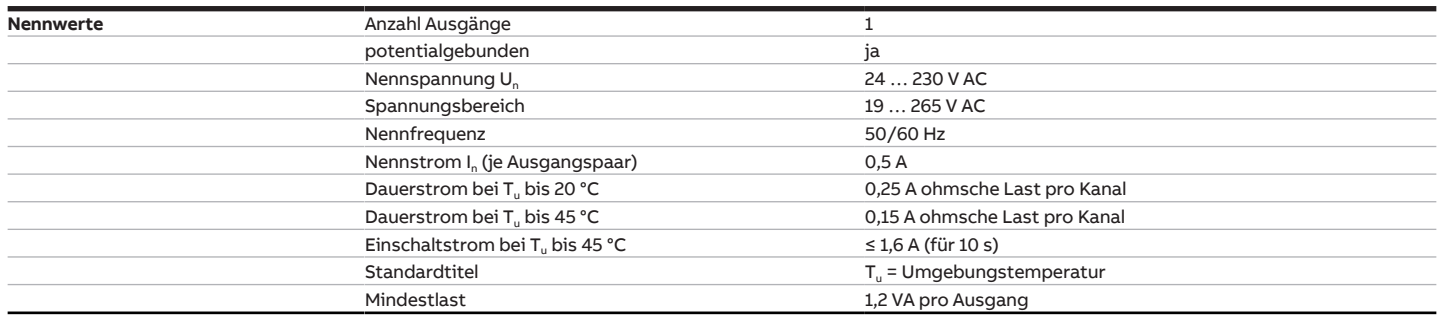

## **3.6.4.5 Ausgang Nennstrom 16 A**

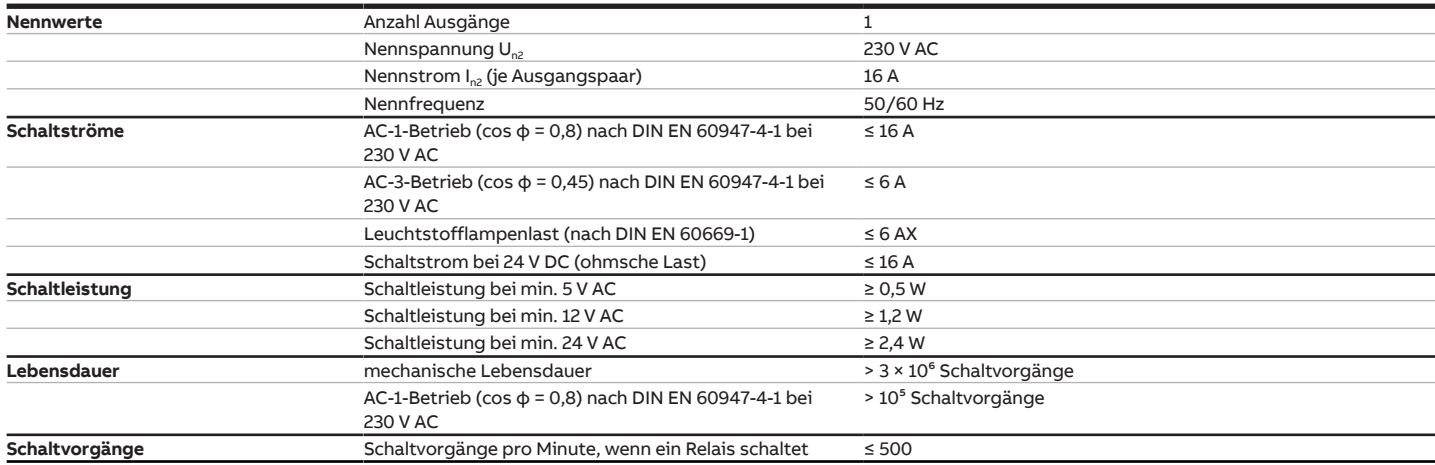

## **3.6.4.6 Ausgang Lüfter Nennstrom 5 A**

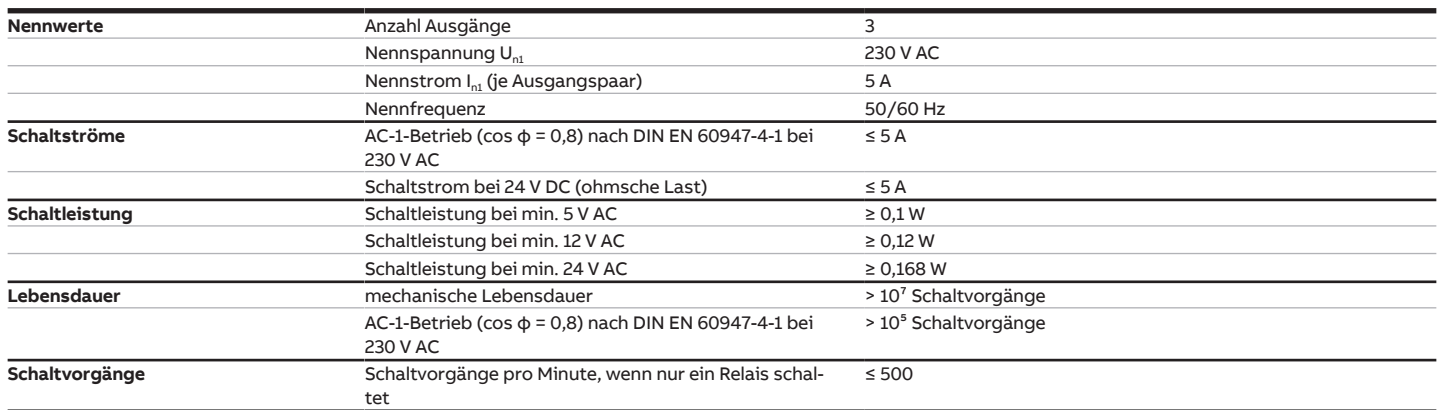

# **3.7 Fan Coil Controller FCC/S 1.2.1.1, 0-10V, REG**

<span id="page-28-0"></span>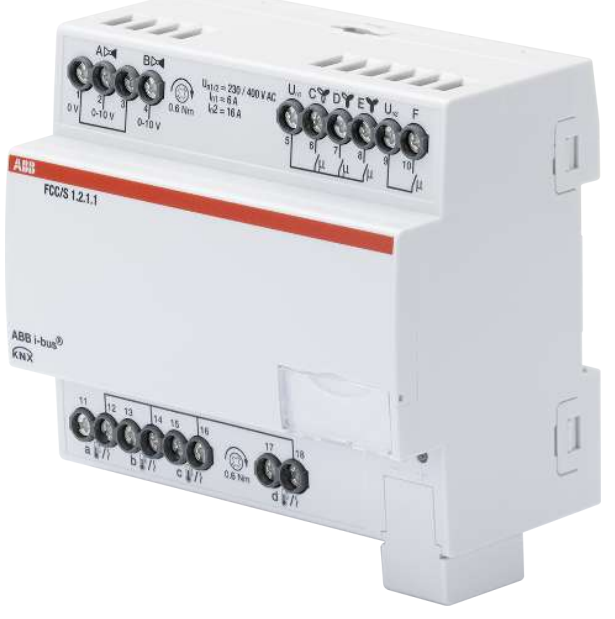

Abb. 7: Geräteabbildung FCC/S 1.2.1.1

# **3.7.1 Maßbild**

<span id="page-29-0"></span>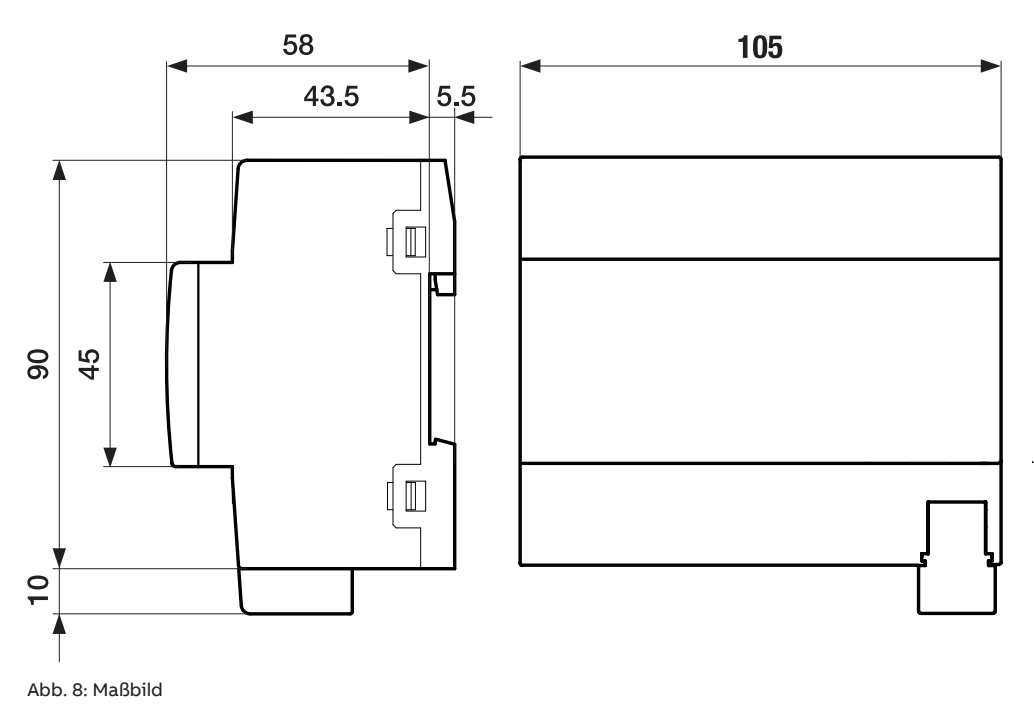

**3.7.2 Anschlussbild**

<span id="page-30-0"></span>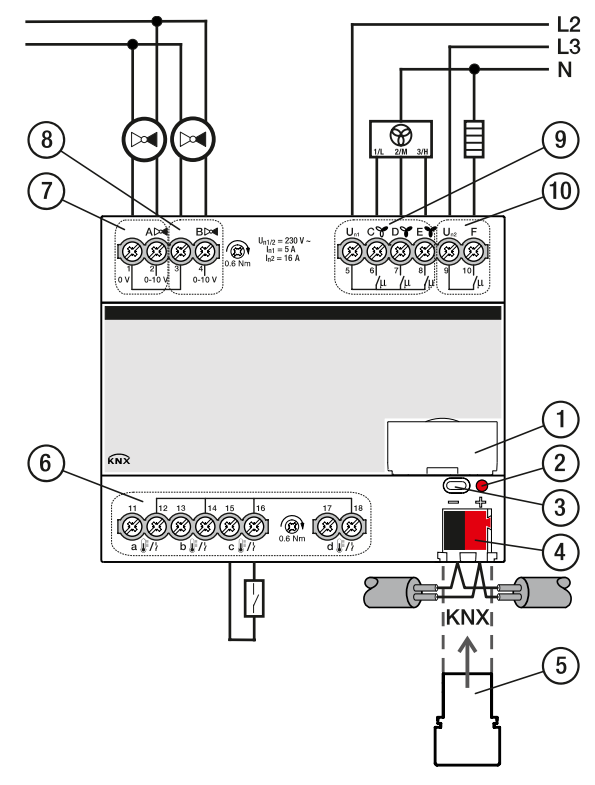

Abb. 9: Anschlussbild FCC/S 1.2.1.1

### **Legende**

**—**

- **1** Schildträger
- **2** LED Programmieren
- **3** Taste Programmieren
- **4** Busanschlussklemme
- **5** Abdeckkappe
- **6** Eingänge (a, b, c, d)
- **7** Ventilausgang A
- **8** Ventilausgang B
- **9** Lüfterausgang
- **10** Zusatzrelais

# **3.7.3 Bedien- und Anzeigeelemente**

<span id="page-31-0"></span>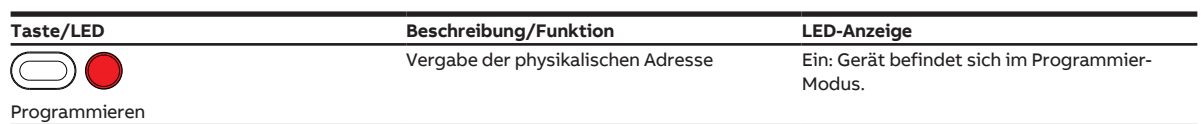

# <span id="page-32-0"></span>**3.7.4 Technische Daten**

## **3.7.4.1 Allgemeine technische Daten**

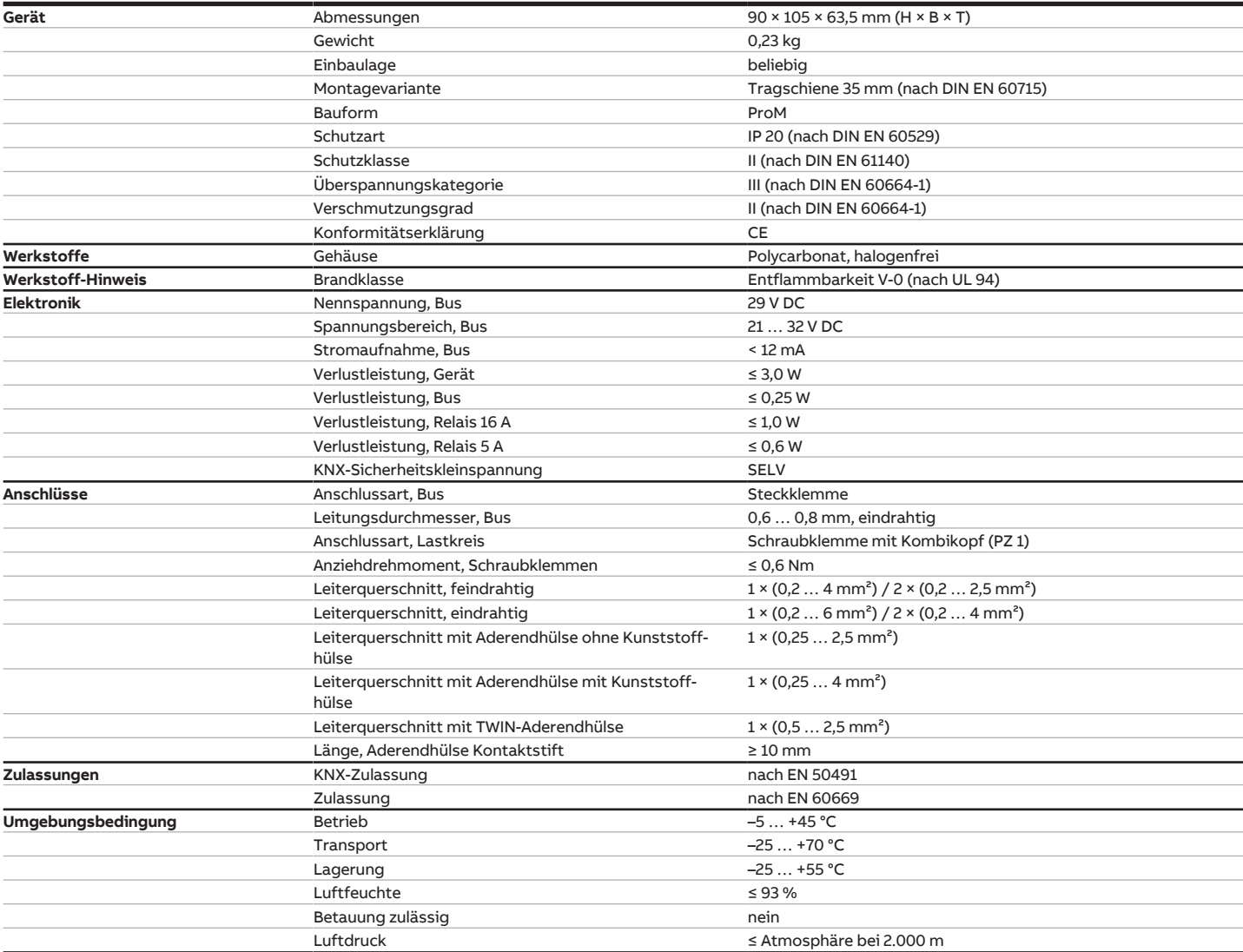

# **3.7.4.2 Eingänge**

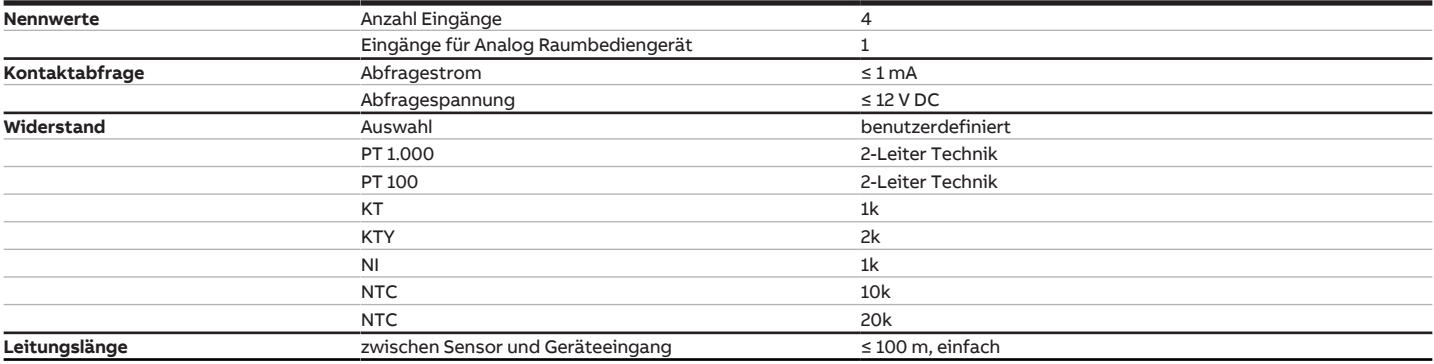

## **3.7.4.3 Ausgang Nennstrom 16 A**

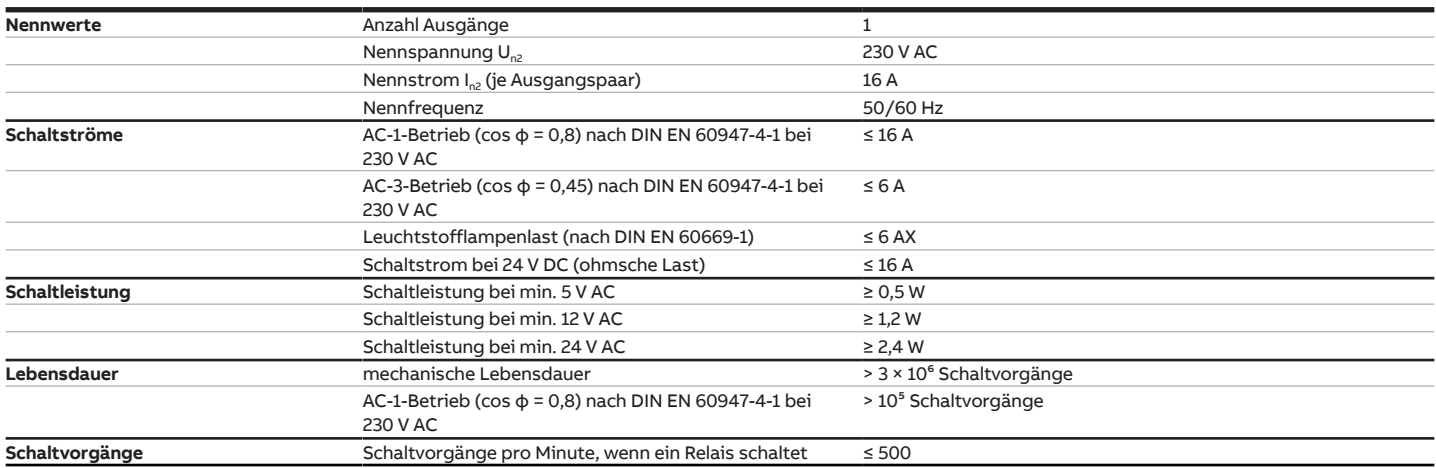

### **3.7.4.4 Ausgang Ventil (analog)**

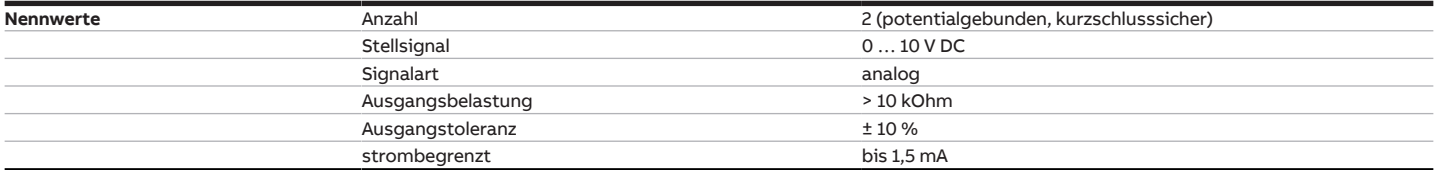

# **3.7.4.5 Ausgang Lüfter Nennstrom 5 A**

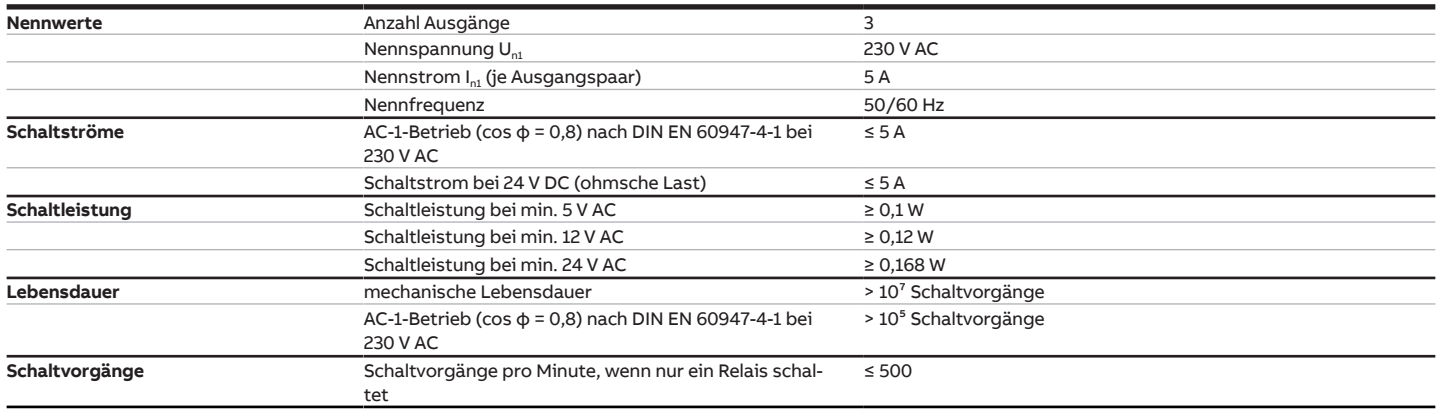

# **3.8 Fan Coil Controller FCC/S 1.2.2.1, 0-10V, REG**

<span id="page-34-0"></span>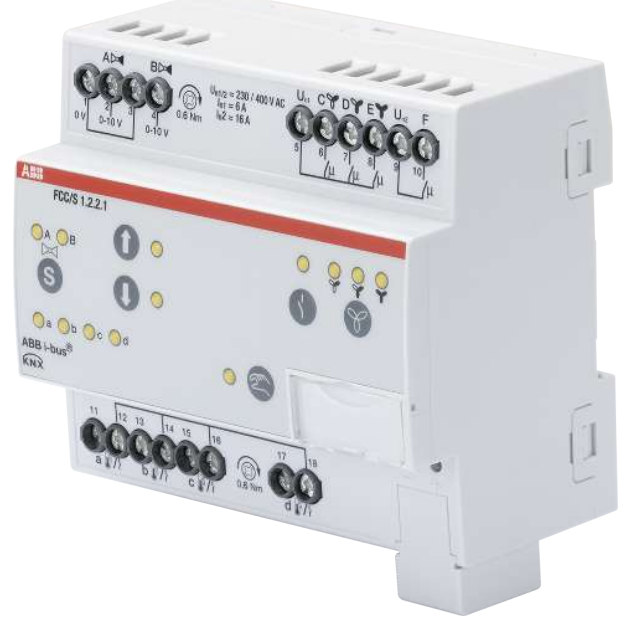

Abb. 10: Geräteabbildung FCC/S 1.2.2.1

# **3.8.1 Maßbild**

<span id="page-35-0"></span>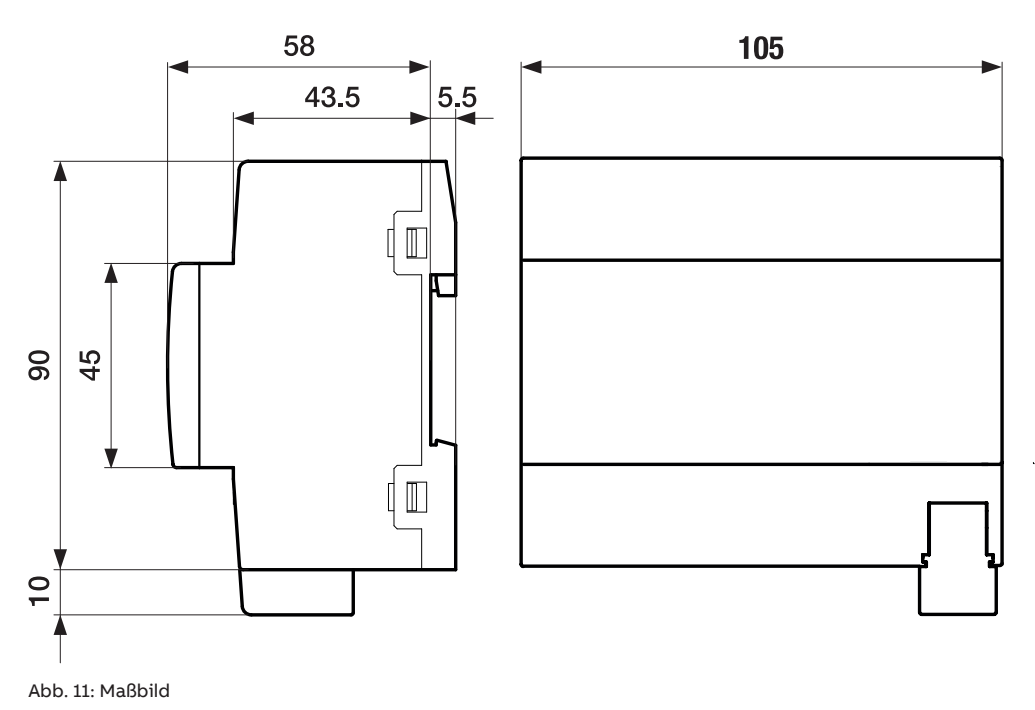
**3.8.2 Anschlussbild**

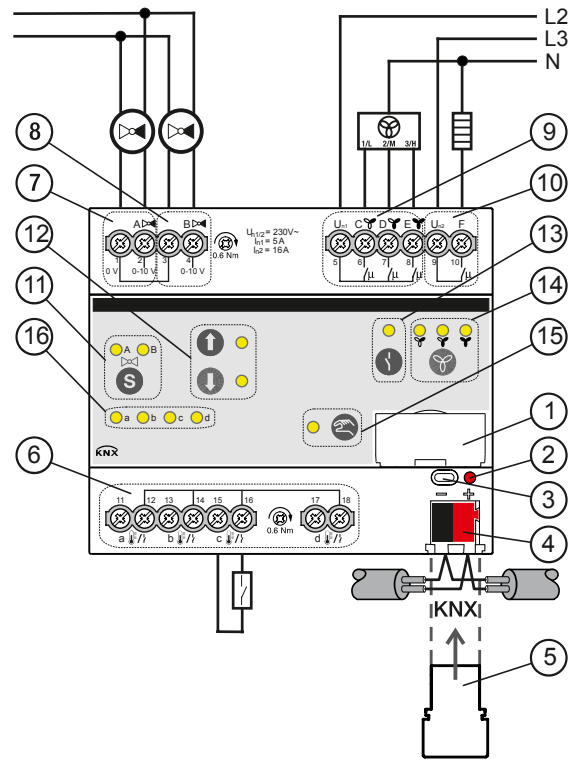

Abb. 12: Anschlussbild FCC/S 1.2.2.1

### **— Legende**

- Schildträger
- LED Programmieren
- Taste Programmieren
- Busanschlussklemme
- Abdeckkappe
- Eingänge (a, b, c, d)
- Ventilausgang A
- Ventilausgang B
- Lüfterausgang
- Zusatzrelais
- Taste/LED Wechsel Ventilausgang
- Taste/LED Öffnen/Schließen Ventilausgang
- Taste/LED Öffnen/Schließen Relaisausgang
- Taste/LED Schalten Lüftergeschwindigkeit
- Taste/LED Manuelle Bedienung
- LED Statusanzeige Eingänge (a, b, c, d)

## **3.8.3 Bedien- und Anzeigeelemente**

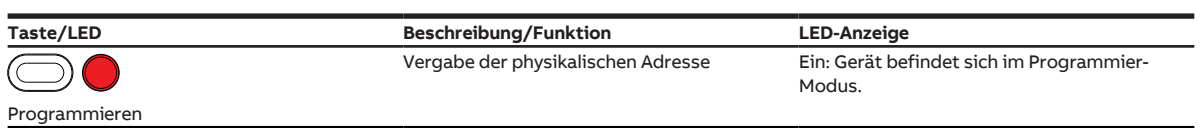

### **3.8.3.1 Manueller Betrieb**

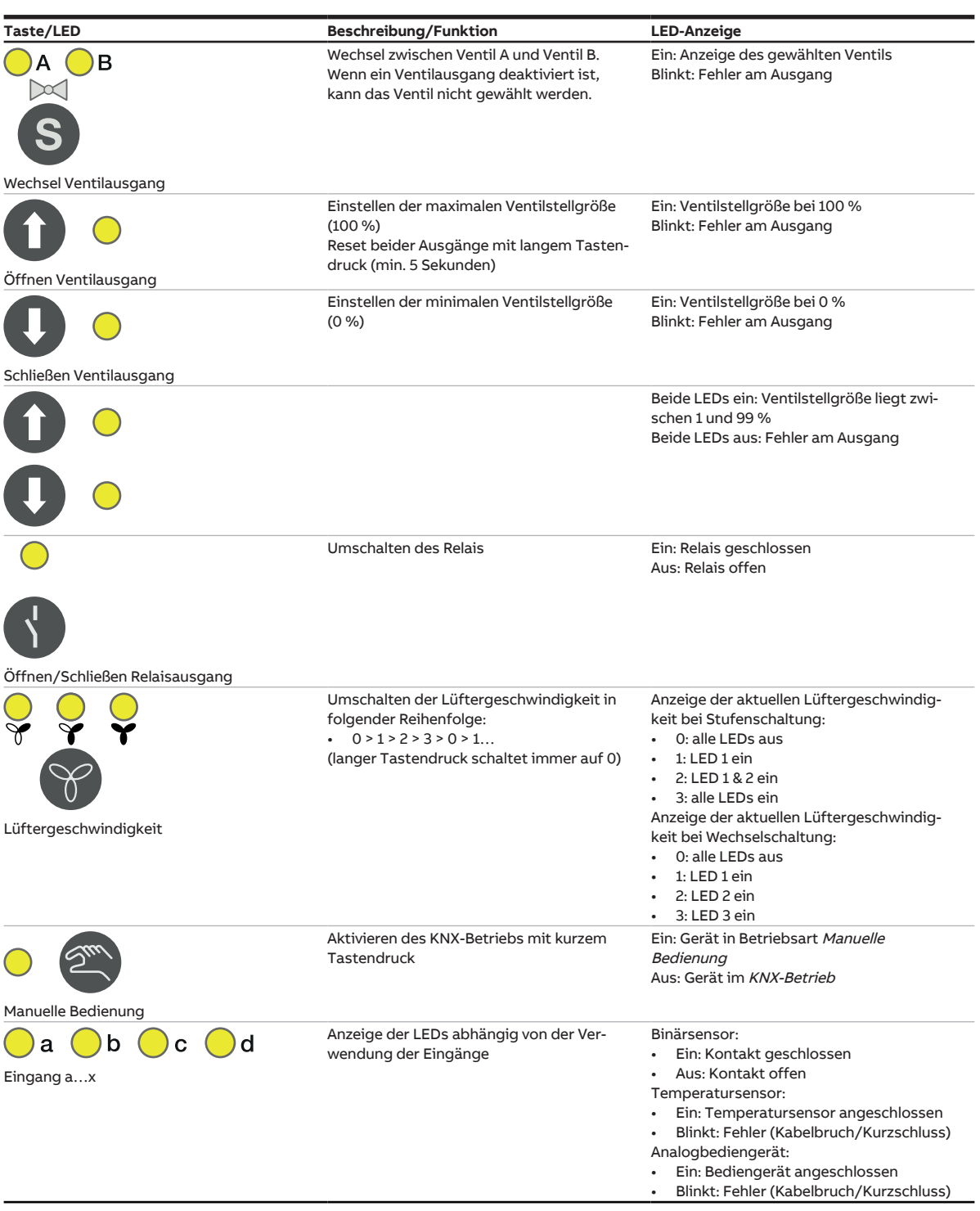

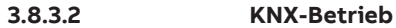

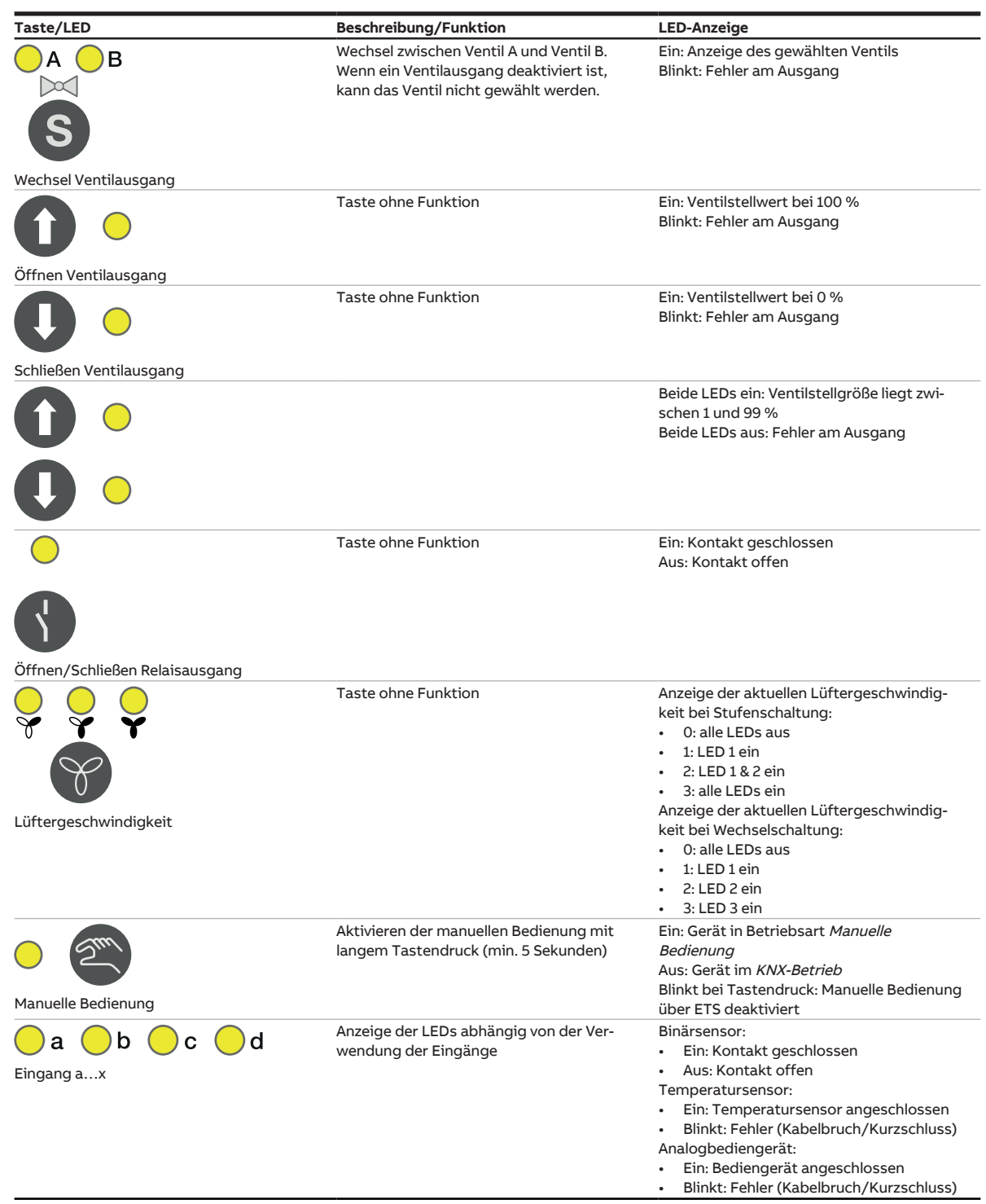

## **3.8.4 Technische Daten**

## **3.8.4.1 Allgemeine technische Daten**

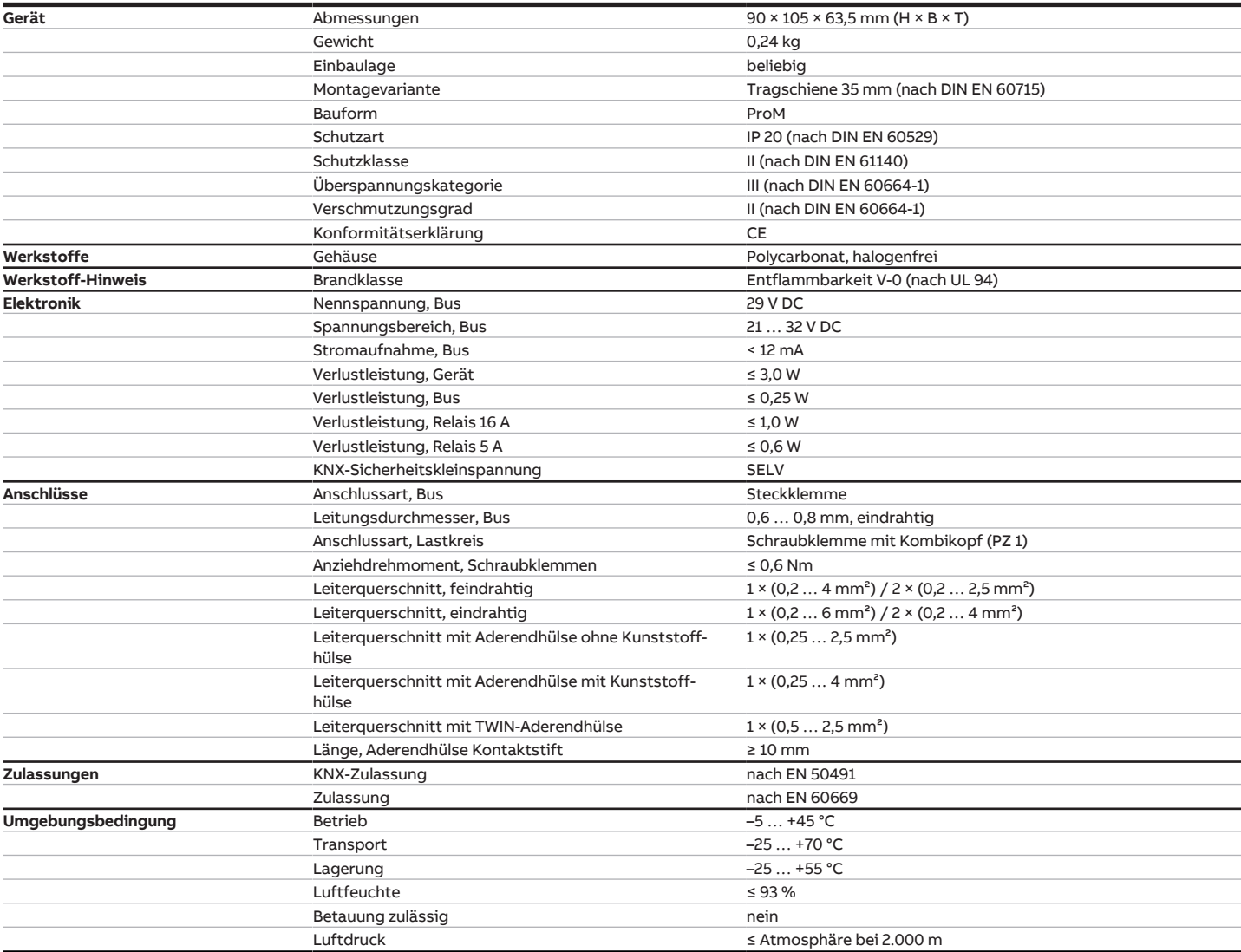

## **3.8.4.2 Eingänge**

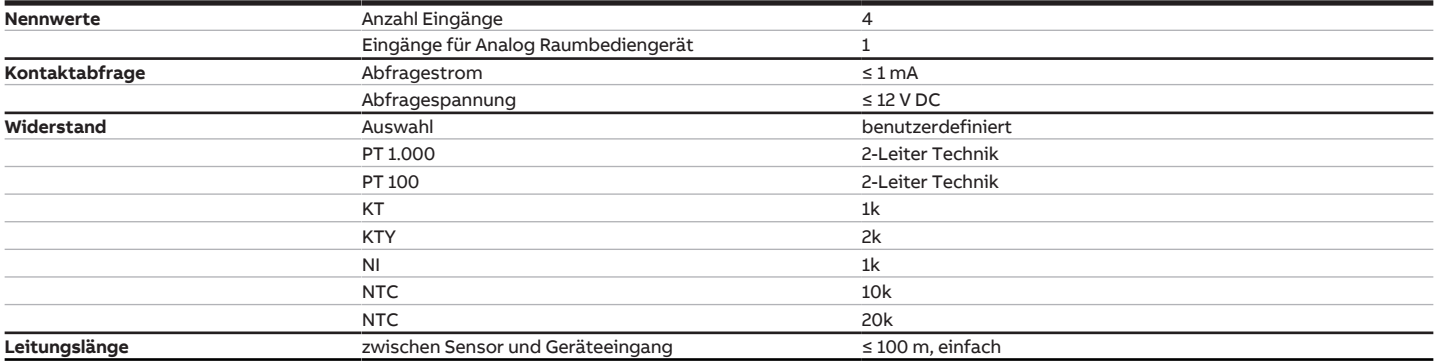

## **3.8.4.3 Ausgang Nennstrom 16 A**

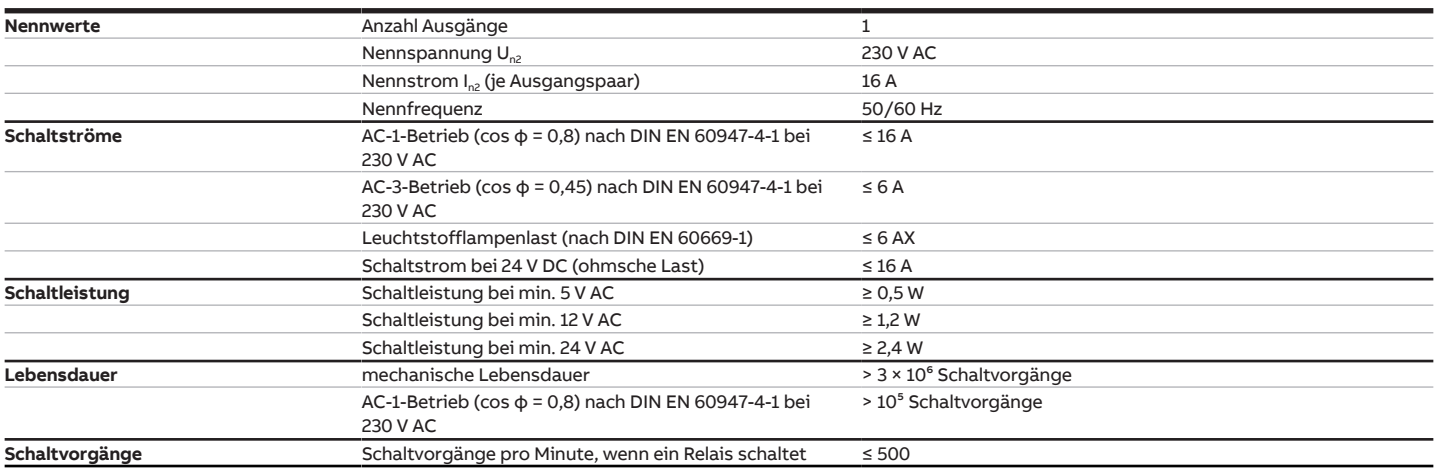

### **3.8.4.4 Ausgang Ventil (analog)**

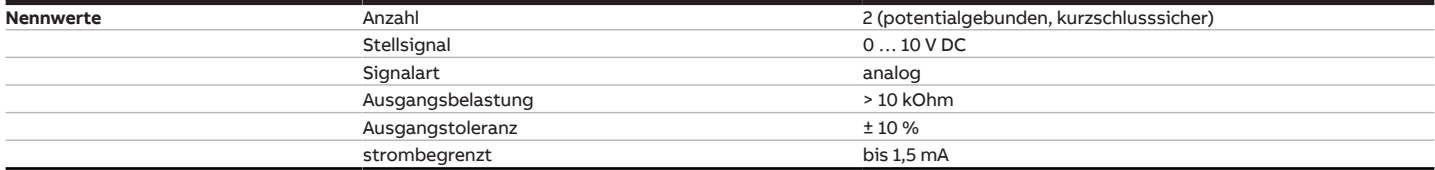

## **3.8.4.5 Ausgang Lüfter Nennstrom 5 A**

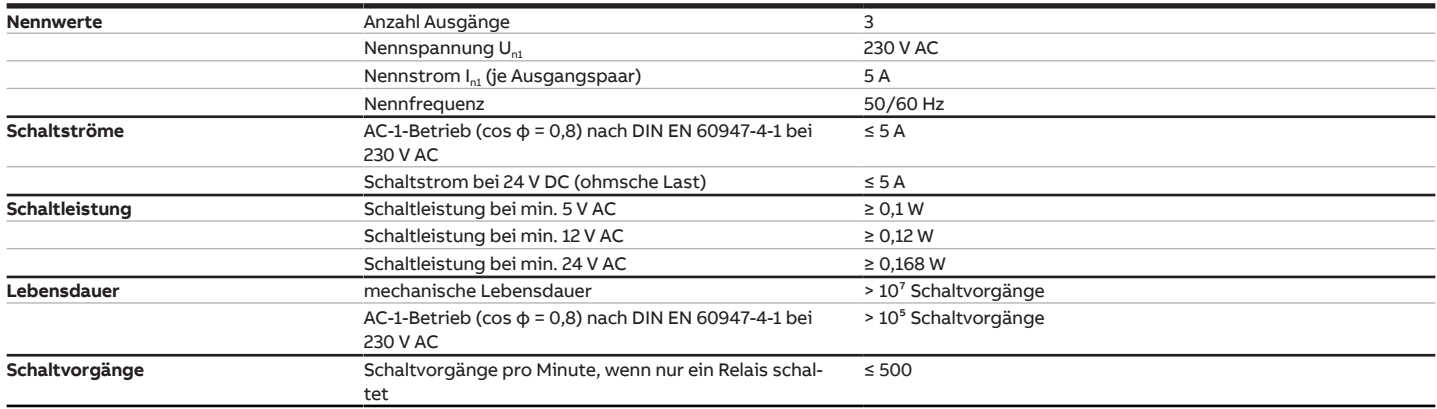

# **3.9 Fan Coil Controller FCC/S 1.3.1.1, 0-10V, REG**

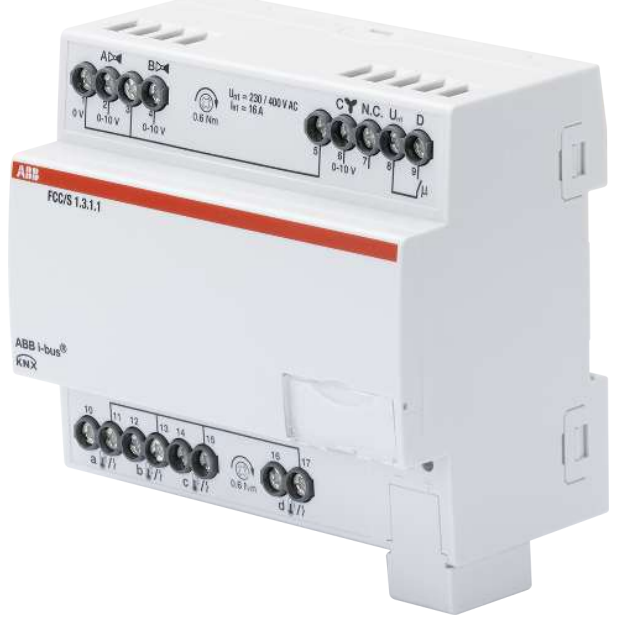

Abb. 13: Geräteabbildung FCC/S 1.3.1.1

## **3.9.1 Maßbild**

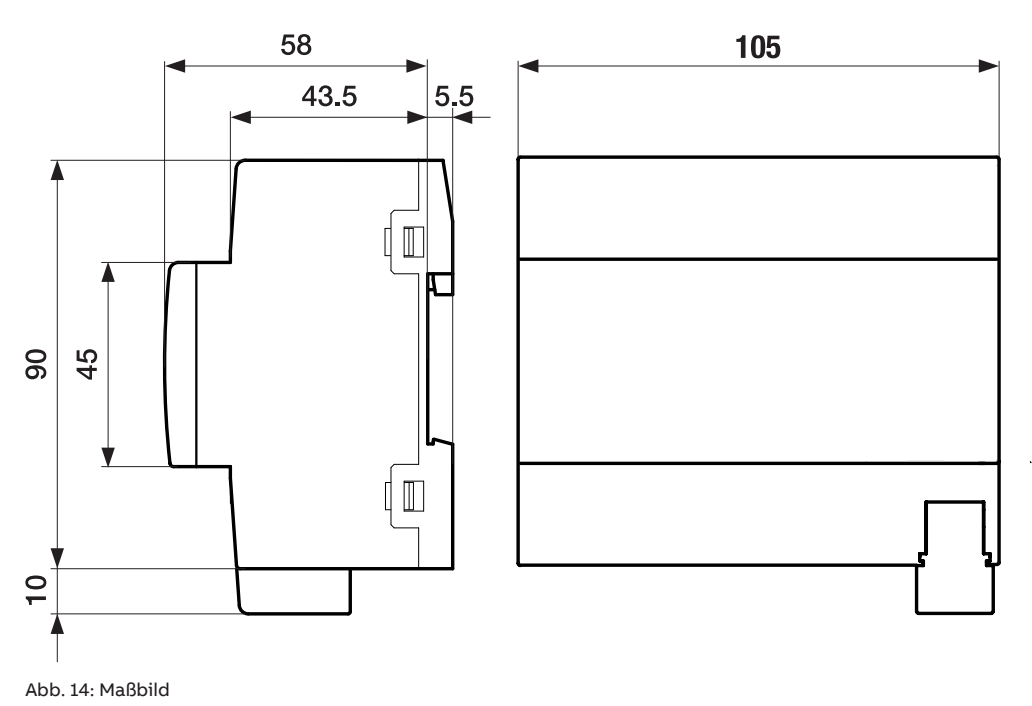

## **3.9.2 Anschlussbild**

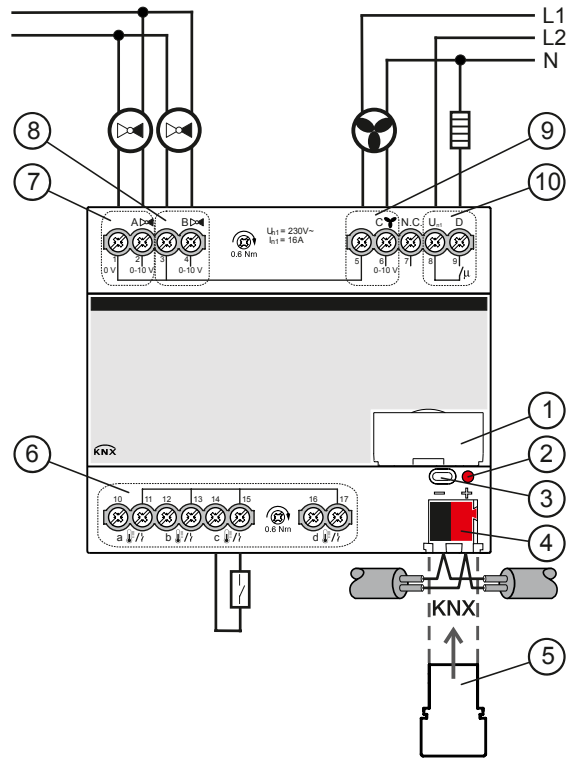

Abb. 15: Anschlussbild FCC/S 1.3.1.1

### **— Legende**

- Schildträger
- LED Programmieren
- Taste Programmieren
- Busanschlussklemme
- Abdeckkappe
- Eingänge (a, b, c, d)
- Ventilausgang A
- Ventilausgang B
- Lüfterausgang
- Zusatzrelais

## **3.9.3 Bedien- und Anzeigeelemente**

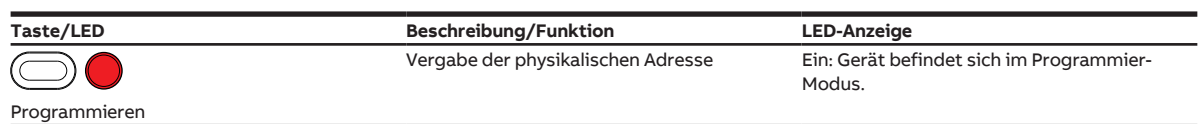

## **3.9.4 Technische Daten**

## **3.9.4.1 Allgemeine technische Daten**

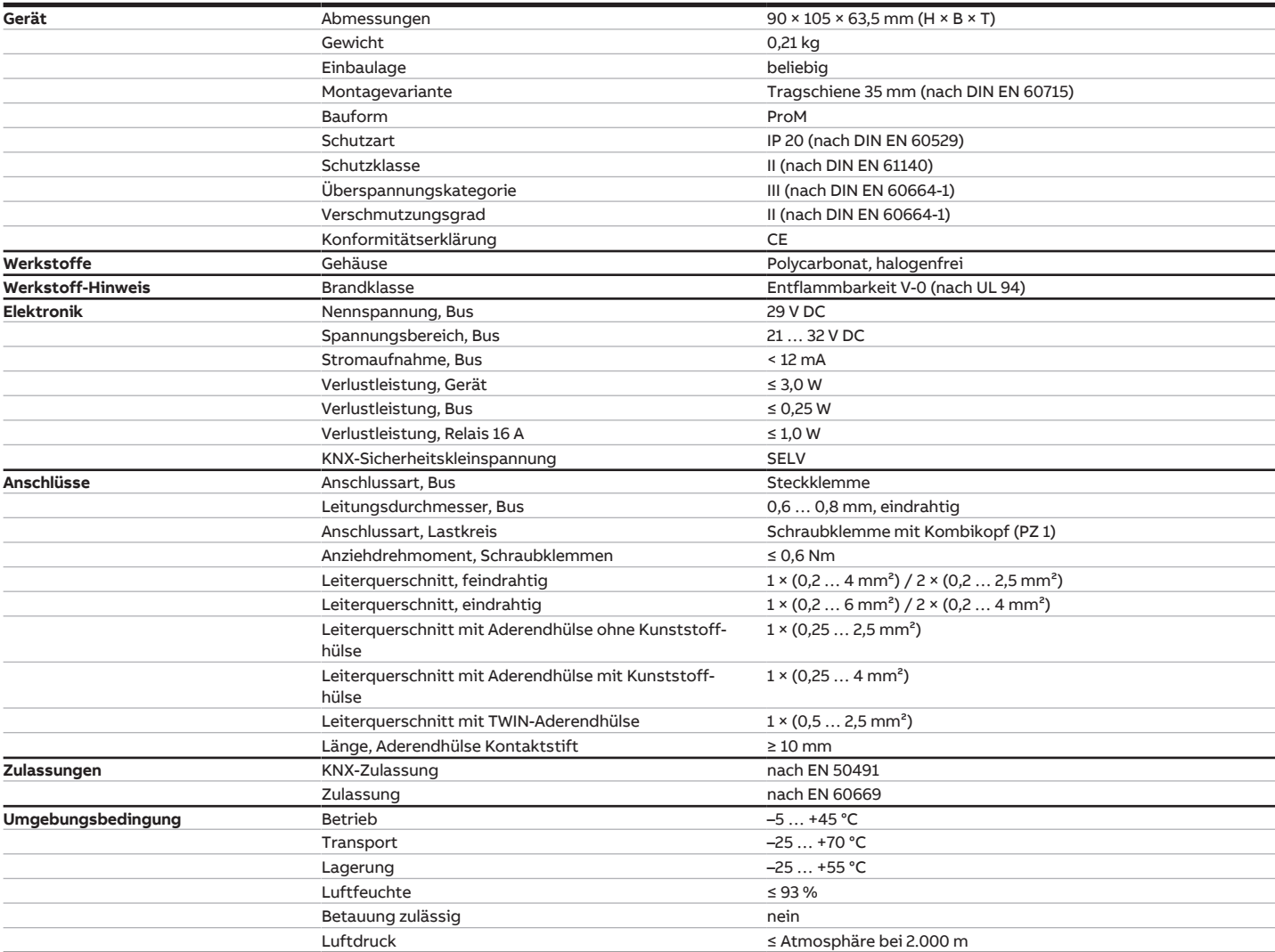

## **3.9.4.2 Eingänge**

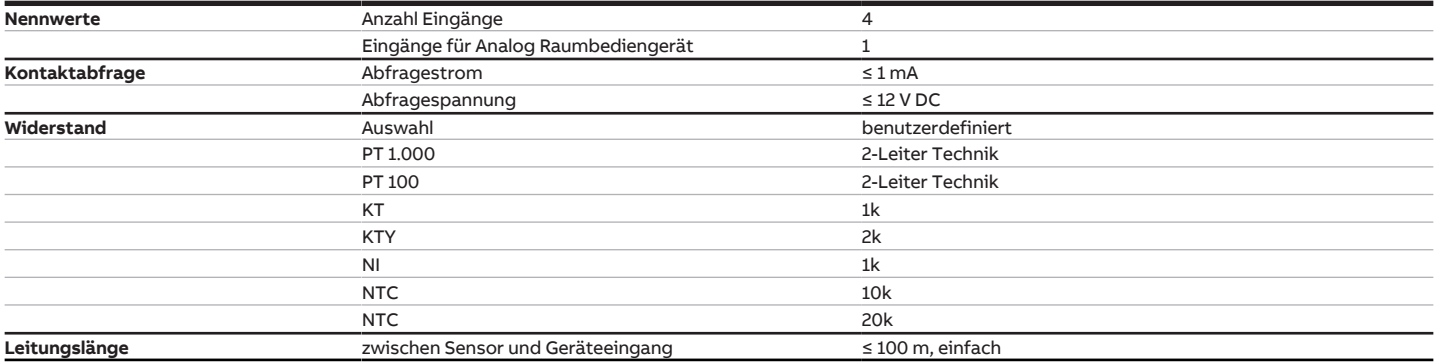

## **3.9.4.3 Ausgang Nennstrom 16 A**

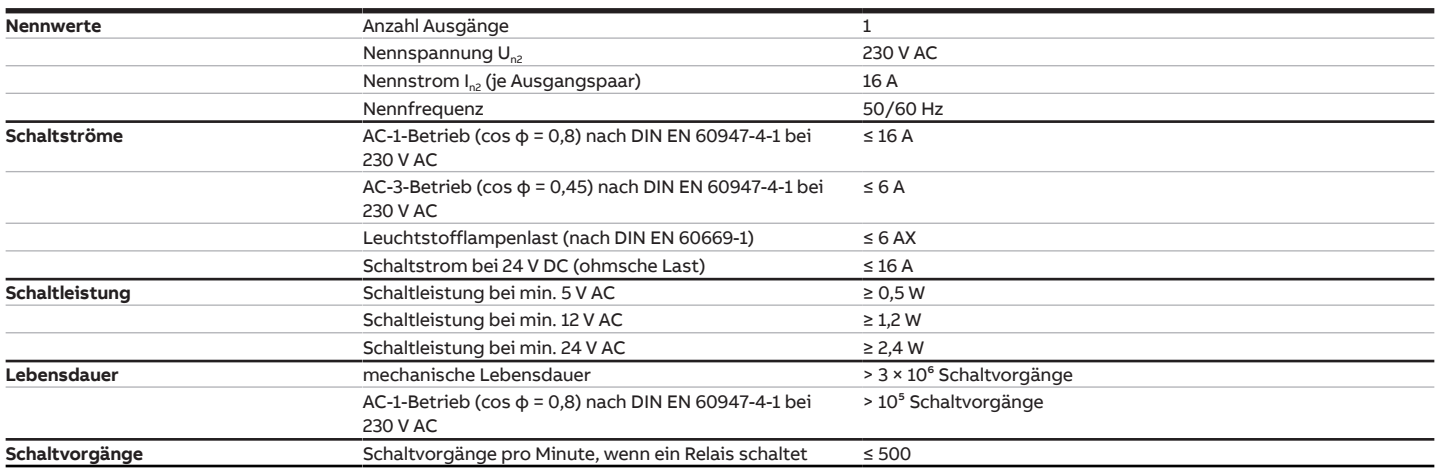

## **3.9.4.4 Ausgang Ventil (analog)**

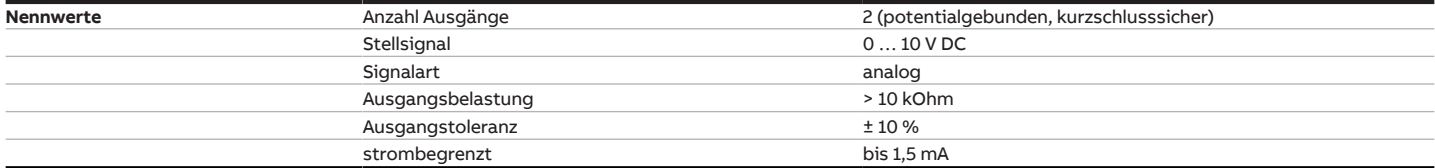

## **3.9.4.5 Ausgang Lüfter (analog)**

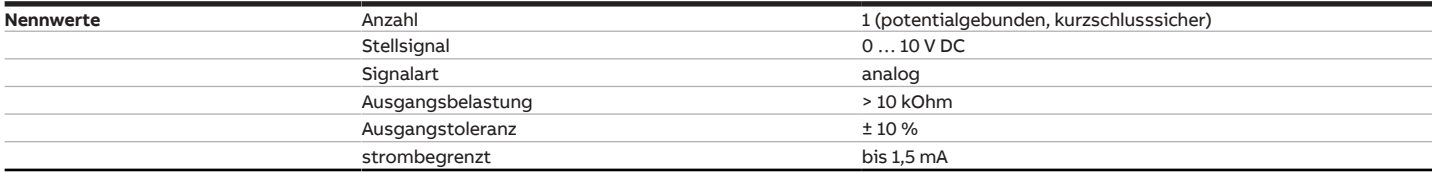

# **3.10 Fan Coil Controller FCC/S 1.3.2.1, 0-10V, REG**

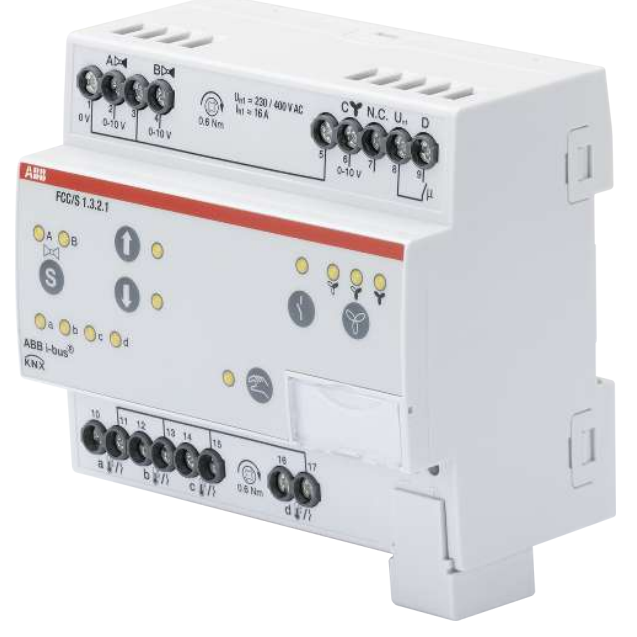

Abb. 16: Geräteabbildung FCC/S 1.3.2.1

## **3.10.1 Maßbild**

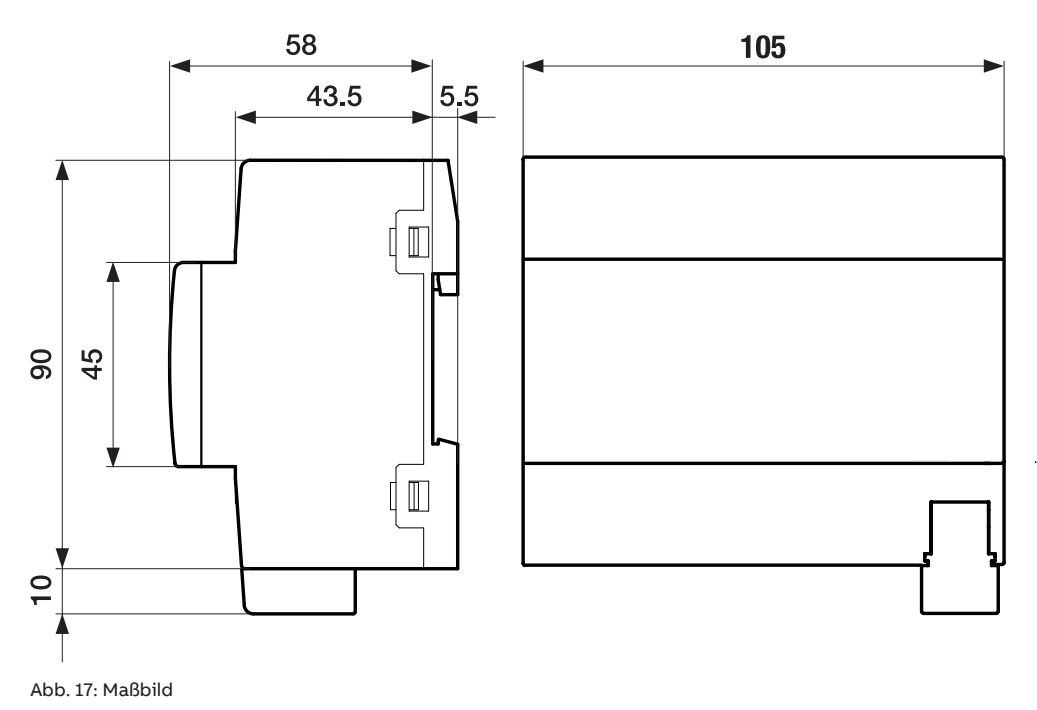

## **3.10.2 Anschlussbild**

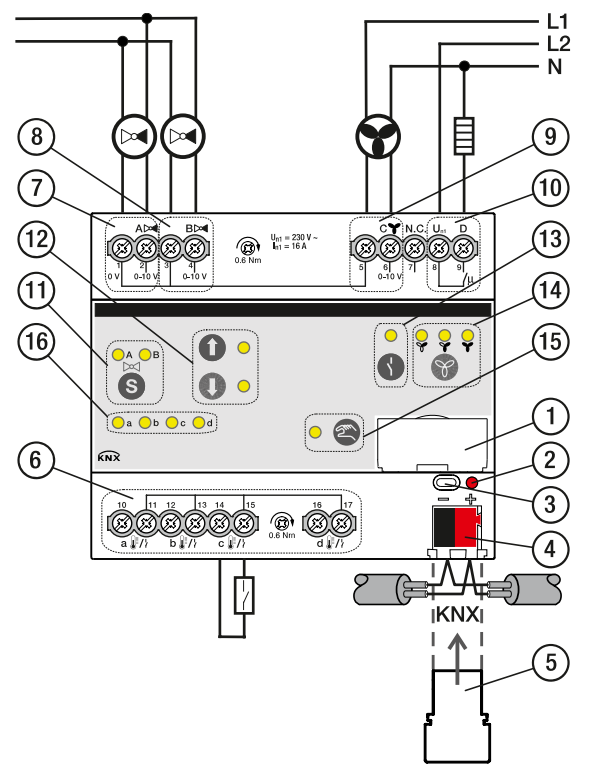

Abb. 18: Anschlussbild FCC/S 1.3.2.1

### **Legende**

**—**

- Schildträger
- LED Programmieren
- Taste Programmieren
- Busanschlussklemme
- Abdeckkappe
- Eingänge (a, b, c, d)
- Ventilausgang A
- Ventilausgang B
- Lüfterausgang
- Zusatzrelais
- Taste/LED Wechsel Ventilausgang
- Taste/LED Öffnen/Schließen Ventilausgang
- Taste/LED Öffnen/Schließen Relaisausgang
- Taste/LED Schalten Lüftergeschwindigkeit
- Taste/LED Manuelle Bedienung
- LED Statusanzeige Eingänge (a, b, c, d)

## **3.10.3 Bedien- und Anzeigeelemente**

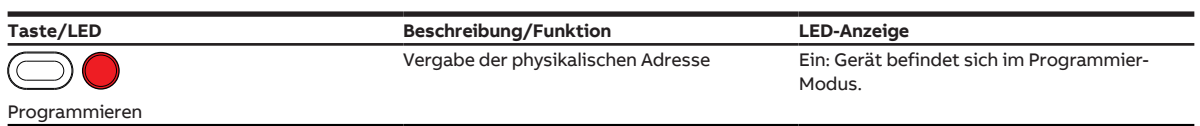

### **3.10.3.1 Manueller Betrieb**

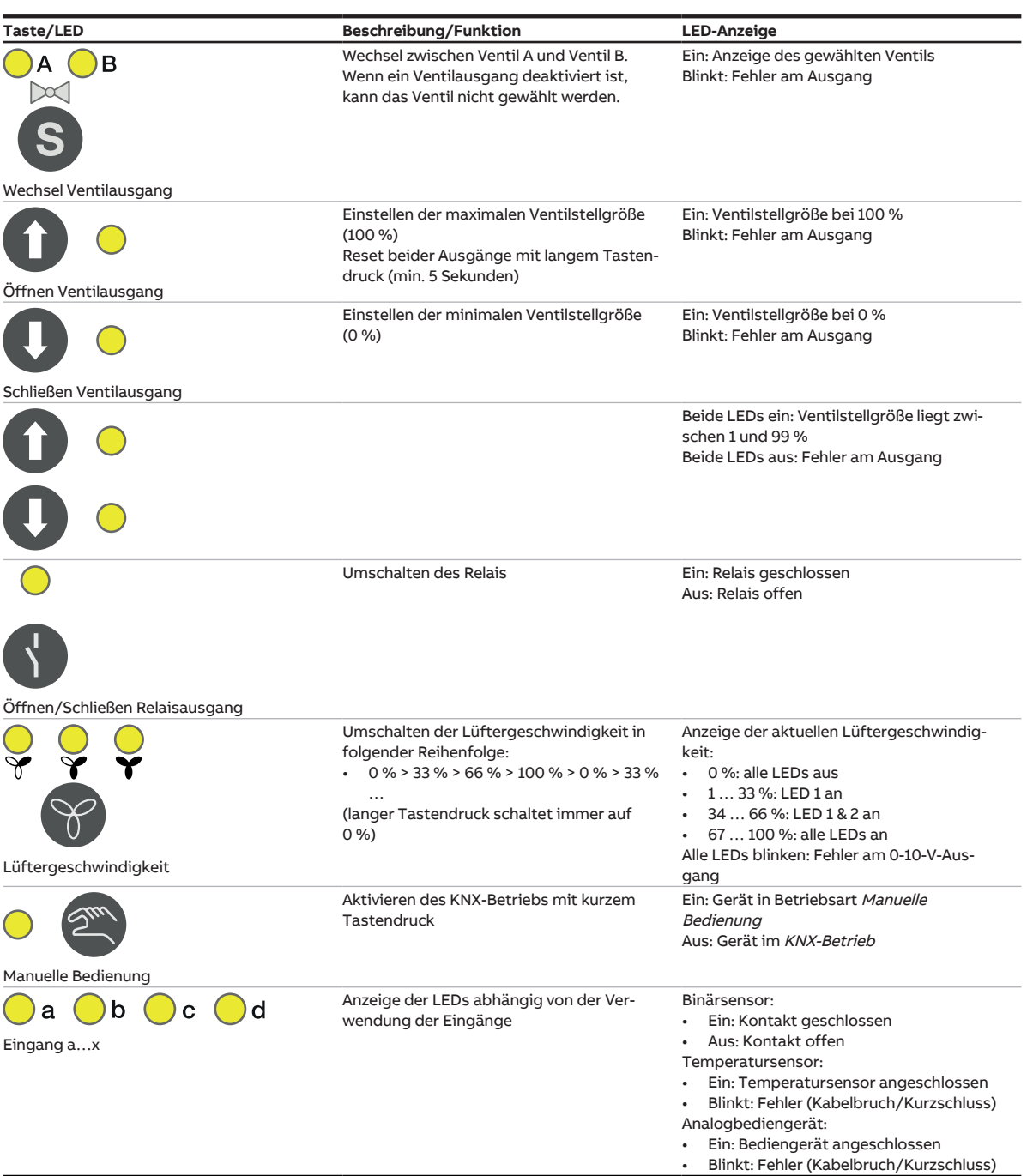

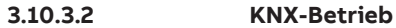

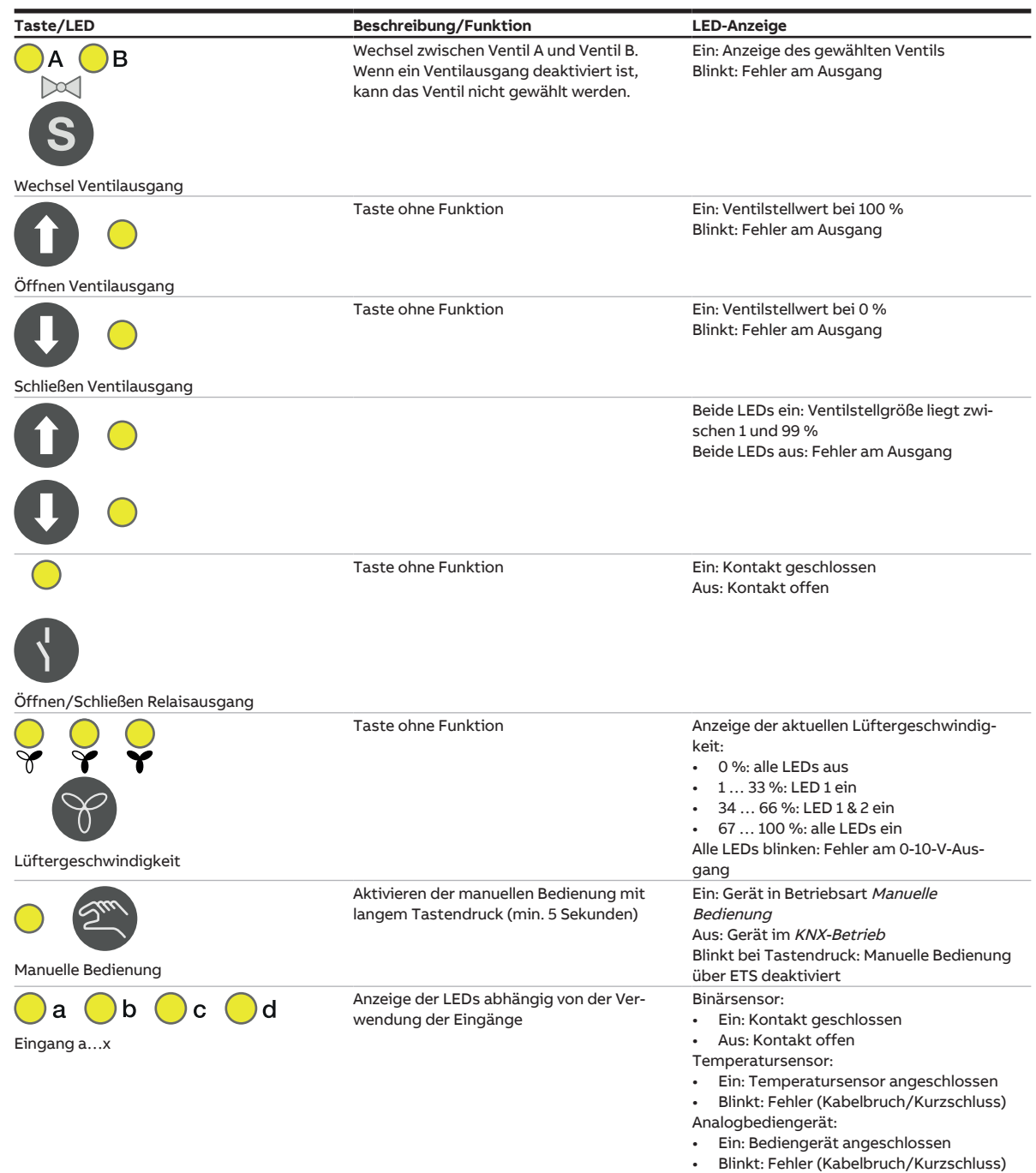

## **3.10.4 Technische Daten**

## **3.10.4.1 Allgemeine technische Daten**

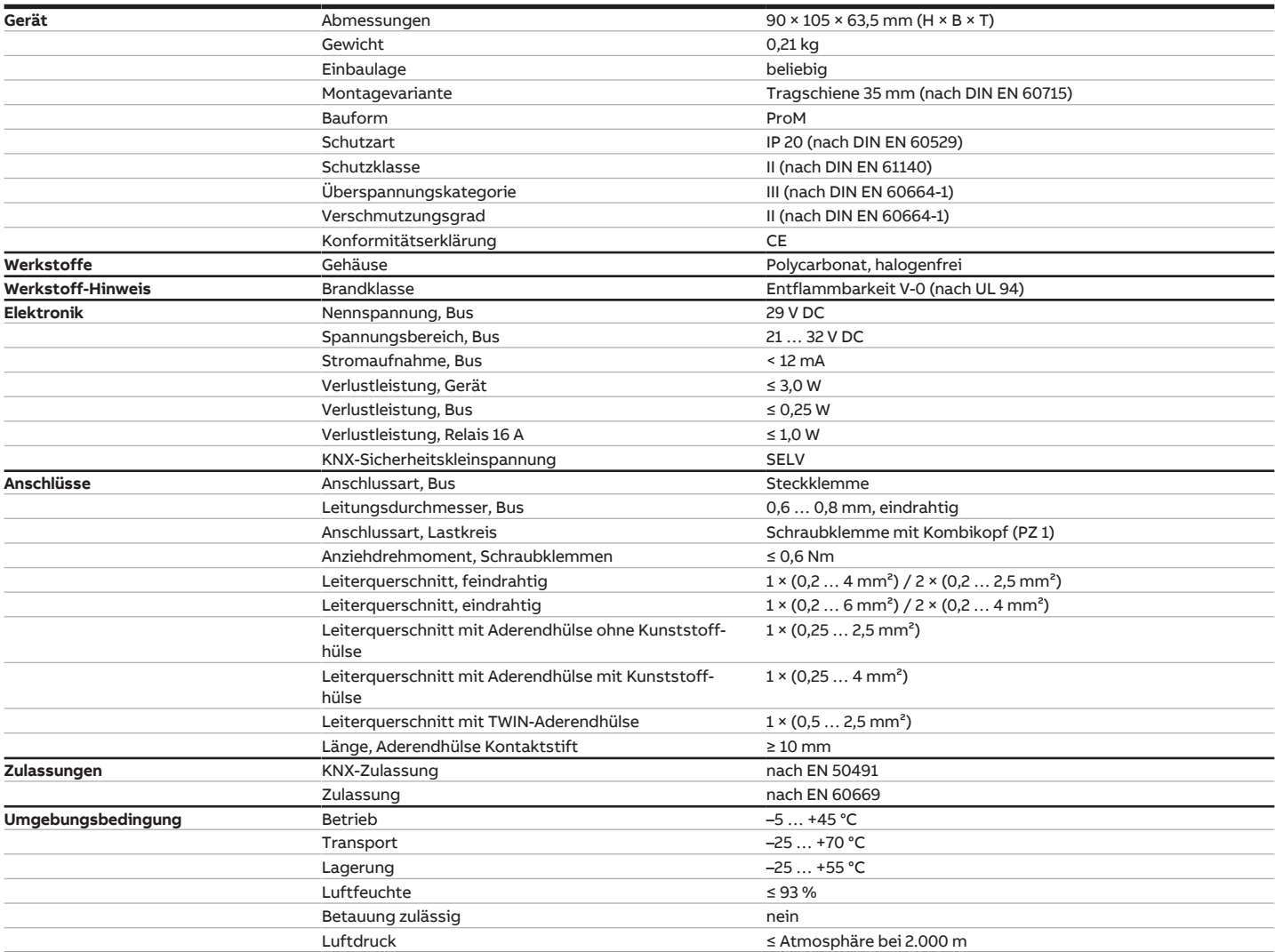

## **3.10.4.2 Eingänge**

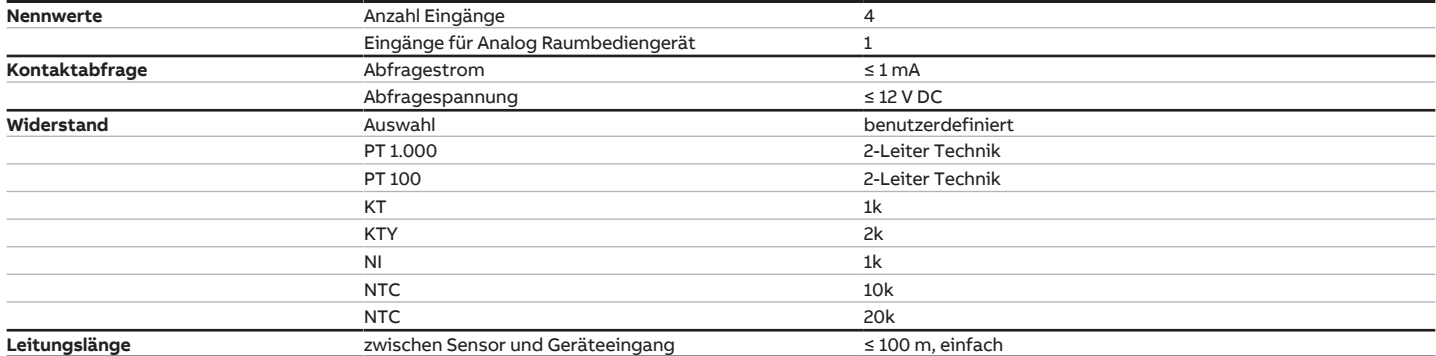

## **3.10.4.3 Ausgang Nennstrom 16 A**

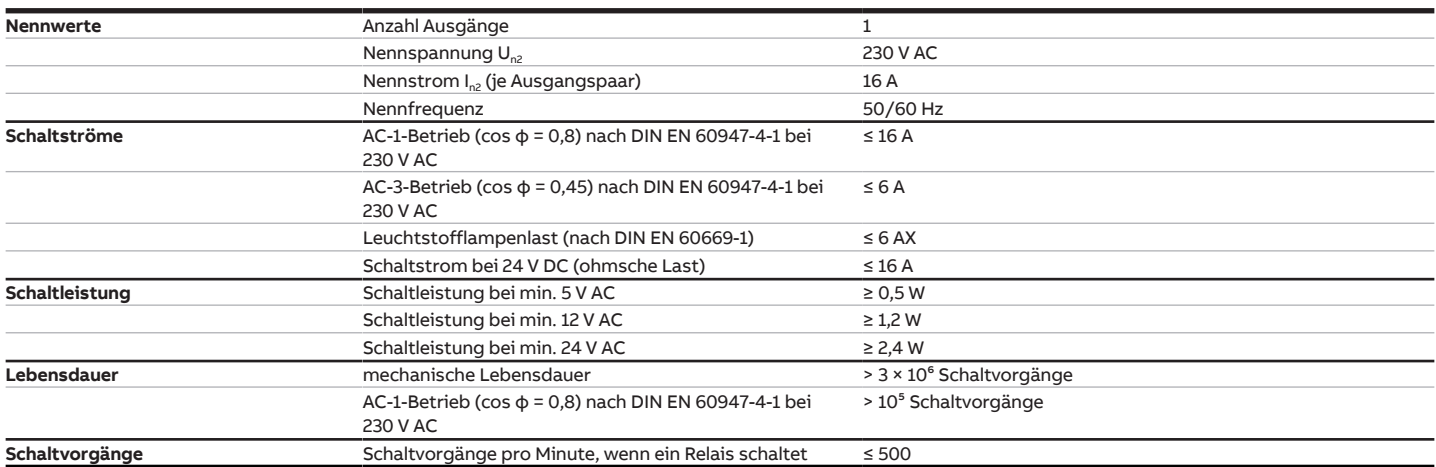

### **3.10.4.4 Ausgang Ventil (analog)**

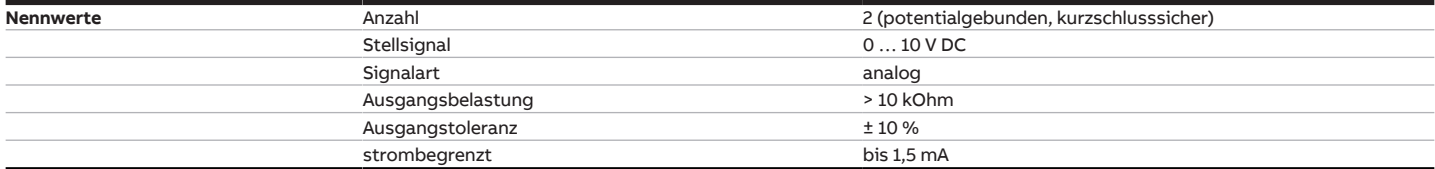

## **3.10.4.5 Ausgang Lüfter (analog)**

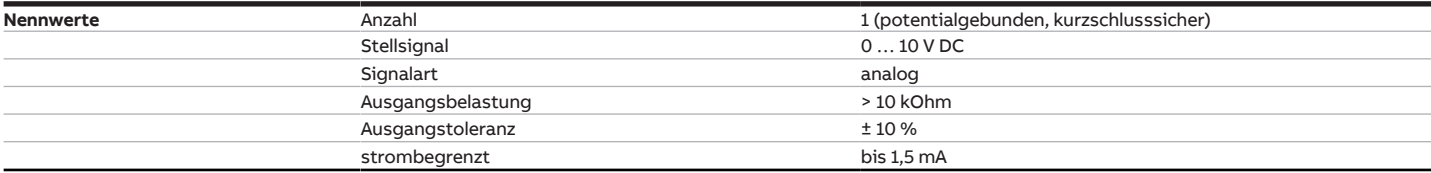

# **3.11 Fan Coil Controller FCC/S 1.4.1.1, PWM, REG**

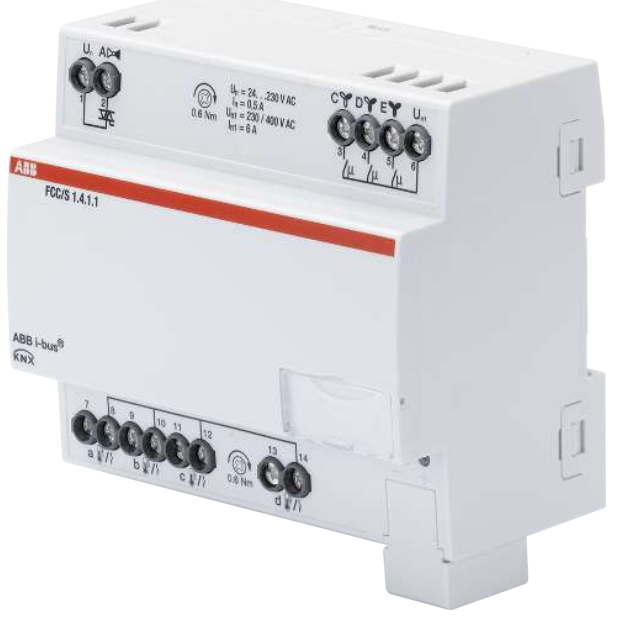

Abb. 19: Geräteabbildung FCC/S 1.4.1.1

## **3.11.1 Maßbild**

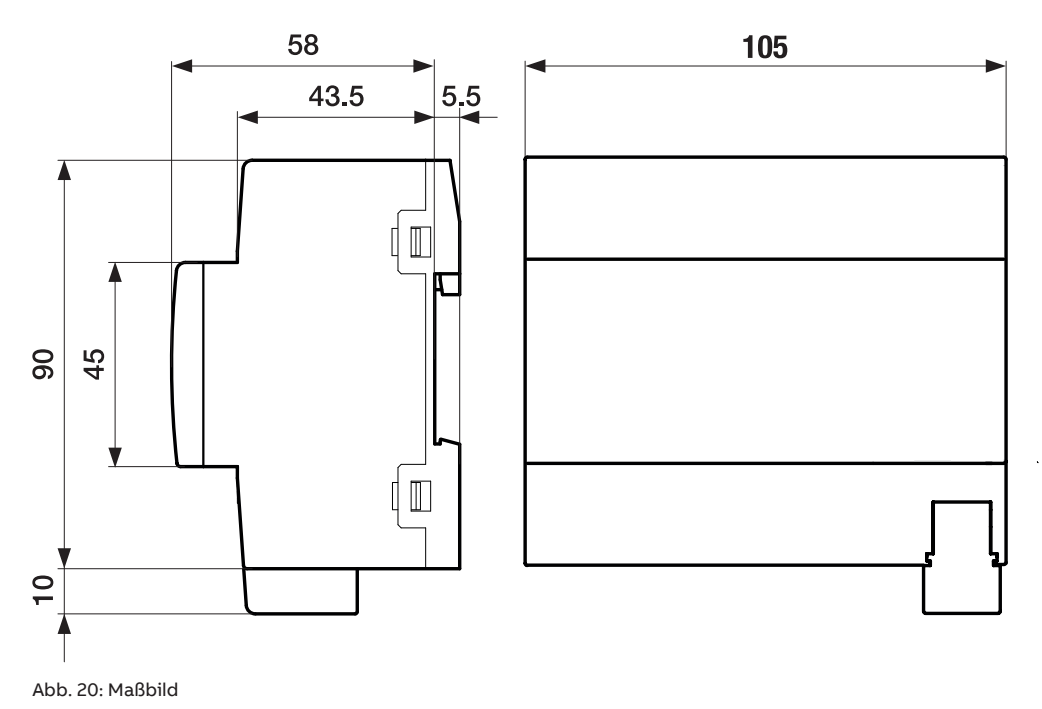

2CDC072026F0017 2CDC072026F0017

## **3.11.2 Anschlussbild**

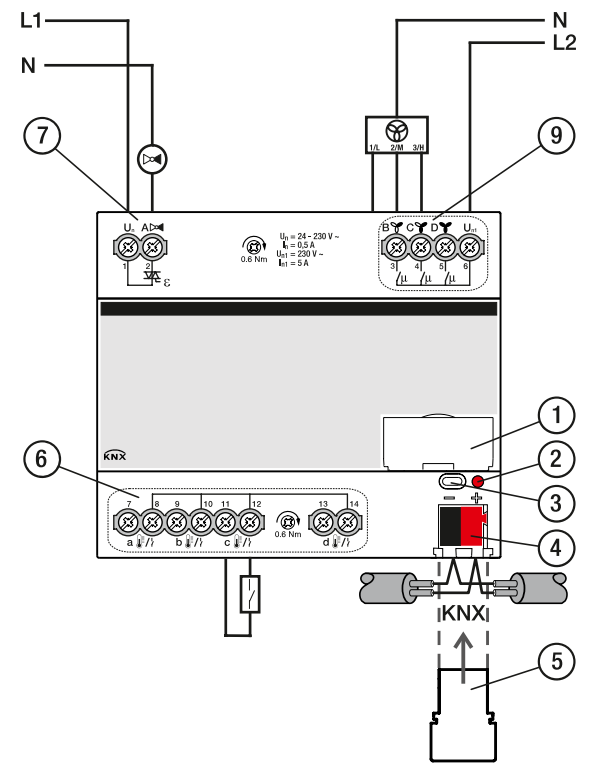

Abb. 21: Anschlussbild FCC/S 1.4.1.1

### **Legende**

**—**

- **1** Schildträger
- **2** LED Programmieren
- **3** Taste Programmieren
- **4** Busanschlussklemme
- **5** Abdeckkappe
- **6** Eingänge (a, b, c, d)
- **7** Ventilausgang A
- **9** Lüfterausgang

## **3.11.3 Bedien- und Anzeigeelemente**

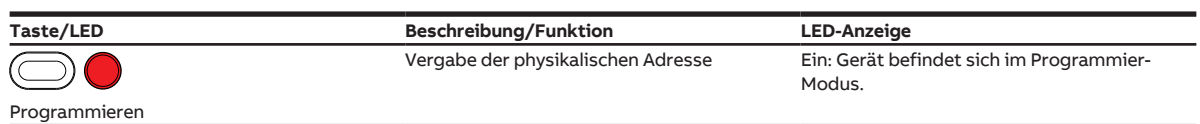

## **3.11.4 Technische Daten**

## **3.11.4.1 Allgemeine technische Daten**

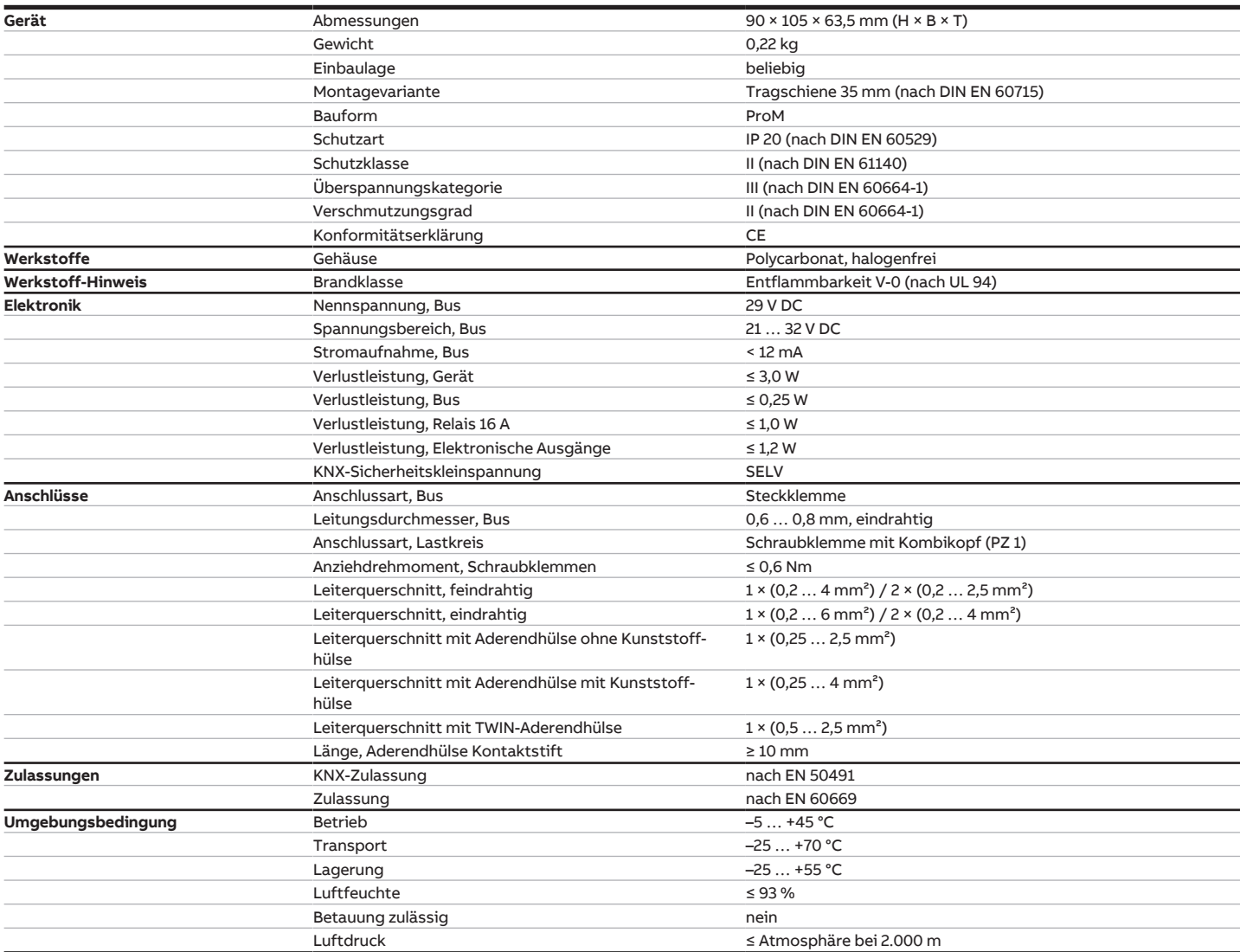

## **3.11.4.2 Ausgänge Ventil (thermoelektrisch, PWM)**

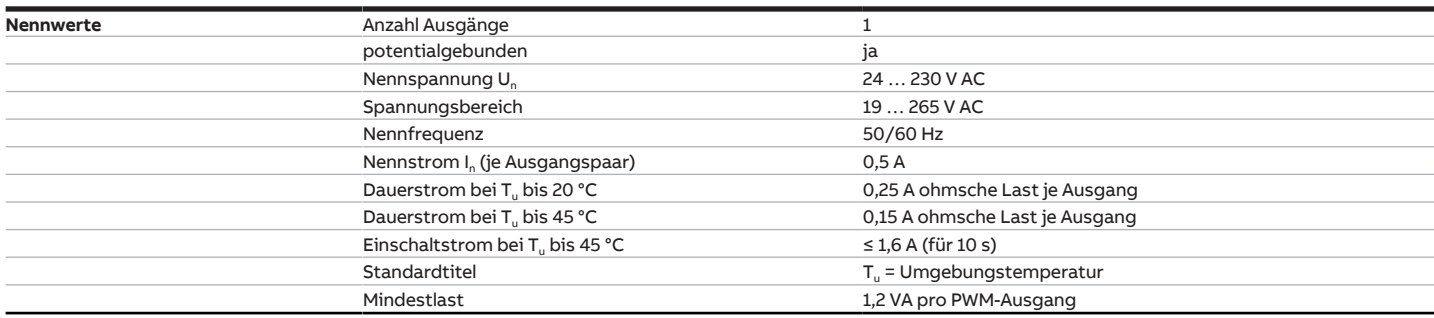

## **3.11.4.3 Eingänge**

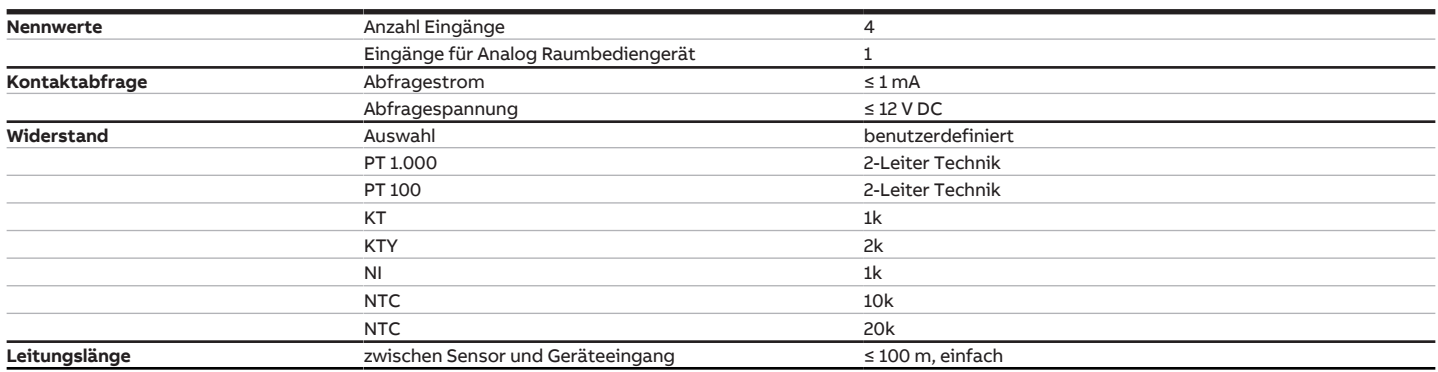

## **3.11.4.4 Ausgang Nennstrom 16 A**

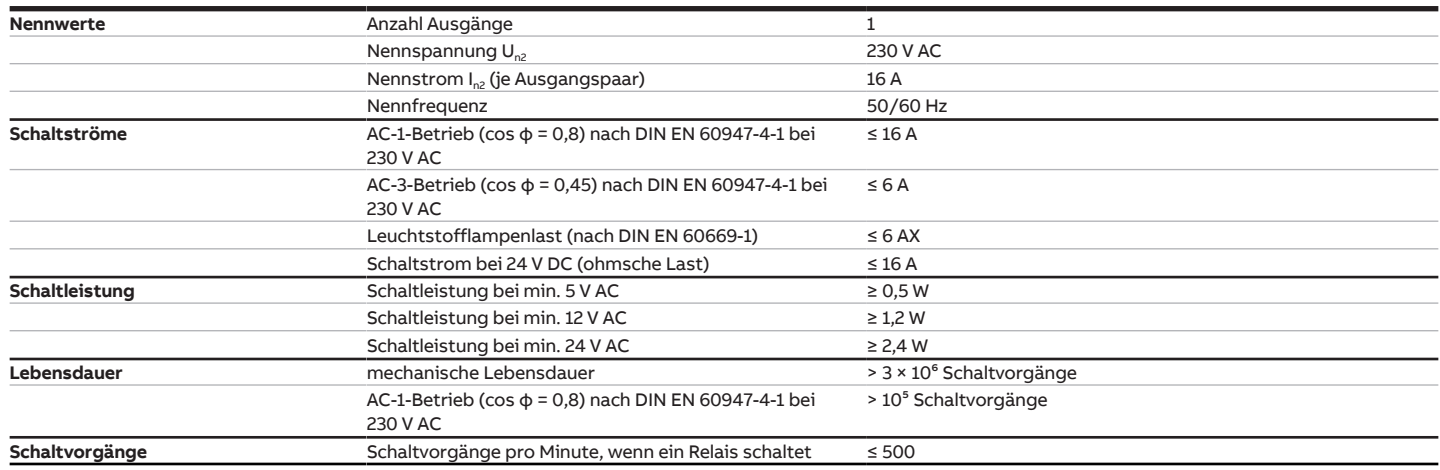

# **3.12 Fan Coil Controller FCC/S 1.5.1.1, PWM, REG**

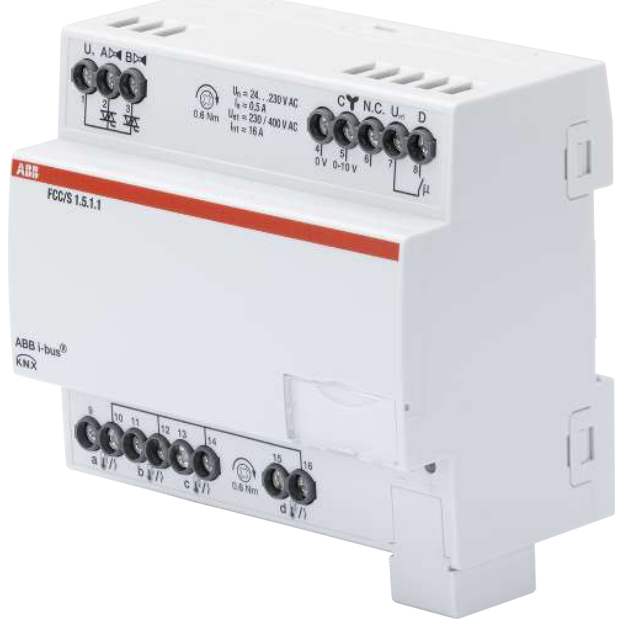

Abb. 22: Geräteabbildung FCC/S 1.5.1.1

## **3.12.1 Maßbild**

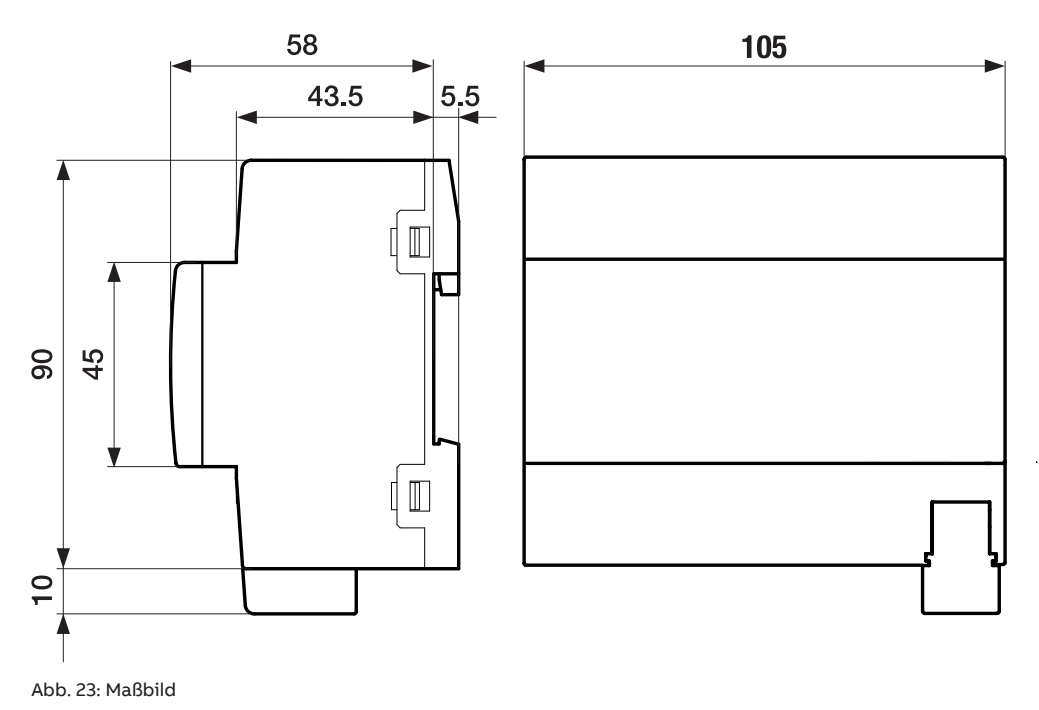

## **3.12.2 Anschlussbild**

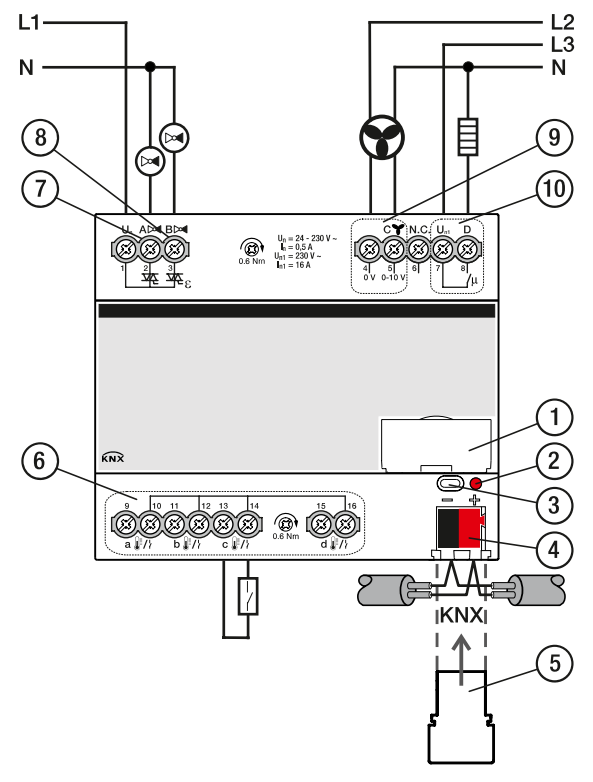

Abb. 24: Anschlussbild FCC/S 1.5.1.1

### **Legende**

**—**

- **1** Schildträger
- **2** LED Programmieren
- **3** Taste Programmieren
- **4** Busanschlussklemme
- **5** Abdeckkappe
- **6** Eingänge (a, b, c, d)
- **7** Ventilausgang A
- **8** Ventilausgang B
- **9** Lüfterausgang
- **10** Zusatzrelais

## **3.12.3 Bedien- und Anzeigeelemente**

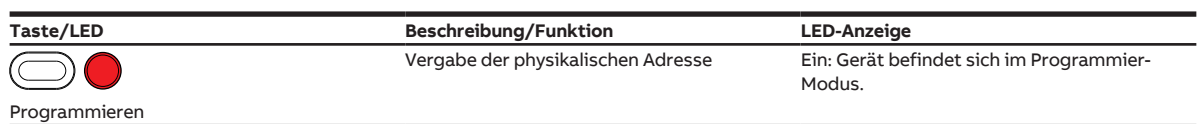

## **3.12.4 Technische Daten**

## **3.12.4.1 Allgemeine technische Daten**

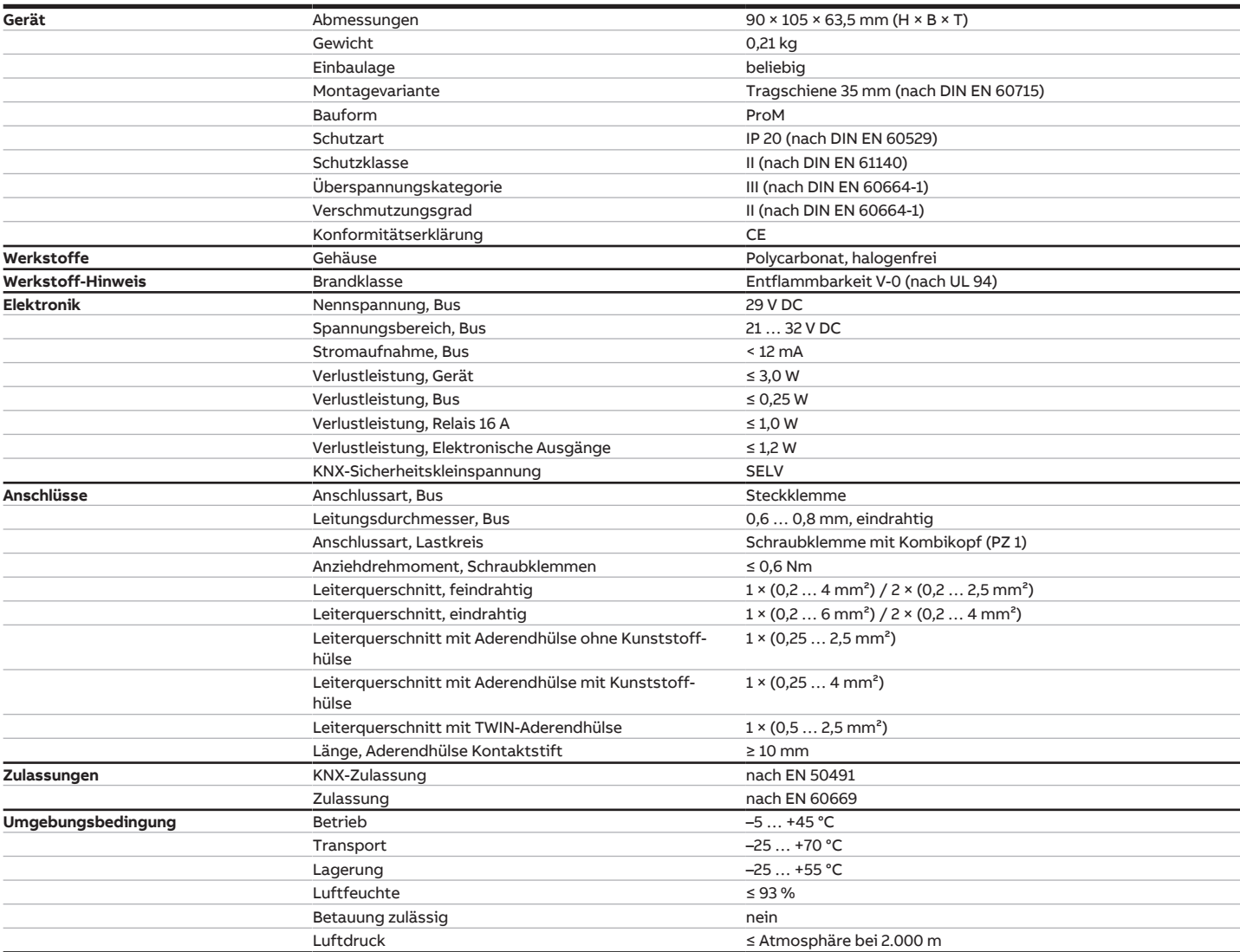

## **3.12.4.2 Ausgänge Ventil (thermoelektrisch, PWM)**

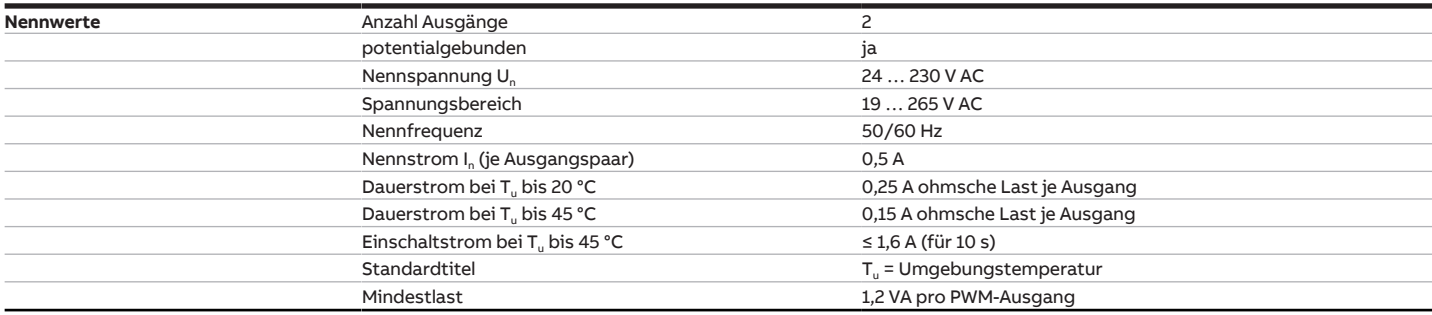

## **3.12.4.3 Eingänge**

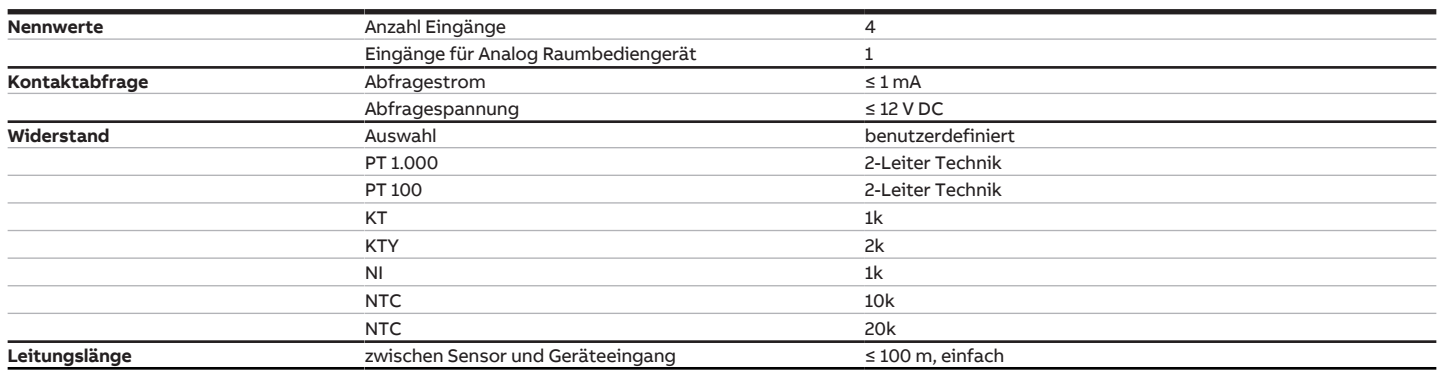

## **3.12.4.4 Ausgänge Ventil (motorisch, 3-Punkt)**

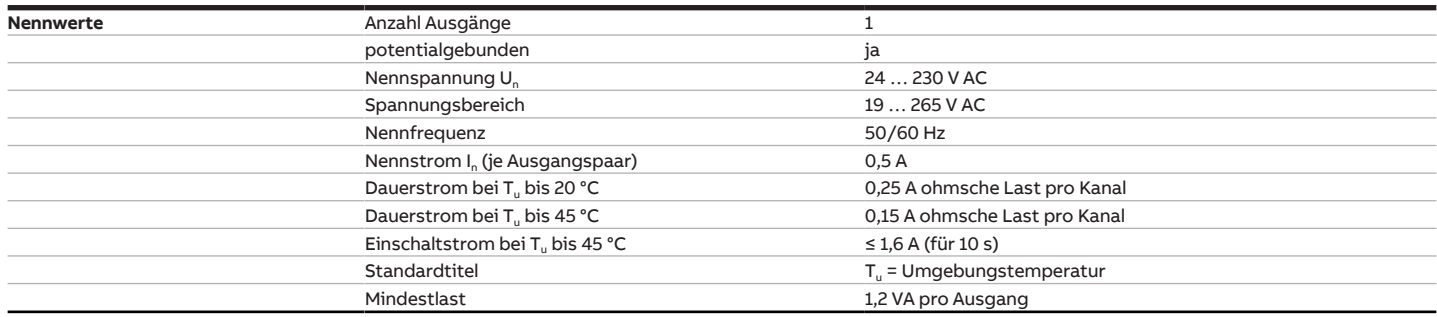

## **3.12.4.5 Ausgang Nennstrom 16 A**

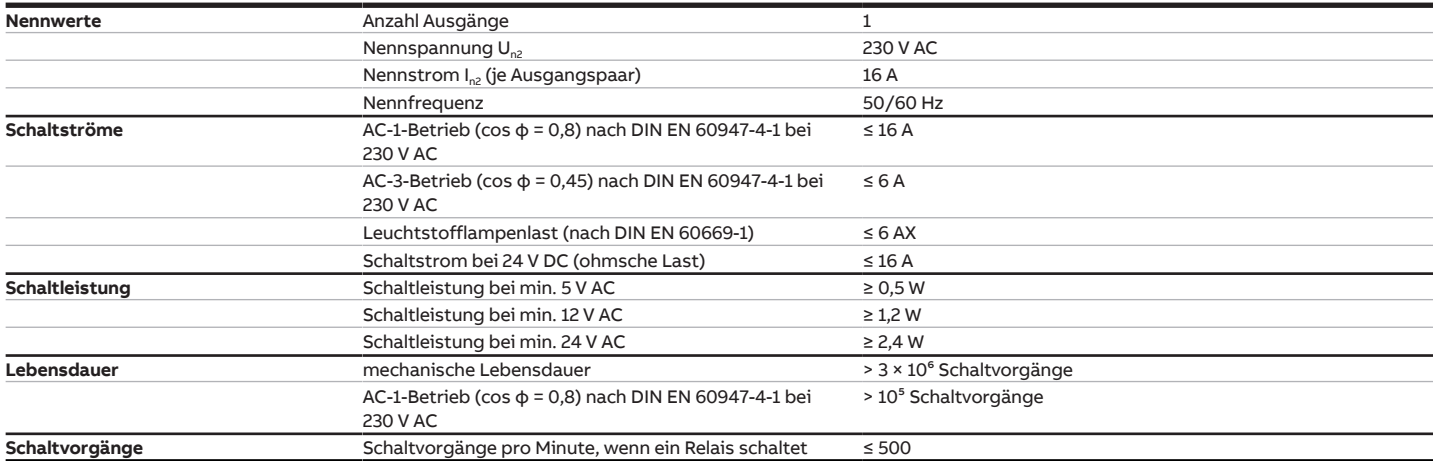

## **3.12.4.6 Ausgang Lüfter (analog)**

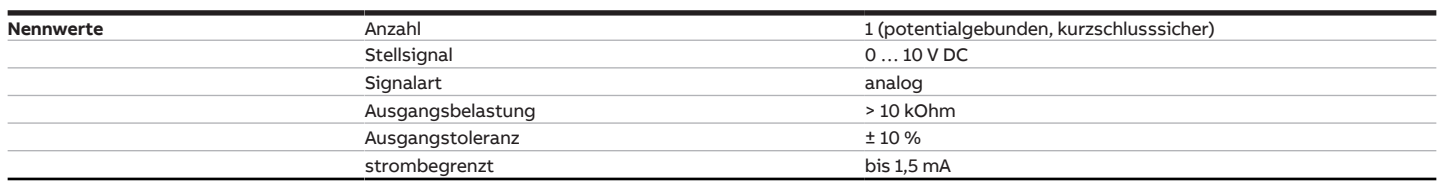

# **3.13 Fan Coil Controller FCC/S 1.5.2.1, PWM, REG**

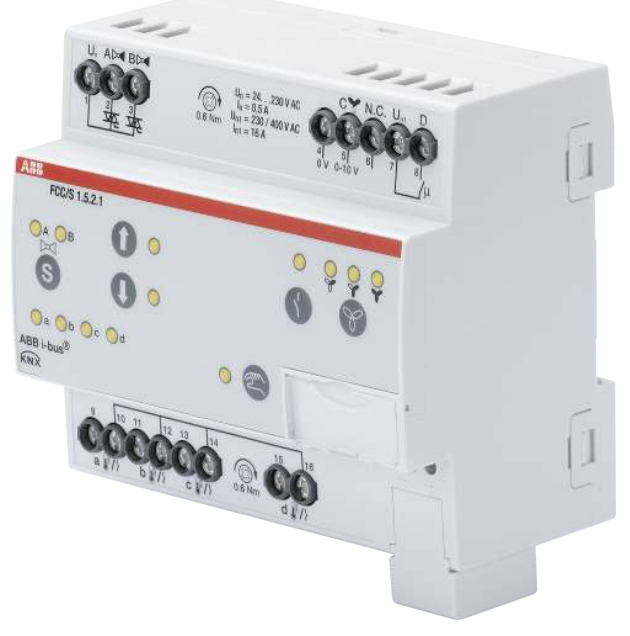

Abb. 25: Geräteabbildung FCC/S 1.5.2.1

## **3.13.1 Maßbild**

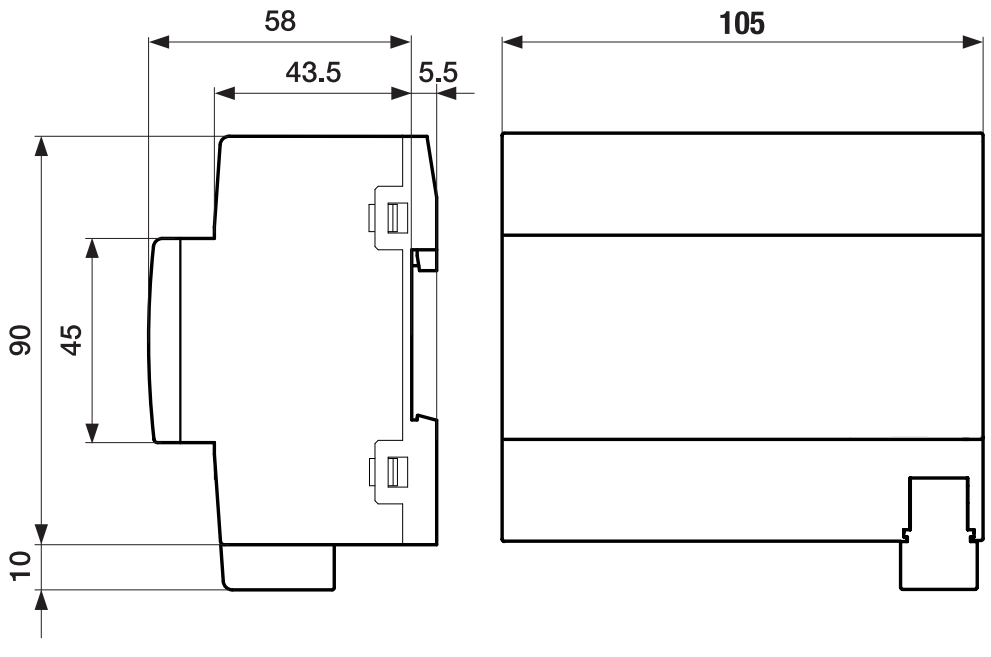

Abb. 26: Maßbild

J

## **3.13.2 Anschlussbild**

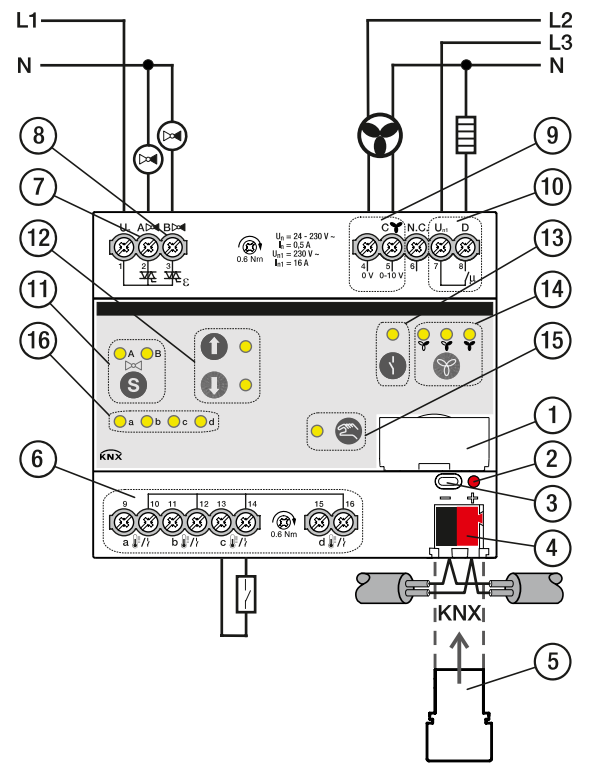

Abb. 27: Anschlussbild FCC/S 1.5.2.1

### **Legende**

**—**

- Schildträger
- LED Programmieren
- Taste Programmieren
- Busanschlussklemme
- Abdeckkappe
- Eingänge (a, b, c, d)
- Ventilausgang A
- Ventilausgang B
- Lüfterausgang
- Zusatzrelais
- Taste/LED Wechsel Ventilausgang
- Taste/LED Öffnen/Schließen Ventilausgang
- Taste/LED Öffnen/Schließen Relaisausgang
- Taste/LED Schalten Lüftergeschwindigkeit
- Taste/LED Manuelle Bedienung
- LED Statusanzeige Eingänge (a, b, c, d)

## **3.13.3 Bedien- und Anzeigeelemente**

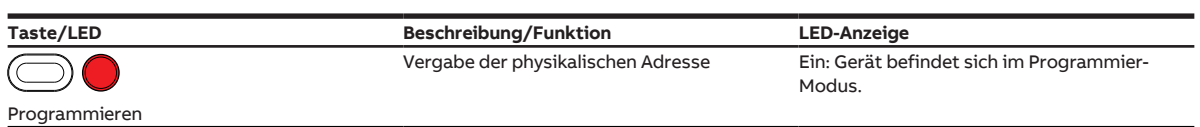

### **3.13.3.1 Manueller Betrieb**

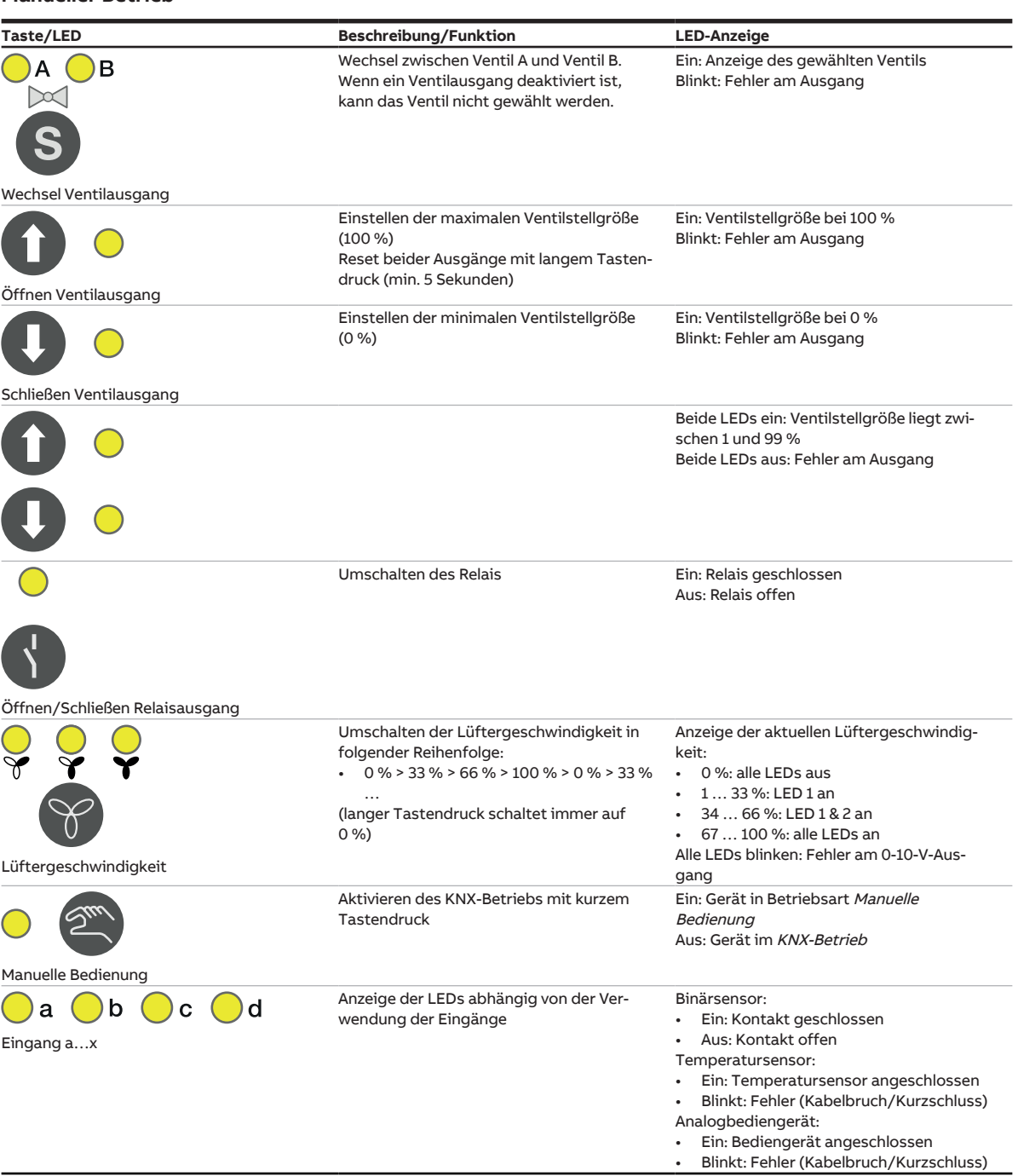

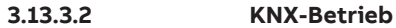

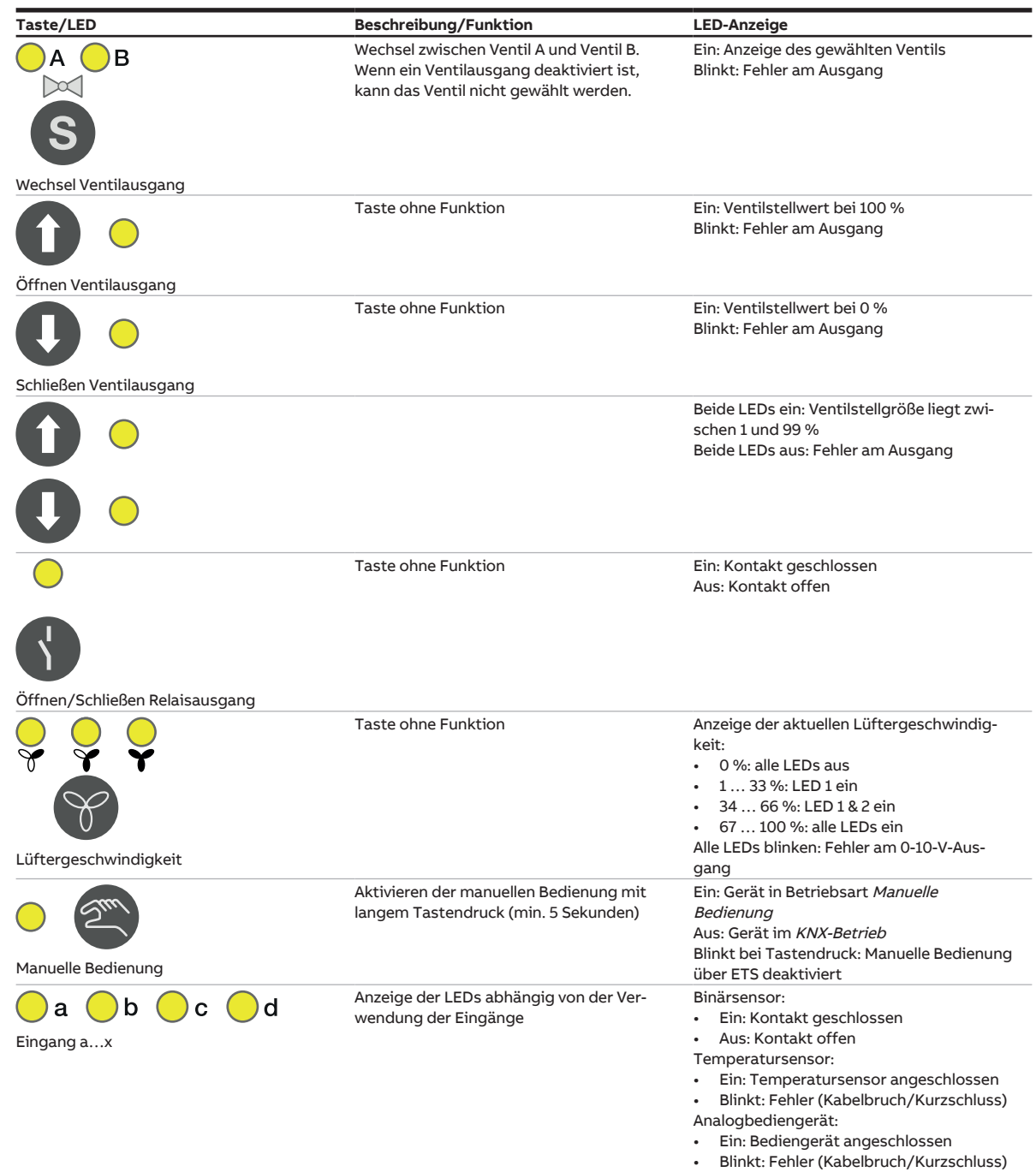

## **3.13.4 Technische Daten**

## **3.13.4.1 Allgemeine technische Daten**

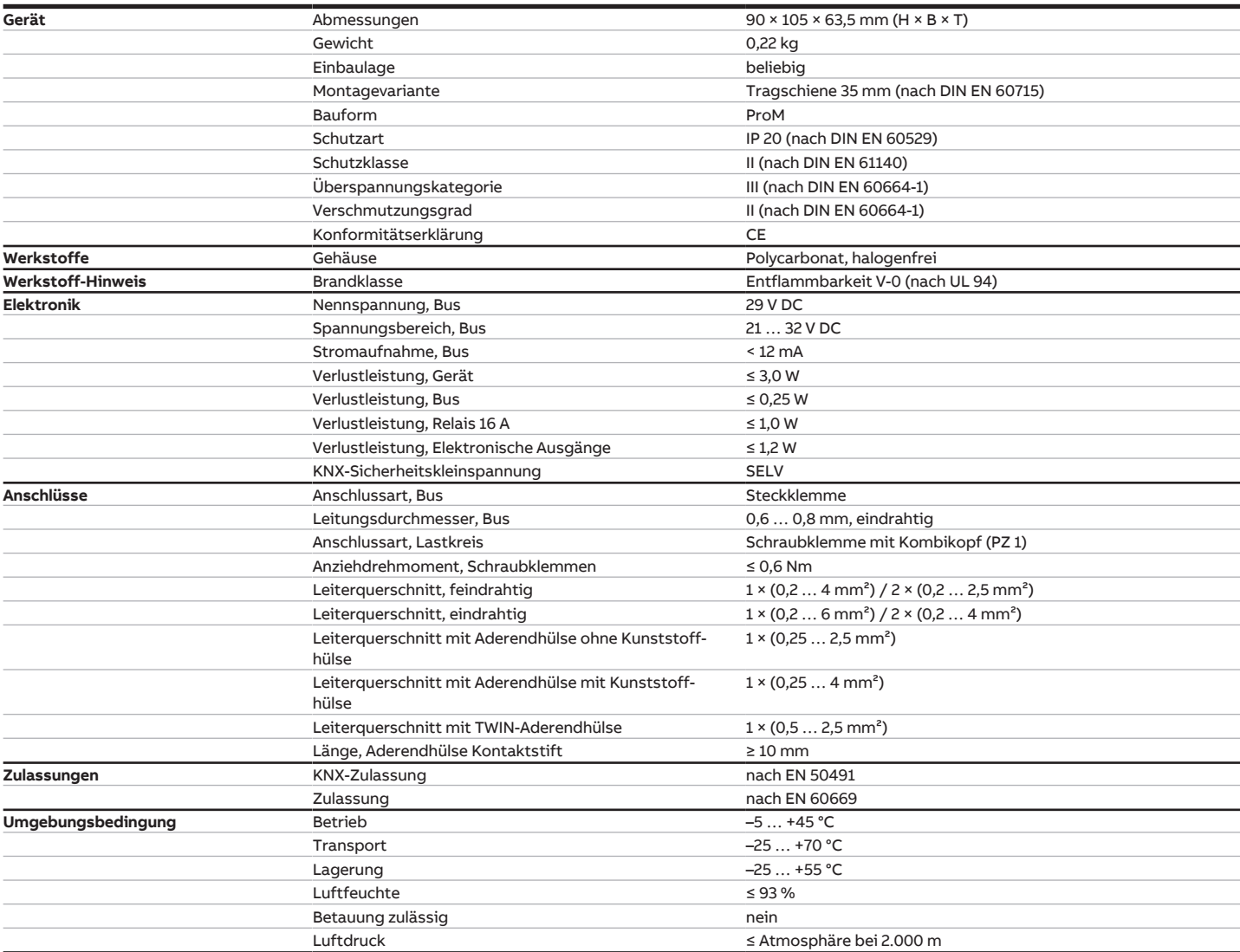

## **3.13.4.2 Ausgänge Ventil (thermoelektrisch, PWM)**

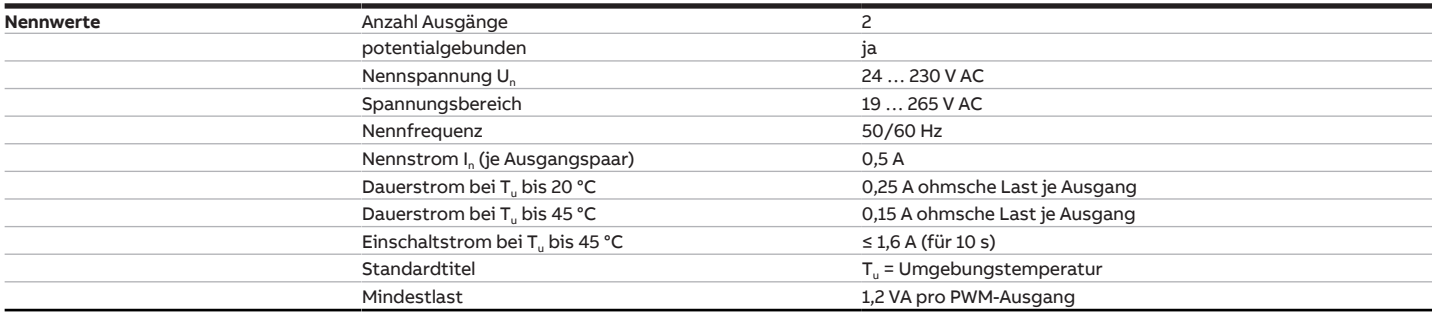
### **3.13.4.3 Eingänge**

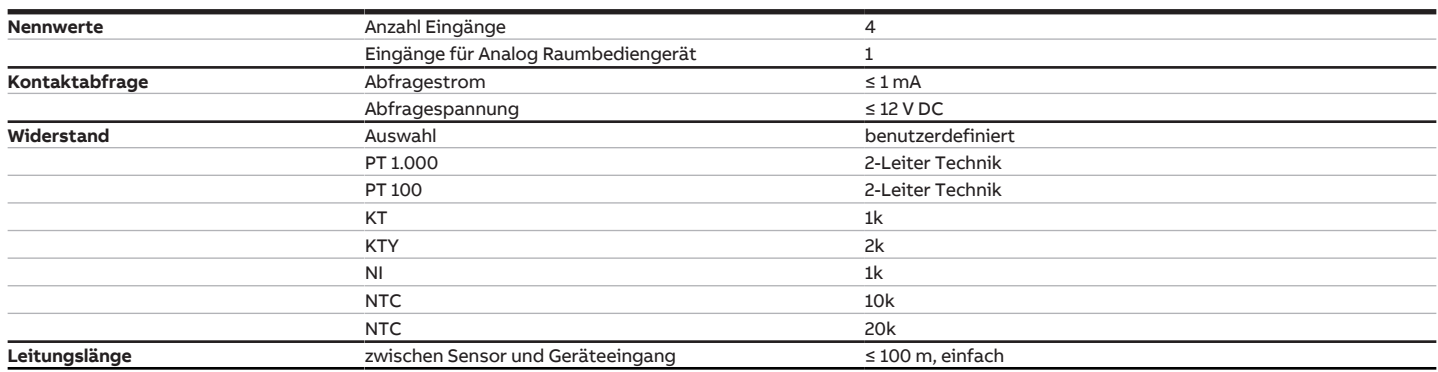

## **3.13.4.4 Ausgänge Ventil (motorisch, 3-Punkt)**

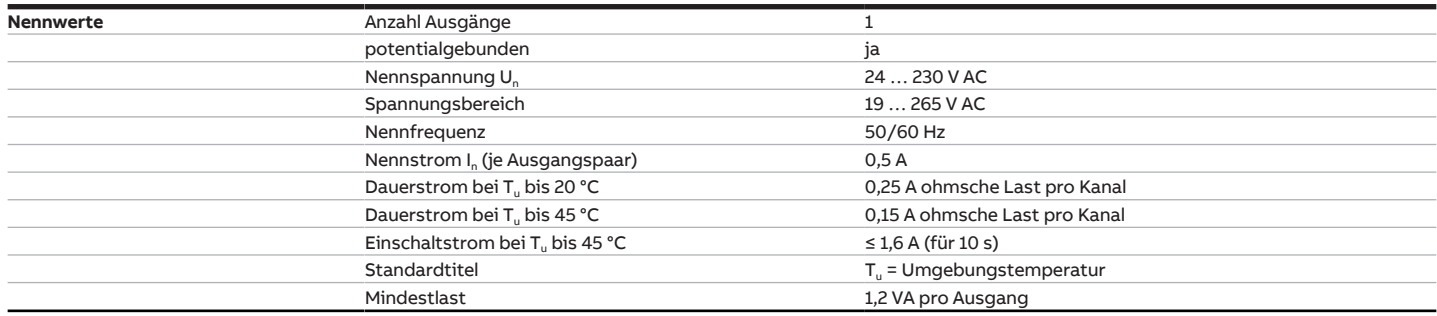

### **3.13.4.5 Ausgang Nennstrom 16 A**

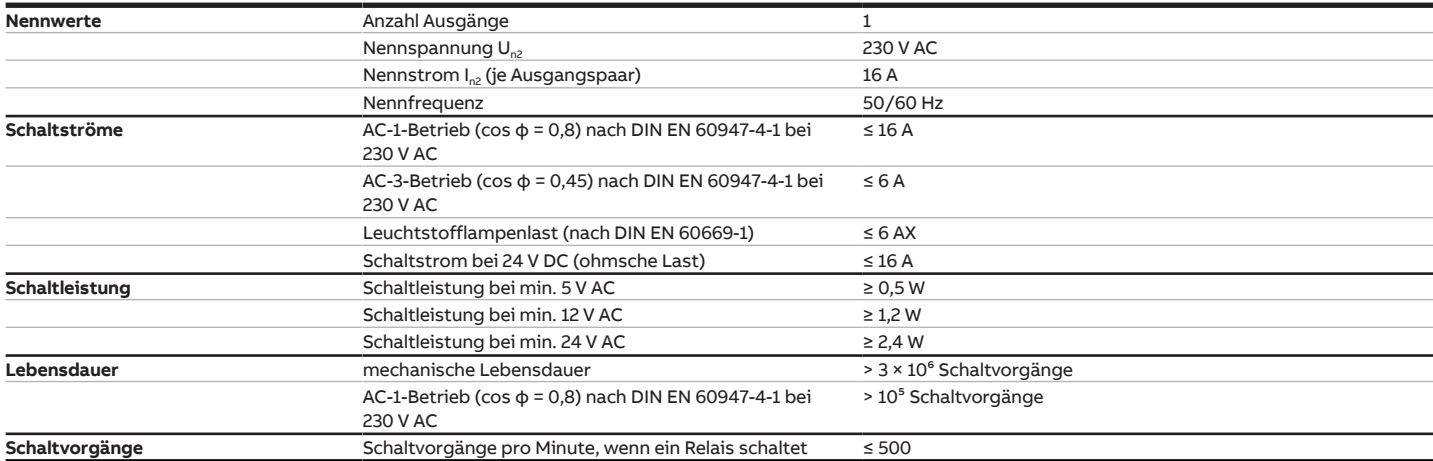

## **3.13.4.6 Ausgang Lüfter (analog)**

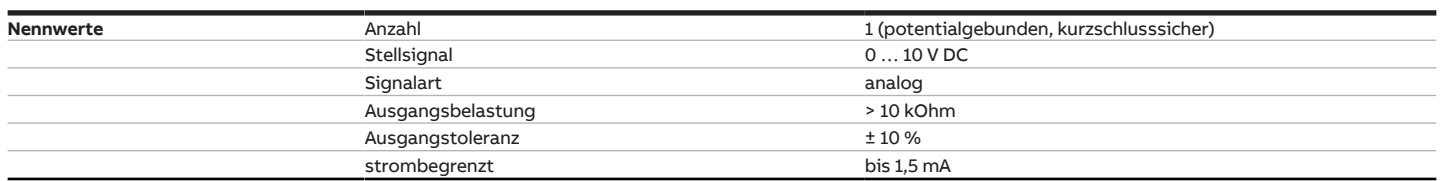

## **4 Funktion**

## **4.1 Gerätefunktionen**

Zur Steuerung einer Fan Coil Unit stehen folgende Gerätefunktionen zur Verfügung:

- Reglergerät
- Aktorgerät

### **Reglergerät**

In der Funktion als Reglergerät ist der interne Regler aktiviert. Mit Hilfe des Reglers werden die Daten verarbeitet, die an den Eingängen (Istwerte) oder über den Bus (Istwerte, Sollwerte und Betriebsmodus-Umschaltungen) empfangenen werden. Aus den empfangenen Daten werden die Stellgrößen berechnet und an die Ausgänge übertragen.

#### **Aktorgerät**

In der Funktion als Aktorgerät ist der interne Regler deaktiviert. Die Stellgrößen zur Ansteuerung der Ausgänge werden von einem externen Regler berechnet und über den Bus empfangen.

## **4.2 Funktionsübersicht**

#### **Lüfteransteuerung**

Mit dem Fan-Coil-Controller FCC/S können abhängig von der Produktvariante folgende Arten von Lüftern gesteuert werden:

• einphasige Lüfter mit bis zu 3 Lüftergeschwindigkeiten (über Stufen- oder Wechselschaltung)

## **Hinweis**

Wenn der Lüfter über eine Wechselschaltung gesteuert wird, ist es nicht möglich 2 Lüftergeschwindigkeiten gleichzeitig einzuschalten. Die benötigte Umschaltpause kann über die ETS eingestellt werden.

• kontinuierliche Lüfter (über 0-10-V-Ansteuerung)

#### **Ventilansteuerung**

Je nach Produktvariante können folgende Ventilarten angesteuert werden:

- FCC/S 1.1.X.1 und FCC/S 1.5.X.1
	- thermoelektrische Heiz- oder Kühlventile
	- motorischer 3-Punkt-Antrieb
- FCC/S 1.4.1.1
- thermoelektrische Heiz- oder Kühlventile
- FCC/S 1.2.X.1 und FCC/S 1.3.X.1
	- analoge Heiz- oder Kühlventile

Um gleichzeitiges Heizen und Kühlen auszuschließen, verhindert das Gerät das zeitgleiche Öffnen von Heiz- und Kühlventil.

Bei folgenden Produktvarianten ist zusätzlich eine manuelle Bedienung am Gerät möglich:

- FCC/S 1.1.2.1
- FCC/S 1.2.2.1
- FCC/S 1.3.2.1
- FCC/S 1.5.2.1

## **4.2.1 Funktionsschaltbild Lüfteransteuerung**

Die folgende Abbildung zeigt, in welcher Reihenfolge die Funktionen bei der Lüfteransteuerung bearbeitet werden. Kommunikationsobjekte, die in dasselbe Kästchen führen, sind gleichrangig und werden in der Reihenfolge ihres Telegrammeingangs verarbeitet.

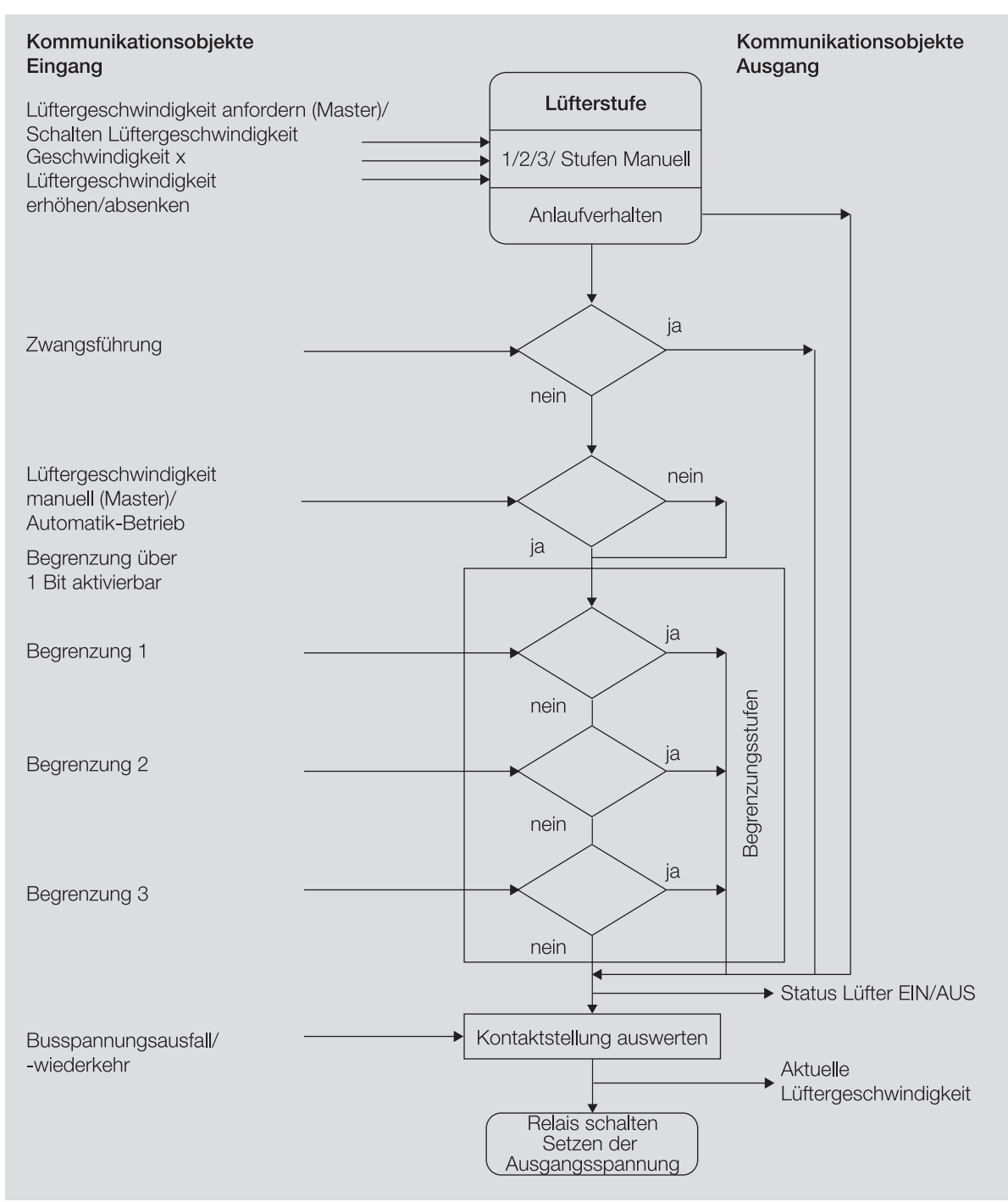

Abb. 28: Funktionsschaltbild Lüfteransteuerung

## **4.3 Begrenzung der Lüftergeschwindigkeiten**

Die Begrenzung kann verwendet werden, um den Lüfter auf eine oder mehrere Lüftergeschwindigkeiten zu begrenzen.

Das Gerät bietet drei Begrenzungen. Die Prioritäten entsprechen der Reihenfolge der einzelnen Begrenzungen – Begrenzung 1 hat die Priorität 1, Begrenzung 2 die Priorität 2 usw.

Für die Begrenzungen gelten folgende Eigenschaften:

- Die Begrenzungen können sich auf eine Lüftergeschwindigkeit oder einen Bereich beziehen. Wenn ein Bereich von Lüftergeschwindigketien begrenzt wird, ist zusätzlich eine eingeschränkte Regelung möglich.
- Die Begrenzung wird über den Empfang eines Telegramms auf dem Kommunikationsobjekt [Begren](#page-271-0)[zung x](#page-271-0) geregelt.
- Wenn die Begrenzung aktiv ist, wird die Lüftergeschwindigkeit angefahren, die der Begrenzung am nächsten ist.

#### **Beispiel:**

- Begrenzung auf Lüftergeschwindigkeit 2 und 3
- Stellgröße: Lüftergeschwindigkeit 1

Lüftergeschwindigkeit 2 wird angefahren.

• Während einer aktiven Begrenzung werden die Daten im Gerät weiterhin verarbeitet, die Ausgänge jedoch nicht angesteuert. Wenn die Begrenzung deaktiviert wird, wird die Lüftergeschwindigkeit neu berechnet und eingestellt.

## **4.4 Sicherheitsbetrieb**

Wenn sich das Gerät im Sicherheitsbetrieb befindet, gilt die im Parameter [Stellgröße bei Überschreitung](#page-194-0) [der Überwachungszeit](#page-194-0) vorgegebene Stellgröße.

Wenn eine der folgenden Voraussetzungen erfüllt ist, wechselt das Gerät in den Sicherheitsbetrieb:

#### • Reglerbetrieb:

- Fehlermeldung auf dem Kommunikationsobiekt [Fehler Eingang](#page-274-0)
- Statusmeldung "Fenster offen" auf dem Kommunikationsobjekt [Fensterkontakt](#page-275-0)
- Alarmmeldung auf dem Kommunikationsobjekt [Taupunktalarm](#page-275-1)
- Alarmmeldung auf dem Kommunikationsobjekt [Füllstandsalarm](#page-275-2)
- kein Temperaturempfang auf dem Kommunikationsobjekt [Externe Temperatur 1](#page-278-0)
- kein Temperaturempfang auf dem Kommunikationsobjekt *[Externe Temperatur 2](#page-279-0)*
- Aktorbetrieb:
	- Stellgrößenausfall auf dem Kommunikationsobjekt [Externe Temperatur 1](#page-278-0)
	- Stellgrößenausfall auf dem Kommunikationsobjekt [Externe Temperatur 2](#page-279-0)

## **4.5 Einbindung in das i-bus® Tool**

<span id="page-75-0"></span>Mit Hilfe des i-bus® Tools können die Daten des angeschlossenen Geräts ausgelesen werden. Darüber hinaus können Werte simuliert und folgende Funktionen getestet werden:

- Einstellung des Raumtemperaturreglers
- Umschalten zwischen den Betriebsmodi
- Funktion der physikalischen Ein- und Ausgänge

Wenn keine Kommunikation zwischen Gerät und i-bus® Tool besteht, können die simulierten Werte nicht auf den Bus gesendet werden.

Das i-bus® Tool kann kostenlos von der Firmen-Homepage heruntergeladen werden (www.abb.com/knx).

## **4.6 Verhalten bei Busspannungsausfall, -wiederkehr, Download und ETS-Reset**

Das Verhalten des Geräts bei Busspannungsausfall, nach Busspannungswiederkehr, nach ETS-Download und bei ETS-Reset kann in den Parametern des Geräts eingestellt werden.

## **4.6.1 Busspannungsausfall (BSA)**

Busspannungsausfall beschreibt den Ausfall der Busspannung, z. B. durch einen Stromausfall.

## **4.6.2 Busspannungswiederkehr (BSW)**

Busspannungswiederkehr ist der Zustand, der nach Rückkehr der Busspannung vorliegt. Nach Busspannungswiederkehr startet das Gerät neu.

Bevor das Gerät eine Aktion durchführt, wird die im Parameter [Sende- und Schaltverzögerung nach Bus](#page-83-0)[spannungswiederkehr](#page-83-0) eingestellte Zeit abgewartet.

### **4.6.3 ETS-Reset**

Der ETS-Reset bezeichnet das Zurücksetzen des Geräts über die ETS. Bei einem ETS-Reset wird die ETS-Applikation im Gerät neu gestartet. Der ETS-Reset kann in der ETS mit der Funktion Gerät zurücksetzen im Menüpunkt Inbetriebnahme ausgeführt werden.

## **4.6.4 Download (DL)**

Download beschreibt das Laden einer veränderten oder aktualisierten ETS-Applikation auf das Gerät. Während eines Downloads ist das Gerät nicht betriebsbereit.

## **Hinweis**

Nach dem Entladen der Applikation oder einem abgebrochenen Download ist das Gerät nicht mehr betriebsbereit.

► Erneuten Download durchführen.

## **5 Montage und Installation**

## **5.1 Informationen zur Montage**

Das Gerät kann in beliebiger Einbaulage auf einer 35-mm-Tragschiene montiert werden.

Der elektrische Anschluss der Verbraucher erfolgt über Schraubklemmen. Die Verbindung mit dem Bus (ABB i-bus® KNX) erfolgt über die mitgelieferte Busanschlussklemme. Die Klemmenbezeichnung befindet sich auf dem Gehäuse.

## **Hinweis**

Der maximal zulässige Strom einer KNX-Linie darf nicht überschritten werden.

► Bei Planung und Installation darauf achten, dass die KNX-Linie richtig dimensioniert ist. Das Gerät hat eine maximale Stromaufnahme von 12 mA.

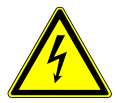

#### **GEFAHR ‒ Schwere Verletzungen durch Berührungsspannung**

Durch Rückspeisung aus unterschiedlichen Außenleitern können Berührungsspannungen entstehen und zu schweren Verletzungen führen.

- ► Gerät nur im geschlossenen Gehäuse (Verteiler) betreiben.
- ► Vor Arbeiten am elektrischen Anschluss allpolige Abschaltung vornehmen.

## **5.2 Montage auf Tragschiene**

### **Hinweis**

Für die Montage auf der Tragschiene ist kein zusätzliches Werkzeug erforderlich.

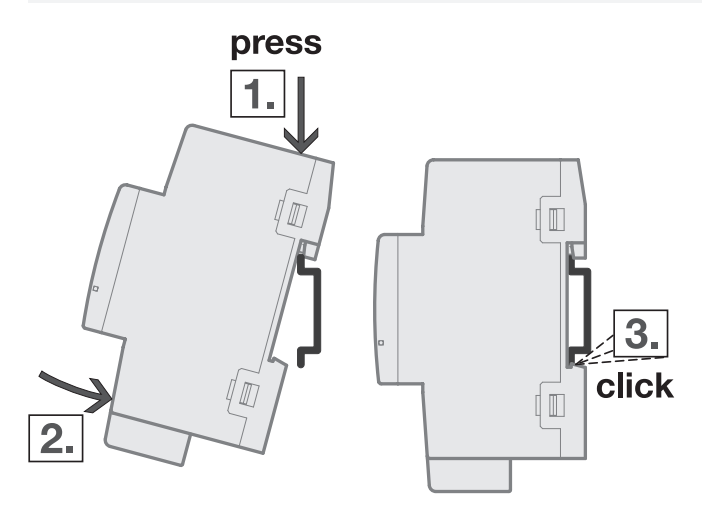

Abb. 29: Montage auf der Tragschiene

- 1. Tragschienenhalterung auf obere Kante der Tragschiene setzen und nach unten drücken.
- 2. Unteren Teil des Geräts in Richtung Tragschiene drücken bis die Tragschienenhalterung einrastet.  $\Rightarrow$  Gerät ist auf der Tragschiene montiert.
- 3. Druck von Gehäuseoberseite nehmen.

## **5.3 Analoges Raumbediengerät anschließen**

- 1. Analoges Raumbediengerät an Eingang a anschließen.
- 2. Temperatursensor an einem anderen Eingang anschließen (Empfehlung: Eingang b).
- 3. Eingang für Temperatursensor wie folgt parametrieren:
- Temperatursensortyp: NTC
- NTC-Typ: NTC 20

## **6 Inbetriebnahme**

## **6.1 Inbetriebnahmevoraussetzung**

Um das Gerät in Betrieb zu nehmen, werden ein PC mit der ETS und eine Anbindung an den Bus (ABB i-bus® KNX), z. B. über eine KNX-Schnittstelle, benötigt.

- benötigte ETS-Version: 3.0 oder höher
- produktspezifische Applikation: installiert

Folgende produktspezifische Applikationen stehen für die ETS zur Verfügung:

- FCC/S 1.1.1.1: Fan Coil Controller, PWM, 3-stufig
- FCC/S 1.1.2.1: Fan Coil Controller, PWM, 3-stufig, manuelle Bedienung
- FCC/S 1.2.1.1: Fan Coil Controller, 0-10V, 3-stufig
- FCC/S 1.2.2.1: Fan Coil Controller, 0-10V, 3-stufig, manuelle Bedienung
- FCC/S 1.3.1.1: Fan Coil Controller, 0-10V, 0-10V
- FCC/S 1.3.2.1: Fan Coil Controller, 0-10V, 0-10V, manuelle Bedienung
- FCC/S 1.4.1.1: Fan Coil Controller, PWM, 3-stufig
- FCC/S 1.5.1.1: Fan Coil Controller, PWM, 0-10V
- FCC/S 1.5.2.1: Fan Coil Controller, PWM, 0-10V, manuelle Bedienung

## **6.2 Überblick Inbetriebnahme**

Nach erstmaligem Anlegen der Busspannung werden die folgenden Werkseinstellungen automatisch eingestellt:

• physikalische Adresse des Geräts: 15.15.255

- ETS-Applikation: vorgeladen
- manuelle Bedienung: freigegeben

Die Umprogrammierung des Geräts ist nur über die ETS möglich.

### **Hinweis**

Die gesamte ETS-Applikation kann bei Bedarf neu heruntergeladen werden. Bei einem Wechsel der Applikation oder nach dem Entladen kann es zu längeren Downloadzeiten kommen.

## **6.3 Gerät in Betrieb nehmen**

- 1. Gerät mit dem Bus (ABB i-bus® KNX) verbinden.
- 2. Busspannung einschalten.
- $\Rightarrow$  Alle Schaltkontakte sind offen.
- 3. Versorgungsspannung der angeschlossenen Verbraucher einschalten.
- ð Gerät ist betriebsbereit.

## **6.4 Vergabe der physikalischen Adresse**

## **Hinweis**

Wenn in der ETS eingestellt ist, dass bei der Programmierung ein Download der Applikation durchgeführt wird, startet der Download nach Vergabe der physikalischen Adresse.

Vergabe der physikalischen Adresse über die ETS auslösen:

- 1. Taste Programmieren drücken.
	- $\Rightarrow$  Programmiermodus aktiv. LED Programmieren leuchtet.
- 2. Programmiervorgang in der ETS starten.
- ð Physikalische Adresse wird vergeben. Gerät startet neu.

## **Hinweis**

Während der Vergabe der physikalischen Adresse führt das Gerät einen ETS-Reset durch. Alle Zustände werden zurückgesetzt.

## **6.5 Software/Applikation**

## **6.5.1 Downloadverhalten**

Je nach PC kann es beim Download bis zu 90 Sekunden dauern, bis der Fortschrittsbalken erscheint.

Bei Verwendung einer Schnittstelle, die den Download über "Long Frames" unterstützt (z. B. USB/S 1.2 oder IPR/S 3.5.1), kann die Downloadzeit erheblich reduziert werden.

## **6.5.2 Kopieren, Tauschen und Konvertieren**

Mit der ETS-Applikation ABBUpdate Copy Convert können folgende Funktionen ausgeführt werden:

- Update: Ändern des Applikationsprogramms auf eine höhere oder niedrigere Version, unter Beibehaltung der aktuellen Konfigurationen
- Konvertieren: Übernehmen einer Konfiguration aus einem gleichen oder kompatiblen Quellgerät
- Kanal kopieren: Kanalkonfiguration in andere Kanäle kopieren bei einem mehrkanaligen Gerät
- Kanal tauschen: zwei Kanalkonfiguration tauschen bei einem mehrkanaligen Gerät
- Import/Export: Gerätekonfigurationen als externe Dateien speichern und einlesen

# **7 Parameter**

## **7.1 Allgemein**

Die Parametrierung des Geräts erfolgt mit der Engineering Tool Software ETS.

Die folgenden Kapitel beschreiben die Parameter des Geräts anhand der Parameterfenster. Die Parameterfenster sind dynamisch aufgebaut. Je nach Parametrierung und Funktion der Ausgänge werden Parameter eingeblendet oder ausgeblendet.

Die Standardwerte der Parameter werden unterstrichen dargestellt, z. B.:

### nein (Checkbox nicht gesetzt)

ja (Checkbox gesetzt)

### **Hinweis**

Die Screenshots zeigen eine Applikation für Geräte mit manueller Bedienung.

## **7.2 Parameterfenster Grundeinstellungen**

In diesem Parameterfenster können die grundlegenden Einstellungen für den Betrieb des Geräts vorgenommen werden.

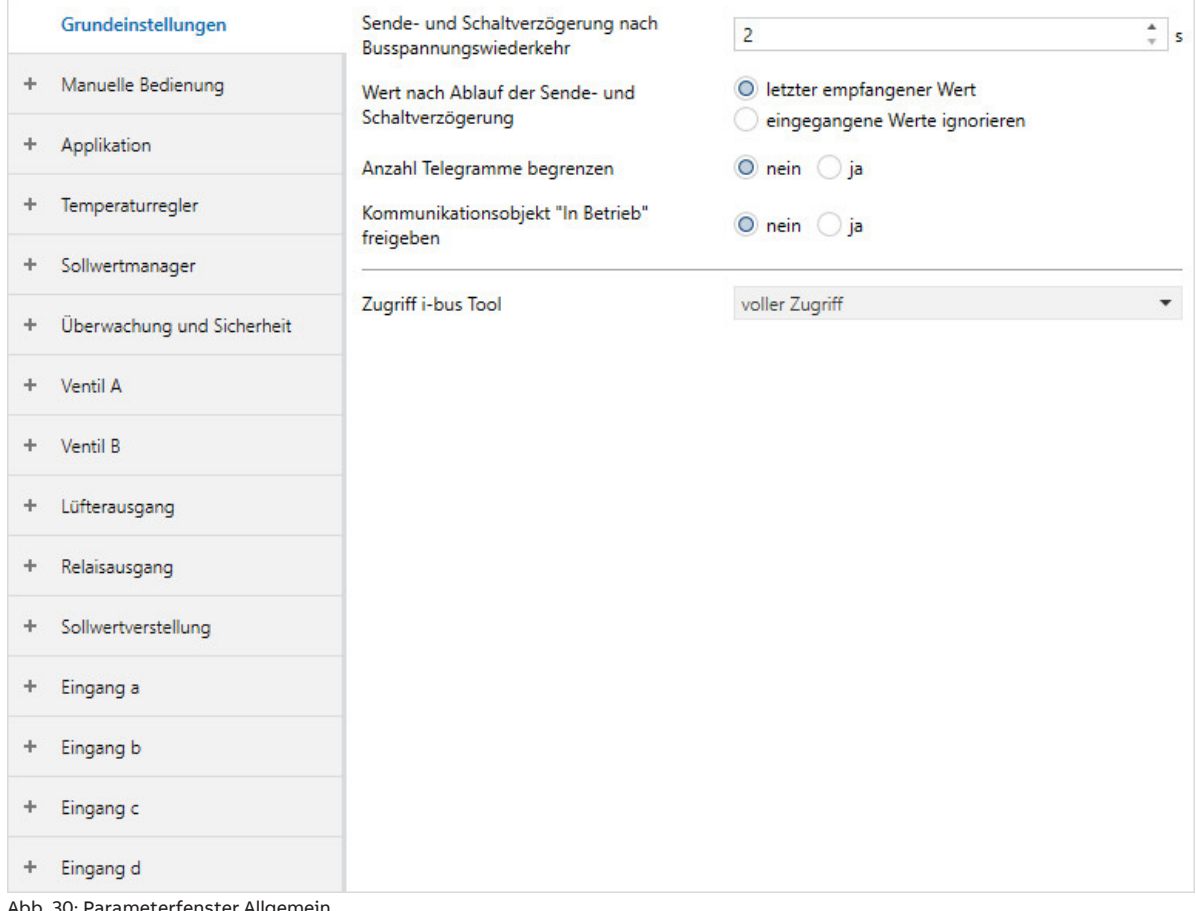

#### Abb. 30: Parameterfenster Allgemein

#### **Parameter**

- [Sende- und Schaltverzögerung nach Busspannungswiederkehr](#page-83-0)
- [Wert nach Ablauf der Sende- und Schaltverzögerung](#page-83-1)
- [Anzahl Telegramme begrenzen](#page-84-0)
	- [maximale Anzahl gesendeter Telegramme](#page-84-1)
	- [im Zeitraum](#page-85-0)
- [Kommunikationsobjekt "In Betrieb" freigeben](#page-85-1)
	- [Telegrammwert senden](#page-85-2)
	- [Sendezykluszeit](#page-86-0)
- [Zugriff i-bus® Tool](#page-86-1)

## **7.2.1 Sende- und Schaltverzögerung nach Busspannungswiederkehr**

<span id="page-83-0"></span>Mit diesem Parameter kann die Sende- und Schaltverzögerung nach Busspannungswiederkehr eingestellt werden.

Weitere Informationen in Grundlagenwissen → [Sende- und Schaltverzögerung, Seite 313.](#page-312-0)

## **Hinweis**

Das Gerät bezieht die Energie für das Schalten der Ausgänge über den Bus (ABB i-bus® KNX). Nach Anlegen der Busspannung und Busspannungswiederkehr steht erst nach 10 … 30 Sekunden ausreichend Energie zur Verfügung, um alle Relais gleichzeitig zu schalten.

Das erste Relais wird erst geschaltet, wenn im Gerät ausreichend Energie gespeichert ist, um bei Busspannungsausfall alle Ausgänge in einen definierten Schaltzustand zu schalten.

## **Hinweis**

Nach Busspannungswiederkehr wird zunächst die Sendeverzögerungszeit abgewartet, bis Telegramme auf den Bus gesendet werden.

**Optionen** 2 ... 255

## **7.2.2 Wert nach Ablauf der Sende- und Schaltverzögerung**

<span id="page-83-1"></span>Mit diesem Parameter wird eingestellt, welche Werte nach Ablauf der Sende- und Schaltverzögerung an den Ein- und Ausgängen gelten.

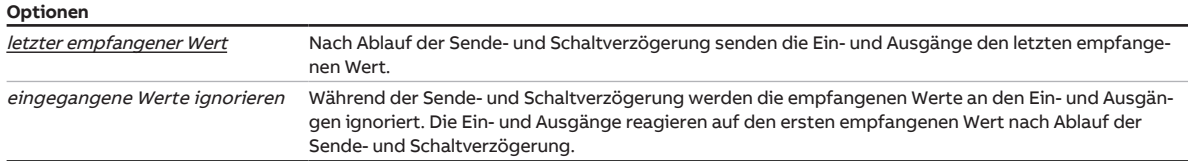

## **7.2.3 Anzahl Telegramme begrenzen**

<span id="page-84-0"></span>Mit diesem Parameter kann die Anzahl der vom Gerät gesendeten Telegramme begrenzt werden. Je weniger Telegramme gesendet werden, desto geringer ist die Buslast.

### **Hinweis**

Das Gerät zählt die gesendeten Telegramme innerhalb eines Intervalls. Wenn die max. Anzahl an Telegrammen erreicht ist, werden im aktuellen Intervall keine weiteren Telegramme gesendet. Nach jedem Intervall wird der Telegrammzähler zurückgesetzt. Die Telegramme werden in der Reihenfolge des Auflaufens gesendet (first in – first out).

Im ersten Sendeintervall werden die Telegramme schnellstmöglich gesendet, anschließend wird der eingestellte Zeitraum berücksichtigt.

#### **Beispiel:**

- anstehende Telegramme: 20
- max. Anzahl pro Zeitraum: 5
- Zeitraum: 5 s

Die ersten 5 Telegramme werden schnellstmöglich gesendet. Anschließend werden nacheinander 5 Telegramme innerhalb von 5 Sekunden gesendet.

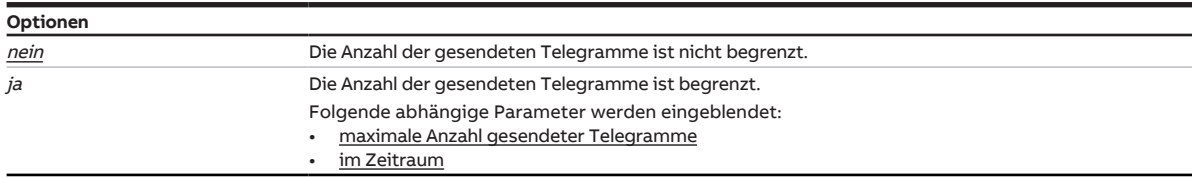

#### **7.2.3.1 —**

<span id="page-84-1"></span>ABHÄNGIGER PARAMETER

#### **maximale Anzahl gesendeter Telegramme**

Mit diesem Parameter kann eingestellt werden, wie viele Telegramme innerhalb eines einstellbaren Zeitraums gesendet werden.

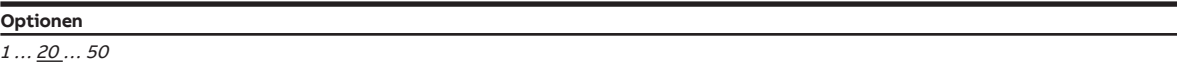

#### **Voraussetzungen für die Sichtbarkeit:**

• Parameter [Anzahl Telegramme begrenzen](#page-84-0) \ Option ja

## **7.2.3.2 —**

<span id="page-85-0"></span>ABHÄNGIGER PARAMETER

#### **im Zeitraum**

Mit diesem Parameter kann der Zeitraum eingestellt werden, in dem das Gerät Telegramme sendet. Die Telegramme werden zu Beginn eines Zeitraums schnellstmöglich gesendet.

Der Parameter ist mit dem Parameter [maximale Anzahl gesendeter Telegramme](#page-84-1) verknüpft.

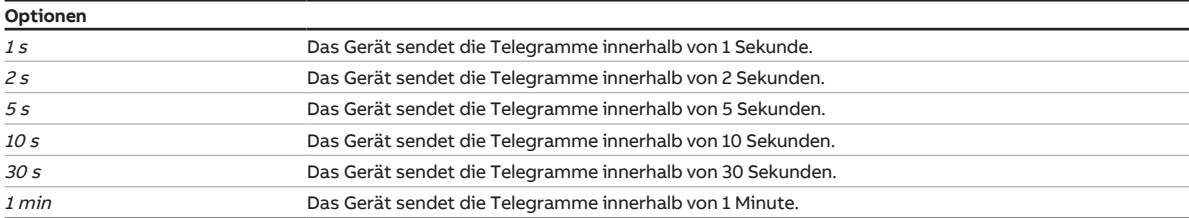

#### **Voraussetzungen für die Sichtbarkeit:**

• Parameter [Anzahl Telegramme begrenzen](#page-84-0) \ Option ja

## **7.2.4 Kommunikationsobjekt "In Betrieb" freigeben**

<span id="page-85-1"></span>Mit diesem Parameter kann das Kommunikationsobjekt *[In Betrieb](#page-266-0)* freigegeben werden.

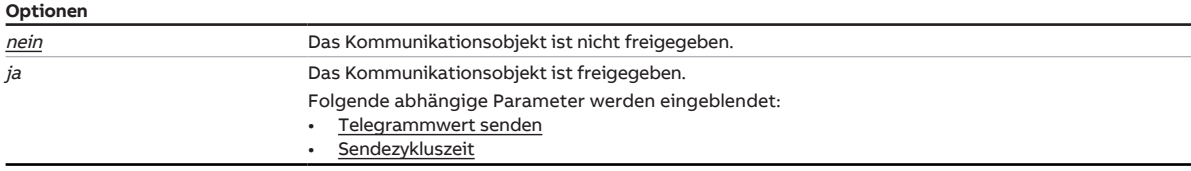

#### **7.2.4.1 —**

<span id="page-85-2"></span>ABHÄNGIGER PARAMETER

#### **Telegrammwert senden**

Mit diesem Parameter kann eingestellt werden, welchen Wert das Kommunikationsobjekt sendet.

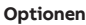

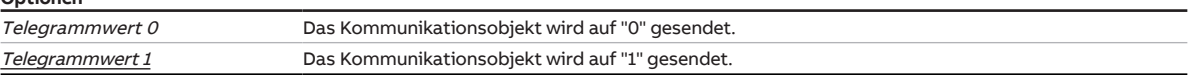

#### **Voraussetzungen für die Sichtbarkeit:**

• Parameter [Kommunikationsobjekt "In Betrieb" freigeben](#page-85-1) \ Option ja

**7.2.4.2 —**

<span id="page-86-0"></span>ABHÄNGIGER PARAMETER

#### **Sendezykluszeit**

Mit diesem Parameter kann der Zyklus eingestellt werden, in dem das Kommunikationsobjekt [In Betrieb](#page-266-0) ein Telegramm sendet.

## **Hinweis**

Nach Busspannungswiederkehr sendet das Kommunikationsobjekt seinen Telegrammwert nach Ablauf der eingestellten Sende- und Schaltverzögerung.

**Optionen**

00:00:01 … 00:01:00 … 18:12:15

### **Voraussetzungen für die Sichtbarkeit:**

• Parameter [Kommunikationsobjekt "In Betrieb" freigeben](#page-85-1) \ Option ja

## **7.2.5 Zugriff i-bus® Tool**

<span id="page-86-1"></span>Mit diesem Parameter kann der Zugriff des i-bus® Tools eingeschränkt oder vollständig deaktiviert werden. Weitere Informationen → [Einbindung in das i-bus® Tool, Seite 76](#page-75-0).

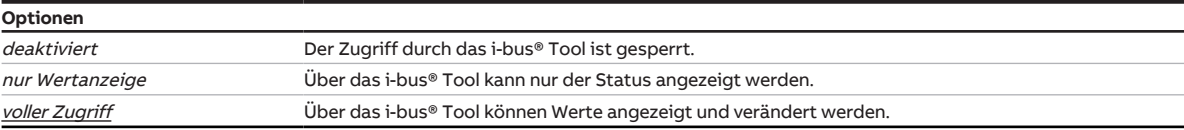

## **7.3 Parameterfenster Manuelle Bedienung**

In diesem Parameterfenster können folgende Einstellungen vorgenommen werden:

- Betriebszustand Manuelle Bedienung freigeben
- Gerät automatisch in Betriebszustand KNX-Betrieb zurücksetzen

#### Weitere Informationen → [Manuelle Bedienung, Seite 295](#page-294-0).

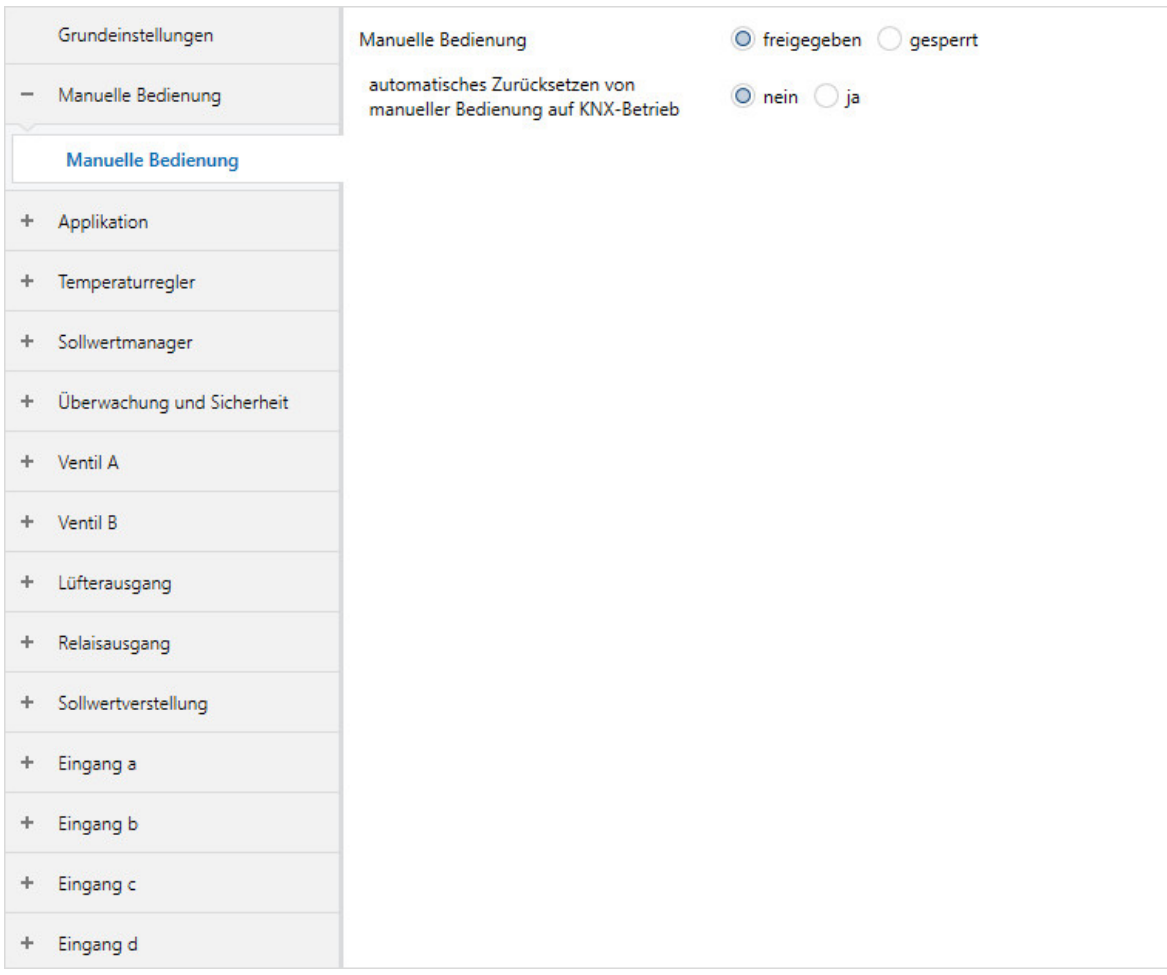

Abb. 31: Parameterfenster Manuelle Bedienung

#### **Parameter**

- [Manuelle Bedienung](#page-87-0)
	- [Automatisches Zurücksetzen von manueller Bedienung auf KNX-Betrieb](#page-88-0) • [automatisch Zurücksetzen nach](#page-88-1)

## **7.3.1 Manuelle Bedienung**

<span id="page-87-0"></span>Mit diesem Parameter kann die manuelle Bedienung des Geräts freigegeben werden.

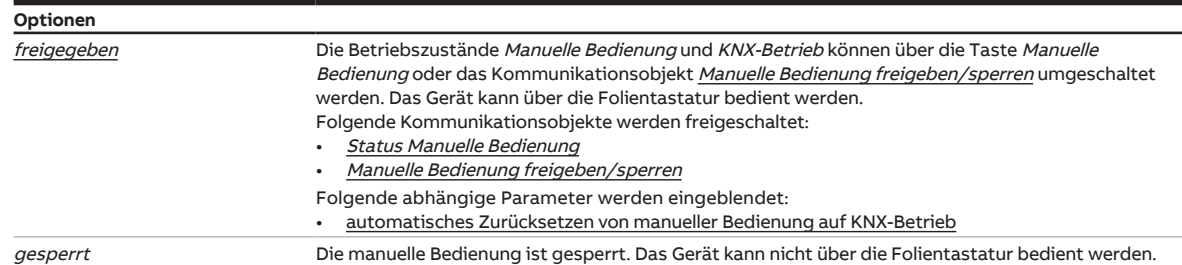

#### **7.3.1.1 —**

<span id="page-88-0"></span>ABHÄNGIGER PARAMETER

#### **Automatisches Zurücksetzen von manueller Bedienung auf KNX-Betrieb**

Mit diesem Parameter kann festgelegt werden, ob das Gerät automatisch in den Betriebszustand KNX-Betrieb zurückgesetzt wird.

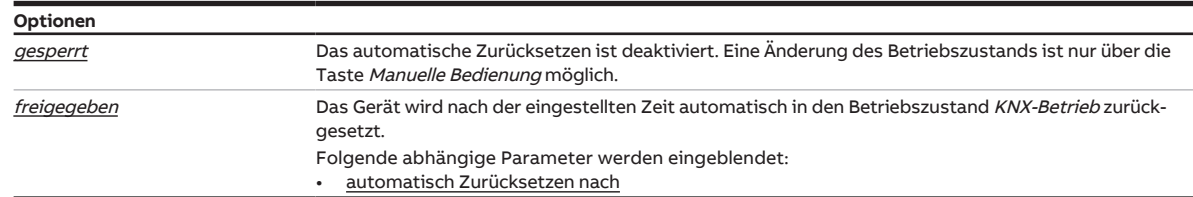

#### **Voraussetzungen für die Sichtbarkeit:**

• Parameter [Manuelle Bedienung](#page-87-0) \ Option freigegeben

#### **7.3.1.1.1 —**

<span id="page-88-1"></span>ABHÄNGIGER PARAMETER

#### **automatisch Zurücksetzen nach**

Mit diesem Parameter kann die Zeit eingestellt werden, nach welcher das Gerät automatisch in den Betriebszustand KNX-Betrieb zurückgesetzt wird.

Das Gerät bleibt nach Betätigung der Taste Manuelle Bedienung solange im Betriebszustand Manuelle Bedienung, bis die Taste erneut gedrückt oder die eingestellte Zeit abgelaufen ist.

**Optionen** 00:00:30 ... 00:05:00 ... 18:12:15 hh:mm:ss

#### **Voraussetzungen für die Sichtbarkeit:**

• Parameter [automatisches Zurücksetzen von manueller Bedienung auf KNX-Betrieb](#page-88-0) \ Option freigegeben

## **7.4 Parameterfenster Applikation**

## **7.4.1 Parameterfenster Anwendungsparameter**

In diesem Parameterfenster können die Grundeinstellungen des Geräts vorgenommen werden.

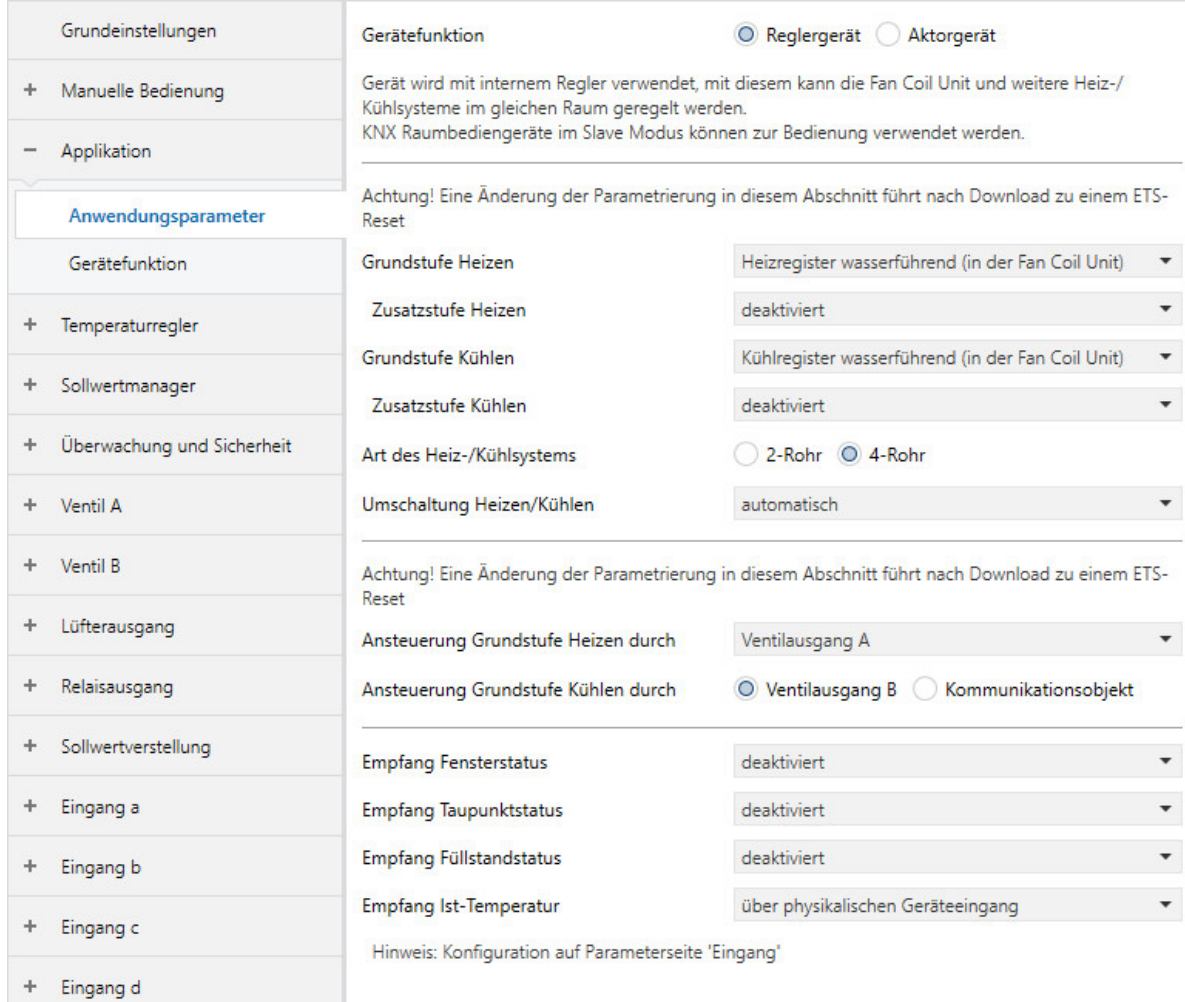

Abb. 32: Parameterfenster Anwendungsparameter

#### **Parameter**

- [Gerätefunktion](#page-90-0)
	- [Grundstufe Heizen](#page-91-0)
		- [Zusatzstufe Heizen](#page-92-0)
			- [Ansteuerung Zusatzstufe Heizen durch](#page-93-0)
				- [Schalten des Relaisausgangs unabhängig von der Lüftergeschwindigkeit \(auch wenn Lüf](#page-94-0)ter  $= 0$ )
					- [automatisches Zurücksetzen der manuellen Relaisübersteuerung auf Reglerbetrieb nach](#page-94-1)
		- [Art des Heiz-/Kühlsystems](#page-95-0)
			- [Verwendung 6-Wege-Ventil](#page-95-1)
		- [Umschaltung Heizen/Kühlen](#page-96-0)
		- [Ansteuerung Grundstufe Heizen durch](#page-97-0)
			- [Schalten des Relaisausgangs unabhängig von der Lüftergeschwindigkeit \(auch wenn Lüf](#page-98-0)ter  $= 0$ )
	- [Grundstufe Kühlen](#page-99-0)
		- [Zusatzstufe Kühlen](#page-99-1)
			- [Ansteuerung Zusatzstufe Kühlen durch](#page-100-0)
		- [Art des Heiz-/Kühlsystems](#page-100-1)
		- [Umschaltung Heizen/Kühlen](#page-101-0)
		- [Ansteuerung Grundstufe Kühlen durch](#page-102-0)
	- [Empfang Fensterstatus](#page-102-1)
		- [Fenster offen wenn](#page-103-0)
	- [Empfang Taupunktstatus](#page-103-1)
		- [Taupunkt erreicht wenn](#page-104-0)
	- [Empfang Füllstandstatus](#page-104-1)
	- [Füllstand erreicht wenn](#page-105-0)
	- [Empfang Ist-Temperatur](#page-105-1)
		- [Anzahl Kommunikationsobjekte Ist-Temperatur](#page-106-0)
			- [Gewichtung externe Messung 1](#page-106-1)
			- [Gewichtung externe Messung 2](#page-106-2)
		- [Gewichtung interne Messung](#page-107-0)
		- [Gewichtung externe Messung 1](#page-107-1)
	- [Grundstufe Heizen](#page-107-2)
		- [Art des Heiz-/Kühlsystems](#page-108-0)
		- [Umschaltung Heizen/Kühlen](#page-109-0)
		- [Ansteuerung Grundstufe Heizen durch](#page-110-0)
	- [Grundstufe Kühlen](#page-112-0)
		- [Art des Heiz-/Kühlsystems](#page-112-1)
		- [Umschaltung Heizen/Kühlen](#page-113-0)
		- [Ansteuerung Grundstufe Kühlen durch](#page-113-1)

#### **7.4.1.1 Gerätefunktion**

<span id="page-90-0"></span>Mit diesem Parameter kann die Funktionsweise des Geräts festgelegt werden.

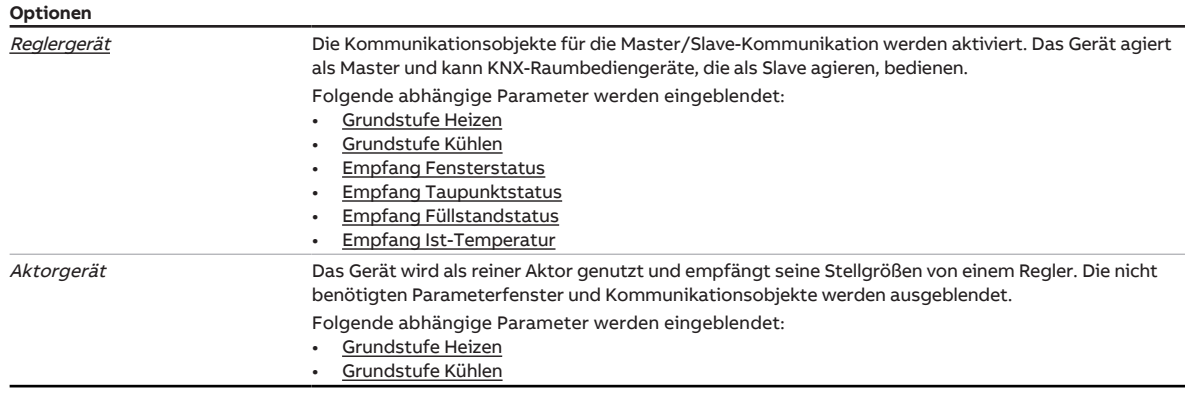

#### **7.4.1.1.1 —**

<span id="page-91-0"></span>ABHÄNGIGER PARAMETER

#### **Grundstufe Heizen**

Mit diesem Parameter kann eingestellt werden, wie die Grundstufe Heizen genutzt wird. Basierend auf der gewählten Option, wird der Regler voreingestellt.

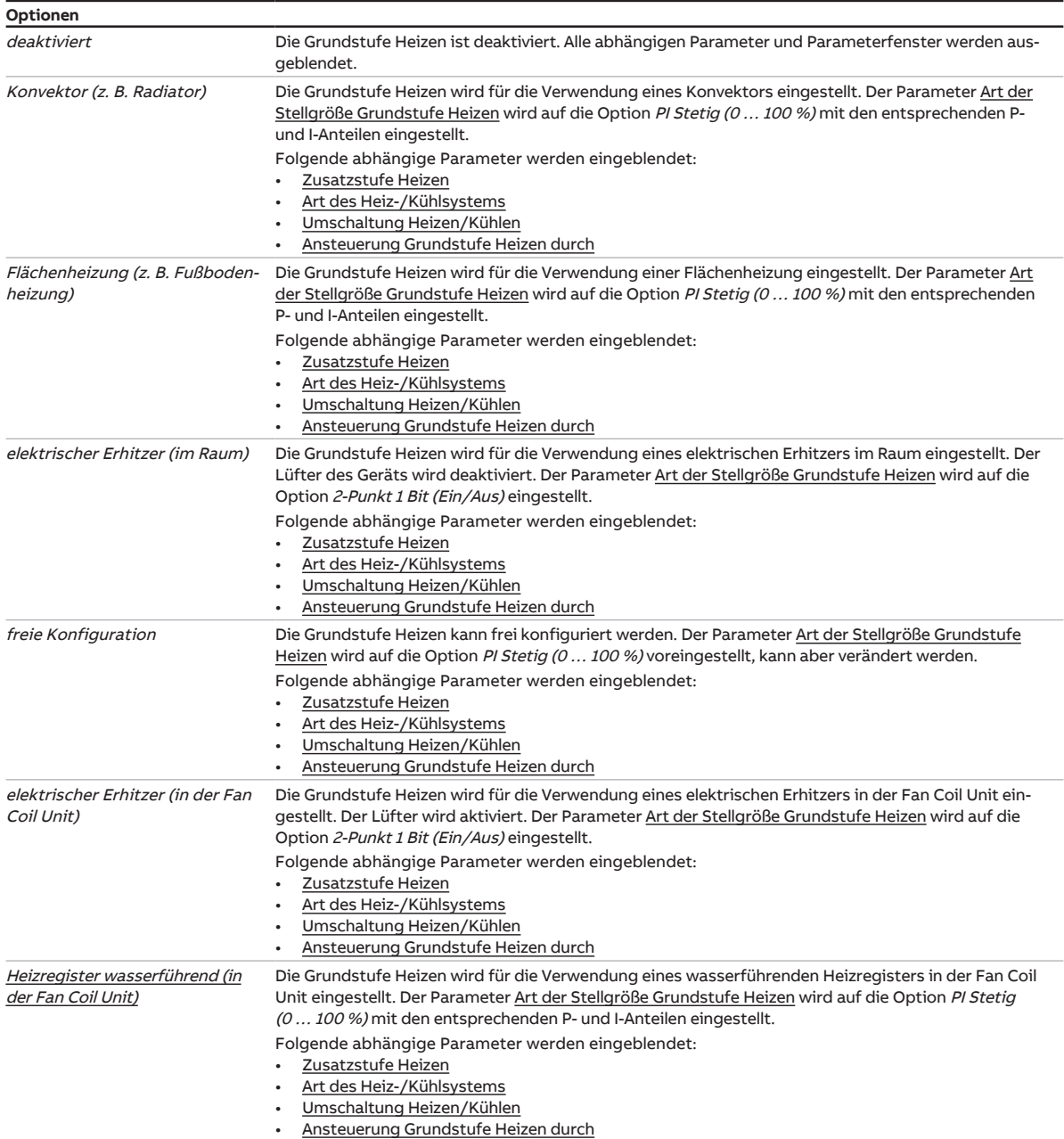

## **Voraussetzungen für die Sichtbarkeit:**

**7.4.1.1.1.1 —**

<span id="page-92-0"></span>ABHÄNGIGER PARAMETER

#### **Zusatzstufe Heizen**

Mit diesem Parameter wird eingestellt, was als/für die Zusatzstufe Heizen genutzt wird. Basierend auf der gewählten Option, wird der Regler voreingestellt.

## **Hinweis**

Wenn eine der folgenden Optionen gewählt ist, wird im Automatik-Betrieb die Ventilstellgröße zur Ansteuerung des Lüfters genutzt:

- elektrischer Erhitzer (in der Fan Coil Unit)
- Heizregister wasserführend (in der Fan Coil Unit)

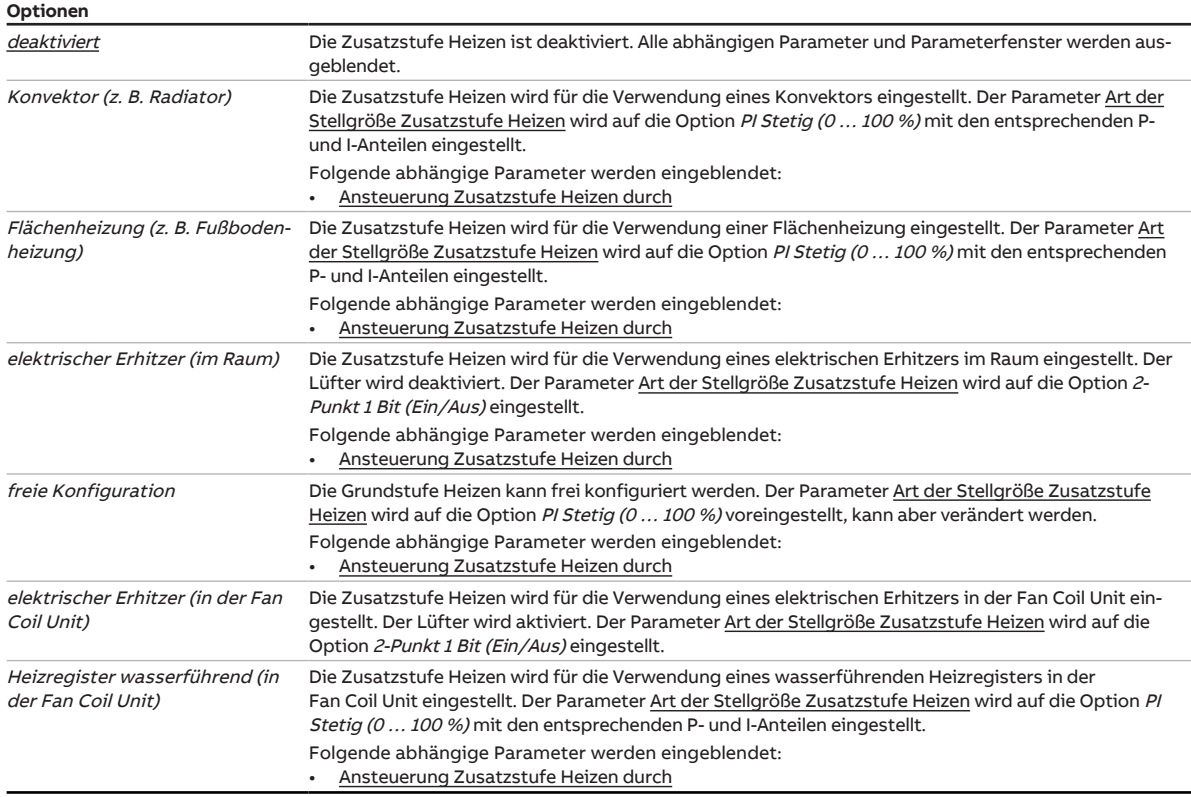

### **Voraussetzungen für die Sichtbarkeit:**

• Parameter [Grundstufe Heizen](#page-91-0) \ Option Konvektor (z. B. Radiator)

#### **7.4.1.1.1.1.1 —**

<span id="page-93-0"></span>ABHÄNGIGER PARAMETER

#### **Ansteuerung Zusatzstufe Heizen durch**

Mit diesem Parameter kann eingestellt werden, ob die Stellgröße zur Ansteuerung der Zusatzstufe Heizen über einen internen Ausgang oder ein Kommunikationsobjekt ausgegeben wird.

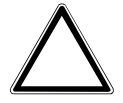

#### **ACHTUNG**

Um die korrekte Funktionsweise des Geräts sicherzustellen, muss nach jeder Änderung der Zuordnung der Ausgänge ein Reset durchgeführt werden.

## **Hinweis**

Die möglichen Optionen und die Standard-Option sind abhängig von der Auswahl in folgenden Parametern:

- [Zusatzstufe Heizen](#page-92-0)
- [Ansteuerung Grundstufe Heizen durch](#page-110-0)
- [Ansteuerung Grundstufe Kühlen durch](#page-113-1)

## **Hinweis**

Die Optionen Ventilausgang A und Ventilausgang B werden zur Ansteuerung von Ventilantrieben verwendet.

Die Option Relaisausgang wird zur Ansteuerung eines elektrischen Erhitzers verwendet.

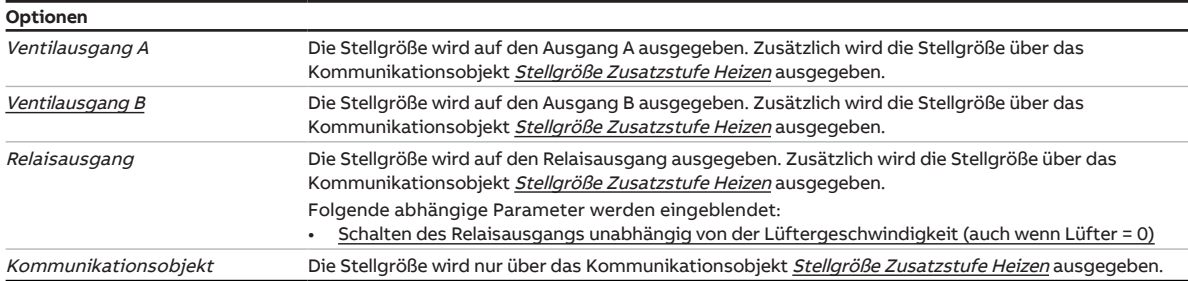

#### **Voraussetzungen für die Sichtbarkeit:**

• Parameter [Zusatzstufe Heizen](#page-92-0) \ Option Konvektor (z. B. Radiator)

#### **7.4.1.1.1.1.1.1 —**

<span id="page-94-0"></span>ABHÄNGIGER PARAMETER

#### **Schalten des Relaisausgangs unabhängig von der Lüftergeschwindigkeit (auch wenn Lüfter = 0)**

Mit diesem Parameter wird eingestellt, ob das manuelle Schalten des Relaisausgangs unabhängig von der Lüftergeschwindigkeit erlaubt ist. Das Schalten des Relaisausgangs erfolgt über das Kommuni-kationsobjekt [Relais schalten](#page-273-0).

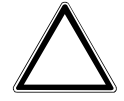

#### **ACHTUNG – Geräteschaden durch große Hitze**

Wenn das Schalten des Relaisausgangs unabhängig von der Lüftergeschwindigkeit erlaubt ist, ist es möglich den Erhitzer einzuschalten, obwohl der Lüfter ausgeschaltet ist. Ohne eingeschalteten Lüfter staut sich die erhitzte Luft im Erhitzer. Geräteschäden oder einen Brand können die Folge sein.

► Um das Überhitzen des Erhitzers zu vermeiden, Temperaturüberwachung mit mechanischer Abschaltung installieren.

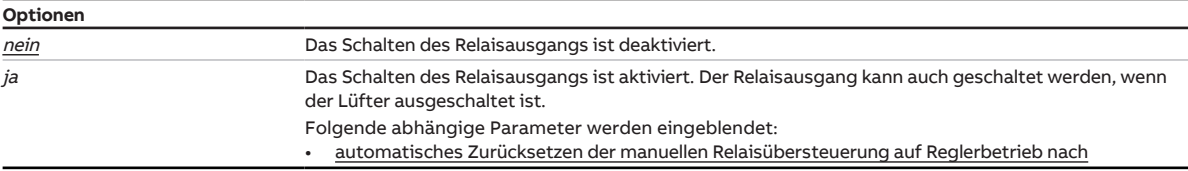

#### **Voraussetzungen für die Sichtbarkeit:**

• Parameter [Ansteuerung Zusatzstufe Heizen durch](#page-93-0) \ Option Relaisausgang

#### **7.4.1.1.1.1.1.1.1 —**

<span id="page-94-1"></span>ABHÄNGIGER PARAMETER

#### **automatisches Zurücksetzen der manuellen Relaisübersteuerung auf Reglerbetrieb nach**

Mit diesem Parameter wird festgelegt, nach welcher Zeit das manuelle Schalten des Relaisausgangs zurückgesetzt wird.

Der Timer startet mit Empfang des Kommunikationsobjekts [Relais schalten](#page-273-0). Nach Ablauf der eingestellten Zeit wird der Reglerbetrieb aktiv. Das Relais schaltet in die vom Regler vorgegebene Position.

### **Hinweis**

Ein Wechsel der Betriebsart von Heizen in Kühlen führt zum Zurücksetzen der manuellen Relaisübersteuerung.

**Optionen**

00:00:30 ... 00:05:00 ... 18:12:15 hh:mm:ss

### **Voraussetzungen für die Sichtbarkeit:**

• Parameter [Schalten des Relaisausgangs unabhängig von der Lüftergeschwindigkeit \(auch wenn](#page-94-0) [Lüfter = 0\)](#page-94-0)  $\setminus$  Option *ja* 

#### **7.4.1.1.1.2 —**

<span id="page-95-0"></span>ABHÄNGIGER PARAMETER

#### **Art des Heiz-/Kühlsystems**

In diesem Parameter kann eingestellt werden, welche Art von Heiz-/Kühlsystem verwendet wird. Die Auswahl beeinflusst das Umschaltverhalten des Geräts zwischen Heizen und Kühlen.

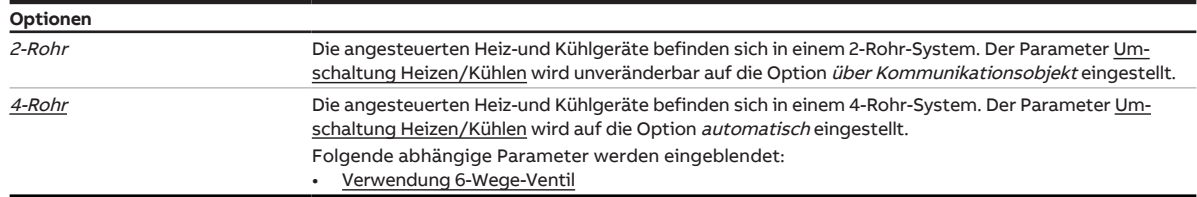

#### **Voraussetzungen für die Sichtbarkeit:**

• Parameter [Grundstufe Heizen](#page-91-0) \ Option Konvektor (z. B. Radiator)

#### **7.4.1.1.1.2.1 —**

<span id="page-95-1"></span>ABHÄNGIGER PARAMETER

#### **Verwendung 6-Wege-Ventil**

Mit diesem Parameter kann eingestellt werden, ob ein 6-Wege-Ventil verwendet wird.

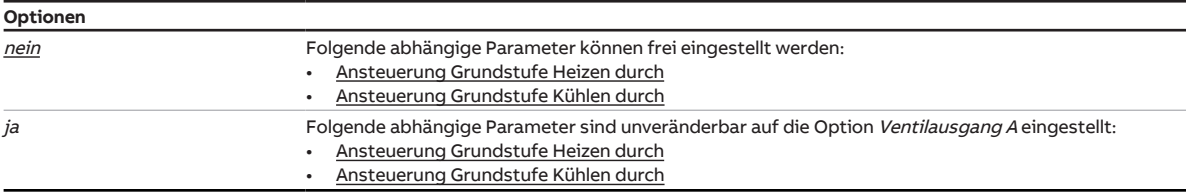

#### **Voraussetzungen für die Sichtbarkeit:**

• Sichtbar nur bei folgenden Produktvarianten:

- FCC/S 1.2.1.1
- FCC/S 1.2.2.1
- FCC/S 1.3.1.1
- FCC/S 1.3.2.1

#### **7.4.1.1.1.3 —**

<span id="page-96-0"></span>ABHÄNGIGER PARAMETER

#### **Umschaltung Heizen/Kühlen**

Mit diesem Parameter wird eingestellt, wie der Wechsel zwischen den Betriebsarten erfolgt.

## **Hinweis**

Wenn das Gerät mit dem Parameter Reglergerät und der Option 2-Rohr oder mit dem Parameter Aktorgerät verwendet wird, ist dieser Parameter unveränderbar auf die Option über Kommunikationsobjekt eingestellt.

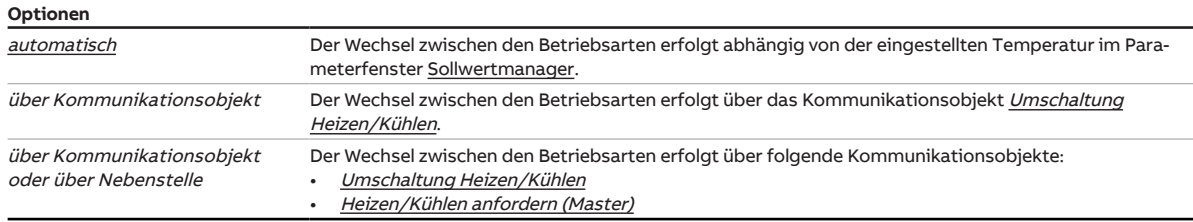

### **Voraussetzungen für die Sichtbarkeit:**

• Parameter [Grundstufe Heizen](#page-91-0) \ Option Konvektor (z. B. Radiator)

#### **7.4.1.1.1.4 —**

<span id="page-97-0"></span>ABHÄNGIGER PARAMETER

#### **Ansteuerung Grundstufe Heizen durch**

Mit diesem Parameter kann eingestellt werden, ob die Stellgröße zur Ansteuerung der Grundstufe Heizen über einen internen Ausgang oder ein Kommunikationsobjekt ausgegeben wird.

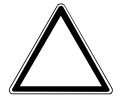

### **ACHTUNG**

Um die korrekte Funktionsweise des Geräts sicherzustellen, muss nach jeder Änderung der Zuordnung der Ausgänge ein Reset durchgeführt werden.

## **Hinweis**

Die möglichen Optionen und die Standard-Option sind abhängig von der Auswahl im Parameter [Grund](#page-91-0)[stufe Heizen.](#page-91-0)

## **Hinweis**

Nur FCC/S 1.2.X.1 & 1.3.X.1: Wenn im Parameter [Verwendung 6-Wege-Ventil](#page-112-2) die Option ja gewählt ist, ist dieser Parameter unveränderbar auf die Option Ventilausgang A eingestellt.

## **Hinweis**

Die Optionen Ventilausgang A und Ventilausgang B werden zur Ansteuerung von Ventilantrieben verwendet.

Die Option Relaisausgang wird zur Ansteuerung eines elektrischen Erhitzers verwendet.

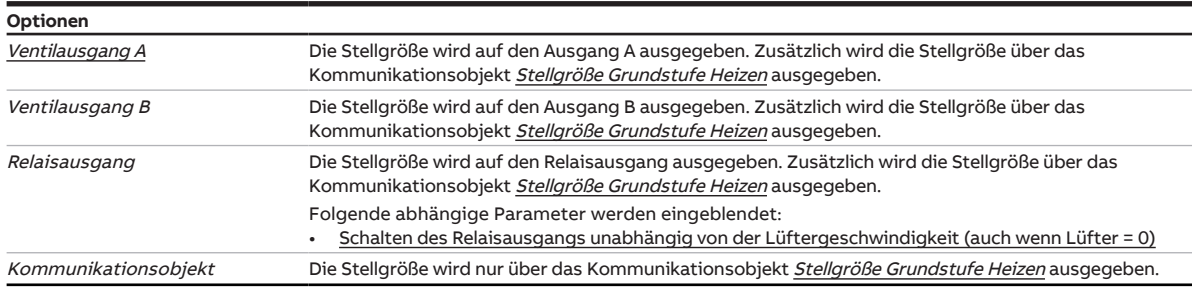

#### **Voraussetzungen für die Sichtbarkeit:**

• Parameter [Grundstufe Heizen](#page-91-0) \ Option Konvektor (z. B. Radiator)

#### **7.4.1.1.1.4.1 —**

<span id="page-98-0"></span>ABHÄNGIGER PARAMETER

#### **Schalten des Relaisausgangs unabhängig von der Lüftergeschwindigkeit (auch wenn Lüfter = 0)**

Mit diesem Parameter wird eingestellt, ob das manuelle Schalten des Relaisausgangs unabhängig von der Lüftergeschwindigkeit erlaubt ist. Das Schalten des Relaisausgangs erfolgt über das Kommuni-kationsobjekt [Relais schalten](#page-273-0).

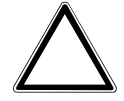

#### **ACHTUNG – Geräteschaden durch große Hitze**

Wenn das Schalten des Relaisausgangs unabhängig von der Lüftergeschwindigkeit erlaubt ist, ist es möglich den Erhitzer einzuschalten, obwohl der Lüfter ausgeschaltet ist. Ohne eingeschalteten Lüfter staut sich die erhitzte Luft im Erhitzer. Geräteschäden oder einen Brand können die Folge sein.

► Um das Überhitzen des Erhitzers zu vermeiden, Temperaturüberwachung mit mechanischer Abschaltung installieren.

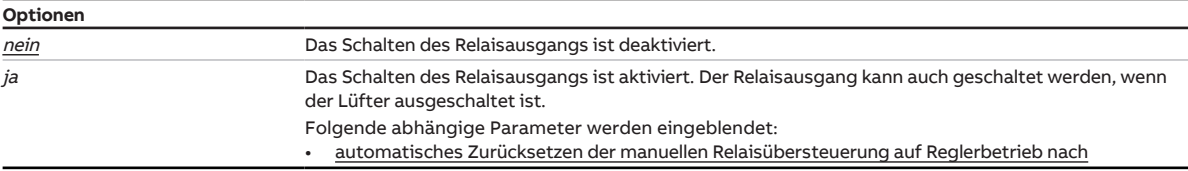

#### **Voraussetzungen für die Sichtbarkeit:**

• Parameter [Ansteuerung Grundstufe Heizen durch](#page-97-0) \ Option Relaisausgang

#### **7.4.1.1.1.4.1.1 —**

ABHÄNGIGER PARAMETER

#### **automatisches Zurücksetzen der manuellen Relaisübersteuerung auf Reglerbetrieb nach**

Mit diesem Parameter wird festgelegt, nach welcher Zeit das manuelle Schalten des Relaisausgangs zurückgesetzt wird.

Der Timer startet mit Empfang des Kommunikationsobjekts [Relais schalten](#page-273-0). Nach Ablauf der eingestellten Zeit wird der Reglerbetrieb aktiv. Das Relais schaltet in die vom Regler vorgegebene Position.

#### **Hinweis**

Ein Wechsel der Betriebsart von Heizen in Kühlen führt zum Zurücksetzen der manuellen Relaisübersteuerung.

**Optionen**

00:00:30 ... 00:05:00 ... 18:12:15 hh:mm:ss

#### **Voraussetzungen für die Sichtbarkeit:**

• Parameter [Schalten des Relaisausgangs unabhängig von der Lüftergeschwindigkeit \(auch wenn](#page-98-0) [Lüfter = 0\)](#page-98-0)  $\setminus$  Option *ja* 

#### **7.4.1.1.2 —**

<span id="page-99-0"></span>ABHÄNGIGER PARAMETER

#### **Grundstufe Kühlen**

Mit diesem Parameter wird eingestellt, wie die Grundstufe Kühlen genutzt wird. Basierend auf der gewählten Option, wird der Regler voreingestellt.

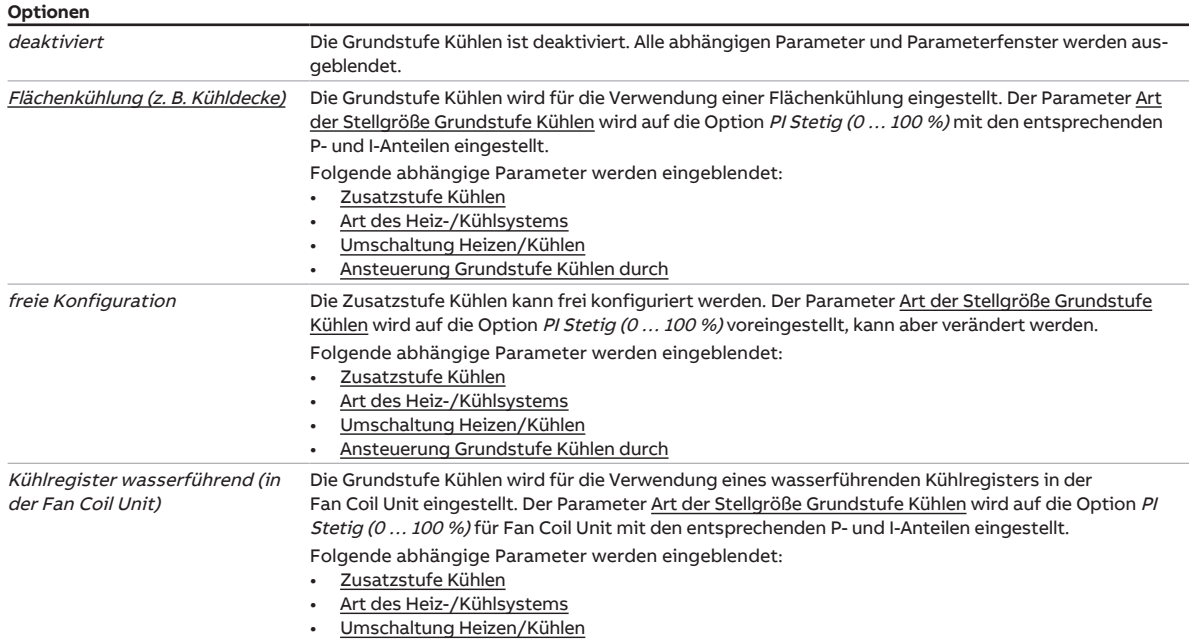

#### **Voraussetzungen für die Sichtbarkeit:**

• Parameter [Gerätefunktion](#page-90-0) \ alle Optionen

#### **7.4.1.1.2.1 —**

<span id="page-99-1"></span>ABHÄNGIGER PARAMETER

#### **Zusatzstufe Kühlen**

Mit diesem Parameter kann eingestellt werden, wie die Zusatzstufe Kühlen genutzt wird. Basierend auf der gewählten Option, wird der Regler voreingestellt.

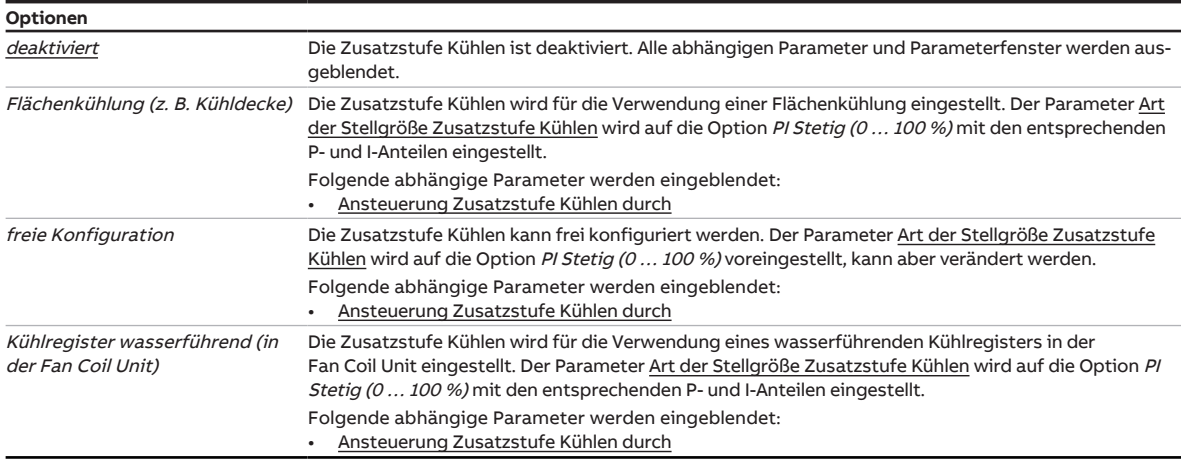

#### **Voraussetzungen für die Sichtbarkeit:**

• Parameter [Grundstufe Kühlen](#page-99-0) \ Option Flächenkühlung (z. B. Kühldecke)

#### **7.4.1.1.2.1.1 —**

<span id="page-100-0"></span>ABHÄNGIGER PARAMETER

#### **Ansteuerung Zusatzstufe Kühlen durch**

Mit diesem Parameter kann eingestellt werden, ob die Stellgröße zur Ansteuerung der Zusatzstufe Kühlen über einen internen Ausgang oder ein Kommunikationsobjekt ausgegeben wird.

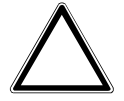

#### **ACHTUNG**

Um die korrekte Funktionsweise des Geräts sicherzustellen, muss nach jeder Änderung der Zuordnung der Ausgänge ein Reset durchgeführt werden.

## **Hinweis**

Die möglichen Optionen und die Standard-Option sind abhängig von der Auswahl in folgenden Parametern:

- [Ansteuerung Grundstufe Heizen durch](#page-110-0)
- [Ansteuerung Grundstufe Kühlen durch](#page-113-1)
- [Ansteuerung Zusatzstufe Heizen durch](#page-93-0)

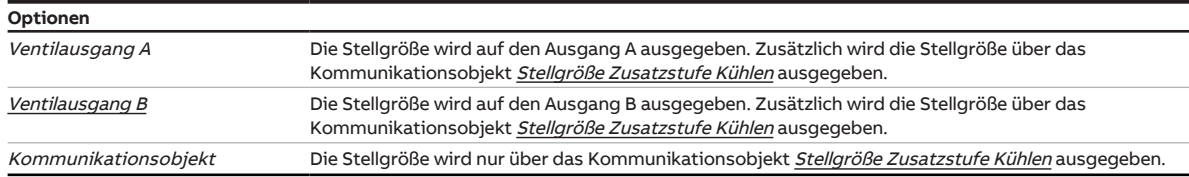

#### **Voraussetzungen für die Sichtbarkeit:**

• Parameter [Zusatzstufe Kühlen](#page-99-1) \ Option Flächenkühlung (z. B. Kühldecke)

#### **7.4.1.1.2.2 —**

<span id="page-100-1"></span>ABHÄNGIGER PARAMETER

#### **Art des Heiz-/Kühlsystems**

In diesem Parameter kann eingestellt werden, welche Art von Heiz-/Kühlsystem verwendet wird. Die Auswahl beeinflusst das Umschaltverhalten des Geräts zwischen Heizen und Kühlen.

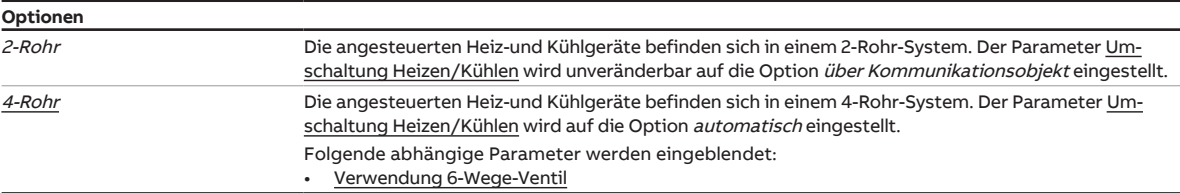

#### **Voraussetzungen für die Sichtbarkeit:**

• Parameter [Grundstufe Kühlen](#page-99-0) \ Option Flächenkühlung (z. B. Kühldecke)

#### **7.4.1.1.2.2.1 —**

ABHÄNGIGER PARAMETER

#### **Verwendung 6-Wege-Ventil**

Mit diesem Parameter kann eingestellt werden, ob ein 6-Wege-Ventil verwendet wird.

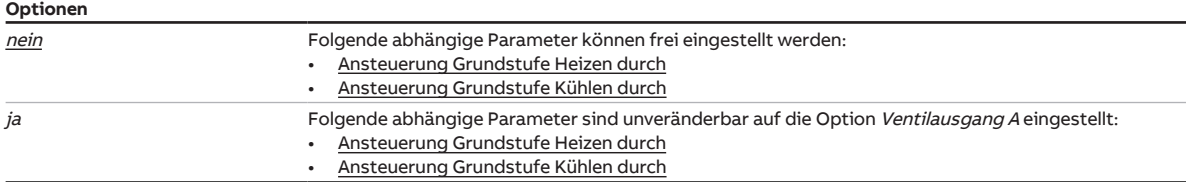

#### **Voraussetzungen für die Sichtbarkeit:**

- Sichtbar nur bei folgenden Produktvarianten:
	- FCC/S 1.2.1.1
	- FCC/S 1.2.2.1
	- FCC/S 1.3.1.1
	- FCC/S 1.3.2.1

#### **7.4.1.1.2.3 —**

<span id="page-101-0"></span>ABHÄNGIGER PARAMETER

#### **Umschaltung Heizen/Kühlen**

Mit diesem Parameter wird eingestellt, wie der Wechsel zwischen den Betriebsarten erfolgt.

## **Hinweis**

Wenn das Gerät mit dem Parameter Reglergerät und der Option 2-Rohr oder mit dem Parameter Aktorgerät verwendet wird, ist dieser Parameter unveränderbar auf die Option über Kommunikationsobjekt eingestellt.

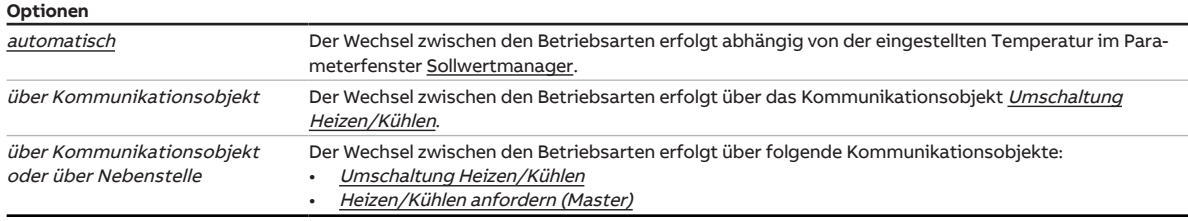

### **Voraussetzungen für die Sichtbarkeit:**

• Parameter [Grundstufe Kühlen](#page-99-0) \ Option Flächenkühlung (z. B. Kühldecke)

#### **7.4.1.1.2.4 —**

<span id="page-102-0"></span>ABHÄNGIGER PARAMETER

#### **Ansteuerung Grundstufe Kühlen durch**

Mit diesem Parameter kann eingestellt werden, ob die Stellgröße zur Ansteuerung der Grundstufe Kühlen über einen internen Ausgang oder ein Kommunikationsobjekt ausgegeben wird.

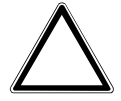

#### **ACHTUNG**

Um die korrekte Funktionsweise des Geräts sicherzustellen, muss nach jeder Änderung der Zuordnung der Ausgänge ein Reset durchgeführt werden.

## **Hinweis**

Die möglichen Optionen und die Standard-Option sind abhängig von der Auswahl im Parameter [An](#page-110-0)[steuerung Grundstufe Heizen durch](#page-110-0).

## **Hinweis**

Nur FCC/S 1.2.X.1 & 1.3.X.1: Wenn im Parameter [Verwendung 6-Wege-Ventil](#page-112-2) die Option ja gewählt ist, ist dieser Parameter unveränderbar auf die Option Ventilausgang A eingestellt.

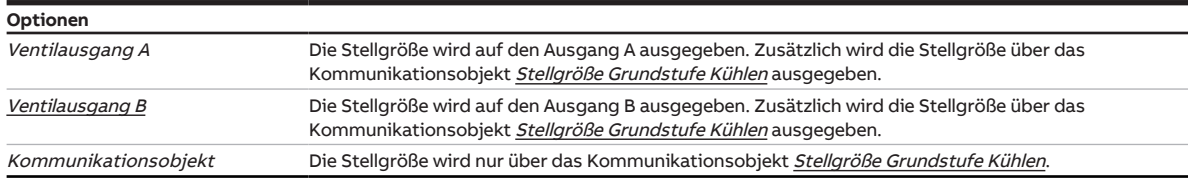

#### **Voraussetzungen für die Sichtbarkeit:**

• Parameter [Grundstufe Kühlen](#page-99-0) \ Option Flächenkühlung (z. B. Kühldecke)

#### **7.4.1.1.3 —**

<span id="page-102-1"></span>ABHÄNGIGER PARAMETER

#### **Empfang Fensterstatus**

Mit diesem Parameter wird eingestellt, wie der Regler den Fensterstatus empfängt.

#### **Hinweis**

Wenn kein Eingang als Fensterkontakt eingestellt ist, wertet der Regler die Funktion als deaktiviert. Wenn mehrere Eingänge als Fensterkontakt eingestellt sind, werden diese logisch ODER-verknüpft. Der Regler reagiert, sobald einer der Eingänge den Status "Fenster offen" sendet.

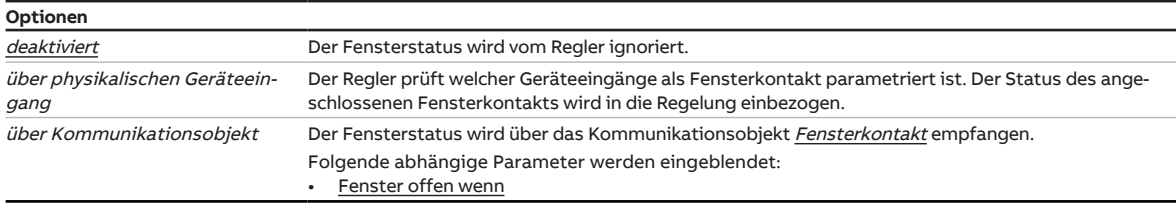

#### **Voraussetzungen für die Sichtbarkeit:**

#### **7.4.1.1.3.1 —**

<span id="page-103-0"></span>ABHÄNGIGER PARAMETER

#### **Fenster offen wenn**

Mit diesem Parameter kann eingestellt werden, welcher Wert des Kommunikationsobjekts als Status "Fenster offen" interpretiert wird.

Wenn der Status "Fenster offen" empfangen wird, schaltet der Regler in den Betriebsmodus Gebäudeschutz (Gebäudeschutz Heizen = Frostschutz, Gebäudeschutz Kühlen = Hitzeschutz).

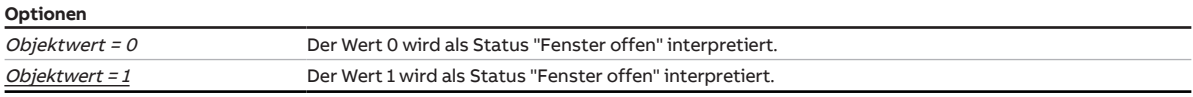

#### **Voraussetzungen für die Sichtbarkeit:**

• Parameter [Empfang Fensterstatus](#page-102-1) \ Option über Kommunikationsobjekt

#### **7.4.1.1.4 —**

<span id="page-103-1"></span>ABHÄNGIGER PARAMETER

#### **Empfang Taupunktstatus**

Mit diesem Parameter kann eingestellt werden, wie der Regler den Taupunktstatus empfängt.

### **Hinweis**

Wenn kein Eingang als Taupunktsensor eingestellt ist, wertet der Regler die Funktion als deaktiviert. Wenn mehrere Eingänge als Taupunktsensor eingestellt sind, werden diese logisch ODER-verknüpft. Der Regler reagiert sobald einer der Eingänge den Status "Taupunkt erreicht" sendet.

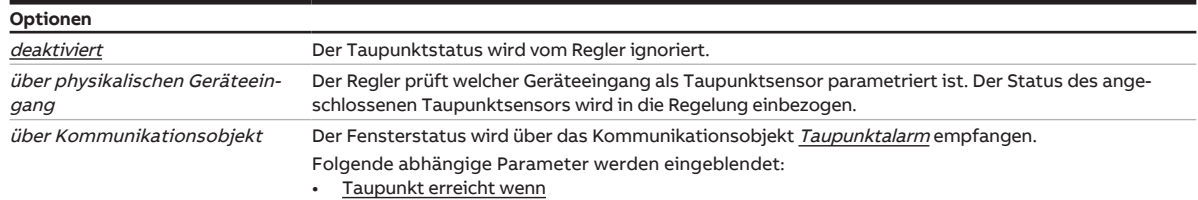

#### **Voraussetzungen für die Sichtbarkeit:**

**7.4.1.1.4.1 —**

<span id="page-104-0"></span>ABHÄNGIGER PARAMETER

#### **Taupunkt erreicht wenn**

Mit diesem Parameter kann eingestellt werden, welcher Wert des Kommunikationsobjekts als Status "Taupunktalarm" interpretiert wird.

## **Hinweis**

Wenn der Regler den Status "Taupunktalarm" empfängt, wird das Kühlen unterbrochen und der Betriebsmodus Gebäudeschutz aktiviert. Der Gebäudeschutz bleibt aktiv, bis der Regler den Status "Kein Taupunktalarm" empfängt.

Da sich der Taupunktalarm nur auf die Betriebsart Kühlen auswirkt, kann (sofern vorhanden) jederzeit in die Betriebsart Heizen gewechselt werden.

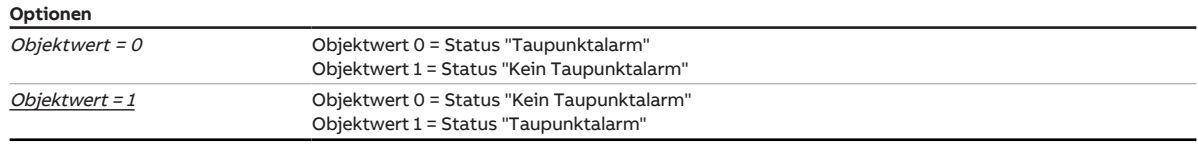

#### **Voraussetzungen für die Sichtbarkeit:**

• Parameter [Empfang Taupunktstatus](#page-103-1) \ Option über Kommunikationsobjekt

#### **7.4.1.1.5 —**

<span id="page-104-1"></span>ABHÄNGIGER PARAMETER

#### **Empfang Füllstandstatus**

Mit diesem Parameter wird eingestellt, wie der Regler den Füllstandstatus einer Kondensatwanne empfängt.

### **Hinweis**

Wenn kein Eingang als Füllstandsensor eingestellt ist, wertet der Regler die Funktion als deaktiviert. Wenn mehrere Eingänge als Füllstandsensor eingestellt sind, werden diese logisch ODER-verknüpft. Der Regler reagiert sobald einer der Eingänge den Status "Füllstand erreicht" sendet.

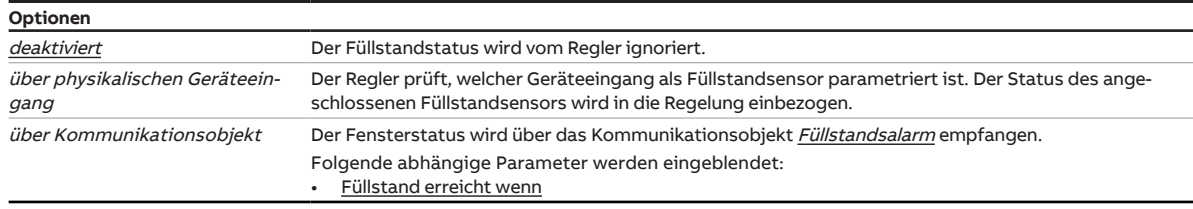

#### **Voraussetzungen für die Sichtbarkeit:**

**7.4.1.1.5.1 —**

<span id="page-105-0"></span>ABHÄNGIGER PARAMETER

#### **Füllstand erreicht wenn**

Mit diesem Parameter kann eingestellt werden, welcher Wert des Kommunikationsobjekts als Status "Füllstandalarm" interpretiert wird.

## **Hinweis**

Wenn der Regler den Status "Füllstandalarm" empfängt, wird das Kühlen unterbrochen und der Modus Gebäudeschutz aktiviert. Der Gebäudeschutz bleibt aktiv, bis der Regler den Status "Kein Füllstandalarm" empfängt.

Da sich der Füllstandalarm nur auf die Betriebsart Kühlen auswirkt, kann (sofern vorhanden) jederzeit in die Betriebsart Heizen gewechselt werden.

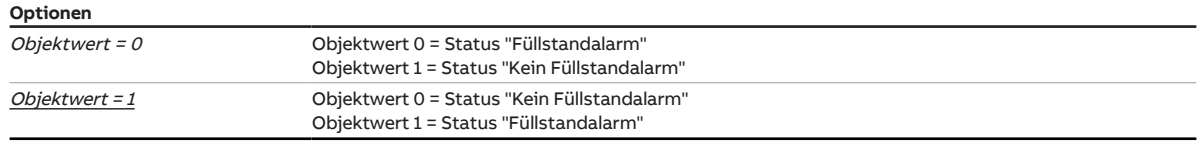

#### **Voraussetzungen für die Sichtbarkeit:**

• Parameter [Empfang Füllstandstatus](#page-104-1) \ Option über Kommunikationsobjekt

#### **7.4.1.1.6 —**

<span id="page-105-1"></span>ABHÄNGIGER PARAMETER

#### **Empfang Ist-Temperatur**

Mit diesem Parameter wird eingestellt, wie der Regler die Ist-Temperatur empfängt.

#### **Hinweis**

Wenn an keinem der Eingänge ein Temperatursensor angeschlossen ist, wechselt der Regler in den Störungsmodus.

Wenn mehrere Eingänge als Temperatursensor eingestellt sind, wird aus den gemessenen Werten ein Mittelwert gebildet und dieser als Ist-Temperaturwert verwendet.

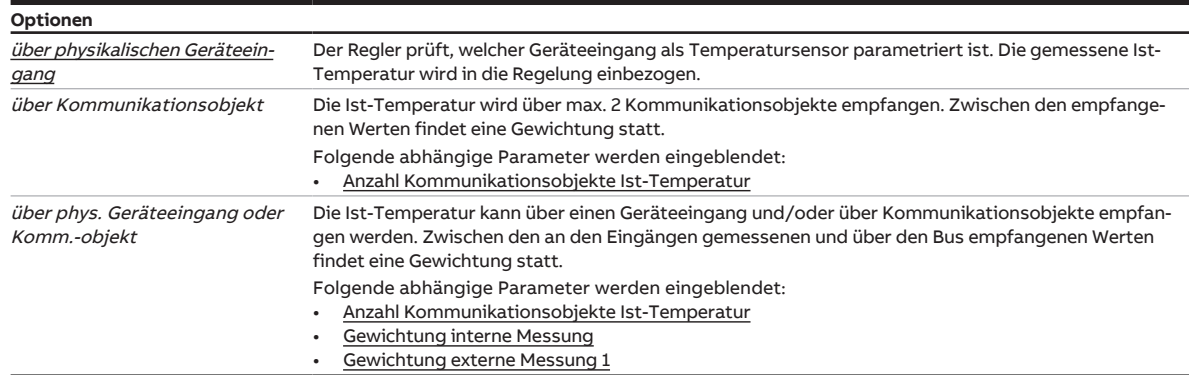

#### **Voraussetzungen für die Sichtbarkeit:**

#### **7.4.1.1.6.1 —**

<span id="page-106-0"></span>ABHÄNGIGER PARAMETER

#### **Anzahl Kommunikationsobjekte Ist-Temperatur**

Mit diesem Parameter wird eingestellt, wie viele Kommunikationsobjekte einen Temperaturwert über den ABB i-bus® KNX empfangen können

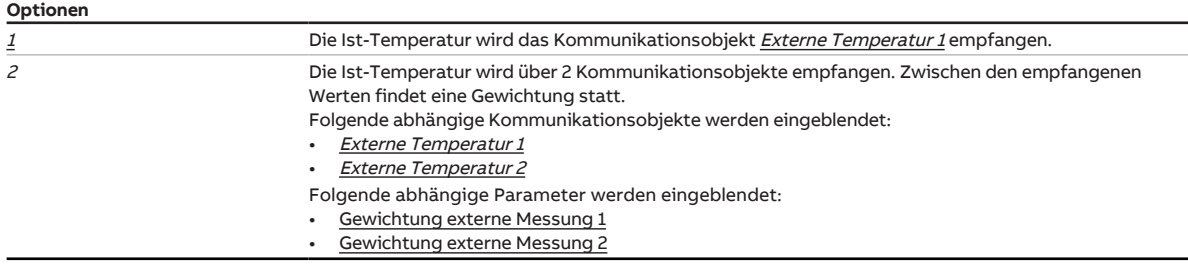

#### **Voraussetzungen für die Sichtbarkeit:**

• Parameter [Empfang Ist-Temperatur](#page-105-1) \ Option über Kommunikationsobjekt

#### **7.4.1.1.6.1.1 —**

<span id="page-106-1"></span>ABHÄNGIGER PARAMETER

#### **Gewichtung externe Messung 1**

Mit diesem Parameter kann eingestellt werden, mit welcher Gewichtung die externe Messung in die Berechnung der Ist-Temperatur einfließt.

**Optionen**

## $0 \dots 100 \%$

#### **Voraussetzungen für die Sichtbarkeit:**

• Parameter [Anzahl Kommunikationsobjekte Ist-Temperatur](#page-106-0) \ Option <sup>2</sup>

#### **7.4.1.1.6.1.2 —**

<span id="page-106-2"></span>ABHÄNGIGER PARAMETER

#### **Gewichtung externe Messung 2**

Mit diesem Parameter kann eingestellt werden, mit welcher Gewichtung die externe Messung in die Berechnung der Ist-Temperatur einfließt.

## **Hinweis**

Wenn nur externe Messungen in die Berechnung einfließen und für beide Messungen eine Gewichtung von 0 % gewählt ist, wird der als externe Temperatur 1 erhaltene Wert als Ist-Temperatur verwendet.

#### **Optionen**

 $0 \dots 100 \%$ 

#### **Voraussetzungen für die Sichtbarkeit:**

• Parameter [Anzahl Kommunikationsobjekte Ist-Temperatur](#page-106-0) \ Option 2

### **7.4.1.1.6.2 —**

<span id="page-107-0"></span>ABHÄNGIGER PARAMETER

#### **Gewichtung interne Messung**

Mit diesem Parameter kann eingestellt werden, mit welcher Gewichtung die interne Messung in die Berechnung der Ist-Temperatur einfließt.

**Optionen**

 $0 \ldots \underline{100}$  %

#### **Voraussetzungen für die Sichtbarkeit:**

• Parameter [Empfang Ist-Temperatur](#page-105-1) \ Option über phys. Geräteeingang oder Komm.-objekt

#### **7.4.1.1.6.3 —**

<span id="page-107-1"></span>ABHÄNGIGER PARAMETER

#### **Gewichtung externe Messung 1**

Mit diesem Parameter kann eingestellt werden, mit welcher Gewichtung die externe Messung in die Berechnung der Ist-Temperatur einfließt.

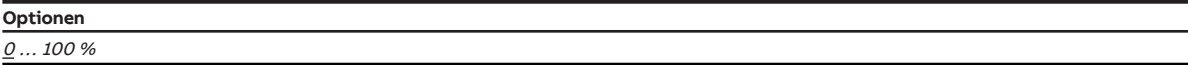

#### **Voraussetzungen für die Sichtbarkeit:**

• Parameter [Empfang Ist-Temperatur](#page-105-1) \ Option über phys. Geräteeingang oder Komm.-objekt

#### **7.4.1.1.7 —**

<span id="page-107-2"></span>ABHÄNGIGER PARAMETER

#### **Grundstufe Heizen**

Mit diesem Parameter kann eingestellt werden, wie die Grundstufe Heizen genutzt wird.

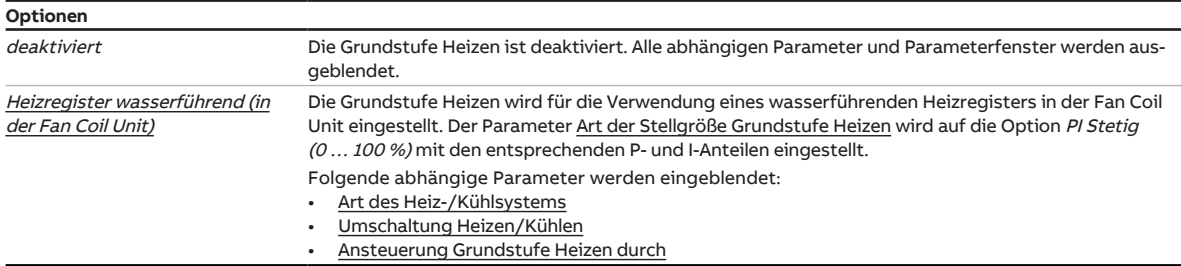

#### **Voraussetzungen für die Sichtbarkeit:**

• Parameter [Gerätefunktion](#page-90-0) \ Option Aktorgerät
### **7.4.1.1.7.1 —**

ABHÄNGIGER PARAMETER

### **Art des Heiz-/Kühlsystems**

In diesem Parameter kann eingestellt werden, welche Art von Heiz-/Kühlsystem verwendet wird. Die Auswahl beeinflusst das Umschaltverhalten des Geräts zwischen Heizen und Kühlen.

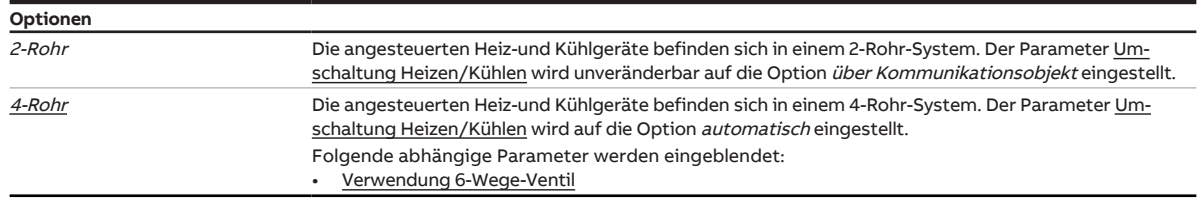

### **Voraussetzungen für die Sichtbarkeit:**

• Parameter [Grundstufe Heizen](#page-107-0) \ Option Heizregister wasserführend (in der Fan Coil Unit)

#### **7.4.1.1.7.1.1 —**

ABHÄNGIGER PARAMETER

#### **Verwendung 6-Wege-Ventil**

Mit diesem Parameter kann eingestellt werden, ob ein 6-Wege-Ventil verwendet wird.

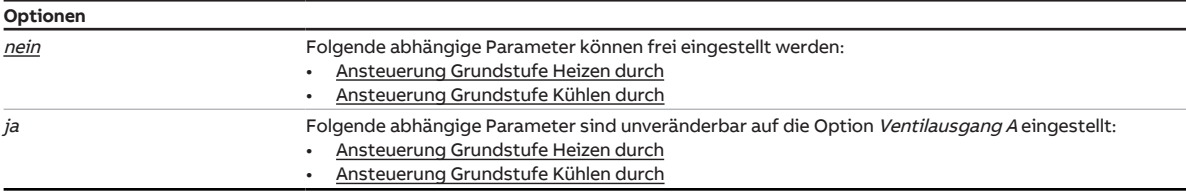

### **Voraussetzungen für die Sichtbarkeit:**

• Sichtbar nur bei folgenden Produktvarianten:

- FCC/S 1.2.1.1
- FCC/S 1.2.2.1
- FCC/S 1.3.1.1
- FCC/S 1.3.2.1

### **7.4.1.1.7.2 —**

ABHÄNGIGER PARAMETER

### **Umschaltung Heizen/Kühlen**

Mit diesem Parameter wird eingestellt, wie der Wechsel zwischen den Betriebsarten erfolgt.

## **Hinweis**

Wenn das Gerät mit dem Parameter Reglergerät und der Option 2-Rohr oder mit dem Parameter Aktorgerät verwendet wird, ist dieser Parameter unveränderbar auf die Option über Kommunikationsobjekt eingestellt.

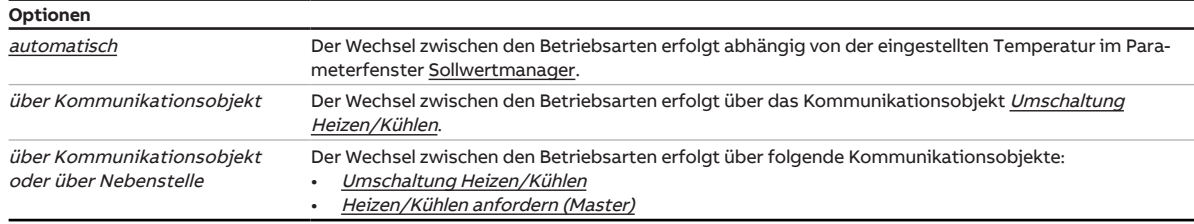

## **Voraussetzungen für die Sichtbarkeit:**

• Parameter [Grundstufe Heizen](#page-107-0) \ Option Heizregister wasserführend (in der Fan Coil Unit)

### **7.4.1.1.7.3 —**

<span id="page-110-0"></span>ABHÄNGIGER PARAMETER

### **Ansteuerung Grundstufe Heizen durch**

Mit diesem Parameter kann eingestellt werden, ob die Stellgröße zur Ansteuerung der Grundstufe Heizen über einen internen Ausgang oder ein Kommunikationsobjekt ausgegeben wird.

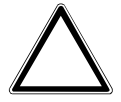

## **ACHTUNG**

Um die korrekte Funktionsweise des Geräts sicherzustellen, muss nach jeder Änderung der Zuordnung der Ausgänge ein Reset durchgeführt werden.

## **Hinweis**

Die möglichen Optionen und die Standard-Option sind abhängig von der Auswahl im Parameter [Grund](#page-91-0)[stufe Heizen.](#page-91-0)

## **Hinweis**

Nur FCC/S 1.2.X.1 & 1.3.X.1: Wenn im Parameter [Verwendung 6-Wege-Ventil](#page-112-0) die Option ja gewählt ist, ist dieser Parameter unveränderbar auf die Option Ventilausgang A eingestellt.

## **Hinweis**

Die Optionen Ventilausgang A und Ventilausgang B werden zur Ansteuerung von Ventilantrieben verwendet.

Die Option Relaisausgang wird zur Ansteuerung eines elektrischen Erhitzers verwendet.

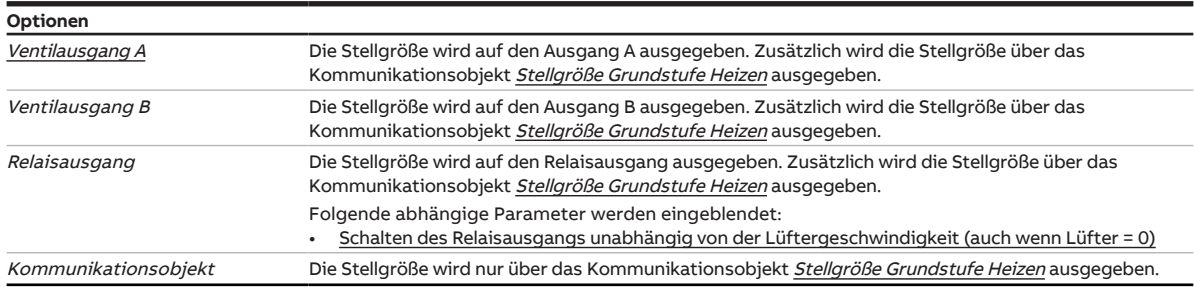

### **Voraussetzungen für die Sichtbarkeit:**

• Parameter [Grundstufe Heizen](#page-107-0) \ Option Heizregister wasserführend (in der Fan Coil Unit)

### **7.4.1.1.7.3.1 —**

<span id="page-111-0"></span>ABHÄNGIGER PARAMETER

### **Schalten des Relaisausgangs unabhängig von der Lüftergeschwindigkeit (auch wenn Lüfter = 0)**

Mit diesem Parameter wird eingestellt, ob das manuelle Schalten des Relaisausgangs unabhängig von der Lüftergeschwindigkeit erlaubt ist. Das Schalten des Relaisausgangs erfolgt über das Kommuni-kationsobjekt [Relais schalten](#page-273-0).

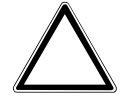

#### **ACHTUNG – Geräteschaden durch große Hitze**

Wenn das Schalten des Relaisausgangs unabhängig von der Lüftergeschwindigkeit erlaubt ist, ist es möglich den Erhitzer einzuschalten, obwohl der Lüfter ausgeschaltet ist. Ohne eingeschalteten Lüfter staut sich die erhitzte Luft im Erhitzer. Geräteschäden oder einen Brand können die Folge sein.

► Um das Überhitzen des Erhitzers zu vermeiden, Temperaturüberwachung mit mechanischer Abschaltung installieren.

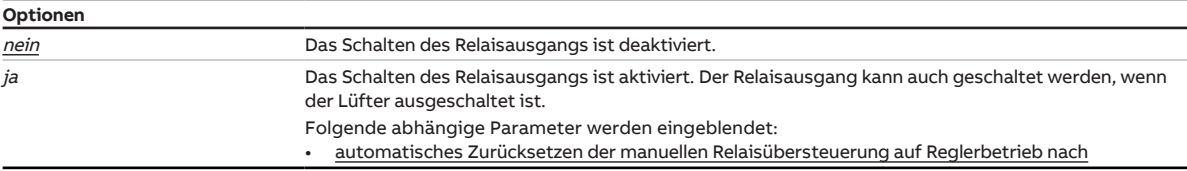

### **Voraussetzungen für die Sichtbarkeit:**

• Parameter [Ansteuerung Grundstufe Heizen durch](#page-110-0) \ Option Relaisausgang

### **7.4.1.1.7.3.1.1 —**

<span id="page-111-1"></span>ABHÄNGIGER PARAMETER

#### **automatisches Zurücksetzen der manuellen Relaisübersteuerung auf Reglerbetrieb nach**

Mit diesem Parameter wird festgelegt, nach welcher Zeit das manuelle Schalten des Relaisausgangs zurückgesetzt wird.

Der Timer startet mit Empfang des Kommunikationsobjekts [Relais schalten](#page-273-0). Nach Ablauf der eingestellten Zeit wird der Reglerbetrieb aktiv. Das Relais schaltet in die vom Regler vorgegebene Position.

### **Hinweis**

Ein Wechsel der Betriebsart von Heizen in Kühlen führt zum Zurücksetzen der manuellen Relaisübersteuerung.

**Optionen**

00:00:30 ... 00:05:00 ... 18:12:15 hh:mm:ss

### **Voraussetzungen für die Sichtbarkeit:**

• Parameter [Schalten des Relaisausgangs unabhängig von der Lüftergeschwindigkeit \(auch wenn](#page-111-0) [Lüfter = 0\)](#page-111-0)  $\setminus$  Option *ja* 

#### **7.4.1.1.8 —**

<span id="page-112-2"></span>ABHÄNGIGER PARAMETER

### **Grundstufe Kühlen**

Mit diesem Parameter wird eingestellt, wie die Grundstufe Kühlen genutzt wird.

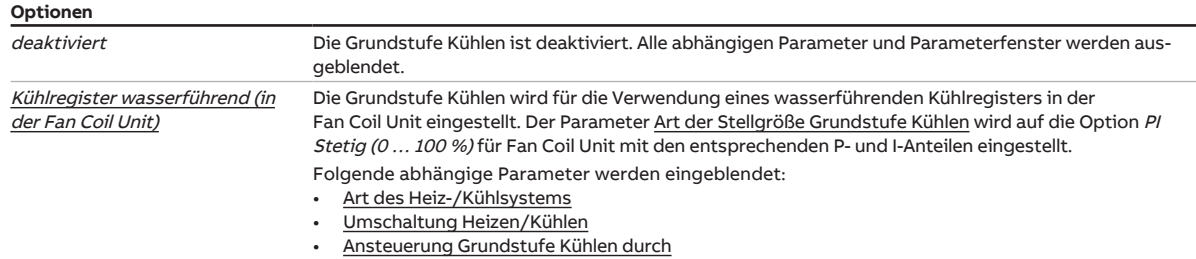

#### **Voraussetzungen für die Sichtbarkeit:**

• Parameter [Gerätefunktion](#page-90-0) \ Option Aktorgerät

### **7.4.1.1.8.1 —**

<span id="page-112-1"></span>ABHÄNGIGER PARAMETER

#### **Art des Heiz-/Kühlsystems**

In diesem Parameter kann eingestellt werden, welche Art von Heiz-/Kühlsystem verwendet wird. Die Auswahl beeinflusst das Umschaltverhalten des Geräts zwischen Heizen und Kühlen.

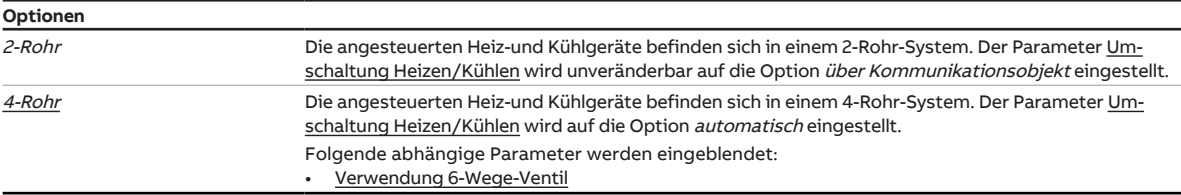

#### **Voraussetzungen für die Sichtbarkeit:**

• Parameter [Grundstufe Kühlen](#page-112-2) \ Option Kühlregister wasserführend (in der Fan Coil Unit)

#### **7.4.1.1.8.1.1 —**

<span id="page-112-0"></span>ABHÄNGIGER PARAMETER

#### **Verwendung 6-Wege-Ventil**

Mit diesem Parameter kann eingestellt werden, ob ein 6-Wege-Ventil verwendet wird.

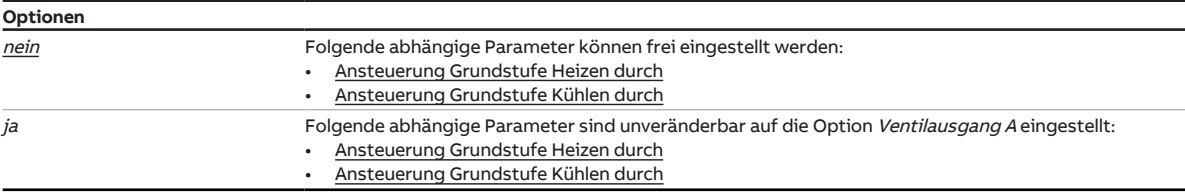

### **Voraussetzungen für die Sichtbarkeit:**

• Sichtbar nur bei folgenden Produktvarianten:

- FCC/S 1.2.1.1
- FCC/S 1.2.2.1
- FCC/S 1.3.1.1
- FCC/S 1.3.2.1

### **7.4.1.1.8.2 —**

<span id="page-113-0"></span>ABHÄNGIGER PARAMETER

### **Umschaltung Heizen/Kühlen**

Mit diesem Parameter wird eingestellt, wie der Wechsel zwischen den Betriebsarten erfolgt.

### **Hinweis**

Wenn das Gerät mit dem Parameter Reglergerät und der Option 2-Rohr oder mit dem Parameter Aktorgerät verwendet wird, ist dieser Parameter unveränderbar auf die Option über Kommunikationsobjekt eingestellt.

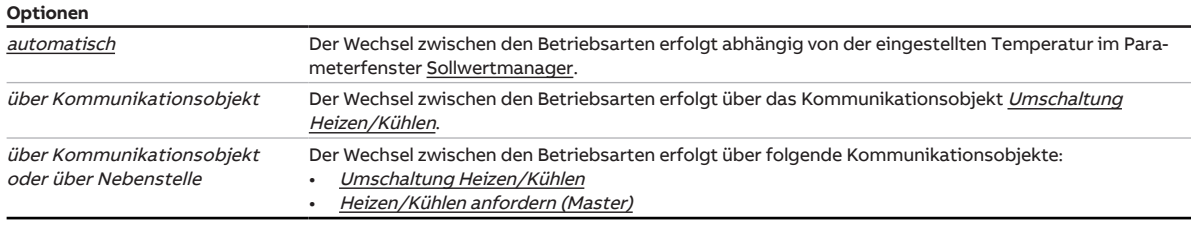

### **Voraussetzungen für die Sichtbarkeit:**

• Parameter [Grundstufe Kühlen](#page-112-2) \ Option Kühlregister wasserführend (in der Fan Coil Unit)

### **7.4.1.1.8.3 —**

<span id="page-113-1"></span>ABHÄNGIGER PARAMETER

#### **Ansteuerung Grundstufe Kühlen durch**

Mit diesem Parameter kann eingestellt werden, ob die Stellgröße zur Ansteuerung der Grundstufe Kühlen über einen internen Ausgang oder ein Kommunikationsobjekt ausgegeben wird.

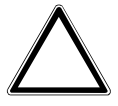

#### **ACHTUNG**

Um die korrekte Funktionsweise des Geräts sicherzustellen, muss nach jeder Änderung der Zuordnung der Ausgänge ein Reset durchgeführt werden.

## **Hinweis**

Die möglichen Optionen und die Standard-Option sind abhängig von der Auswahl im Parameter [An](#page-110-0)[steuerung Grundstufe Heizen durch](#page-110-0).

### **Hinweis**

Nur FCC/S 1.2.X.1 & 1.3.X.1: Wenn im Parameter [Verwendung 6-Wege-Ventil](#page-112-0) die Option ja gewählt ist, ist dieser Parameter unveränderbar auf die Option Ventilausgang A eingestellt.

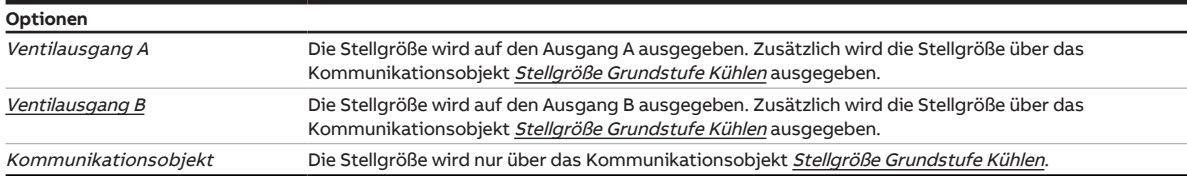

#### **Voraussetzungen für die Sichtbarkeit:**

• Parameter [Grundstufe Kühlen](#page-112-2) \ Option Kühlregister wasserführend (in der Fan Coil Unit)

## **7.4.2 Parameterfenster Gerätefunktion**

In diesem Parameterfenster können folgende Einstellungen vorgenommen werden:

- Verhalten bei Busspannungsausfall
- Verhalten nach Busspannungswiederkehr
- Verhalten nach ETS-Download/Reset

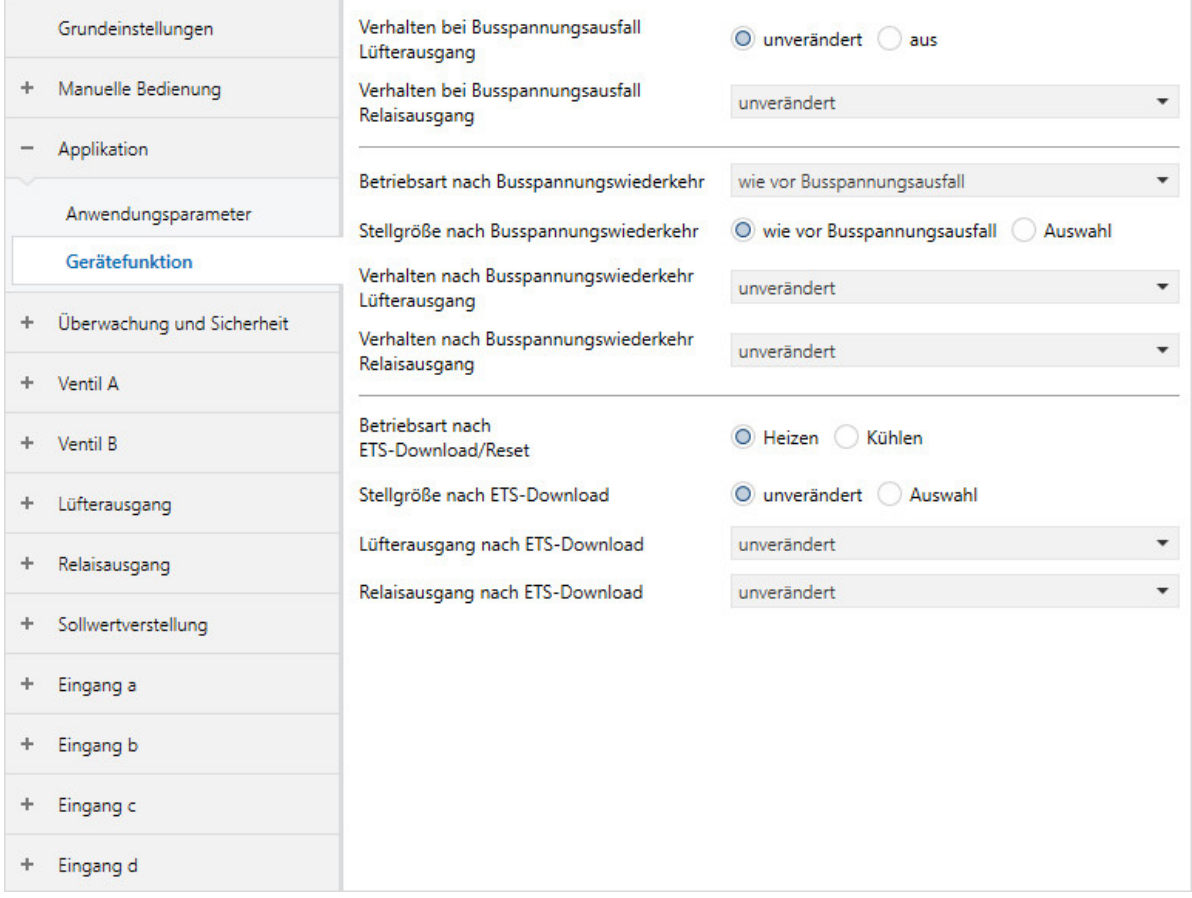

Abb. 33: Parameterfenster Gerätefunktion

#### **Parameter**

- [Verhalten bei Busspannungsausfall Lüfterausgang](#page-115-0)
- [Verhalten bei Busspannungsausfall Relaisausgang](#page-115-1)
- [Betriebsart nach Busspannungswiederkehr](#page-115-2)
- [Stellgröße nach Busspannungswiederkehr](#page-116-0)
	- [Stellgröße](#page-116-1)
- [Verhalten nach Busspannungswiederkehr Lüfterausgang](#page-116-2)
- [Verhalten nach Busspannungswiederkehr Relaisausgang](#page-117-0)
- [Betriebsart nach ETS-Download/Reset](#page-117-1)
- [Stellgröße nach ETS-Download](#page-117-2)
- [Stellgröße](#page-117-3)
- [Lüfterausgang nach ETS-Download](#page-118-0)
- [Relaisausgang nach ETS-Download](#page-118-1)

### **7.4.2.1 Verhalten bei Busspannungsausfall Lüfterausgang**

<span id="page-115-0"></span>Mit diesem Parameter kann eingestellt werden, wie sich der Lüfterausgang bei Busspannungsausfall verhält.

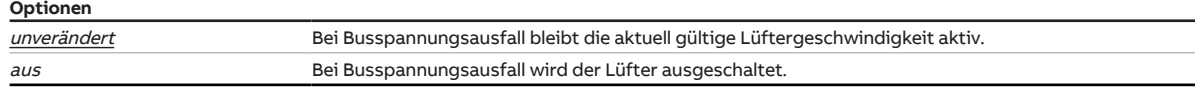

#### **Voraussetzungen für die Sichtbarkeit:**

- Produktvarianten:
	- FCC/S 1.1.1.1
	- FCC/S 1.1.2.1
	- FCC/S 1.2.1.1
	- FCC/S 1.2.2.1
	- FCC/S 1.4.1.1

#### **7.4.2.2 Verhalten bei Busspannungsausfall Relaisausgang**

<span id="page-115-1"></span>Mit diesem Parameter kann eingestellt werden, wie sich der Relaisausgang nach Busspannungsausfall verhält.

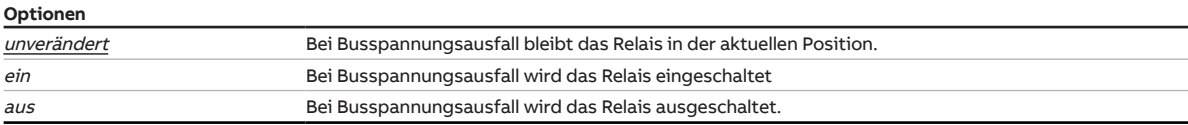

### **Voraussetzungen für die Sichtbarkeit:**

- Produktvarianten:
	- FCC/S 1.1.1.1
	- FCC/S 1.1.2.1
	- FCC/S 1.2.1.1
	- FCC/S 1.2.2.1

#### **7.4.2.3 Betriebsart nach Busspannungswiederkehr**

<span id="page-115-2"></span>Mit diesem Parameter kann eingestellt werden, welche Betriebsart (Heizen oder Kühlen) nach Busspannungswiederkehr aktiviert wird.

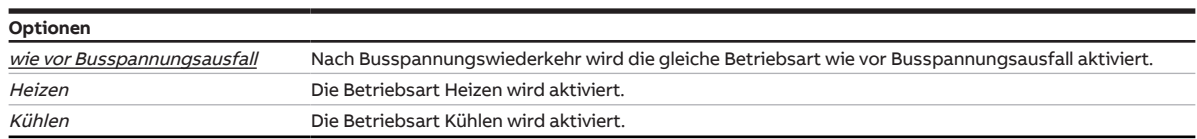

#### **7.4.2.4 Stellgröße nach Busspannungswiederkehr**

<span id="page-116-0"></span>Mit diesem Parameter kann eingestellt werden, welche Stellgröße nach Busspannungswiederkehr gültig ist. Die eingestellte Stellgröße ist gültig, bis der Regler eine neue Stellgröße berechnet hat.

## **Hinweis**

Das hier eingestellte Verhalten gilt auch während der Sende- und Schaltverzögerung. Nach Busspannungswiederkehr kann es bis zu 2 Sekunden dauern, bis das Gerät gestartet ist und die Ausgänge angesteuert werden können.

#### **Optionen**

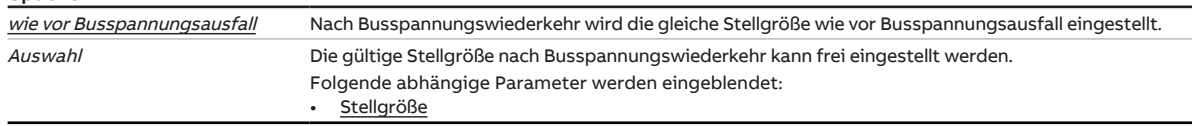

#### **7.4.2.4.1 —**

<span id="page-116-1"></span>ABHÄNGIGER PARAMETER

#### **Stellgröße**

Mit diesem Parameter kann eine Stellgröße vorgegeben werden. Die eingestellte Stellgröße ist gültig, bis der Regler eine neue Stellgröße berechnet hat.

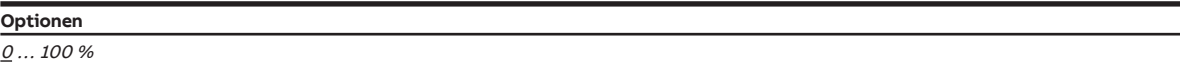

#### **Voraussetzungen für die Sichtbarkeit:**

• Parameter [Stellgröße nach Busspannungswiederkehr](#page-116-0) \ Option Auswahl

### **7.4.2.5 Verhalten nach Busspannungswiederkehr Lüfterausgang**

<span id="page-116-2"></span>Mit diesem Parameter kann eingestellt werden, welche Lüftergeschwindigkeit der Regler nach Busspannungswiederkehr einstellt.

### **Hinweis**

Die Optionsmöglichkeiten sind abhängig von der Produktausführung des FCC/S (für kontinuierliche Lüfter oder für 3-stufige Lüfter).

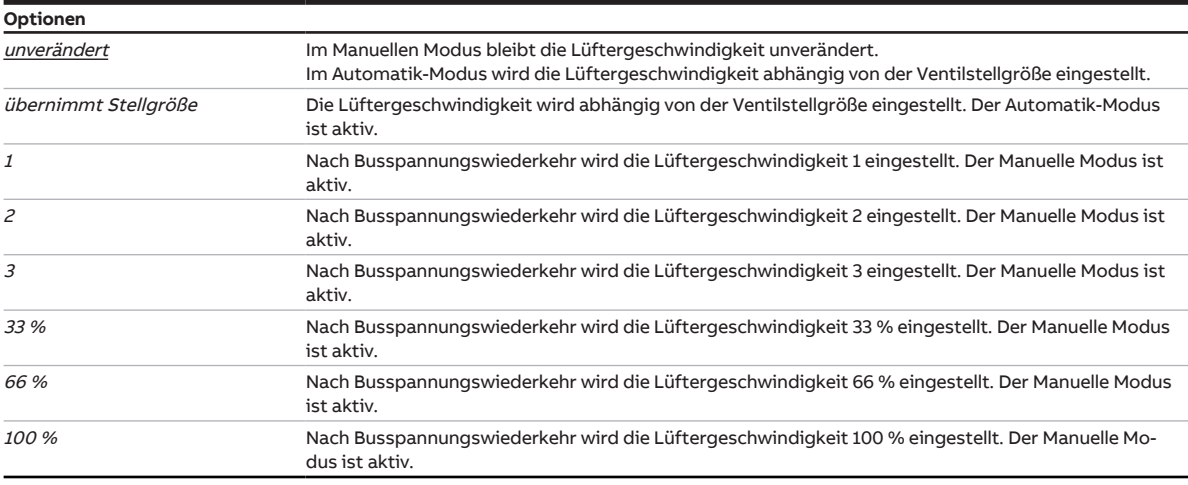

### **7.4.2.6 Verhalten nach Busspannungswiederkehr Relaisausgang**

<span id="page-117-0"></span>Mit diesem Parameter kann eingestellt werden, wie sich der Relaisausgang nach Busspannungswiederkehr verhält.

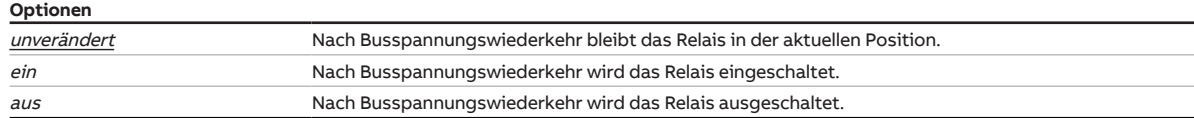

### **Voraussetzungen für die Sichtbarkeit:**

• Produktvarianten:

- FCC/S 1.1.1.1
- FCC/S 1.1.2.1
- FCC/S 1.2.1.1
- FCC/S 1.2.2.1

#### **7.4.2.7 Betriebsart nach ETS-Download/Reset**

<span id="page-117-1"></span>Mit diesem Parameter kann eigestellt werden, welche Betriebsart (Heizen oder Kühlen) nach ETS-Download oder Reset aktiviert wird.

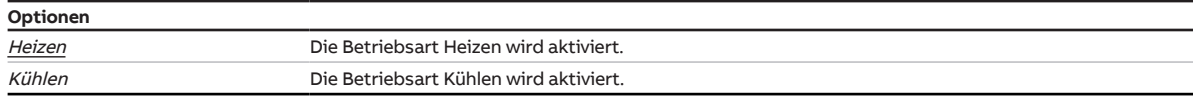

#### **7.4.2.8 Stellgröße nach ETS-Download**

<span id="page-117-2"></span>Mit diesem Parameter kann eingestellt werden, welche Stellgröße nach ETS-Download gültig ist. Die eingestellte Stellgröße ist gültig, bis eine neue Stellgröße über den Bus empfangen wird.

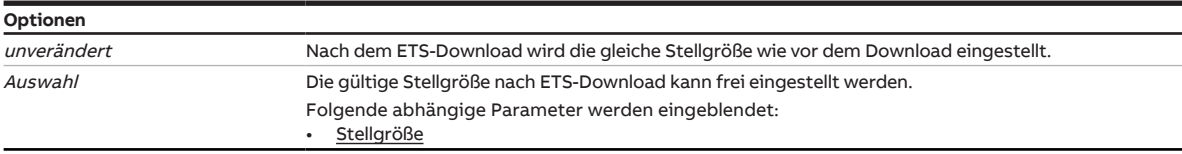

#### **7.4.2.8.1 —**

<span id="page-117-3"></span>ABHÄNGIGER PARAMETER

#### **Stellgröße**

Mit diesem Parameter kann eine Stellgröße vorgegeben werden. Die eingestellte Stellgröße ist gültig, bis der Regler eine neue Stellgröße berechnet hat.

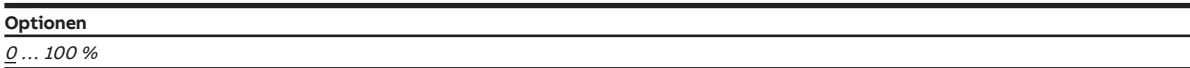

### **Voraussetzungen für die Sichtbarkeit:**

• Parameter [Stellgröße nach ETS-Download](#page-117-2) \ Option Auswahl

### **7.4.2.9 Lüfterausgang nach ETS-Download**

<span id="page-118-0"></span>Mit diesem Parameter kann eingestellt werden, welche Lüftergeschwindigkeit nach ETS-Download eingestellt wird.

## **Hinweis**

Die Optionsmöglichkeiten sind abhängig von der Produktausführung des FCC/S (für kontinuierliche Lüfter oder für 3-stufige Lüfter).

## **Hinweis**

Die Option übernimmt Stellgröße steht nur zur Verfügung, wenn im Parameter Automatischen Betrieb in Abhängigkeit der Stellgröße freigeben die Option ja gewählt ist.

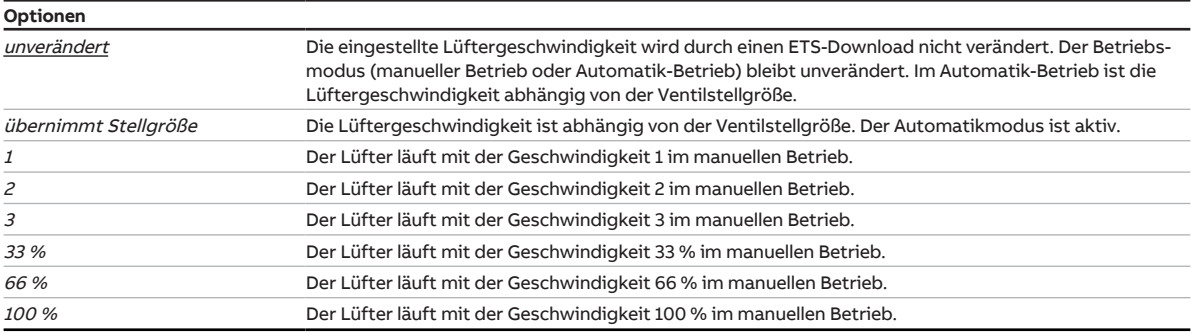

### **7.4.2.10 Relaisausgang nach ETS-Download**

<span id="page-118-1"></span>Mit diesem Parameter kann eingestellt werden, welchen Zustand das Relais nach einem ETS-Download einnimmt.

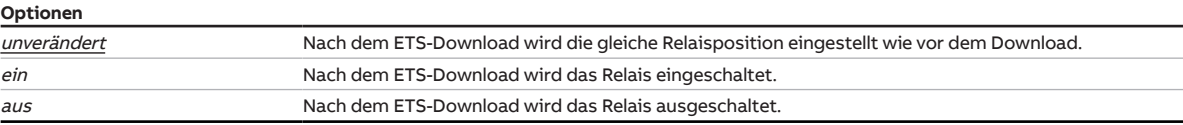

### **Voraussetzungen für die Sichtbarkeit:**

• Produktvarianten:

- FCC/S 1.1.1.1
- FCC/S 1.1.2.1
- FCC/S 1.2.1.1
- FCC/S 1.2.2.1

# **7.5 Parameterfenster Temperaturregler**

<span id="page-119-0"></span>• Parameterfenster [Applikation](#page-89-0) \ Parameterfenster [Anwendungsparameter](#page-89-1) \ Parameter [Gerätefunktion](#page-90-0) \ Option Reglergerät

## **7.5.1 Parameterfenster Temperaturregler**

In diesem Parameterfenster können folgende Einstellungen vorgenommen werden:

- Grundlast
- Senden der Stellgrößen der inaktiven Betriebsart
- Sendeverhalten der aktuellen Raumtemperatur (Ist-Temperatur)

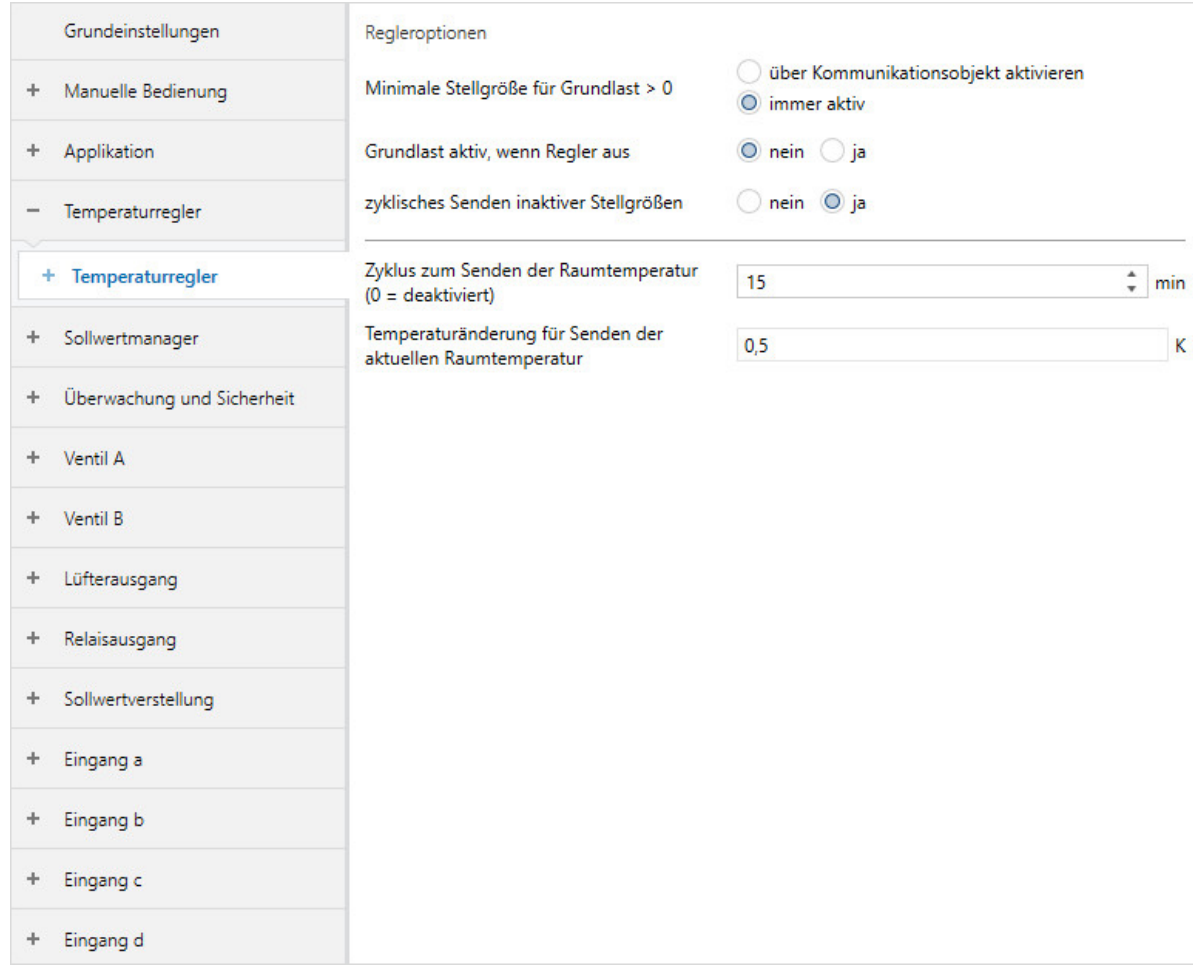

Abb. 34: Parameterfenster Temperaturregler

### **Parameter**

- [min. Stellgröße \(Grundlast\)](#page-120-0)
- [Grundlast aktiv, wenn Regler aus](#page-120-1)
- [zyklisches Senden inaktiver Stellgrößen](#page-120-2)
- [Zyklus zum Senden der Raumtemperatur \(0 = deaktiviert\)](#page-121-0)
- [Temperaturänderung für Senden der aktuellen Raumtemperatur](#page-121-1)

### **7.5.1.1 min. Stellgröße (Grundlast)**

<span id="page-120-0"></span>Mit diesem Parameter kann eingestellt werden, ob die Grundlast der Heiz- und Kühlstufen immer aktiv ist oder über ein Kommunikationsobjekt aktiviert wird.

### **Hinweis**

Die Aktivierung der Grundlast erfolgt für alle Stufen gemeinsam, gilt aber nur für die aktive Betriebsart (Heizen oder Kühlen).

Die Einstellung der Grundlast erfolgt für jede Stufe einzeln in den entsprechenden Parameterfenstern.

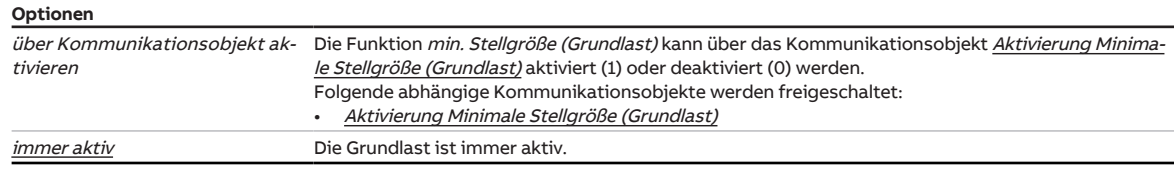

### **7.5.1.2 Grundlast aktiv, wenn Regler aus**

<span id="page-120-1"></span>Mit diesem Parameter kann eingestellt werden, ob die Grundlast aktiv ist, auch wenn der Regler über das Kommunikationsobjekt [Ein/Aus anfordern \(Master\)](#page-284-0) ausgeschaltet wurde.

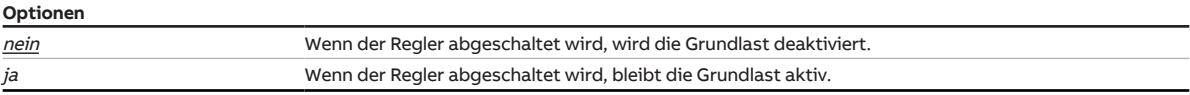

#### **7.5.1.3 zyklisches Senden inaktiver Stellgrößen**

<span id="page-120-2"></span>Mit diesem Parameter kann eingestellt werden, ob die Stellgröße der inaktiven Betriebsart gesendet wird.

## **Hinweis**

Bei Systemen, die nur einen Stellgrößen-Eingang für Heizen und Kühlen besitzen, müssen die Kommunikationsobjekte [Stellgröße Grundstufe Heizen](#page-276-0) und [Stellgröße Grundstufe Kühlen](#page-277-0) mit demselben Eingangs-Kommunikationsobjekt verbunden werden. Dadurch überschreiben sich die Stellgrößen der aktiven und der inaktiven Betriebsart gegenseitig.

## **Hinweis**

Die Zykluszeiten können im Parameterfenster der jeweiligen Heiz-/Kühlstufe eingestellt werden (Parameter [Zyklus zum Senden der Stellgröße \(0 = deaktiviert\)](#page-158-0)).

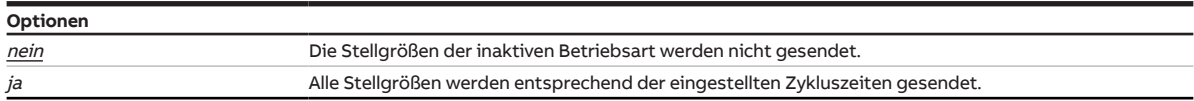

### **Voraussetzungen für die Sichtbarkeit:**

• Parameterfenster [Temperaturregler](#page-119-0) \ Parameter [Grundstufe Heizen](#page-91-0) \ alle Optionen außer deaktiviert

• Parameterfenster [Temperaturregler](#page-119-0) \ Parameter [Grundstufe Kühlen](#page-99-0) \ alle Optionen außer deaktiviert

### **7.5.1.4 Zyklus zum Senden der Raumtemperatur (0 = deaktiviert)**

<span id="page-121-0"></span>Mit diesem Parameter kann eingestellt werden, ob der Zyklus in der aktuellen Raumtemperatur über das Kommunikationsobjekt [Ist-Temperatur](#page-278-0) gesendet wird.

Die aktuelle Raumtemperatur entspricht dem errechneten Wert aus den einzelnen gemessenen Temperaturwerten.

## **Hinweis**

Je nach Auswahl im Parameter [Empfang Ist-Temperatur,](#page-105-0) kann sich die aktuelle Raumtemperatur aus folgenden Werten zusammensetzen:

- gemessene Werte an den physikalischen Geräteeingängen (Interne Temperatur)
- über Kommunikationsobjekt empfangene Werte (*[Externe Temperatur 1](#page-278-1)* oder *[Externe Temperatur 2](#page-279-0)*)

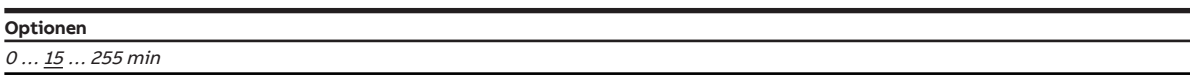

#### **7.5.1.5 Temperaturänderung für Senden der aktuellen Raumtemperatur**

<span id="page-121-1"></span>Mit diesem Parameter kann eingestellt werden, ab welcher Temperaturänderung der aktuell Wert des Kommunikationsobjek [Ist-Temperatur](#page-278-0) auf den Bus gesendet wird.

## **Hinweis**

Je nach Auswahl im Parameter [Empfang Ist-Temperatur,](#page-105-0) kann sich die aktuelle Raumtemperatur aus folgenden Werten zusammensetzen:

- gemessene Werte an den physikalischen Geräteeingängen (Interne Temperatur)
- über Kommunikationsobjekt empfangene Werte ([Externe Temperatur 1](#page-278-1) oder [Externe Temperatur 2](#page-279-0))

### **Optionen**

 $00,1...$   $0,5...$  10,0 K

## **7.5.2 Parameterfenster Grundstufe Heizen**

In diesem Parameterfenster können folgende Einstellungen vorgenommen werden:

- Regelungsart
- Begrenzung des Regelbereichs
- Sendeverhalten der Stellgröße
- Temperaturbegrenzung aktivieren und einstellen

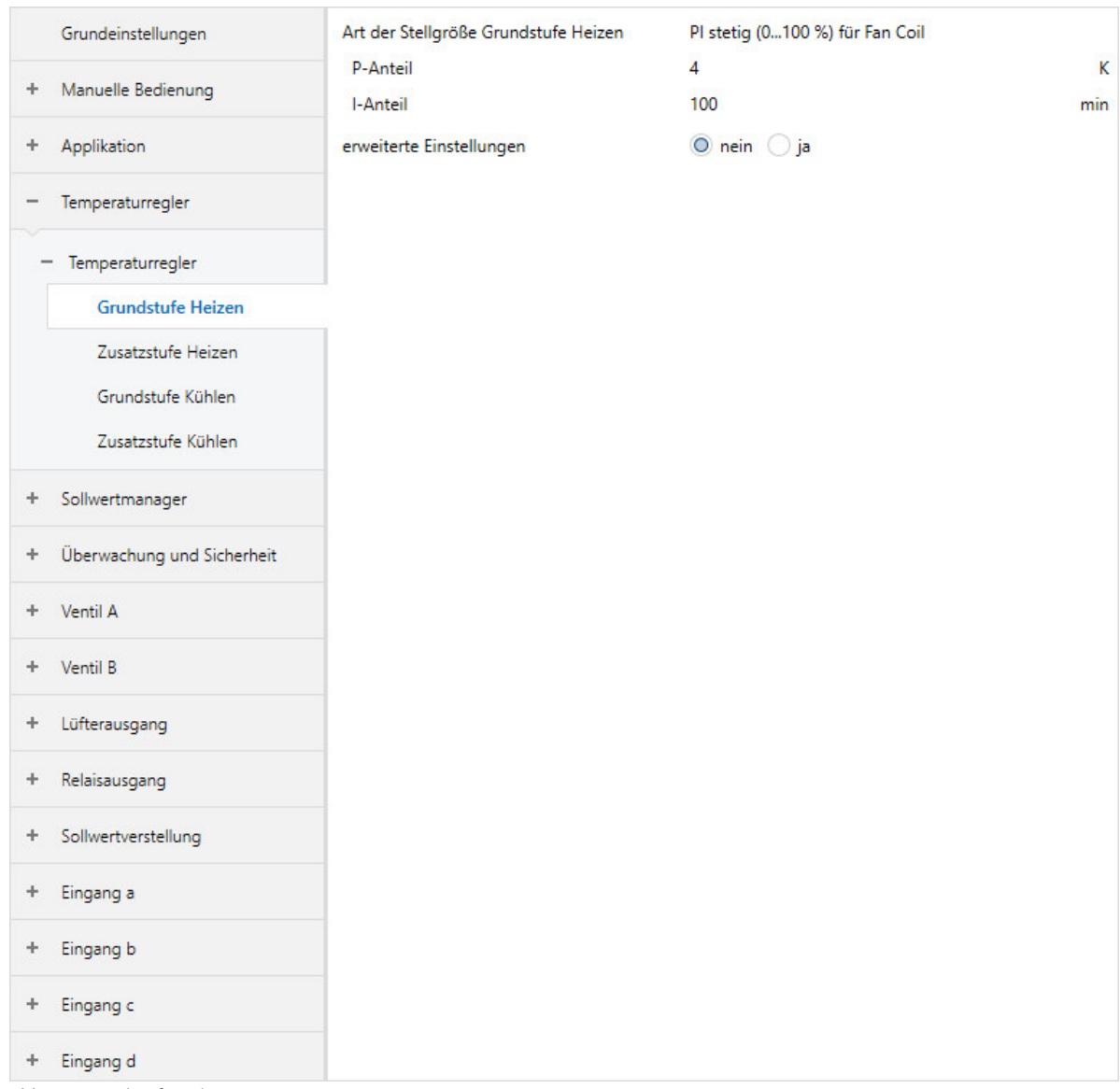

Abb. 35: Grundstufe Heizen

### **Voraussetzungen für die Sichtbarkeit:**

• Parameterfenster [Anwendungsparameter](#page-89-1) \ Parameter [Grundstufe Heizen](#page-91-0) \ alle Optionen außer deaktiviert

#### **Parameter**

- [Art der Stellgröße Grundstufe Heizen](#page-123-0)
	- [P-Anteil](#page-124-0)
	- [I-Anteil](#page-124-1)
- [Verwendung der Stellgröße für Lüfterautomatik](#page-125-0)
- [erweiterte Einstellungen](#page-125-1)
	- [Wirksinn der Stellgröße](#page-125-2)
	- [Hysterese](#page-126-0)
	- [Stellgrößendifferenz zum Senden der Stellgröße](#page-126-1)
	- [Zyklus zum Senden der Stellgröße \(0 = deaktiviert\)](#page-127-0)
	- [PWM-Zyklus](#page-127-1)
	- [max. Stellgröße](#page-128-0)
	- [min. Stellgröße \(Grundlast\)](#page-128-1)
	- [Temperaturbegrenzung aktivieren](#page-129-0)
		- [Begrenzungstemperatur](#page-129-1)
		- [Hysterese Begrenzungstemperatur](#page-129-2)
		- [I-Anteil bei Begrenzung](#page-130-0)
		- [Empfang Begrenzungstemperatur](#page-131-0)

#### **7.5.2.1 Art der Stellgröße Grundstufe Heizen**

<span id="page-123-0"></span>In diesem Parameter wird die Regelungs- und Stellgrößenart für die Grundstufe Heizen angezeigt.

## **Hinweis**

Der Parameter kann nur verändert werden, wenn im Parameter [Grundstufe Heizen](#page-91-0) die Option freie Konfiguration gewählt ist.

## **Hinweis**

Für eine detaillierte Beschreibung → [Regelungsarten, Seite 308.](#page-307-0)

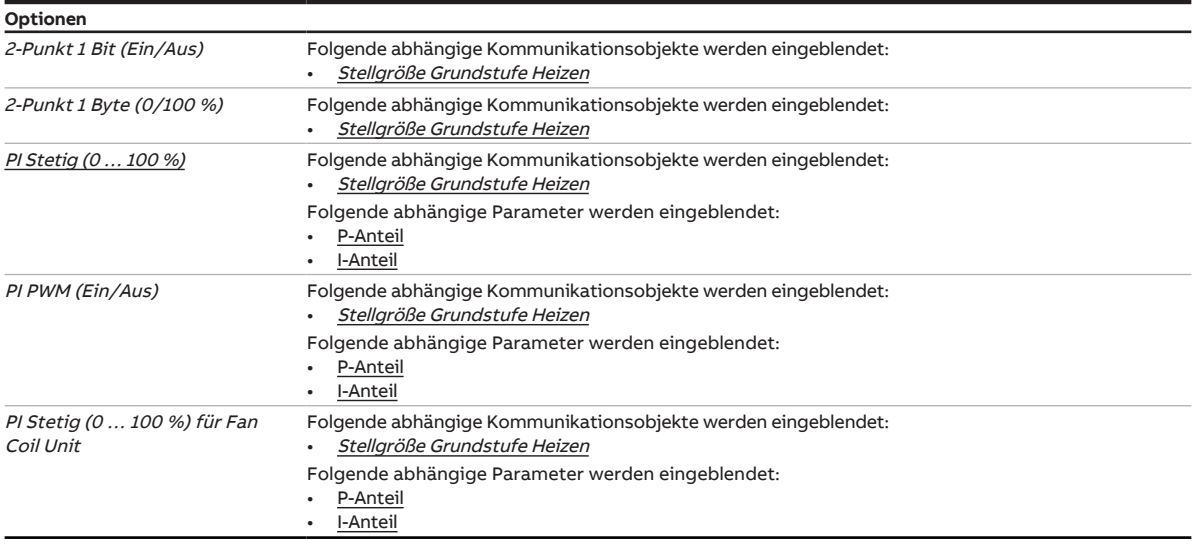

**7.5.2.1.1 —**

<span id="page-124-0"></span>ABHÄNGIGER PARAMETER

### **P-Anteil**

Mit diesem Parameter kann der P-Anteil der PI-Regelung eingestellt werden.

## **Hinweis**

Der Standardwert ist abhängig von der Betriebsart (Heizen oder Kühlen).

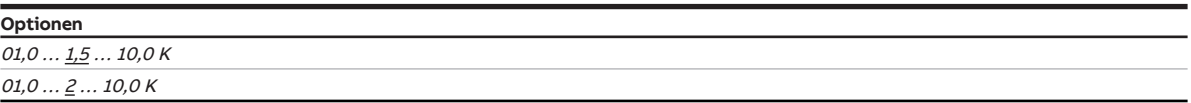

#### **Voraussetzungen für die Sichtbarkeit:**

- Parameter [Art der Stellgröße Grundstufe Heizen](#page-123-0)
	- Option PI Stetig (0 … 100 %)
	- Option PI PWM (Ein/Aus)
	- Option PI Stetig (0 … 100 %) für Fan Coil Unit
- Parameter [Art der Stellgröße Grundstufe Kühlen](#page-133-0)
	- Option PI Stetig (0 … 100 %)
	- Option PI PWM (Ein/Aus)
	- Option PI Stetig (0 … 100 %) für Fan Coil Unit
- Parameter [Art der Stellgröße Zusatzstufe Heizen](#page-143-0)
	- Option PI Stetig (0 … 100 %)
	- Option PI PWM (Ein/Aus)
	- Option PI Stetig (0 ... 100 %) für Fan Coil Unit
- Parameter [Art der Stellgröße Zusatzstufe Kühlen](#page-154-0)
	- Option PI Stetig (0 … 100 %)
	- Option PI PWM (Ein/Aus)
	- Option PI Stetig (0 … 100 %) für Fan Coil Unit

#### **7.5.2.1.2 —**

<span id="page-124-1"></span>ABHÄNGIGER PARAMETER

#### **I-Anteil**

Mit diesem Parameter kann der I-Anteil der PI-Regelung eingestellt werden.

**Optionen** 0 ... <u>100</u> ... 255 min

- Parameter [Art der Stellgröße Grundstufe Heizen](#page-123-0)
	- Option PI Stetig (0 … 100 %)
	- Option PI PWM (Ein/Aus)
	- Option PI Stetig (0 … 100 %) für Fan Coil Unit
- Parameter [Art der Stellgröße Grundstufe Kühlen](#page-133-0)
	- Option PI Stetig (0 … 100 %)
	- Option PI PWM (Ein/Aus)
	- Option PI Stetig (0 … 100 %) für Fan Coil Unit
- Parameter [Art der Stellgröße Zusatzstufe Heizen](#page-143-0)
	- Option PI Stetig (0 … 100 %)
	- Option PI PWM (Ein/Aus)
	- Option PI Stetig (0 … 100 %) für Fan Coil Unit
- Parameter [Art der Stellgröße Zusatzstufe Kühlen](#page-154-0)
	- Option PI Stetig (0 … 100 %)
	- Option PI PWM (Ein/Aus)
	- Option PI Stetig (0 … 100 %) für Fan Coil Unit

### **7.5.2.2 Verwendung der Stellgröße für Lüfterautomatik**

<span id="page-125-0"></span>Mit diesem Parameter kann eingestellt werden, ob die Stellgröße der Heiz-/Kühlstufe zur Ansteuerung des Lüfters im Automatik-Betrieb genutzt wird.

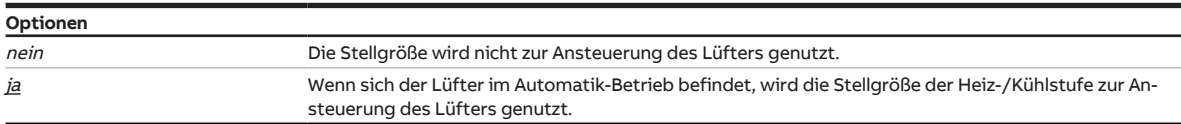

#### **Voraussetzungen für die Sichtbarkeit:**

- Parameterfenster [Anwendungsparameter](#page-89-1)
	- Parameter [Grundstufe Heizen](#page-91-0) \ Option freie Konfiguration
	- Parameter [Grundstufe Kühlen](#page-99-0) \ Option freie Konfiguration
	- Parameter [Zusatzstufe Heizen](#page-92-0) \ Option freie Konfiguration
	- Parameter [Zusatzstufe Kühlen](#page-99-1) \ Option freie Konfiguration

#### **7.5.2.3 erweiterte Einstellungen**

<span id="page-125-1"></span>Mit diesem Parameter können die erweiterten Einstellungen des Parameterfensters freigegeben werden.

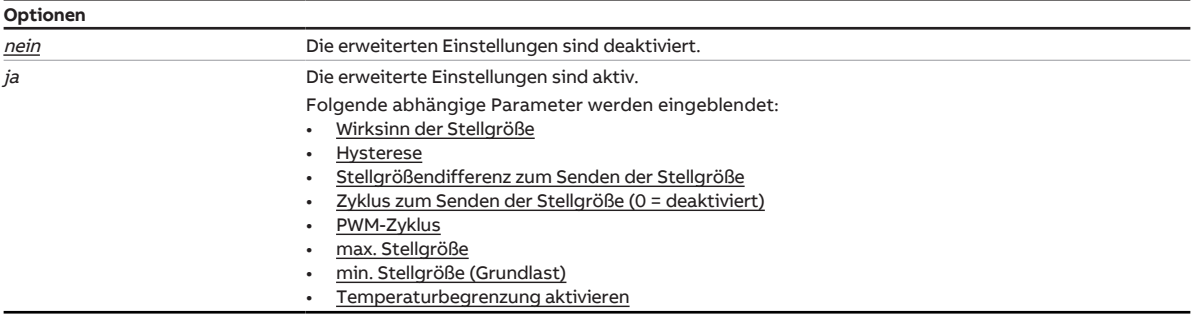

#### **7.5.2.3.1 —**

<span id="page-125-2"></span>ABHÄNGIGER PARAMETER

#### **Wirksinn der Stellgröße**

Mit diesem Parameter wird der Wirksinn für die Stellgröße der Heiz-/Kühlstufe eingestellt.

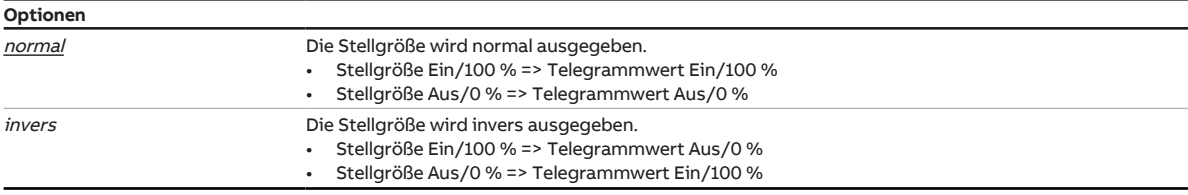

- Parameter [erweiterte Einstellungen](#page-156-0) \ Option ja
- Parameterfenster [Anwendungsparameter](#page-89-1)
	- Parameter [Grundstufe Heizen](#page-91-0) \ alle Optionen außer deaktiviert
	- Parameter [Ansteuerung Grundstufe Heizen durch](#page-110-0) \ Option Kommunikationsobjekt
	- Parameter [Grundstufe Kühlen](#page-99-0) \ alle Optionen außer deaktiviert
	- Parameter [Ansteuerung Grundstufe Kühlen durch](#page-113-1) \ Option Kommunikationsobjekt
	- Parameter [Zusatzstufe Heizen](#page-92-0) \ alle Optionen außer deaktiviert
	- Parameter [Ansteuerung Zusatzstufe Heizen durch](#page-93-0) \ Option Kommunikationsobjekt
	- Parameter [Zusatzstufe Kühlen](#page-99-1) \ alle Optionen außer deaktiviert
	- Parameter [Ansteuerung Zusatzstufe Kühlen durch](#page-100-0) \ Option Kommunikationsobjekt

#### **7.5.2.3.2 —**

<span id="page-126-0"></span>ABHÄNGIGER PARAMETER

#### **Hysterese**

Mit diesem Parameter kann die Hysterese des Sollwerts festgelegt werden.

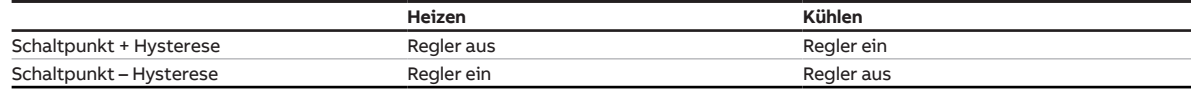

Tab. 15: Abhängigkeit der Hysterese von der Betriebsart

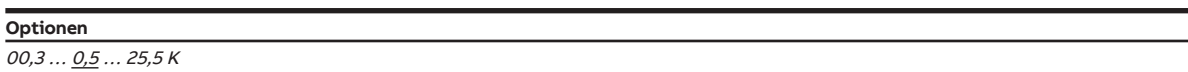

#### **Voraussetzungen für die Sichtbarkeit:**

- Parameter [erweiterte Einstellungen](#page-156-0) \ Option  $ja$
- Parameter [Art der Stellgröße Grundstufe Heizen](#page-123-0)
	- Option 2-Punkt 1 Bit (Ein/Aus)
	- Option 2-Punkt 1 Byte (0/100 %)
- Parameter [Art der Stellgröße Grundstufe Kühlen](#page-133-0)
	- Option 2-Punkt 1 Bit (ein/aus)
	- Option 2-Punkt 1 Byte (0/100 %)
- Parameter [Art der Stellgröße Zusatzstufe Heizen](#page-143-0)
	- Option 2-Punkt 1 Bit (Ein/Aus)
	- Option 2-Punkt 1 Byte (0/100 %)
- Parameter [Art der Stellgröße Zusatzstufe Kühlen](#page-154-0)
	- Option 2-Punkt 1 Bit (Ein/Aus)
	- Option 2-Punkt  $1$  Byte (0/100 %)

#### **7.5.2.3.3 —**

<span id="page-126-1"></span>ABHÄNGIGER PARAMETER

#### **Stellgrößendifferenz zum Senden der Stellgröße**

Mit diesem Parameter kann die Differenz zum Senden der Stellgröße eingestellt werden. Die berechnete Stellgröße wird nur gesendet, wenn sie sich um die eingestellte Differenz von der letzten gesendeten Stellgröße unterscheidet.

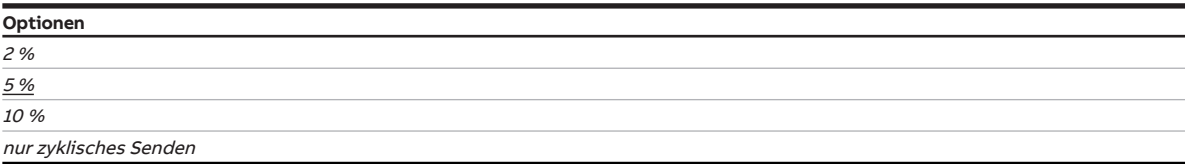

- Parameter [erweiterte Einstellungen](#page-156-0) \ Option  $ja$
- Parameter [Art der Stellgröße Grundstufe Heizen](#page-123-0)
	- Option PI Stetig (0 … 100 %) - Option PI Stetig (0 … 100 %) für Fan Coil Unit
- Parameter [Art der Stellgröße Grundstufe Kühlen](#page-133-0)
- Option PI Stetig (0 … 100 %)
- Option PI Stetig (0 … 100 %) für Fan Coil Unit
- Parameter [Art der Stellgröße Zusatzstufe Heizen](#page-143-0)
	- Option PI Stetig (0 … 100 %) Option PI Stetig (0 ... 100 %) für Fan Coil Unit
- Parameter [Art der Stellgröße Zusatzstufe Kühlen](#page-154-0)
	- Option PI Stetig (0 … 100 %)
	- Option PI Stetig (0 … 100 %) für Fan Coil Unit

**7.5.2.3.4 —**

<span id="page-127-0"></span>ABHÄNGIGER PARAMETER

#### **Zyklus zum Senden der Stellgröße (0 = deaktiviert)**

Mit diesem Parameter kann der Zyklus eingestellt werden, in dem die Stellgröße gesendet wird.

### **Hinweis**

Um sicherzustellen, dass der Aktor (z. B. ein Lüfter) seine Stellgröße empfängt, sollte das zyklische Senden nicht deaktiviert (Wert = 0) werden.

Wenn im Parameter [Stellgrößendifferenz zum Senden der Stellgröße](#page-158-1) die Option nur zyklisches Senden gewählt ist, muss ein Wert > 0 gewählt werden.

**Optionen**

0 … 15 … 60 min

#### **Voraussetzungen für die Sichtbarkeit:**

- Parameter [erweiterte Einstellungen](#page-156-0) \ Option ja
- Parameter [Art der Stellgröße Grundstufe Heizen](#page-123-0) \ alle Optionen außer PI PWM (Ein/Aus)
- Parameter [Art der Stellgröße Grundstufe Kühlen](#page-133-0) \ alle Optionen außer PI PWM (Ein/Aus)
- Parameter [Art der Stellgröße Zusatzstufe Heizen](#page-143-0) \ alle Optionen außer PI PWM (Ein/Aus)
- Parameter [Art der Stellgröße Zusatzstufe Kühlen](#page-154-0) \ alle Optionen außer PI PWM (Ein/Aus)

#### **7.5.2.3.5 —**

<span id="page-127-1"></span>ABHÄNGIGER PARAMETER

#### **PWM-Zyklus**

Mit diesem Parameter kann die Zykluszeit (Periodendauer) des PWM-Signals eingestellt werden.

Die Beschreibung gilt für folgende Parameter:

- PWM-Zyklus Heizen
- PWM-Zyklus Kühlen

Abhängig von der berechneten PI-Stellgröße, wird die Zykluszeit in ein Ein- und Aus-Signal unterteilt.

#### **Beispiel:**

Bei einer Zykluszeit von 15 Minuten und einer PI-Stellgröße von 33 %, wird das PWM-Signal wie folgt unterteilt:

- Ein-Signal: 5 Minuten
- Aus-Signal: 10 Minuten

## **Hinweis**

Bei einer PI-Stellgröße von 0 % wird einmalig eine 0 gesendet. Das PWM-Signal wird nur gesendet, wenn sich die PI-Stellgröße ändert.

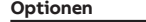

0 … 15 … 60 min

- Parameter [erweiterte Einstellungen](#page-156-0) \ Option ja
- Parameter [Art der Stellgröße Grundstufe Heizen](#page-123-0) \ Optionen PI PWM (Ein/Aus)
- Parameter [Art der Stellgröße Grundstufe Kühlen](#page-133-0) \ Optionen PI PWM (Ein/Aus)
- Parameter [Art der Stellgröße Zusatzstufe Heizen](#page-143-0) \ Optionen PI PWM (Ein/Aus)
- Parameter [Art der Stellgröße Zusatzstufe Kühlen](#page-154-0) \ Optionen PI PWM (Ein/Aus)

#### **7.5.2.3.6 —**

<span id="page-128-0"></span>ABHÄNGIGER PARAMETER

### **max. Stellgröße**

Mit diesem Parameter kann die maximale Stellgröße des Reglers eingestellt werden.

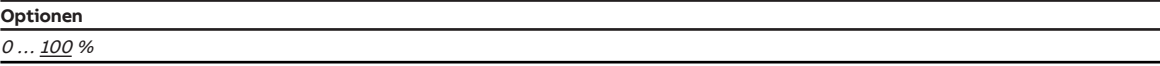

#### **Voraussetzungen für die Sichtbarkeit:**

- Parameter [erweiterte Einstellungen](#page-156-0) \ Option ja
- Parameter [Art der Stellgröße Grundstufe Heizen](#page-123-0)
	- Option PI Stetig (0 … 100 %)
	- Option PI PWM (Ein/Aus)
	- Option PI Stetig (0 … 100 %) für Fan Coil Unit
- Parameter [Art der Stellgröße Grundstufe Kühlen](#page-133-0)
	- Option PI Stetig (0 … 100 %)
	- Option PI PWM (Ein/Aus)
	- Option PI Stetig (0 … 100 %) für Fan Coil Unit
- Parameter [Art der Stellgröße Zusatzstufe Heizen](#page-143-0)
	- Option PI Stetig (0 … 100 %)
	- Option PI PWM (Ein/Aus)
	- Option PI Stetig (0 … 100 %) für Fan Coil Unit
- Parameter [Art der Stellgröße Zusatzstufe Kühlen](#page-154-0)
	- Option PI Stetig (0 … 100 %)
	- Option PI PWM (Ein/Aus)
	- Option PI Stetig (0 … 100 %) für Fan Coil Unit

#### **7.5.2.3.7 —**

<span id="page-128-1"></span>ABHÄNGIGER PARAMETER

#### **min. Stellgröße (Grundlast)**

Mit diesem Parameter kann die minimale Stellgröße (Grundlast) des Reglers eingestellt werden.

Grundlegende Einstellungen zur Grundlast erfolgen im Parameterfenster [Temperaturregler](#page-119-0).

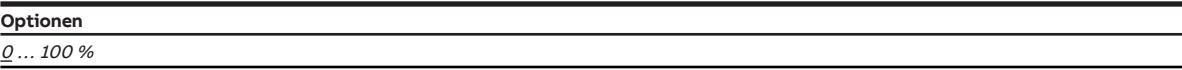

- Parameter [erweiterte Einstellungen](#page-156-0) \ Option ja
- Parameter [Art der Stellgröße Grundstufe Heizen](#page-123-0)
	- Option PI Stetig (0 … 100 %)
	- Option PI PWM (Ein/Aus)
	- Option PI Stetig (0 … 100 %) für Fan Coil Unit
- Parameter [Art der Stellgröße Grundstufe Kühlen](#page-133-0)
	- Option PI Stetig (0 … 100 %)
	- Option PI PWM (Ein/Aus)
	- Option PI Stetig (0 … 100 %) für Fan Coil Unit
- Parameter [Art der Stellgröße Zusatzstufe Heizen](#page-143-0)
	- Option PI Stetig (0 … 100 %)
	- Option PI PWM (Ein/Aus)
	- Option PI Stetig (0 … 100 %) für Fan Coil Unit
- Parameter [Art der Stellgröße Zusatzstufe Kühlen](#page-154-0)
	- Option PI Stetig (0 … 100 %)
	- Option PI PWM (Ein/Aus)
	- Option PI Stetig (0 … 100 %) für Fan Coil Unit

#### **7.5.2.3.8 —**

<span id="page-129-0"></span>ABHÄNGIGER PARAMETER

#### **Temperaturbegrenzung aktivieren**

Mit diesem Parameter kann die Temperaturbegrenzung aktiviert werden. Wenn die eingestellte Begrenzungstemperatur erreicht ist, wird die Stellgröße des Reglers auf 0 gesetzt.

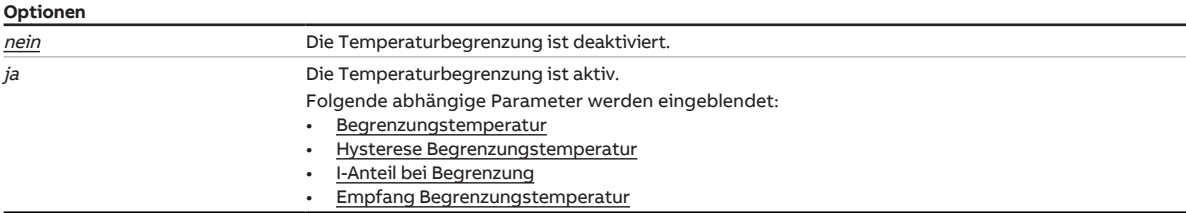

#### **Voraussetzungen für die Sichtbarkeit:**

• Parameter [erweiterte Einstellungen](#page-125-1) \ Option ja

#### **7.5.2.3.8.1 —**

<span id="page-129-1"></span>ABHÄNGIGER PARAMETER

#### **Begrenzungstemperatur**

Mit diesem Parameter kann die Begrenzungstemperatur eingestellt werden, die nicht überschritten (Heizen) bzw. unterschritten (Kühlen) werden darf.

Wenn die Temperatur den eingestellten Wert erreicht, setzt der Regler die Stellgröße auf 0.

Für die Einstellung zum Empfang des Temperaturwerts → [Empfang Begrenzungstemperatur, Seite 132.](#page-131-0)

### **Hinweis**

Der Wertebereich und der Standardwert sind abhängig von der Betriebsart (Heizen oder Kühlen).

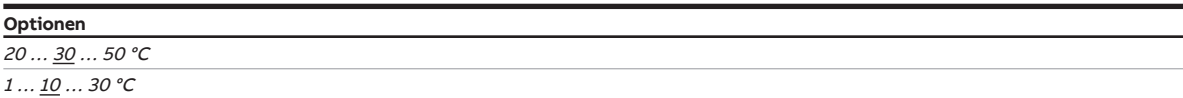

#### **Voraussetzungen für die Sichtbarkeit:**

• Parameter [Temperaturbegrenzung aktivieren](#page-129-0) \ Option ja

#### **7.5.2.3.8.2 —**

<span id="page-129-2"></span>ABHÄNGIGER PARAMETER

#### **Hysterese Begrenzungstemperatur**

Mit diesem Parameter kann die Hysterese der Begrenzungstemperatur eingestellt werden.

**Optionen**  $00,5...$   $01,0...$  05,0 K

### **Voraussetzungen für die Sichtbarkeit:**

• Parameter [Temperaturbegrenzung aktivieren](#page-129-0) \ Option ja

### **7.5.2.3.8.3 —**

<span id="page-130-0"></span>ABHÄNGIGER PARAMETER

#### **I-Anteil bei Begrenzung**

Mit diesem Parameter kann eingestellt werden, was mit dem I-Anteil geschieht, wenn die Begrenzungstemperatur erreicht ist.

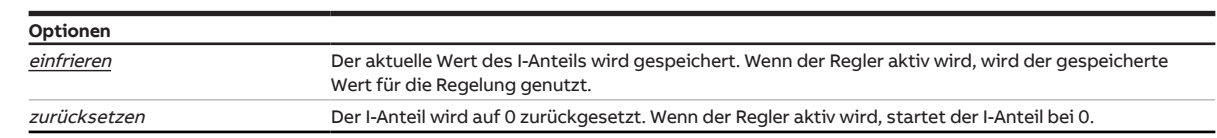

- Parameter [Temperaturbegrenzung aktivieren](#page-161-0) \ Option ja
- Parameter [Art der Stellgröße Grundstufe Heizen](#page-123-0)
	- Option PI Stetig (0 … 100 %)
	- Option PI PWM (Ein/Aus)
	- Option PI Stetig (0 … 100 %) für Fan Coil Unit
- Parameter [Art der Stellgröße Grundstufe Kühlen](#page-133-0)
	- Option PI Stetig (0 … 100 %)
	- Option PI PWM (Ein/Aus)
	- Option PI Stetig (0 … 100 %) für Fan Coil Unit
- Parameter [Art der Stellgröße Zusatzstufe Heizen](#page-143-0)
	- Option PI Stetig (0 … 100 %)
	- Option PI PWM (Ein/Aus)
	- Option *PI Stetig (0 ... 100 %) für Fan Coil Unit*
- Parameter [Art der Stellgröße Zusatzstufe Kühlen](#page-154-0)
	- Option PI Stetig (0 … 100 %)
	- Option PI PWM (Ein/Aus)
	- Option PI Stetig (0 … 100 %) für Fan Coil Unit

**7.5.2.3.8.4 —**

<span id="page-131-0"></span>ABHÄNGIGER PARAMETER

### **Empfang Begrenzungstemperatur**

Mit diesem Parameter wird eingestellt, wie der Regler die gemessene Begrenzungstemperatur empfängt.

## **Hinweis**

Wenn ein physikalischer Geräteeingang gewählt wird, muss auch ein Temperatursensor an diesen Eingang angeschlossen werden.

Für die Messung von Raumtemperatur und Begrenzungstemperatur müssen 2 getrennte Temperatursensoren verwendet werden. Jeder Temperatursensor muss an einen eigenen Eingang angeschlossen werden.

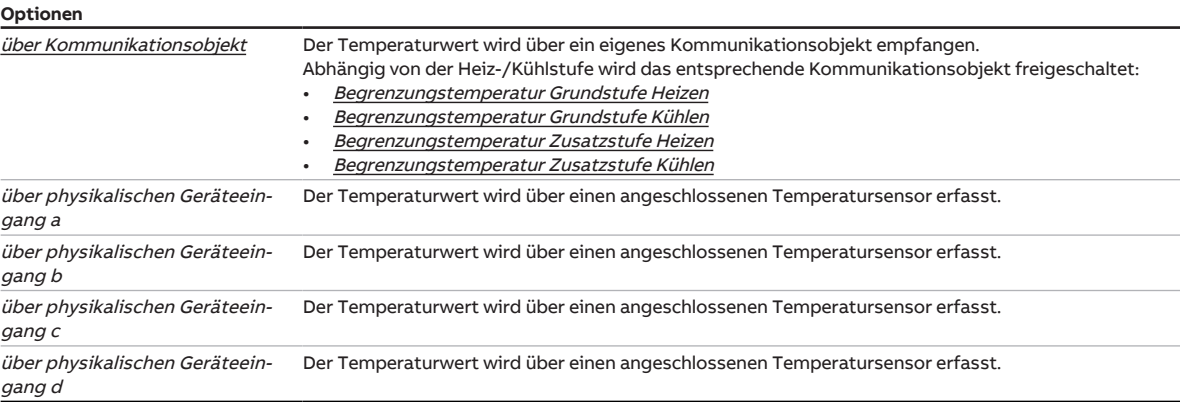

### **Voraussetzungen für die Sichtbarkeit:**

• Parameter [Temperaturbegrenzung aktivieren](#page-129-0) \ Option ja

## **7.5.3 Parameterfenster Grundstufe Kühlen**

In diesem Parameterfenster können folgende Einstellungen vorgenommen werden:

- Regelungsart
- Begrenzung des Regelbereichs
- Sendeverhalten der Stellgröße
- Temperaturbegrenzung aktivieren und einstellen

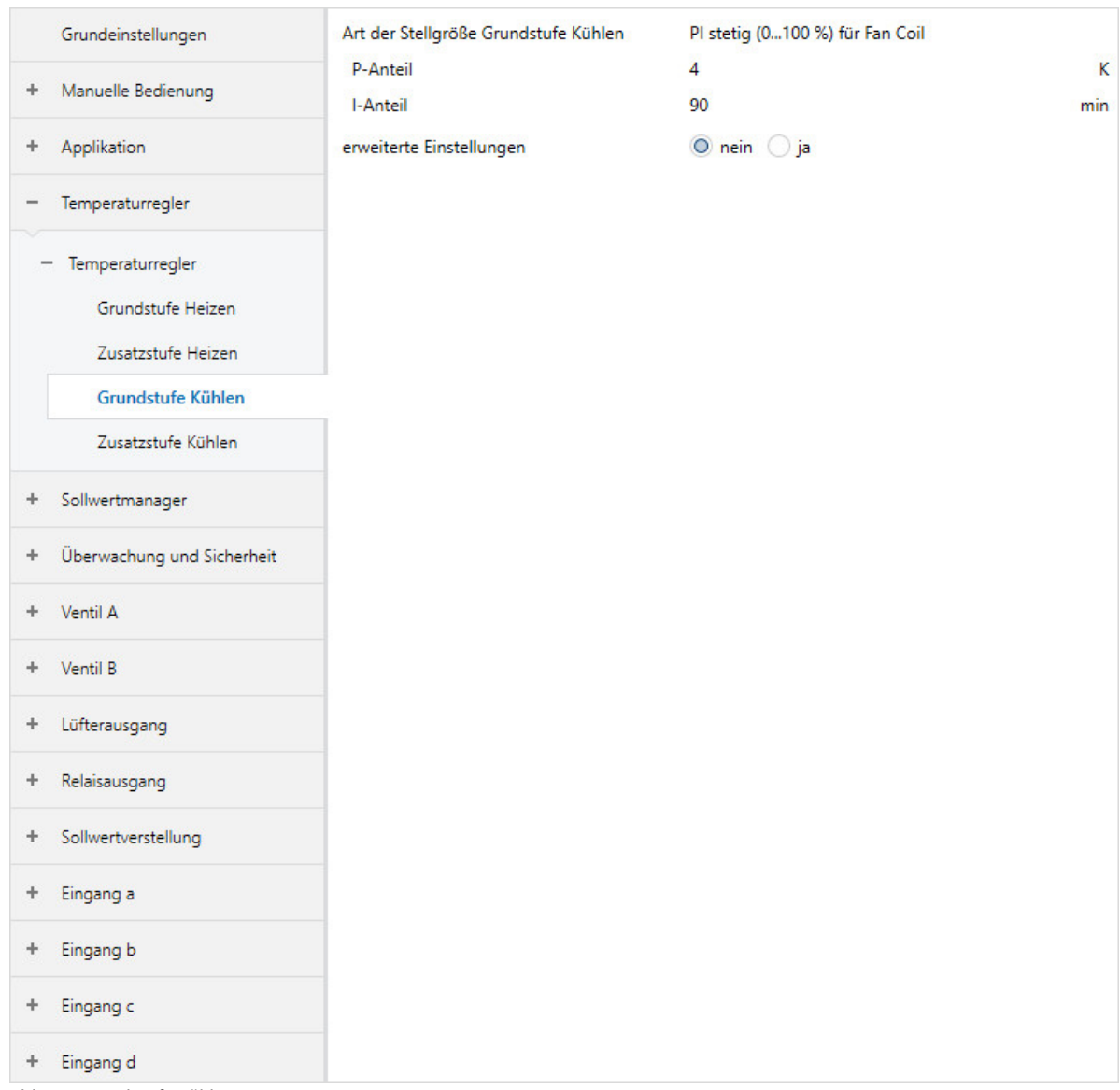

Abb. 36: Grundstufe Kühlen

### **Voraussetzungen für die Sichtbarkeit:**

• Parameterfenster [Anwendungsparameter](#page-89-1) \ Parameter [Grundstufe Kühlen](#page-99-0) \ alle Optionen außer deaktiviert

#### **Parameter**

- [Art der Stellgröße Grundstufe Kühlen](#page-133-0)
	- [P-Anteil](#page-134-0)
	- [I-Anteil](#page-134-1)
- [Verwendung der Stellgröße für Lüfterautomatik](#page-135-0)
- [erweiterte Einstellungen](#page-135-1)
	- [Wirksinn der Stellgröße](#page-135-2)
	- [Hysterese](#page-136-0)
	- [Stellgrößendifferenz zum Senden der Stellgröße](#page-136-1)
	- [Zyklus zum Senden der Stellgröße \(0 = deaktiviert\)](#page-137-0)
	- [PWM-Zyklus](#page-137-1)
	- [max. Stellgröße](#page-138-0)
	- [min. Stellgröße \(Grundlast\)](#page-138-1)
	- [Temperaturbegrenzung aktivieren](#page-139-0)
		- [Begrenzungstemperatur](#page-139-1)
		- [Hysterese Begrenzungstemperatur](#page-139-2)
		- [I-Anteil bei Begrenzung](#page-140-0)
		- [Empfang Begrenzungstemperatur](#page-141-0)

#### **7.5.3.1 Art der Stellgröße Grundstufe Kühlen**

<span id="page-133-0"></span>In diesem Parameter wird die Regelungs- und Stellgrößenart für die Grundstufe Kühlen angezeigt.

## **Hinweis**

Der Parameter kann nur verändert werden, wenn im Parameter [Grundstufe Kühlen](#page-99-0) die Option freie Konfiguration gewählt ist.

## **Hinweis**

Für eine detaillierte Beschreibung → [Regelungsarten, Seite 308.](#page-307-0)

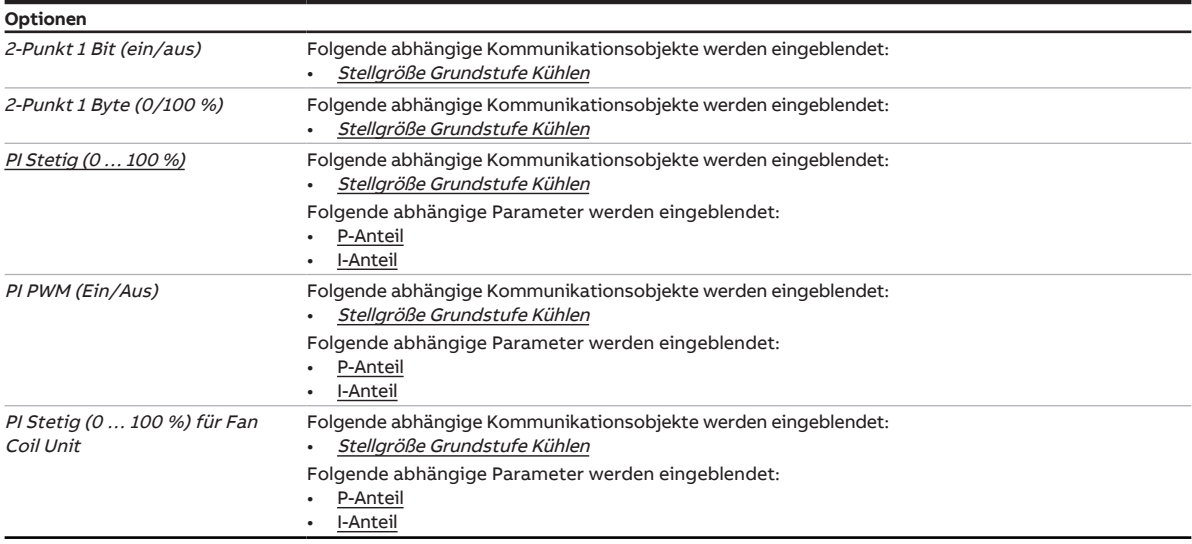

**7.5.3.1.1 —**

<span id="page-134-0"></span>ABHÄNGIGER PARAMETER

### **P-Anteil**

Mit diesem Parameter kann der P-Anteil der PI-Regelung eingestellt werden.

## **Hinweis**

Der Standardwert ist abhängig von der Betriebsart (Heizen oder Kühlen).

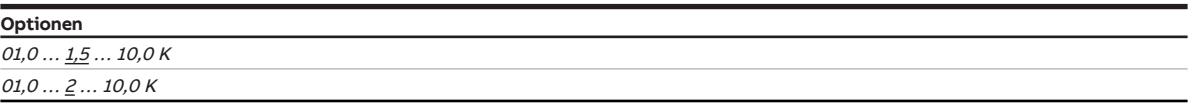

#### **Voraussetzungen für die Sichtbarkeit:**

- Parameter [Art der Stellgröße Grundstufe Heizen](#page-123-0)
	- Option PI Stetig (0 … 100 %)
	- Option PI PWM (Ein/Aus)
	- Option PI Stetig (0 … 100 %) für Fan Coil Unit
- Parameter [Art der Stellgröße Grundstufe Kühlen](#page-133-0)
	- Option PI Stetig (0 … 100 %)
	- Option PI PWM (Ein/Aus)
	- Option PI Stetig (0 … 100 %) für Fan Coil Unit
- Parameter [Art der Stellgröße Zusatzstufe Heizen](#page-143-0)
	- Option PI Stetig (0 … 100 %)
	- Option PI PWM (Ein/Aus)
	- Option PI Stetig (0 ... 100 %) für Fan Coil Unit
- Parameter [Art der Stellgröße Zusatzstufe Kühlen](#page-154-0)
	- Option PI Stetig (0 … 100 %)
	- Option PI PWM (Ein/Aus)
	- Option PI Stetig (0 … 100 %) für Fan Coil Unit

#### **7.5.3.1.2 —**

<span id="page-134-1"></span>ABHÄNGIGER PARAMETER

#### **I-Anteil**

Mit diesem Parameter kann der I-Anteil der PI-Regelung eingestellt werden.

**Optionen** 0 ... <u>100</u> ... 255 min

- Parameter [Art der Stellgröße Grundstufe Heizen](#page-123-0)
	- Option PI Stetig (0 … 100 %)
	- Option PI PWM (Ein/Aus)
	- Option PI Stetig (0 … 100 %) für Fan Coil Unit
- Parameter [Art der Stellgröße Grundstufe Kühlen](#page-133-0)
	- Option PI Stetig (0 … 100 %)
	- Option PI PWM (Ein/Aus)
	- Option PI Stetig (0 … 100 %) für Fan Coil Unit
- Parameter [Art der Stellgröße Zusatzstufe Heizen](#page-143-0)
	- Option PI Stetig (0 … 100 %)
	- Option PI PWM (Ein/Aus)
	- Option PI Stetig (0 … 100 %) für Fan Coil Unit
- Parameter [Art der Stellgröße Zusatzstufe Kühlen](#page-154-0)
	- Option PI Stetig (0 … 100 %)
	- Option PI PWM (Ein/Aus)
	- Option PI Stetig (0 … 100 %) für Fan Coil Unit

### **7.5.3.2 Verwendung der Stellgröße für Lüfterautomatik**

<span id="page-135-0"></span>Mit diesem Parameter kann eingestellt werden, ob die Stellgröße der Heiz-/Kühlstufe zur Ansteuerung des Lüfters im Automatik-Betrieb genutzt wird.

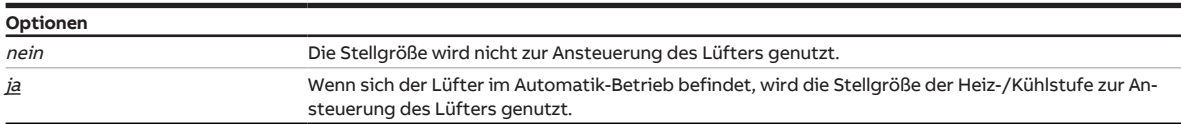

#### **Voraussetzungen für die Sichtbarkeit:**

- Parameterfenster [Anwendungsparameter](#page-89-1)
	- Parameter [Grundstufe Heizen](#page-91-0) \ Option freie Konfiguration
	- Parameter [Grundstufe Kühlen](#page-99-0) \ Option freie Konfiguration
	- Parameter [Zusatzstufe Heizen](#page-92-0) \ Option freie Konfiguration
	- Parameter [Zusatzstufe Kühlen](#page-99-1) \ Option freie Konfiguration

#### **7.5.3.3 erweiterte Einstellungen**

<span id="page-135-1"></span>Mit diesem Parameter können die erweiterten Einstellungen des Parameterfensters freigegeben werden.

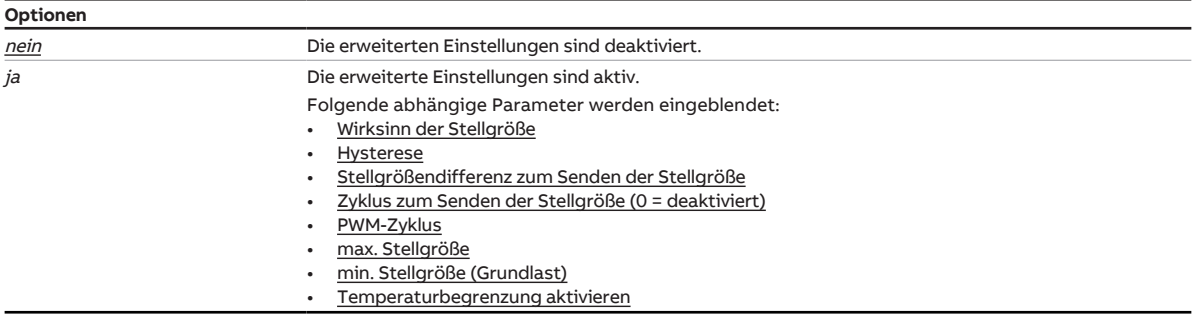

#### **7.5.3.3.1 —**

<span id="page-135-2"></span>ABHÄNGIGER PARAMETER

#### **Wirksinn der Stellgröße**

Mit diesem Parameter wird der Wirksinn für die Stellgröße der Heiz-/Kühlstufe eingestellt.

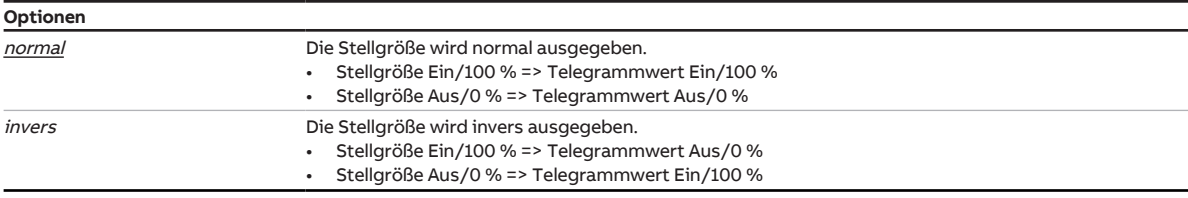

- Parameter [erweiterte Einstellungen](#page-156-0) \ Option ja
- Parameterfenster [Anwendungsparameter](#page-89-1)
	- Parameter [Grundstufe Heizen](#page-91-0) \ alle Optionen außer deaktiviert
	- Parameter [Ansteuerung Grundstufe Heizen durch](#page-110-0) \ Option Kommunikationsobjekt
	- Parameter [Grundstufe Kühlen](#page-99-0) \ alle Optionen außer deaktiviert
	- Parameter [Ansteuerung Grundstufe Kühlen durch](#page-113-1) \ Option Kommunikationsobjekt
	- Parameter [Zusatzstufe Heizen](#page-92-0) \ alle Optionen außer deaktiviert
	- Parameter [Ansteuerung Zusatzstufe Heizen durch](#page-93-0) \ Option Kommunikationsobjekt
	- Parameter [Zusatzstufe Kühlen](#page-99-1) \ alle Optionen außer deaktiviert
	- Parameter [Ansteuerung Zusatzstufe Kühlen durch](#page-100-0) \ Option Kommunikationsobjekt

#### **7.5.3.3.2 —**

<span id="page-136-0"></span>ABHÄNGIGER PARAMETER

#### **Hysterese**

Mit diesem Parameter kann die Hysterese des Sollwerts festgelegt werden.

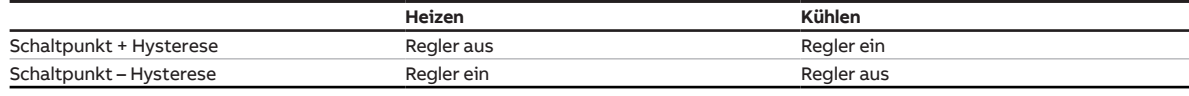

Tab. 16: Abhängigkeit der Hysterese von der Betriebsart

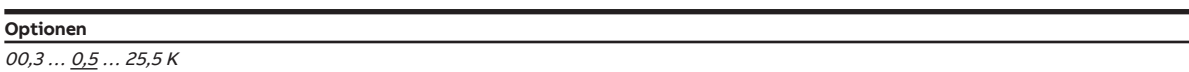

#### **Voraussetzungen für die Sichtbarkeit:**

- Parameter [erweiterte Einstellungen](#page-156-0) \ Option  $ja$
- Parameter [Art der Stellgröße Grundstufe Heizen](#page-123-0)
	- Option 2-Punkt 1 Bit (Ein/Aus)
	- Option 2-Punkt 1 Byte (0/100 %)
- Parameter [Art der Stellgröße Grundstufe Kühlen](#page-133-0)
	- Option 2-Punkt 1 Bit (ein/aus)
	- Option 2-Punkt 1 Byte (0/100 %)
- Parameter [Art der Stellgröße Zusatzstufe Heizen](#page-143-0)
	- Option 2-Punkt 1 Bit (Ein/Aus)
	- Option 2-Punkt 1 Byte (0/100 %)
- Parameter [Art der Stellgröße Zusatzstufe Kühlen](#page-154-0)
	- Option 2-Punkt 1 Bit (Ein/Aus)
	- Option 2-Punkt  $1$  Byte (0/100 %)

#### **7.5.3.3.3 —**

<span id="page-136-1"></span>ABHÄNGIGER PARAMETER

#### **Stellgrößendifferenz zum Senden der Stellgröße**

Mit diesem Parameter kann die Differenz zum Senden der Stellgröße eingestellt werden. Die berechnete Stellgröße wird nur gesendet, wenn sie sich um die eingestellte Differenz von der letzten gesendeten Stellgröße unterscheidet.

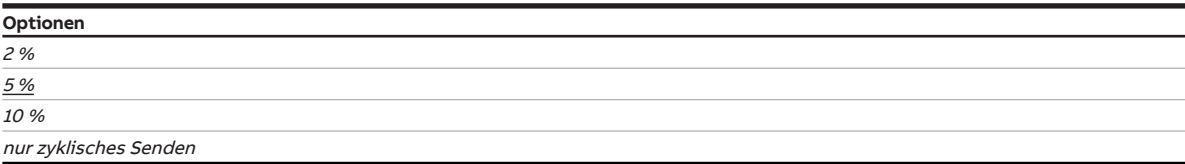

- Parameter [erweiterte Einstellungen](#page-156-0) \ Option  $ja$
- Parameter [Art der Stellgröße Grundstufe Heizen](#page-123-0)
	- Option PI Stetig (0 … 100 %) - Option PI Stetig (0 … 100 %) für Fan Coil Unit
- Parameter [Art der Stellgröße Grundstufe Kühlen](#page-133-0)
- Option PI Stetig (0 … 100 %)
- Option PI Stetig (0 … 100 %) für Fan Coil Unit
- Parameter [Art der Stellgröße Zusatzstufe Heizen](#page-143-0)
	- Option PI Stetig (0 … 100 %) Option PI Stetig (0 ... 100 %) für Fan Coil Unit
- Parameter [Art der Stellgröße Zusatzstufe Kühlen](#page-154-0)
	- Option PI Stetig (0 … 100 %)
	- Option PI Stetig (0 … 100 %) für Fan Coil Unit

**7.5.3.3.4 —**

<span id="page-137-0"></span>ABHÄNGIGER PARAMETER

#### **Zyklus zum Senden der Stellgröße (0 = deaktiviert)**

Mit diesem Parameter kann der Zyklus eingestellt werden, in dem die Stellgröße gesendet wird.

### **Hinweis**

Um sicherzustellen, dass der Aktor (z. B. ein Lüfter) seine Stellgröße empfängt, sollte das zyklische Senden nicht deaktiviert (Wert = 0) werden.

Wenn im Parameter [Stellgrößendifferenz zum Senden der Stellgröße](#page-158-1) die Option nur zyklisches Senden gewählt ist, muss ein Wert > 0 gewählt werden.

**Optionen**

0 … 15 … 60 min

#### **Voraussetzungen für die Sichtbarkeit:**

- Parameter [erweiterte Einstellungen](#page-156-0) \ Option ja
- Parameter [Art der Stellgröße Grundstufe Heizen](#page-123-0) \ alle Optionen außer PI PWM (Ein/Aus)
- Parameter [Art der Stellgröße Grundstufe Kühlen](#page-133-0) \ alle Optionen außer PI PWM (Ein/Aus)
- Parameter [Art der Stellgröße Zusatzstufe Heizen](#page-143-0) \ alle Optionen außer PI PWM (Ein/Aus)
- Parameter [Art der Stellgröße Zusatzstufe Kühlen](#page-154-0) \ alle Optionen außer PI PWM (Ein/Aus)

#### **7.5.3.3.5 —**

<span id="page-137-1"></span>ABHÄNGIGER PARAMETER

#### **PWM-Zyklus**

Mit diesem Parameter kann die Zykluszeit (Periodendauer) des PWM-Signals eingestellt werden.

Die Beschreibung gilt für folgende Parameter:

- PWM-Zyklus Heizen
- PWM-Zyklus Kühlen

Abhängig von der berechneten PI-Stellgröße, wird die Zykluszeit in ein Ein- und Aus-Signal unterteilt.

#### **Beispiel:**

Bei einer Zykluszeit von 15 Minuten und einer PI-Stellgröße von 33 %, wird das PWM-Signal wie folgt unterteilt:

- Ein-Signal: 5 Minuten
- Aus-Signal: 10 Minuten

## **Hinweis**

Bei einer PI-Stellgröße von 0 % wird einmalig eine 0 gesendet. Das PWM-Signal wird nur gesendet, wenn sich die PI-Stellgröße ändert.

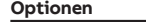

0 … 15 … 60 min

- Parameter [erweiterte Einstellungen](#page-156-0) \ Option ja
- Parameter [Art der Stellgröße Grundstufe Heizen](#page-123-0) \ Optionen PI PWM (Ein/Aus)
- Parameter [Art der Stellgröße Grundstufe Kühlen](#page-133-0) \ Optionen PI PWM (Ein/Aus)
- Parameter [Art der Stellgröße Zusatzstufe Heizen](#page-143-0) \ Optionen PI PWM (Ein/Aus)
- Parameter [Art der Stellgröße Zusatzstufe Kühlen](#page-154-0) \ Optionen PI PWM (Ein/Aus)

#### **7.5.3.3.6 —**

<span id="page-138-0"></span>ABHÄNGIGER PARAMETER

### **max. Stellgröße**

Mit diesem Parameter kann die maximale Stellgröße des Reglers eingestellt werden.

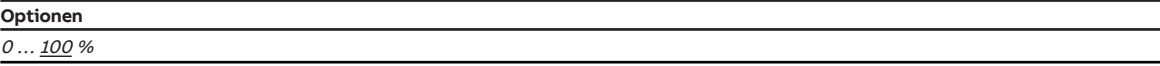

#### **Voraussetzungen für die Sichtbarkeit:**

- Parameter [erweiterte Einstellungen](#page-156-0) \ Option ja
- Parameter [Art der Stellgröße Grundstufe Heizen](#page-123-0)
	- Option PI Stetig (0 … 100 %)
	- Option PI PWM (Ein/Aus)
	- Option PI Stetig (0 … 100 %) für Fan Coil Unit
- Parameter [Art der Stellgröße Grundstufe Kühlen](#page-133-0)
	- Option PI Stetig (0 … 100 %)
	- Option PI PWM (Ein/Aus)
	- Option PI Stetig (0 … 100 %) für Fan Coil Unit
- Parameter [Art der Stellgröße Zusatzstufe Heizen](#page-143-0)
	- Option PI Stetig (0 … 100 %)
	- Option PI PWM (Ein/Aus)
	- Option PI Stetig (0 … 100 %) für Fan Coil Unit
- Parameter [Art der Stellgröße Zusatzstufe Kühlen](#page-154-0)
	- Option PI Stetig (0 … 100 %)
	- Option PI PWM (Ein/Aus)
	- Option PI Stetig (0 … 100 %) für Fan Coil Unit

#### **7.5.3.3.7 —**

<span id="page-138-1"></span>ABHÄNGIGER PARAMETER

#### **min. Stellgröße (Grundlast)**

Mit diesem Parameter kann die minimale Stellgröße (Grundlast) des Reglers eingestellt werden.

Grundlegende Einstellungen zur Grundlast erfolgen im Parameterfenster [Temperaturregler](#page-119-0).

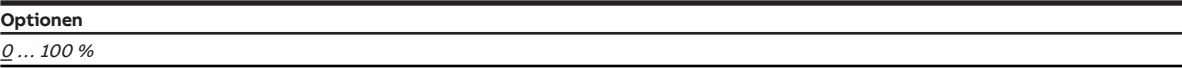

- Parameter [erweiterte Einstellungen](#page-156-0) \ Option ja
- Parameter [Art der Stellgröße Grundstufe Heizen](#page-123-0)
	- Option PI Stetig (0 … 100 %)
	- Option PI PWM (Ein/Aus)
	- Option PI Stetig (0 … 100 %) für Fan Coil Unit
- Parameter [Art der Stellgröße Grundstufe Kühlen](#page-133-0)
	- Option PI Stetig (0 … 100 %)
	- Option PI PWM (Ein/Aus)
	- Option PI Stetig (0 … 100 %) für Fan Coil Unit
- Parameter [Art der Stellgröße Zusatzstufe Heizen](#page-143-0)
	- Option PI Stetig (0 … 100 %)
	- Option PI PWM (Ein/Aus)
	- Option PI Stetig (0 … 100 %) für Fan Coil Unit
- Parameter [Art der Stellgröße Zusatzstufe Kühlen](#page-154-0)
	- Option PI Stetig (0 … 100 %)
	- Option PI PWM (Ein/Aus)
	- Option PI Stetig (0 … 100 %) für Fan Coil Unit

### **7.5.3.3.8 —**

<span id="page-139-0"></span>ABHÄNGIGER PARAMETER

#### **Temperaturbegrenzung aktivieren**

Mit diesem Parameter kann die Temperaturbegrenzung aktiviert werden. Wenn die eingestellte Begrenzungstemperatur erreicht ist, wird die Stellgröße des Reglers auf 0 gesetzt.

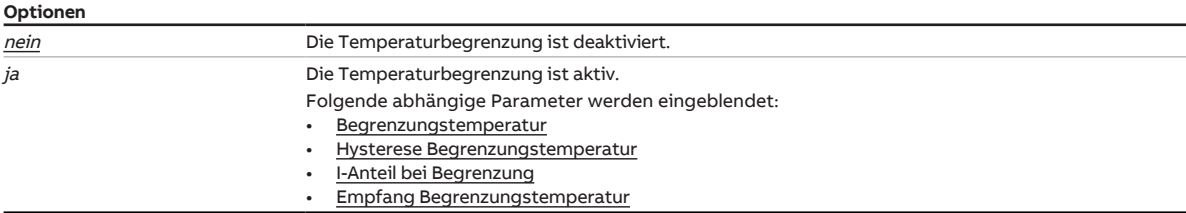

#### **Voraussetzungen für die Sichtbarkeit:**

• Parameter [erweiterte Einstellungen](#page-135-1) \ Option ja

#### **7.5.3.3.8.1 —**

<span id="page-139-1"></span>ABHÄNGIGER PARAMETER

#### **Begrenzungstemperatur**

Mit diesem Parameter kann die Begrenzungstemperatur eingestellt werden, die nicht überschritten (Heizen) bzw. unterschritten (Kühlen) werden darf.

Wenn die Temperatur den eingestellten Wert erreicht, setzt der Regler die Stellgröße auf 0.

Für die Einstellung zum Empfang des Temperaturwerts → [Empfang Begrenzungstemperatur, Seite 142](#page-141-0).

### **Hinweis**

Der Wertebereich und der Standardwert sind abhängig von der Betriebsart (Heizen oder Kühlen).

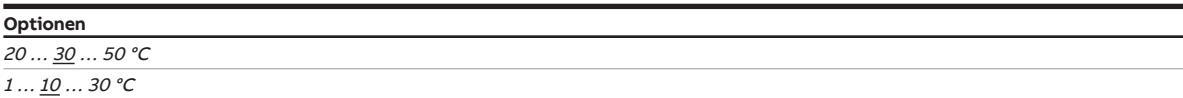

#### **Voraussetzungen für die Sichtbarkeit:**

• Parameter [Temperaturbegrenzung aktivieren](#page-139-0) \ Option ja

#### **7.5.3.3.8.2 —**

<span id="page-139-2"></span>ABHÄNGIGER PARAMETER

#### **Hysterese Begrenzungstemperatur**

Mit diesem Parameter kann die Hysterese der Begrenzungstemperatur eingestellt werden.

**Optionen**  $00,5...$   $01,0...$  05,0 K

#### **Voraussetzungen für die Sichtbarkeit:**

• Parameter [Temperaturbegrenzung aktivieren](#page-139-0) \ Option ja

#### **7.5.3.3.8.3 —**

<span id="page-140-0"></span>ABHÄNGIGER PARAMETER

#### **I-Anteil bei Begrenzung**

Mit diesem Parameter kann eingestellt werden, was mit dem I-Anteil geschieht, wenn die Begrenzungstemperatur erreicht ist.

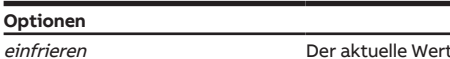

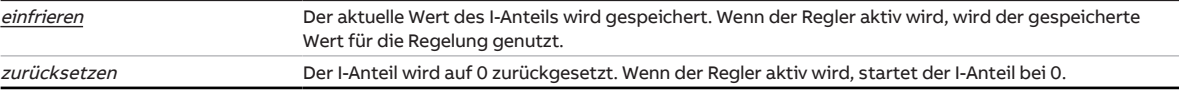

- Parameter [Temperaturbegrenzung aktivieren](#page-161-0) \ Option ja
- Parameter [Art der Stellgröße Grundstufe Heizen](#page-123-0)
	- Option PI Stetig (0 … 100 %)
	- Option PI PWM (Ein/Aus)
	- Option PI Stetig (0 … 100 %) für Fan Coil Unit
- Parameter [Art der Stellgröße Grundstufe Kühlen](#page-133-0)
	- Option PI Stetig (0 … 100 %)
	- Option PI PWM (Ein/Aus)
	- Option PI Stetig (0 … 100 %) für Fan Coil Unit
- Parameter [Art der Stellgröße Zusatzstufe Heizen](#page-143-0)
	- Option PI Stetig (0 … 100 %)
	- Option PI PWM (Ein/Aus)
	- Option *PI Stetig (0 ... 100 %) für Fan Coil Unit*
- Parameter [Art der Stellgröße Zusatzstufe Kühlen](#page-154-0)
	- Option PI Stetig (0 … 100 %)
	- Option PI PWM (Ein/Aus)
	- Option PI Stetig (0 … 100 %) für Fan Coil Unit

**7.5.3.3.8.4 —**

<span id="page-141-0"></span>ABHÄNGIGER PARAMETER

### **Empfang Begrenzungstemperatur**

Mit diesem Parameter wird eingestellt, wie der Regler die gemessene Begrenzungstemperatur empfängt.

## **Hinweis**

Wenn ein physikalischer Geräteeingang gewählt wird, muss auch ein Temperatursensor an diesen Eingang angeschlossen werden.

Für die Messung von Raumtemperatur und Begrenzungstemperatur müssen 2 getrennte Temperatursensoren verwendet werden. Jeder Temperatursensor muss an einen eigenen Eingang angeschlossen werden.

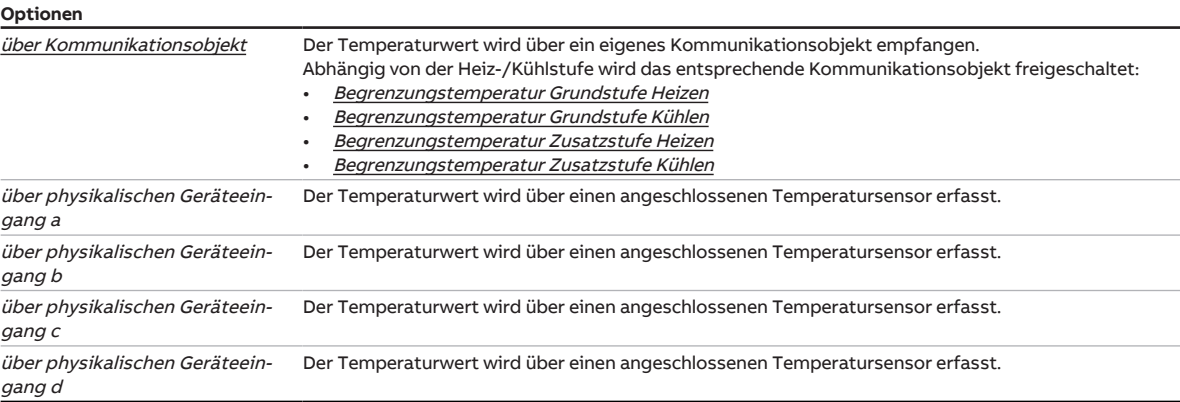

### **Voraussetzungen für die Sichtbarkeit:**

• Parameter [Temperaturbegrenzung aktivieren](#page-139-0) \ Option ja

## **7.5.4 Parameterfenster Zusatzstufe Heizen**

<span id="page-142-0"></span>In diesem Parameterfenster können folgende Einstellungen vorgenommen werden:

- Regelungsart
- Begrenzung des Regelbereichs
- Sendeverhalten der Stellgröße
- Temperaturbegrenzung aktivieren und einstellen
- Temperaturdifferenz zur Grundstufe Heizen

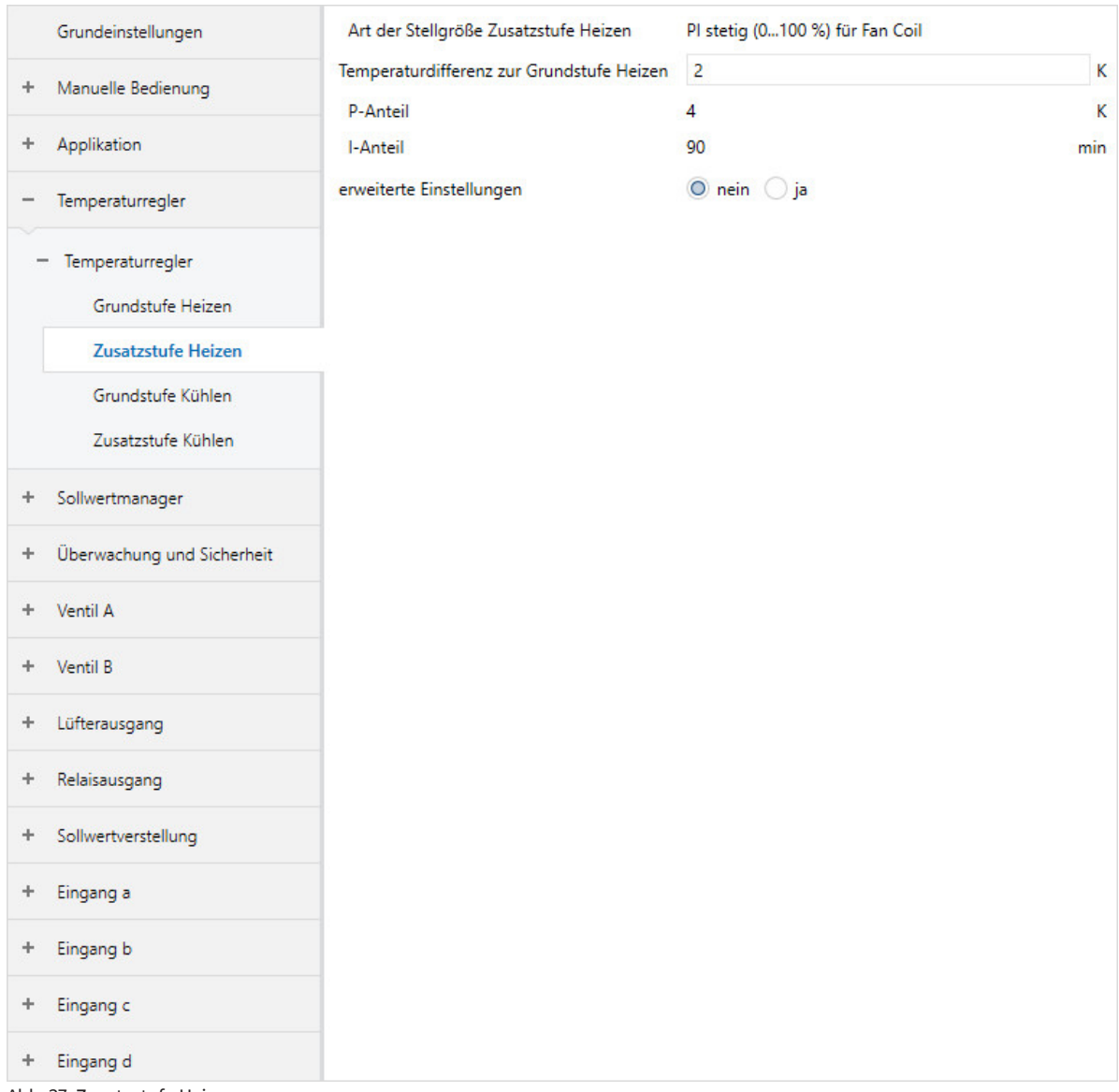

Abb. 37: Zusatzstufe Heizen

### **Voraussetzungen für die Sichtbarkeit:**

• Parameterfenster [Anwendungsparameter](#page-89-1) \ Parameter [Zusatzstufe Heizen](#page-142-0) \ alle Optionen außer deaktiviert

#### **Parameter**

- [Art der Stellgröße Zusatzstufe Heizen](#page-143-0)
	- [P-Anteil](#page-144-0)
	- [I-Anteil](#page-144-1)
- [Temperaturdifferenz zur Grundstufe Heizen](#page-145-0)
- [Verwendung der Stellgröße für Lüfterautomatik](#page-145-1)
- [erweiterte Einstellungen](#page-145-2)
	- [Wirksinn der Stellgröße](#page-146-0)
	- [Hysterese](#page-146-1)
	- [Stellgrößendifferenz zum Senden der Stellgröße](#page-147-0)
	- [Zyklus zum Senden der Stellgröße \(0 = deaktiviert\)](#page-147-1)
	- [PWM-Zyklus](#page-148-0)
	- [max. Stellgröße](#page-149-0)
	- [min. Stellgröße \(Grundlast\)](#page-149-1)
	- [Temperaturbegrenzung aktivieren](#page-150-0)
		- [Begrenzungstemperatur](#page-150-1)
		- [Hysterese Begrenzungstemperatur](#page-150-2)
		- [I-Anteil bei Begrenzung](#page-151-0)
		- [Empfang Begrenzungstemperatur](#page-152-0)

#### **7.5.4.1 Art der Stellgröße Zusatzstufe Heizen**

<span id="page-143-0"></span>In diesem Parameter wird die Regelungs- und Stellgrößenart für die Zusatzstufe Heizen angezeigt.

### **Hinweis**

Der Parameter kann nur verändert werden, wenn im Parameter [Zusatzstufe Heizen](#page-92-0) die Option freie Konfiguration gewählt ist.

## **Hinweis**

Für eine detaillierte Beschreibung → [Regelungsarten, Seite 308.](#page-307-0)

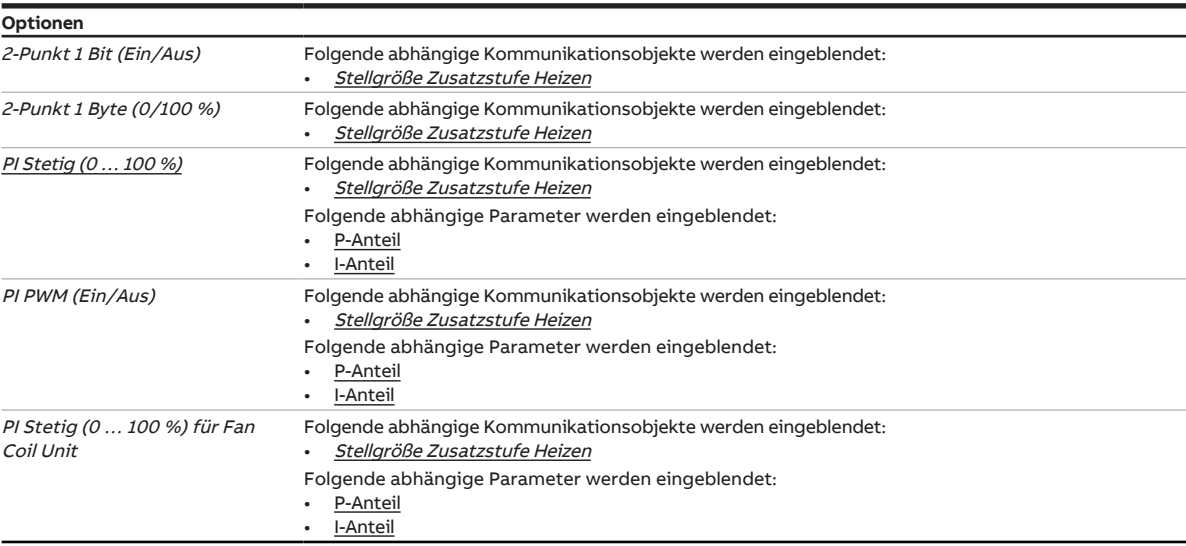
**7.5.4.1.1 —**

ABHÄNGIGER PARAMETER

### **P-Anteil**

Mit diesem Parameter kann der P-Anteil der PI-Regelung eingestellt werden.

### **Hinweis**

Der Standardwert ist abhängig von der Betriebsart (Heizen oder Kühlen).

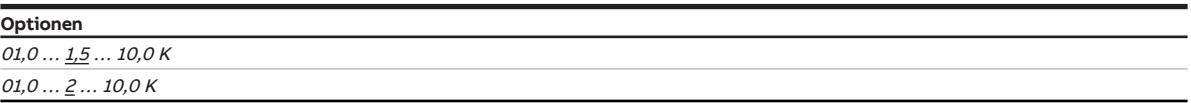

### **Voraussetzungen für die Sichtbarkeit:**

- Parameter [Art der Stellgröße Grundstufe Heizen](#page-123-0)
	- Option PI Stetig (0 … 100 %)
	- Option PI PWM (Ein/Aus)
	- Option PI Stetig (0 … 100 %) für Fan Coil Unit
- Parameter [Art der Stellgröße Grundstufe Kühlen](#page-133-0)
	- Option PI Stetig (0 … 100 %)
	- Option PI PWM (Ein/Aus)
	- Option PI Stetig (0 … 100 %) für Fan Coil Unit
- Parameter [Art der Stellgröße Zusatzstufe Heizen](#page-143-0)
	- Option PI Stetig (0 … 100 %)
	- Option PI PWM (Ein/Aus)
	- Option PI Stetig (0 ... 100 %) für Fan Coil Unit
- Parameter [Art der Stellgröße Zusatzstufe Kühlen](#page-154-0)
	- Option PI Stetig (0 … 100 %)
	- Option PI PWM (Ein/Aus)
	- Option PI Stetig (0 … 100 %) für Fan Coil Unit

#### **7.5.4.1.2 —**

ABHÄNGIGER PARAMETER

### **I-Anteil**

Mit diesem Parameter kann der I-Anteil der PI-Regelung eingestellt werden.

**Optionen** 0 ... <u>100</u> ... 255 min

- Parameter [Art der Stellgröße Grundstufe Heizen](#page-123-0)
	- Option PI Stetig (0 … 100 %)
	- Option PI PWM (Ein/Aus)
	- Option PI Stetig (0 … 100 %) für Fan Coil Unit
- Parameter [Art der Stellgröße Grundstufe Kühlen](#page-133-0)
	- Option PI Stetig (0 … 100 %)
	- Option PI PWM (Ein/Aus)
	- Option PI Stetig (0 … 100 %) für Fan Coil Unit
- Parameter [Art der Stellgröße Zusatzstufe Heizen](#page-143-0)
	- Option PI Stetig (0 … 100 %)
	- Option PI PWM (Ein/Aus)
	- Option PI Stetig (0 … 100 %) für Fan Coil Unit
- Parameter [Art der Stellgröße Zusatzstufe Kühlen](#page-154-0)
	- Option PI Stetig (0 … 100 %)
	- Option PI PWM (Ein/Aus)
	- Option PI Stetig (0 … 100 %) für Fan Coil Unit

### **7.5.4.2 Temperaturdifferenz zur Grundstufe Heizen**

Mit diesem Parameter kann eingestellt werden, bis zu welcher Ist-Temperatur die Zusatzstufe Heizen aktiv ist. Der Temperatur-Wert wird als Differenz zur Soll-Temperatur angegeben.

Wenn die Differenz zwischen Soll- und Ist-Temperatur größer gleich dem hier eingestellten Wert ist, wird die Zusatzstufe Heizen eingeschaltet.

#### **Beispiel:**

#### **Beispiel 1:**

Temperaturdifferenz zur Grundstufe Heizen: 2 K Solltemperatur: 23 °C Ist-Temperatur: 19 °C Zusatzstufe ist aktiv, bis eine Ist-Temperatur von 21 °C erreicht ist.

### **Beispiel 2:**

Temperaturdifferenz zur Grundstufe Heizen: 2 K Solltemperatur: 23 °C Ist-Temperatur: 22 °C Zusatzstufe ist inaktiv, solange die Ist-Temperatur über 21 °C liegt.

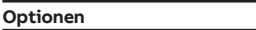

 $00,0...$   $02,0...$  25,5 K

#### **7.5.4.3 Verwendung der Stellgröße für Lüfterautomatik**

Mit diesem Parameter kann eingestellt werden, ob die Stellgröße der Heiz-/Kühlstufe zur Ansteuerung des Lüfters im Automatik-Betrieb genutzt wird.

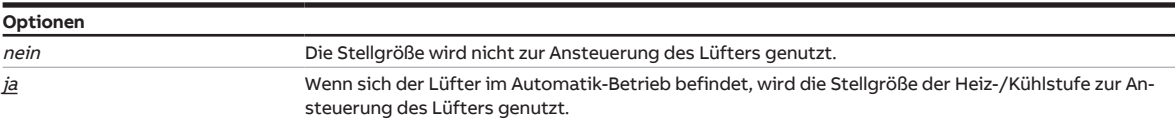

#### **Voraussetzungen für die Sichtbarkeit:**

- Parameterfenster [Anwendungsparameter](#page-89-0)
	- Parameter [Grundstufe Heizen](#page-91-0) \ Option freie Konfiguration
	- Parameter [Grundstufe Kühlen](#page-99-0) \ Option freie Konfiguration
	- Parameter [Zusatzstufe Heizen](#page-92-0) \ Option freie Konfiguration
	- Parameter [Zusatzstufe Kühlen](#page-99-1) \ Option freie Konfiguration

### **7.5.4.4 erweiterte Einstellungen**

<span id="page-145-0"></span>Mit diesem Parameter können die erweiterten Einstellungen des Parameterfensters freigegeben werden.

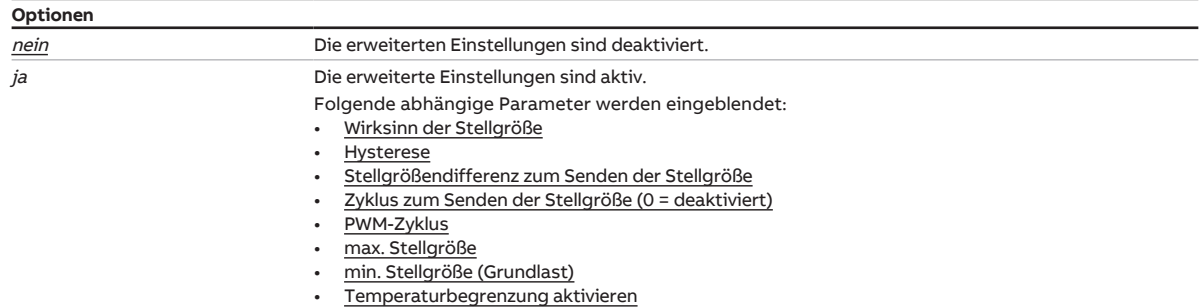

#### **7.5.4.4.1 —**

ABHÄNGIGER PARAMETER

### **Wirksinn der Stellgröße**

Mit diesem Parameter wird der Wirksinn für die Stellgröße der Heiz-/Kühlstufe eingestellt.

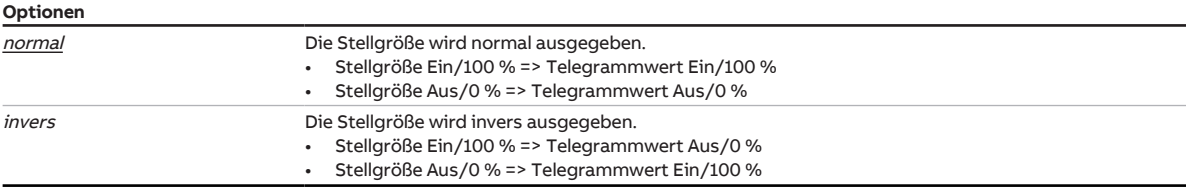

#### **Voraussetzungen für die Sichtbarkeit:**

- Parameter [erweiterte Einstellungen](#page-156-0) \ Option ja
- Parameterfenster [Anwendungsparameter](#page-89-0)
	- Parameter [Grundstufe Heizen](#page-91-0) \ alle Optionen außer deaktiviert
	- Parameter [Ansteuerung Grundstufe Heizen durch](#page-110-0) \ Option Kommunikationsobjekt
	- Parameter [Grundstufe Kühlen](#page-99-0) \ alle Optionen außer deaktiviert
	- Parameter [Ansteuerung Grundstufe Kühlen durch](#page-113-0) \ Option Kommunikationsobjekt
	- Parameter [Zusatzstufe Heizen](#page-92-0) \ alle Optionen außer deaktiviert
	- Parameter [Ansteuerung Zusatzstufe Heizen durch](#page-93-0) \ Option Kommunikationsobjekt
	- Parameter [Zusatzstufe Kühlen](#page-99-1) \ alle Optionen außer deaktiviert
	- Parameter [Ansteuerung Zusatzstufe Kühlen durch](#page-100-0) \ Option Kommunikationsobjekt

#### **7.5.4.4.2 —**

ABHÄNGIGER PARAMETER

#### **Hysterese**

Mit diesem Parameter kann die Hysterese des Sollwerts festgelegt werden.

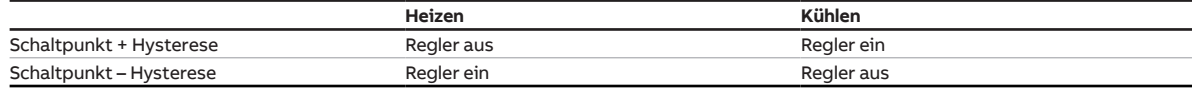

Tab. 17: Abhängigkeit der Hysterese von der Betriebsart

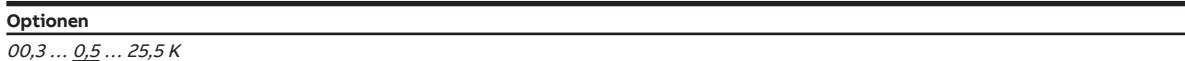

- Parameter [erweiterte Einstellungen](#page-156-0) \ Option ja
- Parameter [Art der Stellgröße Grundstufe Heizen](#page-123-0)
	- Option 2-Punkt 1 Bit (Ein/Aus)
	- Option 2-Punkt 1 Byte (0/100 %)
- Parameter [Art der Stellgröße Grundstufe Kühlen](#page-133-0)
	- Option 2-Punkt 1 Bit (ein/aus)
	- Option 2-Punkt 1 Byte (0/100 %)
- Parameter [Art der Stellgröße Zusatzstufe Heizen](#page-143-0)
	- Option 2-Punkt 1 Bit (Ein/Aus)
	- Option 2-Punkt 1 Byte (0/100 %)
- Parameter [Art der Stellgröße Zusatzstufe Kühlen](#page-154-0)
- Option 2-Punkt 1 Bit (Ein/Aus)
- Option 2-Punkt 1 Byte (0/100 %)

**7.5.4.4.3 —**

ABHÄNGIGER PARAMETER

#### **Stellgrößendifferenz zum Senden der Stellgröße**

Mit diesem Parameter kann die Differenz zum Senden der Stellgröße eingestellt werden. Die berechnete Stellgröße wird nur gesendet, wenn sie sich um die eingestellte Differenz von der letzten gesendeten Stellgröße unterscheidet.

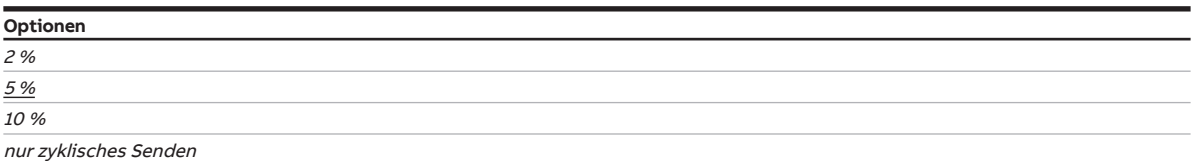

#### **Voraussetzungen für die Sichtbarkeit:**

- Parameter [erweiterte Einstellungen](#page-156-0) \ Option ja
- Parameter [Art der Stellgröße Grundstufe Heizen](#page-123-0)
	- Option PI Stetig (0 … 100 %)
	- Option PI Stetig (0 … 100 %) für Fan Coil Unit
- Parameter [Art der Stellgröße Grundstufe Kühlen](#page-133-0)
- Option PI Stetig (0 … 100 %) - Option PI Stetig (0 … 100 %) für Fan Coil Unit
- Parameter [Art der Stellgröße Zusatzstufe Heizen](#page-143-0)
- Option PI Stetig (0 … 100 %)
	- Option PI Stetig (0 … 100 %) für Fan Coil Unit
- Parameter [Art der Stellgröße Zusatzstufe Kühlen](#page-154-0)
	- Option PI Stetig (0 ... 100 %)
	- Option PI Stetig (0 … 100 %) für Fan Coil Unit

### **7.5.4.4.4 —**

ABHÄNGIGER PARAMETER

### **Zyklus zum Senden der Stellgröße (0 = deaktiviert)**

Mit diesem Parameter kann der Zyklus eingestellt werden, in dem die Stellgröße gesendet wird.

### **Hinweis**

Um sicherzustellen, dass der Aktor (z. B. ein Lüfter) seine Stellgröße empfängt, sollte das zyklische Senden nicht deaktiviert (Wert = 0) werden.

Wenn im Parameter [Stellgrößendifferenz zum Senden der Stellgröße](#page-158-0) die Option nur zyklisches Senden gewählt ist, muss ein Wert > 0 gewählt werden.

**Optionen**

 $0...$   $15...$  60 min

- Parameter [erweiterte Einstellungen](#page-156-0) \ Option ja
- Parameter [Art der Stellgröße Grundstufe Heizen](#page-123-0) \ alle Optionen außer PI PWM (Ein/Aus)
- Parameter [Art der Stellgröße Grundstufe Kühlen](#page-133-0) \ alle Optionen außer PI PWM (Ein/Aus)
- Parameter [Art der Stellgröße Zusatzstufe Heizen](#page-143-0) \ alle Optionen außer PI PWM (Ein/Aus)
- Parameter [Art der Stellgröße Zusatzstufe Kühlen](#page-154-0) \ alle Optionen außer PI PWM (Ein/Aus)

### **7.5.4.4.5 —**

ABHÄNGIGER PARAMETER

### **PWM-Zyklus**

Mit diesem Parameter kann die Zykluszeit (Periodendauer) des PWM-Signals eingestellt werden.

Die Beschreibung gilt für folgende Parameter:

- PWM-Zyklus Heizen
- PWM-Zyklus Kühlen

Abhängig von der berechneten PI-Stellgröße, wird die Zykluszeit in ein Ein- und Aus-Signal unterteilt.

### **Beispiel:**

Bei einer Zykluszeit von 15 Minuten und einer PI-Stellgröße von 33 %, wird das PWM-Signal wie folgt unterteilt:

- Ein-Signal: 5 Minuten
- Aus-Signal: 10 Minuten

### **Hinweis**

Bei einer PI-Stellgröße von 0 % wird einmalig eine 0 gesendet. Das PWM-Signal wird nur gesendet, wenn sich die PI-Stellgröße ändert.

### **Optionen**

 $0...15...60$  min

- Parameter [erweiterte Einstellungen](#page-156-0) \ Option ja
- Parameter [Art der Stellgröße Grundstufe Heizen](#page-123-0) \ Optionen PI PWM (Ein/Aus)
- Parameter [Art der Stellgröße Grundstufe Kühlen](#page-133-0) \ Optionen PI PWM (Ein/Aus)
- Parameter [Art der Stellgröße Zusatzstufe Heizen](#page-143-0) \ Optionen PI PWM (Ein/Aus)
- Parameter [Art der Stellgröße Zusatzstufe Kühlen](#page-154-0) \ Optionen PI PWM (Ein/Aus)

#### **7.5.4.4.6 —**

ABHÄNGIGER PARAMETER

### **max. Stellgröße**

Mit diesem Parameter kann die maximale Stellgröße des Reglers eingestellt werden.

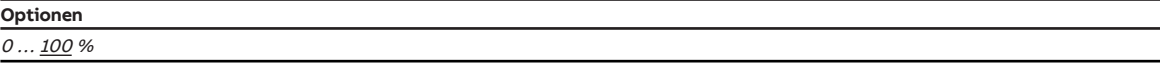

#### **Voraussetzungen für die Sichtbarkeit:**

- Parameter [erweiterte Einstellungen](#page-156-0) \ Option ja
- Parameter [Art der Stellgröße Grundstufe Heizen](#page-123-0)
	- Option PI Stetig (0 … 100 %)
	- Option PI PWM (Ein/Aus)
	- Option PI Stetig (0 … 100 %) für Fan Coil Unit
- Parameter [Art der Stellgröße Grundstufe Kühlen](#page-133-0)
	- Option PI Stetig (0 … 100 %)
	- Option PI PWM (Ein/Aus)
	- Option PI Stetig (0 … 100 %) für Fan Coil Unit
- Parameter [Art der Stellgröße Zusatzstufe Heizen](#page-143-0)
	- Option PI Stetig (0 … 100 %)
	- Option PI PWM (Ein/Aus)
	- Option PI Stetig (0 … 100 %) für Fan Coil Unit
- Parameter [Art der Stellgröße Zusatzstufe Kühlen](#page-154-0)
	- Option PI Stetig (0 … 100 %)
	- Option PI PWM (Ein/Aus)
	- Option PI Stetig (0 … 100 %) für Fan Coil Unit

#### **7.5.4.4.7 —**

ABHÄNGIGER PARAMETER

### **min. Stellgröße (Grundlast)**

Mit diesem Parameter kann die minimale Stellgröße (Grundlast) des Reglers eingestellt werden.

Grundlegende Einstellungen zur Grundlast erfolgen im Parameterfenster [Temperaturregler](#page-119-0).

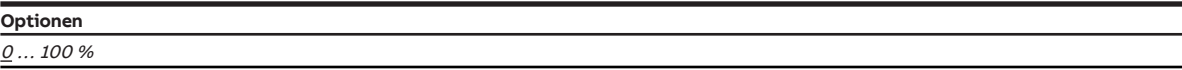

- Parameter [erweiterte Einstellungen](#page-156-0) \ Option ja
- Parameter [Art der Stellgröße Grundstufe Heizen](#page-123-0)
	- Option PI Stetig (0 … 100 %)
	- Option PI PWM (Ein/Aus)
	- Option PI Stetig (0 … 100 %) für Fan Coil Unit
- Parameter [Art der Stellgröße Grundstufe Kühlen](#page-133-0)
	- Option PI Stetig (0 … 100 %)
	- Option PI PWM (Ein/Aus)
	- Option PI Stetig (0 … 100 %) für Fan Coil Unit
- Parameter [Art der Stellgröße Zusatzstufe Heizen](#page-143-0)
	- Option PI Stetig (0 … 100 %)
	- Option PI PWM (Ein/Aus)
	- Option PI Stetig (0 … 100 %) für Fan Coil Unit
- Parameter [Art der Stellgröße Zusatzstufe Kühlen](#page-154-0)
	- Option PI Stetig (0 … 100 %)
	- Option PI PWM (Ein/Aus)
	- Option PI Stetig (0 … 100 %) für Fan Coil Unit

### **7.5.4.4.8 —**

<span id="page-150-0"></span>ABHÄNGIGER PARAMETER

#### **Temperaturbegrenzung aktivieren**

Mit diesem Parameter kann die Temperaturbegrenzung aktiviert werden. Wenn die eingestellte Begrenzungstemperatur erreicht ist, wird die Stellgröße des Reglers auf 0 gesetzt.

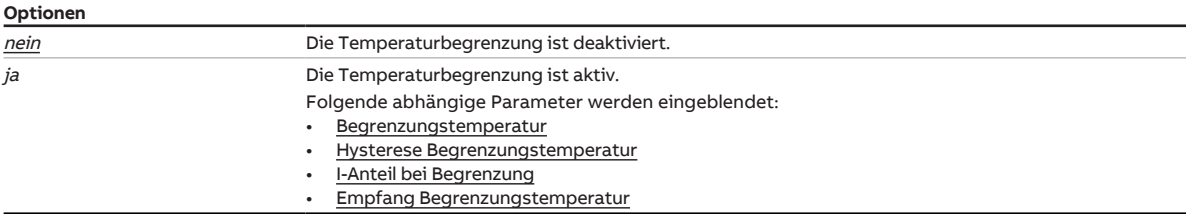

#### **Voraussetzungen für die Sichtbarkeit:**

• Parameter [erweiterte Einstellungen](#page-145-0) \ Option ja

### **7.5.4.4.8.1 —**

ABHÄNGIGER PARAMETER

### **Begrenzungstemperatur**

Mit diesem Parameter kann die Begrenzungstemperatur eingestellt werden, die nicht überschritten (Heizen) bzw. unterschritten (Kühlen) werden darf.

Wenn die Temperatur den eingestellten Wert erreicht, setzt der Regler die Stellgröße auf 0.

Für die Einstellung zum Empfang des Temperaturwerts → [Empfang Begrenzungstemperatur, Seite 153](#page-152-0).

### **Hinweis**

Der Wertebereich und der Standardwert sind abhängig von der Betriebsart (Heizen oder Kühlen).

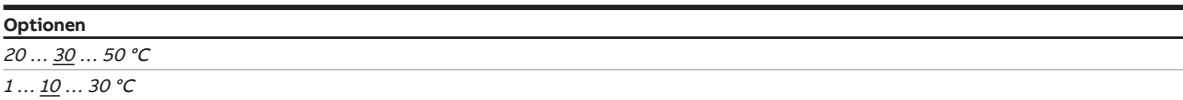

### **Voraussetzungen für die Sichtbarkeit:**

• Parameter [Temperaturbegrenzung aktivieren](#page-150-0) \ Option ja

### **7.5.4.4.8.2 —**

ABHÄNGIGER PARAMETER

#### **Hysterese Begrenzungstemperatur**

Mit diesem Parameter kann die Hysterese der Begrenzungstemperatur eingestellt werden.

**Optionen**  $00,5...$   $01,0...$  05,0 K

### **Voraussetzungen für die Sichtbarkeit:**

• Parameter [Temperaturbegrenzung aktivieren](#page-150-0) \ Option ja

### **7.5.4.4.8.3 —**

ABHÄNGIGER PARAMETER

### **I-Anteil bei Begrenzung**

Mit diesem Parameter kann eingestellt werden, was mit dem I-Anteil geschieht, wenn die Begrenzungstemperatur erreicht ist.

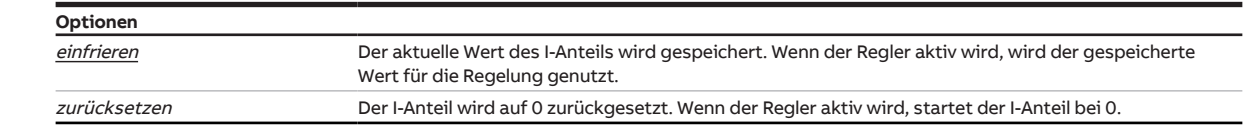

- Parameter [Temperaturbegrenzung aktivieren](#page-161-0) \ Option ja
- Parameter [Art der Stellgröße Grundstufe Heizen](#page-123-0)
	- Option PI Stetig (0 … 100 %)
	- Option PI PWM (Ein/Aus)
	- Option PI Stetig (0 … 100 %) für Fan Coil Unit
- Parameter [Art der Stellgröße Grundstufe Kühlen](#page-133-0)
	- Option PI Stetig (0 … 100 %)
	- Option PI PWM (Ein/Aus)
	- Option PI Stetig (0 … 100 %) für Fan Coil Unit
- Parameter [Art der Stellgröße Zusatzstufe Heizen](#page-143-0)
	- Option PI Stetig (0 … 100 %)
	- Option PI PWM (Ein/Aus)
	- Option PI Stetig (0 … 100 %) für Fan Coil Unit
- Parameter [Art der Stellgröße Zusatzstufe Kühlen](#page-154-0)
	- Option PI Stetig (0 … 100 %)
	- Option PI PWM (Ein/Aus)
	- Option PI Stetig (0 … 100 %) für Fan Coil Unit

**7.5.4.4.8.4 —**

<span id="page-152-0"></span>ABHÄNGIGER PARAMETER

### **Empfang Begrenzungstemperatur**

Mit diesem Parameter wird eingestellt, wie der Regler die gemessene Begrenzungstemperatur empfängt.

## **Hinweis**

Wenn ein physikalischer Geräteeingang gewählt wird, muss auch ein Temperatursensor an diesen Eingang angeschlossen werden.

Für die Messung von Raumtemperatur und Begrenzungstemperatur müssen 2 getrennte Temperatursensoren verwendet werden. Jeder Temperatursensor muss an einen eigenen Eingang angeschlossen werden.

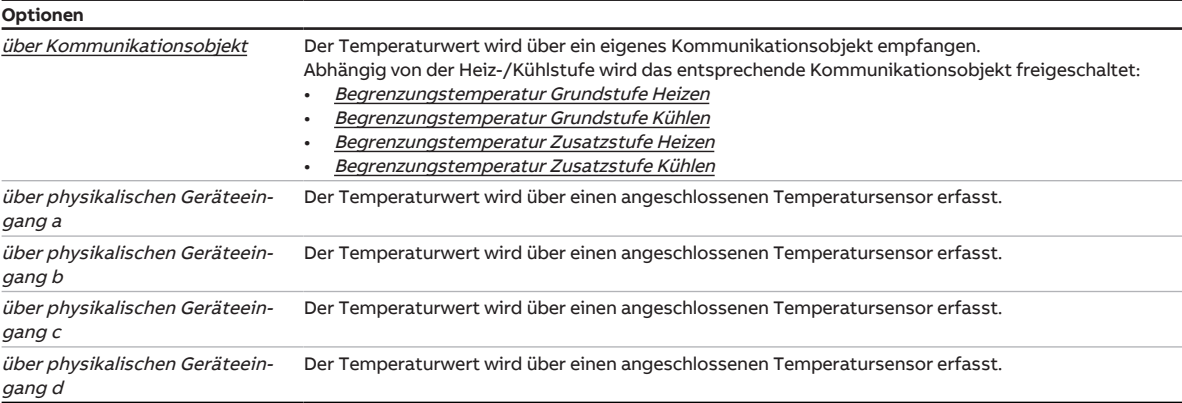

### **Voraussetzungen für die Sichtbarkeit:**

• Parameter [Temperaturbegrenzung aktivieren](#page-150-0) \ Option ja

## **7.5.5 Parameterfenster Zusatzstufe Kühlen**

In diesem Parameterfenster können folgende Einstellungen vorgenommen werden:

- Regelungsart
- Begrenzung des Regelbereichs
- Sendeverhalten der Stellgröße
- Temperaturbegrenzung aktivieren und einstellen
- Temperaturdifferenz zur Grundstufe Heizen

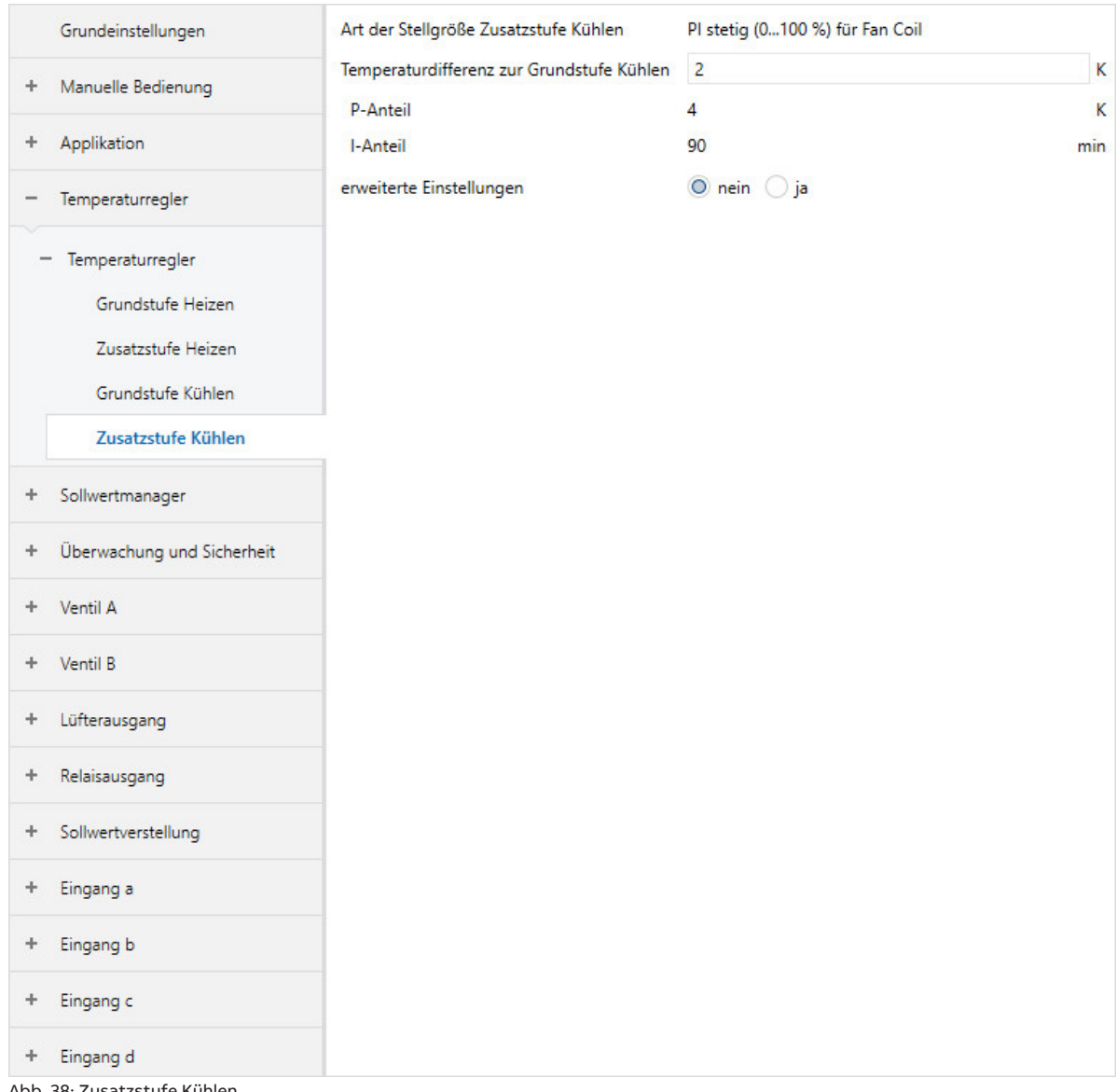

Abb. 38: Zusatzstufe Kühlen

### **Voraussetzungen für die Sichtbarkeit:**

• Parameterfenster [Anwendungsparameter](#page-89-0) \ Parameter [Zusatzstufe Kühlen](#page-99-1) \ alle Optionen außer deaktiviert

### **Parameter**

- [Art der Stellgröße Zusatzstufe Kühlen](#page-154-0)
	- [P-Anteil](#page-155-0)
	- [I-Anteil](#page-155-1)
- [Temperaturdifferenz zur Grundstufe Kühlen](#page-156-1)
- [Verwendung der Stellgröße für Lüfterautomatik](#page-156-2)
- [erweiterte Einstellungen](#page-156-0)
	- [Wirksinn der Stellgröße](#page-157-0)
	- [Hysterese](#page-157-1)
	- [Stellgrößendifferenz zum Senden der Stellgröße](#page-158-0)
	- [Zyklus zum Senden der Stellgröße \(0 = deaktiviert\)](#page-158-1)
	- [PWM-Zyklus](#page-159-0)
	- [max. Stellgröße](#page-160-0)
	- [min. Stellgröße \(Grundlast\)](#page-160-1)
	- [Temperaturbegrenzung aktivieren](#page-161-0)
		- [Begrenzungstemperatur](#page-161-1)
		- [Hysterese Begrenzungstemperatur](#page-161-2)
		- [I-Anteil bei Begrenzung](#page-162-0)
		- [Empfang Begrenzungstemperatur](#page-163-0)

#### **7.5.5.1 Art der Stellgröße Zusatzstufe Kühlen**

<span id="page-154-0"></span>In diesem Parameter wird die Regelungs- und Stellgrößenart für die Zusatzstufe Kühlen angezeigt.

### **Hinweis**

Der Parameter kann nur verändert werden, wenn im Parameter [Zusatzstufe Kühlen](#page-99-1) die Option freie Konfiguration gewählt ist.

## **Hinweis**

Für eine detaillierte Beschreibung → [Regelungsarten, Seite 308.](#page-307-0)

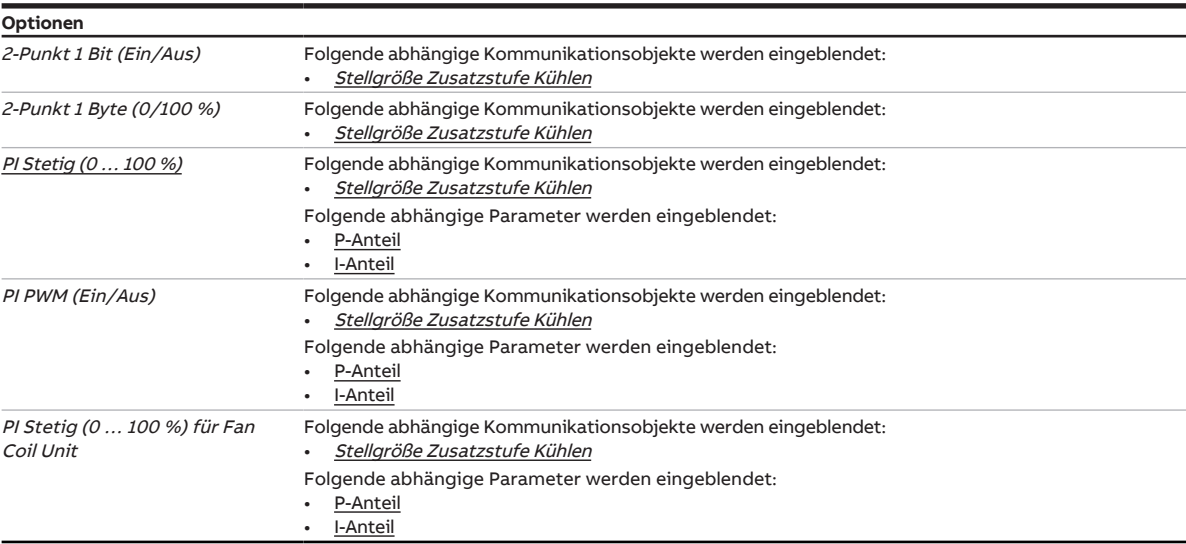

**7.5.5.1.1 —**

<span id="page-155-0"></span>ABHÄNGIGER PARAMETER

### **P-Anteil**

Mit diesem Parameter kann der P-Anteil der PI-Regelung eingestellt werden.

### **Hinweis**

Der Standardwert ist abhängig von der Betriebsart (Heizen oder Kühlen).

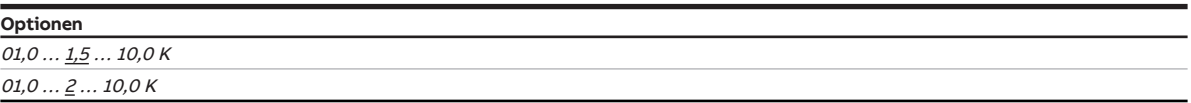

### **Voraussetzungen für die Sichtbarkeit:**

- Parameter [Art der Stellgröße Grundstufe Heizen](#page-123-0)
	- Option PI Stetig (0 … 100 %)
	- Option PI PWM (Ein/Aus)
	- Option PI Stetig (0 … 100 %) für Fan Coil Unit
- Parameter [Art der Stellgröße Grundstufe Kühlen](#page-133-0)
	- Option PI Stetig (0 … 100 %)
	- Option PI PWM (Ein/Aus)
	- Option PI Stetig (0 … 100 %) für Fan Coil Unit
- Parameter [Art der Stellgröße Zusatzstufe Heizen](#page-143-0)
	- Option PI Stetig (0 … 100 %)
	- Option PI PWM (Ein/Aus)
	- Option PI Stetig (0 ... 100 %) für Fan Coil Unit
- Parameter [Art der Stellgröße Zusatzstufe Kühlen](#page-154-0)
	- Option PI Stetig (0 … 100 %)
	- Option PI PWM (Ein/Aus)
	- Option PI Stetig (0 … 100 %) für Fan Coil Unit

#### **7.5.5.1.2 —**

<span id="page-155-1"></span>ABHÄNGIGER PARAMETER

### **I-Anteil**

Mit diesem Parameter kann der I-Anteil der PI-Regelung eingestellt werden.

**Optionen** 0 ... <u>100</u> ... 255 min

- Parameter [Art der Stellgröße Grundstufe Heizen](#page-123-0)
	- Option PI Stetig (0 … 100 %)
	- Option PI PWM (Ein/Aus)
	- Option PI Stetig (0 … 100 %) für Fan Coil Unit
- Parameter [Art der Stellgröße Grundstufe Kühlen](#page-133-0)
	- Option PI Stetig (0 … 100 %)
	- Option PI PWM (Ein/Aus)
	- Option PI Stetig (0 … 100 %) für Fan Coil Unit
- Parameter [Art der Stellgröße Zusatzstufe Heizen](#page-143-0)
	- Option PI Stetig (0 … 100 %)
	- Option PI PWM (Ein/Aus)
	- Option PI Stetig (0 … 100 %) für Fan Coil Unit
- Parameter [Art der Stellgröße Zusatzstufe Kühlen](#page-154-0)
	- Option PI Stetig (0 … 100 %)
	- Option PI PWM (Ein/Aus)
	- Option PI Stetig (0 … 100 %) für Fan Coil Unit

### **7.5.5.2 Temperaturdifferenz zur Grundstufe Kühlen**

<span id="page-156-1"></span>Mit diesem Parameter kann eingestellt werden, bis zu welcher Ist-Temperatur die Zusatzstufe Kühlen aktiv ist. Der Temperatur-Wert wird als Differenz zur Soll-Temperatur angegeben.

Wenn die Differenz zwischen Soll- und Ist-Temperatur größer gleich dem hier eingestellten Wert ist, wird die Zusatzstufe Kühlen eingeschaltet.

#### **Beispiel:**

#### **Beispiel 1:**

Temperaturdifferenz zur Grundstufe Kühlen: 2 K Solltemperatur: 23 °C Ist-Temperatur: 27 °C Zusatzstufe ist aktiv, bis eine Ist-Temperatur von 25 °C erreicht ist.

### **Beispiel 2:**

Temperaturdifferenz zur Grundstufe Kühlen: 2 K Solltemperatur: 23 °C Ist-Temperatur: 24 °C Zusatzstufe ist inaktiv, solange die Ist-Temperatur unter 25 °C liegt.

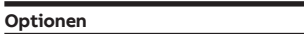

 $00,0...$   $02,0...$  25,5 K

#### **7.5.5.3 Verwendung der Stellgröße für Lüfterautomatik**

<span id="page-156-2"></span>Mit diesem Parameter kann eingestellt werden, ob die Stellgröße der Heiz-/Kühlstufe zur Ansteuerung des Lüfters im Automatik-Betrieb genutzt wird.

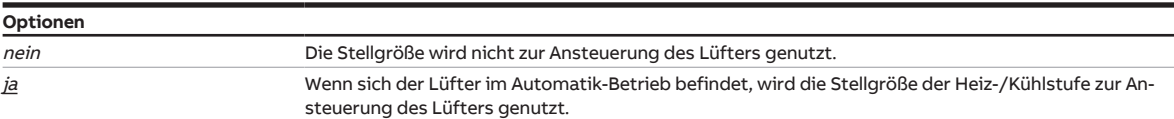

#### **Voraussetzungen für die Sichtbarkeit:**

- Parameterfenster [Anwendungsparameter](#page-89-0)
	- Parameter [Grundstufe Heizen](#page-91-0) \ Option freie Konfiguration
	- Parameter [Grundstufe Kühlen](#page-99-0) \ Option freie Konfiguration
	- Parameter [Zusatzstufe Heizen](#page-92-0) \ Option freie Konfiguration
	- Parameter [Zusatzstufe Kühlen](#page-99-1) \ Option freie Konfiguration

### **7.5.5.4 erweiterte Einstellungen**

<span id="page-156-0"></span>Mit diesem Parameter können die erweiterten Einstellungen des Parameterfensters freigegeben werden.

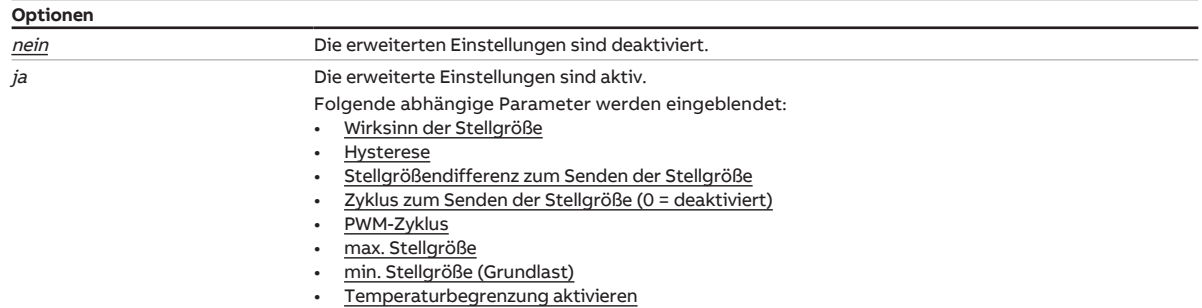

#### **7.5.5.4.1 —**

<span id="page-157-0"></span>ABHÄNGIGER PARAMETER

### **Wirksinn der Stellgröße**

Mit diesem Parameter wird der Wirksinn für die Stellgröße der Heiz-/Kühlstufe eingestellt.

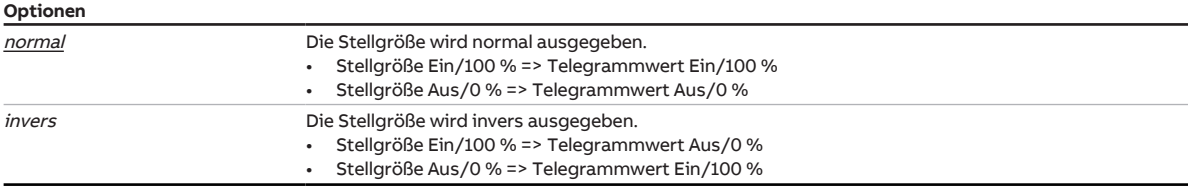

### **Voraussetzungen für die Sichtbarkeit:**

- Parameter [erweiterte Einstellungen](#page-156-0) \ Option ja
- Parameterfenster [Anwendungsparameter](#page-89-0)
	- Parameter [Grundstufe Heizen](#page-91-0) \ alle Optionen außer deaktiviert
	- Parameter [Ansteuerung Grundstufe Heizen durch](#page-110-0) \ Option Kommunikationsobjekt
	- Parameter [Grundstufe Kühlen](#page-99-0) \ alle Optionen außer deaktiviert
	- Parameter [Ansteuerung Grundstufe Kühlen durch](#page-113-0) \ Option Kommunikationsobjekt
	- Parameter [Zusatzstufe Heizen](#page-92-0) \ alle Optionen außer deaktiviert
	- Parameter [Ansteuerung Zusatzstufe Heizen durch](#page-93-0) \ Option Kommunikationsobjekt
	- Parameter [Zusatzstufe Kühlen](#page-99-1) \ alle Optionen außer deaktiviert
	- Parameter [Ansteuerung Zusatzstufe Kühlen durch](#page-100-0) \ Option Kommunikationsobjekt

#### **7.5.5.4.2 —**

<span id="page-157-1"></span>ABHÄNGIGER PARAMETER

#### **Hysterese**

Mit diesem Parameter kann die Hysterese des Sollwerts festgelegt werden.

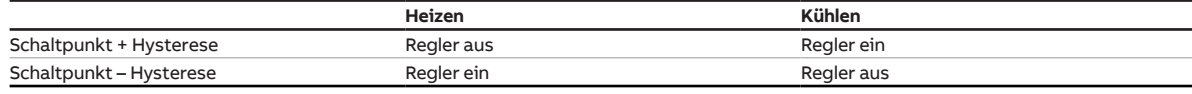

Tab. 18: Abhängigkeit der Hysterese von der Betriebsart

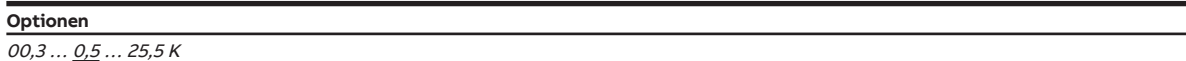

- Parameter [erweiterte Einstellungen](#page-156-0) \ Option ja
- Parameter [Art der Stellgröße Grundstufe Heizen](#page-123-0)
	- Option 2-Punkt 1 Bit (Ein/Aus)
	- Option 2-Punkt 1 Byte (0/100 %)
- Parameter [Art der Stellgröße Grundstufe Kühlen](#page-133-0)
	- Option 2-Punkt 1 Bit (ein/aus)
	- Option 2-Punkt 1 Byte (0/100 %)
- Parameter [Art der Stellgröße Zusatzstufe Heizen](#page-143-0)
	- Option 2-Punkt 1 Bit (Ein/Aus)
	- Option 2-Punkt 1 Byte (0/100 %)
- Parameter [Art der Stellgröße Zusatzstufe Kühlen](#page-154-0)
- Option 2-Punkt 1 Bit (Ein/Aus)
- Option 2-Punkt 1 Byte (0/100 %)

**7.5.5.4.3 —**

<span id="page-158-0"></span>ABHÄNGIGER PARAMETER

#### **Stellgrößendifferenz zum Senden der Stellgröße**

Mit diesem Parameter kann die Differenz zum Senden der Stellgröße eingestellt werden. Die berechnete Stellgröße wird nur gesendet, wenn sie sich um die eingestellte Differenz von der letzten gesendeten Stellgröße unterscheidet.

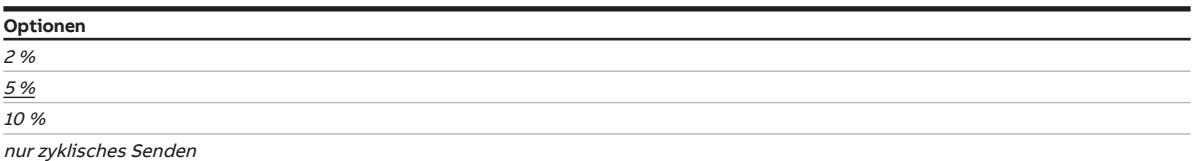

#### **Voraussetzungen für die Sichtbarkeit:**

- Parameter [erweiterte Einstellungen](#page-156-0) \ Option ja
- Parameter [Art der Stellgröße Grundstufe Heizen](#page-123-0)
- Option PI Stetig (0 … 100 %)
- Option PI Stetig (0 … 100 %) für Fan Coil Unit
- Parameter [Art der Stellgröße Grundstufe Kühlen](#page-133-0)
- Option PI Stetig (0 … 100 %) - Option PI Stetig (0 … 100 %) für Fan Coil Unit
- Parameter [Art der Stellgröße Zusatzstufe Heizen](#page-143-0)
- Option PI Stetig (0 … 100 %)
	- Option PI Stetig (0 … 100 %) für Fan Coil Unit
- Parameter [Art der Stellgröße Zusatzstufe Kühlen](#page-154-0)
	- Option PI Stetig (0 ... 100 %)
	- Option PI Stetig (0 … 100 %) für Fan Coil Unit

### **7.5.5.4.4 —**

<span id="page-158-1"></span>ABHÄNGIGER PARAMETER

### **Zyklus zum Senden der Stellgröße (0 = deaktiviert)**

Mit diesem Parameter kann der Zyklus eingestellt werden, in dem die Stellgröße gesendet wird.

### **Hinweis**

Um sicherzustellen, dass der Aktor (z. B. ein Lüfter) seine Stellgröße empfängt, sollte das zyklische Senden nicht deaktiviert (Wert = 0) werden.

Wenn im Parameter [Stellgrößendifferenz zum Senden der Stellgröße](#page-158-0) die Option nur zyklisches Senden gewählt ist, muss ein Wert > 0 gewählt werden.

**Optionen**

 $0...$   $15...$  60 min

- Parameter [erweiterte Einstellungen](#page-156-0) \ Option ja
- Parameter [Art der Stellgröße Grundstufe Heizen](#page-123-0) \ alle Optionen außer PI PWM (Ein/Aus)
- Parameter [Art der Stellgröße Grundstufe Kühlen](#page-133-0) \ alle Optionen außer PI PWM (Ein/Aus)
- Parameter [Art der Stellgröße Zusatzstufe Heizen](#page-143-0) \ alle Optionen außer PI PWM (Ein/Aus)
- Parameter [Art der Stellgröße Zusatzstufe Kühlen](#page-154-0) \ alle Optionen außer PI PWM (Ein/Aus)

### **7.5.5.4.5 —**

<span id="page-159-0"></span>ABHÄNGIGER PARAMETER

### **PWM-Zyklus**

Mit diesem Parameter kann die Zykluszeit (Periodendauer) des PWM-Signals eingestellt werden.

Die Beschreibung gilt für folgende Parameter:

- PWM-Zyklus Heizen
- PWM-Zyklus Kühlen

Abhängig von der berechneten PI-Stellgröße, wird die Zykluszeit in ein Ein- und Aus-Signal unterteilt.

### **Beispiel:**

Bei einer Zykluszeit von 15 Minuten und einer PI-Stellgröße von 33 %, wird das PWM-Signal wie folgt unterteilt:

- Ein-Signal: 5 Minuten
- Aus-Signal: 10 Minuten

### **Hinweis**

Bei einer PI-Stellgröße von 0 % wird einmalig eine 0 gesendet. Das PWM-Signal wird nur gesendet, wenn sich die PI-Stellgröße ändert.

### **Optionen**

 $0...15...60$  min

- Parameter [erweiterte Einstellungen](#page-156-0) \ Option ja
- Parameter [Art der Stellgröße Grundstufe Heizen](#page-123-0) \ Optionen PI PWM (Ein/Aus)
- Parameter [Art der Stellgröße Grundstufe Kühlen](#page-133-0) \ Optionen PI PWM (Ein/Aus)
- Parameter [Art der Stellgröße Zusatzstufe Heizen](#page-143-0) \ Optionen PI PWM (Ein/Aus)
- Parameter [Art der Stellgröße Zusatzstufe Kühlen](#page-154-0) \ Optionen PI PWM (Ein/Aus)

#### **7.5.5.4.6 —**

<span id="page-160-0"></span>ABHÄNGIGER PARAMETER

### **max. Stellgröße**

Mit diesem Parameter kann die maximale Stellgröße des Reglers eingestellt werden.

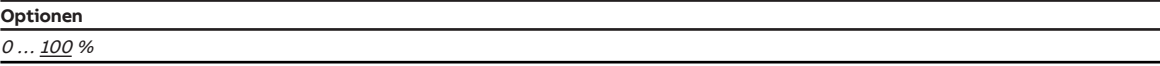

#### **Voraussetzungen für die Sichtbarkeit:**

- Parameter [erweiterte Einstellungen](#page-156-0) \ Option ja
- Parameter [Art der Stellgröße Grundstufe Heizen](#page-123-0)
	- Option PI Stetig (0 … 100 %)
	- Option PI PWM (Ein/Aus)
	- Option PI Stetig (0 … 100 %) für Fan Coil Unit
- Parameter [Art der Stellgröße Grundstufe Kühlen](#page-133-0)
	- Option PI Stetig (0 … 100 %)
	- Option PI PWM (Ein/Aus)
	- Option PI Stetig (0 … 100 %) für Fan Coil Unit
- Parameter [Art der Stellgröße Zusatzstufe Heizen](#page-143-0)
	- Option PI Stetig (0 … 100 %)
	- Option PI PWM (Ein/Aus)
	- Option PI Stetig (0 … 100 %) für Fan Coil Unit
- Parameter [Art der Stellgröße Zusatzstufe Kühlen](#page-154-0)
	- Option PI Stetig (0 … 100 %)
	- Option PI PWM (Ein/Aus)
	- Option PI Stetig (0 … 100 %) für Fan Coil Unit

#### **7.5.5.4.7 —**

<span id="page-160-1"></span>ABHÄNGIGER PARAMETER

### **min. Stellgröße (Grundlast)**

Mit diesem Parameter kann die minimale Stellgröße (Grundlast) des Reglers eingestellt werden.

Grundlegende Einstellungen zur Grundlast erfolgen im Parameterfenster [Temperaturregler](#page-119-0).

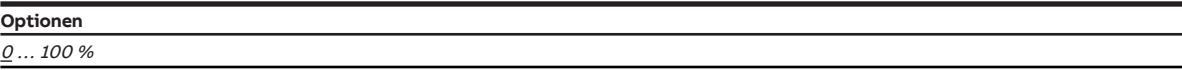

- Parameter [erweiterte Einstellungen](#page-156-0) \ Option ja
- Parameter [Art der Stellgröße Grundstufe Heizen](#page-123-0)
	- Option PI Stetig (0 … 100 %)
	- Option PI PWM (Ein/Aus)
	- Option PI Stetig (0 … 100 %) für Fan Coil Unit
- Parameter [Art der Stellgröße Grundstufe Kühlen](#page-133-0)
	- Option PI Stetig (0 … 100 %)
	- Option PI PWM (Ein/Aus)
	- Option PI Stetig (0 … 100 %) für Fan Coil Unit
- Parameter [Art der Stellgröße Zusatzstufe Heizen](#page-143-0)
	- Option PI Stetig (0 … 100 %)
	- Option PI PWM (Ein/Aus)
	- Option PI Stetig (0 … 100 %) für Fan Coil Unit
- Parameter [Art der Stellgröße Zusatzstufe Kühlen](#page-154-0)
	- Option PI Stetig (0 … 100 %)
	- Option PI PWM (Ein/Aus)
	- Option PI Stetig (0 … 100 %) für Fan Coil Unit

### **7.5.5.4.8 —**

<span id="page-161-0"></span>ABHÄNGIGER PARAMETER

#### **Temperaturbegrenzung aktivieren**

Mit diesem Parameter kann die Temperaturbegrenzung aktiviert werden. Wenn die eingestellte Begrenzungstemperatur erreicht ist, wird die Stellgröße des Reglers auf 0 gesetzt.

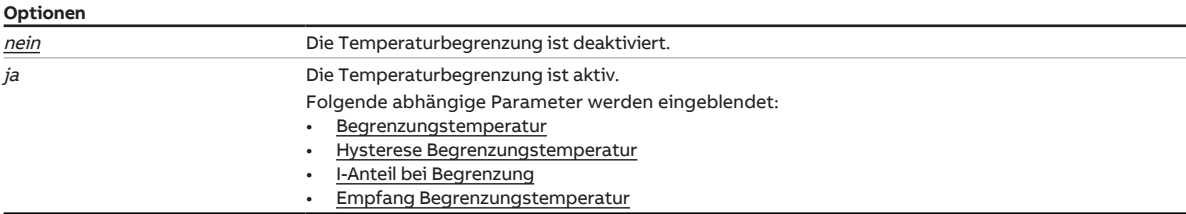

#### **Voraussetzungen für die Sichtbarkeit:**

• Parameter [erweiterte Einstellungen](#page-156-0) \ Option ja

#### **7.5.5.4.8.1 —**

<span id="page-161-1"></span>ABHÄNGIGER PARAMETER

### **Begrenzungstemperatur**

Mit diesem Parameter kann die Begrenzungstemperatur eingestellt werden, die nicht überschritten (Heizen) bzw. unterschritten (Kühlen) werden darf.

Wenn die Temperatur den eingestellten Wert erreicht, setzt der Regler die Stellgröße auf 0.

Für die Einstellung zum Empfang des Temperaturwerts → [Empfang Begrenzungstemperatur, Seite 164.](#page-163-0)

### **Hinweis**

Der Wertebereich und der Standardwert sind abhängig von der Betriebsart (Heizen oder Kühlen).

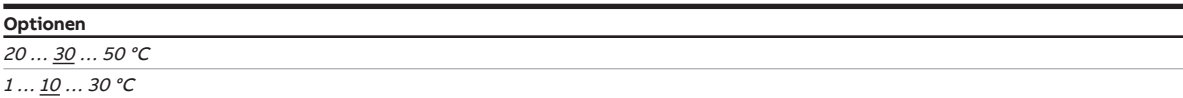

### **Voraussetzungen für die Sichtbarkeit:**

• Parameter [Temperaturbegrenzung aktivieren](#page-161-0) \ Option ja

#### **7.5.5.4.8.2 —**

<span id="page-161-2"></span>ABHÄNGIGER PARAMETER

#### **Hysterese Begrenzungstemperatur**

Mit diesem Parameter kann die Hysterese der Begrenzungstemperatur eingestellt werden.

**Optionen**  $00,5...$   $01,0...$  05,0 K

### **Voraussetzungen für die Sichtbarkeit:**

• Parameter [Temperaturbegrenzung aktivieren](#page-161-0) \ Option ja

### **7.5.5.4.8.3 —**

<span id="page-162-0"></span>ABHÄNGIGER PARAMETER

### **I-Anteil bei Begrenzung**

Mit diesem Parameter kann eingestellt werden, was mit dem I-Anteil geschieht, wenn die Begrenzungstemperatur erreicht ist.

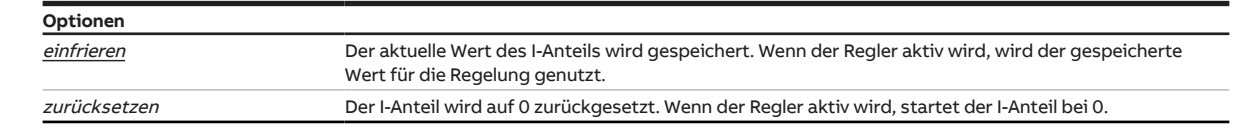

- Parameter [Temperaturbegrenzung aktivieren](#page-161-0) \ Option ja
- Parameter [Art der Stellgröße Grundstufe Heizen](#page-123-0)
	- Option PI Stetig (0 … 100 %)
	- Option PI PWM (Ein/Aus)
	- Option PI Stetig (0 … 100 %) für Fan Coil Unit
- Parameter [Art der Stellgröße Grundstufe Kühlen](#page-133-0)
	- Option PI Stetig (0 … 100 %)
	- Option PI PWM (Ein/Aus)
	- Option PI Stetig (0 … 100 %) für Fan Coil Unit
- Parameter [Art der Stellgröße Zusatzstufe Heizen](#page-143-0)
	- Option PI Stetig (0 … 100 %)
	- Option PI PWM (Ein/Aus)
	- Option PI Stetig (0 … 100 %) für Fan Coil Unit
- Parameter [Art der Stellgröße Zusatzstufe Kühlen](#page-154-0)
	- Option PI Stetig (0 … 100 %)
	- Option PI PWM (Ein/Aus)
	- Option PI Stetig (0 … 100 %) für Fan Coil Unit

**7.5.5.4.8.4 —**

<span id="page-163-0"></span>ABHÄNGIGER PARAMETER

### **Empfang Begrenzungstemperatur**

Mit diesem Parameter wird eingestellt, wie der Regler die gemessene Begrenzungstemperatur empfängt.

## **Hinweis**

Wenn ein physikalischer Geräteeingang gewählt wird, muss auch ein Temperatursensor an diesen Eingang angeschlossen werden.

Für die Messung von Raumtemperatur und Begrenzungstemperatur müssen 2 getrennte Temperatursensoren verwendet werden. Jeder Temperatursensor muss an einen eigenen Eingang angeschlossen werden.

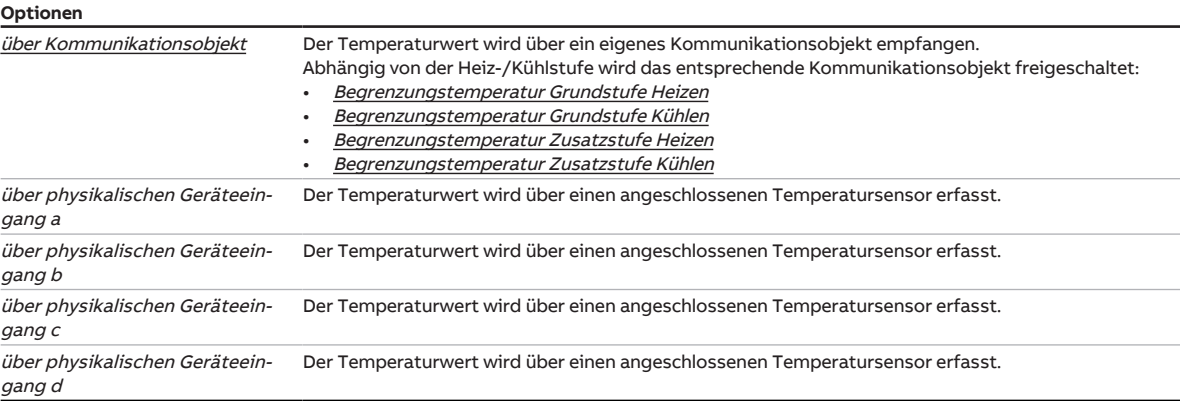

### **Voraussetzungen für die Sichtbarkeit:**

• Parameter [Temperaturbegrenzung aktivieren](#page-161-0) \ Option ja

## **7.6 Parameterfenster Sollwertmanager**

In diesem Parameterfenster können folgende Einstellungen vorgenommen werden:

- Betriebsmodus
- Sollwertfestlegung
- Sommerkompensation aktivieren

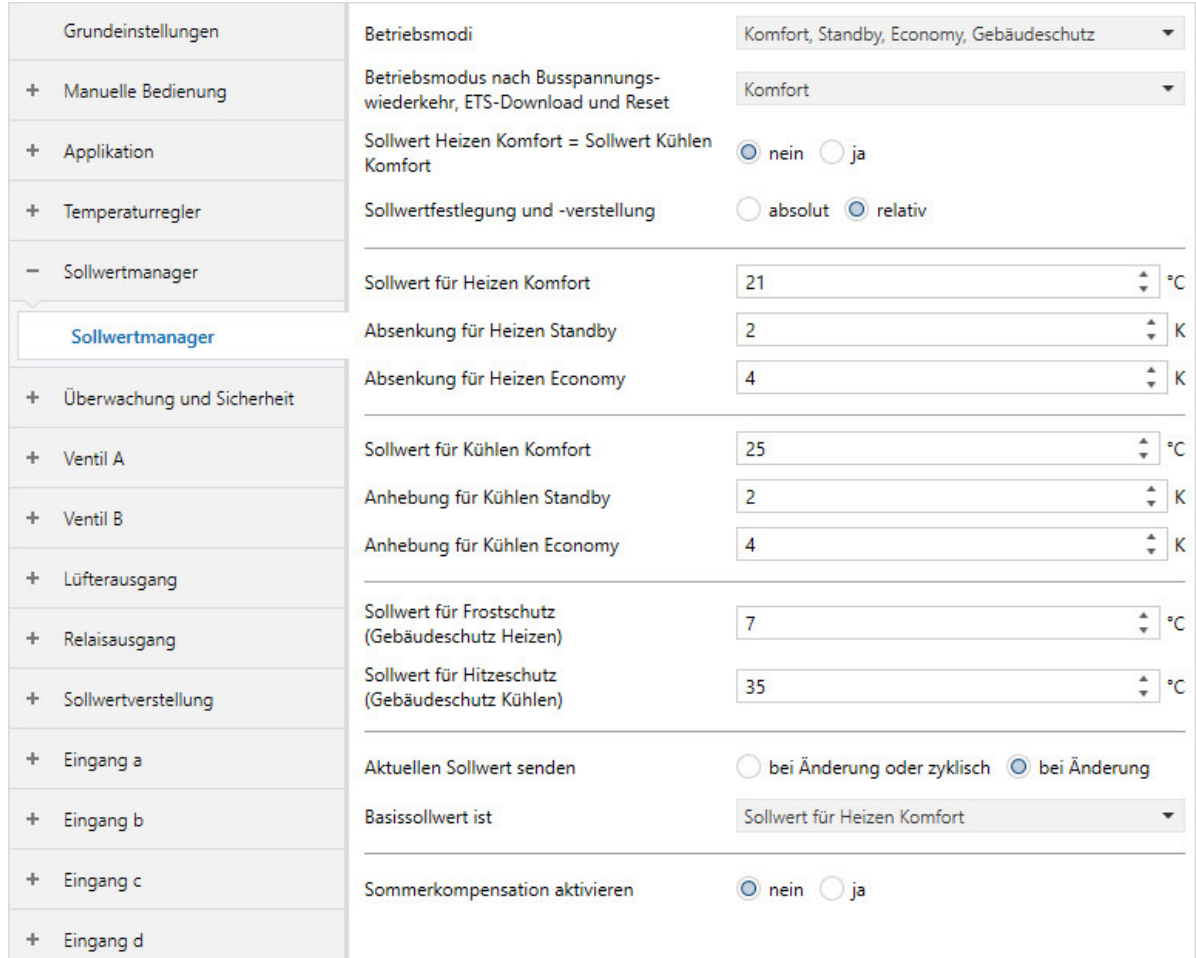

Abb. 39: Parameterfenster Sollwertmanager

### **Voraussetzungen für die Sichtbarkeit:**

• Parameterfenster [Applikation](#page-89-1) \ Parameterfenster [Anwendungsparameter](#page-89-0) \ Parameter [Gerätefunktion](#page-90-0) \ Option Reglergerät

### **Parameter**

- [Betriebsmodi](#page-165-0)
- [Betriebsmodus nach Busspannungswiederkehr, ETS Download und Reset](#page-166-0)
- [Sollwert Heizen Komfort = Sollwert Kühlen Komfort](#page-166-1)
	- [Sollwert für Heizen Komfort](#page-166-2)
	- [Sollwert für Kühlen Komfort](#page-167-0)
	- [Hysterese für Umschalten Heizen/Kühlen](#page-167-1)
	- [Sollwert für Heizen und Kühlen Komfort](#page-167-2)
- [Sollwertfestlegung und –verstellung](#page-168-0)
	- [Sollwert für Heizen Standby](#page-169-0)
	- [Sollwert für Heizen Economy](#page-169-1)
	- [Sollwert für Kühlen Standby](#page-170-0)
	- [Sollwert für Kühlen Economy](#page-170-1)
	- [Absenkung für Heizen Standby](#page-171-0)
	- [Absenkung für Heizen Economy](#page-171-1)
	- [Anhebung für Kühlen Standby](#page-172-0)
	- [Anhebung für Kühlen Economy](#page-172-1)
	- [Basissollwert ist](#page-173-0)
- [Sollwert für Frostschutz \(Gebäudeschutz Heizen\)](#page-173-1)
- [Sollwert für Hitzeschutz \(Gebäudeschutz Kühlen\)](#page-173-2)
- [Aktuellen Sollwert senden](#page-173-3)
	- [Zyklus zum Senden des Sollwerts](#page-174-0)
- [Sommerkompensation aktivieren](#page-174-1)
	- [Einstiegstemperatur für Sommerkompensation](#page-174-2)
	- [Offset der Solltemperatur beim Einstieg in die Sommerkompensation](#page-175-0)
	- [Ausstiegstemperatur für Sommerkompensation](#page-175-1)
	- [Offset der Solltemperatur beim Ausstieg aus der Sommerkompensation](#page-175-2)

### **7.6.1 Betriebsmodi**

<span id="page-165-0"></span>Mit diesem Parameter kann eingestellt werden, welche Betriebsmodi verwendet werden.

Für die Erklärung der einzelnen Betriebsmodi → [Erklärung der Betriebsmodi, Seite 300](#page-299-0)

## **Hinweis**

Wenn der FCC/S über ein Kommunikationsobjekt zum Wechsel in einen nicht verwendeten Betriebsmodus aufgefordert wird, wechselt er stattdessen in Komfort.

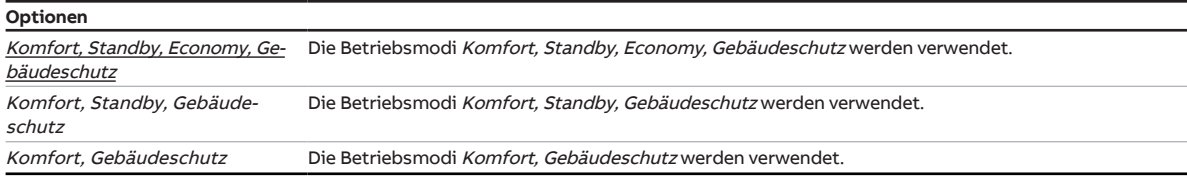

## **7.6.2 Betriebsmodus nach Busspannungswiederkehr, ETS Download und Reset**

<span id="page-166-0"></span>Mit diesem Parameter kann eingestellt werden, welcher Betriebsmodus nach Busspannungswiederkehr, ETS-Download oder Reset eingestellt wird. Der Betriebsmodus bleibt aktiv, bis ein neuer Betriebsmodus eingestellt wird (z. B. über das Kommunikationsobjekt [Betriebsmodus Normal \(Master\)](#page-280-0)).

Für die Erklärung der einzelnen Betriebsmodi → [Erklärung der Betriebsmodi, Seite 300](#page-299-0)

### **Hinweis**

Der Betriebsmodus sollte während der Planungsphase definiert werden. Bei falsch definiertem Betriebsmodus kann es zur Verringerung des Komforts oder erhöhtem Energieverbrauch kommen.

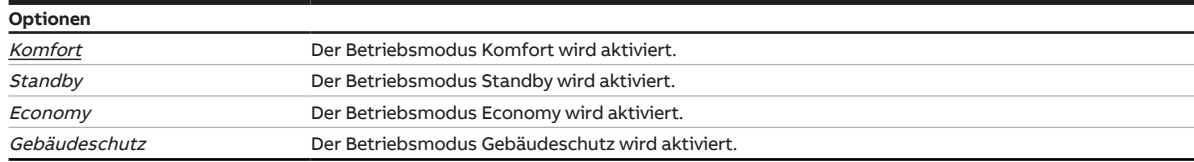

## **7.6.3 Sollwert Heizen Komfort = Sollwert Kühlen Komfort**

<span id="page-166-1"></span>Mit diesem Parameter kann eingestellt werden, ob die Sollwerte für Heizen Komfort und Kühlen Komfort identisch sind.

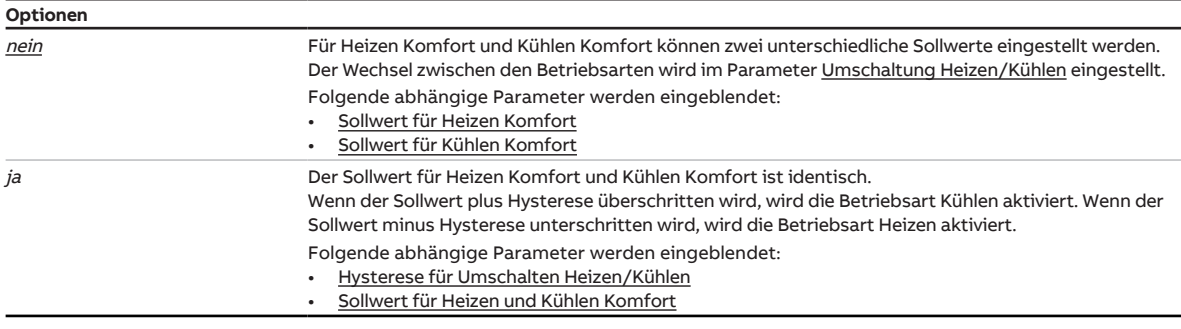

### **Voraussetzungen für die Sichtbarkeit:**

- Parameterfenster [Applikation](#page-89-1) \ Parameterfenster [Anwendungsparameter](#page-89-0) \ Parameter [Grundstufe](#page-91-0) [Heizen](#page-91-0) \ alle Optionen außer deaktiviert
- Parameterfenster [Applikation](#page-89-1) \ Parameterfenster [Anwendungsparameter](#page-89-0) \ Parameter [Grundstufe](#page-99-0) [Kühlen](#page-99-0) \ alle Optionen außer deaktiviert

### **7.6.3.1 —**

<span id="page-166-2"></span>ABHÄNGIGER PARAMETER

### **Sollwert für Heizen Komfort**

Mit diesem Parameter kann die Soll-Temperatur für den Betriebsmodus Heizen Komfort eingestellt werden.

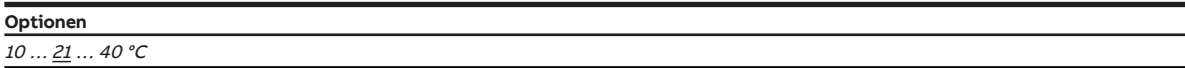

### **Voraussetzungen für die Sichtbarkeit:**

• Parameterfenster [Applikation](#page-89-1) \ Parameterfenster [Anwendungsparameter](#page-89-0) \ Parameter [Grundstufe](#page-91-0) [Heizen](#page-91-0) \ alle Optionen außer deaktiviert

### **7.6.3.2 —**

<span id="page-167-0"></span>ABHÄNGIGER PARAMETER

### **Sollwert für Kühlen Komfort**

Mit diesem Parameter kann die Soll-Temperatur für den Betriebsmodus Kühlen Komfort eingestellt werden.

**Optionen**

 $10... \underline{25}... 40 °C$ 

### **Voraussetzungen für die Sichtbarkeit:**

• Parameterfenster [Applikation](#page-89-1) \ Parameterfenster [Anwendungsparameter](#page-89-0) \ Parameter [Grundstufe](#page-99-0) [Kühlen](#page-99-0) \ alle Optionen außer deaktiviert

### **7.6.3.3 —**

<span id="page-167-1"></span>ABHÄNGIGER PARAMETER

#### **Hysterese für Umschalten Heizen/Kühlen**

Mit diesem Parameter kann die Hysterese für das Umschalten zwischen Heizen und Kühlen eingestellt werden.

### **Hinweis**

Der automatische Wechsel zwischen Heizen und Kühlen kann nur im Betriebsmodus Komfort erfolgen.

**Optionen**

 $00,5... \underline{2}...10,0$  °C

### **Voraussetzungen für die Sichtbarkeit:**

• Parameter [Sollwert Heizen Komfort = Sollwert Kühlen Komfort](#page-166-1) \ Option  $ja$ 

#### **7.6.3.4 —**

<span id="page-167-2"></span>ABHÄNGIGER PARAMETER

### **Sollwert für Heizen und Kühlen Komfort**

Mit diesem Parameter kann eine Soll-Temperatur für die Betriebsmodi Heizen Komfort und Kühlen Komfort eingestellt werden.

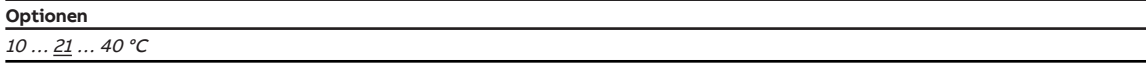

### **Voraussetzungen für die Sichtbarkeit:**

• Parameter [Sollwert Heizen Komfort = Sollwert Kühlen Komfort](#page-166-1) \ Option ja

## **7.6.4 Sollwertfestlegung und –verstellung**

<span id="page-168-0"></span>Mit diesem Parameter kann eingestellt werden, ob die Sollwerte absolut oder als Differenz zum jeweiligen Komfort-Wert eingetragen werden.

## **Hinweis**

Um eine Energieeinsparung zu erzielen, müssen die Werte der einzelnen Betriebsmodi in einem logischen Verhältnis zueinander gewählt werden.

- Sollwert Heizen Komfort > Sollwert Heizen Standby > Sollwert Heizen Economy > Sollwert für Frostschutz (Gebäudeschutz Heizen)
- Sollwert Kühlen Komfort < Sollwert Kühlen Standby < Sollwert Kühlen Economy < Sollwert für Hitzeschutz (Gebäudeschutz Kühlen)

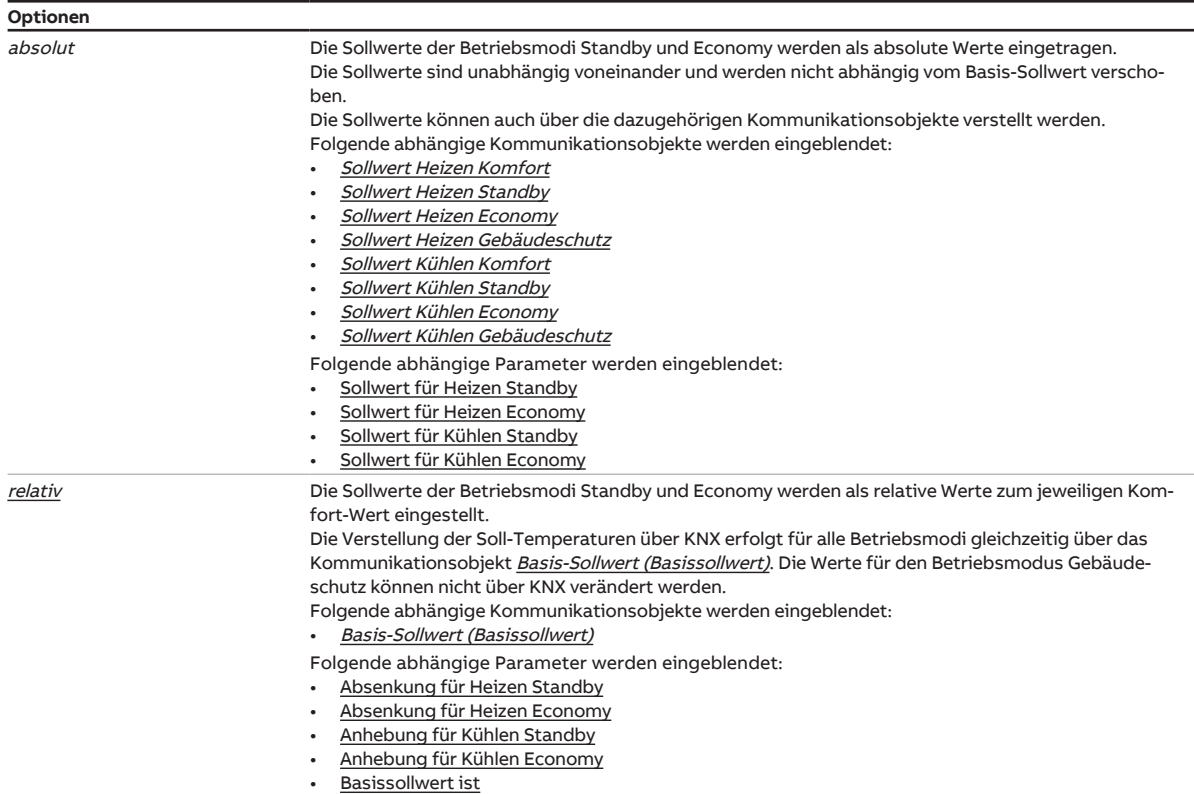

### **Voraussetzungen für die Sichtbarkeit:**

• Parameterfenster [Applikation](#page-89-1) \ Parameterfenster [Anwendungsparameter](#page-89-0) \ Parameter [Grundstufe](#page-91-0) [Heizen](#page-91-0) \ alle Optionen außer deaktiviert

**7.6.4.1 —**

<span id="page-169-0"></span>ABHÄNGIGER PARAMETER

### **Sollwert für Heizen Standby**

Mit diesem Parameter kann die Soll-Temperatur für den Betriebsmodus Heizen Standby eingestellt werden.

## **Hinweis**

Der hier angegebene Temperatur-Wert muss niedriger sein als der Wert im Parameter [Sollwert für](#page-166-2) [Heizen Komfort](#page-166-2) bzw. [Sollwert für Heizen und Kühlen Komfort.](#page-167-2) Empfohlen ist eine Differenz von mindestens 2 K.

## **Hinweis**

Der Regler sorgt dafür, dass die Soll-Temperatur bei Anstieg der Ist-Temperatur nicht überschritten wird. Die Betriebsart wird nicht gewechselt.

#### **Optionen**

 $10...$   $\underline{19}...$  40 °C

### **Voraussetzungen für die Sichtbarkeit:**

• Parameterfenster [Applikation](#page-89-1) \ Parameterfenster [Anwendungsparameter](#page-89-0) \ Parameter [Grundstufe](#page-91-0) [Heizen](#page-91-0) \ alle Optionen außer *deaktiviert* 

### **7.6.4.2 —**

<span id="page-169-1"></span>ABHÄNGIGER PARAMETER

### **Sollwert für Heizen Economy**

Mit diesem Parameter kann die Soll-Temperatur für den Betriebsmodus Heizen Economy eingestellt werden.

### **Hinweis**

Der hier angegebene Temperatur-Wert muss niedriger sein als der Wert im Parameter [Sollwert für](#page-169-0) [Heizen Standby](#page-169-0). Empfohlen ist eine Differenz von mindestens 2 K.

## **Hinweis**

Der Regler sorgt dafür, dass die Soll-Temperatur bei Anstieg der Ist-Temperatur nicht überschritten wird. Die Betriebsart wird nicht gewechselt.

#### **Optionen**

10 … 17 … 40 °C

### **Voraussetzungen für die Sichtbarkeit:**

• Parameterfenster [Applikation](#page-89-1) \ Parameterfenster [Anwendungsparameter](#page-89-0) \ Parameter [Grundstufe](#page-91-0) [Heizen](#page-91-0) \ alle Optionen außer deaktiviert

**7.6.4.3 —**

<span id="page-170-0"></span>ABHÄNGIGER PARAMETER

### **Sollwert für Kühlen Standby**

Mit diesem Parameter kann die Soll-Temperatur für den Betriebsmodus Kühlen Standby eingestellt werden.

## **Hinweis**

Der hier angegebene Temperatur-Wert muss höher sein als der Wert im Parameter [Sollwert für Kühlen](#page-167-0) [Komfort](#page-167-0) bzw. [Sollwert für Heizen und Kühlen Komfort.](#page-167-2) Empfohlen ist eine Differenz von mindestens 2 K.

## **Hinweis**

Der Regler sorgt dafür, dass die Soll-Temperatur bei Absinken der Ist-Temperatur nicht unterschritten wird. Die Betriebsart wird nicht gewechselt.

#### **Optionen**

10 … <u>27</u> … 40 °C

### **Voraussetzungen für die Sichtbarkeit:**

• Parameterfenster [Applikation](#page-89-1) \ Parameterfenster [Anwendungsparameter](#page-89-0) \ Parameter [Grundstufe](#page-99-0) [Kühlen](#page-99-0) \ alle Optionen außer deaktiviert

### **7.6.4.4 —**

<span id="page-170-1"></span>ABHÄNGIGER PARAMETER

### **Sollwert für Kühlen Economy**

Mit diesem Parameter kann die Soll-Temperatur für den Betriebsmodus Kühlen Economy eingestellt werden.

### **Hinweis**

Der hier angegebene Temperatur-Wert muss höher sein als der Wert im Parameter [Sollwert für Kühlen](#page-170-0) [Standby](#page-170-0). Empfohlen ist eine Differenz von mindestens 2 K.

## **Hinweis**

Der Regler sorgt dafür, dass die Soll-Temperatur bei Absinken der Ist-Temperatur nicht unterschritten wird. Die Betriebsart wird nicht gewechselt.

#### **Optionen**

10 … 29 … 40 °C

### **Voraussetzungen für die Sichtbarkeit:**

• Parameterfenster [Applikation](#page-89-1) \ Parameterfenster [Anwendungsparameter](#page-89-0) \ Parameter [Grundstufe](#page-99-0) [Kühlen](#page-99-0) \ alle Optionen außer deaktiviert

**7.6.4.5 —**

<span id="page-171-0"></span>ABHÄNGIGER PARAMETER

### **Absenkung für Heizen Standby**

Mit diesem Parameter kann eingestellt werden, um welchen Wert die Temperatur im Betriebsmodus Heizen Standby gesenkt werden soll. Der Wert wird als Differenz zum Parameter [Sollwert für Heizen](#page-166-2) [Komfort](#page-166-2) angegeben.

## **Hinweis**

Der Regler sorgt dafür, dass die Soll-Temperatur bei Anstieg der Ist-Temperatur nicht überschritten wird. Die Betriebsart wird nicht gewechselt.

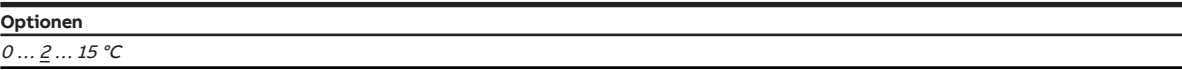

### **Voraussetzungen für die Sichtbarkeit:**

• Parameterfenster [Applikation](#page-89-1) \ Parameterfenster [Anwendungsparameter](#page-89-0) \ Parameter [Grundstufe](#page-91-0) [Heizen](#page-91-0) \ alle Optionen außer *deaktiviert* 

#### **7.6.4.6 —**

<span id="page-171-1"></span>ABHÄNGIGER PARAMETER

### **Absenkung für Heizen Economy**

Mit diesem Parameter kann eingestellt werden, um welchen Wert die Temperatur im Betriebsmodus Heizen Economy gesenkt werden soll. Der Wert wird als Differenz zum Parameter [Sollwert für Heizen](#page-166-2) [Komfort](#page-166-2) angegeben.

### **Hinweis**

Der Regler sorgt dafür, dass die Soll-Temperatur bei Anstieg der Ist-Temperatur nicht überschritten wird. Die Betriebsart wird nicht gewechselt.

#### **Optionen**

 $0... 4... 15 °C$ 

### **Voraussetzungen für die Sichtbarkeit:**

• Parameterfenster [Applikation](#page-89-1) \ Parameterfenster [Anwendungsparameter](#page-89-0) \ Parameter [Grundstufe](#page-91-0) [Heizen](#page-91-0) \ alle Optionen außer deaktiviert

**7.6.4.7 —**

<span id="page-172-0"></span>ABHÄNGIGER PARAMETER

### **Anhebung für Kühlen Standby**

Mit diesem Parameter kann eingestellt werden, um welchen Wert die Temperatur im Betriebsmodus Kühlen Standby angehoben werden soll. Der Wert wird als Differenz zum Parameter [Sollwert für Kühlen](#page-167-0) [Komfort](#page-167-0) angegeben.

## **Hinweis**

Der Regler sorgt dafür, dass die Soll-Temperatur bei Absinken der Ist-Temperatur nicht unterschritten wird. Die Betriebsart wird nicht gewechselt.

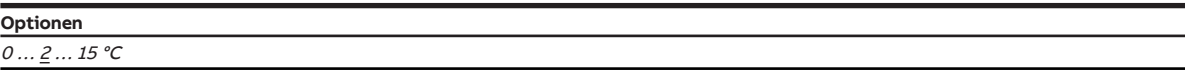

### **Voraussetzungen für die Sichtbarkeit:**

• Parameterfenster [Applikation](#page-89-1) \ Parameterfenster [Anwendungsparameter](#page-89-0) \ Parameter [Grundstufe](#page-99-0) [Kühlen](#page-99-0) \ alle Optionen außer deaktiviert

#### **7.6.4.8 —**

<span id="page-172-1"></span>ABHÄNGIGER PARAMETER

### **Anhebung für Kühlen Economy**

Mit diesem Parameter kann eingestellt werden, um welchen Wert die Temperatur im Betriebsmodus Kühlen Economy angehoben werden soll. Der Wert wird als Differenz zum Parameter [Sollwert für Kühlen](#page-167-0) [Komfort](#page-167-0) angegeben.

### **Hinweis**

Der Regler sorgt dafür, dass die Soll-Temperatur bei Absinken der Ist-Temperatur nicht unterschritten wird. Die Betriebsart wird nicht gewechselt.

#### **Optionen**

 $0... 4... 15 °C$ 

### **Voraussetzungen für die Sichtbarkeit:**

• Parameterfenster [Applikation](#page-89-1) \ Parameterfenster [Anwendungsparameter](#page-89-0) \ Parameter [Grundstufe](#page-99-0) [Kühlen](#page-99-0) \ alle Optionen außer deaktiviert

### **7.6.4.9 —**

<span id="page-173-0"></span>ABHÄNGIGER PARAMETER

### **Basissollwert ist**

Mit diesem Parameter kann eingestellt werden, welchem Wert der Basissollwert entspricht.

### **Hinweis**

Wenn der FCC/S nur für die Betriebsart Heizen oder die Betriebsart Kühlen konfiguriert ist, entspricht der Basissollwert automatisch dem jeweiligen Sollwert Komfort.

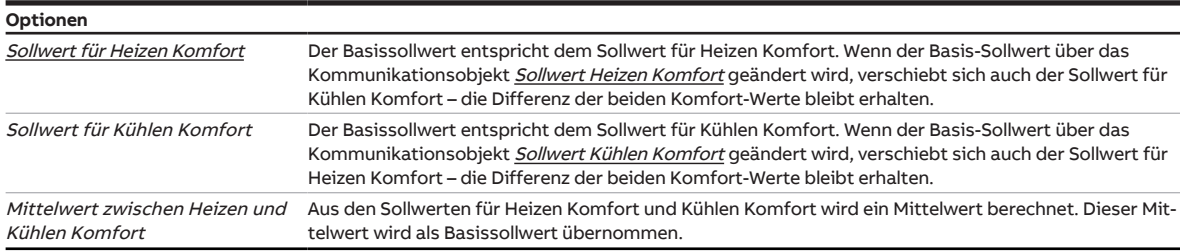

#### **Voraussetzungen für die Sichtbarkeit:**

• Parameter Sollwertfestlegung und -verstellung \ Option relativ

## **7.6.5 Sollwert für Frostschutz (Gebäudeschutz Heizen)**

<span id="page-173-1"></span>Mit diesem Parameter kann die Temperatur (Sollwert) eingestellt werden, die im Betriebsmodus Gebäudeschutz Heizen nicht unterschritten werden darf.

Der Sollwert wird in folgenden Fällen aktiv:

- Regler empfängt den Status "Fenster offen"
- Regler wird über das Kommunikationsobjekt [Ein/Aus anfordern \(Master\)](#page-284-0) deaktiviert

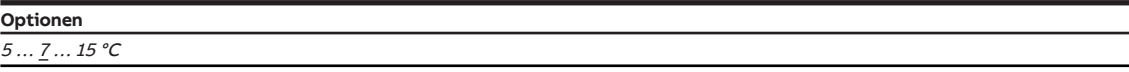

## **7.6.6 Sollwert für Hitzeschutz (Gebäudeschutz Kühlen)**

<span id="page-173-2"></span>Mit diesem Parameter kann die Temperatur (Sollwert) eingestellt werden, die im Betriebsmodus Gebäudeschutz Kühlen nicht überschritten werden darf.

Der Sollwert wird in folgenden Fällen aktiv:

- Regler empfängt den Status "Fenster offen", "Füllstandalarm" oder "Taupunktalarm"
- Regler wird über das Kommunikationsobjekt *[Ein/Aus anfordern \(Master\)](#page-284-0)* deaktiviert

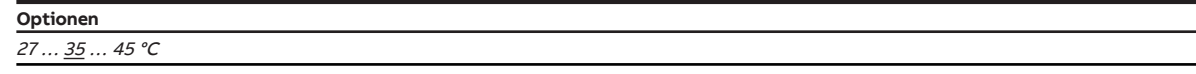

## **7.6.7 Aktuellen Sollwert senden**

<span id="page-173-3"></span>Mit diesem Parameter kann eingestellt werden, wann der aktuell gültige Sollwert über das Kommunikationsobjekt [Aktueller Sollwert](#page-279-0) gesendet wird.

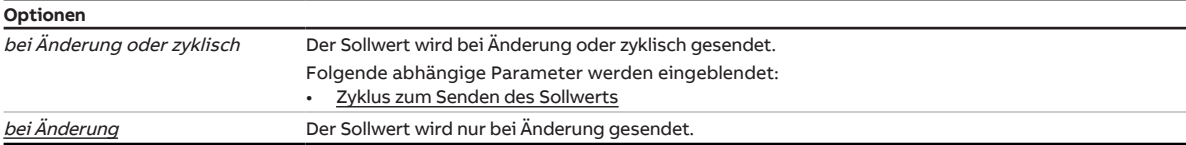

### **7.6.7.1 —**

<span id="page-174-0"></span>ABHÄNGIGER PARAMETER

#### **Zyklus zum Senden des Sollwerts**

Mit diesem Parameter kann der Zyklus eingestellt werden, in dem der aktuelle Sollwert gesendet wird.

**Optionen** 5 ... <u>15</u> ... 240 min

### **Voraussetzungen für die Sichtbarkeit:**

• Parameter [Aktuellen Sollwert senden](#page-173-3) \ Option bei Änderung oder zyklisch

## **7.6.8 Sommerkompensation aktivieren**

<span id="page-174-1"></span>Mit diesem Parameter kann die Sommerkompensation des Geräts aktiviert werden.

Zur Funktion der Sommerkompensation → [Sommerkompensation, Seite 301](#page-300-0)

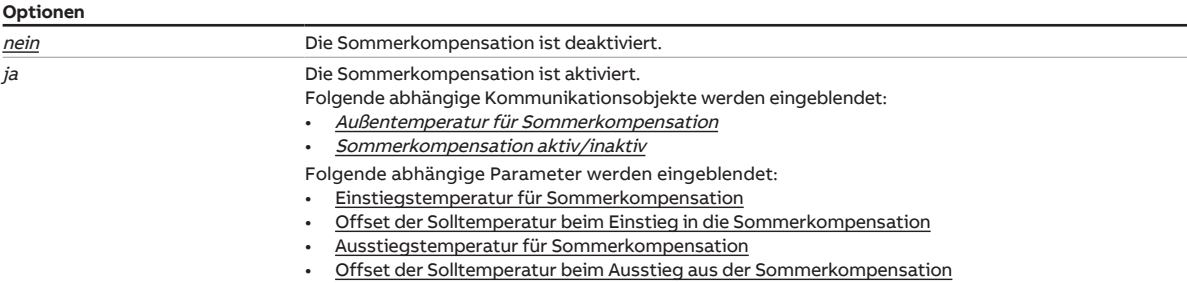

#### **Voraussetzungen für die Sichtbarkeit:**

• Parameterfenster [Applikation](#page-89-1) \ Parameterfenster [Anwendungsparameter](#page-89-0) \ Parameter [Grundstufe](#page-99-0) [Kühlen](#page-99-0) \ alle Optionen außer deaktiviert

### **7.6.8.1 —**

<span id="page-174-2"></span>ABHÄNGIGER PARAMETER

### **Einstiegstemperatur für Sommerkompensation**

Mit diesem Parameter kann eingestellt werden, bei welcher Temperatur die Sommerkompensation aktiviert wird.

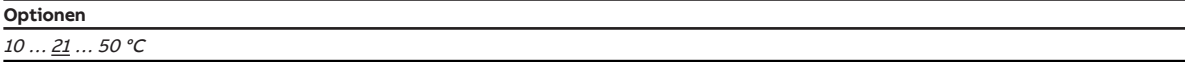

### **Voraussetzungen für die Sichtbarkeit:**

• Parameter [Sommerkompensation aktivieren](#page-174-1) \ Option ja

### **7.6.8.2 —**

<span id="page-175-0"></span>ABHÄNGIGER PARAMETER

### **Offset der Solltemperatur beim Einstieg in die Sommerkompensation**

Mit diesem Parameter kann der Offset der Solltemperatur beim Einstieg in die Sommerkompensation eingestellt werden.

**Optionen**  $\underline{0}$  ... 12,7 °C

### **Voraussetzungen für die Sichtbarkeit:**

• Parameter [Sommerkompensation aktivieren](#page-174-1) \ Option ja

#### **7.6.8.3 —**

<span id="page-175-1"></span>ABHÄNGIGER PARAMETER

### **Ausstiegstemperatur für Sommerkompensation**

Mit diesem Parameter kann eingestellt werden, bei welcher Temperatur die Sommerkompensation deaktiviert wird.

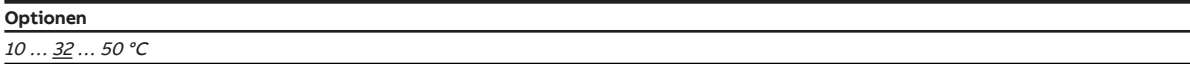

### **Voraussetzungen für die Sichtbarkeit:**

• Parameter [Sommerkompensation aktivieren](#page-174-1) \ Option ja

### **7.6.8.4 —**

<span id="page-175-2"></span>ABHÄNGIGER PARAMETER

### **Offset der Solltemperatur beim Ausstieg aus der Sommerkompensation**

Mit diesem Parameter kann der Offset der Solltemperatur beim Ausstieg aus der Sommerkompensation eingestellt werden.

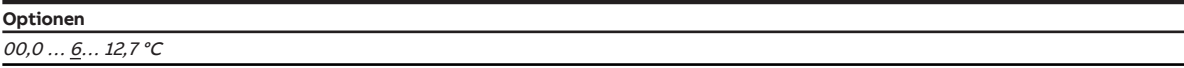

#### **Voraussetzungen für die Sichtbarkeit:**

• Parameter [Sommerkompensation aktivieren](#page-174-1) \ Option ja

# **7.7 Parameterfenster Überwachung und Sicherheit**

In diesem Parameterfenster können folgende Einstellungen vorgenommen werden:

- Zwangsführung
- zyklische Überwachung

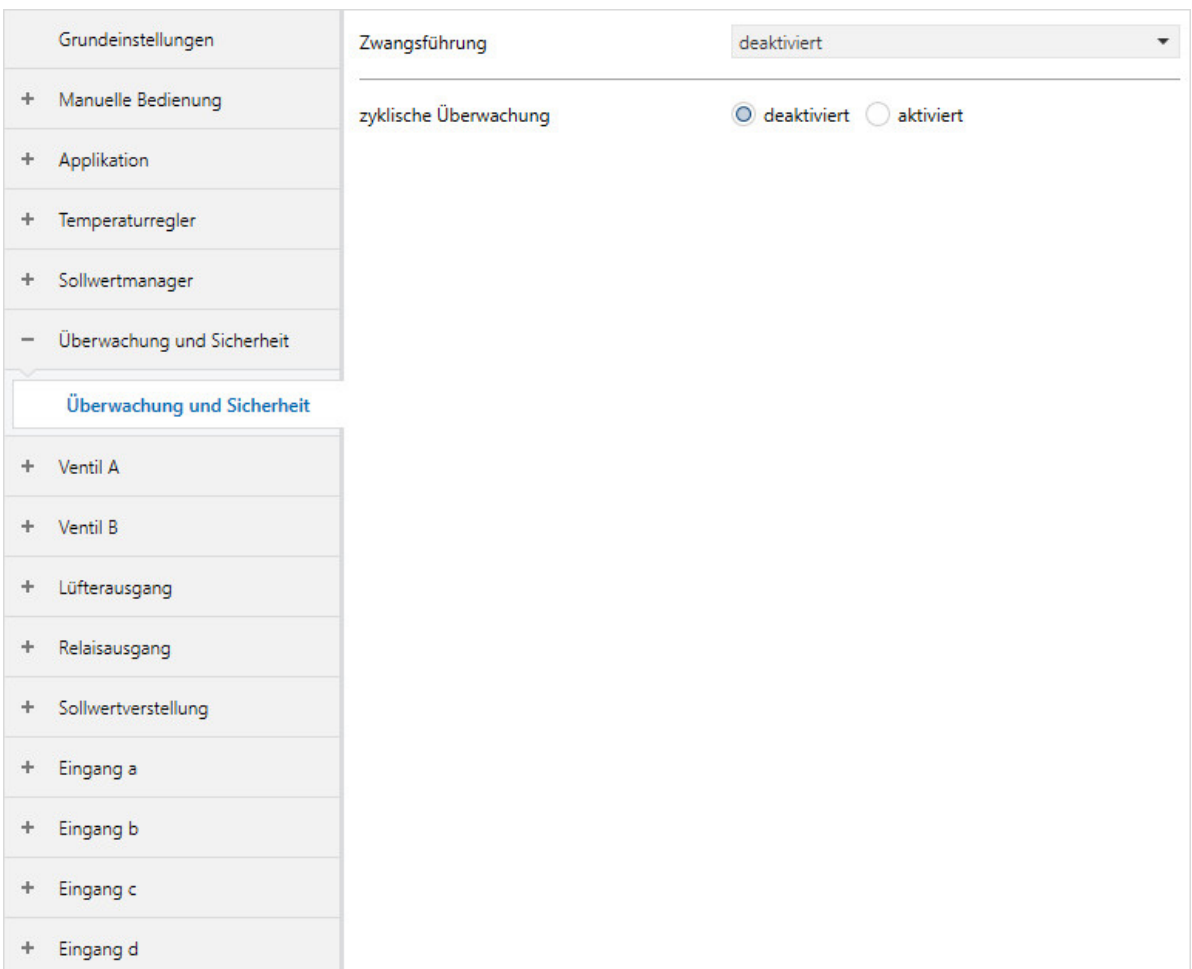

Abb. 40: Parameterfenster Überwachung und Sicherheit

### **Parameter**

- [Zwangsführung](#page-177-0)
	- [Stellgröße](#page-178-0)
	- [Lüfterausgang](#page-179-0)
	- [Relaisausgang](#page-179-1)
	- [Zwangsführung aktiv "EIN" Stellgröße](#page-180-0)
	- [Zwangsführung aktiv "EIN" Lüfterausgang](#page-181-0)
	- [Zwangsführung aktiv "EIN" Relaisausgang](#page-181-1)
	- [Zwangsführung aktiv "AUS" Stellgröße](#page-182-0)
	- [Zwangsführung aktiv "AUS" Lüfterausgang](#page-183-0)
	- [Zwangsführung aktiv "AUS" Relaisausgang](#page-183-1)
- [zyklische Überwachung](#page-184-0)
	- [Überwachung Temperatureingang](#page-185-0)
		- [Stellgröße bei Eingangsfehler](#page-186-0)
		- [zyklische Überwachung alle](#page-186-1)
		- [Stellgröße bei Überschreitung der Überwachungszeit](#page-186-2)
	- [Überwachung Empfang Kommunikationsobjekt "Betriebsmodus"](#page-187-0)
		- [zyklische Überwachung alle](#page-187-1)
		- [Betriebsmodus bei Überschreitung der Überwachungszeit](#page-188-0)
	- [Überwachung Empfang Kommunikationsobjekt "Fensterkontakt"](#page-188-1)
		- [zyklische Überwachung alle](#page-189-0)
	- [Überwachung Empfang Kommunikationsobjekt "Taupunktalarm"](#page-189-1) • [zyklische Überwachung alle](#page-190-0)
	- [Überwachung Empfang Kommunikationsobjekt "Füllstandsalarm"](#page-190-1) • [zyklische Überwachung alle](#page-191-0)
	- [Überwachung Empfang Kommunikationsobjekt "Umschaltung Heizen/Kühlen"](#page-191-1)
		- [zyklische Überwachung alle](#page-192-0)
		- [Betriebsart bei Überschreitung der Überwachungszeit](#page-192-1)
	- [Überwachung Empfang Kommunikationsobjekt "Stellgröße"](#page-193-0)
		- [zyklische Überwachung alle](#page-193-1)
		- [Stellgröße bei Überschreitung der Überwachungszeit](#page-194-0)

## **7.7.1 Zwangsführung**

<span id="page-177-0"></span>Mit diesem Parameter kann die Art der Zwangsführung eingestellt werden.

Weitere Informationen → [Zwangsführung, Seite 315](#page-314-0).

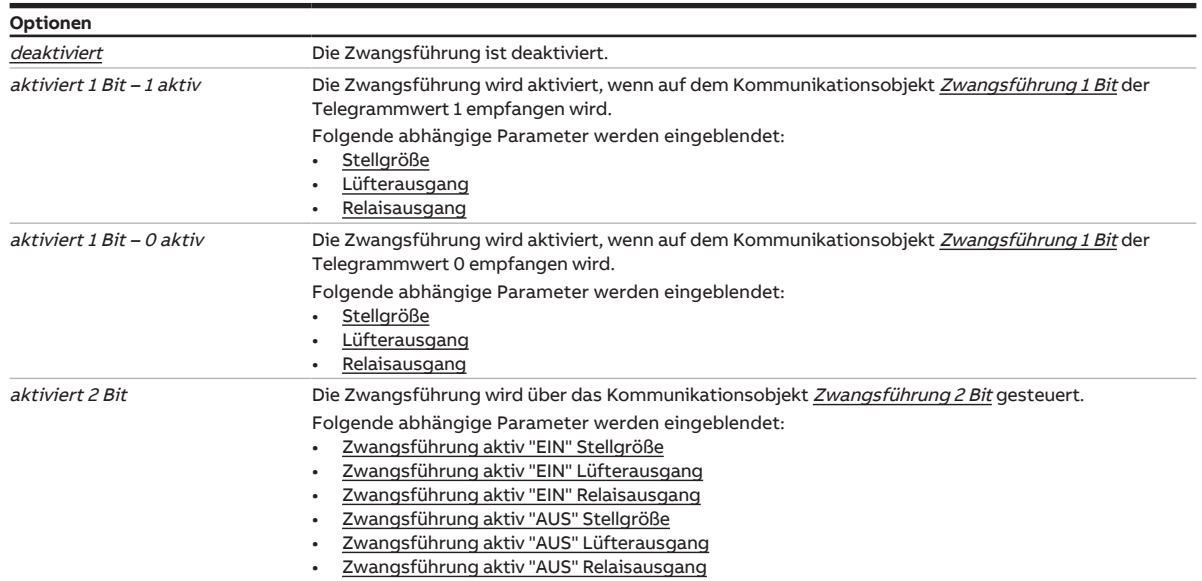

**7.7.1.1 —**

<span id="page-178-0"></span>ABHÄNGIGER PARAMETER

### **Stellgröße**

Mit diesem Parameter kann eingestellt werden, welche Stellgröße bei aktivierter 1-Bit-Zwangsführung gilt. Die Stellgröße bezieht sich nur auf das Ventil der aktiven Betriebsart (Heizen oder Kühlen).

## **Hinweis**

Wenn Grund- und Zusatzstufe im Reglerbetrieb über die Ventilausgänge angesteuert werden, ist die Stellgröße der Zwangsführung ein Mittelwert der Stellgrößen für Grund- und Zusatzstufe. Bis zu einer Stellgröße von 50 % wird nur die Grundstufe angesteuert. Bei einer Stellgröße über 50 % ist die Grundstufe zu 100 % angesteuert und die Zusatzstufe wird zugeschaltet.

#### **Beispiel:**

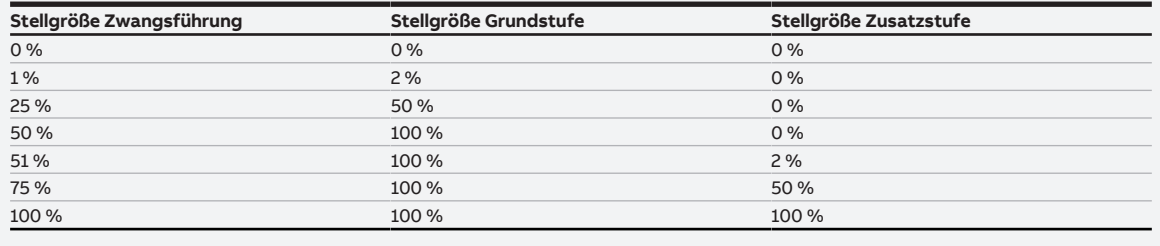

Tab. 19: Stellgrößen

## **Optionen**

 $0 \dots 100 \%$ 

#### **Voraussetzungen für die Sichtbarkeit:**

• Parameter [Zwangsführung](#page-177-0) \ Option aktiviert 1 Bit - 1 aktiv

**7.7.1.2 —**

<span id="page-179-0"></span>ABHÄNGIGER PARAMETER

### **Lüfterausgang**

Mit diesem Parameter kann eingestellt werden, welche Lüftergeschwindigkeit bei aktiver Zwangsführung eingestellt wird.

## **Hinweis**

Die Optionsmöglichkeiten sind abhängig von der Produktausführung des FCC/S (für kontinuierliche Lüfter oder für 3-stufige Lüfter).

## **Hinweis**

Die Option übernimmt Stellgröße steht nur zur Verfügung, wenn im Parameter Automatischen Betrieb in Abhängigkeit der Stellgröße freigeben die Option ja gewählt ist.

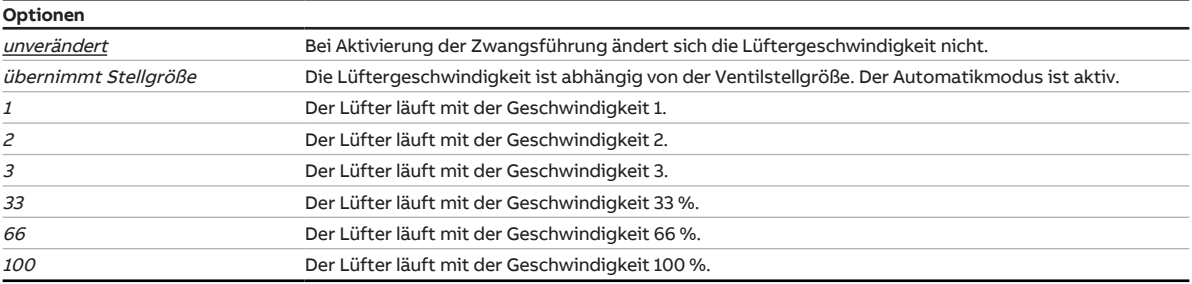

### **Voraussetzungen für die Sichtbarkeit:**

• Parameter [Zwangsführung](#page-177-0) \ Option aktiviert  $1$  Bit -  $1$  aktiv

#### **7.7.1.3 —**

<span id="page-179-1"></span>ABHÄNGIGER PARAMETER

### **Relaisausgang**

Mit diesem Parameter wird eingestellt, welchen Zustand das Relais bei aktivierter 1-Bit-Zwangsführung einnimmt.

## **Hinweis**

Dieser Parameter ist nicht für die Produktvariante FCC/S 1.4.1.1 verfügbar.

### **Hinweis**

Während der Zwangsführung erhält der FCC/S weiterhin Telegramme über den ABB i-bus® KNX:

- Kommunikationsobjekte mit einer niedrigeren Priorität als der Zwangsführung werden ignoriert.
- Kommunikationsobjekte mit einer höheren Priorität heben die Zwangsführung auf.

Nach Aufhebung der Zwangsführung wechselt der Lüfter in den Automatik-Betrieb. Die vom Regler berechneten Stellgrößen sind gültig.

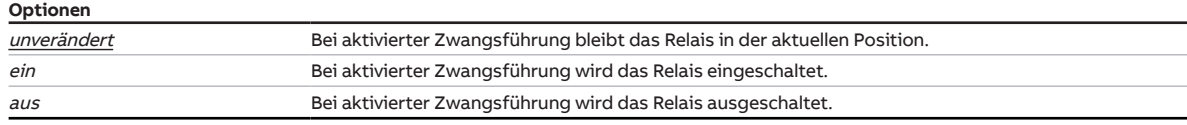

### **Voraussetzungen für die Sichtbarkeit:**

• Parameter [Zwangsführung](#page-177-0) \ Option aktiviert 1 Bit - 1 aktiv
**7.7.1.4 —**

ABHÄNGIGER PARAMETER

## **Zwangsführung aktiv "EIN" Stellgröße**

Mit diesem Parameter kann eingestellt werden, welche Stellgröße bei aktivierter 2-Bit-Zwangsführung "EIN" gilt. Die Stellgröße bezieht sich nur auf das Ventil der aktiven Betriebsart (Heizen oder Kühlen).

## **Hinweis**

Wenn Grund- und Zusatzstufe im Reglerbetrieb über die Ventilausgänge angesteuert werden, ist die Stellgröße der Zwangsführung ein Mittelwert der Stellgrößen für Grund- und Zusatzstufe. Bis zu einer Stellgröße von 50 % wird nur die Grundstufe angesteuert. Bei einer Stellgröße über 50 % ist die Grundstufe zu 100 % angesteuert und die Zusatzstufe wird zugeschaltet.

#### **Beispiel:**

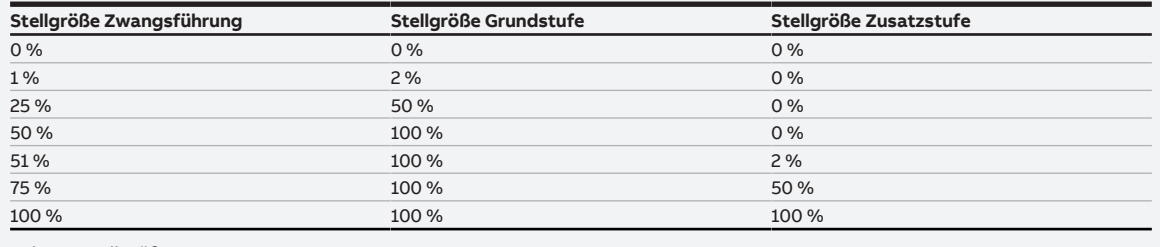

Tab. 21: Stellgrößen

## **Optionen**

 $0 \dots 100 \%$ 

#### **Voraussetzungen für die Sichtbarkeit:**

**7.7.1.5 —**

ABHÄNGIGER PARAMETER

## **Zwangsführung aktiv "EIN" Lüfterausgang**

Mit diesem Parameter kann eingestellt werden, welche Lüftergeschwindigkeit bei aktivierter 2-Bit-Zwangsführung "EIN" eingestellt wird.

## **Hinweis**

Die Optionsmöglichkeiten sind abhängig von der Produktausführung des FCC/S (für kontinuierliche Lüfter oder für 3-stufige Lüfter).

## **Hinweis**

Die Option übernimmt Stellgröße steht nur zur Verfügung, wenn im Parameter Automatischen Betrieb in Abhängigkeit der Stellgröße freigeben die Option ja gewählt ist.

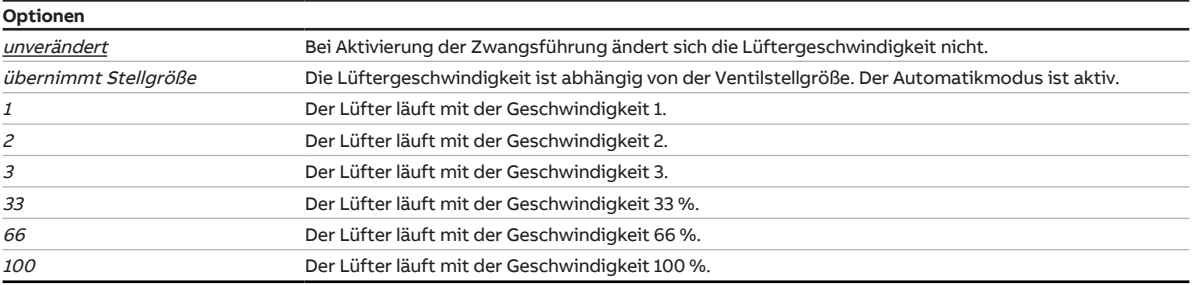

## **Voraussetzungen für die Sichtbarkeit:**

• Parameter [Zwangsführung](#page-177-0) \ Option aktiviert 2 Bit

#### **7.7.1.6 —**

ABHÄNGIGER PARAMETER

## **Zwangsführung aktiv "EIN" Relaisausgang**

Mit diesem Parameter wird eingestellt, welchen Zustand das Relais bei aktivierter 2-Bit Zwangsführung "EIN" einnimmt.

## **Hinweis**

Dieser Parameter ist nicht für die Produktvariante FCC/S 1.4.1.1 verfügbar.

## **Hinweis**

Während der Zwangsführung erhält der FCC/S weiterhin Telegramme über den ABB i-bus® KNX:

- Kommunikationsobjekte mit einer niedrigeren Priorität als der Zwangsführung werden ignoriert.
- Kommunikationsobjekte mit einer höheren Priorität heben die Zwangsführung auf.

Nach Aufhebung der Zwangsführung wechselt der Lüfter in den Automatik-Betrieb. Die vom Regler berechneten Stellgrößen sind gültig.

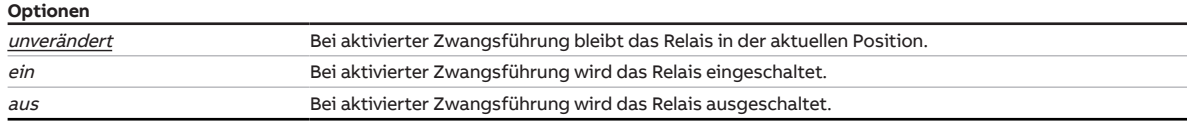

## **Voraussetzungen für die Sichtbarkeit:**

**7.7.1.7 —**

ABHÄNGIGER PARAMETER

## **Zwangsführung aktiv "AUS" Stellgröße**

Mit diesem Parameter kann eingestellt werden, welche Stellgröße bei aktivierter 2-Bit-Zwangsführung "AUS" gilt. Die Stellgröße bezieht sich nur auf das Ventil der aktiven Betriebsart (Heizen oder Kühlen).

## **Hinweis**

Wenn Grund- und Zusatzstufe im Reglerbetrieb über die Ventilausgänge angesteuert werden, ist die Stellgröße der Zwangsführung ein Mittelwert der Stellgrößen für Grund- und Zusatzstufe. Bis zu einer Stellgröße von 50 % wird nur die Grundstufe angesteuert. Bei einer Stellgröße über 50 % ist die Grundstufe zu 100 % angesteuert und die Zusatzstufe wird zugeschaltet.

#### **Beispiel:**

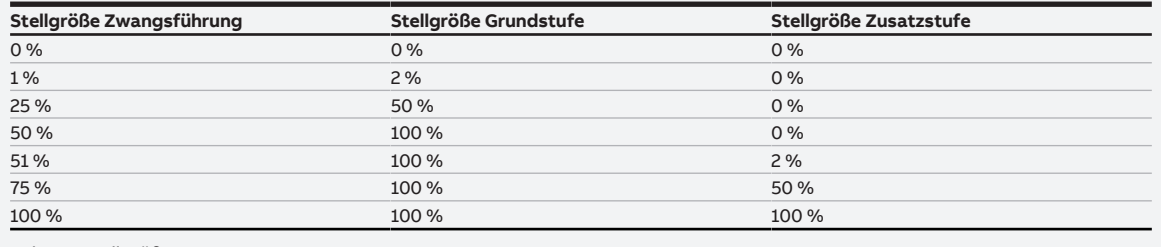

Tab. 22: Stellgrößen

## **Optionen**

 $0 \dots 100 \%$ 

#### **Voraussetzungen für die Sichtbarkeit:**

**7.7.1.8 —**

ABHÄNGIGER PARAMETER

## **Zwangsführung aktiv "AUS" Lüfterausgang**

Mit diesem Parameter kann eingestellt werden, welche Lüftergeschwindigkeit bei aktivierter 2-Bit-Zwangsführung "AUS" eingestellt wird.

## **Hinweis**

Die Optionsmöglichkeiten sind abhängig von der Produktausführung des FCC/S (für kontinuierliche Lüfter oder für 3-stufige Lüfter).

## **Hinweis**

Die Option übernimmt Stellgröße steht nur zur Verfügung, wenn im Parameter Automatischen Betrieb in Abhängigkeit der Stellgröße freigeben die Option ja gewählt ist.

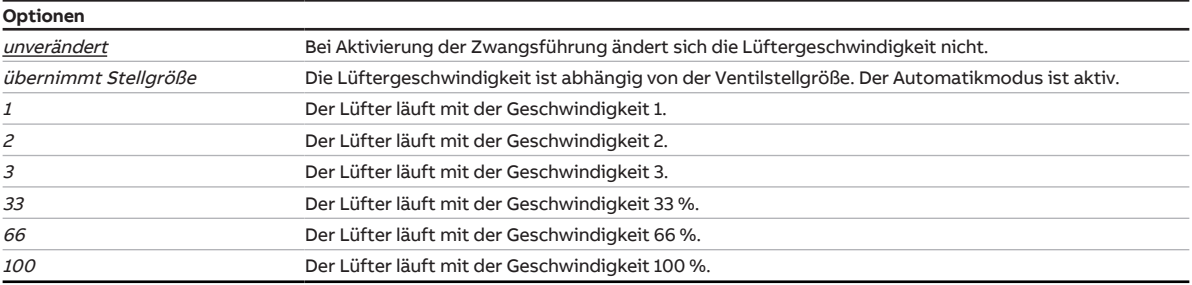

## **Voraussetzungen für die Sichtbarkeit:**

• Parameter [Zwangsführung](#page-177-0) \ Option aktiviert 2 Bit

#### **7.7.1.9 —**

ABHÄNGIGER PARAMETER

## **Zwangsführung aktiv "AUS" Relaisausgang**

Mit diesem Parameter wird eingestellt, welchen Zustand das Relais bei aktivierter 2-Bit Zwangsführung "AUS" einnimmt.

## **Hinweis**

Dieser Parameter ist nicht für die Produktvariante FCC/S 1.4.1.1 verfügbar.

## **Hinweis**

Während der Zwangsführung erhält der FCC/S weiterhin Telegramme über den ABB i-bus® KNX:

- Kommunikationsobjekte mit einer niedrigeren Priorität als der Zwangsführung werden ignoriert.
- Kommunikationsobjekte mit einer höheren Priorität heben die Zwangsführung auf.

Nach Aufhebung der Zwangsführung wechselt der Lüfter in den Automatik-Betrieb. Die vom Regler berechneten Stellgrößen sind gültig.

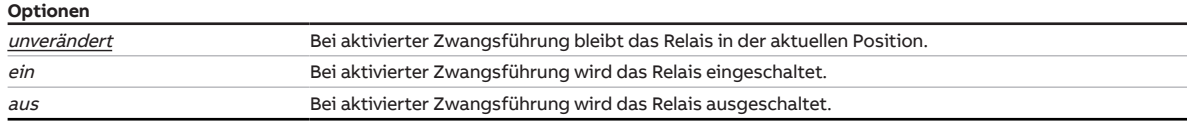

## **Voraussetzungen für die Sichtbarkeit:**

# **7.7.2 zyklische Überwachung**

Mit diesem Parameter kann die zyklische Überwachung der Kommunikationsobjekte aktiviert werden.

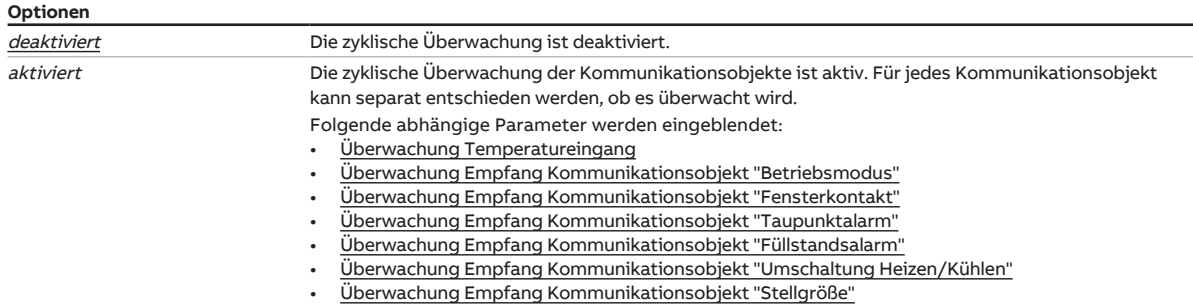

**7.7.2.1 —**

<span id="page-185-0"></span>ABHÄNGIGER PARAMETER

## **Überwachung Temperatureingang**

Mit diesem Parameter kann der Empfang eines Temperaturwerts überwacht werden.

## **Hinweis**

Damit die Überwachung eines physikalischen Geräteeingangs funktioniert, muss der entsprechende Eingang für den Anschluss eines Temperatursensors eingestellt sein. Folgende Einstellungen müssen vorgenommen werden:

- Parameterfenster [Eingang x](#page-246-0) \ Parameter [Eingang](#page-248-0) \ Option Temperatursensor
- Parameterfenster [Applikation](#page-89-0) \ Parameterfenster [Anwendungsparameter](#page-89-1) \ Parameter [Empfang Ist-](#page-105-0)[Temperatur](#page-105-0) \ alle Optionen außer über Kommunikationsobjekt

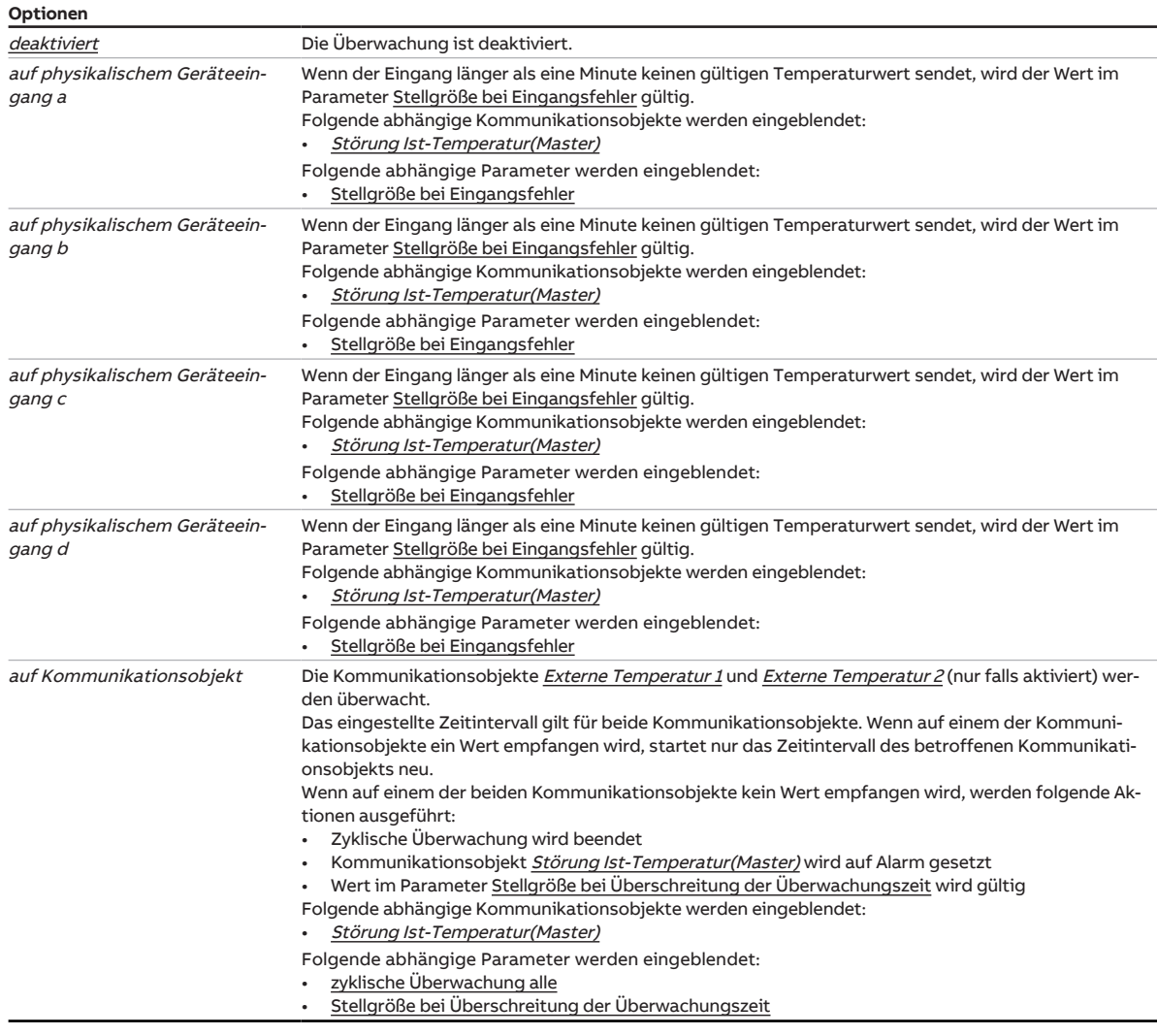

## **Voraussetzungen für die Sichtbarkeit:**

• Parameterfenster [Applikation](#page-89-0) \ Parameterfenster [Anwendungsparameter](#page-89-1) \ Parameter [Gerätefunktion](#page-90-0) \ Option Reglergerät

## **7.7.2.1.1 —**

<span id="page-186-0"></span>ABHÄNGIGER PARAMETER

#### **Stellgröße bei Eingangsfehler**

Mit diesem Parameter kann eine Stellgröße festgelegt werden, die bei einem Fehler am überwachten Geräteeingang eingestellt werden soll. Die Stellgröße gilt nur für die aktive Betriebsart. Der Betriebsmodus Gebäudeschutz ist aktiv.

Die eingestellte Stellgröße ist gültig, bis der Fehler behoben ist oder eine neue Stellgröße über den Bus empfangen wird.

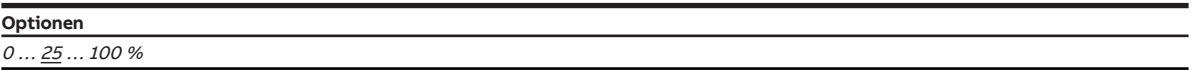

#### **Voraussetzungen für die Sichtbarkeit:**

• Parameter [Überwachung Temperatureingang](#page-185-0) \ Option auf physikalischem Geräteeingang a

#### **7.7.2.1.2 —**

ABHÄNGIGER PARAMETER

### **zyklische Überwachung alle**

Mit diesem Parameter kann das Zeitintervall eingestellt werden, in dem auf dem überwachten Kommunikationsobjekt ein Wert empfangen werden muss.

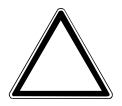

#### **ACHTUNG**

Eine zu geringe Überwachungszeit kann zu einer hohen Buslast führen und Fehler verursachen. Die Überwachungszeit und der Sendezyklus müssen entsprechend eingestellt werden. Empfehlung: Zeitintervall für zyklische Überwachung ≥ 2 × Sendezykluszeit

**Optionen**

00:00:30 … 00:05:00 … 18:12:15 hh:mm:ss

#### **Voraussetzungen für die Sichtbarkeit:**

• Parameter [Überwachung Temperatureingang](#page-185-0) \ Option auf Kommunikationsobjekt

**7.7.2.1.3 —**

ABHÄNGIGER PARAMETER

#### **Stellgröße bei Überschreitung der Überwachungszeit**

Mit diesem Parameter kann eine Stellgröße festgelegt werden, die bei Überschreitung der Überwachungszeit eingestellt werden soll. Die eingestellte Stellgröße ist gültig, bis eine neue Stellgröße über den Bus empfangen wird.

### **Hinweis**

Der Standardwert ist abhängig vom übergeordneten Parameter.

#### **Optionen**

 $0 \dots \underline{25} \dots 100 \%$ 

### **Voraussetzungen für die Sichtbarkeit:**

• Parameter [Überwachung Temperatureingang](#page-185-0) \ Option auf Kommunikationsobjekt

**7.7.2.2 —**

<span id="page-187-0"></span>ABHÄNGIGER PARAMETER

### **Überwachung Empfang Kommunikationsobjekt "Betriebsmodus"**

Mit diesem Parameter kann die Überwachung des Kommunikationsobjekts [Betriebsmodus Nor](#page-280-0)[mal \(Master\)](#page-280-0) aktiviert werden.

## **Hinweis**

Wenn im eingestellten Zeitintervall kein Wert auf dem Kommunikationsobjekt [Betriebsmodus Nor](#page-280-0)[mal \(Master\)](#page-280-0) empfangen wird, werden folgende Aktionen ausgeführt:

- Kommunikationsobjekt 0052\_Fehler Empfang "Betriebsmodus Normal (Master)" wird auf Alarm gesetzt
- Wert im Parameter [Betriebsmodus bei Überschreitung der Überwachungszeit](#page-188-1) wird gültig

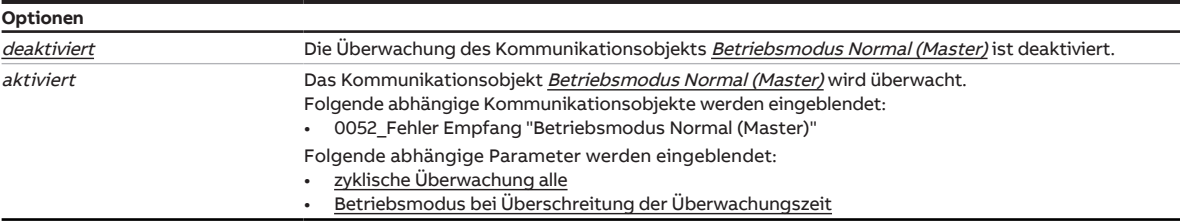

## **Voraussetzungen für die Sichtbarkeit:**

• Parameterfenster [Applikation](#page-89-0) \ Parameterfenster [Anwendungsparameter](#page-89-1) \ Parameter [Gerätefunktion](#page-90-0) \ Option Reglergerät

**7.7.2.2.1 —**

ABHÄNGIGER PARAMETER

## **zyklische Überwachung alle**

Mit diesem Parameter kann das Zeitintervall eingestellt werden, in dem auf dem überwachten Kommunikationsobjekt ein Wert empfangen werden muss.

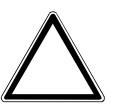

## **ACHTUNG**

Eine zu geringe Überwachungszeit kann zu einer hohen Buslast führen und Fehler verursachen. Die Überwachungszeit und der Sendezyklus müssen entsprechend eingestellt werden. Empfehlung: Zeitintervall für zyklische Überwachung ≥ 2 × Sendezykluszeit

00:00:30 … 00:05:00 … 18:12:15 hh:mm:ss

### **Voraussetzungen für die Sichtbarkeit:**

• Parameter [Überwachung Empfang Kommunikationsobjekt "Betriebsmodus"](#page-187-0) \ Option aktiviert

**Optionen**

### **7.7.2.2.2 —**

<span id="page-188-1"></span>ABHÄNGIGER PARAMETER

## **Betriebsmodus bei Überschreitung der Überwachungszeit**

Mit diesem Parameter kann eingestellt werden, welcher Betriebsmodus aktiviert wird, wenn im angegebenen Zeitraum kein Wert auf dem Kommunikationsobjekt [Betriebsmodus Normal \(Master\)](#page-280-0) empfangen wird. Der Betriebsmodus bleibt aktiv, bis ein neuer Wert auf dem Kommunikationsobjekt empfangen wird.

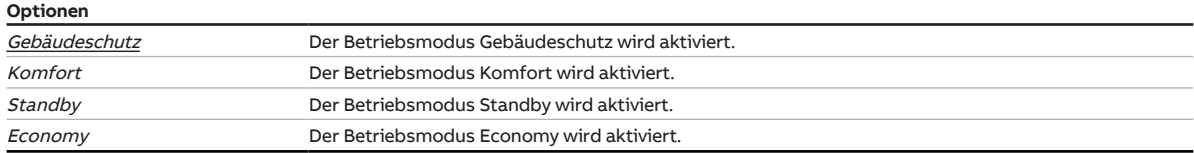

#### **Voraussetzungen für die Sichtbarkeit:**

• Parameter [Überwachung Empfang Kommunikationsobjekt "Betriebsmodus"](#page-187-0) \ Option aktiviert

**7.7.2.3 —**

<span id="page-188-0"></span>ABHÄNGIGER PARAMETER

#### **Überwachung Empfang Kommunikationsobjekt "Fensterkontakt"**

Mit diesem Parameter kann die Überwachung des Kommunikationsobjekts [Fensterkontakt](#page-275-0) aktiviert werden.

## **Hinweis**

Wenn im eingestellten Zeitintervall kein Wert auf dem Kommunikationsobjekt [Fensterkontakt](#page-275-0) empfangen wird, werden folgende Aktionen ausgeführt:

- Kommunikationsobjekt [Fehler Empfang "Fensterkontakt"](#page-274-0) wird auf Alarm gesetzt
- Bis ein neuer Wert auf dem Kommunikationsobjekt [Fensterkontakt](#page-275-0) empfangen wird, befindet sich der Regler im Betriebsmodus Gebäudeschutz

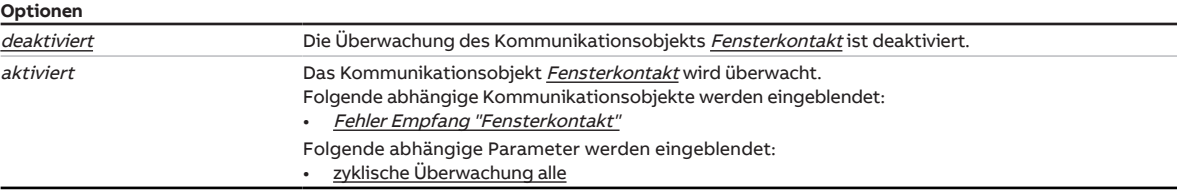

## **Voraussetzungen für die Sichtbarkeit:**

• Parametefenster [Applikation](#page-89-0) \ Parameter [Gerätefunktion](#page-114-0) \ Option Reglergerät \ Parameter [Empfang](#page-102-0) [Fensterstatus](#page-102-0) \ Option über Kommunikationsobjekt

## **7.7.2.3.1 —**

ABHÄNGIGER PARAMETER

### **zyklische Überwachung alle**

Mit diesem Parameter kann das Zeitintervall eingestellt werden, in dem auf dem überwachten Kommunikationsobjekt ein Wert empfangen werden muss.

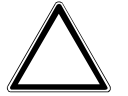

## **ACHTUNG**

Eine zu geringe Überwachungszeit kann zu einer hohen Buslast führen und Fehler verursachen. Die Überwachungszeit und der Sendezyklus müssen entsprechend eingestellt werden. Empfehlung: Zeitintervall für zyklische Überwachung ≥ 2 × Sendezykluszeit

#### **Optionen**

00:00:30 ... 00:05:00 ... 18:12:15 hh:mm:ss

## **Voraussetzungen für die Sichtbarkeit:**

• Parameter [Überwachung Empfang Kommunikationsobjekt "Fensterkontakt"](#page-188-0) \ Option aktiviert

#### **7.7.2.4 —**

<span id="page-189-0"></span>ABHÄNGIGER PARAMETER

#### **Überwachung Empfang Kommunikationsobjekt "Taupunktalarm"**

Mit diesem Parameter kann die Überwachung des Kommunikationsobjekts [Taupunktalarm](#page-275-1) aktiviert werden.

## **Hinweis**

Wenn im eingestellten Zeitintervall kein Wert auf dem Kommunikationsobjekt [Taupunktalarm](#page-275-1) empfangen wird, werden folgende Aktionen ausgeführt:

- Kommunikationsobjekt [Fehler Empfang "Taupunktalarm"](#page-274-1) wird auf Alarm gesetzt.
- Bis ein neuer Wert auf dem Kommunikationsobjekt [Taupunktalarm](#page-275-1) empfangen wird, befindet sich der Regler im Betriebsmodus Gebäudeschutz.

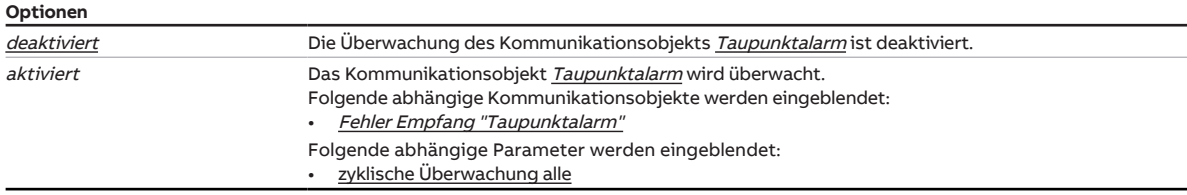

### **Voraussetzungen für die Sichtbarkeit:**

• Parameterfenster [Applikation](#page-89-0) \ Parameterfenster [Anwendungsparameter](#page-89-1) \ Parameter [Gerätefunktion](#page-90-0) \ Option Reglergerät \ Parameter [Empfang Taupunktstatus](#page-103-0) \ Option über Kommunikationsobjekt

## **7.7.2.4.1 —**

ABHÄNGIGER PARAMETER

#### **zyklische Überwachung alle**

Mit diesem Parameter kann das Zeitintervall eingestellt werden, in dem auf dem überwachten Kommunikationsobjekt ein Wert empfangen werden muss.

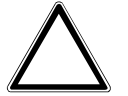

## **ACHTUNG**

Eine zu geringe Überwachungszeit kann zu einer hohen Buslast führen und Fehler verursachen. Die Überwachungszeit und der Sendezyklus müssen entsprechend eingestellt werden. Empfehlung: Zeitintervall für zyklische Überwachung ≥ 2 × Sendezykluszeit

#### **Optionen**

00:00:30 ... 00:05:00 ... 18:12:15 hh:mm:ss

## **Voraussetzungen für die Sichtbarkeit:**

• Parameter [Überwachung Empfang Kommunikationsobjekt "Taupunktalarm"](#page-189-0) \ Option aktiviert

#### **7.7.2.5 —**

<span id="page-190-0"></span>ABHÄNGIGER PARAMETER

## **Überwachung Empfang Kommunikationsobjekt "Füllstandsalarm"**

Mit diesem Parameter kann die Überwachung des Kommunikationsobjekts [Füllstandsalarm](#page-283-0) aktiviert werden.

## **Hinweis**

Wenn im eingestellten Zeitintervall kein Wert auf dem Kommunikationsobjekt [Füllstandsalarm](#page-275-2) empfangen wird, werden folgende Aktionen ausgeführt:

- Kommunikationsobjekt [Fehler Empfang "Füllstandsalarm"](#page-274-2) wird auf Alarm gesetzt.
- Bis ein neuer Wert auf dem Kommunikationsobjekt *[Füllstandsalarm](#page-275-2)* empfangen wird, setzt der Regler die Stellgröße für Kühlen auf 0.

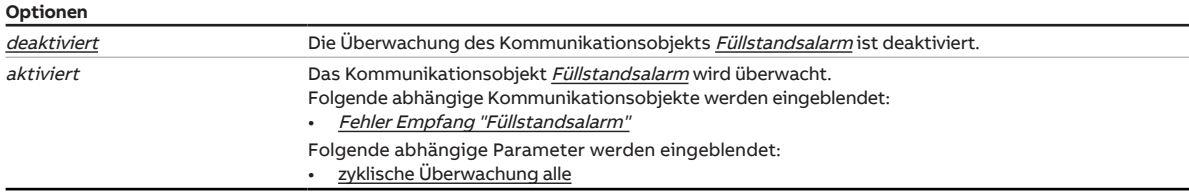

### **Voraussetzungen für die Sichtbarkeit:**

• Parameterfenster [Applikation](#page-89-0) \ Parameterfenster [Anwendungsparameter](#page-89-1) \ Parameter [Gerätefunktion](#page-90-0) \ Option Reglergerät \ Parameter Füllstandsensor \ Option über Kommunikationsobjekt

## **7.7.2.5.1 —**

ABHÄNGIGER PARAMETER

#### **zyklische Überwachung alle**

Mit diesem Parameter kann das Zeitintervall eingestellt werden, in dem auf dem überwachten Kommunikationsobjekt ein Wert empfangen werden muss.

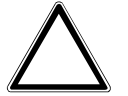

## **ACHTUNG**

Eine zu geringe Überwachungszeit kann zu einer hohen Buslast führen und Fehler verursachen. Die Überwachungszeit und der Sendezyklus müssen entsprechend eingestellt werden. Empfehlung: Zeitintervall für zyklische Überwachung ≥ 2 × Sendezykluszeit

```
Optionen
```
00:00:30 ... 00:05:00 ... 18:12:15 hh:mm:ss

## **Voraussetzungen für die Sichtbarkeit:**

• Parameter [Überwachung Empfang Kommunikationsobjekt "Füllstandsalarm"](#page-190-0) \ Option aktiviert

#### **7.7.2.6 —**

<span id="page-191-0"></span>ABHÄNGIGER PARAMETER

## **Überwachung Empfang Kommunikationsobjekt "Umschaltung Heizen/Kühlen"**

Mit diesem Parameter kann die Überwachung des Kommunikationsobjekts [Umschaltung Heizen/Kühlen](#page-282-0) aktiviert werden.

## **Hinweis**

Wenn im eingestellten Zeitintervall kein Wert auf dem Kommunikationsobjekt [Umschaltung Heizen/](#page-282-0) [Kühlen](#page-282-0) empfangen wird, werden folgende Aktionen ausgeführt:

- Kommunikationsobjekt [Fehler Empfang "Umschaltung Heizen/Kühlen"](#page-273-0) wird auf Alarm gesetzt
- Wert im Parameter [Betriebsart bei Überschreitung der Überwachungszeit](#page-192-0) wird gültig

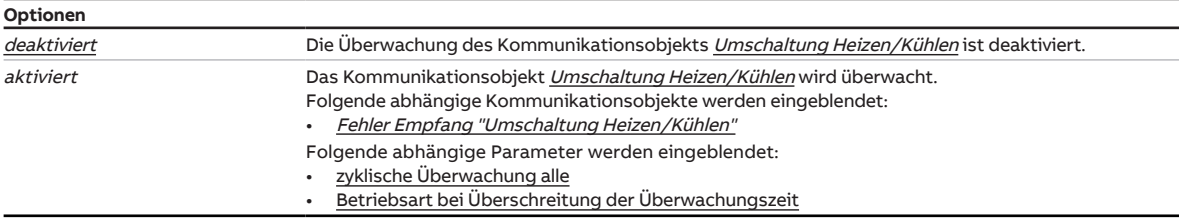

## **Voraussetzungen für die Sichtbarkeit:**

• Parameterfenster [Applikation](#page-89-0) \ Parameterfenster [Anwendungsparameter](#page-89-1) \ Parameter [Umschaltung](#page-113-0) [Heizen/Kühlen](#page-113-0) \ alle Optionen außer automatisch

## **7.7.2.6.1 —**

ABHÄNGIGER PARAMETER

### **zyklische Überwachung alle**

Mit diesem Parameter kann das Zeitintervall eingestellt werden, in dem auf dem überwachten Kommunikationsobjekt ein Wert empfangen werden muss.

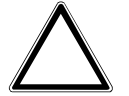

## **ACHTUNG**

Eine zu geringe Überwachungszeit kann zu einer hohen Buslast führen und Fehler verursachen. Die Überwachungszeit und der Sendezyklus müssen entsprechend eingestellt werden. Empfehlung: Zeitintervall für zyklische Überwachung ≥ 2 × Sendezykluszeit

#### **Optionen**

00:00:30 ... 00:05:00 ... 18:12:15 hh:mm:ss

## **Voraussetzungen für die Sichtbarkeit:**

• Parameter [Überwachung Empfang Kommunikationsobjekt "Umschaltung Heizen/Kühlen"](#page-191-0) \ Option aktiviert

#### **7.7.2.6.2 —**

<span id="page-192-0"></span>ABHÄNGIGER PARAMETER

#### **Betriebsart bei Überschreitung der Überwachungszeit**

Mit diesem Parameter wird eingestellt, welche Betriebsart bei Überschreitung der Überwachungszeit aktiviert wird.

Die Betriebsart bleibt aktiv, bis auf dem Kommunikationsobjekt [Umschaltung Heizen/Kühlen](#page-282-0) ein neuer Wert empfangen wird.

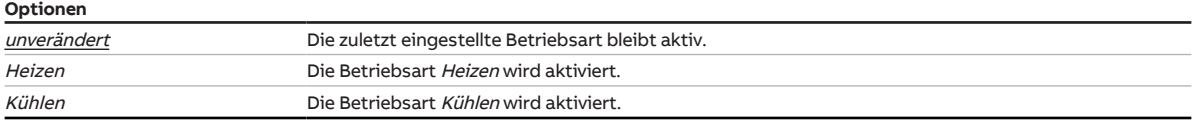

## **Voraussetzungen für die Sichtbarkeit:**

• Parameter [Überwachung Empfang Kommunikationsobjekt "Umschaltung Heizen/Kühlen"](#page-191-0) \ Option aktiviert

**7.7.2.7 —**

<span id="page-193-0"></span>ABHÄNGIGER PARAMETER

## **Überwachung Empfang Kommunikationsobjekt "Stellgröße"**

Mit diesem Parameter kann die Überwachung der folgenden Kommunikationsobjekte aktiviert werden:

- [Stellgröße Heizen](#page-293-0)
- [Stellgröße Kühlen](#page-293-1)

## **Hinweis**

Wenn im eingestellten Zeitintervall kein Wert auf dem Kommunikationsobjekt [Stellgröße Heizen](#page-293-0) oder [Stellgröße Kühlen](#page-293-1) empfangen wird, werden folgende Aktionen ausgeführt:

- Kommunikationsobjekt *[Fehler Empfang "Umschaltung Heizen/Kühlen"](#page-273-0)* wird auf Alarm gesetzt
- Wert im Parameter [Stellgröße bei Überschreitung der Überwachungszeit](#page-194-0) wird gültig

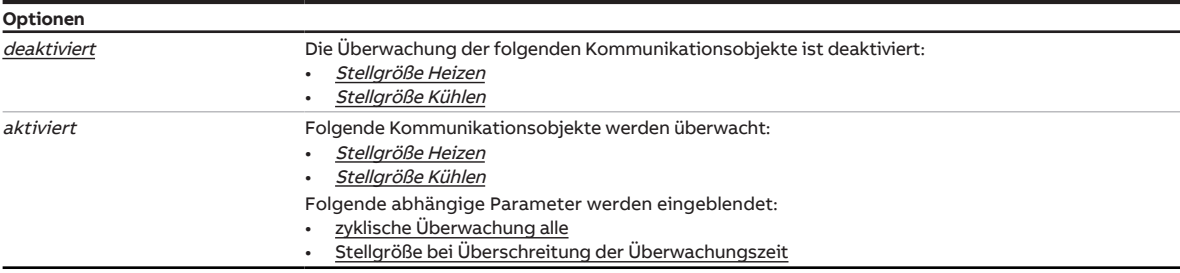

### **Voraussetzungen für die Sichtbarkeit:**

• Parameterfenster [Applikation](#page-89-0) \ Parameterfenster [Anwendungsparameter](#page-89-1) \ Parameter [Gerätefunktion](#page-90-0) \ Option Aktorgerät

### **7.7.2.7.1 —**

<span id="page-193-1"></span>ABHÄNGIGER PARAMETER

#### **zyklische Überwachung alle**

Mit diesem Parameter kann das Zeitintervall eingestellt werden, in dem auf dem überwachten Kommunikationsobjekt ein Wert empfangen werden muss.

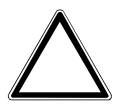

## **ACHTUNG**

Eine zu geringe Überwachungszeit kann zu einer hohen Buslast führen und Fehler verursachen. Die Überwachungszeit und der Sendezyklus müssen entsprechend eingestellt werden. Empfehlung: Zeitintervall für zyklische Überwachung ≥ 2 × Sendezykluszeit

**Optionen**

00:00:30 … 00:05:00 … 18:12:15 hh:mm:ss

## **Voraussetzungen für die Sichtbarkeit:**

• Parameter [Überwachung Empfang Kommunikationsobjekt "Stellgröße"](#page-193-0) \ Option aktiviert

**7.7.2.7.2 —**

<span id="page-194-0"></span>ABHÄNGIGER PARAMETER

## **Stellgröße bei Überschreitung der Überwachungszeit**

Mit diesem Parameter kann eine Stellgröße festgelegt werden, die bei Überschreitung der Überwachungszeit eingestellt werden soll. Die eingestellte Stellgröße ist gültig, bis eine neue Stellgröße über den Bus empfangen wird.

## **Hinweis**

Der Standardwert ist abhängig vom übergeordneten Parameter.

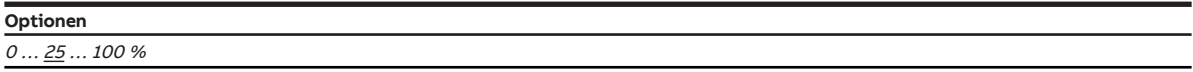

## **Voraussetzungen für die Sichtbarkeit:**

• Parameter [Überwachung Empfang Kommunikationsobjekt "Stellgröße"](#page-193-0) \ Option aktiviert

# **7.8 Parameterfenster Ventil A**

## **7.8.1 Parameterfenster Ventilausgang A**

In diesem Parameterfenster können die grundlegenden Einstellungen dieses Ventilausgangs festgelegt werden.

|    | Grundeinstellungen         | Ventilausgang                                               | thermoelektrisch (PWM)                     |                                             |                          |
|----|----------------------------|-------------------------------------------------------------|--------------------------------------------|---------------------------------------------|--------------------------|
| ÷. | Manuelle Bedienung         | Wirkungsweise des Stellantriebs, stromlos                   | O geschlossen offen                        |                                             |                          |
| ÷  | Applikation                | Zykluszeit PWM                                              | 180                                        | $\frac{4}{7}$                               | s                        |
| ÷  | Temperaturregler           | Öffnungs-/Schließzeit des Stellantriebs                     | 180                                        | ٠<br>۰                                      | s                        |
| ÷  | Sollwertmanager            | Statuswerte senden                                          | bei Änderung und auf Anforderung           |                                             | $\overline{\phantom{a}}$ |
| ÷  | Überwachung und Sicherheit | manuelle Ventilübersteuerung freigeben                      | $\bigcirc$ nein $\bigcirc$ ja              |                                             |                          |
|    | Ventil A                   | Ventilspülung                                               | automatisch oder über Kommunikationsobjekt |                                             | ▼                        |
|    | <b>Ventilausgang A</b>     | Spülzyklus in Wochen                                        | 4                                          |                                             | ۰<br>۰                   |
| ÷  | Ventil B                   | Spülzyklus zurücksetzen ab Stellgröße<br>größer oder gleich | 99                                         | $\Delta_{\rm c}$<br>$\overline{\mathbf{v}}$ | %                        |
| ÷  | Lüfterausgang              | Kommunikationsobjekt "Status<br>Ventilspülung" senden       | nein, nur Update                           |                                             | ▼                        |
| ÷  | Relaisausgang              |                                                             |                                            |                                             |                          |
| ÷  | Sollwertverstellung        |                                                             |                                            |                                             |                          |
| ÷  | Eingang a                  |                                                             |                                            |                                             |                          |
| ÷  | Eingang b                  |                                                             |                                            |                                             |                          |
| ÷  | Eingang c                  |                                                             |                                            |                                             |                          |
|    | Eingang d                  |                                                             |                                            |                                             |                          |

Abb. 41: Ventilausgang A

## **Voraussetzungen für die Sichtbarkeit:**

- Sichtbar nur bei folgenden Produktvarianten:
	- FCC/S 1.1.1.1
	- FCC/S 1.1.2.1
	- FCC/S 1.4.1.1
	- FCC/S 1.5.1.1
	- FCC/S 1.5.2.1

Produkthandbuch | FCC/S 1.X.X.1 | 2CDC508200D0111 Rev. B **196**

## **Parameter**

- [Ventilausgang](#page-197-0)
	- [Wirkungsweise des Stellantriebs, stromlos](#page-197-1)
	- [Zykluszeit PWM](#page-198-0)
	- [Öffnungs-/Schließzeit des Stellantriebs](#page-198-1)
	- [Statuswerte senden](#page-198-2)
		- [zyklisches Senden alle](#page-199-0)
	- [manuelle Ventilübersteuerung freigeben](#page-199-1)
	- [Ventilspülung](#page-200-0)
		- [Spülzyklus in Wochen](#page-200-1)
		- [Spülzyklus zurücksetzen ab Stellgröße größer oder gleich](#page-201-0)
		- [Kommunikationsobjekt "Status Ventilspülung" senden](#page-201-1)
			- [zyklisches Senden alle](#page-201-2)
	- [Umkehrpause](#page-202-0)
	- [Einschaltzeit für Stellantrieb von 0 bis 100 %](#page-202-1)
	- [automatische Justierung des Stellantriebs](#page-202-2)
		- [Anzahl Änderungen bis Justierung](#page-203-0)
	- [Öffnen bei Stellgröße größer gleich](#page-203-1)

## **7.8.1.1 Ventilausgang**

<span id="page-197-0"></span>Mit diesem Parameter kann eingestellt werden, wie der Ventilausgang verwendet wird.

Je nach Ventiltyp werden die erhaltenen Stellwerte (vom internen Regler oder über den Bus (ABB i-bus® KNX)) in das entsprechende Ausgangssignal umgewandelt.

## **Hinweis**

Im Parameterfenster [Anwendungsparameter](#page-89-1) wird festgelegt, welche Stellgröße des Reglers auf welchen Ventilausgang ausgegeben wird.

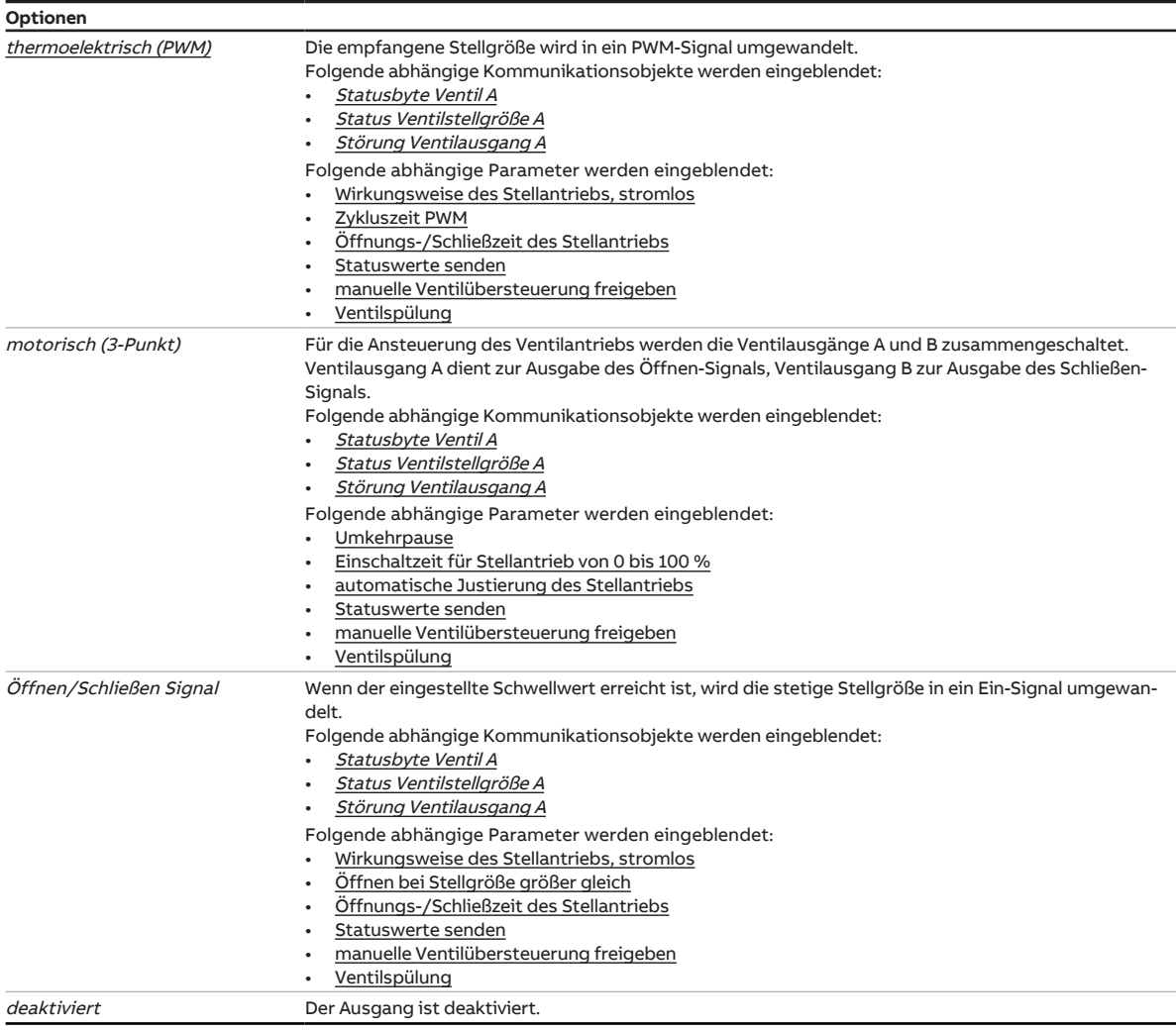

#### **7.8.1.1.1 —**

<span id="page-197-1"></span>ABHÄNGIGER PARAMETER

#### **Wirkungsweise des Stellantriebs, stromlos**

Mit diesem Parameter kann die Wirkungsweise des angeschlossenen Stellantriebs eingestellt werden.

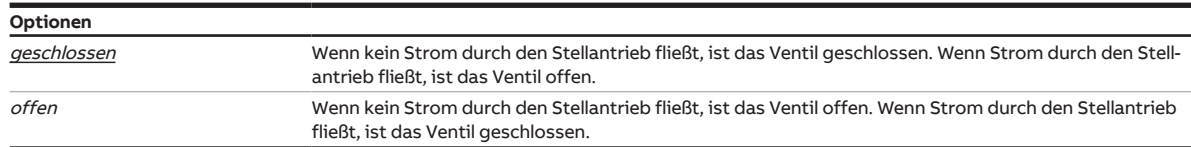

#### **Voraussetzungen für die Sichtbarkeit:**

• Parameter [Ventilausgang](#page-197-0) \ Option thermoelektrisch (PWM)

## **7.8.1.1.2 —**

<span id="page-198-0"></span>ABHÄNGIGER PARAMETER

#### **Zykluszeit PWM**

Mit diesem Parameter kann die Zykluszeit für die Pulsweitenmodulation eingestellt werden.

**Optionen**  $10...$   $180...$  900 s

## **Voraussetzungen für die Sichtbarkeit:**

• Parameter [Ventilausgang](#page-197-0) \ Option thermoelektrisch (PWM)

#### **7.8.1.1.3 —**

<span id="page-198-1"></span>ABHÄNGIGER PARAMETER

#### **Öffnungs-/Schließzeit des Stellantriebs**

Mit diesem Parameter kann die Zeit eingestellt werden, die der Stellantrieb benötigt, um das Ventil komplett zu öffnen (von Stellung 0 % auf Stellung 100 %) oder komplett zu schließen.

## **Hinweis**

Die Zeit kann den technischen Daten des Ventils entnommen werden und entspricht der Gesamtlaufzeit.

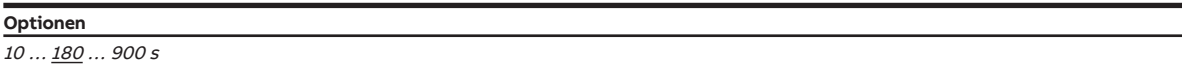

#### **Voraussetzungen für die Sichtbarkeit:**

• Parameter [Ventilausgang](#page-197-0) \ Option thermoelektrisch (PWM)

#### **7.8.1.1.4 —**

<span id="page-198-2"></span>ABHÄNGIGER PARAMETER

#### **Statuswerte senden**

Mit diesem Parameter kann eingestellt werden, wann die Werte folgender Kommunikationsobjekte gesendet werden:

- [Statusbyte Ventil A](#page-271-0)
- [Störung Ventilausgang A](#page-271-2)
- [Status Ventilstellgröße A](#page-271-1)

**Optionen** auf Anforderung Die Statuswerte werden gesendet, wenn der entsprechende Wert (0 oder 1) auf das Kommunikationsobjekt [Statuswerte anfordern](#page-267-0) gesendet wird. bei Änderung Die Statuswerte werden bei Änderung des Kommunikationsobjekts gesendet. zyklisch Die Statuswerte werden automatisch nach Ablauf einer einstellbaren Zeit gesendet. Folgende abhängige Parameter werden eingeblendet: [zyklisches Senden alle](#page-258-0) bei Änderung oder auf Anforderung Die Statuswerte werden bei Änderung oder auf Anforderung gesendet. bei Änderung, auf Anforderung oder zyklisch Die Statuswerte werden bei Änderung, auf Anforderung oder zyklisch gesendet. Folgende abhängige Parameter werden eingeblendet: • [zyklisches Senden alle](#page-258-0)

## **Voraussetzungen für die Sichtbarkeit:**

• Parameter [Ventilausgang](#page-197-0) \ Option thermoelektrisch (PWM)

## **7.8.1.1.4.1 —**

<span id="page-199-0"></span>ABHÄNGIGER PARAMETER

## **zyklisches Senden alle**

Mit diesem Parameter kann der Zyklus eingestellt werden, in dem der Wert des Kommunikationsobjekts gesendet wird.

**Hinweis**

Der Standardwert ist abhängig vom übergeordneten Parameter.

#### **Optionen**

00:00:30 ... 00:05:00 ... 18:12:15 hh:mm:ss

## **Voraussetzungen für die Sichtbarkeit:**

• Parameter [Statuswerte senden](#page-198-2) \ Option zyklisch

#### **7.8.1.1.5 —**

<span id="page-199-1"></span>ABHÄNGIGER PARAMETER

#### **manuelle Ventilübersteuerung freigeben**

Mit diesem Parameter kann eingestellt werden, ob die manuelle Ventilübersteuerung über ein Kommunikationsobjekt freigegeben werden kann.

## **Hinweis**

Der Wert im Kommunikationsobjekt [Übersteuerung Ventilstellgröße A](#page-272-0) wird nur gesendet, wenn die manuelle Ventilübersteuerung über das Kommunikationsobjekt [Manuelle Ventilübersteuerung A frei](#page-272-1)[geben/sperren](#page-272-1) freigegeben ist.

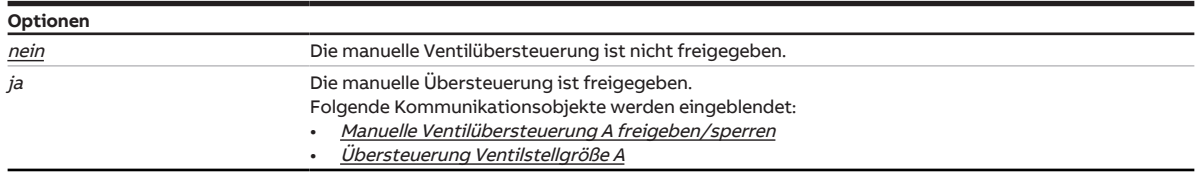

## **Voraussetzungen für die Sichtbarkeit:**

• Parameter [Ventilausgang](#page-197-0) \ Option thermoelektrisch (PWM)

### **7.8.1.1.6 —**

<span id="page-200-0"></span>ABHÄNGIGER PARAMETER

## **Ventilspülung**

Mit diesem Parameter kann die Ventilspülung aktiviert werden.

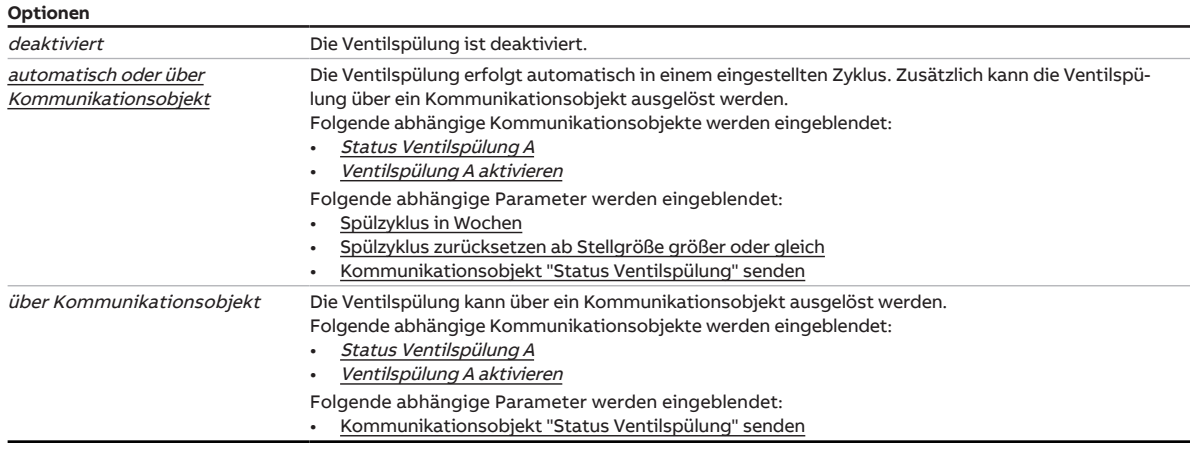

## **Voraussetzungen für die Sichtbarkeit:**

• Parameter [Ventilausgang](#page-197-0) \ Option thermoelektrisch (PWM)

## **7.8.1.1.6.1 —**

<span id="page-200-1"></span>ABHÄNGIGER PARAMETER

#### **Spülzyklus in Wochen**

Mit diesem Parameter kann der Zyklus der automatischen Ventilspülung eingestellt werden.

Folgende Ereignisse setzten den Zähler für den Spülzyklus zurück:

- durchgeführte Ventilspülung
- Inbetriebnahme des Geräts
- Download
- Busspannungswiederkehr
- Überschreiten des Werts im Parameter [Spülzyklus zurücksetzen ab Stellgröße größer oder gleich](#page-209-1)

## **Hinweis**

Wird der Spülzyklus für zwei Ventile gleichzeitig ausgelöst, erfolgen die Spülungen nacheinander.

#### **Optionen**

 $1 \dots 4 \dots 12$ 

## **Voraussetzungen für die Sichtbarkeit:**

• Parameter [Ventilspülung](#page-200-0) \ Option automatisch oder über Kommunikationsobjekt

## **7.8.1.1.6.2 —**

<span id="page-201-0"></span>ABHÄNGIGER PARAMETER

### **Spülzyklus zurücksetzen ab Stellgröße größer oder gleich**

Mit diesem Parameter kann eingestellt werden, ab welcher Stellgröße der Spülzyklus zurückgesetzt wird.

**Optionen**  $1...$  99%

## **Voraussetzungen für die Sichtbarkeit:**

• Parameter [Ventilspülung](#page-200-0) \ Option automatisch oder über Kommunikationsobjekt

#### **7.8.1.1.6.3 —**

<span id="page-201-1"></span>ABHÄNGIGER PARAMETER

#### **Kommunikationsobjekt "Status Ventilspülung" senden**

Mit diesem Parameter kann eingestellt werden, wann der Telegrammwert des Kommunikationsobjekts [Status Ventilspülung A](#page-271-3) gesendet wird.

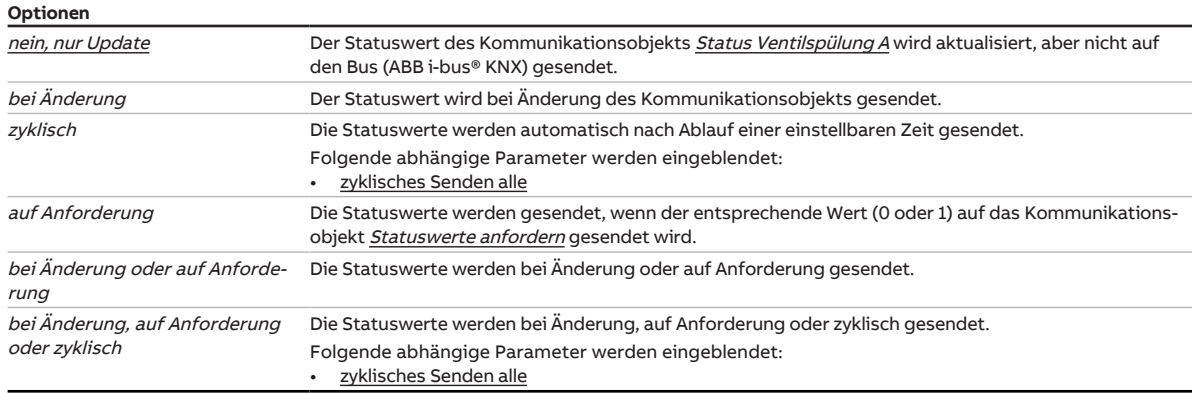

#### **Voraussetzungen für die Sichtbarkeit:**

• Parameter [Ventilspülung](#page-200-0) \ Option automatisch oder über Kommunikationsobjekt

#### **7.8.1.1.6.3.1 —**

<span id="page-201-2"></span>ABHÄNGIGER PARAMETER

#### **zyklisches Senden alle**

Mit diesem Parameter kann der Zyklus eingestellt werden, in dem der Wert des Kommunikationsobjekts gesendet wird.

## **Hinweis**

Der Standardwert ist abhängig vom übergeordneten Parameter.

**Optionen**

00:00:30 … 00:05:00 … 18:12:15 hh:mm:ss

## **Voraussetzungen für die Sichtbarkeit:**

• Parameter [Kommunikationsobjekt "Status Ventilspülung" senden](#page-201-1) \ Option zyklisch

## **7.8.1.1.7 —**

<span id="page-202-0"></span>ABHÄNGIGER PARAMETER

## **Umkehrpause**

Mit diesem Parameter kann die Umkehrpause des Stellantriebs eingestellt werden.

## **Hinweis**

Die technischen Daten des Stellantriebs sind zu beachten.

**Optionen**

50 … 500 … 1000 ms

## **Voraussetzungen für die Sichtbarkeit:**

• Parameter [Ventilausgang](#page-197-0) \ Option motorisch (3-Punkt)

#### **7.8.1.1.8 —**

<span id="page-202-1"></span>ABHÄNGIGER PARAMETER

## **Einschaltzeit für Stellantrieb von 0 bis 100 %**

Mit diesem Parameter kann die Zeit eingestellt werden, die der Stellantrieb benötigt, um das Ventil komplett zu öffnen (von Stellung 0 % auf Stellung 100 %). Für diese Zeit muss der Ausgang eingeschaltet sein.

## **Hinweis**

Die Zeit kann den technischen Daten des Ventils entnommen werden und entspricht der Gesamtlaufzeit.

**Optionen**  $10...$   $120...$  6000 s

### **Voraussetzungen für die Sichtbarkeit:**

• Parameter [Ventilausgang](#page-197-0) \ Option motorisch (3-Punkt)

#### **7.8.1.1.9 —**

<span id="page-202-2"></span>ABHÄNGIGER PARAMETER

### **automatische Justierung des Stellantriebs**

Mit diesem Parameter kann die automatische Justierung aktiviert werden.

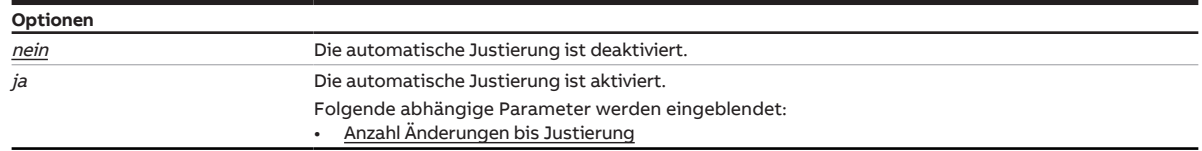

### **Voraussetzungen für die Sichtbarkeit:**

• Parameter [Ventilausgang](#page-197-0) \ Option motorisch (3-Punkt)

## **7.8.1.1.9.1 —**

<span id="page-203-0"></span>ABHÄNGIGER PARAMETER

### **Anzahl Änderungen bis Justierung**

Mit diesem Parameter kann eingestellt werden, nach wie vielen Änderungen die automatische Justierung durchgeführt wird.

Nach jeder Änderung wird der Justierzähler um 1 erhöht.

## **Hinweis**

Folgende Ereignisse lösen eine zusätzliche Justierung aus:

- Busspannungswiederkehr
- ETS-Reset
- Download
- Zurücksetzen einer behobenen Störung (über Taste Reset oder über Kommunikationsobjekt [Stö](#page-272-3)[rung Ventilausgang A zurücksetzen](#page-272-3))

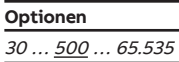

#### **Voraussetzungen für die Sichtbarkeit:**

• Parameter [automatische Justierung des Stellantriebs](#page-202-2) \ Option ja

## **7.8.1.1.10 —**

<span id="page-203-1"></span>ABHÄNGIGER PARAMETER

## **Öffnen bei Stellgröße größer gleich**

Mit diesem Parameter kann eingestellt werden, ab welcher Stellgröße ein Ein-Signal an den Stellantrieb gesendet wird. Wenn die Stellgröße kleiner als der hier eingestellte Wert ist, wird ein Aus-Signal gesendet.

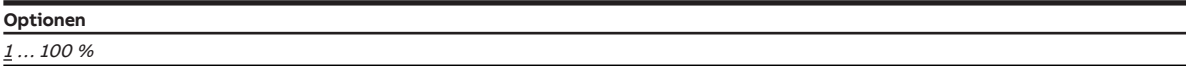

#### **Voraussetzungen für die Sichtbarkeit:**

• Parameter [Ventilausgang](#page-197-0) \ Option Öffnen/Schließen Signal

## **7.8.2 Parameterfenster Ventilausgang A (0 ... 10 V)**

In diesem Parameterfenster können die grundlegenden Einstellungen dieses Ventilausgangs festgelegt werden.

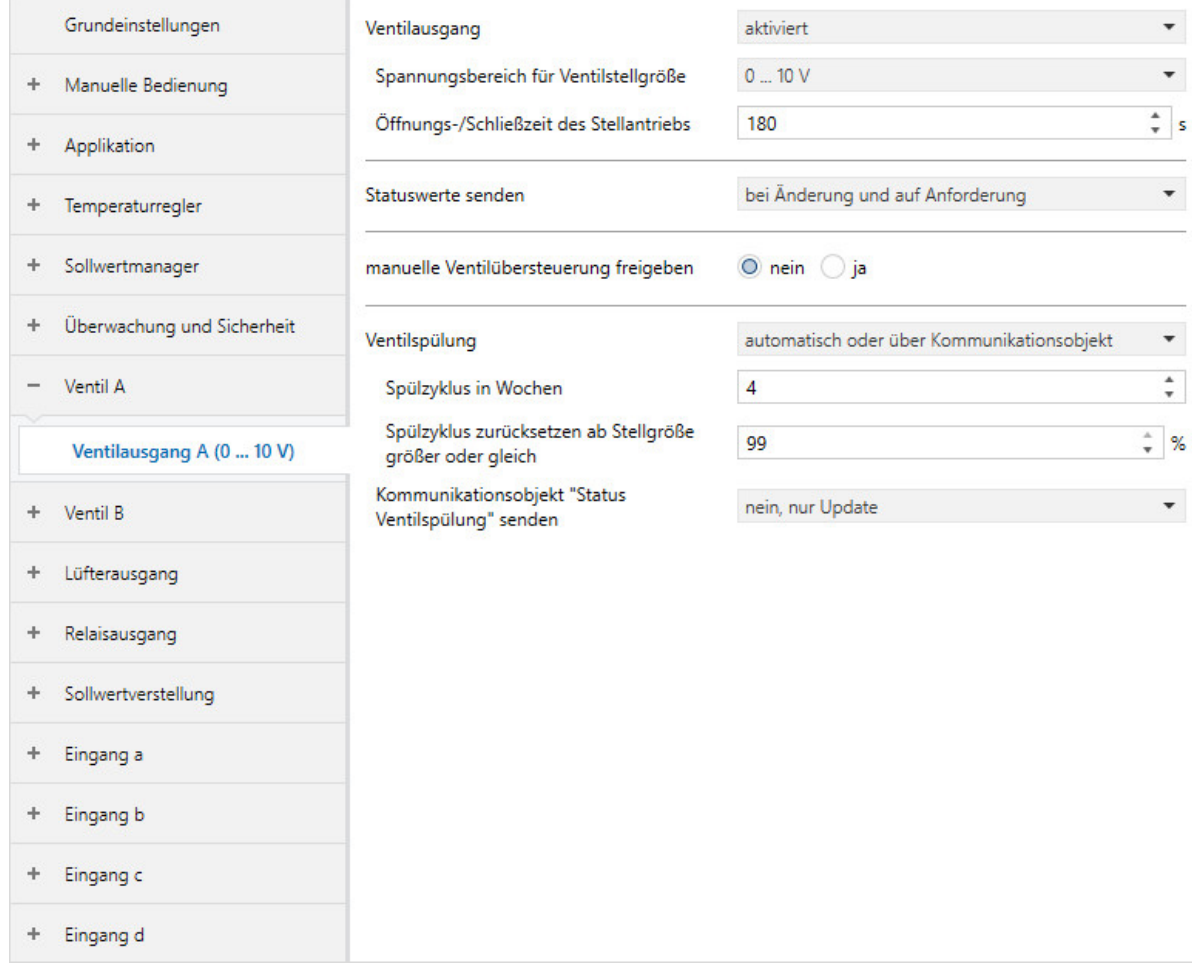

Abb. 42: Ventilausgang A (0 ... 10 V)

## **Voraussetzungen für die Sichtbarkeit:**

- Sichtbar nur bei folgenden Produktvarianten:
	- FCC/S 1.2.1.1
	- FCC/S 1.2.2.1
	- FCC/S 1.3.1.1
	- FCC/S 1.3.2.1

## **Parameter**

- [Ventilausgang](#page-205-0)
	- [Spannungsbereich für Ventilstellgröße](#page-206-1)
	- [Öffnungs-/Schließzeit des Stellantriebs](#page-206-0)
	- [Statuswerte senden](#page-207-0)
		- [zyklisches Senden alle](#page-207-1)
	- [manuelle Ventilübersteuerung freigeben](#page-208-0)
	- [Ventilspülung](#page-208-1)
		- [Spülzyklus in Wochen](#page-209-0)
		- [Spülzyklus zurücksetzen ab Stellgröße größer oder gleich](#page-209-1)
		- [Kommunikationsobjekt "Status Ventilspülung" senden](#page-210-0) • [zyklisches Senden alle](#page-210-1)
	- [Spannungsbereich für VAV-Klappenstellgröße](#page-211-0)
	- [Verhalten nach Busspannungswiederkehr, ETS-Download und ETS-Reset](#page-211-1)
		- [Stellgröße](#page-211-2)
	- [Statuswerte senden](#page-212-0)
		- [zyklisches Senden alle](#page-212-1)

## **7.8.2.1 Ventilausgang**

<span id="page-205-0"></span>Mit diesem Parameter kann eingestellt werden, wie der Ventilausgang verwendet wird.

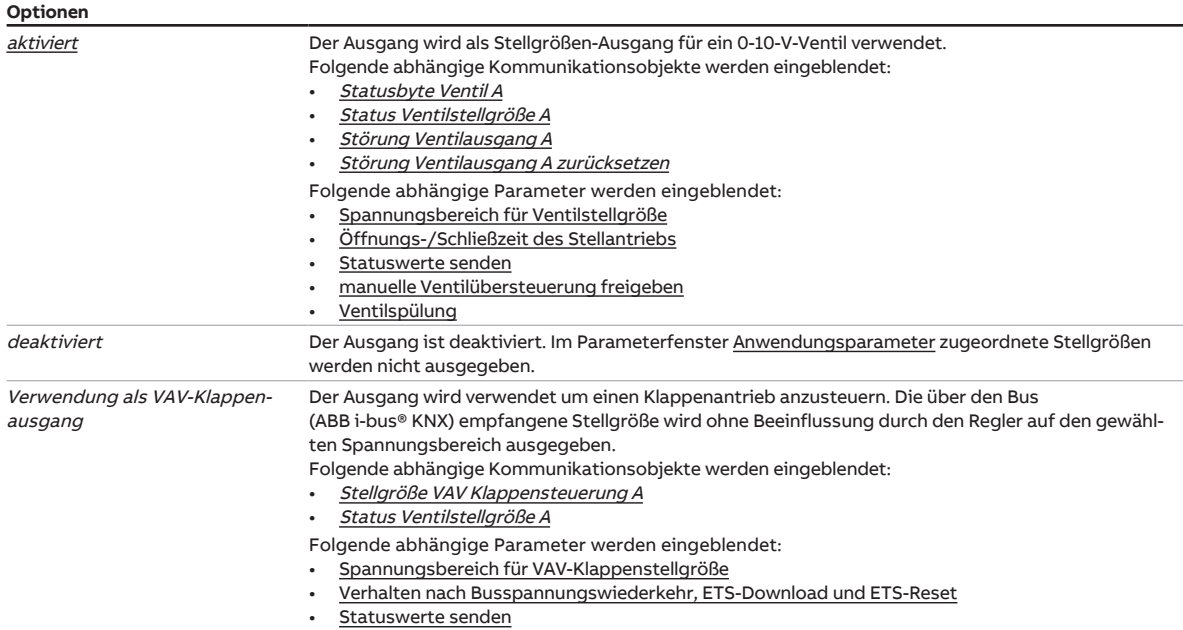

### **7.8.2.1.1 —**

<span id="page-206-1"></span>ABHÄNGIGER PARAMETER

## **Spannungsbereich für Ventilstellgröße**

Mit diesem Parameter wird der Spannungsbereich für die Ventilstellgröße eingestellt. Die vom Regler berechnete Stellgröße wird entsprechend der gewählten Option in einen Spannungswert umgerechnet.

## **Hinweis**

Die technischen Daten des Stellantriebs sind zu beachten.

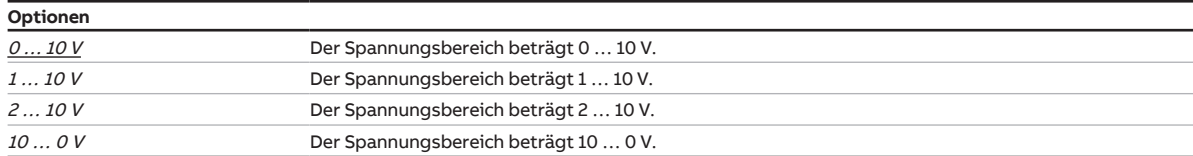

### **Voraussetzungen für die Sichtbarkeit:**

• Parameter [Ventilausgang](#page-205-0) \ Option aktiviert

#### **7.8.2.1.2 —**

<span id="page-206-0"></span>ABHÄNGIGER PARAMETER

## **Öffnungs-/Schließzeit des Stellantriebs**

Mit diesem Parameter kann die Zeit eingestellt werden, die der Stellantrieb benötigt, um das Ventil komplett zu öffnen (von Stellung 0 % auf Stellung 100 %) oder komplett zu schließen.

## **Hinweis**

Die Zeit kann den technischen Daten des Ventils entnommen werden und entspricht der Gesamtlaufzeit.

**Optionen**  $10...$   $180...$  900 s

#### **Voraussetzungen für die Sichtbarkeit:**

• Parameter [Ventilausgang](#page-205-0) \ Option aktiviert

## **7.8.2.1.3 —**

<span id="page-207-0"></span>ABHÄNGIGER PARAMETER

## **Statuswerte senden**

Mit diesem Parameter kann eingestellt werden, wann die Werte folgender Kommunikationsobjekte gesendet werden:

- [Statusbyte Ventil A](#page-271-0)
- [Störung Ventilausgang A](#page-271-2)
- [Status Ventilstellgröße A](#page-271-1)

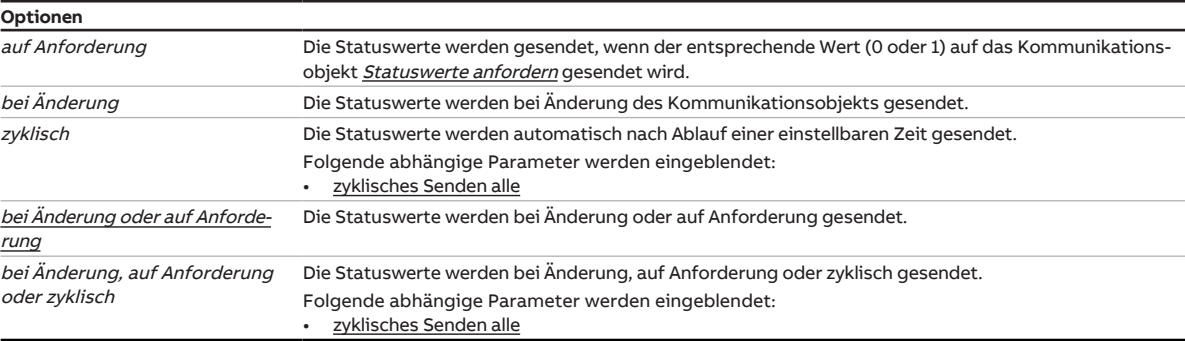

## **Voraussetzungen für die Sichtbarkeit:**

• Parameter [Ventilausgang](#page-205-0) \ Option aktiviert

### **7.8.2.1.3.1 —**

<span id="page-207-1"></span>ABHÄNGIGER PARAMETER

#### **zyklisches Senden alle**

Mit diesem Parameter kann der Zyklus eingestellt werden, in dem der Wert des Kommunikationsobjekts gesendet wird.

## **Hinweis**

Der Standardwert ist abhängig vom übergeordneten Parameter.

**Optionen**

00:00:30 ... 00:05:00 ... 18:12:15 hh:mm:ss

## **Voraussetzungen für die Sichtbarkeit:**

• Parameter [Statuswerte senden](#page-207-0) \ Option zyklisch

**7.8.2.1.4 —**

<span id="page-208-0"></span>ABHÄNGIGER PARAMETER

### **manuelle Ventilübersteuerung freigeben**

Mit diesem Parameter kann eingestellt werden, ob die manuelle Ventilübersteuerung über ein Kommunikationsobjekt freigegeben werden kann.

## **Hinweis**

Der Wert im Kommunikationsobjekt [Übersteuerung Ventilstellgröße A](#page-272-0) wird nur gesendet, wenn die manuelle Ventilübersteuerung über das Kommunikationsobjekt [Manuelle Ventilübersteuerung A frei](#page-272-1)[geben/sperren](#page-272-1) freigegeben ist.

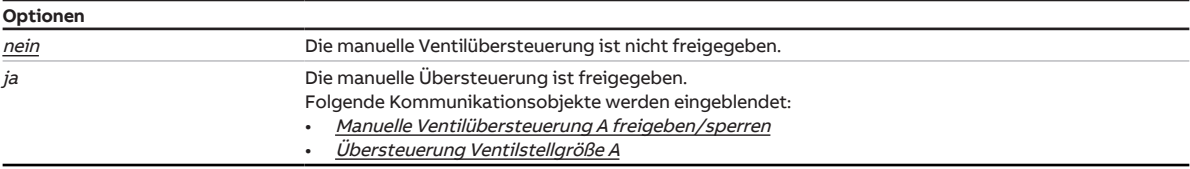

## **Voraussetzungen für die Sichtbarkeit:**

• Parameter [Ventilausgang](#page-205-0) \ Option aktiviert

### **7.8.2.1.5 —**

<span id="page-208-1"></span>ABHÄNGIGER PARAMETER

## **Ventilspülung**

Mit diesem Parameter kann die Ventilspülung aktiviert werden.

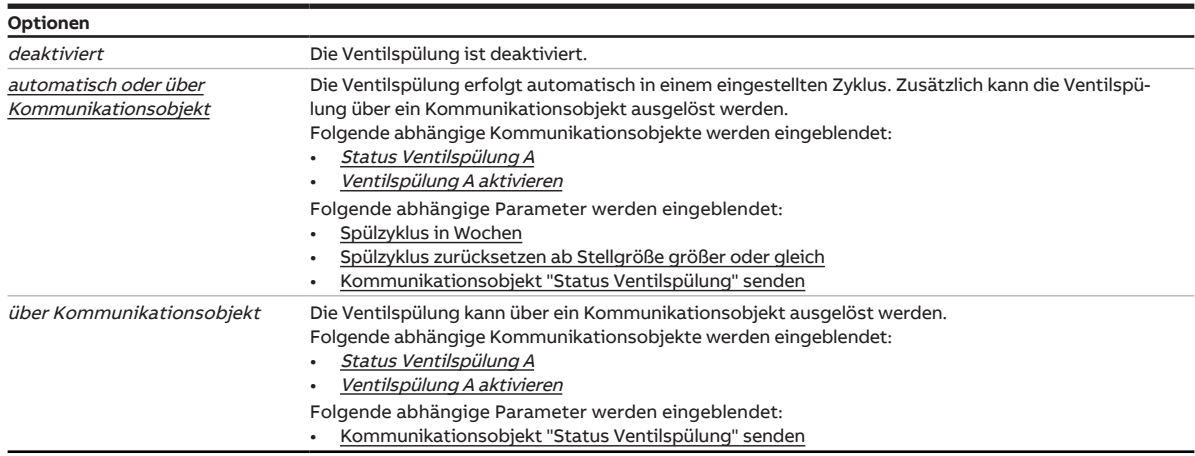

## **Voraussetzungen für die Sichtbarkeit:**

• Parameter [Ventilausgang](#page-205-0) \ Option aktiviert

## **7.8.2.1.5.1 —**

<span id="page-209-0"></span>ABHÄNGIGER PARAMETER

#### **Spülzyklus in Wochen**

Mit diesem Parameter kann der Zyklus der automatischen Ventilspülung eingestellt werden.

Folgende Ereignisse setzten den Zähler für den Spülzyklus zurück:

- durchgeführte Ventilspülung
- Inbetriebnahme des Geräts
- Download
- Busspannungswiederkehr
- Überschreiten des Werts im Parameter [Spülzyklus zurücksetzen ab Stellgröße größer oder gleich](#page-209-1)

## **Hinweis**

Wird der Spülzyklus für zwei Ventile gleichzeitig ausgelöst, erfolgen die Spülungen nacheinander.

**Optionen**

 $1 \dots 4 \dots 12$ 

## **Voraussetzungen für die Sichtbarkeit:**

• Parameter [Ventilspülung](#page-208-1) \ Option automatisch oder über Kommunikationsobjekt

#### **7.8.2.1.5.2 —**

<span id="page-209-1"></span>ABHÄNGIGER PARAMETER

#### **Spülzyklus zurücksetzen ab Stellgröße größer oder gleich**

Mit diesem Parameter kann eingestellt werden, ab welcher Stellgröße der Spülzyklus zurückgesetzt wird.

**Optionen**  $1 \ldots 99 \%$ 

## **Voraussetzungen für die Sichtbarkeit:**

• Parameter [Ventilspülung](#page-208-1) \ Option automatisch oder über Kommunikationsobjekt

### **7.8.2.1.5.3 —**

<span id="page-210-0"></span>ABHÄNGIGER PARAMETER

#### **Kommunikationsobjekt "Status Ventilspülung" senden**

Mit diesem Parameter kann eingestellt werden, wann der Telegrammwert des Kommunikationsobjekts [Status Ventilspülung A](#page-271-3) gesendet wird.

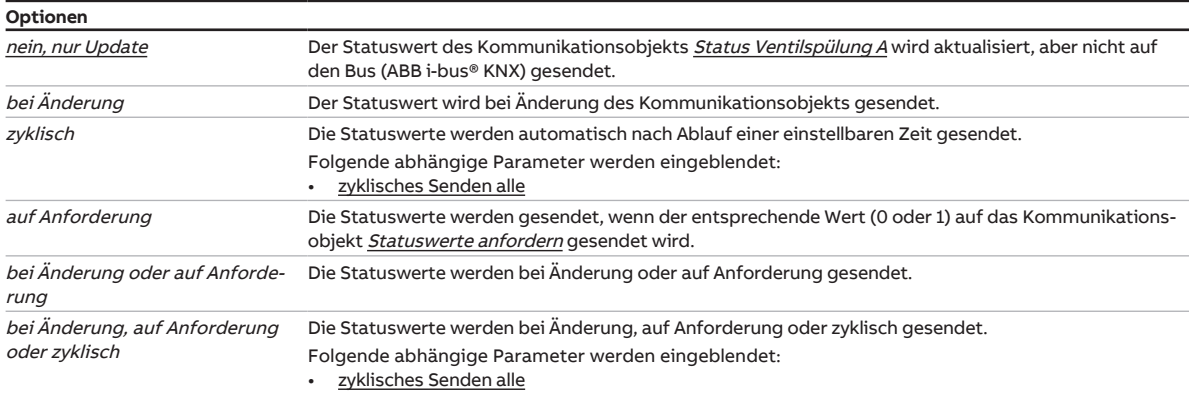

#### **Voraussetzungen für die Sichtbarkeit:**

• Parameter [Ventilspülung](#page-208-1) \ Option automatisch oder über Kommunikationsobjekt

## **7.8.2.1.5.3.1 —**

<span id="page-210-1"></span>ABHÄNGIGER PARAMETER

### **zyklisches Senden alle**

Mit diesem Parameter kann der Zyklus eingestellt werden, in dem der Wert des Kommunikationsobjekts gesendet wird.

## **Hinweis**

Der Standardwert ist abhängig vom übergeordneten Parameter.

**Optionen**

00:00:30 … 00:05:00 … 18:12:15 hh:mm:ss

## **Voraussetzungen für die Sichtbarkeit:**

• Parameter [Kommunikationsobjekt "Status Ventilspülung" senden](#page-210-0) \ Option zyklisch

## **7.8.2.1.6 —**

<span id="page-211-0"></span>ABHÄNGIGER PARAMETER

#### **Spannungsbereich für VAV-Klappenstellgröße**

Mit diesem Parameter wird der Spannungsbereich für die VAV-Klappen-Stellgröße eingestellt. Die vom Regler berechnete Stellgröße wird entsprechend der gewählten Option in einen Spannungswert umgerechnet.

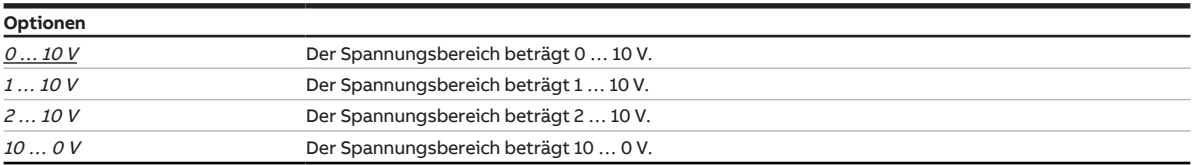

### **Voraussetzungen für die Sichtbarkeit:**

• Parameter [Ventilausgang](#page-205-0) \ Option Verwendung als VAV-Klappenausgang

#### **7.8.2.1.7 —**

<span id="page-211-1"></span>ABHÄNGIGER PARAMETER

### **Verhalten nach Busspannungswiederkehr, ETS-Download und ETS-Reset**

Mit diesem Parameter kann das Verhalten des VAV-Klappen-Ausgangs nach Busspannungswiederkehr, ETS-Download und ETS-Reset festgelegt werden.

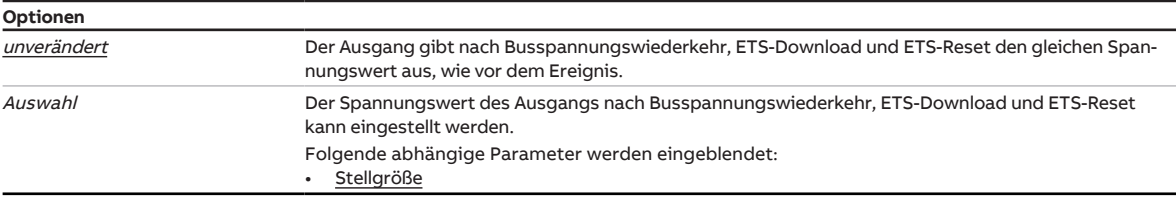

#### **Voraussetzungen für die Sichtbarkeit:**

• Parameter [Ventilausgang](#page-205-0) \ Option Verwendung als VAV-Klappenausgang

#### **7.8.2.1.7.1 —**

<span id="page-211-2"></span>ABHÄNGIGER PARAMETER

#### **Stellgröße**

Mit diesem Parameter kann eine Stellgröße vorgegeben werden. Die eingestellte Stellgröße ist gültig, bis der Regler eine neue Stellgröße berechnet hat.

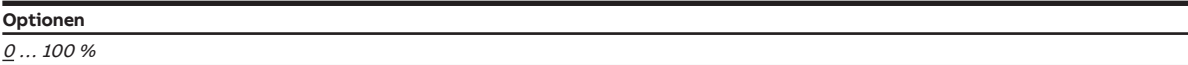

## **Voraussetzungen für die Sichtbarkeit:**

• Parameter [Verhalten nach Busspannungswiederkehr, ETS-Download und ETS-Reset](#page-211-1) \ Option Auswahl

### **7.8.2.1.8 —**

<span id="page-212-0"></span>ABHÄNGIGER PARAMETER

## **Statuswerte senden**

Mit diesem Parameter kann eingestellt werden, wann die Werte folgender Kommunikationsobjekte gesendet werden:

• [Status Ventilstellgröße A](#page-271-1)

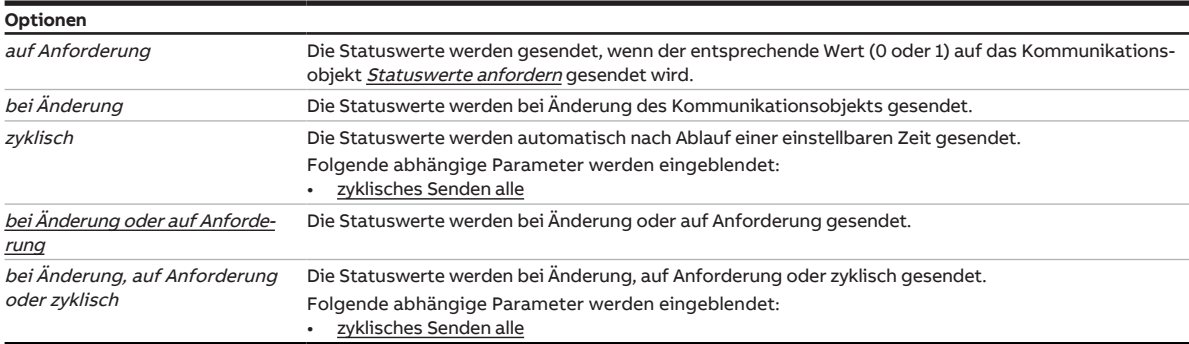

### **Voraussetzungen für die Sichtbarkeit:**

• Parameter [Ventilausgang](#page-205-0) \ Option Verwendung als VAV-Klappenausgang

#### **7.8.2.1.8.1 —**

<span id="page-212-1"></span>ABHÄNGIGER PARAMETER

### **zyklisches Senden alle**

Mit diesem Parameter kann der Zyklus eingestellt werden, in dem der Wert des Kommunikationsobjekts gesendet wird.

## **Hinweis**

Der Standardwert ist abhängig vom übergeordneten Parameter.

**Optionen**

00:00:30 … 00:05:00 … 18:12:15 hh:mm:ss

## **Voraussetzungen für die Sichtbarkeit:**

• Parameter [Statuswerte senden](#page-212-0) \ Option zyklisch

**7.9 Parameterfenster Ventil B**

## **7.9.1 Parameterfenster Ventilausgang B**

## **Hinweis**

Die Parameter für Ventilausgang B sind die gleichen wie für Ventilausgang A.

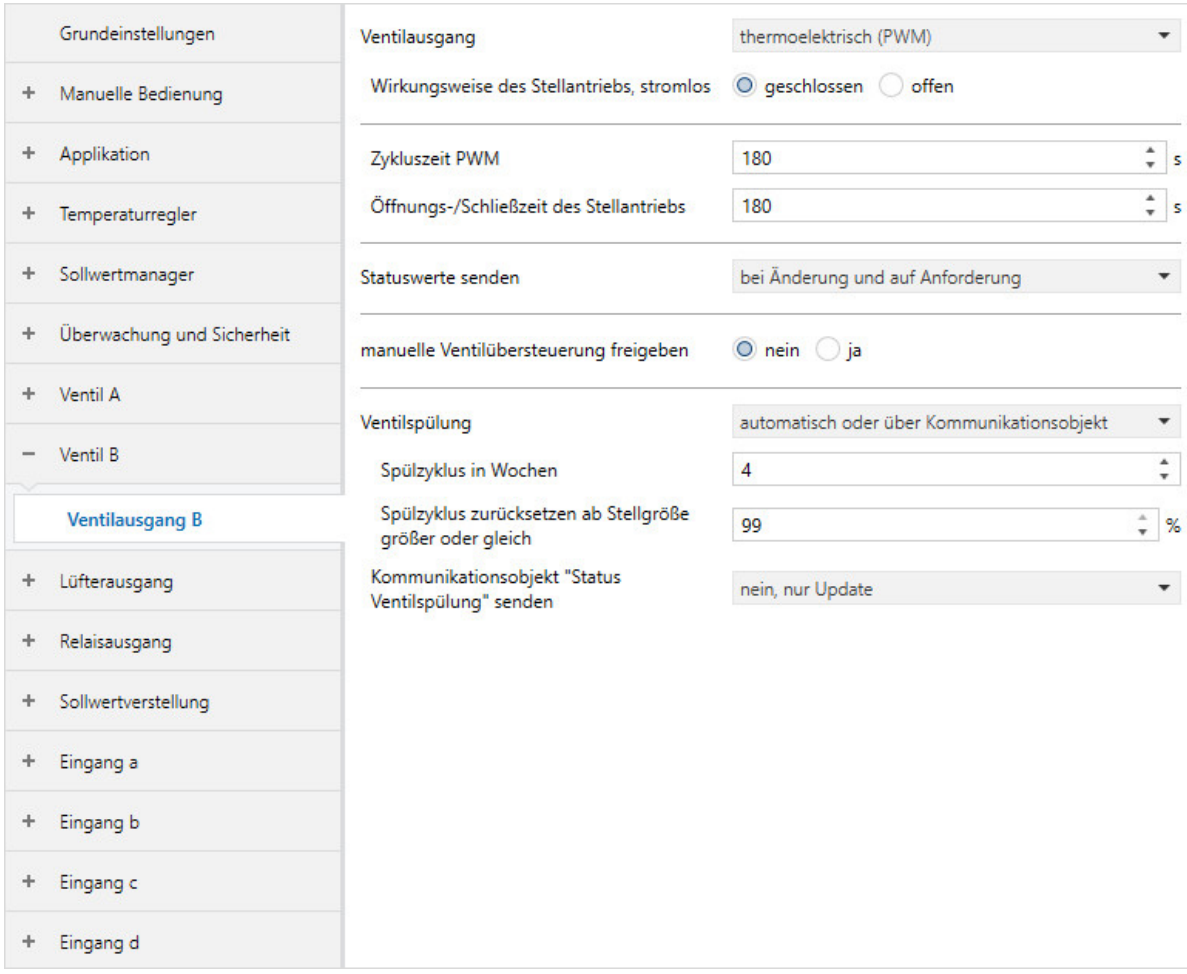

Abb. 43: Parameterfenster Ventilausgang B

## **7.9.2 Parameterfenster Ventilausgang B (0 … 10 V)**

# **Hinweis**

Die Parameter für Ventilausgang B sind die gleichen wie für den Ventilausgang A.

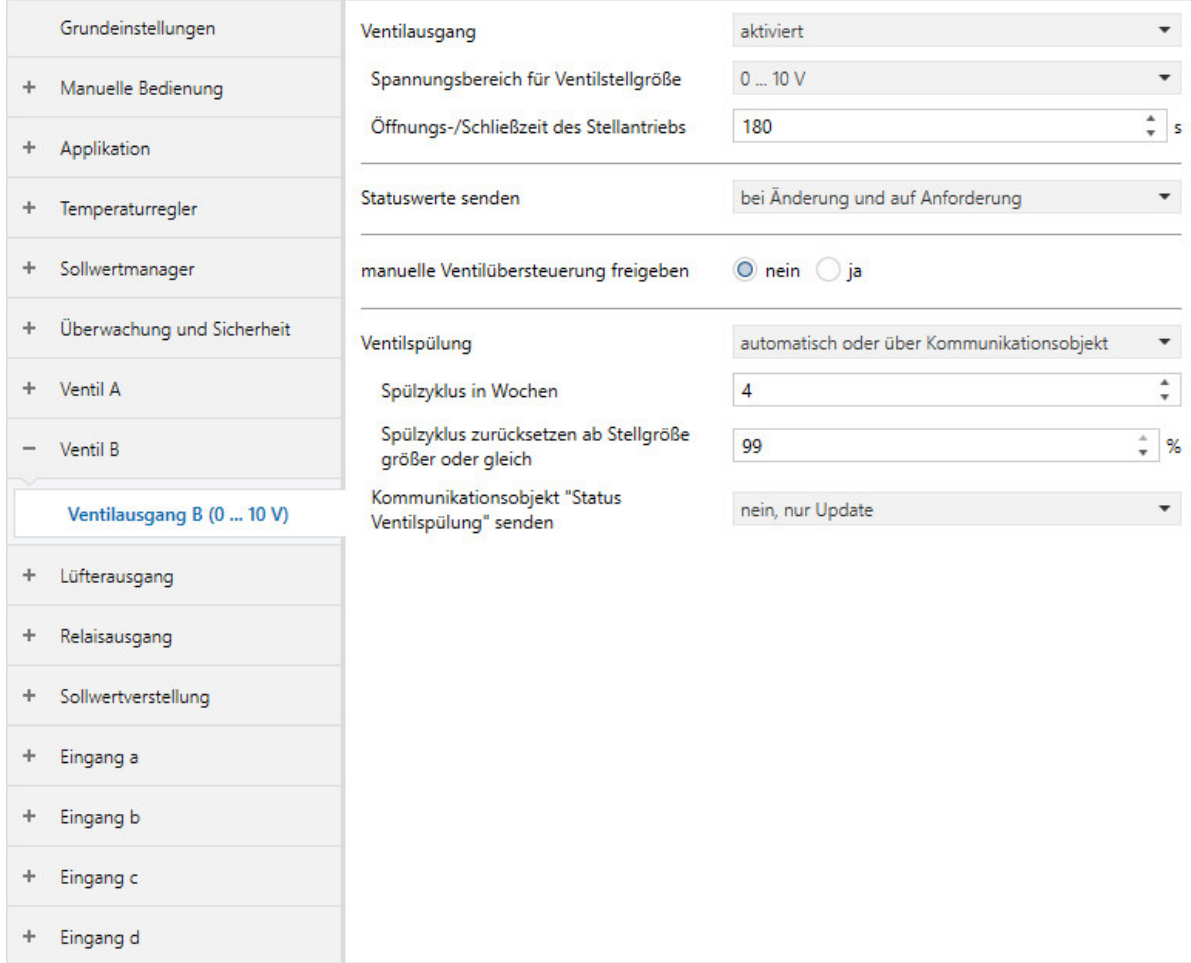

Abb. 44: Parameterfenster Ventilausgang B

# **7.10 Parameterfenster Lüfterausgang**

## **7.10.1 Parameterfenster Lüfterausgang**

In diesem Parameterfenster können folgende Einstellungen vorgenommen werden:

- Lüftereinstellungen und Betriebsart
- Schwellwerte
- Begrenzung der Lüftergeschwindigkeiten
- Schaltverhalten der Lüftergeschwindigkeit
- Sendeverhalten der Statuswerte

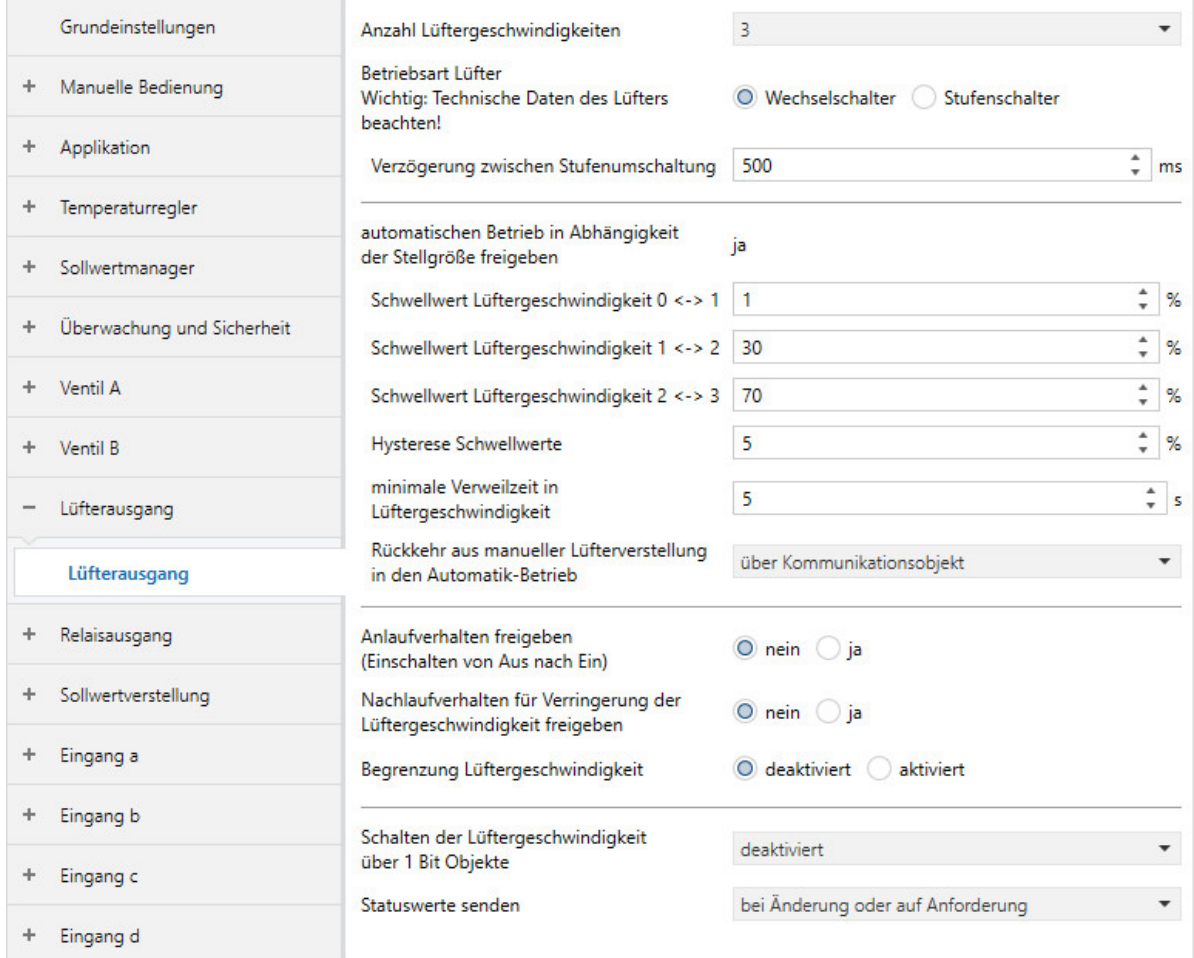

Abb. 45: Parameterfenster Lüfterausgang

## **Voraussetzungen für die Sichtbarkeit:**

Sichtbar bei folgenden Produktvarianten:

- FCC/S 1.1.X.1
- FCC/S 1.2.X.1
- FCC/S 1.4.1.1

2CDC078025F0118

2CDC078025F0118
#### **Parameter**

- [Anzahl Lüftergeschwindigkeiten](#page-216-0)
- [Betriebsart Lüfter Wichtig: Technische Daten des Lüfters beachten!](#page-216-1)
	- [Verzögerung zwischen Stufenumschaltung](#page-217-0)
- [automatischen Betrieb in Abhängigkeit der Stellgröße freigeben](#page-217-1)
	- [Schwellwert Lüftergeschwindigkeit 0 <-> 1](#page-218-0)
	- [Schwellwert Lüftergeschwindigkeit 1 <-> 2](#page-218-1)
	- [Schwellwert Lüftergeschwindigkeit 2 <-> 3](#page-219-0)
	- [Hysterese Schwellwert](#page-219-1)
	- [minimale Verweilzeit in Lüftergeschwindigkeit](#page-219-2)
	- [Rückkehr aus manueller Lüfterverstellung in den Automatik-Betrieb](#page-220-0) • [Rücksetzzeit](#page-220-1)
- [Anlaufverhalten freigeben \(Einschalten von Aus nach Ein\)](#page-220-2)
	- [Einschalten mit Lüftergeschwindigkeit](#page-221-0)
	- [minimale Verweilzeit in Einschaltgeschwindigkeit](#page-221-1)
- [Nachlaufverhalten für Verringerung der Lüftergeschwindigkeit freigeben](#page-222-0)
	- [Nachlaufzeit Lüftergeschwindigkeit x](#page-222-1)
- [Begrenzung Lüftergeschwindigkeit](#page-222-2)
	- [Begrenzung x](#page-223-0)
- [Schalten der Lüftergeschwindigkeit über 1-Bit-Kommunikationsobjekte](#page-224-0)
- [Statuswerte senden](#page-225-0)
	- [zyklisches Senden alle](#page-225-1)

# **7.10.1.1 Anzahl Lüftergeschwindigkeiten**

<span id="page-216-0"></span>Mit diesem Parameter kann eingestellt werden, wieviele Lüftergeschwindigkeiten der angesteuerte Lüfter hat. Dementsprechend werden nur die benötigten Relaisausgänge zur Ausgabe der Stellgröße verwendet.

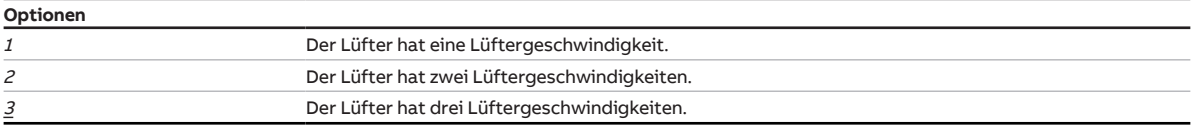

# **7.10.1.2 Betriebsart Lüfter Wichtig: Technische Daten des Lüfters beachten!**

<span id="page-216-1"></span>Mit diesem Parameter wird die Betriebsart des Lüfters eingestellt. Die Betriebsart ist den technischen Daten des Lüfters zu entnehmen.

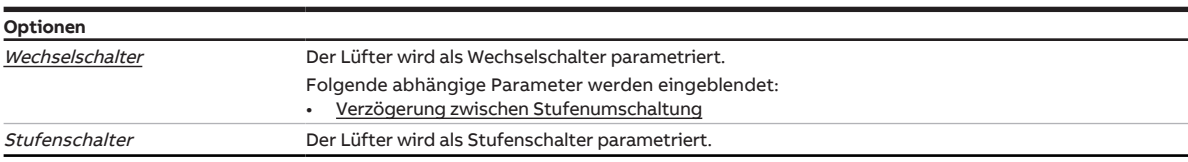

### **7.10.1.2.1 —**

<span id="page-217-0"></span>ABHÄNGIGER PARAMETER

#### **Verzögerung zwischen Stufenumschaltung**

Mit diesem Parameter kann eine Verzögerung für das Umschalten der Lüftergeschwindigkeiten eingestellt werden. Die Verzögerungszeit ist eine lüfterspezifische Größe und wird immer berücksichtigt.

**Optionen**

50 … 500 … 5.000 ms

# **Voraussetzungen für die Sichtbarkeit:**

• Parameter [Betriebsart Lüfter Wichtig: Technische Daten des Lüfters beachten!](#page-216-1) \ Option Wechselschalter

#### **7.10.1.3 automatischen Betrieb in Abhängigkeit der Stellgröße freigeben**

<span id="page-217-1"></span>Mit diesem Parameter kann der automatische Lüfterbetrieb in Abhängigkeit der Stellgröße freigegeben werden.

# **Hinweis**

Um die korrekte Funktion des FCC/S sicherzustellen, kann der automatische Betrieb im Aktorbetrieb nicht deaktiviert werden.

# **Hinweis**

Wenn im Aktorbetrieb Grund- und Zusatzstufe in einer Fan-Coil-Unit betrieben werden, werden nur die Stellgrößen der Grundstufe verarbeitet.

Um die Stellgrößen der Zusatzstufe verarbeiten zu können, muss die Zusatzstufe in einer eigenen Fan-Coil-Unit betrieben werden. Im Steuergerät dieser Fan-Coil-Unit muss der automatische Betrieb aktiviert sein.

#### **Optionen**

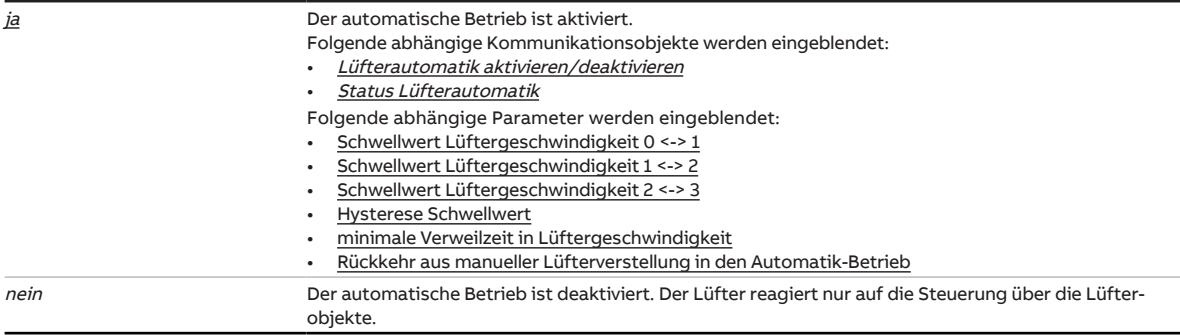

### **7.10.1.3.1 —**

<span id="page-218-0"></span>ABHÄNGIGER PARAMETER

#### **Schwellwert Lüftergeschwindigkeit 0 <-> 1**

Mit diesem Parameter kann der Schwellwert eingestellt werden, ab dem die Lüftergeschwindigkeit 1 eingeschaltet wird.

Wenn die Stellgröße zur Ansteuerung der Heiz-/Kühlstufen größer oder gleich dem eingestellten Schwellwert ist, wird die Lüftergeschwindigkeit 1 eingeschaltet.

Wenn der Schwellwert 0 % eingestellt ist, wird der Lüfter nur abgeschaltet, wenn die Stellgröße zur Ansteuerung der Heiz-/Kühlstufen 0 % ist.

# **Hinweis**

Das Heizen/Kühlen ohne aktiven Lüfter ist nicht sehr effizient. Aus diesem Grund ist der Schwellwert zum Einschalten der Lüftergeschwindigkeit 1 auf maximal 10 % begrenzt.

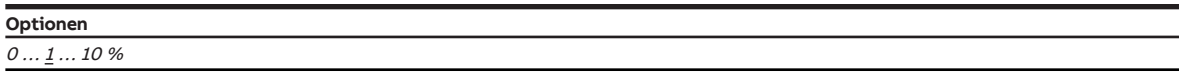

# **Voraussetzungen für die Sichtbarkeit:**

• Parameter [automatischen Betrieb in Abhängigkeit der Stellgröße freigeben](#page-217-1) \ Option ja

#### **7.10.1.3.2 —**

<span id="page-218-1"></span>ABHÄNGIGER PARAMETER

#### **Schwellwert Lüftergeschwindigkeit 1 <-> 2**

Mit diesem Parameter kann der Schwellwert eingestellt werden, ab dem die Lüftergeschwindigkeit 2 eingeschaltet wird.

Wenn die Stellgröße zur Ansteuerung der Heiz-/Kühlstufen größer oder gleich dem eingestellten Schwellwert ist, wird die Lüftergeschwindigkeit 2 eingeschaltet.

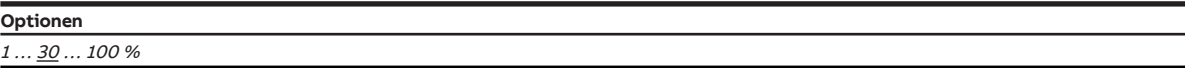

#### **Voraussetzungen für die Sichtbarkeit:**

• Parameter [automatischen Betrieb in Abhängigkeit der Stellgröße freigeben](#page-217-1) \ Option ja

# **7.10.1.3.3 —**

<span id="page-219-0"></span>ABHÄNGIGER PARAMETER

#### **Schwellwert Lüftergeschwindigkeit 2 <-> 3**

Mit diesem Parameter kann der Schwellwert eingestellt werden, ab dem die Lüftergeschwindigkeit 3 eingeschaltet wird.

Wenn die Stellgröße zur Ansteuerung der Heiz-/Kühlstufen größer oder gleich dem eingestellten Schwellwert ist, wird die Lüftergeschwindigkeit 3 eingeschaltet.

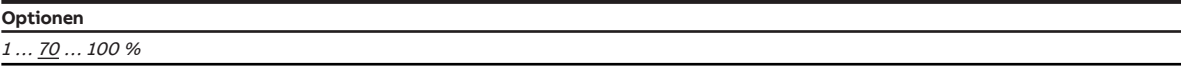

#### **Voraussetzungen für die Sichtbarkeit:**

• Parameter [automatischen Betrieb in Abhängigkeit der Stellgröße freigeben](#page-217-1) \ Option ja

#### **7.10.1.3.4 —**

<span id="page-219-1"></span>ABHÄNGIGER PARAMETER

#### **Hysterese Schwellwert**

Mit diesem Parameter kann die Hysterese der Schwellwerte eingestellt werden.

### **Hinweis**

Die Hysterese gilt nicht für den Schwellwert zum Schalten zwischen Lüftergeschwindigkeit 0 und 1.

**Optionen**

 $0... 5... 20 \%$ 

#### **Voraussetzungen für die Sichtbarkeit:**

• Parameter [automatischen Betrieb in Abhängigkeit der Stellgröße freigeben](#page-217-1) \ Option ja

#### **7.10.1.3.5 —**

<span id="page-219-2"></span>ABHÄNGIGER PARAMETER

# **minimale Verweilzeit in Lüftergeschwindigkeit**

Mit diesem Parameter kann die Zeit eingestellt werden, die der Lüfter mindestens in jeder Lüftergeschwindigkeit verweilt.

Die minimale Verweilzeit wird nur im Automatik-Betrieb berücksichtigt.

Wenn der Wert 0 eingestellt ist, ist die minimale Verweilzeit deaktiviert.

# **Hinweis**

Die minimalen Schaltzeiten des Relais sind den Technischen Daten zu entnehmen.

#### **Optionen**

 $0 \dots \underline{5} \dots 600 s$ 

# **Voraussetzungen für die Sichtbarkeit:**

• Parameter [automatischen Betrieb in Abhängigkeit der Stellgröße freigeben](#page-217-1) \ Option ja

# **7.10.1.3.6 —**

<span id="page-220-0"></span>ABHÄNGIGER PARAMETER

#### **Rückkehr aus manueller Lüfterverstellung in den Automatik-Betrieb**

Mit diesem Parameter kann eingestellt werden, was die Rückkehr aus der manuellen Lüfterverstellung in den Automatik-Betrieb auslöst.

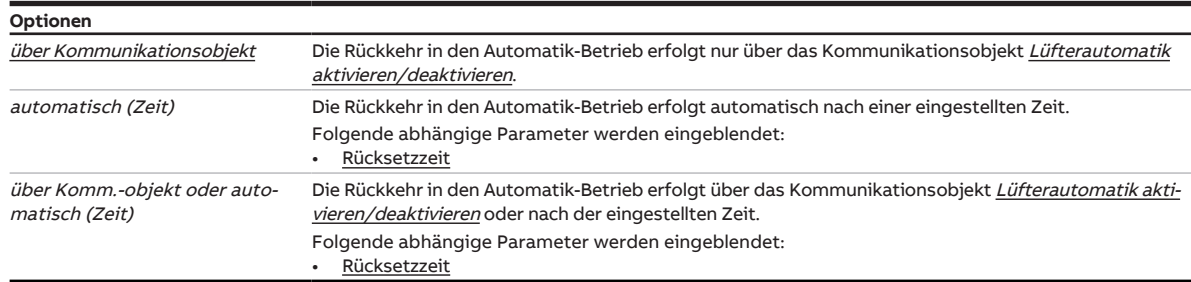

#### **Voraussetzungen für die Sichtbarkeit:**

• Parameter [automatischen Betrieb in Abhängigkeit der Stellgröße freigeben](#page-217-1) \ Option ja

#### **7.10.1.3.6.1 —**

<span id="page-220-1"></span>ABHÄNGIGER PARAMETER

### **Rücksetzzeit**

Mit diesem Parameter kann die Zeit eingestellt werden, nach der der Lüfter aus der manuellen Verstellung in den Automatik-Betrieb wechselt.

Nach jeder manuellen Verstellung des Lüfters startet die Zeit neu.

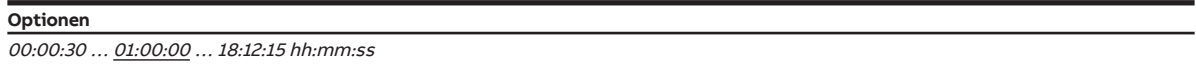

# **Voraussetzungen für die Sichtbarkeit:**

• Parameter [Rückkehr aus manueller Lüfterverstellung in den Automatik-Betrieb](#page-220-0) \ Option automatisch (Zeit)

### **7.10.1.4 Anlaufverhalten freigeben (Einschalten von Aus nach Ein)**

<span id="page-220-2"></span>Mit diesem Parameter kann eingestellt werden, ob der Lüfter aus dem AUS-Zustand mit einer voreingestellten Lüftergeschwindigkeit startet.

# **Hinweis**

Das Anlaufverhalten ist eine technische Eigenschaft des Lüfters und hat eine höhere Priorität als eine Begrenzung oder Zwangsführung.

Die Zwangsführung ist weiterhin gültig und wird berücksichtigt.

Wenn während der Anlaufzeit ein AUS-Befehl empfangen wird, schaltet der Lüfter aus.

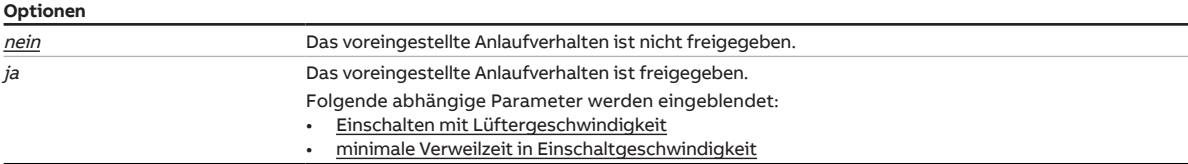

### **7.10.1.4.1 —**

<span id="page-221-0"></span>ABHÄNGIGER PARAMETER

### **Einschalten mit Lüftergeschwindigkeit**

Mit diesem Parameter kann eingestellt werden, mit welcher Lüftergeschwindigkeit der Lüfter startet.

# **Hinweis**

Um das Anlaufen des Lüfters sicherzustellen, ist ein hohes Drehmoment erforderlich. Um ein hohes Drehmoment zu erreichen, muss der Lüfter mit einer hohen Lüftergeschwindigkeit gestartet werden.

# **Hinweis**

Bei einem Wechselschalter wird die voreingestellte Lüftergeschwindigkeit direkt eingestellt. Bei einem Stufenschalter werden die Lüftergeschwindigkeiten nacheinander eingestellt.

# **Hinweis**

Die Verweilzeit in einer Lüftergeschwindigkeit wird erst nach der Anlaufphase berücksichtigt.

# **Hinweis**

Abhängig von der Produktvariante stehen nicht alle Optionen zur Auswahl.

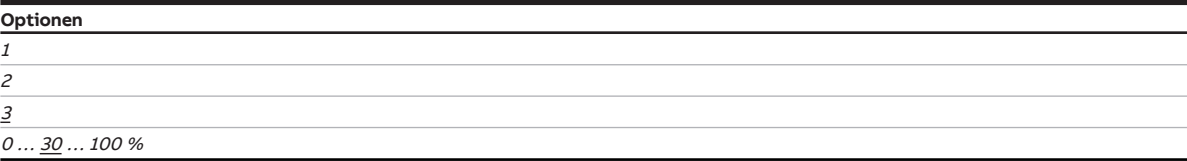

# **Voraussetzungen für die Sichtbarkeit:**

• Parameter [Anlaufverhalten freigeben \(Einschalten von Aus nach Ein\)](#page-220-2) \ Option  $ja$ 

### **7.10.1.4.2 —**

<span id="page-221-1"></span>ABHÄNGIGER PARAMETER

#### **minimale Verweilzeit in Einschaltgeschwindigkeit**

Mit diesem Parameter kann die Zeit eingestellt werden, die der Lüfter mindestens in der Einschaltgeschwindigkeit verweilt.

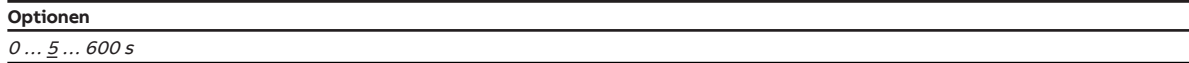

# **Voraussetzungen für die Sichtbarkeit:**

• Parameter [Anlaufverhalten freigeben \(Einschalten von Aus nach Ein\)](#page-220-2) \ Option ja

### **7.10.1.5 Nachlaufverhalten für Verringerung der Lüftergeschwindigkeit freigeben**

<span id="page-222-0"></span>Mit diesem Parameter kann die Nachlaufzeit des Lüfters bei Verringerung der Lüftergeschwindigkeit aktiviert werden.

# **Hinweis**

Bei einem Wechsel von mehreren Lüftergeschwindigkeiten werden hintereinander alle Nachlaufzeiten durchlaufen. Die Nachlaufzeiten werden addiert.

# **Hinweis**

Der Nachlauf erfolgt unabhängig davon, wie der Wechsel der Lüftergeschwindigkeit erfolgt ist (Automatik-Betrieb, Direkt-Betrieb, manuelle Vorgabe, Lüfter ausschalten).

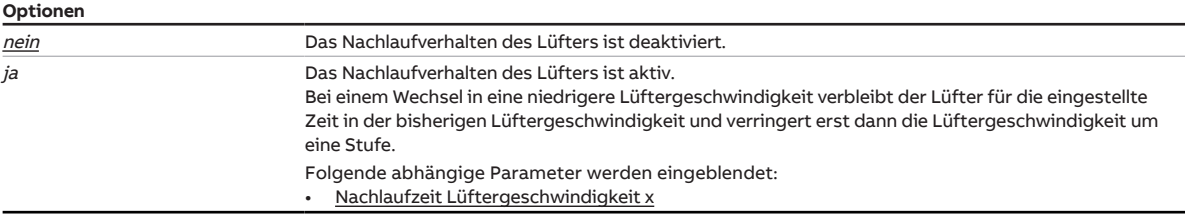

#### **7.10.1.5.1 —**

<span id="page-222-1"></span>ABHÄNGIGER PARAMETER

#### **Nachlaufzeit Lüftergeschwindigkeit x**

Mit diesem Parameter kann die Nachlaufzeit der einzelnen Lüftergeschwindigkeiten eingestellt werden.

Die Beschreibung gilt für folgende Parameter:

- Nachlaufzeit Lüftergeschwindigkeit 1
- Nachlaufzeit Lüftergeschwindigkeit 2
- Nachlaufzeit Lüftergeschwindigkeit 3

# **Hinweis**

Eine Nachlaufzeit von 0 Sekunden bedeutet, dass der Nachlauf deaktiviert ist.

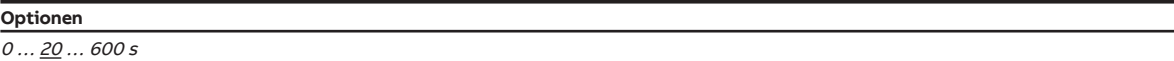

### **Voraussetzungen für die Sichtbarkeit:**

• Parameter [Nachlaufverhalten für Verringerung der Lüftergeschwindigkeit freigeben](#page-222-0) \ Option ja

# **7.10.1.6 Begrenzung Lüftergeschwindigkeit**

<span id="page-222-2"></span>Mit diesem Parameter kann die Begrenzung der Lüftergeschwindigkeit aktiviert werden.

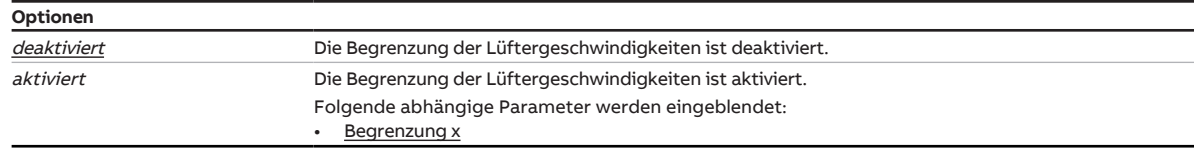

### **7.10.1.6.1 —**

<span id="page-223-0"></span>ABHÄNGIGER PARAMETER

#### **Begrenzung x**

Mit diesem Parameter kann eingestellt werden, welche Lüftergeschwindigkeiten bei einer aktiven Begrenzung gewählt werden können. Die Begrenzungen gelten im manuellen Betrieb und im Automatik-Betrieb.

Die Beschreibung gilt für folgende Parameter:

- Begrenzung 1
- Begrenzung 2
- Begrenzung 3

Die Prioritäten der Begrenzungen sind entsprechend der aufgeführten Reihenfolge, d. h. Begrenzung 1 hat die höchste Priorität, Begrenzung 3 die niedrigste.

Folgende Punkte gelten für alle Begrenzungen:

- Wenn ein Bereich von Lüftergeschwindigketien begrenzt wird, ist zusätzlich eine eingeschränkte Regelung möglich.
- Wenn auf dem Kommunikationsobjekt [Begrenzung x](#page-271-0) ein Telegramm mit dem Wert 1 empfangen wird, wird die Begrenzung aktiviert. Die Begrenzung bleibt aktiv, bis ein Telegramm mit dem Wert 0 empfangen wird.
- Wenn die Begrenzung aktiv ist, stellt der Lüfter unabhängig von der Stellgröße die in diesem Parameter eingestellte Lüftergeschwindigkeit ein. Wenn auf einen Bereich begrenzt wird, stellt der Lüfter die der Stellgröße nächstgelegene Lüftergeschwindigkeit ein.
- Nach Deaktivierung der Begrenzung wird die Stellgröße neu berechnet und die entsprechende Lüftergeschwindigkeit eingestellt.

# **Hinweis**

Das Anlaufverhalten des Lüfters hat eine höhere Priorität als die Begrenzung der Lüftergeschwindigkeit. Trotz aktiver Begrenzung wird beim Einschalten des Lüfters zunächst die im Parameter [Einschal](#page-228-0)[ten mit Lüftergeschwindigkeit](#page-228-0) eingestellte Lüftergeschwindigkeit eingestellt.

Beispiel:

- Anlaufverhalten: Lüftergeschwindigkeit 3
- Begrenzung: Lüftergeschwindigkeit 2
- Stellgröße: Lüftergeschwindigkeit 1

Beim Einschalten des Lüfters wird zunächst Lüftergeschwindigkeit 3 eingestellt. Nach Ablauf der minimalen Verweilzeit wird Lüftergeschwindigkeit 2 eingestellt. Aufgrund der Begrenzung wird die gewünschte Lüftergeschwindigkeit 1 nicht eingestellt.

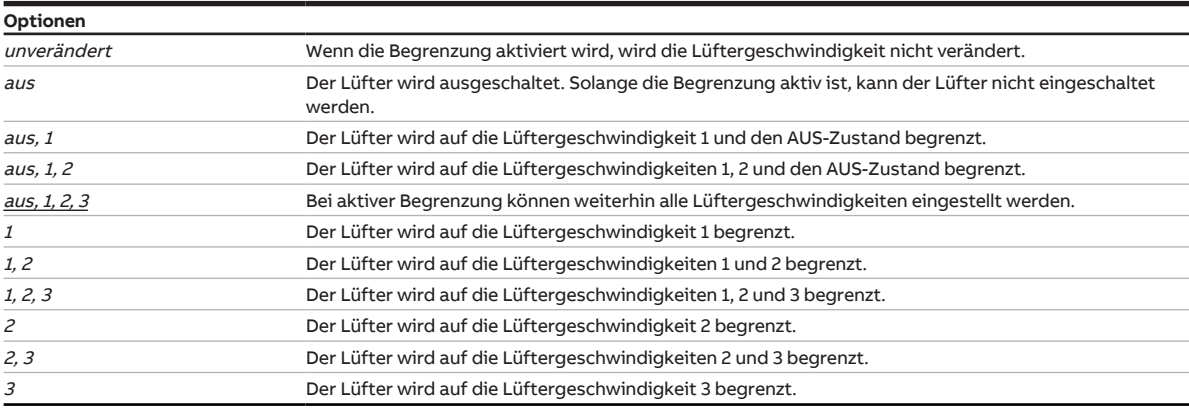

### **Voraussetzungen für die Sichtbarkeit:**

• Parameter [Begrenzung Lüftergeschwindigkeit](#page-222-2) \ Option aktiviert

# **7.10.1.7 Schalten der Lüftergeschwindigkeit über 1-Bit-Kommunikationsobjekte**

<span id="page-224-0"></span>Mit diesem Parameter kann eingestellt werden, ob die Lüftergeschwindigkeiten über 1-Bit-Kommunikationsobjekte geschaltet werden.

Nur die Kommunikationsobjekte der verwendeten Lüftergeschwindigkeiten werden freigeschaltet (→ [An](#page-216-0)[zahl Lüftergeschwindigkeiten, Seite 217\)](#page-216-0).

# **Hinweis**

Wenn die Kommunikationsobjekte zyklisch oder gleichzeitig gesendet werden, kann die Option Ausschalten mit "0" auf beliebige 1-Bit Lüftergeschwindigkeit dazu führen, dass der Lüfter nicht oder nur kurz eingeschaltet wird.

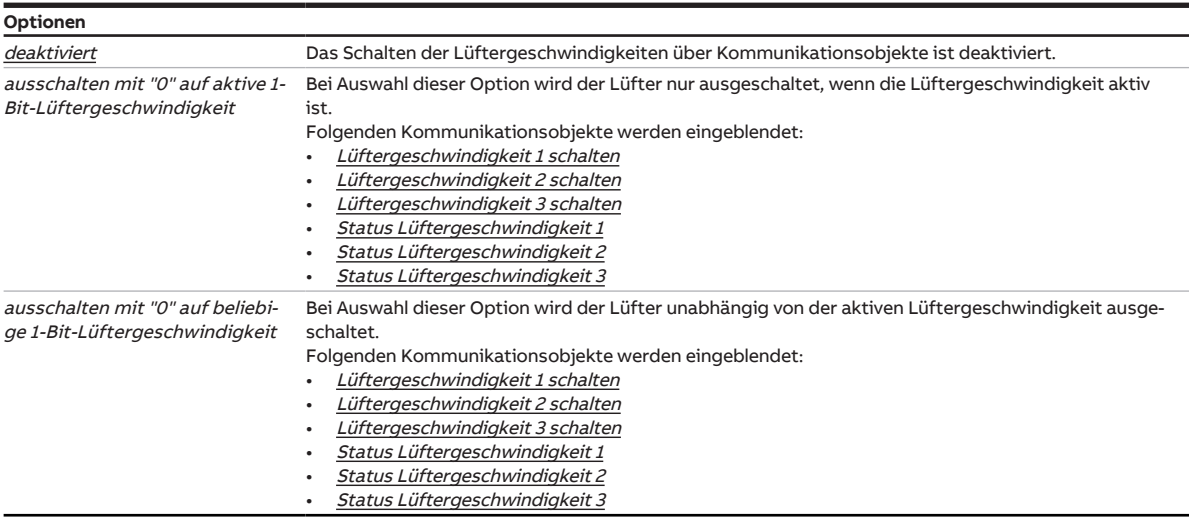

#### **7.10.1.8 Statuswerte senden**

<span id="page-225-0"></span>Mit diesem Parameter kann eingestellt werden, wann die Werte folgender Kommunikationsobjekte gesendet werden:

- [Status Lüfter Ein/Aus](#page-267-0)
- [Status Lüftergeschwindigkeit](#page-268-2)
- [Status Lüftergeschwindigkeit 1](#page-268-1)
- [Status Lüftergeschwindigkeit 2](#page-269-2)
- [Status Lüftergeschwindigkeit 3](#page-269-3)
- [Status Lüfterautomatik](#page-268-0)

# **Hinweis**

Wenn der Parameter [Schalten der Lüftergeschwindigkeit über 1-Bit-Kommunikationsobjekte](#page-232-0) deaktiviert ist, sind folgende Kommunikationsobjekte ausgeblendet:

- [Status Lüftergeschwindigkeit 1](#page-268-1)
- [Status Lüftergeschwindigkeit 2](#page-269-2)
- [Status Lüftergeschwindigkeit 3](#page-269-3)

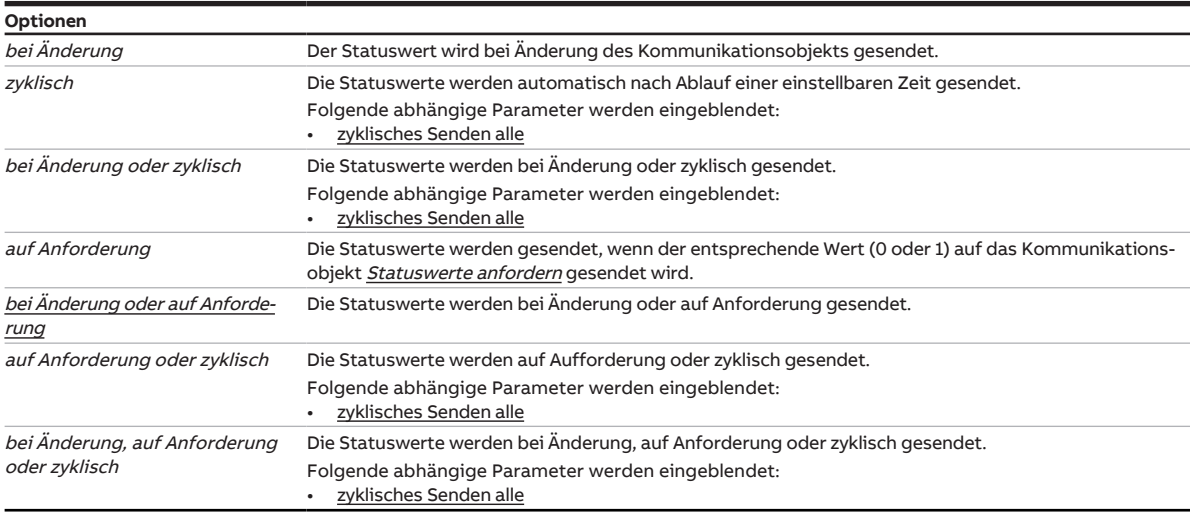

#### **7.10.1.8.1 —**

<span id="page-225-1"></span>ABHÄNGIGER PARAMETER

#### **zyklisches Senden alle**

Mit diesem Parameter kann der Zyklus eingestellt werden, in dem der Wert des Kommunikationsobjekts gesendet wird.

# **Hinweis**

Der Standardwert ist abhängig vom übergeordneten Parameter.

**Optionen**

00:00:30 ... 00:05:00 ... 18:12:15 hh:mm:ss

#### **Voraussetzungen für die Sichtbarkeit:**

• Parameter [Statuswerte senden](#page-225-0) \ Option zyklisch

# **7.10.2 Parameterfenster Lüfterausgang (0 … 10 V)**

In diesem Parameterfenster können folgende Einstellungen vorgenommen werden:

- Lüftereinstellungen
- Begrenzung der Lüftergeschwindigkeiten
- Schaltverhalten der Lüftergeschwindigkeit
- Sendeverhalten der Statuswerte

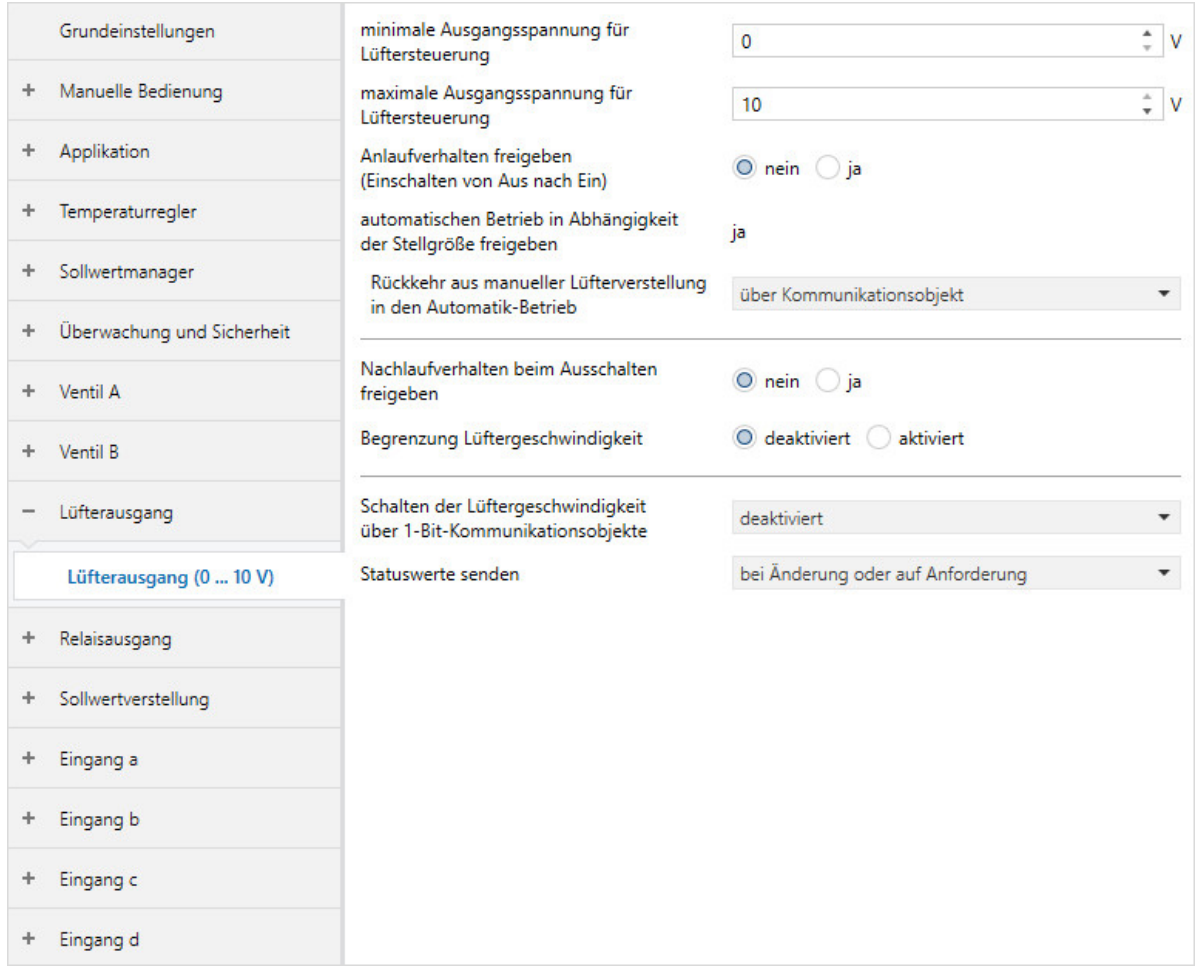

Abb. 46: Parameterfenster Lüfterausgang

# **Voraussetzungen für die Sichtbarkeit:**

Sichtbar bei folgenden Produktvarianten:

- FCC/S 1.3.X.1
- FCC/S 1.5.X.1

#### **Parameter**

- [minimale Ausgangsspannung für Lüftersteuerung](#page-227-0)
- [maximale Ausgangsspannung für Lüftersteuerung](#page-227-1)
- [Anlaufverhalten freigeben \(Einschalten von Aus nach Ein\)](#page-228-1)
	- [Einschalten mit Lüftergeschwindigkeit](#page-228-0)
	- [minimale Verweilzeit in Einschaltgeschwindigkeit](#page-229-0)
- [automatischen Betrieb in Abhängigkeit der Stellgröße freigeben](#page-229-1)
	- [Rückkehr aus manueller Lüfterverstellung in den Automatik-Betrieb](#page-230-0) • [Rücksetzzeit](#page-230-1)
- [Nachlaufverhalten beim Ausschalten freigeben](#page-230-2)
	- [Nachlaufzeit bei 20 % Lüftergeschwindigkeit](#page-231-0)
- [Begrenzung Lüftergeschwindigkeit](#page-231-1)
	- [Begrenzung x untere Grenze](#page-231-2)
	- [Begrenzung x obere Grenze](#page-232-1)
- [Schalten der Lüftergeschwindigkeit über 1-Bit-Kommunikationsobjekte](#page-232-0)
- [Statuswerte senden](#page-233-0)
	- [zyklisches Senden alle](#page-233-1)

# **7.10.2.1 minimale Ausgangsspannung für Lüftersteuerung**

<span id="page-227-0"></span>Mit diesem Parameter kann eingestellt werden, mit welcher minimalen Ausgangsspannung der Lüfter angesteuert wird. Bei einer Ausgangsspannung von 0 V ist der Lüfter aus (Lüftergeschwindigkeit 0 %).

# **Hinweis**

Die minimale Ausgangsspannung darf nicht über der maximalen Ausgangsspannung liegen.

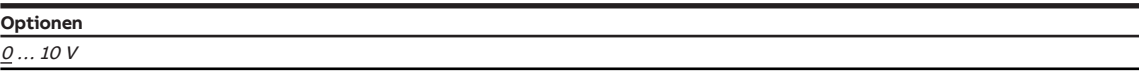

#### **7.10.2.2 maximale Ausgangsspannung für Lüftersteuerung**

<span id="page-227-1"></span>Mit diesem Parameter kann eingestellt werden, mit welcher maximalen Ausgangsspannung der Lüfter angesteuert wird. Bei maximaler Ausgangsspannung läuft der Lüfter mit maximaler Geschwindigkeit.

# **Hinweis**

Technische Daten des Lüfters beachten.

# **Optionen**

0 … 10 V

### **7.10.2.3 Anlaufverhalten freigeben (Einschalten von Aus nach Ein)**

<span id="page-228-1"></span>Mit diesem Parameter kann eingestellt werden, ob der Lüfter aus dem AUS-Zustand mit einer voreingestellten Lüftergeschwindigkeit startet.

# **Hinweis**

Das Anlaufverhalten ist eine technische Eigenschaft des Lüfters und hat eine höhere Priorität als eine Begrenzung oder Zwangsführung.

Die Zwangsführung ist weiterhin gültig und wird berücksichtigt.

Wenn während der Anlaufzeit ein AUS-Befehl empfangen wird, schaltet der Lüfter aus.

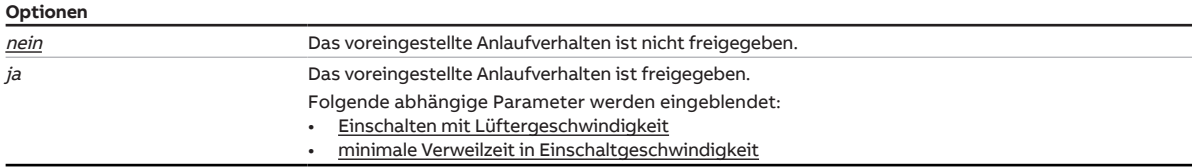

#### **7.10.2.3.1 —**

<span id="page-228-0"></span>ABHÄNGIGER PARAMETER

#### **Einschalten mit Lüftergeschwindigkeit**

Mit diesem Parameter kann eingestellt werden, mit welcher Lüftergeschwindigkeit der Lüfter startet.

# **Hinweis**

Um das Anlaufen des Lüfters sicherzustellen, ist ein hohes Drehmoment erforderlich. Um ein hohes Drehmoment zu erreichen, muss der Lüfter mit einer hohen Lüftergeschwindigkeit gestartet werden.

# **Hinweis**

Bei einem Wechselschalter wird die voreingestellte Lüftergeschwindigkeit direkt eingestellt. Bei einem Stufenschalter werden die Lüftergeschwindigkeiten nacheinander eingestellt.

# **Hinweis**

Die Verweilzeit in einer Lüftergeschwindigkeit wird erst nach der Anlaufphase berücksichtigt.

# **Hinweis**

Abhängig von der Produktvariante stehen nicht alle Optionen zur Auswahl.

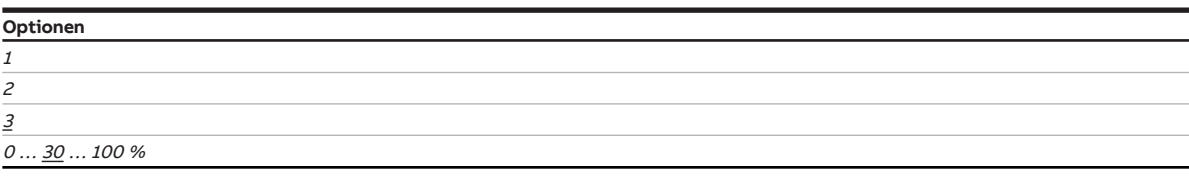

### **Voraussetzungen für die Sichtbarkeit:**

• Parameter [Anlaufverhalten freigeben \(Einschalten von Aus nach Ein\)](#page-228-1) \ Option  $ja$ 

### **7.10.2.3.2 —**

<span id="page-229-0"></span>ABHÄNGIGER PARAMETER

#### **minimale Verweilzeit in Einschaltgeschwindigkeit**

Mit diesem Parameter kann die Zeit eingestellt werden, die der Lüfter mindestens in der Einschaltgeschwindigkeit verweilt.

**Optionen**

 $0 \dots \underline{5} \dots 600 s$ 

# **Voraussetzungen für die Sichtbarkeit:**

• Parameter [Anlaufverhalten freigeben \(Einschalten von Aus nach Ein\)](#page-228-1) \ Option *ja* 

#### **7.10.2.4 automatischen Betrieb in Abhängigkeit der Stellgröße freigeben**

<span id="page-229-1"></span>Mit diesem Parameter kann der automatische Lüfterbetrieb in Abhängigkeit der Stellgröße freigegeben werden.

# **Hinweis**

Um die korrekte Funktion des FCC/S sicherzustellen, kann der automatische Betrieb im Aktorbetrieb nicht deaktiviert werden.

# **Hinweis**

Wenn im Aktorbetrieb Grund- und Zusatzstufe in einer Fan-Coil-Unit betrieben werden, werden nur die Stellgrößen der Grundstufe verarbeitet.

Um die Stellgrößen der Zusatzstufe verarbeiten zu können, muss die Zusatzstufe in einer eigenen Fan-Coil-Unit betrieben werden. Im Steuergerät dieser Fan-Coil-Unit muss der automatische Betrieb aktiviert sein.

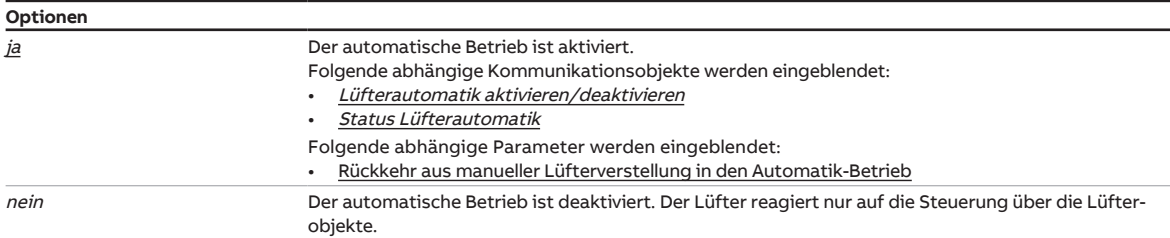

# **7.10.2.4.1 —**

<span id="page-230-0"></span>ABHÄNGIGER PARAMETER

#### **Rückkehr aus manueller Lüfterverstellung in den Automatik-Betrieb**

Mit diesem Parameter kann eingestellt werden, was die Rückkehr aus der manuellen Lüfterverstellung in den Automatik-Betrieb auslöst.

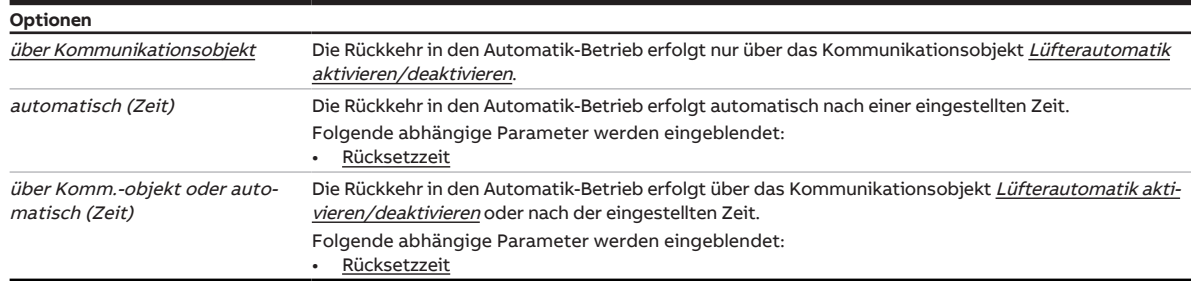

#### **Voraussetzungen für die Sichtbarkeit:**

• Parameter [automatischen Betrieb in Abhängigkeit der Stellgröße freigeben](#page-229-1) \ Option ja

#### **7.10.2.4.1.1 —**

<span id="page-230-1"></span>ABHÄNGIGER PARAMETER

### **Rücksetzzeit**

Mit diesem Parameter kann die Zeit eingestellt werden, nach der der Lüfter aus der manuellen Verstellung in den Automatik-Betrieb wechselt.

Nach jeder manuellen Verstellung des Lüfters startet die Zeit neu.

**Optionen** 00:00:30 ... 01:00:00 ... 18:12:15 hh:mm:ss

# **Voraussetzungen für die Sichtbarkeit:**

• Parameter [Rückkehr aus manueller Lüfterverstellung in den Automatik-Betrieb](#page-230-0) \ Option automatisch (Zeit)

### **7.10.2.5 Nachlaufverhalten beim Ausschalten freigeben**

<span id="page-230-2"></span>Mit diesem Parameter kann die Nachlaufzeit des Lüfters beim Ausschalten aktiviert werden.

# **Hinweis**

Der Nachlauf erfolgt unabhängig davon, wie der Wechsel der Lüftergeschwindigkeit erfolgt ist (Automatik-Betrieb, Direkt-Betrieb, manuelle Vorgabe, Lüfter ausschalten).

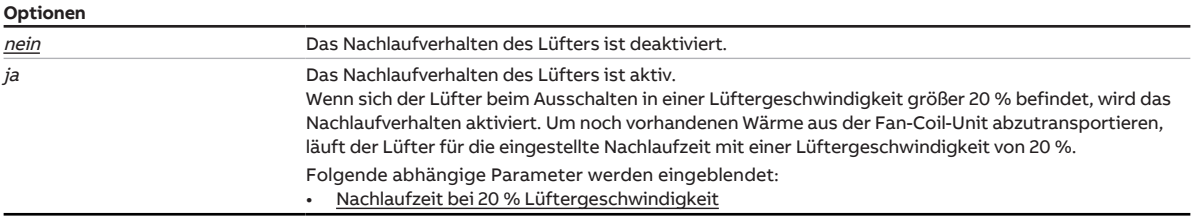

**7.10.2.5.1 —**

<span id="page-231-0"></span>ABHÄNGIGER PARAMETER

#### **Nachlaufzeit bei 20 % Lüftergeschwindigkeit**

Mit diesem Parameter kann die Nachlaufzeit nach Abschalten des Lüfters eingestellt werden. Nach Abschalten des Lüfters läuft der Lüfter mit 20 % Lüftergeschwindigkeit.

# **Hinweis**

Eine Nachlaufzeit von 0 Sekunden bedeutet, dass der Nachlauf deaktiviert ist.

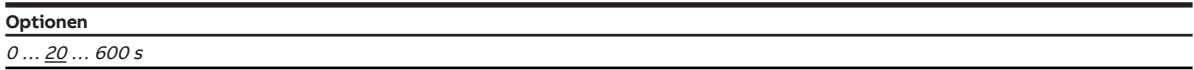

### **Voraussetzungen für die Sichtbarkeit:**

• Parameter [Nachlaufverhalten beim Ausschalten freigeben](#page-230-2) \ Option ja

#### **7.10.2.6 Begrenzung Lüftergeschwindigkeit**

<span id="page-231-1"></span>Mit diesem Parameter wird die Begrenzung der Lüftergeschwindigkeit aktiviert.

# **Hinweis**

Um die Begrenzung zu gewährleisten, muss der Wert der unteren Grenze kleiner oder gleich dem Wert der oberen Grenze sein.

Wenn für obere und untere Grenze der gleiche Wert gewählt wird, wird der Lüfter fest auf diese Geschwindigkeit eingestellt.

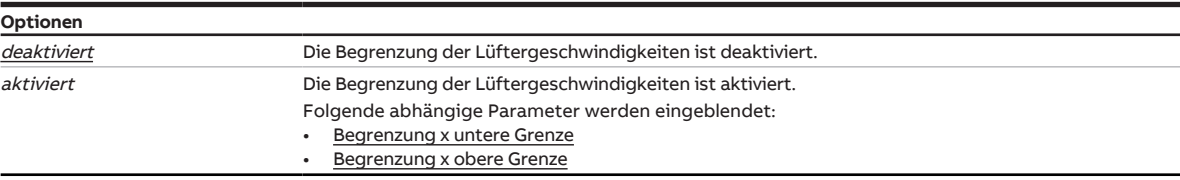

#### **7.10.2.6.1 —**

<span id="page-231-2"></span>ABHÄNGIGER PARAMETER

#### **Begrenzung x untere Grenze**

Mit diesem Parameter kann eingestellt werden, welche Lüftergeschwindigkeit nicht unterschritten werden darf.

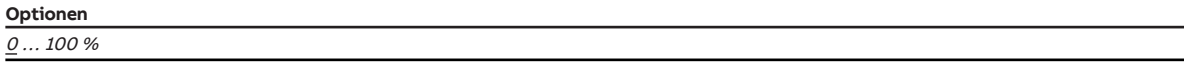

# **Voraussetzungen für die Sichtbarkeit:**

• Parameter [Begrenzung Lüftergeschwindigkeit](#page-231-1) \ Option aktiviert

# **7.10.2.6.2 —**

<span id="page-232-1"></span>ABHÄNGIGER PARAMETER

### **Begrenzung x obere Grenze**

Mi diesem Parameter kann eingestellt werden, welche Lüftergeschwindigkeit nicht überschritten werden darf.

**Optionen**

 $0...100%$ 

# **Voraussetzungen für die Sichtbarkeit:**

• Parameter [Begrenzung Lüftergeschwindigkeit](#page-231-1) \ Option aktiviert

#### **7.10.2.7 Schalten der Lüftergeschwindigkeit über 1-Bit-Kommunikationsobjekte**

<span id="page-232-0"></span>Mit diesem Parameter kann eingestellt werden, ob die Lüftergeschwindigkeiten über 1-Bit-Kommunikationsobjekte geschaltet werden.

Nur die Kommunikationsobjekte der verwendeten Lüftergeschwindigkeiten werden freigeschaltet (→ [An](#page-216-0)[zahl Lüftergeschwindigkeiten, Seite 217\)](#page-216-0).

# **Hinweis**

Wenn die Kommunikationsobjekte zyklisch oder gleichzeitig gesendet werden, kann die Option Ausschalten mit "0" auf beliebige 1-Bit Lüftergeschwindigkeit dazu führen, dass der Lüfter nicht oder nur kurz eingeschaltet wird.

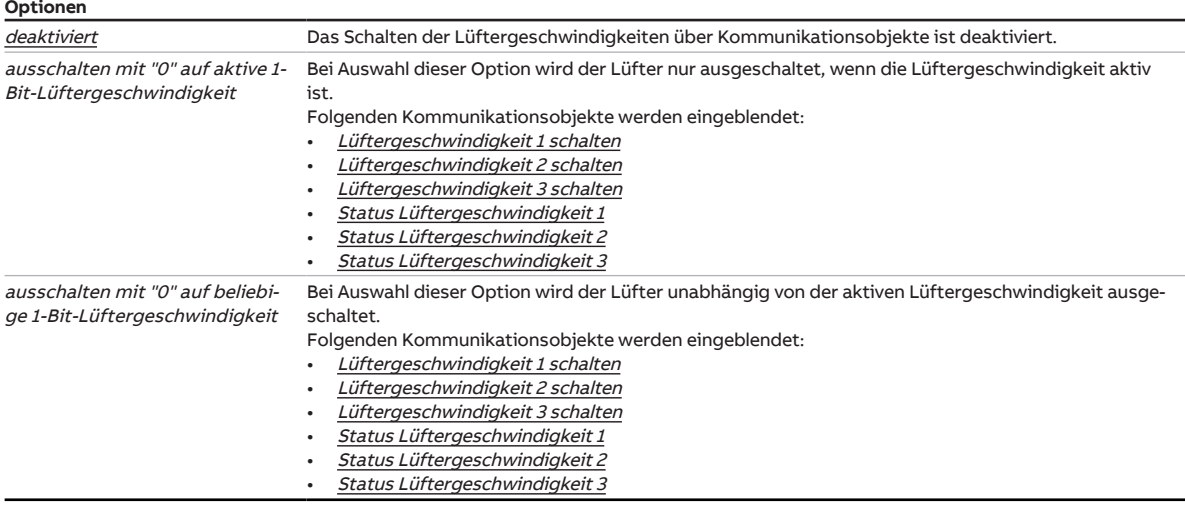

#### **7.10.2.8 Statuswerte senden**

<span id="page-233-0"></span>Mit diesem Parameter kann eingestellt werden, wann die Werte folgender Kommunikationsobjekte gesendet werden:

- [Status Lüfter Ein/Aus](#page-267-0)
- [Status Lüftergeschwindigkeit](#page-268-2)
- [Status Lüftergeschwindigkeit 1](#page-268-1)
- [Status Lüftergeschwindigkeit 2](#page-269-2)
- [Status Lüftergeschwindigkeit 3](#page-269-3)
- [Status Lüfterautomatik](#page-268-0)

# **Hinweis**

Wenn der Parameter [Schalten der Lüftergeschwindigkeit über 1-Bit-Kommunikationsobjekte](#page-232-0) deaktiviert ist, sind folgende Kommunikationsobjekte ausgeblendet:

- [Status Lüftergeschwindigkeit 1](#page-268-1)
- [Status Lüftergeschwindigkeit 2](#page-269-2)
- [Status Lüftergeschwindigkeit 3](#page-269-3)

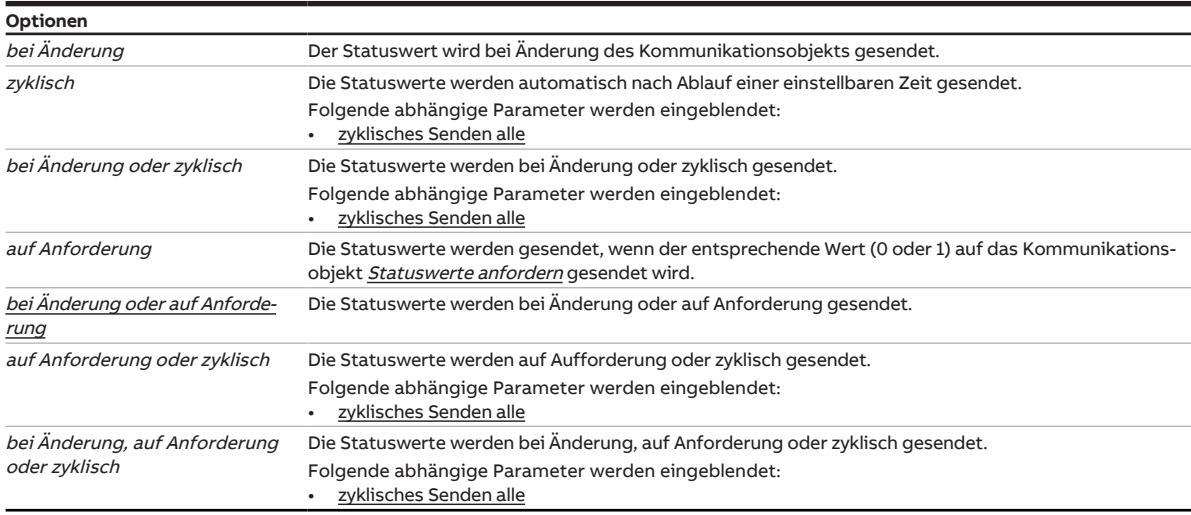

#### **7.10.2.8.1 —**

<span id="page-233-1"></span>ABHÄNGIGER PARAMETER

#### **zyklisches Senden alle**

Mit diesem Parameter kann der Zyklus eingestellt werden, in dem der Wert des Kommunikationsobjekts gesendet wird.

# **Hinweis**

Der Standardwert ist abhängig vom übergeordneten Parameter.

**Optionen**

00:00:30 ... 00:05:00 ... 18:12:15 hh:mm:ss

#### **Voraussetzungen für die Sichtbarkeit:**

• Parameter [Statuswerte senden](#page-233-0) \ Option zyklisch

# **7.11 Parameterfenster Relaisausgang**

In diesem Parameterfenster können folgende Einstellungen vorgenommen werden: • Verhalten des Relaisausgangs

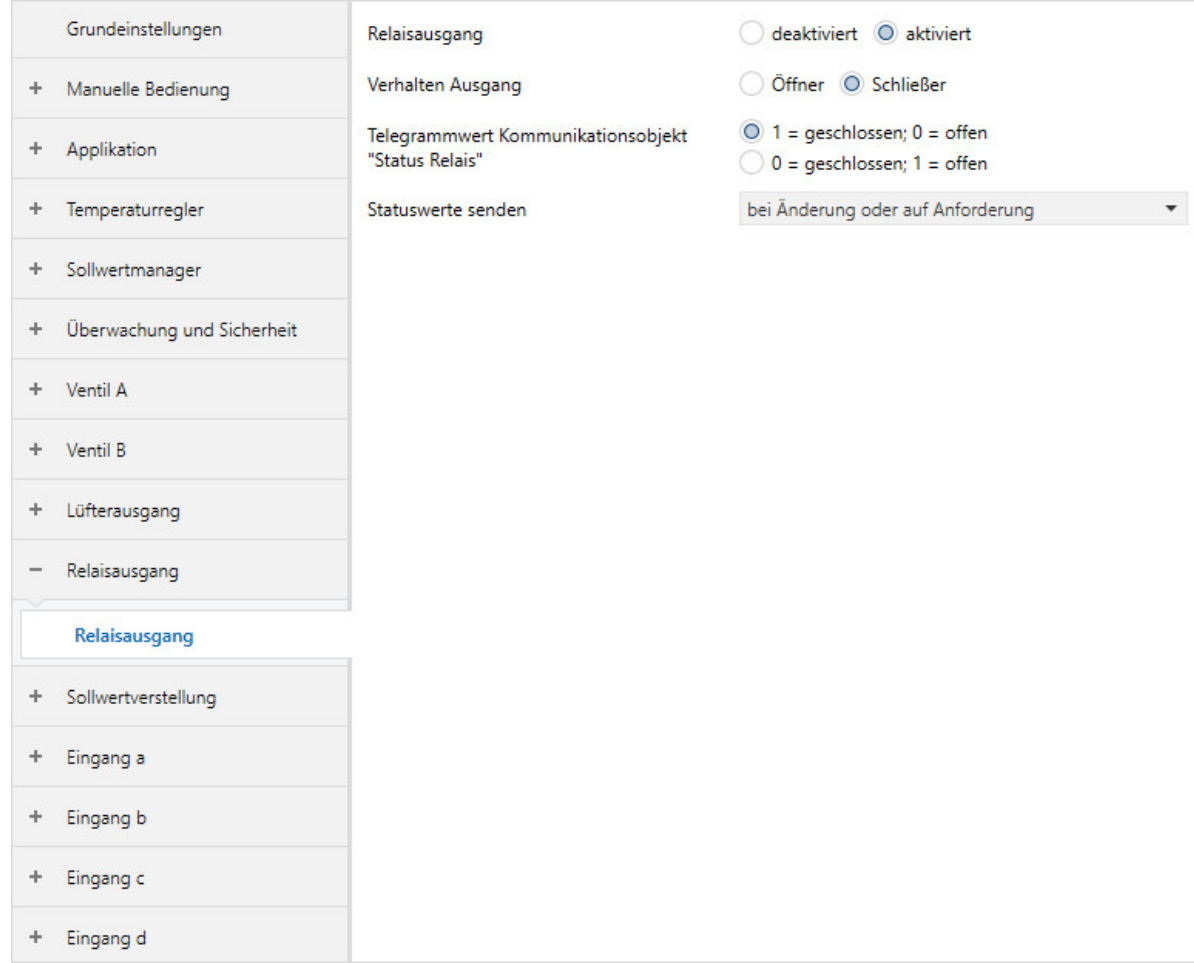

Abb. 47: Parameterfenster Relaisausgang

#### **Parameter**

- [Relaisausgang](#page-235-0)
	- [Verhalten Ausgang](#page-235-1)
	- [Telegrammwert Kommunikationsobjekt "Status Relais"](#page-235-2)
	- [Statuswerte senden](#page-236-0)
		- [zyklisches Senden alle](#page-236-1)

# **7.11.1 Relaisausgang**

<span id="page-235-0"></span>Mit diesem Parameter kann der Relaisausgang aktiviert werden.

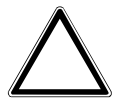

#### **ACHTUNG – Geräteschaden durch große Hitze**

Wenn das Schalten des Relaisausgangs unabhängig von der Lüftergeschwindigkeit erlaubt ist, ist es möglich den Erhitzer einzuschalten, obwohl der Lüfter ausgeschaltet ist. Ohne eingeschalteten Lüfter staut sich die erhitzte Luft im Erhitzer. Geräteschäden oder einen Brand können die Folge sein.

► Um das Überhitzen des Erhitzers zu vermeiden, Temperaturüberwachung mit mechanischer Abschaltung installieren.

# **Hinweis**

Um ein Überhitzen der Fan Coil Unit zu verhindern, kann das Einschalten des Relais bei inaktivem Lüfter im Parameter [Schalten des Relaisausgangs unabhängig von der Lüftergeschwindigkeit \(auch wenn](#page-111-0) [Lüfter = 0\)](#page-111-0) deaktiviert werden.

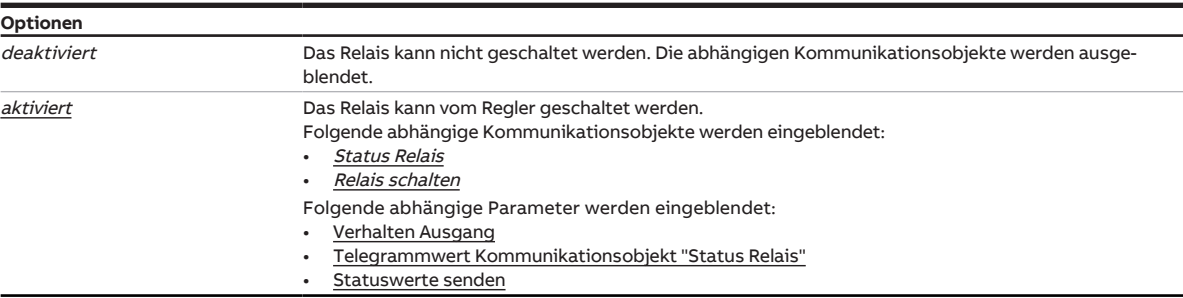

#### **7.11.1.1 —**

<span id="page-235-1"></span>ABHÄNGIGER PARAMETER

#### **Verhalten Ausgang**

Mit diesem Parameter kann eingestellt werden, ob der Ausgang als Öffner oder Schließer arbeitet.

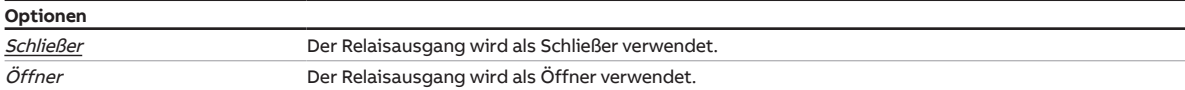

# **Voraussetzungen für die Sichtbarkeit:**

• Parameter [Relaisausgang](#page-235-0) \ Option aktiviert

### **7.11.1.2 —**

<span id="page-235-2"></span>ABHÄNGIGER PARAMETER

#### **Telegrammwert Kommunikationsobjekt "Status Relais"**

Mit diesem Parameter kann eingestellt werden, wie der Telegrammwert im Kommunikationsobjekt [Status Relais](#page-273-0) interpretiert wird.

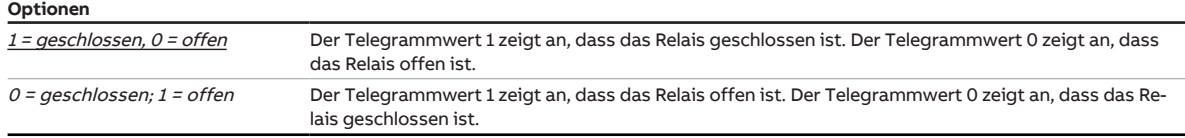

#### **Voraussetzungen für die Sichtbarkeit:**

• Parameter [Relaisausgang](#page-235-0) \ Option aktiviert

### **7.11.1.3 —**

<span id="page-236-0"></span>ABHÄNGIGER PARAMETER

### **Statuswerte senden**

Mit diesem Parameter kann eingestellt werden, wann die Werte folgender Kommunikationsobjekte gesendet werden:

• [Status Relais](#page-273-0)

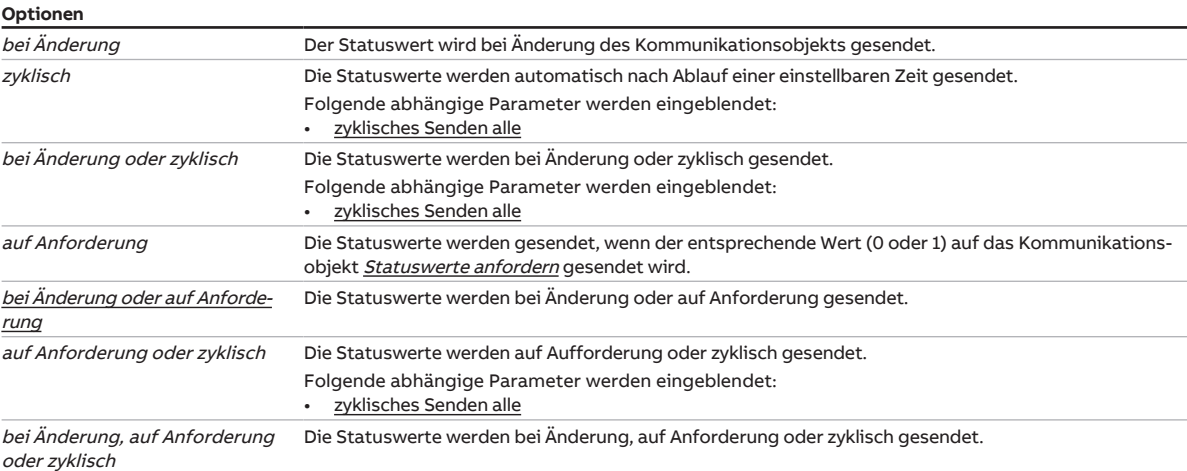

# **Voraussetzungen für die Sichtbarkeit:**

• Parameter [Relaisausgang](#page-235-0) \ Option aktiviert

# **7.11.1.3.1 —**

<span id="page-236-1"></span>ABHÄNGIGER PARAMETER

### **zyklisches Senden alle**

Mit diesem Parameter kann der Zyklus eingestellt werden, in dem der Wert des Kommunikationsobjekts gesendet wird.

# **Hinweis**

Der Standardwert ist abhängig vom übergeordneten Parameter.

#### **Optionen**

00:00:30 … 00:05:00 … 18:12:15 hh:mm:ss

# **Voraussetzungen für die Sichtbarkeit:**

• Parameter [Statuswerte senden](#page-236-0) \ Option zyklisch

# **7.12 Parameterfenster Sollwertverstellung**

<span id="page-237-0"></span>In diesem Parameterfenster können folgende Einstellungen vorgenommen werden:

- Parametrierung der Sollwertverstellung
- Auswahl der Datenpunkttypen für Sollwert- und Lüfterverstellung

Die Darstellung des Parameterfensters und der Parameter ist abhängig von der Einstellung im Parameter [Gerätefunktion](#page-90-0).

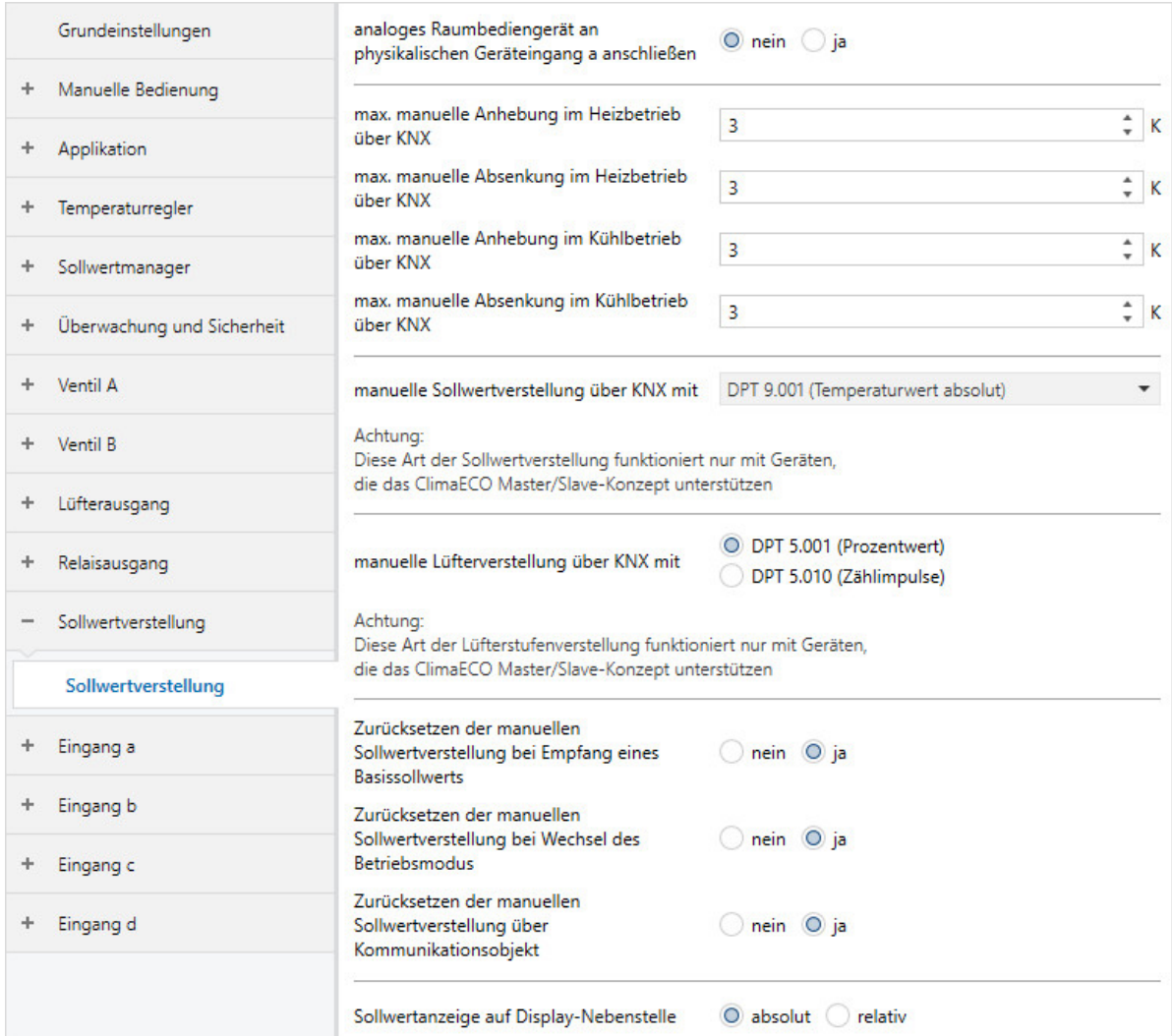

Abb. 48: Parameterfenster Sollwertverstellung

#### **Parameter**

- [analoges Raumbediengerät an physikalischen Geräteeingang a anschließen](#page-238-0)
	- [max. manuelle Anhebung im Heizbetrieb über KNX](#page-239-0)
	- [max. manuelle Absenkung im Heizbetrieb über KNX](#page-239-1)
	- [max. manuelle Anhebung im Kühlbetrieb über KNX](#page-239-2)
	- [max. manuelle Absenkung im Kühlbetrieb über KNX](#page-240-0)
	- [manuelle Sollwertverstellung über KNX mit](#page-241-0)
	- [manuelle Lüfterverstellung über KNX mit](#page-242-0)
	- [Zurücksetzen der manuellen Sollwertverstellung bei Empfang eines Basissollwerts](#page-242-1)
	- [Zurücksetzen der manuellen Sollwertverstellung bei Wechsel des Betriebsmodus](#page-243-0)
	- [Zurücksetzen der manuellen Sollwertverstellung über Kommunikationsobjekt](#page-244-0)
	- [Sollwertanzeige auf Display-Nebenstelle](#page-244-1)
	- [maximale Sollwerterhöhung](#page-244-2)
	- [maximale Sollwertverringerung](#page-245-0)

# **7.12.1 analoges Raumbediengerät an physikalischen Geräteeingang a anschließen**

<span id="page-238-0"></span>Mit diesem Parameter kann eingestellt werden, ob an Eingang a ein analoges Raumbediengerät angeschlossen ist.

Für grundlegende Informationen zur Verwendung eines analogen Raumbediengeräts → [Verwendung ei](#page-313-0)[nes analogen Raumbediengeräts, Seite 314](#page-313-0).

# **Hinweis**

Wenn im Aktorbetrieb ein analoges Raumbediengerät angeschlossen ist, kann die Sollwertverstellung des FCC/S nicht über ein KNX-Raumbediengerät erfolgen.

# **Hinweis**

Aktoren können die vom analogen Raumbediengerät empfangenen Werte nicht auswerten. Die Kommunikationsobjekte zur Bestätigung werden ausgeblendet.

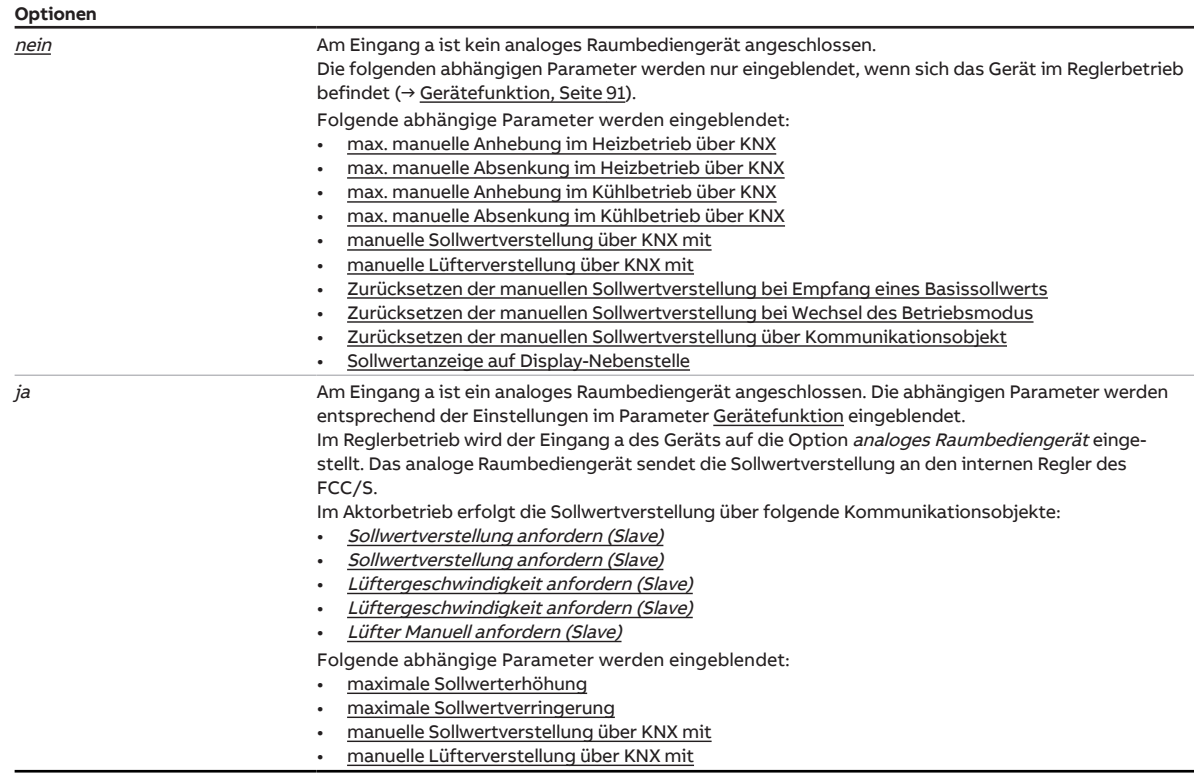

**7.12.1.1 —**

<span id="page-239-0"></span>ABHÄNGIGER PARAMETER

#### **max. manuelle Anhebung im Heizbetrieb über KNX**

Mit diesem Parameter kann der Wert begrenzt werden, um den der Sollwert Heizen Komfort über das Kommunikationsobjekt [Sollwertverstellung anfordern \(Master\)](#page-284-0) angehoben wird.

Die Begrenzung wird aktiv, wenn das Gerät einen Wert empfängt, der größer ist als hier eingestellt. Wenn die Begrenzung aktiv ist, wird die maximale Anhebung auf dem Kommunikationsobjekt [Sollwertverstel](#page-285-0)[lung bestätigen \(Master\)](#page-285-0) bestätigt.

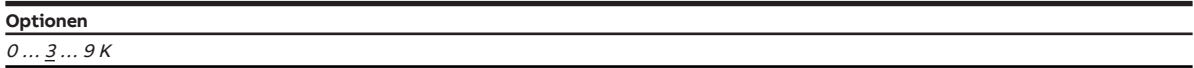

#### **Voraussetzungen für die Sichtbarkeit:**

• Parameterfenster [Applikation](#page-89-0) \ Parameterfenster [Anwendungsparameter](#page-89-1) \ Parameter [Gerätefunktion](#page-90-0) \ Option Reglergerät

#### **7.12.1.2 —**

<span id="page-239-1"></span>ABHÄNGIGER PARAMETER

#### **max. manuelle Absenkung im Heizbetrieb über KNX**

Mit diesem Parameter kann der Wert begrenzt werden, um den der Sollwert Heizen Komfort über das Kommunikationsobjekt [Sollwertverstellung anfordern \(Master\)](#page-284-0) abgesenkt wird.

Die Begrenzung wird aktiv, wenn das Gerät einen Wert empfängt, der größer ist als hier eingestellt. Wenn die Begrenzung aktiv ist, wird die maximale Anhebung auf dem Kommunikationsobjekt [Sollwertverstel](#page-285-0)[lung bestätigen \(Master\)](#page-285-0) bestätigt.

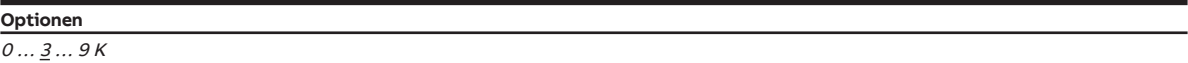

#### **Voraussetzungen für die Sichtbarkeit:**

• Parameterfenster [Applikation](#page-89-0) \ Parameterfenster [Anwendungsparameter](#page-89-1) \ Parameter [Gerätefunktion](#page-90-0) \ Option Reglergerät

#### **7.12.1.3 —**

<span id="page-239-2"></span>ABHÄNGIGER PARAMETER

#### **max. manuelle Anhebung im Kühlbetrieb über KNX**

Mit diesem Parameter kann der Wert begrenzt werden, um den der Sollwert Kühlen Komfort über das Kommunikationsobjekt angehoben wird.

Die Begrenzung wird aktiv, wenn das Gerät einen Wert empfängt, der größer ist als hier eingestellt. Wenn die Begrenzung aktiv ist, wird die maximale Anhebung auf dem Kommunikationsobjekt [Sollwertverstel](#page-285-0)[lung bestätigen \(Master\)](#page-285-0) bestätigt.

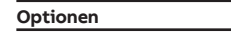

 $0 \ldots \underline{3} \ldots 9K$ 

# **Voraussetzungen für die Sichtbarkeit:**

• Parameterfenster [Applikation](#page-89-0) \ Parameterfenster [Anwendungsparameter](#page-89-1) \ Parameter [Gerätefunktion](#page-90-0) \ Option Reglergerät

**7.12.1.4 —**

<span id="page-240-0"></span>ABHÄNGIGER PARAMETER

### **max. manuelle Absenkung im Kühlbetrieb über KNX**

Mit diesem Parameter kann der Wert begrenzt werden, um den der Sollwert Kühlen Komfort über das Kommunikationsobjekt [Sollwertverstellung anfordern \(Master\)](#page-284-0) abgesenkt wird.

Die Begrenzung wird aktiv, wenn das Gerät einen Wert empfängt, der größer ist als hier eingestellt. Wenn die Begrenzung aktiv ist, wird die maximale Anhebung auf dem Kommunikationsobjekt [Sollwertverstel](#page-285-0)[lung bestätigen \(Master\)](#page-285-0) bestätigt.

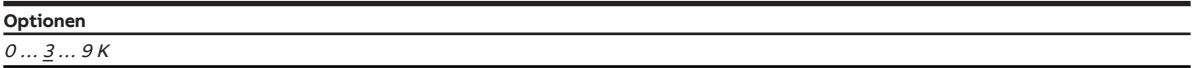

# **Voraussetzungen für die Sichtbarkeit:**

• Parameterfenster [Applikation](#page-89-0) \ Parameterfenster [Anwendungsparameter](#page-89-1) \ Parameter [Gerätefunktion](#page-90-0) \ Option Reglergerät

### **7.12.1.5 —**

<span id="page-241-0"></span>ABHÄNGIGER PARAMETER

#### **manuelle Sollwertverstellung über KNX mit**

Mit diesem Parameter kann eingestellt werden, über welchen Datenpunkttyp (DPT) die manuelle Sollwertverstellung erfolgt.

Für bestehende Anlagen und ältere ABB-Geräte, die noch nicht die aktuelle Version des Reglers (ClimaECO Master/Slave-Konzept) verwenden, muss der DPT 6.010 gewählt werden. Bei dieser Methode wird die Temperatur in einen Integer-Wert gewandelt und die Verstellung schrittweise übertragen.

Bei neueren Geräten können die DPT 9.001 oder 9.002 gewählt werden und eine absolute oder relative Sollwertverstellung über Temperaturwerte erfolgen.

Alle ABB-Geräte unterstützen weiter die Verstellung über den DPT 6.010.

# **Hinweis**

Wenn der DPT 6.010 verwendet wird, kann die Sollwertverstellung nicht an zusätzlich angeschlossene Geräte (z. B. Visualisierung) gesendet werden.

Die aktuelle Soll-Temperatur muss über das Kommunikationsobjekt [Aktueller Sollwert](#page-279-0) ausgelesen werden.

# **Hinweis**

Wenn die Sollwert-Verstellung mit einem Raumbediengerät erfolgt, muss das Format der Sollwert-Verstellung den technischen Daten des Raumbediengeräts entnommen werden.

# **Hinweis**

Die Sollwert-Änderung kann zusätzlich über eines der folgenden Kommunikationsobjekte erfolgen:

- [Basis-Sollwert \(Basissollwert\)](#page-282-0)
- [Sollwert Heizen Komfort](#page-288-0)
- [Sollwert Kühlen Komfort](#page-288-1)
- [Sollwert Heizen/Kühlen Komfort](#page-288-2)

#### **Optionen**

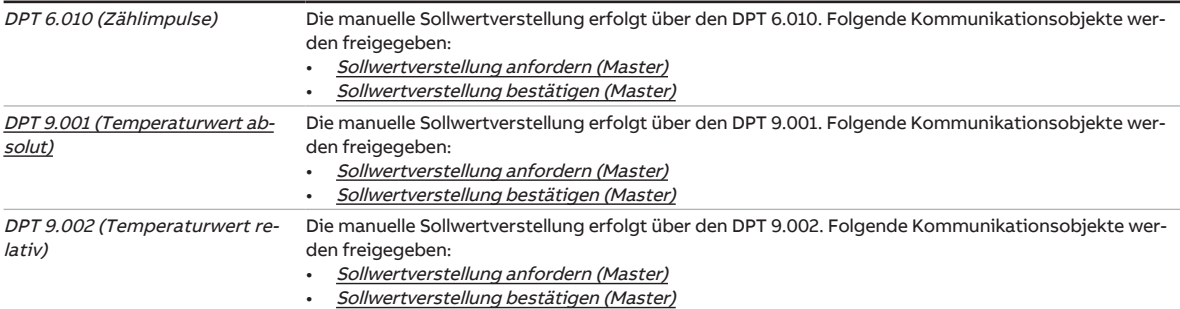

# **Voraussetzungen für die Sichtbarkeit:**

• Parameter [analoges Raumbediengerät an physikalischen Geräteeingang a anschließen](#page-238-0)

- Option nein bei Reglerbetrieb
- Option ja bei Aktorbetrieb

### **7.12.1.6 —**

<span id="page-242-0"></span>ABHÄNGIGER PARAMETER

#### **manuelle Lüfterverstellung über KNX mit**

Mit diesem Parameter kann eingestellt werden, über welchen Datenpunkttyp (DPT) die Verstellung der Lüftergeschwindigkeit erfolgt.

Für bestehende Anlagen und ältere ABB-Geräte, die noch nicht die aktuelle Version des Reglers (ClimaECO Master/Slave Konzept) verwenden, muss der DPT 5.010 gewählt werden. Bei dieser Methode wird die Verstellung der Lüftergeschwindigkeit schrittweise übertragen.

Bei neueren Geräten kann der DPT 5.001 gewählt und die Lüftergeschwindigkeit als Prozentwert übertragen werden.

Alle ABB -Geräte unterstützen weiter die Verstellung über den DPT 5.010.

# **Hinweis**

Wenn der DPT 5.010 verwendet wird, kann die Sollwertverstellung nicht an zusätzlich angeschlossene Geräte (z. B. Visualisierung) gesendet werden.

Die aktuelle Lüftergeschwindigkeit muss über das Kommunikationsobjekt [Status Lüftergeschwindig](#page-268-2)[keit](#page-268-2) ausgelesen werden.

# **Hinweis**

Die Verstellung der Lüftergeschwindigkeit ist zusätzlich über das Kommunikationsobjekt [Lüfterge](#page-270-2)[schwindigkeit schalten](#page-270-2) möglich.

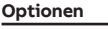

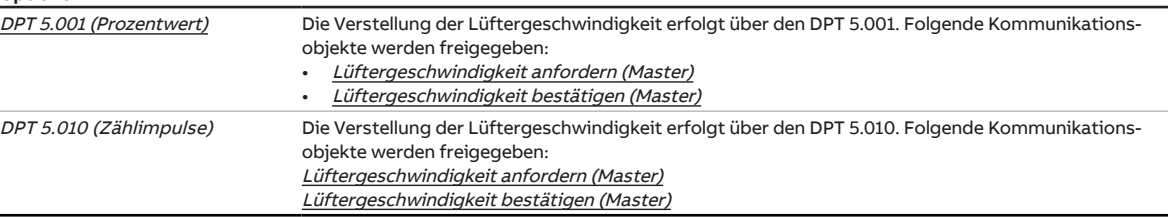

### **Voraussetzungen für die Sichtbarkeit:**

- Parameter [analoges Raumbediengerät an physikalischen Geräteeingang a anschließen](#page-238-0)
	- Option nein bei Reglerbetrieb
	- Option ja bei Aktorbetrieb

#### **7.12.1.7 —**

<span id="page-242-1"></span>ABHÄNGIGER PARAMETER

#### **Zurücksetzen der manuellen Sollwertverstellung bei Empfang eines Basissollwerts**

Mit diesem Parameter kann eingestellt werden, ob die manuelle Sollwertverstellung zurückgesetzt wird, wenn ein neuer Wert auf dem Kommunikationsobjekt [Basis-Sollwert \(Basissollwert\)](#page-282-0) empfangen wird.

#### **Beispiel:**

- alter Basissollwert: 21 °C
- manuelle Verstellung: 1,5 °C
- alter Temperatur-Sollwert: 22,5 °C
- Neuer Wert wird im Kommunikationsobjekt [Basis-Sollwert \(Basissollwert\)](#page-282-0) empfangen:
- neuer Basissollwert: 18 °C
- neuer Temperatur-Sollwert: 19,5 °C.

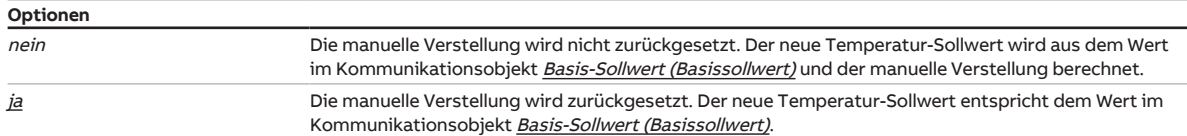

#### **Voraussetzungen für die Sichtbarkeit:**

• Parameterfenster [Applikation](#page-89-0) \ Parameterfenster [Anwendungsparameter](#page-89-1) \ Parameter [Gerätefunktion](#page-90-0) \ Option Reglergerät

#### **7.12.1.8 —**

<span id="page-243-0"></span>ABHÄNGIGER PARAMETER

#### **Zurücksetzen der manuellen Sollwertverstellung bei Wechsel des Betriebsmodus**

Mit diesem Parameter kann eingestellt werden, ob die manuelle Sollwertverstellung zurückgesetzt wird, wenn sich der Betriebsmodus ändert.

### **Beispiel:**

- Sollwert Komfort: 21 °C
- manuelle Verstellung: 1,5 °C
- Temperatur-Sollwert: 22,5 °C

Wechsel des Betriebsmodus (z. B.: Economy)

- Sollwert Economy: 17 °C
- neuer Temperatur-Sollwert: 18,5 °C

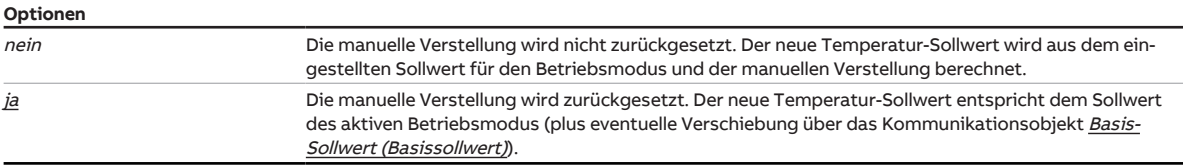

### **Voraussetzungen für die Sichtbarkeit:**

• Parameterfenster [Applikation](#page-89-0) \ Parameterfenster [Anwendungsparameter](#page-89-1) \ Parameter [Gerätefunktion](#page-90-0) \ Option Reglergerät

**7.12.1.9 —**

#### <span id="page-244-0"></span>ABHÄNGIGER PARAMETER

#### **Zurücksetzen der manuellen Sollwertverstellung über Kommunikationsobjekt**

Mit diesem Parameter kann eingestellt werden, ob die manuelle Sollwertverstellung über das Kommunikationsobjekt [manuelle Sollwertverstellung zurücksetzen](#page-282-1) zurückgesetzt werden kann.

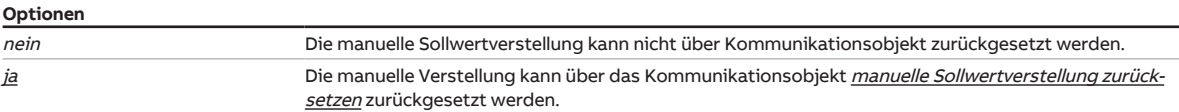

#### **Voraussetzungen für die Sichtbarkeit:**

• Parameterfenster [Applikation](#page-89-0) \ Parameterfenster [Anwendungsparameter](#page-89-1) \ Parameter [Gerätefunktion](#page-90-0) \ Option Reglergerät

#### **7.12.1.10 —**

<span id="page-244-1"></span>ABHÄNGIGER PARAMETER

#### **Sollwertanzeige auf Display-Nebenstelle**

Mit diesem Parameter kann eingestellt werden, wie der Sollwert auf dem Display einer verwendeten Nebenstelle angezeigt wird.

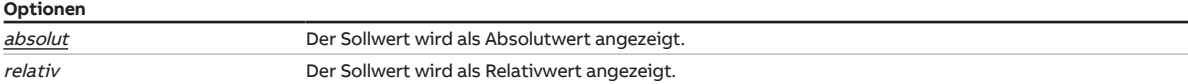

### **Voraussetzungen für die Sichtbarkeit:**

• Parameterfenster [Applikation](#page-89-0) \ Parameterfenster [Anwendungsparameter](#page-89-1) \ Parameter [Gerätefunktion](#page-90-0) \ Option Reglergerät

#### **7.12.1.11 —**

<span id="page-244-2"></span>ABHÄNGIGER PARAMETER

#### **maximale Sollwerterhöhung**

Mit diesem Parameter kann eingestellt werden, wie groß die Sollwert-Erhöhung über ein analoges Raumbediengerät sein darf. Die Verstellung über ein Raumbediengerät bezieht sich nur auf den Betriebsmodus Komfort.

# **Hinweis**

Ausgehend von der Mittelstellung des Temperatur-Verstellrads, wird der eingestellte Wert auf den Bereich im Uhrzeigersinn aufgeteilt. Der Anschlag des Temperatur-Verstellrads entspricht dem eingestellten Maximalwert (z. B. 3 K).

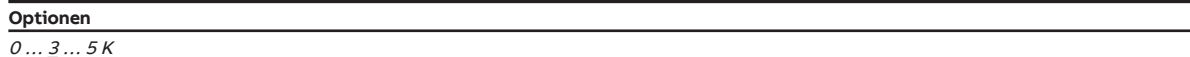

#### **Voraussetzungen für die Sichtbarkeit:**

• Parameter [analoges Raumbediengerät an physikalischen Geräteeingang a anschließen](#page-238-0) \ Option ja

#### **7.12.1.12 —**

<span id="page-245-0"></span>ABHÄNGIGER PARAMETER

### **maximale Sollwertverringerung**

Mit diesem Parameter kann eingestellt werden, wie groß die Sollwert-Verringerung über ein analoges Raumbediengerät sein darf. Die Verstellung über ein Raumbediengerät bezieht sich nur auf den Betriebsmodus Komfort.

# **Hinweis**

Ausgehend von der Mittelstellung des Temperatur-Verstellrads, wird der eingestellte Wert auf den Bereich gegen Uhrzeigersinn aufgeteilt. Der Anschlag des Temperatur-Verstellrads entspricht dem eingestellten Maximalwert (z. B. 3 K).

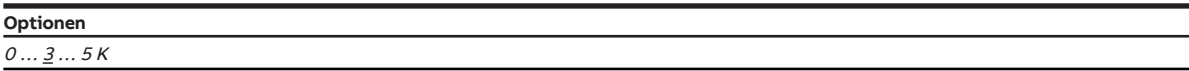

# **Voraussetzungen für die Sichtbarkeit:**

• Parameter [analoges Raumbediengerät an physikalischen Geräteeingang a anschließen](#page-238-0) \ Option ja

# **7.13 Parameterfenster Eingang x**

In diesem Parameterfenster können folgende Einstellungen vorgenommen werden:

• Konfiguration des Geräteeingangs

# **Hinweis**

Im Folgenden werden die Einstellmöglichkeiten der Eingänge a…d anhand des Eingangs a erläutert. Die Einstellmöglichkeiten sind für alle Eingänge gleich.

# **Hinweis**

Wenn Eingang a zum Anschluss eines analogen Raumbediengeräts verwendet wird, erfolgt die Konfiguration des Eingangs im Parameterfenster [Sollwertverstellung](#page-237-0).

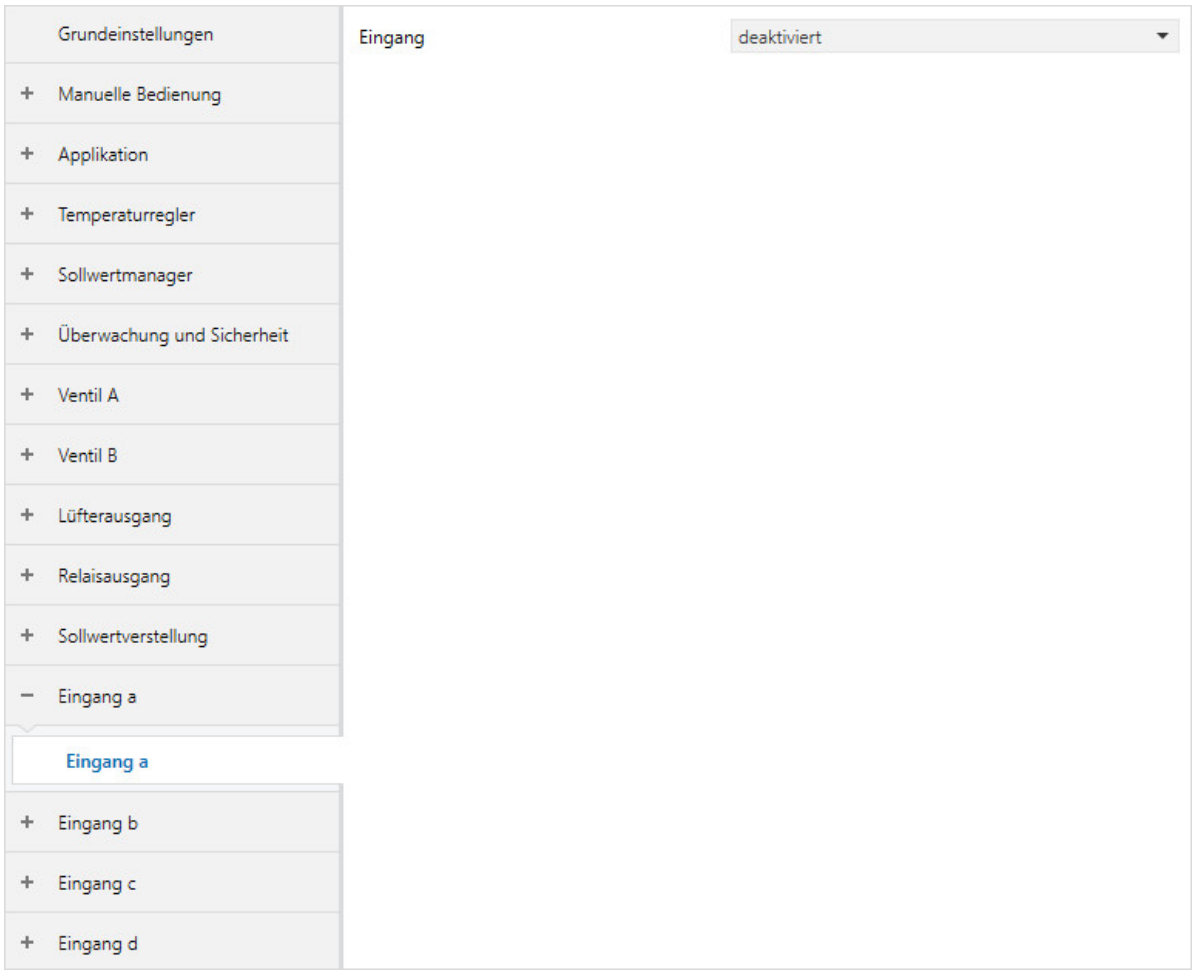

Abb. 49: Parameterfenster Eingang x

#### **Parameter**

#### • [Eingang](#page-248-0)

- [Fenster offen wenn](#page-250-0)
- [Statuswert senden](#page-250-1)
	- [Zyklus zum Senden des Eingangstatus](#page-250-2)
- [Taupunkt erreicht wenn](#page-251-0)
- [Statuswert senden](#page-251-1)
	- [Zyklus zum Senden des Eingangstatus](#page-251-2)
- [Füllstand erreicht wenn](#page-252-0)
- [Statuswert senden](#page-252-1)
	- [Zyklus zum Senden des Eingangstatus](#page-252-2)
- [Temperatursensortyp](#page-253-0)
	- [NTC Typ](#page-253-1)
	- [KTY-Typ](#page-254-0)
		- [Widerstand in Ohm bei x °C](#page-254-1)
- [Temperaturoffset](#page-255-0)
- [Leitungsfehlerkompensation](#page-255-1)
	- [Länge der Leitung, einfache Strecke](#page-255-2)
	- [Querschnitt des Leiters, Wert\\* 0,01 mm²](#page-256-0)
	- [Leitungswiderstand \(Summe aus Hin- und Rückleiter\)](#page-256-1)
- [Filter](#page-256-2)
- [Statuswert senden](#page-257-0)
	- [Wert wird gesendet ab einer Änderung von](#page-257-1)
	- [zyklisches Senden alle](#page-258-0)
- [Maximale Totzeit](#page-258-1)
- [Unterscheidung zwischen kurzer und langer Betätigung](#page-259-0)
	- [Mindestsignaldauer aktivieren](#page-259-1)
	- [beim Öffnen des Kontakts](#page-260-0)
	- [beim Schließen des Kontakts](#page-260-1)
	- [Eingang ist bei Betätigung](#page-260-2)
	- [lange Betätigung ab](#page-260-3)
- [Kommunikationsobjekt "Eingang x sperren" freigeben](#page-261-0)
- [Reaktion bei Ereignis X](#page-261-1)
- [interne Verbindung](#page-262-0)
- [Statuswert senden](#page-262-1)
	- [Telegramm wird wiederholt alle](#page-263-0)
	- [bei Objektwert](#page-263-1)
- [Eingang abfragen nach Download, ETS-Reset und Busspannungswiederkehr](#page-263-2)
- [Statuswert senden](#page-264-0)
	- [Zyklus zum Senden des Eingangstatus](#page-264-1)

# **7.13.1 Eingang**

<span id="page-248-0"></span>Mit diesem Parameter kann die Verwendung des Eingangs ausgewählt werden. Je nach Auswahl werden abhängige Parameter eingeblendet.

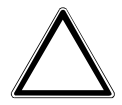

#### **ACHTUNG**

Wenn dieser Parameter falsch eingestellt ist, wechselt der FCC/S in den Störungsmodus.

# **Hinweis**

Wenn im Parameter [analoges Raumbediengerät an physikalischen Geräteeingang a anschließen](#page-238-0) die Option ja gewählt ist, wird die Option analoges Raumbediengerät automatisch eingestellt.

# **Hinweis**

Nach Busspannungswiederkehr, Download und ETS-Reset werden die Eingänge abgefragt. Nach Ende der Sende- und Schaltverzögerung wird der aktuelle Zustand auf den Bus gesendet.

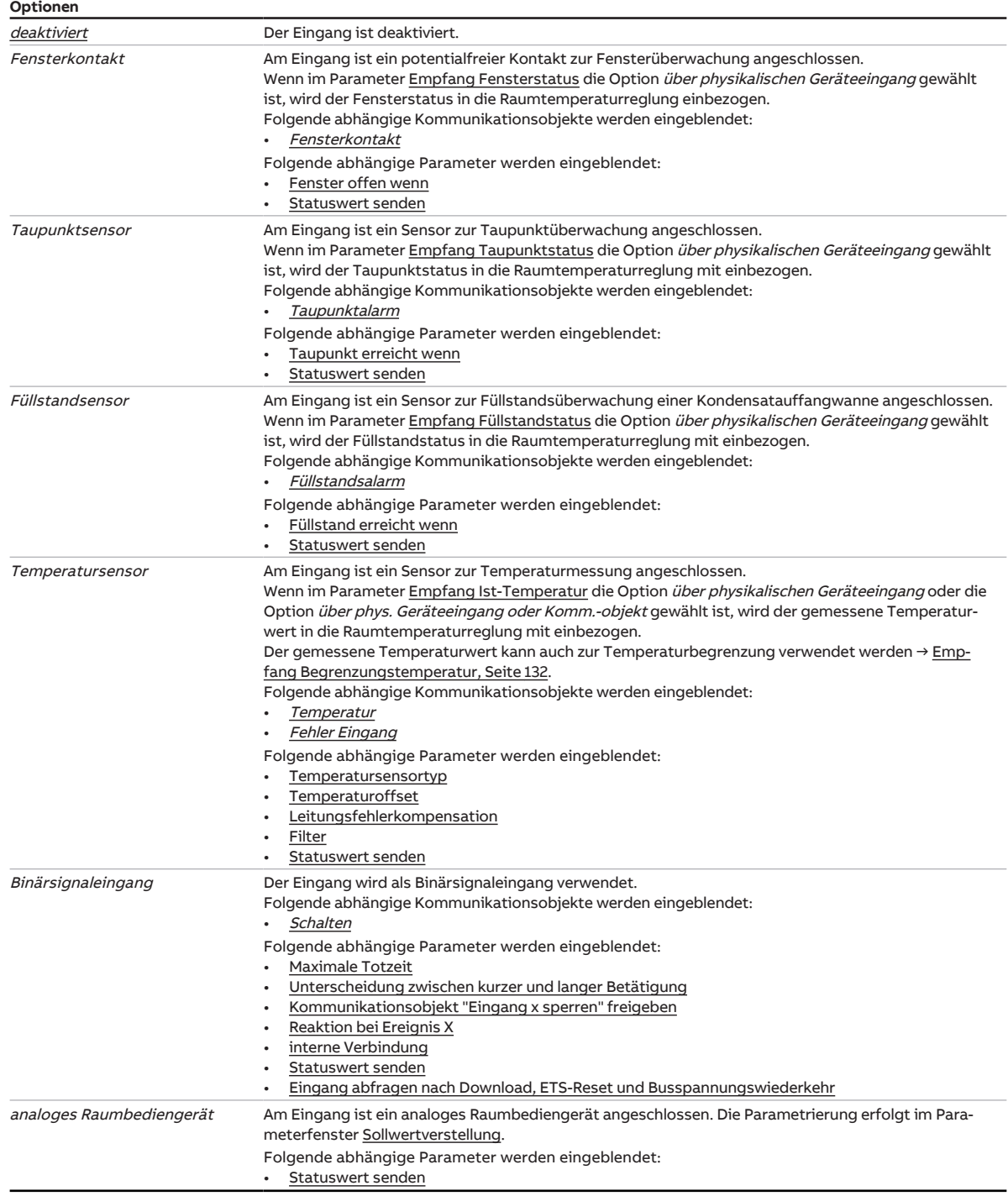

# **7.13.1.1 —**

<span id="page-250-0"></span>ABHÄNGIGER PARAMETER

### **Fenster offen wenn**

Mit diesem Parameter kann eingestellt werden, ob der angeschlossene Kontakt ein Öffner oder Schließer ist.

**Optionen**

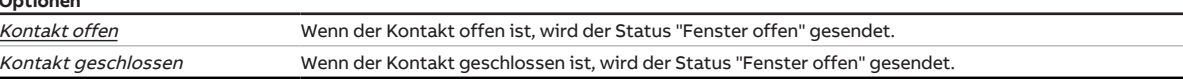

## **Voraussetzungen für die Sichtbarkeit:**

• Parameter [Eingang](#page-248-0) \ Option Fensterkontakt

#### **7.13.1.2 —**

<span id="page-250-1"></span>ABHÄNGIGER PARAMETER

# **Statuswert senden**

Mit diesem Parameter kann eingestellt werden, wann die Werte folgender Kommunikationsobjekte gesendet werden:

• [Fensterkontakt](#page-275-0)

# **Hinweis**

Das Senden auf Anforderung erfolgt bei Empfang eines Werts auf dem Kommunikationsobjekt [Status](#page-267-1)[werte anfordern](#page-267-1).

#### **Optionen**

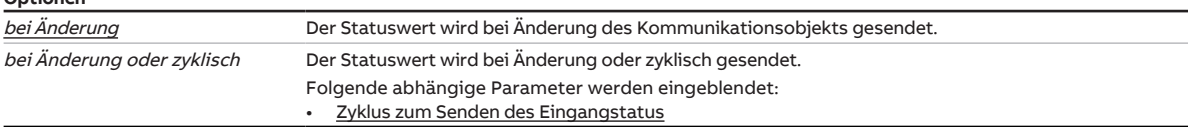

# **Voraussetzungen für die Sichtbarkeit:**

• Parameter [Eingang](#page-248-0) \ Option Fensterkontakt

#### **7.13.1.2.1 —**

<span id="page-250-2"></span>ABHÄNGIGER PARAMETER

# **Zyklus zum Senden des Eingangstatus**

Mit diesem Parameter kann der Zyklus eingestellt werden, in dem der Statuswert des Eingangs gesendet wird.

**Optionen**

00:00:30 … 18:12:15 hh:mm:ss

# **Voraussetzungen für die Sichtbarkeit:**

• Parameter [Statuswert senden](#page-250-1) \ Option bei Änderung oder zyklisch

### **7.13.1.3 —**

<span id="page-251-0"></span>ABHÄNGIGER PARAMETER

### **Taupunkt erreicht wenn**

Mit diesem Parameter kann eingestellt werden, welche Kontaktstellung als Status "Taupunktalarm" interpretiert wird.

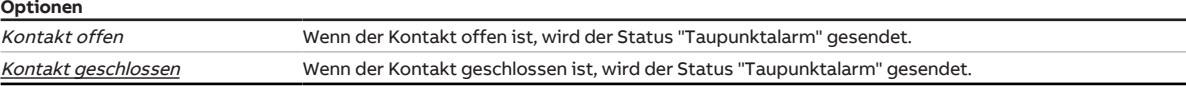

# **Voraussetzungen für die Sichtbarkeit:**

• Parameter [Eingang](#page-248-0) \ Option Taupunktsensor

#### **7.13.1.4 —**

# **Statuswert senden**

Mit diesem Parameter kann eingestellt werden, wann die Werte folgender Kommunikationsobjekte gesendet werden:

• [Taupunktalarm](#page-275-1)

# **Hinweis**

Das Senden auf Anforderung erfolgt bei Empfang eines Werts auf dem Kommunikationsobjekt [Status](#page-267-1)[werte anfordern](#page-267-1).

#### **Optionen**

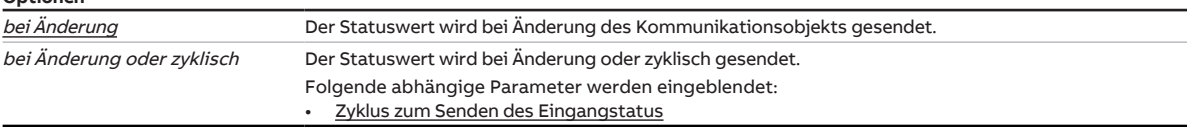

### **Voraussetzungen für die Sichtbarkeit:**

• Parameter [Eingang](#page-248-0) \ Option Taupunktsensor

#### **7.13.1.4.1 —**

<span id="page-251-2"></span>ABHÄNGIGER PARAMETER

# **Zyklus zum Senden des Eingangstatus**

Mit diesem Parameter kann der Zyklus eingestellt werden, in dem der Statuswert des Eingangs gesendet wird.

**Optionen**

00:00:30 … 18:12:15 hh:mm:ss

# **Voraussetzungen für die Sichtbarkeit:**

• Parameter [Statuswert senden](#page-251-1) \ Option bei Änderung oder zyklisch

<span id="page-251-1"></span>ABHÄNGIGER PARAMETER
### **7.13.1.5 —**

<span id="page-252-1"></span>ABHÄNGIGER PARAMETER

#### **Füllstand erreicht wenn**

Mit diesem Parameter kann eingestellt werden, welche Kontaktstellung als Status "Füllstandalarm" interpretiert wird.

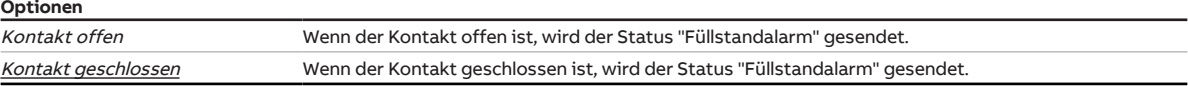

# **Voraussetzungen für die Sichtbarkeit:**

• Parameter [Eingang](#page-248-0) \ Option Füllstandsensor

#### **7.13.1.6 —**

<span id="page-252-0"></span>ABHÄNGIGER PARAMETER

# **Statuswert senden**

Mit diesem Parameter kann eingestellt werden, wann die Werte folgender Kommunikationsobjekte gesendet werden:

• [Füllstandsalarm](#page-275-0)

# **Hinweis**

Das Senden auf Anforderung erfolgt bei Empfang eines Werts auf dem Kommunikationsobjekt [Status](#page-267-0)[werte anfordern](#page-267-0).

#### **Optionen**

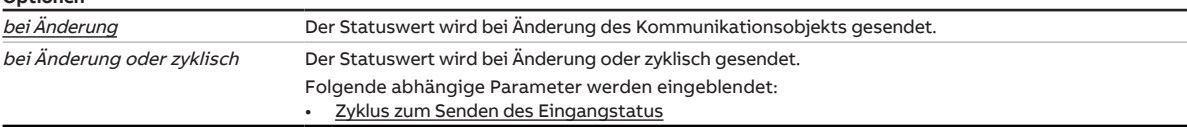

#### **Voraussetzungen für die Sichtbarkeit:**

• Parameter [Eingang](#page-248-0) \ Option Füllstandsensor

#### **7.13.1.6.1 —**

ABHÄNGIGER PARAMETER

# **Zyklus zum Senden des Eingangstatus**

Mit diesem Parameter kann der Zyklus eingestellt werden, in dem der Statuswert des Eingangs gesendet wird.

**Optionen**

00:00:30 … 18:12:15 hh:mm:ss

### **Voraussetzungen für die Sichtbarkeit:**

• Parameter [Statuswert senden](#page-252-0) \ Option bei Änderung oder zyklisch

#### **7.13.1.7 —**

<span id="page-253-0"></span>ABHÄNGIGER PARAMETER

#### **Temperatursensortyp**

Mit diesem Parameter wird der Typ des angeschlossenen Temperatursensors eingestellt. Der Messbereich der Sensoren steht in Klammern.

Entsprechend der Auswahl werden die abhängigen Parameter eingeblendet.

Bei den Sensortypen NTC und KTY muss zusätzlich der Subtyp eingestellt werden.

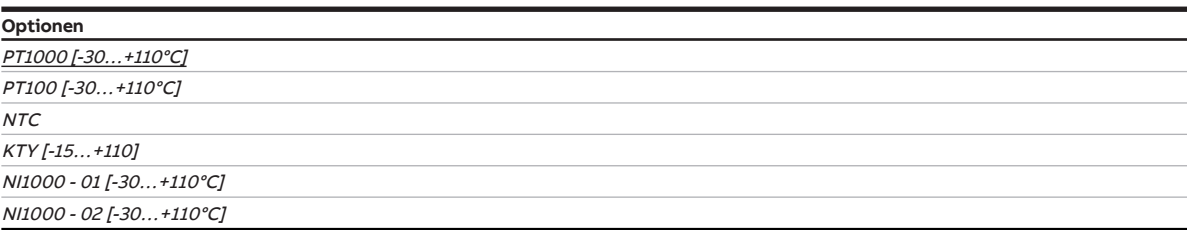

# **Voraussetzungen für die Sichtbarkeit:**

• Parameter [Eingang](#page-248-0) \ Option Temperatursensor

#### **7.13.1.7.1 —**

ABHÄNGIGER PARAMETER

### **NTC Typ**

Mit diesem Parameter wird der NTC-Subtyp eingestellt.

# **Hinweis**

Ein NTC20-Sensor hat bei 25 °C einen Widerstandswert von 20 kOhm. NTC10-Sensoren haben bei 25 °C einen Widerstandswert von 10 kOhm. Der Unterschied zwischen den einzelnen Typen liegt im weiteren Verlauf der Widerstandskurven.

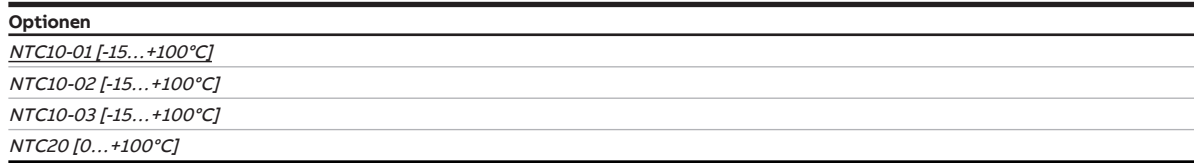

# **Voraussetzungen für die Sichtbarkeit:**

• Parameter [Temperatursensortyp](#page-253-0) \ Option NTC

**7.13.1.7.2 —**

<span id="page-254-0"></span>ABHÄNGIGER PARAMETER

# **KTY-Typ**

Mit diesem Parameter kann der KTY-Subtyp eingestellt werden. Neben den vordefinierten Sensortypen besteht auch die Möglichkeit der benutzerdefinierten Parametrierung.

# **Hinweis**

Für die einwandfreie Funktion des Analogeingangs in Bezug auf die benutzerdefinierte Eingabe, müssen die Widerstandswerte entsprechend der Temperaturwerte ansteigen. Eine falsche Eingabe führt zu unrealistischen Ausgabewerten.

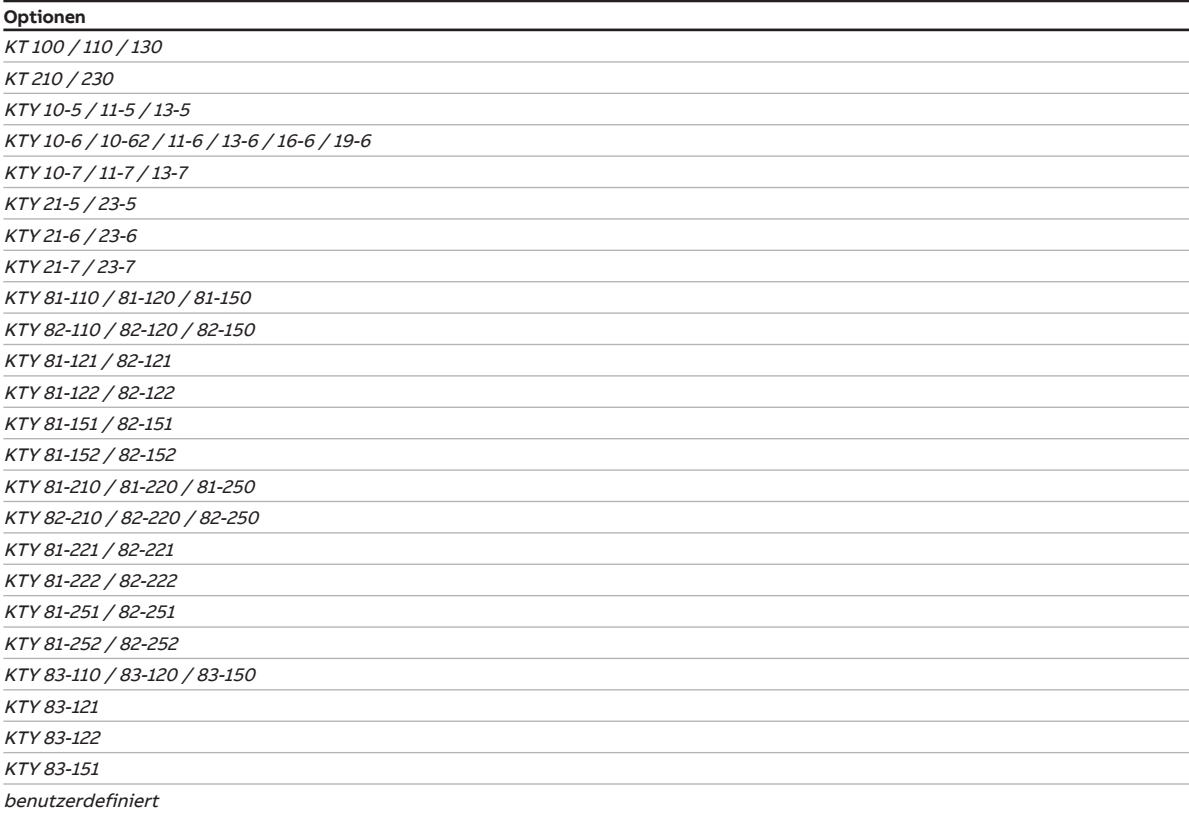

### **Voraussetzungen für die Sichtbarkeit:**

• Parameter [Temperatursensortyp](#page-253-0) \ Option KTY [-15...+110]

#### **7.13.1.7.2.1 —**

ABHÄNGIGER PARAMETER

# **Widerstand in Ohm bei x °C**

Mit diesen 8 Parametern können die Widerstandswerte des angeschlossenen Sensors eingegeben werden. Aus den eingegebenen Werten wird eine Widerstandskennlinie gebildet.

**Optionen**

650 … 4.600 Ohm

# **Voraussetzungen für die Sichtbarkeit:**

• Parameter [KTY-Typ](#page-254-0) \ Option benutzerdefiniert

### **7.13.1.8 —**

ABHÄNGIGER PARAMETER

### **Temperaturoffset**

Mit diesem Parameter kann der Offset der erfassten Temperatur eingestellt werden.

**Optionen**  $-10,0...$   $\underline{00,0}...$  +10,0 K

#### **Voraussetzungen für die Sichtbarkeit:**

• Parameter [Eingang](#page-248-0) \ Option Temperatursensor

#### **7.13.1.9 —**

<span id="page-255-1"></span>ABHÄNGIGER PARAMETER

#### **Leitungsfehlerkompensation**

Mit diesem Parameter kann eingestellt werden, wie auftretende Leitungsfehler kompensiert werden.

# **Hinweis**

Die Leitungsfehlerkompensation anhand der Leitungslänge ist nur für Leitungen mit Kupferleitern möglich.

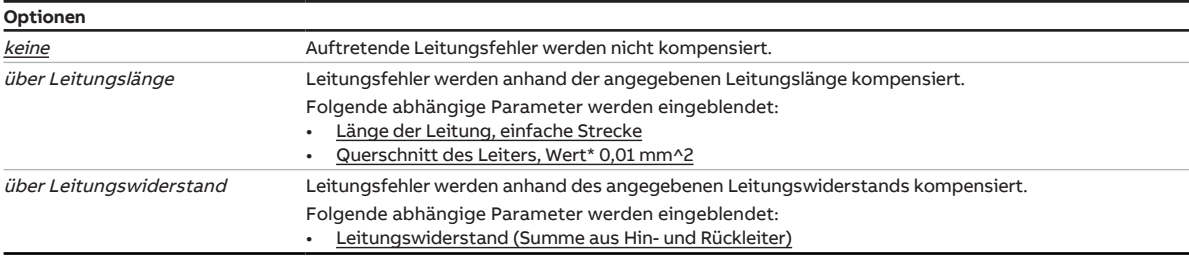

### **Voraussetzungen für die Sichtbarkeit:**

• Parameter [Eingang](#page-248-0) \ Option Temperatursensor

# **7.13.1.9.1 —**

<span id="page-255-0"></span>ABHÄNGIGER PARAMETER

#### **Länge der Leitung, einfache Strecke**

In diesem Parameter wird die einfache Leitungslänge zwischen Sensor und Geräteeingang eingegeben.

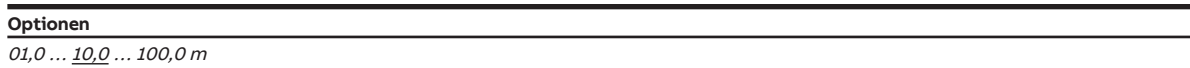

# **Voraussetzungen für die Sichtbarkeit:**

• Parameter [Leitungsfehlerkompensation](#page-255-1) \ Option über Leitungslänge

# **7.13.1.9.2 —**

<span id="page-256-0"></span>ABHÄNGIGER PARAMETER

### **Querschnitt des Leiters, Wert\* 0,01 mm²**

In diesen Parameter wird der Querschnitt des Leiters eingetragen, an dem der Temperatursensor angeschlossen ist.

**Hinweis**

Die Option 150 entspricht einem Leiterquerschnitt von 1,5 mm<sup>2</sup>.

**Optionen**  $1 \dots \overline{100} \dots 150$ 

#### **Voraussetzungen für die Sichtbarkeit:**

• Parameter [Leitungsfehlerkompensation](#page-255-1) \ Option über Leitungslänge

#### **7.13.1.9.3 —**

<span id="page-256-1"></span>ABHÄNGIGER PARAMETER

# **Leitungswiderstand (Summe aus Hin- und Rückleiter)**

Mit diesem Parameter wird die Höhe des Leitungswiderstandes des angeschlossenen Temperatursensors eingestellt.

# **Hinweis**

Um den Leitungswiderstand korrekt zu messen, müssen die Adern am Leitungsende kurzgeschlossen sein und dürfen nicht mit dem Analogeingang verbunden sein.

#### **Optionen**

0 … 500 … 10.000 mOhm

#### **Voraussetzungen für die Sichtbarkeit:**

• Parameter [Leitungsfehlerkompensation](#page-255-1) \ Option über Leitungswiderstand

#### **7.13.1.10 —**

ABHÄNGIGER PARAMETER

#### **Filter**

Mit diesem Parameter kann ein gleitender Mittelwertfilter aktiviert werden → [Gleitender Mittelwert, Sei](#page-302-0)[te 303.](#page-302-0)

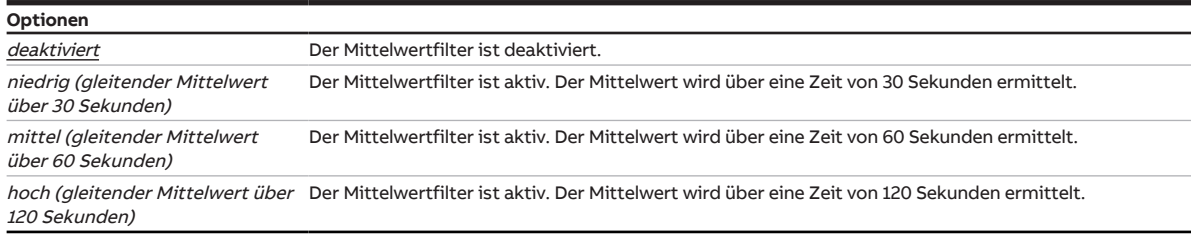

# **Voraussetzungen für die Sichtbarkeit:**

• Parameter [Eingang](#page-248-0) \ Option Temperatursensor

#### **7.13.1.11 —**

<span id="page-257-1"></span>ABHÄNGIGER PARAMETER

#### **Statuswert senden**

Mit diesem Parameter kann eingestellt werden, wann die Werte folgender Kommunikationsobjekte gesendet werden:

• [Temperatur](#page-274-0)

# **Hinweis**

Das Senden auf Anforderung erfolgt bei Empfang eines Werts auf dem Kommunikationsobjekt [Status](#page-267-0)[werte anfordern](#page-267-0).

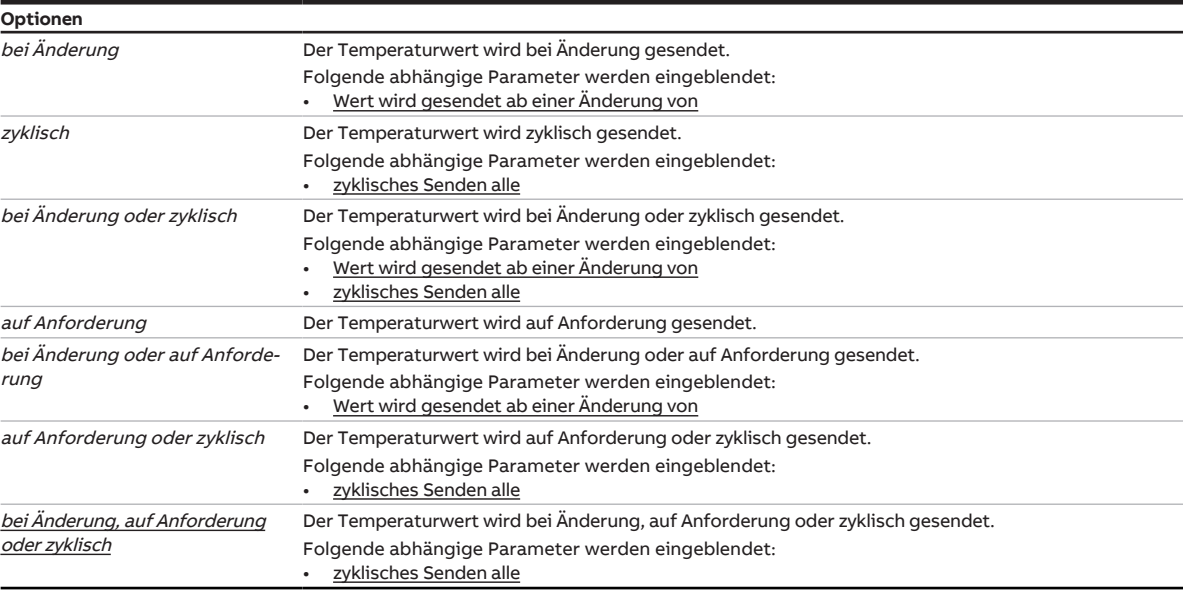

#### **Voraussetzungen für die Sichtbarkeit:**

• Parameter *[Eingang](#page-248-0) \ Option Temperatursensor* 

#### **7.13.1.11.1 —**

<span id="page-257-0"></span>ABHÄNGIGER PARAMETER

### **Wert wird gesendet ab einer Änderung von**

Mit diesem Parameter kann eingestellt werden, wie groß die Temperaturänderung mindestens sein muss, damit der Ausgabewert gesendet wird.

**Optionen**  $00, 2...$   $01, 0...$  10,0 K

# **Voraussetzungen für die Sichtbarkeit:**

• Parameter [Statuswert senden](#page-257-1) \ Option bei Änderung

#### **7.13.1.11.2 —**

<span id="page-258-0"></span>ABHÄNGIGER PARAMETER

### **zyklisches Senden alle**

Mit diesem Parameter kann der Zyklus eingestellt werden, in dem der Wert des Kommunikationsobjekts gesendet wird.

**Hinweis**

Der Standardwert ist abhängig vom übergeordneten Parameter.

# **Optionen**

00:00:30 ... 00:05:00 ... 18:12:15 hh:mm:ss

#### **Voraussetzungen für die Sichtbarkeit:**

• Parameter [Statuswert senden](#page-257-1) \ Option zyklisch

#### **7.13.1.12 —**

ABHÄNGIGER PARAMETER

# **Maximale Totzeit**

Die maximale Totzeit beträgt 200 ms.

Die maximale Totzeit verhindert ungewolltes, mehrfaches Betätigen des Eingangs, z. B. durch Prellen des Kontakts.

# **Voraussetzungen für die Sichtbarkeit:**

# **7.13.1.13 —**

<span id="page-259-1"></span>ABHÄNGIGER PARAMETER

### **Unterscheidung zwischen kurzer und langer Betätigung**

Mit diesem Parameter kann eingestellt werden, ob zwischen kurzer und langer Betätigung des angeschlossenen Taster/Schalters unterschieden wird.

Die folgende Abbildung verdeutlicht die Unterscheidung:

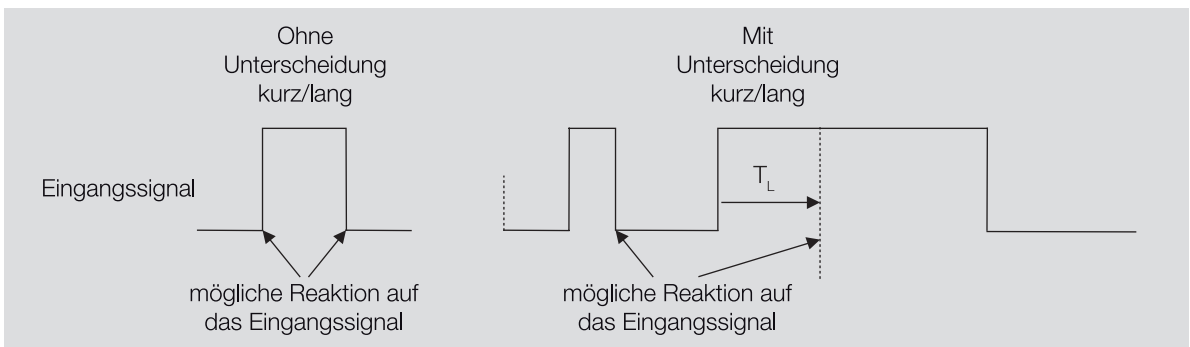

Abb. 50: Unterscheidung kurze/lange Betätigung

# **Hinweis**

T<sub>i</sub> ist die Zeitdauer, ab der eine lange Betätigung erkannt wird.

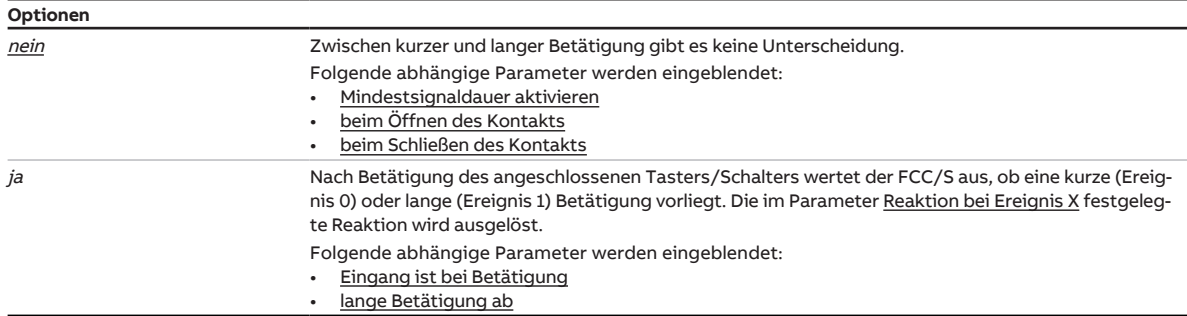

# **Voraussetzungen für die Sichtbarkeit:**

• Parameter [Eingang](#page-248-0) \ Option Binärsignaleingang

#### **7.13.1.13.1 —**

<span id="page-259-0"></span>ABHÄNGIGER PARAMETER

# **Mindestsignaldauer aktivieren**

Mit diesem Parameter kann die Mindestsignaldauer aktiviert werden.

# **Hinweis**

Die Mindestsignaldauer gibt die Zeit an, die ein Taster/Schalter mindestens betätig werden muss, um ein Reaktion auszulösen. Durch die Mindestsignaldauer wird verhindert, dass eine Reaktion durch versehentliches Betätigen ausgelöst wird.

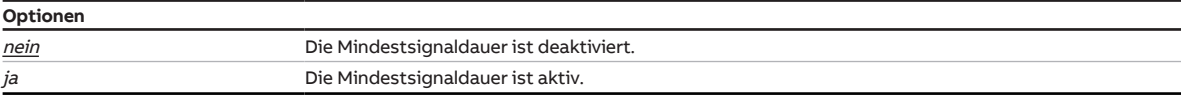

#### **Voraussetzungen für die Sichtbarkeit:**

• Parameter [Unterscheidung zwischen kurzer und langer Betätigung](#page-259-1) \ Option nein

# **7.13.1.13.2 —**

<span id="page-260-0"></span>ABHÄNGIGER PARAMETER

### **beim Öffnen des Kontakts**

Mit diesem Parameter wird die Mindestsignaldauer beim Öffnen des Kontakts eingestellt.

**Optionen**  $00,0...$   $\underline{01,0}...$  100,0

#### **Voraussetzungen für die Sichtbarkeit:**

• Parameter [Unterscheidung zwischen kurzer und langer Betätigung](#page-259-1) \ Option nein

#### **7.13.1.13.3 —**

<span id="page-260-1"></span>ABHÄNGIGER PARAMETER

## **beim Schließen des Kontakts**

Mit diesem Parameter wird die Mindestsignaldauer beim Schließen des Kontakts eingestellt.

**Optionen** 00,0 … 01,0 … 100,0

# **Voraussetzungen für die Sichtbarkeit:**

• Parameter [Unterscheidung zwischen kurzer und langer Betätigung](#page-259-1) \ Option nein

#### **7.13.1.13.4 —**

<span id="page-260-2"></span>ABHÄNGIGER PARAMETER

#### **Eingang ist bei Betätigung**

Mit diesem Parameter kann eingestellt werden, welche Stellung der Eingang bei Betätigung eines angeschlossenen Kontakts einnimmt.

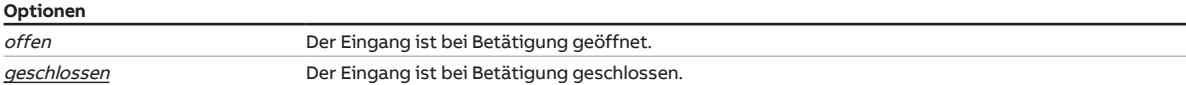

#### **Voraussetzungen für die Sichtbarkeit:**

• Parameter [Unterscheidung zwischen kurzer und langer Betätigung](#page-259-1) \ Option ja

#### **7.13.1.13.5 —**

<span id="page-260-3"></span>ABHÄNGIGER PARAMETER

#### **lange Betätigung ab**

Mit diesem Parameter kann die Zeit T<sub>L</sub> eingestellt werden, ab der die Betätigung eines angeschlossenen Tasters/Schalters als lange Betätigung interpretiert wird.

#### **Optionen**

 $01,0...10,0 s$ 

#### **Voraussetzungen für die Sichtbarkeit:**

• Parameter [Unterscheidung zwischen kurzer und langer Betätigung](#page-259-1) \ Option ja

#### **7.13.1.14 —**

<span id="page-261-1"></span>ABHÄNGIGER PARAMETER

#### **Kommunikationsobjekt "Eingang x sperren" freigeben**

Mit diesem Parameter kann das Kommunikationsobjekt freigegeben werden.

# **Hinweis**

Bei aktiver Sperrung sind die Unterscheidung zwischen kurzer und langer Betätigung und die Mindestsignaldauer deaktiviert. Das zyklische Senden von Daten ist weiterhin möglich.

# **Hinweis**

Nach ETS-Reset, Busspannungswiederkehr oder Download ist die Sperre aufgehoben.

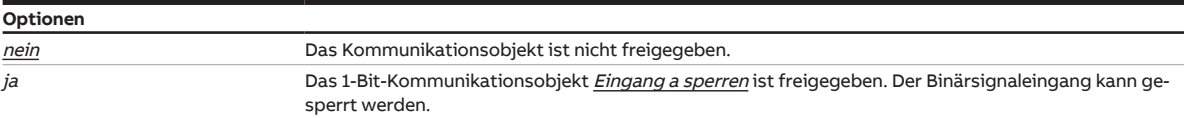

## **Voraussetzungen für die Sichtbarkeit:**

• Parameter [Eingang](#page-248-0) \ Option Binärsignaleingang

#### **7.13.1.15 —**

<span id="page-261-0"></span>ABHÄNGIGER PARAMETER

# **Reaktion bei Ereignis X**

Mit diesem Parameter kann eingestellt werden, wie das Kommunikationsobjekt [Schalten](#page-275-2) auf eine Änderung des Binärsignaleingangs reagiert.

# **Hinweis**

Welche Aktion das Ereignis 0/Ereignis 1 auslöst, ist abhängig von der Option im Parameter [Unterschei](#page-259-1)[dung zwischen kurzer und langer Betätigung:](#page-259-1)

• nein

- Ereignis 0 = Öffnen der Kontakte
- Ereignis 1 = Schließen der kontakte
- ja
	- Ereignis 0 = kurze Betätigung
	- Ereignis 1 = lange Betätigung

# **Hinweis**

Die Option zyklisches Senden beenden wird nur wirksam, wenn im Parameter [Statuswert senden](#page-262-0) die Option bei Änderung oder zyklisch gewählt ist.

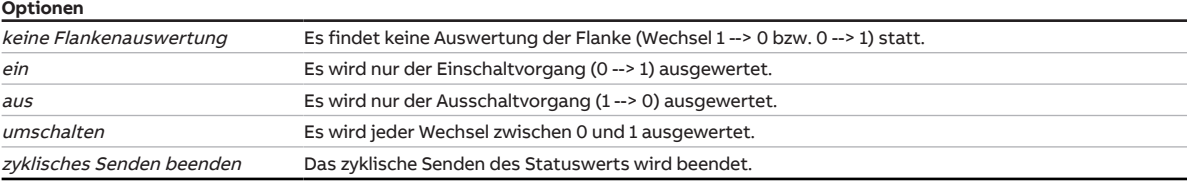

# **Voraussetzungen für die Sichtbarkeit:**

### **7.13.1.16 —**

ABHÄNGIGER PARAMETER

#### **interne Verbindung**

Mit diesem Parameter kann eingestellt werden, ob eine direkte (interne) Verbindung des Binärsignaleingangs mit dem Relaisausgang besteht. Wenn eine interne Verbindung besteht, muss keine Gruppenadresse vergeben werden.

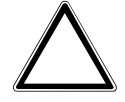

### **ACHTUNG – Geräteschaden durch große Hitze**

Wenn eine interne Verbindung zwischen Binärsignaleingang und Relaisausgang besteht, ist es möglich den Erhitzer einzuschalten, obwohl der Lüfter ausgeschaltet ist. Ohne eingeschalteten Lüfter staut sich die erhitzte Luft im Erhitzer. Geräteschäden oder einen Brand können die Folge sein.

► Um das Überhitzen des Erhitzers zu vermeiden, Temperaturüberwachung mit mechanischer Abschaltung installieren.

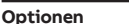

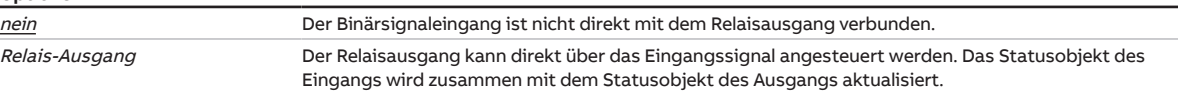

# **Voraussetzungen für die Sichtbarkeit:**

• Parameter [Eingang](#page-248-0) \ Option Binärsignaleingang

#### **7.13.1.17 —**

<span id="page-262-0"></span>ABHÄNGIGER PARAMETER

#### **Statuswert senden**

Mit diesem Parameter kann eingestellt werden, wann die Werte folgender Kommunikationsobjekte gesendet werden:

• [Schalten](#page-275-2)

# **Hinweis**

Das Senden auf Anforderung erfolgt bei Empfang eines Werts auf dem Kommunikationsobjekt [Status](#page-267-0)[werte anfordern](#page-267-0).

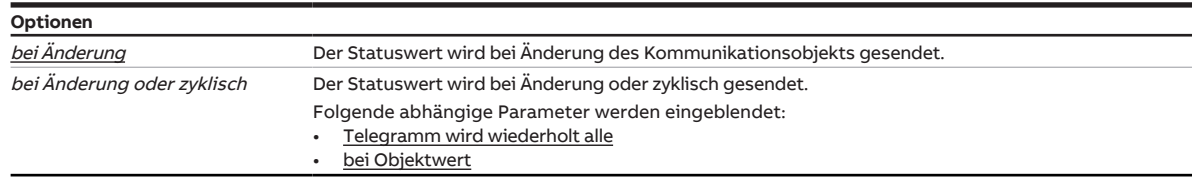

#### **Voraussetzungen für die Sichtbarkeit:**

# **7.13.1.17.1 —**

<span id="page-263-0"></span>ABHÄNGIGER PARAMETER

#### **Telegramm wird wiederholt alle**

Mit diesem Parameter kann eingestellt werden, in welchem Zyklus das Telegramm wiederholt wird.

**Optionen** 00:00:30 … 18:12:15 hh:mm:ss

#### **Voraussetzungen für die Sichtbarkeit:**

• Parameter [Statuswert senden](#page-262-0) \ Option bei Änderung oder zyklisch

# **7.13.1.17.2 —**

<span id="page-263-1"></span>ABHÄNGIGER PARAMETER

#### **bei Objektwert**

Mit diesem Parameter kann eingestellt werden, wann der Wert des Kommunikationsobjekts zyklisch gesendet wird.

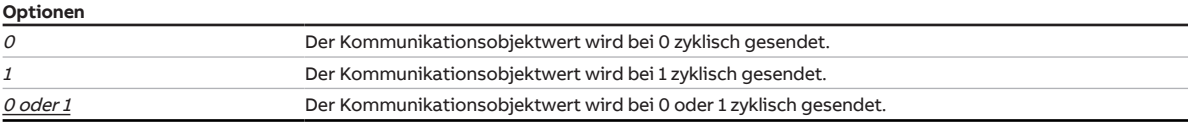

#### **Voraussetzungen für die Sichtbarkeit:**

• Parameter [Statuswert senden](#page-262-0) \ Option bei Änderung oder zyklisch

#### **7.13.1.18 —**

ABHÄNGIGER PARAMETER

#### **Eingang abfragen nach Download, ETS-Reset und Busspannungswiederkehr**

Mit diesem Parameter kann eingestellt werden, ob nach einem Download, ETS-Reset oder Busspannungswiederkehr eine aktive Abfrage des Eingangszustands erfolgt oder ob auf einen erneuten Signalwechsel gewartet wird.

# **Hinweis**

Die Abfrage erfolgt, sobald das Gerät nach Download, ETS-Reset oder Busspannungswiederkehr wieder ordnungsgemäß arbeitet. Dies kann bis zu 2 s dauern.

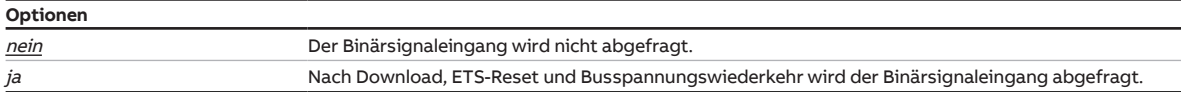

# **Voraussetzungen für die Sichtbarkeit:**

#### **7.13.1.19 —**

<span id="page-264-1"></span>ABHÄNGIGER PARAMETER

### **Statuswert senden**

Mit diesem Parameter kann eingestellt werden, wann die Werte folgender Kommunikationsobjekte gesendet werden:

• [Fehler Eingang](#page-274-1)

# **Hinweis**

Das Senden auf Anforderung erfolgt bei Empfang eines Werts auf dem Kommunikationsobjekt [Status](#page-267-0)[werte anfordern](#page-267-0).

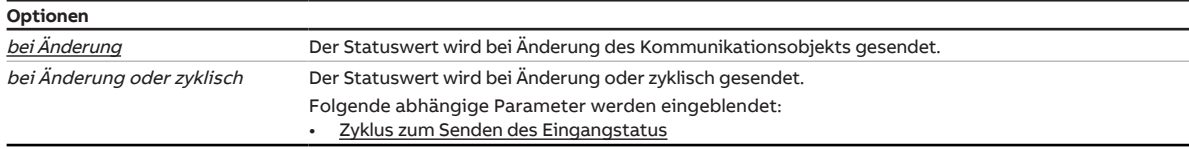

# **Voraussetzungen für die Sichtbarkeit:**

• Parameter [Eingang](#page-248-0) \ Option analoges Raumbediengerät

#### **7.13.1.19.1 —**

<span id="page-264-0"></span>ABHÄNGIGER PARAMETER

# **Zyklus zum Senden des Eingangstatus**

Mit diesem Parameter kann der Zyklus eingestellt werden, in dem der Statuswert des Eingangs gesendet wird.

#### **Optionen**

00:00:30 … 18:12:15 hh:mm:ss

### **Voraussetzungen für die Sichtbarkeit:**

• Parameter [Statuswert senden](#page-264-1) \ Option bei Änderung oder zyklisch

- **8 Kommunikationsobjekte**
- 

# **8.1 Übersicht Kommunikationsobjekte**

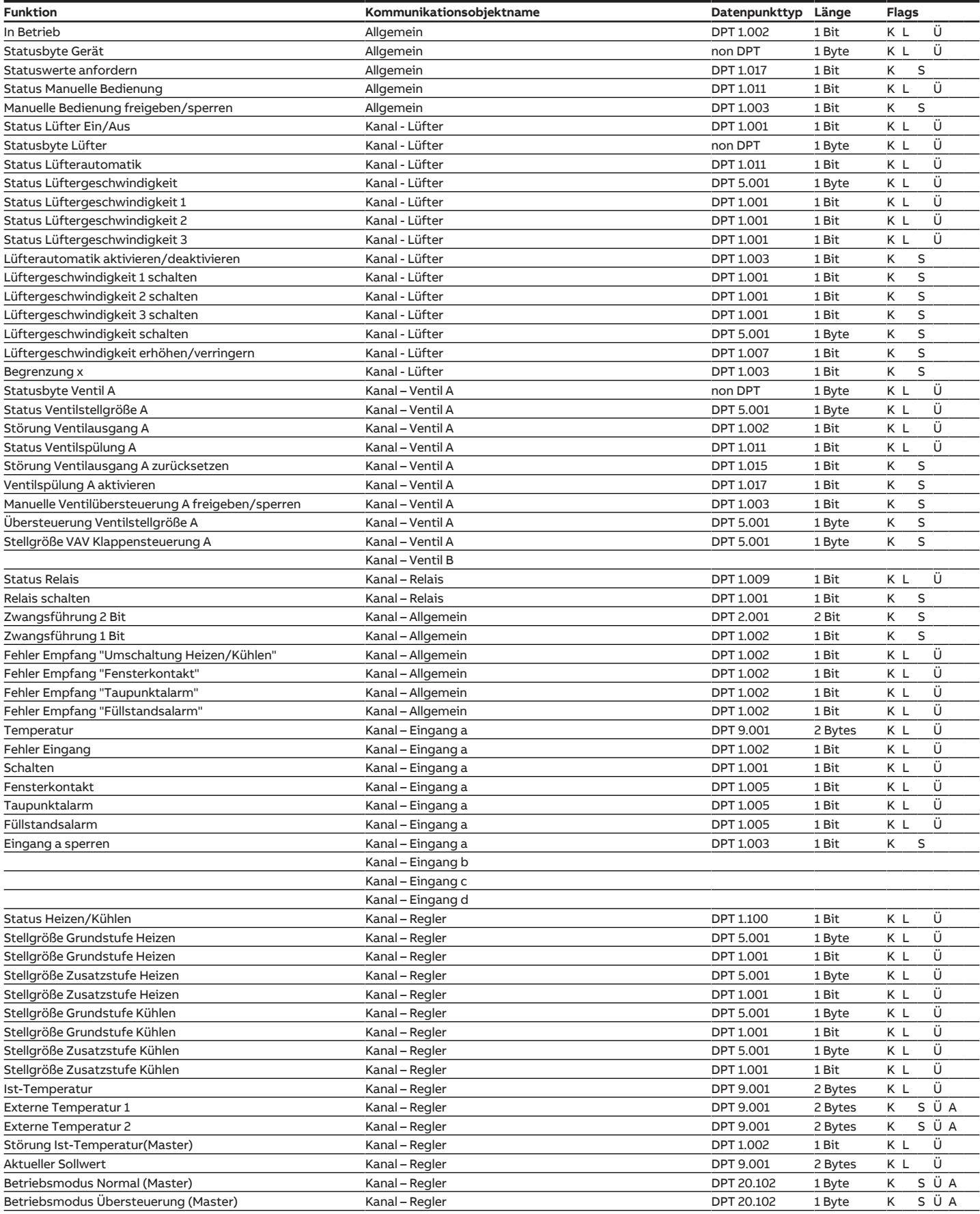

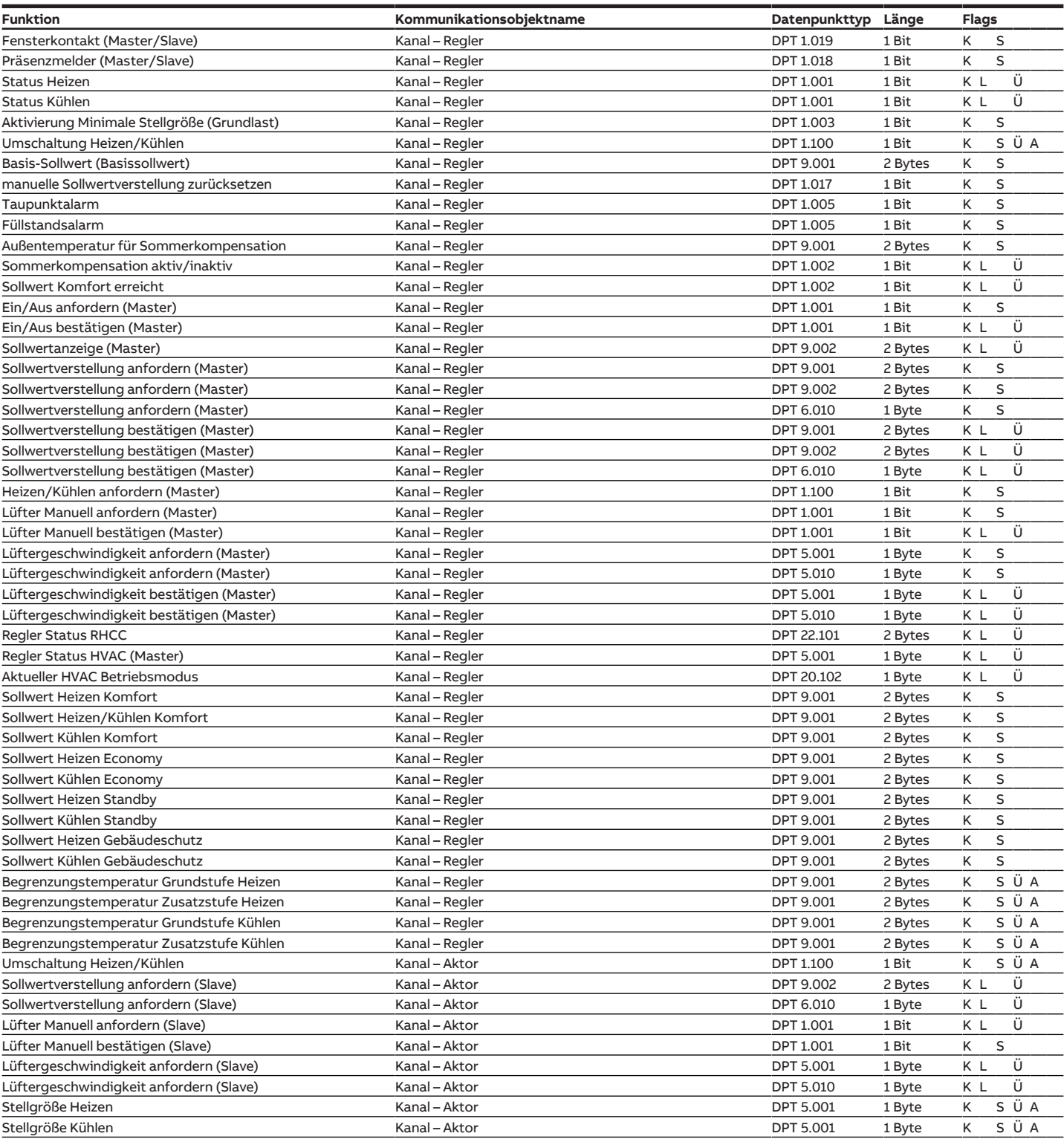

# **8.2 Kommunikationsobjekte Allgemein**

<span id="page-266-0"></span>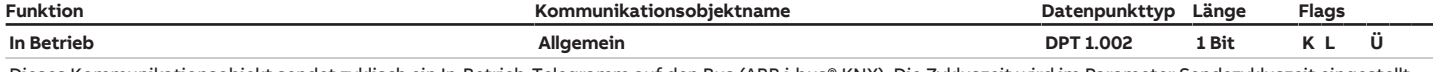

Dieses Kommunikationsobjekt sendet zyklisch ein In-Betrieb-Telegramm auf den Bus (ABB i-bus® KNX). Die Zykluszeit wird im Parameter [Sendezykluszeit](#page-86-0) eingestellt. Der Telegrammwert ist abhängig von der Einstellung im Parameter [Telegrammwert senden.](#page-85-0)

Telegrammwert:  $\cdot$  1 = Gerät in Betrieb

• 0 = Gerät in Betrieb

Voraussetzungen für die Sichtbarkeit:

Parameterfenster [Grundeinstellungen](#page-82-0) \ Parameter [Kommunikationsobjekt "In Betrieb" freigeben](#page-85-1) \ Option ja

<span id="page-267-1"></span><span id="page-267-0"></span>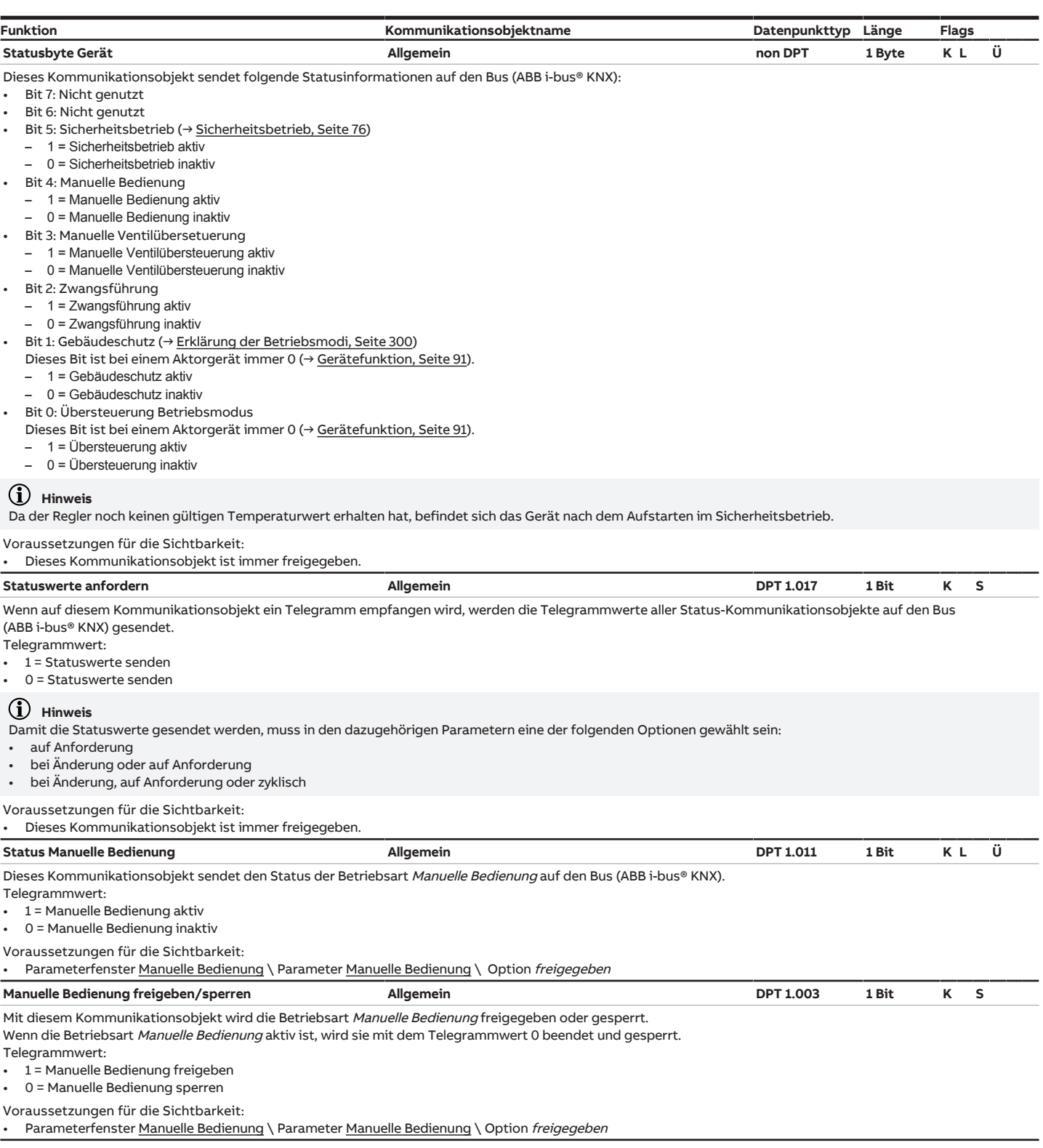

# <span id="page-267-3"></span><span id="page-267-2"></span>**8.3 Kommunikationsobjekte Kanal - Lüfter**

<span id="page-267-4"></span>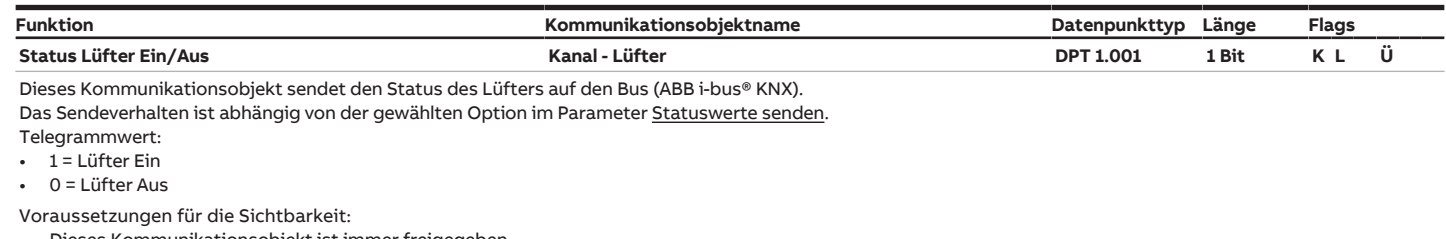

• Dieses Kommunikationsobjekt ist immer freigegeben.

<span id="page-268-3"></span><span id="page-268-2"></span><span id="page-268-1"></span><span id="page-268-0"></span>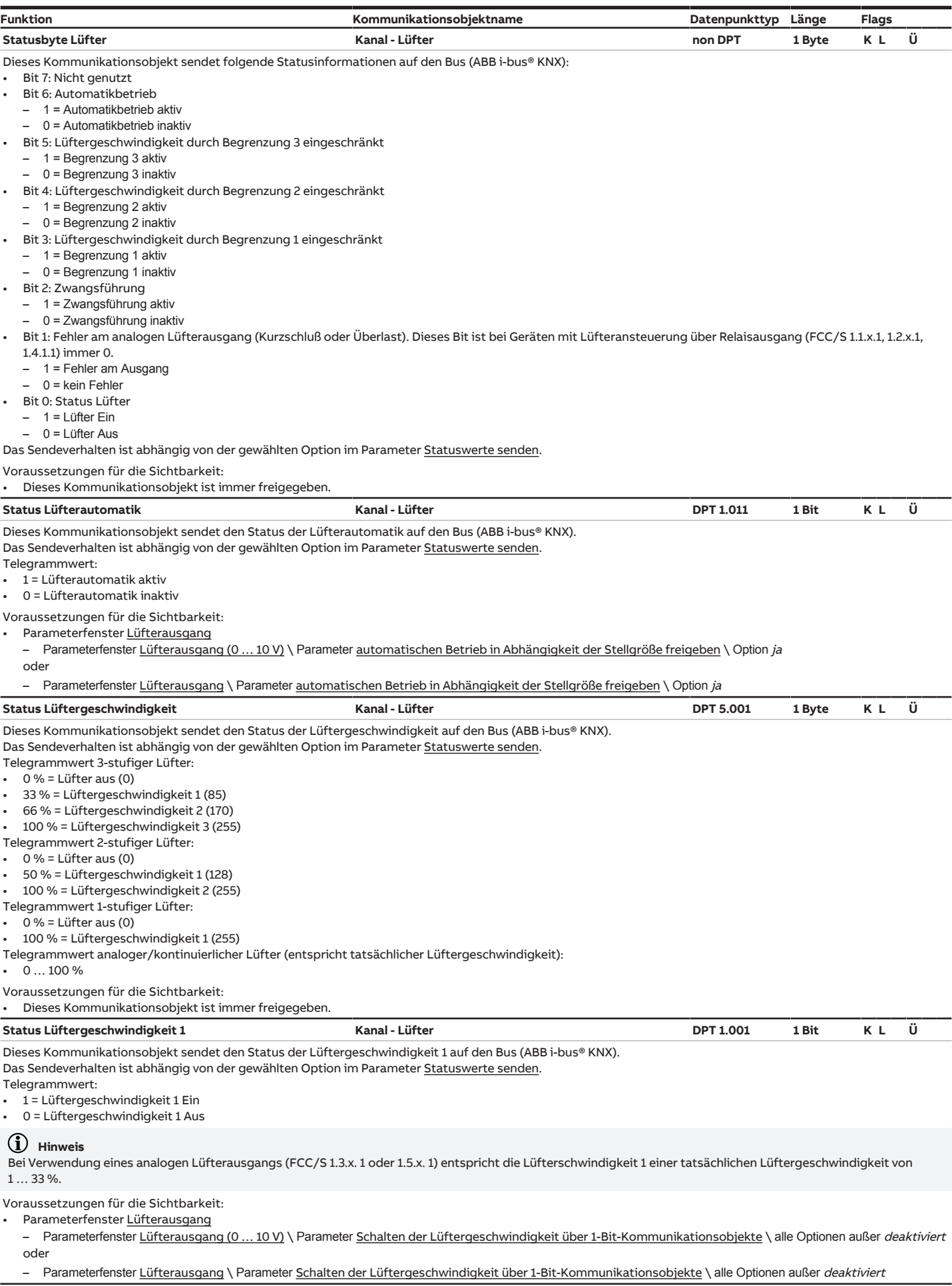

<span id="page-269-1"></span><span id="page-269-0"></span>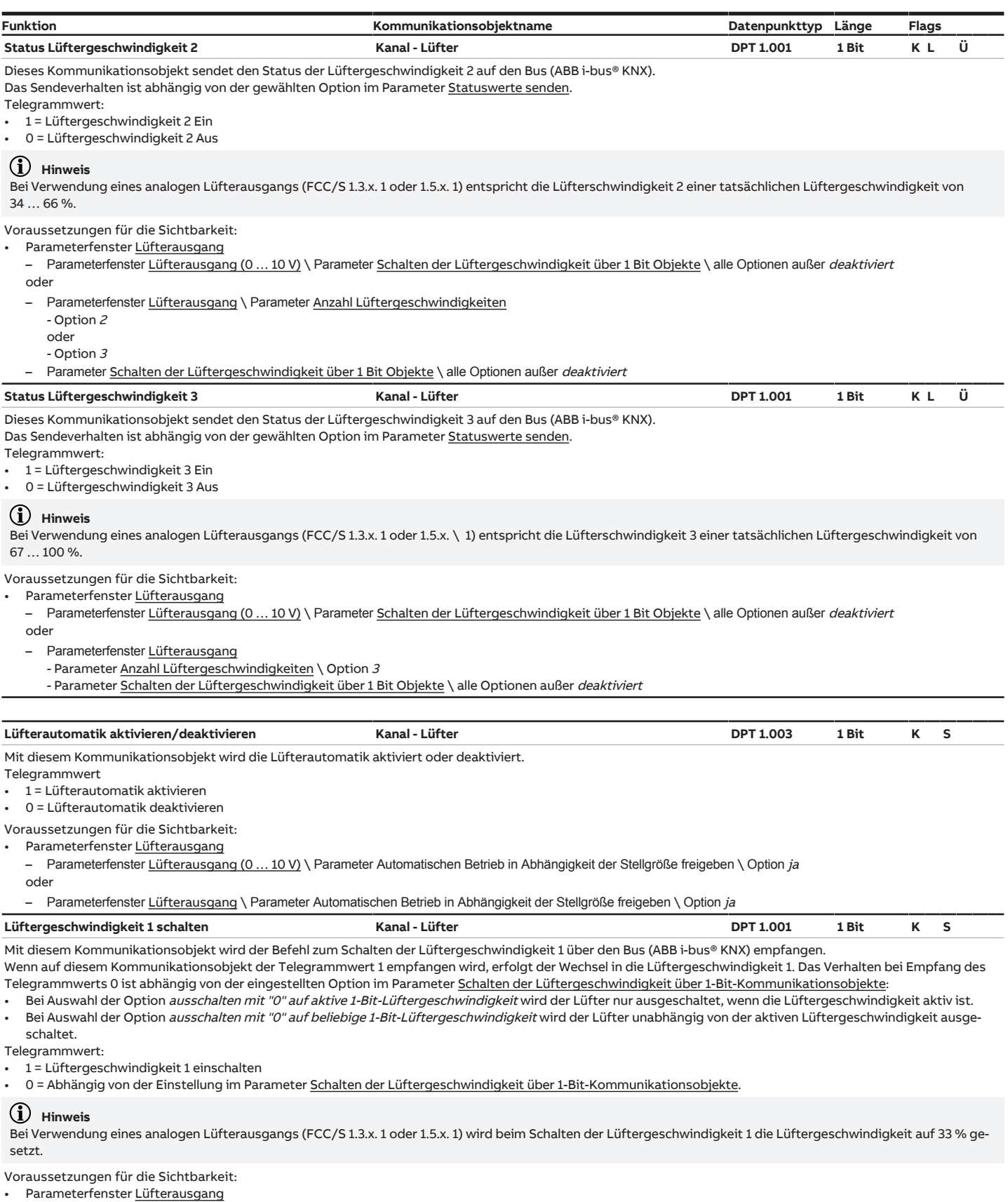

<span id="page-269-3"></span><span id="page-269-2"></span>– Parameterfenster [Lüfterausgang \(0 … 10 V\)](#page-226-0) \ Parameter [Schalten der Lüftergeschwindigkeit über 1-Bit-Kommunikationsobjekte](#page-232-0) \ alle Optionen außer deaktiviert oder

– Parameterfenster [Lüfterausgang](#page-215-1) \Parameter [Schalten der Lüftergeschwindigkeit über 1-Bit-Kommunikationsobjekte](#page-232-0) \alle Optionen außer deaktiviert

<span id="page-270-0"></span>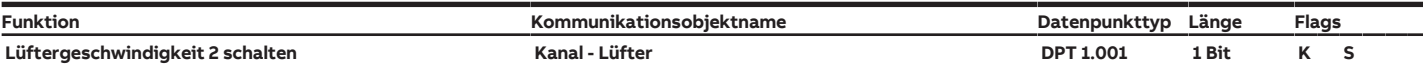

Mit diesem Kommunikationsobjekt wird der Befehl zum Schalten der Lüftergeschwindigkeit 2 über den Bus (ABB i-bus® KNX) empfangen.

Wenn auf diesem Kommunikationsobjekt der Telegrammwert 1 empfangen wird, erfolgt der Wechsel in die Lüftergeschwindigkeit 2. Das Verhalten bei Empfang des Telegrammwerts 0 ist abhängig von der eingestellten Option im Parameter [Schalten der Lüftergeschwindigkeit über 1-Bit-Kommunikationsobjekte](#page-232-0):

Bei Auswahl der Option ausschalten mit "0" auf aktive 1-Bit-Lüftergeschwindigkeit wird der Lüfter nur ausgeschaltet, wenn die Lüftergeschwindigkeit aktiv ist. Bei Auswahl der Option *ausschalten mit "0" auf beliebige 1-Bit-Lüftergeschwindigkeit* wird der Lüfter unabhängig von der aktiven Lüftergeschwindigkeit ausge-

schaltet. Telegrammwert:

- 1 = Lüftergeschwindigkeit 2 einschalten
- 0 = Abhängig von der Einstellung im Parameter [Schalten der Lüftergeschwindigkeit über 1-Bit-Kommunikationsobjekte](#page-232-0).

#### **Hinweis**

Bei Verwendung eines analogen Lüfterausgangs (FCC/S 1.3.x. 1 oder 1.5.x. 1) wird beim Schalten der Lüftergeschwindigkeit 2 die Lüftergeschwindigkeit auf 66 % gesetzt.

Voraussetzungen für die Sichtbarkeit:

• Parameterfenster [Lüfterausgang](#page-215-0)

- Parameterfenster Lüfterausgang (0 ... 10 V) \ Parameter [Schalten der Lüftergeschwindigkeit über 1 Bit Objekte](#page-232-0) \ alle Optionen außer deaktiviert oder

- Parameterfenster [Lüfterausgang](#page-215-1)
- Parameter [Anzahl Lüftergeschwindigkeiten](#page-216-0)
- - Option <sup>2</sup>
	- oder

- Option 3

- Parameter [Schalten der Lüftergeschwindigkeit über 1 Bit Objekte](#page-232-0) \ alle Optionen außer deaktiviert

<span id="page-270-1"></span>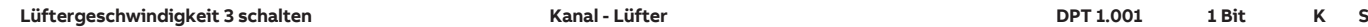

Mit diesem Kommunikationsobjekt wird der Befehl zum Schalten der Lüftergeschwindigkeit 3 über den Bus (ABB i-bus® KNX) empfangen.

Wenn auf diesem Kommunikationsobjekt der Telegrammwert 1 empfangen wird, erfolgt der Wechsel in die Lüftergeschwindigkeit 3. Das Verhalten bei Empfang des Telegrammwerts 0 ist abhängig von der eingestellten Option im Parameter [Schalten der Lüftergeschwindigkeit über 1-Bit-Kommunikationsobjekte](#page-232-0):

- Bei Auswahl der Option *ausschalten mit "0" auf aktive 1-Bit-Lüftergeschwindigkeit* wird der Lüfter nur ausgeschaltet, wenn die Lüftergeschwindigkeit aktiv ist. Bei Auswahl der Option ausschalten mit "0" auf beliebige 1-Bit-Lüftergeschwindigkeit wird der Lüfter unabhängig von der aktiven Lüftergeschwindigkeit ausge-
- schaltet.

Telegrammwert:

- 1 = Lüftergeschwindigkeit 3 einschalten
- 0 = Abhängig von der Einstellung im Parameter [Schalten der Lüftergeschwindigkeit über 1-Bit-Kommunikationsobjekte](#page-232-0).

# **Hinweis**

Bei Verwendung eines analogen Lüfterausgangs (FCC/S 1.3.x. 1 oder 1.5.x. 1) wird beim Schalten der Lüftergeschwindigkeit 3 die Lüftergeschwindigkeit auf 100 % gesetzt.

Voraussetzungen für die Sichtbarkeit:

- Parameterfenster [Lüfterausgang](#page-215-0)
- Parameterfenster [Lüfterausgang \(0 … 10 V\)](#page-226-0) \ Parameter [Schalten der Lüftergeschwindigkeit über 1 Bit Objekte](#page-232-0) \ alle Optionen außer deaktiviert oder
- Parameterfenster [Lüfterausgang](#page-215-1)
	- Parameter [Anzahl Lüftergeschwindigkeiten](#page-216-0) \ Option 3
	- Parameter [Schalten der Lüftergeschwindigkeit über 1 Bit Objekte](#page-232-0) \ alle Optionen außer deaktiviert

<span id="page-270-2"></span>**Lüftergeschwindigkeit schalten Kanal - Lüfter DPT 5.001 1 Byte K S**

Mit diesem Kommunikationsobjekt wird die einzustellende Lüftergeschwindigkeit über den Bus (ABB i-bus® KNX) empfangen. Telegrammwert 3-stufiger Lüfter:

- $0% = 1$  üfter aus  $(0)$
- $1...$  33 % = Lüftergeschwindigkeit  $1(1...85)$
- 34 … 66 % = Lüftergeschwindigkeit 2 (86 … 170)
- 67 … 100 % = Lüftergeschwindigkeit 3 (171 … 255%)
- Telegrammwert 2-stufiger Lüfter:
- 
- $0% = 1$  üfter aus  $(0)$
- 1 … 50 % = Lüftergeschwindigkeit 1 (1 … 128)
- 51 … 100 % = Lüftergeschwindigkeit 2 (129 … 255) Telegrammwert 1-stufiger Lüfter:
- $0% = 1$  üfter aus  $(0)$
- 1 … 100 % = Lüftergeschwindigkeit 1 (1 … 255)
- Telegrammwert analoger/kontinuierlicher Lüfter (entspricht tatsächlicher Lüftergeschwindigkeit):
- $0.100\%$

Voraussetzungen für die Sichtbarkeit:

• Dieses Kommunikationsobjekt ist immer freigegeben.

<span id="page-270-3"></span>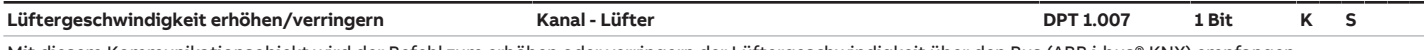

Mit diesem Kommunikationsobjekt wird der Befehl zum erhöhen oder verringern der Lüftergeschwindigkeit über den Bus (ABB i-bus® KNX) empfangen. Wenn die maximale/minimale Lüftergeschwindigkeit erreicht ist, werden die entsprechenden Telegramme ignoriert. Begrenzungen im Parameter [Begrenzung Lüfter](#page-222-0)[geschwindigkeit](#page-222-0) werden berücksichtigt.

Telegrammwert:

- 1 = Lüftergeschwindigkeit erhöhen
- 0 = Lüftergeschwindigkeit verringern

Voraussetzungen für die Sichtbarkeit:

• Dieses Kommunikationsobjekt ist immer freigegeben.

<span id="page-271-0"></span>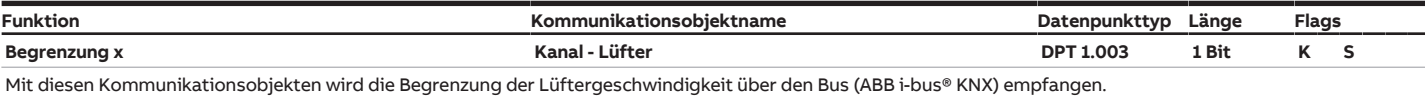

Wenn Begrenzungen aktiv sind, kann nur die im Parameter [Begrenzung x](#page-223-0) (x = 1, 2, 3) erlaubte Lüftergeschwindigkeit eingestellt werden.

Telegrammwert:

- $\cdot$  1 = Begrenzung x aktivieren
- $\cdot$  0 = Begrenzung x aufheben

Voraussetzungen für die Sichtbarkeit:

- Parameterfenster [Lüfterausgang](#page-215-0) \
	- Parameterfenster Lüfterausgang (0 ... 10 V) \ Parameter [Begrenzung Lüftergeschwindigkeit](#page-222-0) \ Option aktiviert oder
	- Parameterfenster [Lüfterausgang](#page-215-1) \ Parameter [Begrenzung Lüftergeschwindigkeit](#page-231-0) \ Option aktiviert

# <span id="page-271-5"></span>**8.4 Kommunikationsobjekte Kanal - Ventil A**

<span id="page-271-2"></span><span id="page-271-1"></span>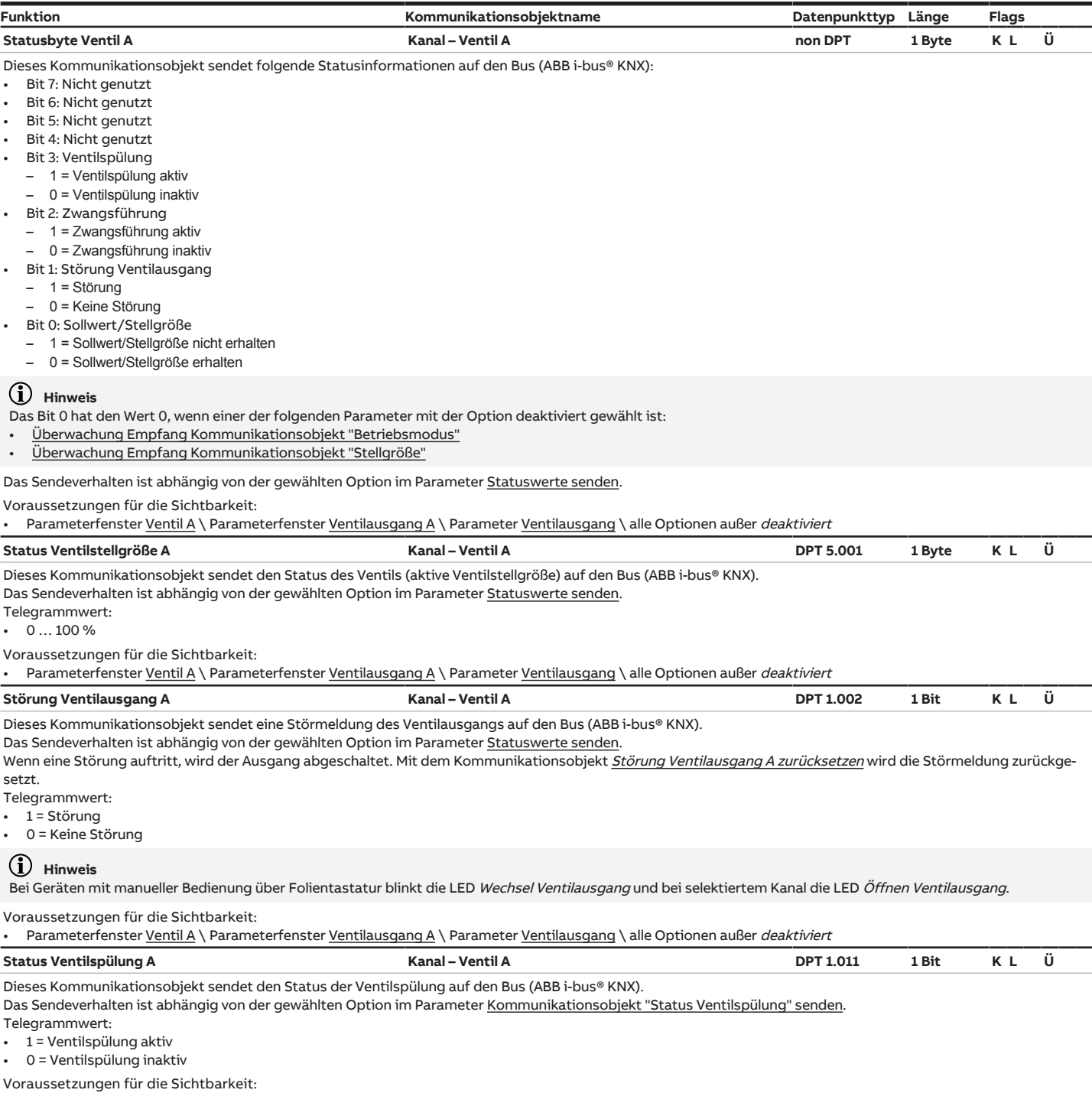

<span id="page-271-4"></span><span id="page-271-3"></span>Parameterfenster [Ventil A](#page-195-0) \ Parameterfenster [Ventilausgang A](#page-195-1) \ Parameter [Ventilausgang](#page-197-0) \ alle Optionen außer deaktiviert

<span id="page-272-2"></span><span id="page-272-1"></span><span id="page-272-0"></span>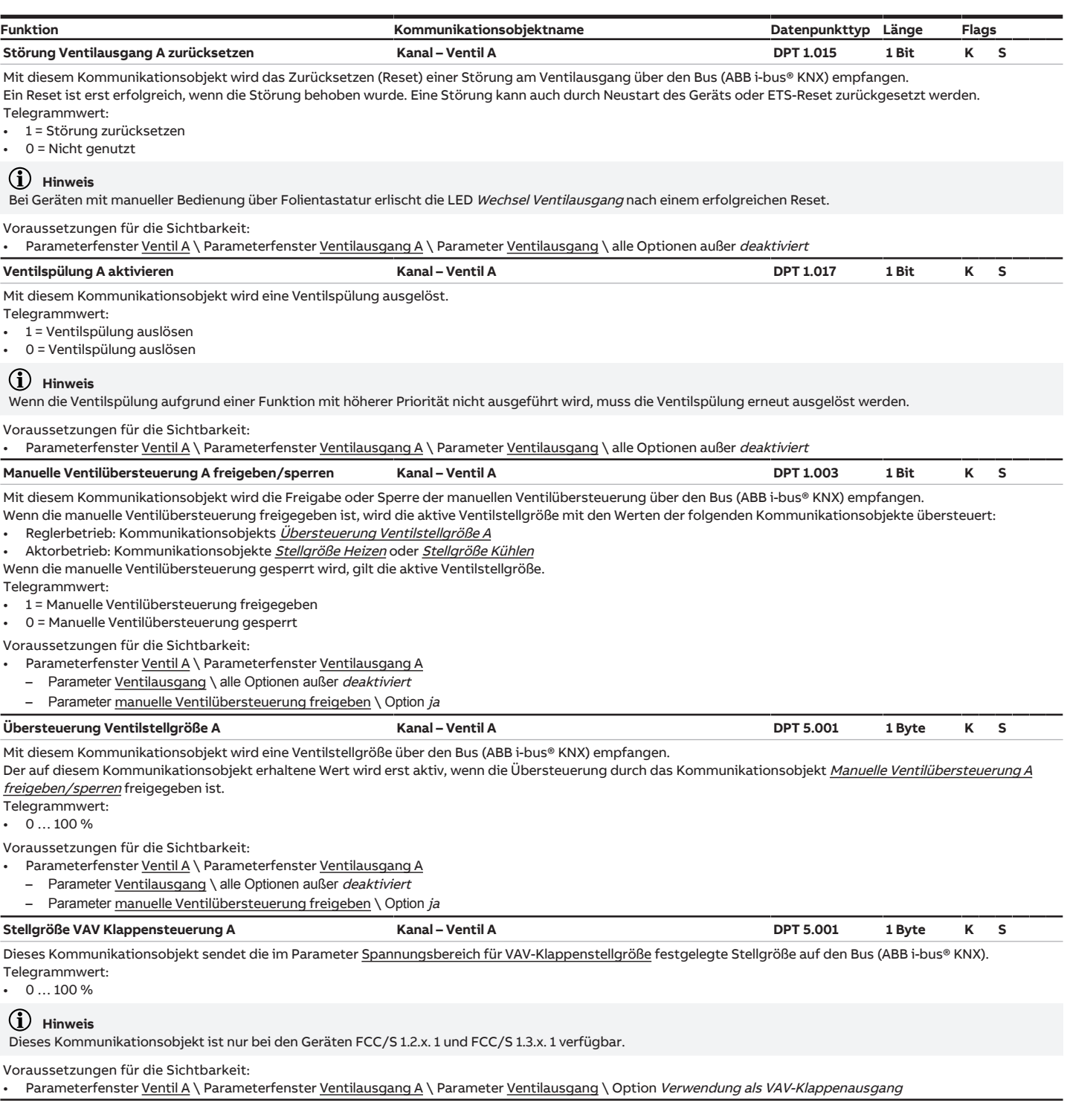

# <span id="page-272-4"></span><span id="page-272-3"></span>**8.5 Kommunikationsobjekte Kanal - Ventil B**

<span id="page-272-5"></span>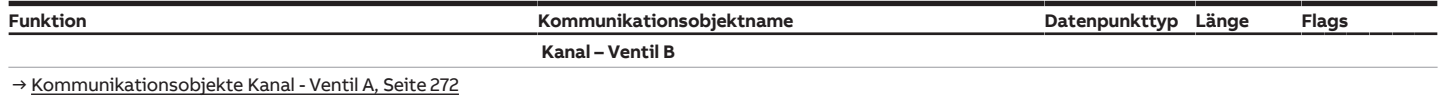

# **8.6 Kommunikationsobjekte Kanal - Relais**

<span id="page-273-1"></span><span id="page-273-0"></span>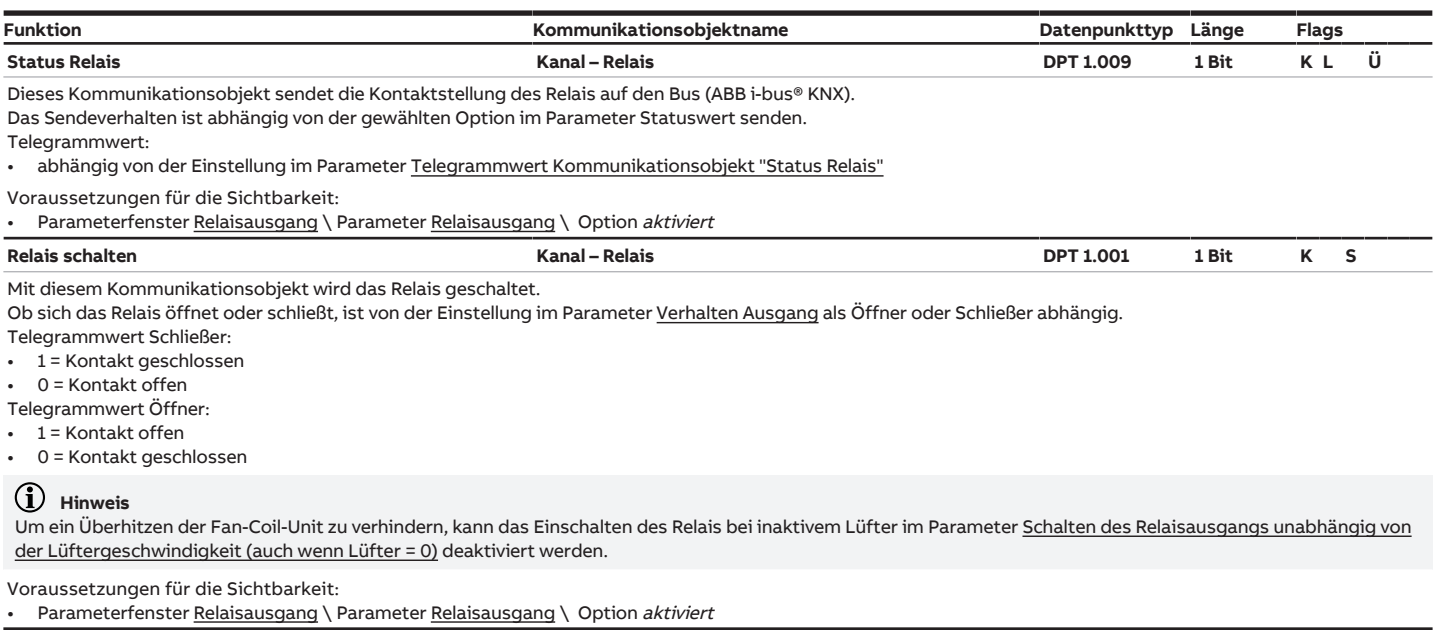

# **8.7 Kommunikationsobjekte Kanal - Allgemein**

<span id="page-273-4"></span><span id="page-273-3"></span><span id="page-273-2"></span>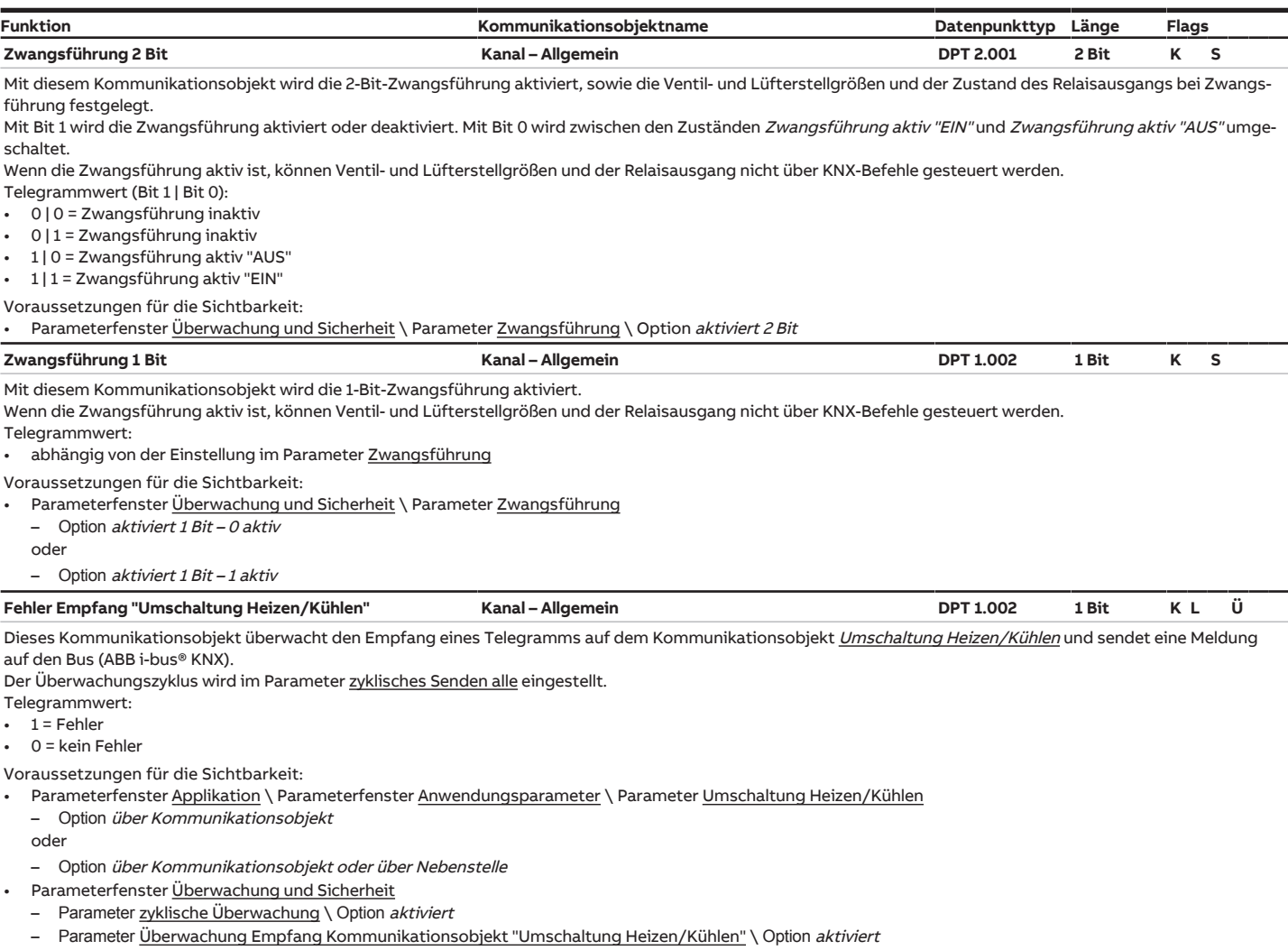

<span id="page-274-3"></span><span id="page-274-2"></span>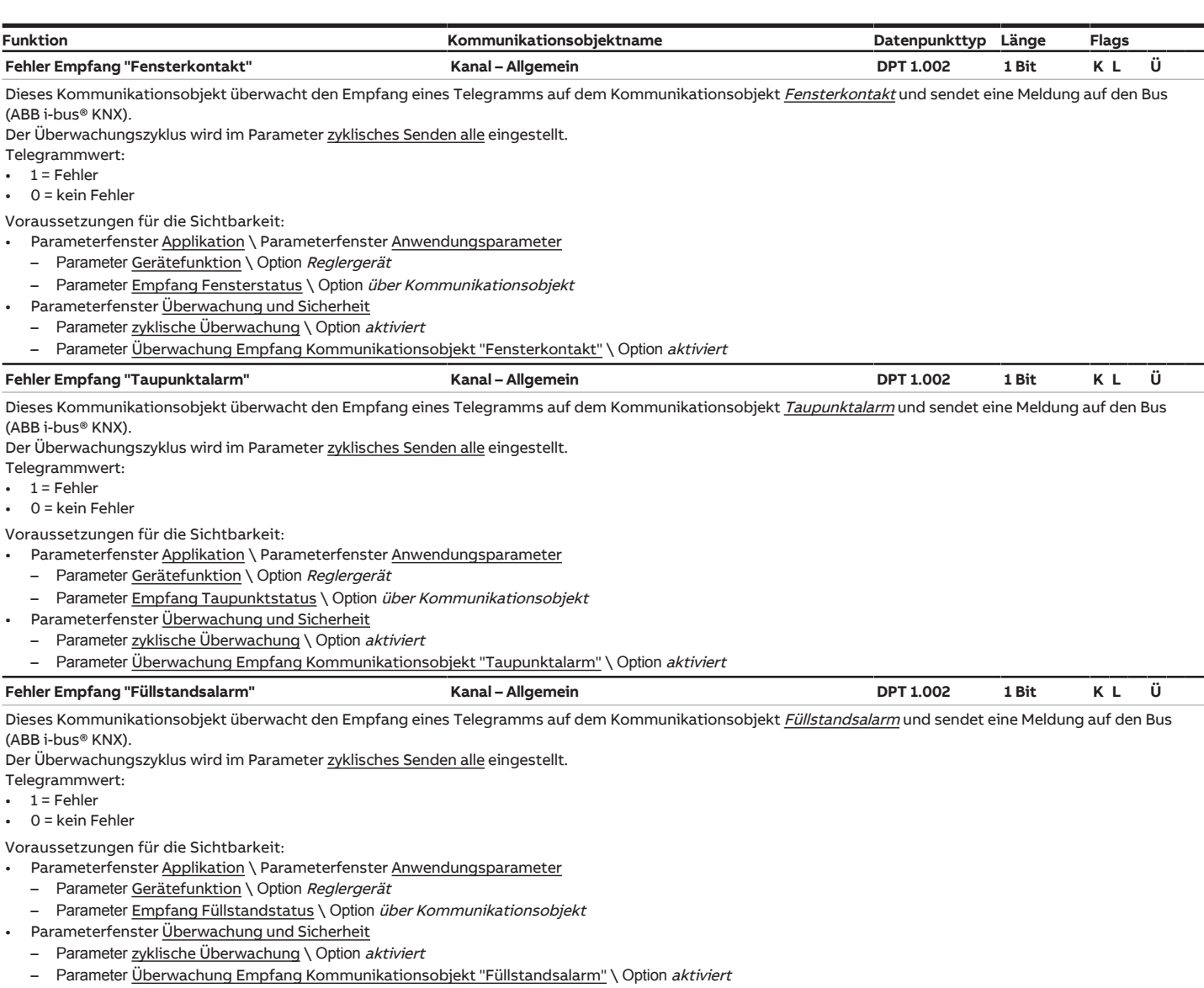

# <span id="page-274-5"></span><span id="page-274-4"></span>**8.8 Kommunikationsobjekte Kanal - Eingang a**

<span id="page-274-0"></span>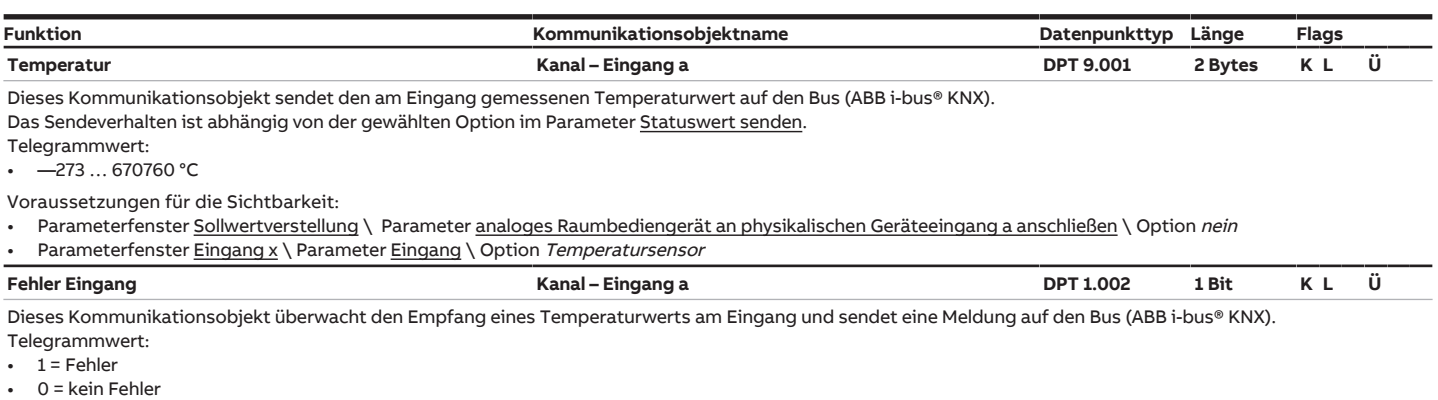

<span id="page-274-1"></span>Voraussetzungen für die Sichtbarkeit:

• Parameterfenster [Eingang x](#page-246-0) \ Parameter [Eingang](#page-248-0) \ Option Temperatursensor

<span id="page-275-4"></span><span id="page-275-3"></span><span id="page-275-2"></span>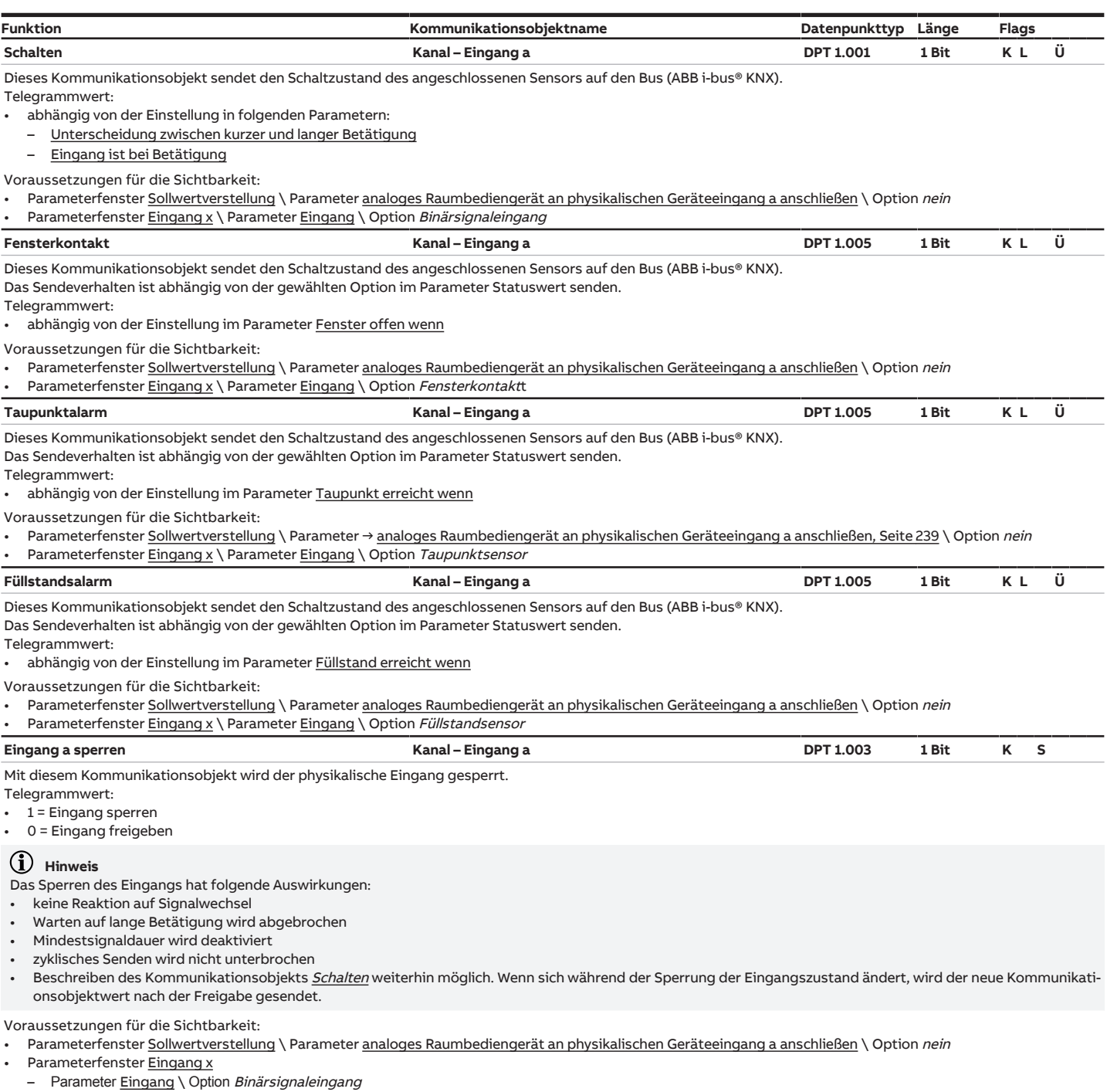

<span id="page-275-1"></span><span id="page-275-0"></span>- Parameter [Kommunikationsobjekt "Eingang x sperren" freigeben](#page-261-1) \ Option ja

# **8.9 Kommunikationsobjekte Kanal - Eingang b**

<span id="page-275-5"></span>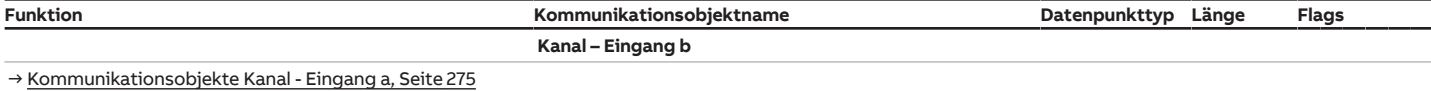

# **8.10 Kommunikationsobjekte Kanal - Eingang c**

<span id="page-275-6"></span>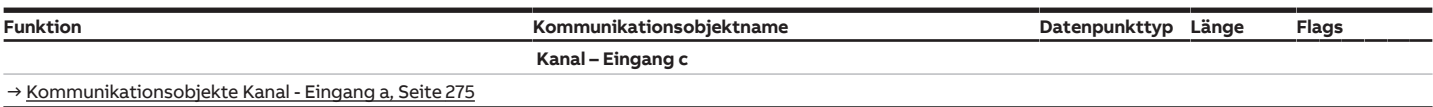

# **8.11 Kommunikationsobjekte Kanal - Eingang d**

<span id="page-276-0"></span>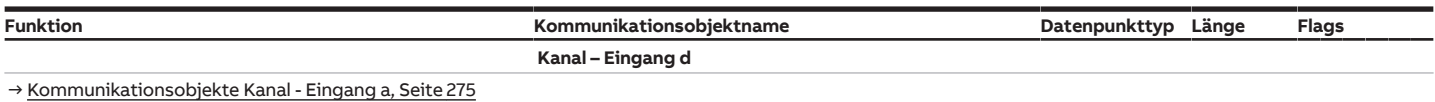

# **8.12 Kommunikationsobjekte Kanal - Regler**

<span id="page-276-3"></span><span id="page-276-2"></span><span id="page-276-1"></span>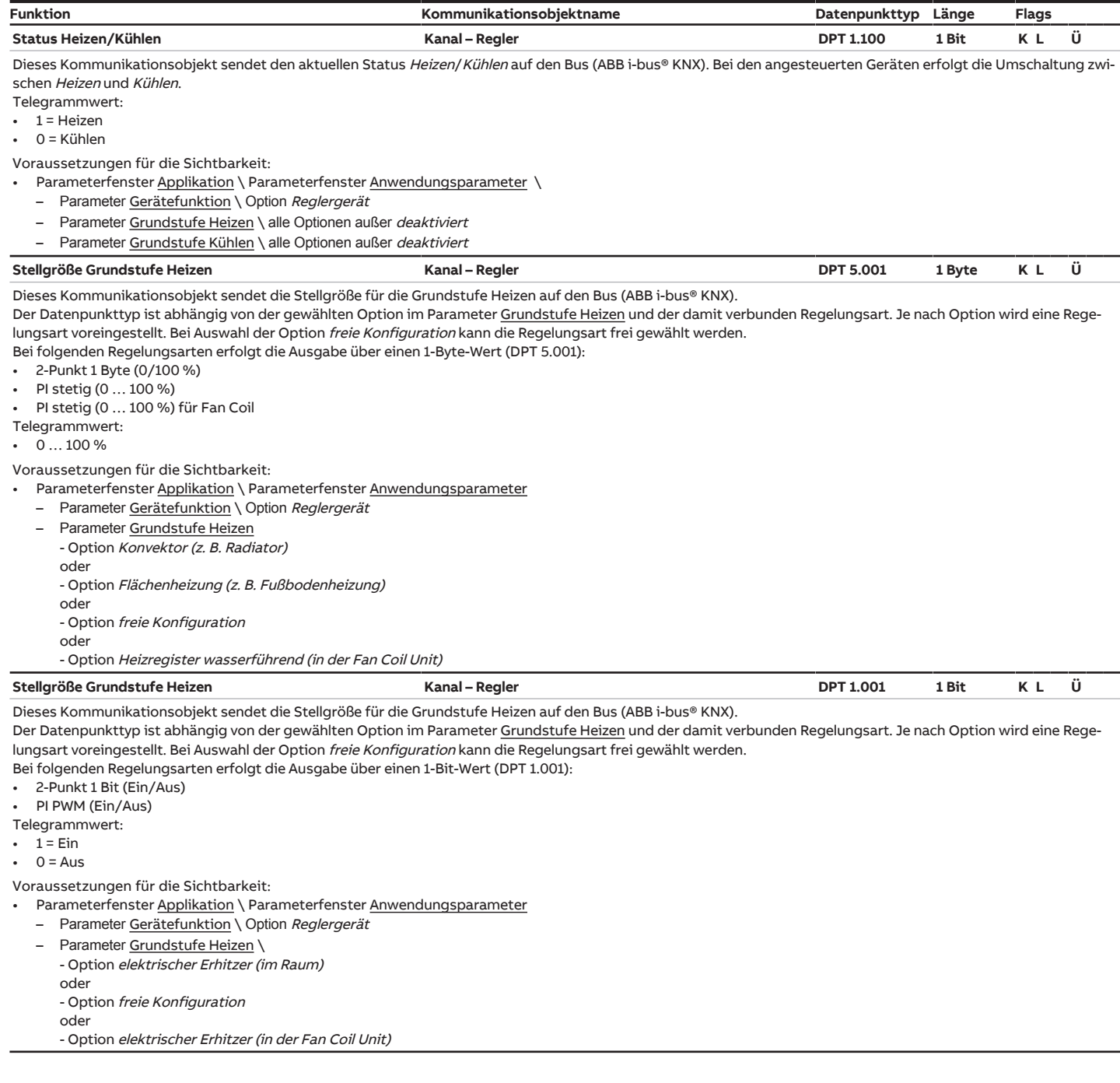

<span id="page-277-1"></span><span id="page-277-0"></span>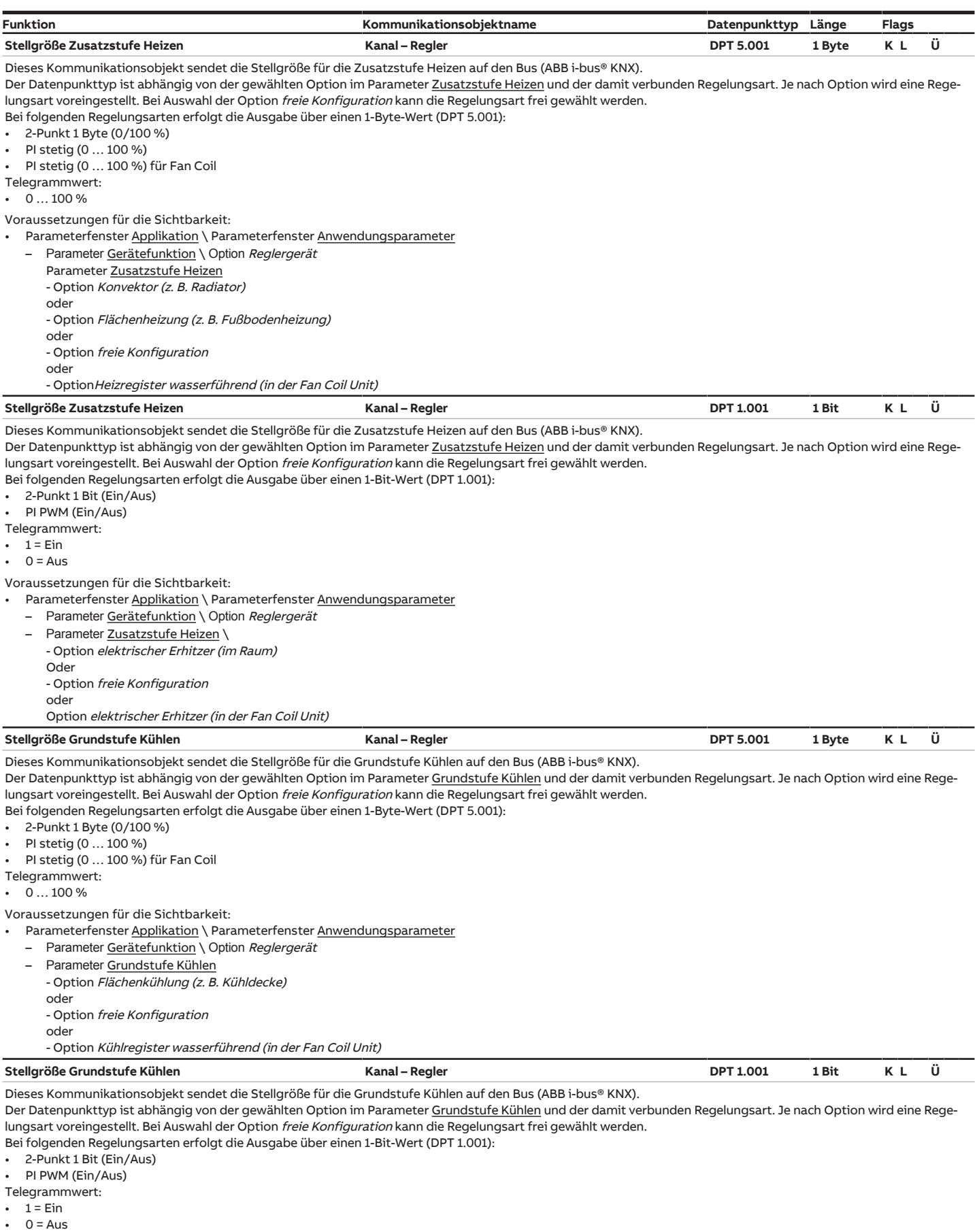

<span id="page-277-3"></span><span id="page-277-2"></span>Voraussetzungen für die Sichtbarkeit:

• Parameterfenster [Applikation](#page-89-0) \ Parameterfenster [Anwendungsparameter](#page-89-1)

– Parameter [Gerätefunktion](#page-90-0) \ Option Reglergerät

– Parameter [Grundstufe Kühlen](#page-99-0) \ Option freie Konfiguration

<span id="page-278-1"></span><span id="page-278-0"></span>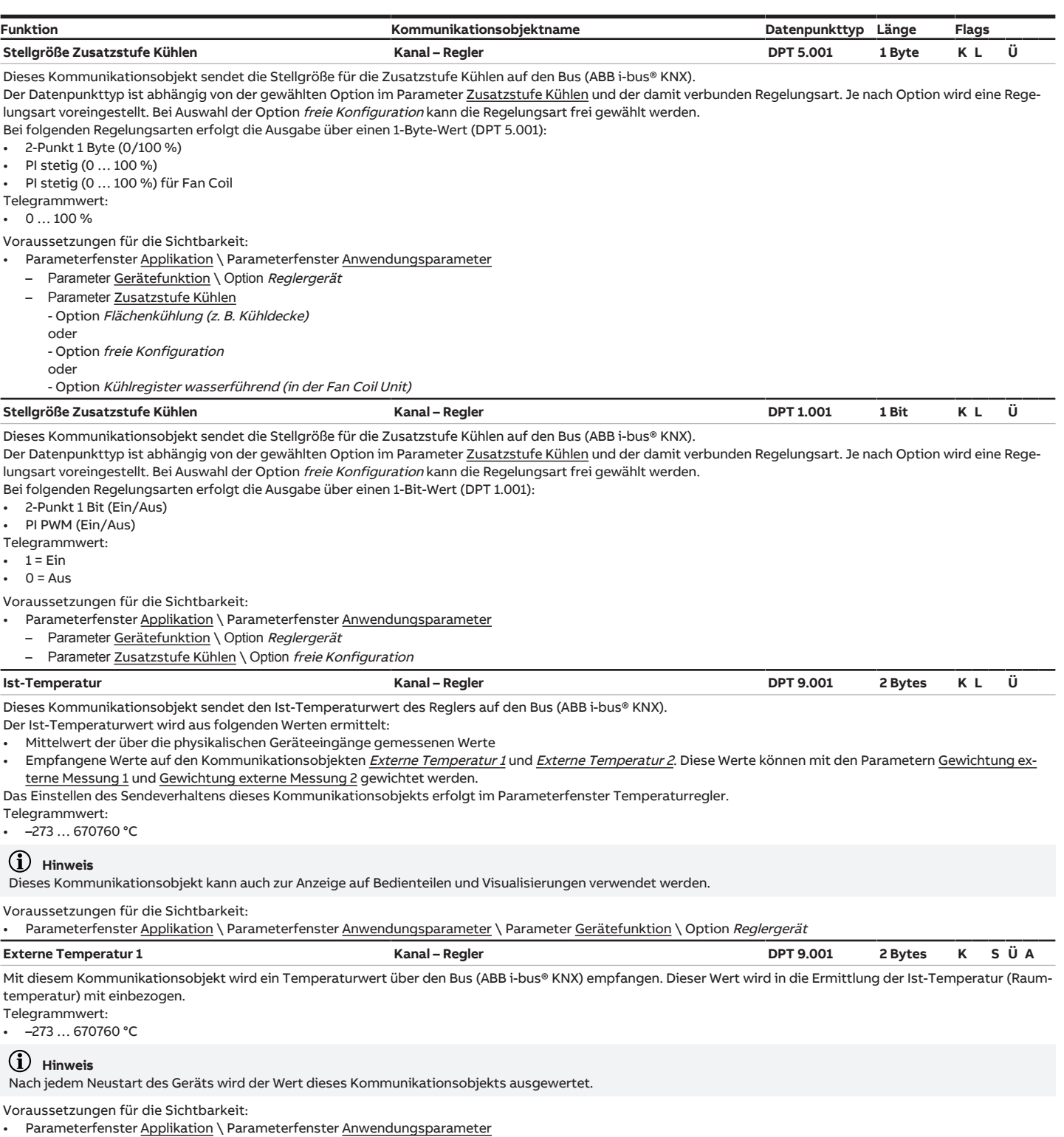

- <span id="page-278-3"></span><span id="page-278-2"></span>– Parameter [Gerätefunktion](#page-90-0) \ Option Reglergerät
- Parameter [Empfang Ist-Temperatur](#page-105-0)
- Option über Kommunikationsobjekt oder

- Option über phys. Geräteeingang oder Komm.-objekt

<span id="page-279-2"></span><span id="page-279-1"></span><span id="page-279-0"></span>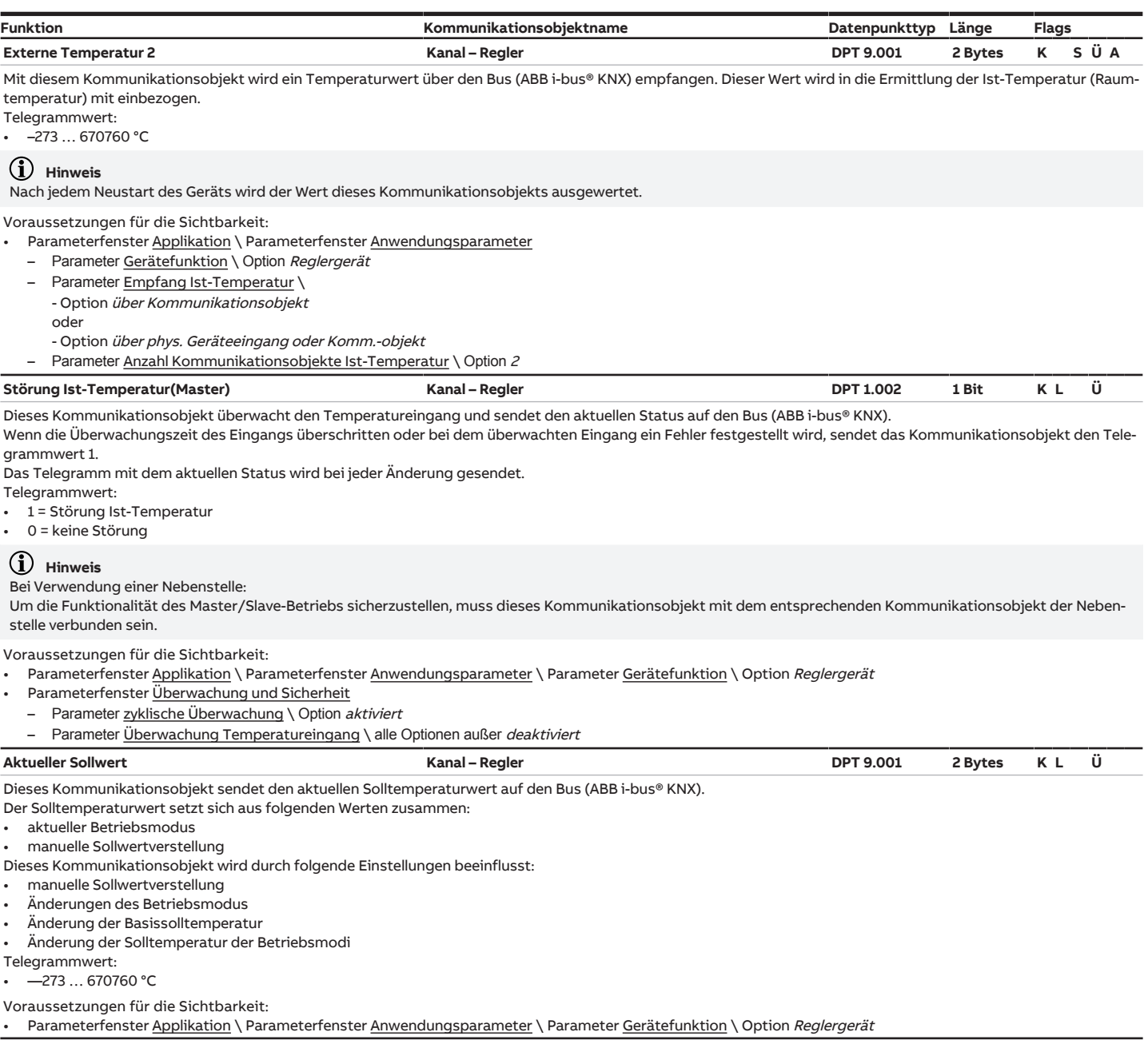

<span id="page-280-0"></span>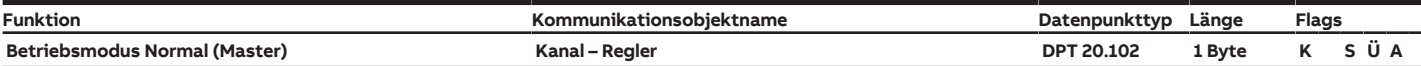

Mit diesem Kommunikationsobjekt wird der einzustellende Betriebsmodus über den Bus (ABB i-bus® KNX) empfangen. Folgende Betriebsmodi stehen zur Verfügung: • Komfort

- **Standby**
- **Economy**

• Gebäudeschutz

Weitere Informationen → [Erklärung der Betriebsmodi, Seite 300](#page-299-0)

Telegrammwert:

- 1 = Komfort
- 2 = Standby
- $3 = E$ conomy
- $4 =$ Gebäudeschutz

#### **Hinweis**

Der Solltemperaturwert des Reglers wird durch folgende Faktoren beeinflusst (Auflistung mit absteigender Priorität):

- manuelle Sollwertverstellung
- Übersteuerung des Basissollwerts
- Übersteuerung des Betriebsmodus
- Füllstandsalarm
- **Taupunktalarm**
- Fensterkontakt
- Regelung Ein/Aus
- Präsenzmelder
- Betriebsmodus

# **Hinweis**

Bei Verwendung einer Nebenstelle:

Um die Funktionalität des Master/Slave-Betriebs sicherzustellen, muss dieses Kommunikationsobjekt mit dem entsprechenden Kommunikationsobjekt der Nebenstelle verbunden sein.

#### Voraussetzungen für die Sichtbarkeit:

Parameterfenster [Applikation](#page-89-0) \ Parameterfenster [Anwendungsparameter](#page-89-1) \ Parameter [Gerätefunktion](#page-90-0) \ Option Reglergerät

<span id="page-280-1"></span>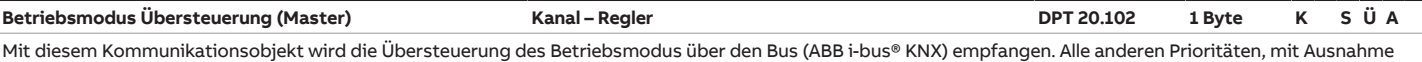

des Verhaltens bei Busspannungsausfall, werden ebenfalls übersteuert.

Telegrammwert:

• 0 = Automatik/keine Übersteuerung

- 1 = Komfort
- 2 = Standby
- $3 = Fromomv$
- $4 =$ Gebäudeschutz

#### **Hinweis**

Mit diesem Kommunikationsobjekt kann eine Fehlfunktion am angeschlossenen Sensor übersteuert werden (z. B. fehlerhafter Fensterkontakt), die zu einem Wechsel des Betriebsmodusl führen würde.

#### **Hinweis**

Damit das Gerät auf die Verstellung durch den Nutzer reagiert, muss dieses Kommunikationsobjekt auf den Telegrammwert 0 (Automatik/keine Übersteuerung) eingestellt sein.

# **Hinweis**

Der Solltemperaturwert des Reglers wird durch folgende Faktoren beeinflusst (Auflistung mit absteigender Priorität):

- manuelle Sollwertverstellung
- Übersteuerung des Basissollwerts
- Übersteuerung des Betriebsmodus
- Füllstandsalarm
- Taupunktalarm
- Fensterkontakt
- Regelung Ein/Aus
- Präsenzmelder
- **Betriebsmodus**

# **Hinweis**

Bei Verwendung einer Nebenstelle:

Um die Funktionalität des Master/Slave-Betriebs sicherzustellen, muss dieses Kommunikationsobjekt mit dem entsprechenden Kommunikationsobjekt der Nebenstelle verbunden sein.

Voraussetzungen für die Sichtbarkeit:

Parameterfenster [Applikation](#page-89-0) \ Parameterfenster [Anwendungsparameter](#page-89-1) \ Parameter [Gerätefunktion](#page-90-0) \ Option Reglergerät

<span id="page-281-0"></span>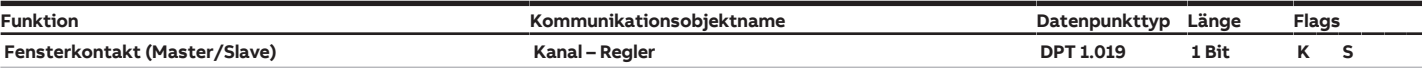

Mit diesem Kommunikationsobjekt wird der Fensterstatus über den Bus (ABB i-bus® KNX) empfangen. Bei Empfang des Telegrammwerts 1 wird der Betriebsmodus des Geräts auf Gebäudeschutz eingestellt. Der Betriebsmodus kann durch ein Kommunikationsobjekt mit höherer Priorität übersteuert werden. Telegrammwert:

 $1$  = Fenster offen

• 0 = Fenster geschlossen

#### **Hinweis**

Der Solltemperaturwert des Reglers wird durch folgende Faktoren beeinflusst (Auflistung mit absteigender Priorität):

- manuelle Sollwertverstellung
- Übersteuerung des Basissollwerts
- Übersteuerung des Betriebsmodu
- Füllstandsalarm
- **Taupunktalarm**
- Fensterkontakt
- Regelung Ein/Aus
- Präsenzmelder
- Betriebsmodus

# **Hinweis**

Bei Verwendung einer Nebenstelle:

Um die Funktionalität des Master/Slave-Betriebs sicherzustellen, muss dieses Kommunikationsobjekt mit dem entsprechenden Kommunikationsobjekt der Nebenstelle verbunden sein.

Voraussetzungen für die Sichtbarkeit:

- Parameterfenster [Applikation](#page-89-0) \ Parameterfenster [Anwendungsparameter](#page-89-1)
- Parameter [Gerätefunktion](#page-90-0) \ Option Reglergerät
	- Parameter [Empfang Fensterstatus](#page-102-0) \ Option über Kommunikationsobjekt

<span id="page-281-1"></span>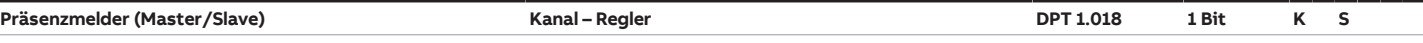

Mit diesem Kommunikationsobjekt wird der Präsenzstatus (Person im Raum) über den Bus (ABB i-bus® KNX) empfangen.

Bei Empfang des Telegrammwerts 1 wird der Betriebsmodus des Geräts auf Komfort eingestellt. Bei Empfang des Telegrammwerts 0 wird der über das Kommuni-kationsobjekt [Betriebsmodus Normal \(Master\)](#page-280-0) eingestellte Betriebsmodus eingestellt. Der Betriebsmodus kann durch ein Kommunikationsobjekt mit höherer Priorität übersteuert werden.

Telegrammwert:

- 1 = Anwesenheit/Raum genutzt
- 0 = keine Anwesenheit/Raum leer

# **Hinweis**

Bei Verwendung einer Nebenstelle:

Um die Funktionalität des Master/Slave-Betriebs sicherzustellen, muss dieses Kommunikationsobjekt mit dem entsprechenden Kommunikationsobjekt der Nebenstelle verbunden sein.

Voraussetzungen für die Sichtbarkeit:

Parameterfenster [Applikation](#page-89-0) \ Parameterfenster [Anwendungsparameter](#page-89-1) \ Parameter [Gerätefunktion](#page-90-0) \ Option Reglergerät

<span id="page-281-3"></span><span id="page-281-2"></span>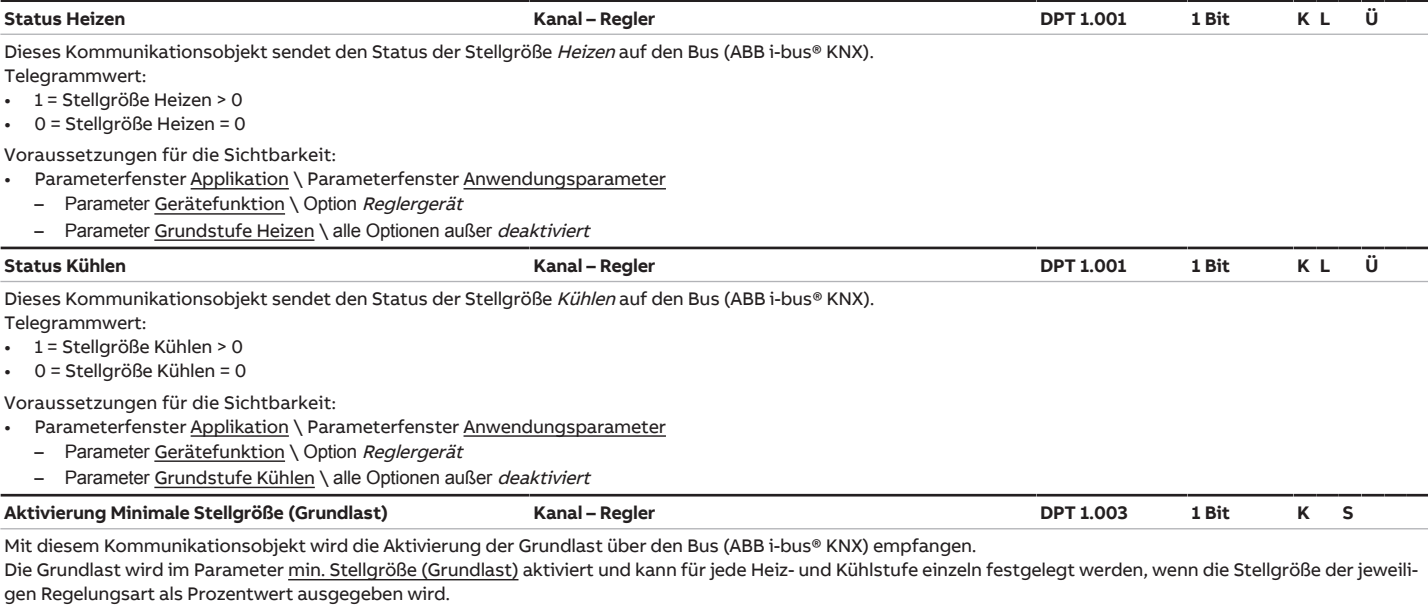

<span id="page-281-4"></span>Die Aktivierung der Grundlast erfolgt immer für alle Stufen gemeinsam, gilt jedoch nur für die aktive Betriebsart Heizen oder Kühlen.

Telegrammwert:

 $1 =$  Grundlast aktiv

• 0 = Grundlast inaktiv

Voraussetzungen für die Sichtbarkeit:

Parameterfenster [Applikation](#page-89-0) \ Parameterfenster [Anwendungsparameter](#page-89-1) \ Parameter [Gerätefunktion](#page-90-0) \ Option Reglergerät

Parameterfenster [Temperaturregler](#page-119-0) \ Parameter [min. Stellgröße \(Grundlast\)](#page-120-0) \ Option über Kommunikationsobjekt aktivieren

<span id="page-282-2"></span><span id="page-282-1"></span><span id="page-282-0"></span>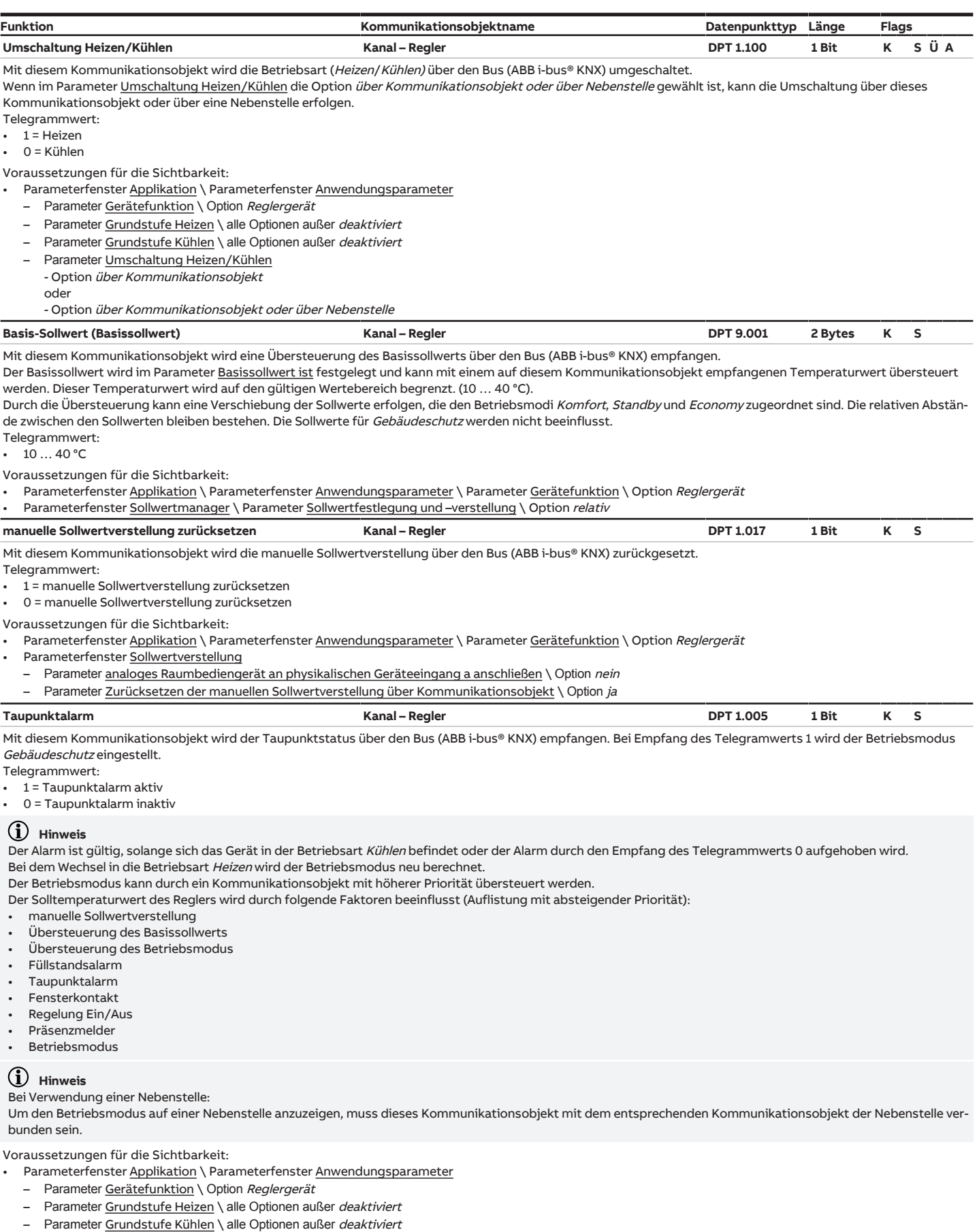

<span id="page-282-3"></span>– Parameter <u>Empfang Taupunktstatus</u> \ Option *über Kommunikationsobjekt* 

<span id="page-283-0"></span>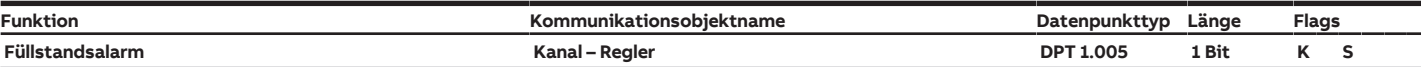

Mit diesem Kommunikationsobjekt wird der Füllstandstatus über den Bus (ABB i-bus® KNX) empfangen. Bei Empfang des Telegrammwerts 1 wird der Betriebsmodus auf Gebäudeschutz eingestellt.

Telegrammwert:

- 1 = Füllstandsalarm aktiv
- 0 = Füllstandsalarm inaktiv

# **Hinweis**

Der Alarm ist gültig, solange sich das Gerät in der Betriebsart Kühlen befindet oder der Alarm durch den Empfang des Telegrammwerts 0 aufgehoben wird. Bei dem Wechsel in die Betriebsart Heizen wird der Betriebsmodus neu berechnet.

- Der Betriebsmodus kann durch ein Kommunikationsobjekt mit höherer Priorität übersteuert werden.
- Der Solltemperaturwert des Reglers wird durch folgende Faktoren beeinflusst (Auflistung mit absteigender Priorität):
- manuelle Sollwertverstellung
- Übersteuerung des Basissollwerts
- Übersteuerung des Betriebsmodus
- Füllstandsalarm
- Taupunktalarm
- Fensterkontakt
- Regelung Ein/Aus
- Präsenzmelder
- **Betriebsmodus**

#### **Hinweis**

#### Bei Verwendung einer Nebenstelle:

Um den Betriebsmodus auf einer Nebenstelle anzuzeigen, muss dieses Kommunikationsobjekt mit dem entsprechenden Kommunikationsobjekt der Nebenstelle verbunden sein.

Voraussetzungen für die Sichtbarkeit:

- Parameterfenster [Applikation](#page-89-0) \ Parameterfenster [Anwendungsparameter](#page-89-1)
	- Parameter [Gerätefunktion](#page-90-0) \ Option Reglergerät
- Parameter [Grundstufe Heizen](#page-91-0) \ alle Optionen außer deaktiviert
- Parameter [Grundstufe Kühlen](#page-99-0) \ alle Optionen außer deaktiviert
- Parameter [Empfang Füllstandstatus](#page-104-0) \ Option über Kommunikationsobjekt

# <span id="page-283-1"></span>**Außentemperatur für Sommerkompensation Kanal – Regler DPT 9.001 2 Bytes K S**

Mit diesem Kommunikationsobjekt wird die Außentemperatur zur Berechnung und Aktivierung der Sommerkompensation über den Bus (ABB i-bus® KNX) empfangen. Weitere Informationen → [Sommerkompensation, Seite 301.](#page-300-0)

Telegrammwert: • –273 … 670760 °C

Voraussetzungen für die Sichtbarkeit:

Parameterfenster [Applikation](#page-89-0) \ Parameterfenster [Anwendungsparameter](#page-89-1) \ Parameter [Gerätefunktion](#page-90-0) \ Option Reglergerät

<span id="page-283-2"></span>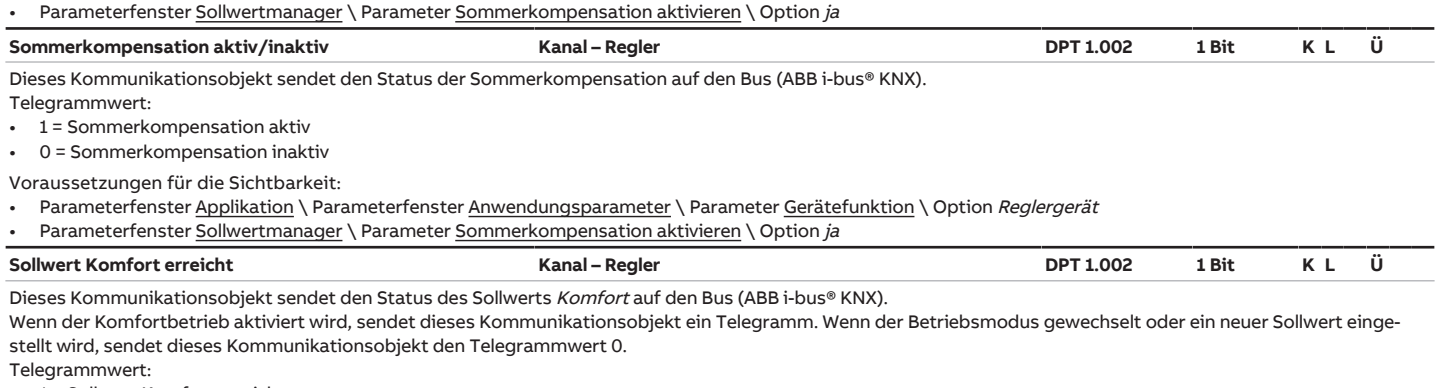

<span id="page-283-3"></span>• 1 = Sollwert Komfort erreicht

• 0 = Sollwert Komfort nicht erreicht

Voraussetzungen für die Sichtbarkeit:

Parameterfenster [Applikation](#page-89-0) \ Parameterfenster [Anwendungsparameter](#page-89-1) \ Parameter [Gerätefunktion](#page-90-0) \ Option Reglergerät

<span id="page-284-1"></span><span id="page-284-0"></span>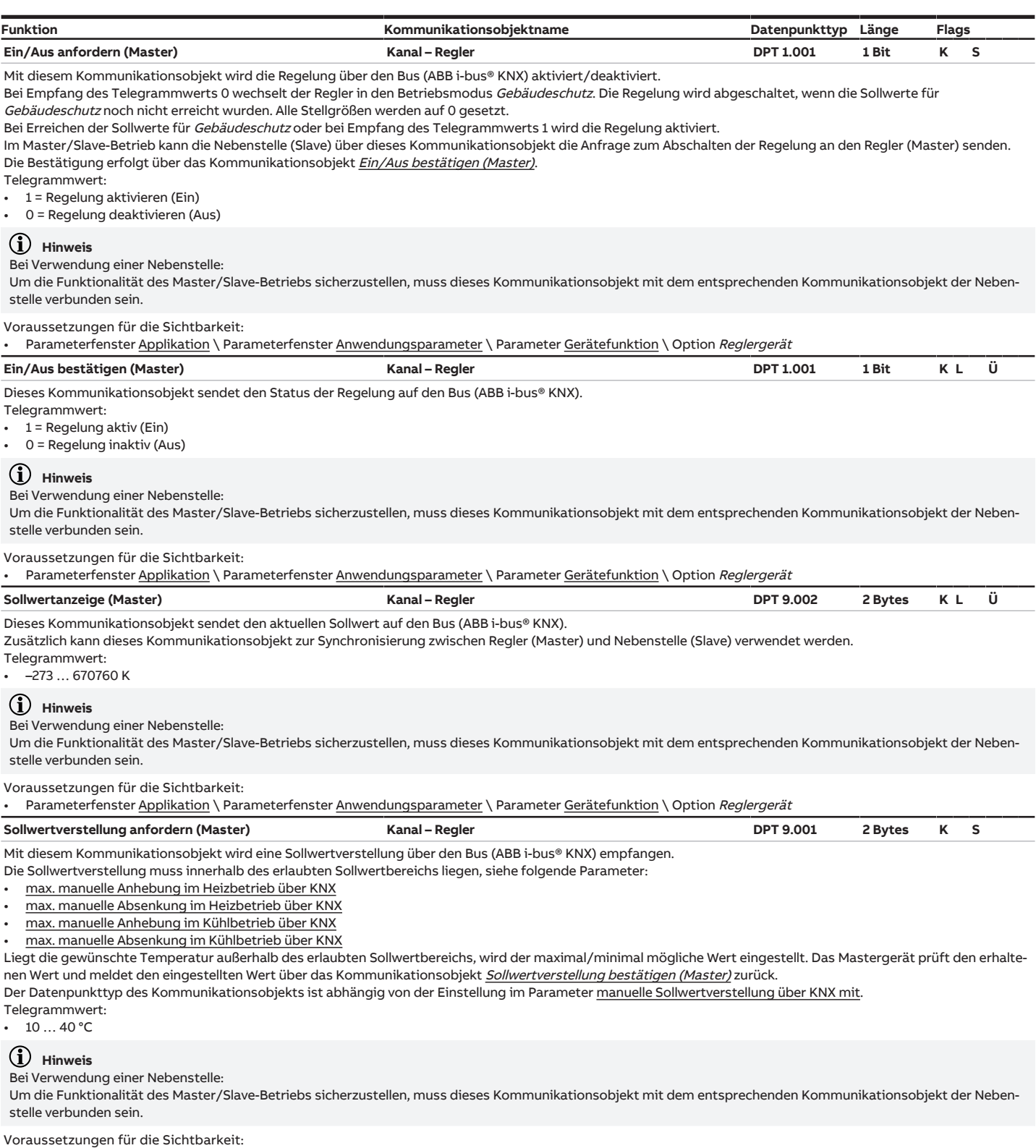

- <span id="page-284-3"></span><span id="page-284-2"></span>
- Parameterfenster <u>Applikation</u> \ Parameterfenster <u>Anwendungsparameter</u> \ Parameter <u>Gerätefunktion</u> \ Option *Reglergerät*
- Parameterfenster [Sollwertverstellung](#page-237-0)
	- Parameter [analoges Raumbediengerät an physikalischen Geräteeingang a anschließen](#page-238-0) \ Option nein
	- Parameter [manuelle Sollwertverstellung über KNX mit](#page-241-0) \ Option DPT 9.001 (Temperaturwert absolut)

<span id="page-285-1"></span><span id="page-285-0"></span>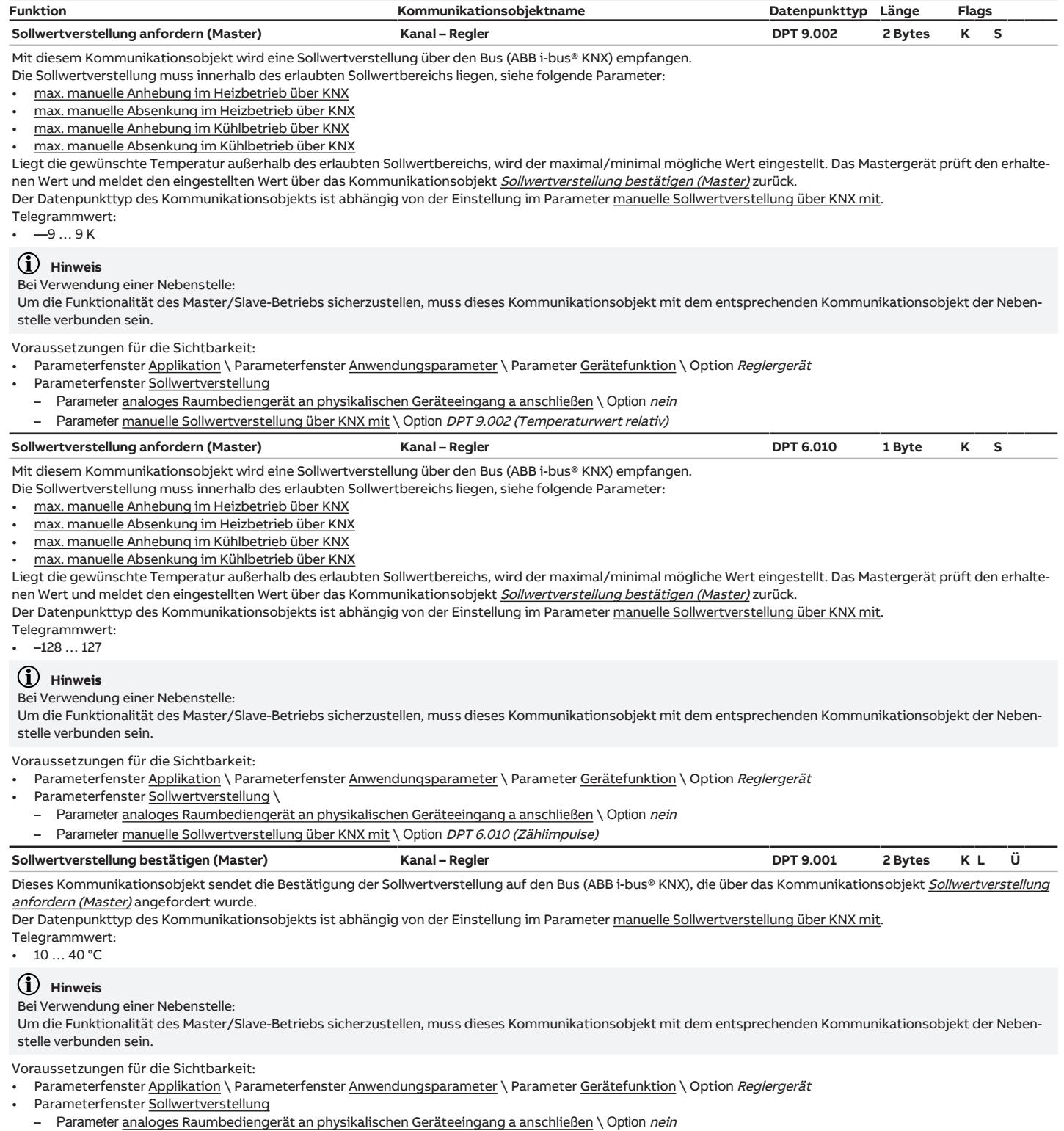

<span id="page-285-2"></span>– Parameter [manuelle Sollwertverstellung über KNX mit](#page-241-0) \ Option DPT 9.001 (Temperaturwert absolut)

<span id="page-286-0"></span>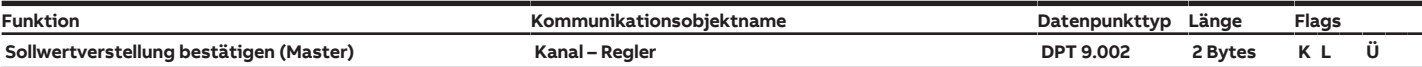

Dieses Kommunikationsobjekt sendet die Bestätigung der [Sollwertverstellung](#page-285-0) auf den Bus (ABB i-bus® KNX), die über das Kommunikationsobjekt Sollwertverstellung [anfordern \(Master\)](#page-285-0) angefordert wurde.

Der Datenpunkttyp des Kommunikationsobjekts ist abhängig von der Einstellung im Parameter [manuelle Sollwertverstellung über KNX mit.](#page-241-0)

Telegrammwert:

 $-9...9K$ 

# **Hinweis**

Bei Verwendung einer Nebenstelle:

Um die Funktionalität des Master/Slave-Betriebs sicherzustellen, muss dieses Kommunikationsobjekt mit dem entsprechenden Kommunikationsobjekt der Nebenstelle verbunden sein.

#### Voraussetzungen für die Sichtbarkeit:

- Parameterfenster [Applikation](#page-89-0) \ Parameterfenster [Anwendungsparameter](#page-89-1) \ Parameter [Gerätefunktion](#page-90-0) \ Option Reglergerät
- Parameterfenster [Sollwertverstellung](#page-237-0) \
	- Parameter [analoges Raumbediengerät an physikalischen Geräteeingang a anschließen](#page-238-0) \ Option nein
- Parameter [manuelle Sollwertverstellung über KNX mit](#page-241-0) \ Option DPT 9.002 (Temperaturwert relativ)

<span id="page-286-1"></span>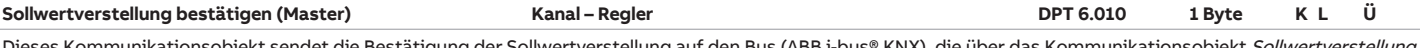

Dieses Kommunikationsobjekt sendet die Bestätigung der [Sollwertverstellung](#page-285-1) auf den Bus (ABB i-bus® KNX), die über das Kommunikationsobjekt *<u>Sollwertverstellung</u>* [anfordern \(Master\)](#page-285-1) angefordert wurde.

Der Datenpunkttyp des Kommunikationsobjekts ist abhängig von der Einstellung im Parameter [manuelle Sollwertverstellung über KNX mit.](#page-241-0)

Telegrammwert:

 $-128...127$ 

# **Hinweis**

Bei Verwendung einer Nebenstelle:

Um die Funktionalität des Master/Slave-Betriebs sicherzustellen, muss dieses Kommunikationsobjekt mit dem entsprechenden Kommunikationsobjekt der Nebenstelle verbunden sein.

#### Voraussetzungen für die Sichtbarkeit:

- Parameterfenster [Applikation](#page-89-0) \ Parameterfenster [Anwendungsparameter](#page-89-1) \ Parameter [Gerätefunktion](#page-90-0) \ Option Reglergerät
- Parameterfenster [Sollwertverstellung](#page-237-0)
	- Parameter [analoges Raumbediengerät an physikalischen Geräteeingang a anschließen](#page-238-0) \ Option nein
	- Parameter [manuelle Sollwertverstellung über KNX mit](#page-241-0) \ Option DPT 6.010 (Zählimpulse)

<span id="page-286-2"></span>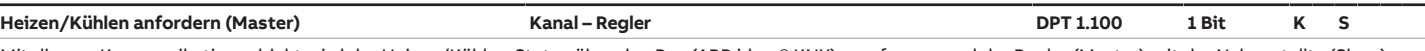

Mit diesem Kommunikationsobjekt wird der Heizen/Kühlen-Status über den Bus (ABB i-bus® KNX) empfangen und der Regler (Master) mit der Nebenstellte (Slave) synchronisiert.

# Telegrammwert:

- $1$  = Heizen  $0 =$  Kühlen
- 

#### **Hinweis**

#### Bei Verwendung einer Nebenstelle:

Um die Funktionalität des Master/Slave-Betriebs sicherzustellen, muss dieses Kommunikationsobjekt mit dem entsprechenden Kommunikationsobjekt der Nebenstelle verbunden sein.

#### Voraussetzungen für die Sichtbarkeit:

- Parameterfenster [Applikation](#page-89-0) \ Parameterfenster [Anwendungsparameter](#page-89-1) \ P
- Parameter [Gerätefunktion](#page-90-0) \ Option Reglergerät
- Parameter [Umschaltung Heizen/Kühlen](#page-113-0) \ Option über Kommunikationsobjekt oder über Nebenstelle

<span id="page-286-3"></span>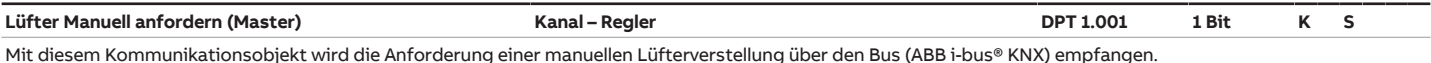

Telegrammwert:

• 1 = manuelle Verstellung aktivieren

• 0 = manuelle Verstellung deaktivieren

# **Hinweis**

#### Bei Verwendung einer Nebenstelle:

Um die Funktionalität des Master/Slave-Betriebs sicherzustellen, muss dieses Kommunikationsobjekt mit dem entsprechenden Kommunikationsobjekt der Nebenstelle verbunden sein.

Voraussetzungen für die Sichtbarkeit:

- Parameterfenster [Applikation](#page-89-0) \ Parameterfenster [Anwendungsparameter](#page-89-1) \ Parameter [Gerätefunktion](#page-90-0) \ Option Reglergerät
- Parameterfenster [Sollwertverstellung](#page-237-0) \ Parameter [analoges Raumbediengerät an physikalischen Geräteeingang a anschließen](#page-238-0) \ Option nein

<span id="page-286-4"></span>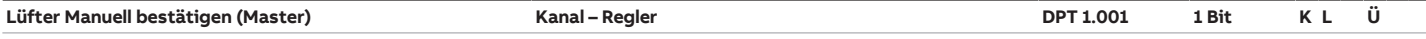

Dieses Kommunikationsobjekt sendet die Bestätigung der ausgeführten Lüfterverstellung auf den Bus (ABB i-bus® KNX).

Telegrammwert:

- 1 = manuelle Verstellung aktiviert
- 0 = manuelle Verstellung deaktiviert

# **Hinweis**

#### Bei Verwendung einer Nebenstelle:

Um die Funktionalität des Master/Slave-Betriebs sicherzustellen, muss dieses Kommunikationsobjekt mit dem entsprechenden Kommunikationsobjekt der Nebenstelle verbunden sein.

Voraussetzungen für die Sichtbarkeit:

- Parameterfenster [Applikation](#page-89-0) \ Parameterfenster [Anwendungsparameter](#page-89-1) \ Parameter [Gerätefunktion](#page-90-0) \ Option Reglergerät
- Parameterfenster [Sollwertverstellung](#page-237-0) \ Parameter [analoges Raumbediengerät an physikalischen Geräteeingang a anschließen](#page-238-0) \ Option nein

<span id="page-287-1"></span><span id="page-287-0"></span>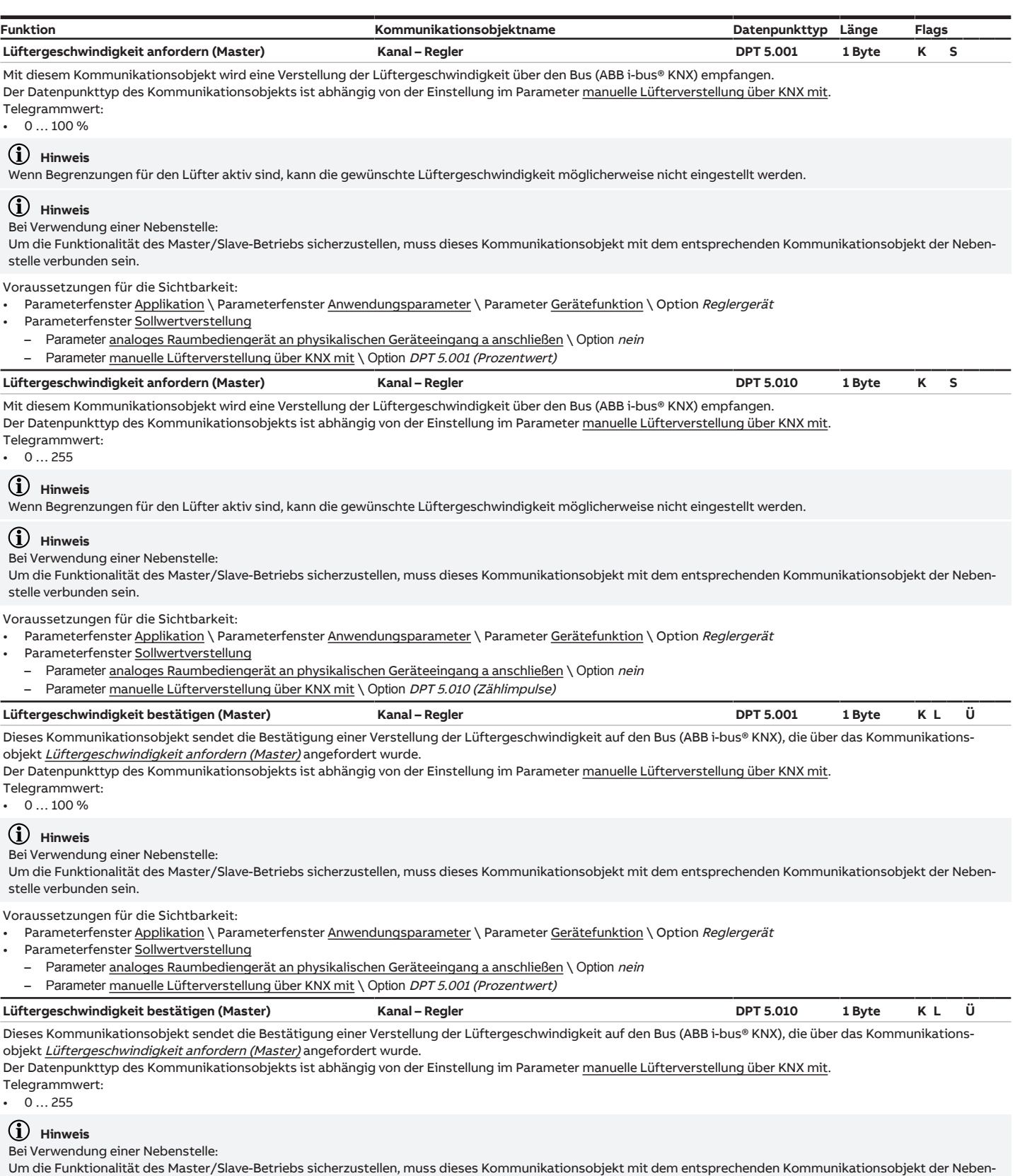

<span id="page-287-3"></span><span id="page-287-2"></span>stelle verbunden sein.

Voraussetzungen für die Sichtbarkeit:

- Parameterfenster [Applikation](#page-89-0) \ Parameterfenster [Anwendungsparameter](#page-89-1) \ Parameter [Gerätefunktion](#page-90-0) \ Option Reglergerät
- Parameterfenster [Sollwertverstellung](#page-237-0)
- Parameter [analoges Raumbediengerät an physikalischen Geräteeingang a anschließen](#page-238-0) \ Option nein
- Parameter [manuelle Lüfterverstellung über KNX mit](#page-242-0) \ Option DPT 5.010 (Zählimpulse)
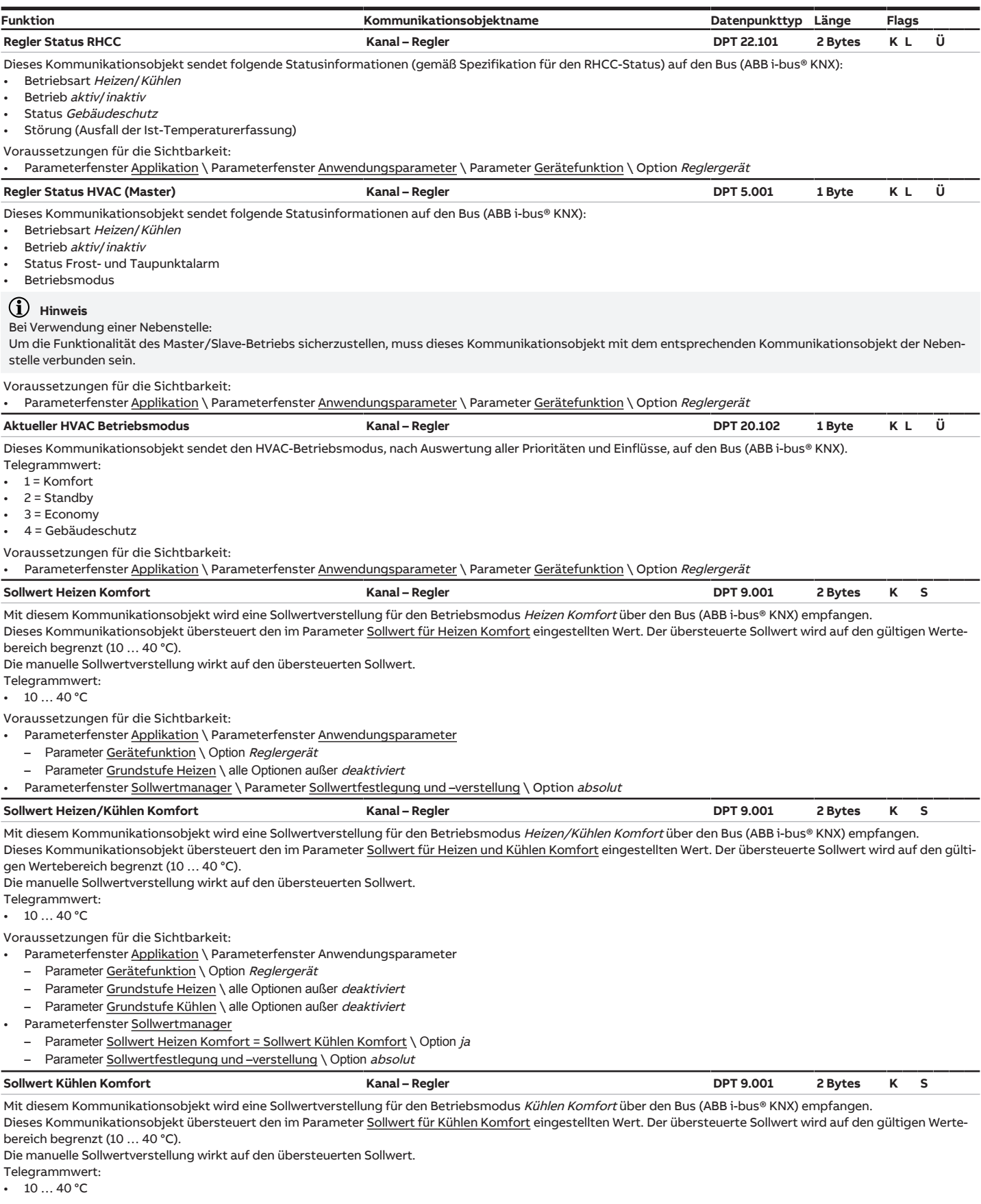

Voraussetzungen für die Sichtbarkeit:

- Parameterfenster <u>Applikation</u> \ Parameterfenster <u>Anwendungsparameter</u>
	- Parameter [Gerätefunktion](#page-90-0) \ Option Reglergerät
- Parameter [Grundstufe Kühlen](#page-99-0) \ alle Optionen außer deaktiviert
- Parameterfenster [Sollwertmanager](#page-164-0) \ Parameter [Sollwertfestlegung und –verstellung](#page-168-0) \ Option absolut

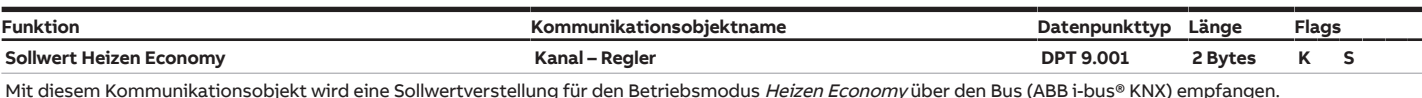

Dieses Kommunikationsobjekt übersteuert den im Parameter [Sollwert für Heizen Economy](#page-169-0) eingestellten Wert. Der übersteuerte Sollwert wird auf den gültigen Wertebereich (10…40 °C) und durch den Wert Heizen Komfort begrenzt.

Die manuelle Sollwertverstellung wirkt auf den übersteuerten Sollwert.

Telegrammwert:

 $10^{10}$  40 °C

Voraussetzungen für die Sichtbarkeit:

- Parameterfenster [Applikation](#page-89-0) \ Parameterfenster [Anwendungsparameter](#page-89-1)
- Parameter [Gerätefunktion](#page-90-0) \ Option Reglergerät
- Parameter [Grundstufe Heizen](#page-91-0) \ alle Optionen außer deaktiviert
- Parameterfenster [Sollwertmanager](#page-164-0)
- Parameter **[Betriebsmodi](#page-165-0) \ Option Komfort, Standby, Economy, Gebäudeschutz**
- Parameter Sollwertfestlegung und -verstellung \ Option absolut **Sollwert Kühlen Economy Kanal – Regler DPT 9.001 2 Bytes K S**

Mit diesem Kommunikationsobjekt wird eine Sollwertverstellung für den Betriebsmodus Kühlen Economy über den Bus (ABB i-bus® KNX) empfangen. Dieses Kommunikationsobjekt übersteuert den im Parameter [Sollwert für Kühlen Economy](#page-170-0) eingestellten Wert. Der übersteuerte Sollwert wird auf den gültigen Wertebereich (10…40 °C) und durch den Wert Kühlen Komfort begrenzt.

Die manuelle Sollwertverstellung wirkt auf den übersteuerten Sollwert.

Telegrammwert:

•  $10...40$  °C

Voraussetzungen für die Sichtbarkeit:

- Parameterfenster [Applikation](#page-89-0) \ Parameterfenster [Anwendungsparameter](#page-89-1)
- Parameter [Gerätefunktion](#page-90-0) \ Option Reglergerät
- Parameter [Grundstufe Kühlen](#page-99-0) \ alle Optionen außer deaktiviert
- Parameterfenster [Sollwertmanager](#page-164-0)
- Parameter **[Betriebsmodi](#page-165-0)** \ Option Komfort, Standby, Economy, Gebäudeschutz
- Parameter Sollwertfestlegung und -verstellung \ Option absolut

**Sollwert Heizen Standby Kanal – Regler DPT 9.001 2 Bytes K S**

Mit diesem Kommunikationsobjekt wird eine Sollwertverstellung für den Betriebsmodus Heizen Standby über den Bus (ABB i-bus® KNX) empfangen. Dieses Kommunikationsobjekt übersteuert den im Parameter [Sollwert für Heizen Standby](#page-169-1) eingestellten Wert. Der übersteuerte Sollwert wird auf den gültigen Werte-

bereich (10…40 °C) und durch den Wert Heizen Komfort begrenzt. Die manuelle Sollwertverstellung wirkt auf den übersteuerten Sollwert.

Telegrammwert:

 $10...40 °C$ 

#### Voraussetzungen für die Sichtbarkeit:

- Parameterfenster [Applikation](#page-89-0) \ Parameterfenster [Anwendungsparameter](#page-89-1) \ P
- Parameter [Gerätefunktion](#page-90-0) \ Option Reglergerät
- Parameter [Grundstufe Heizen](#page-91-0) \ alle Optionen außer deaktiviert
- Parameterfenster [Sollwertmanager](#page-164-0) \ P
- Parameter [Betriebsmodi](#page-165-0)
	- Option Komfort, Standby, Economy, Gebäudeschutz oder
	- Option Komfort, Standby, Gebäudeschutz
- Parameter Sollwertfestlegung und -verstellung \ Option absolut

**Sollwert Kühlen Standby Kanal – Regler DPT 9.001 2 Bytes K S**

Mit diesem Kommunikationsobjekt wird eine Sollwertverstellung für den Betriebsmodus Kühlen Standby über den Bus (ABB i-bus® KNX) empfangen. Dieses Kommunikationsobjekt übersteuert den im Parameter [Sollwert für Kühlen Standby](#page-170-1) eingestellten Wert. Der übersteuerte Sollwert wird auf den gültigen Wertebereich (10…40 °C) und durch den Wert Kühlen Komfort begrenzt,

Die manuelle Sollwertverstellung wirkt auf den übersteuerten Sollwert.

Telegrammwert:

 $10...40 °C$ 

Voraussetzungen für die Sichtbarkeit:

- Parameterfenster [Applikation](#page-89-0) \ Parameterfenster [Anwendungsparameter](#page-89-1)
	- Parameter [Gerätefunktion](#page-90-0) \ Option Reglergerät
- Parameter [Grundstufe Kühlen](#page-99-0) \ alle Optionen außer deaktiviert
- Parameterfenster [Sollwertmanager](#page-164-0) – Parameter [Betriebsmodi](#page-165-0)
	- Option Komfort, Standby, Economy, Gebäudeschutz oder
	- Option Komfort, Standby, Gebäudeschutz
- Parameter Sollwertfestlegung und -verstellung \ Option absolut

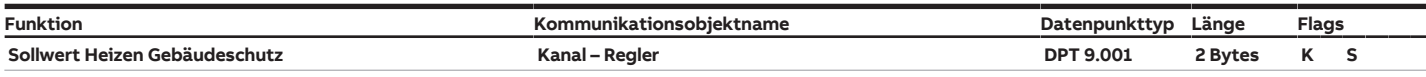

Mit diesem Kommunikationsobjekt wird eine Sollwertverstellung für den Betriebsmodus Heizen Gebäudeschutz (Frostschutz) über den Bus (ABB i-bus® KNX) empfangen.

Dieses Kommunikationsobjekt übersteuert den im Parameter [Sollwert für Frostschutz \(Gebäudeschutz Heizen\)](#page-173-0) eingestellten Wert. Der übersteuerte Sollwert wird auf den gültigen Wertebereich (5...15 °C) und durch den Wert Heizen Komfort begrenzt.

Die manuelle Sollwertverstellung wirkt auf den übersteuerten Sollwert.

Telegrammwert:

 $5...15 °C$ 

Voraussetzungen für die Sichtbarkeit:

- Parameterfenster [Applikation](#page-89-0) \ Parameterfenster [Anwendungsparameter](#page-89-1)
- Parameter [Gerätefunktion](#page-90-0) \ Option Reglergerät
- Parameter [Grundstufe Heizen](#page-91-0) \ alle Optionen außer deaktiviert
- Parameterfenster [Sollwertmanager](#page-164-0) \ Parameter Sollwertfestlegung und -verstellung \ Option absolut

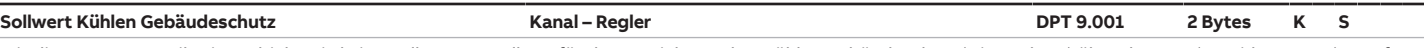

Mit diesem Kommunikationsobjekt wird eine Sollwertverstellung für den Betriebsmodus Kühlen Gebäudeschutz (Hitzeschutz) über den Bus (ABB i-bus® KNX) empfangen.

Dieses Kommunikationsobjekt übersteuert den im Parameter [Sollwert für Hitzeschutz \(Gebäudeschutz Kühlen\)](#page-173-1) eingestellten Wert. Der übersteuerte Sollwert wird auf den gültigen Wertebereich (27 ... 45 °C) und durch den Wert Kühlen Komfort begrenzt. Die manuelle Sollwertverstellung wirkt auf den übersteuerten Sollwert.

Telegrammwert:

• 27 … 45 °C

Voraussetzungen für die Sichtbarkeit:

- Parameterfenster [Applikation](#page-89-0) \ Parameterfenster [Anwendungsparameter](#page-89-1)
- Parameter [Gerätefunktion](#page-90-0) \ Option Reglergerät
- Parameter [Grundstufe Kühlen](#page-99-0) \ alle Optionen außer deaktiviert
- Parameterfenster [Sollwertmanager](#page-164-0) \ Parameter Sollwertfestlegung und -verstellung \ Option absolut

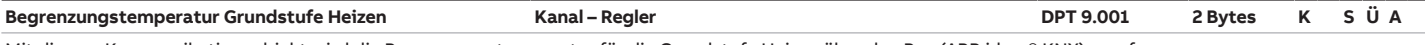

Mit diesem Kommunikationsobjekt wird die Begrenzungstemperatur für die Grundstufe Heizen über den Bus (ABB i-bus® KNX) empfangen. Die Begrenzung wird aktiv, wenn der empfangene Temperaturwert die im Parameter [Begrenzungstemperatur](#page-161-0) eingestellte Temperatur überschreitet.

Telegrammwert: • –273 … 670760 °C

Voraussetzungen für die Sichtbarkeit:

- Parameterfenster [Applikation](#page-89-0) \ Parameterfenster [Anwendungsparameter](#page-89-1)
	- Parameter [Gerätefunktion](#page-90-0) \ Option Reglergerät
	- Parameter [Grundstufe Heizen](#page-91-0) \ alle Optionen außer deaktiviert
	- Parameterfenster [Temperaturregler](#page-119-0) \ Parameterfenster [Grundstufe Heizen](#page-122-0)
	- Parameter [erweiterte Einstellungen](#page-156-0) \ Option ja
	- Parameter [Temperaturbegrenzung aktivieren](#page-161-1) \ Option ja

- Parameter [Empfang Begrenzungstemperatur](#page-163-0) \ Option über Kommunikationsobjekt

#### **Begrenzungstemperatur Zusatzstufe Heizen Kanal – Regler DPT 9.001 2 Bytes K S Ü A**

Mit diesem Kommunikationsobjekt wird die Begrenzungstemperatur für die Zusatzstufe Heizen über den Bus (ABB i-bus® KNX) empfangen. Die Begrenzung wird aktiv, wenn der empfangene Temperaturwert die im Parameter [Begrenzungstemperatur](#page-161-0) eingestellte Temperatur überschreitet. Telegrammwert:

• –273 … 670760 °C

Voraussetzungen für die Sichtbarkeit:

- Parameterfenster [Applikation](#page-89-0) \ Parameterfenster [Anwendungsparameter](#page-89-1)
	- Parameter [Gerätefunktion](#page-90-0) \ Option Reglergerät
	- Parameter [Grundstufe Heizen](#page-91-0) \ alle Optionen außer deaktiviert
	- Parameter [Zusatzstufe Heizen](#page-92-0) \ alle Optionen außer deaktiviert
- Parameterfenster [Temperaturregler](#page-119-0) \ Parameterfenster [Zusatzstufe Heizen](#page-142-0)
	- Parameter [erweiterte Einstellungen](#page-156-0) \ Option ja
	- Parameter [Temperaturbegrenzung aktivieren](#page-161-1) \ Option ja

Parameter [Empfang Begrenzungstemperatur](#page-163-0) \ Option über Kommunikationsobjekt

#### **Begrenzungstemperatur Grundstufe Kühlen Kanal – Regler DPT 9.001 2 Bytes K S Ü A**

Mit diesem Kommunikationsobjekt wird die Begrenzungstemperatur für die Grundstufe Kühlen über den Bus (ABB i-bus® KNX) empfangen. Die Begrenzung wird aktiv, wenn der empfangene Temperaturwert die im Parameter [Begrenzungstemperatur](#page-161-0) eingestellte Temperatur unterschreitet. Telegrammwert:

• –273 … 670760 °C

Voraussetzungen für die Sichtbarkeit:

- Parameterfenster [Applikation](#page-89-0) \ Parameterfenster [Anwendungsparameter](#page-89-1)
	- Parameter [Gerätefunktion](#page-90-0) \ Option Reglergerät
	- Parameter [Grundstufe Kühlen](#page-99-0) \ alle Optionen außer deaktiviert
- Parameterfenster [Temperaturregler](#page-119-0) \ Parameterfenster [Grundstufe Kühlen](#page-132-0)
- Parameter [erweiterte Einstellungen](#page-156-0) \ Option ja
- Parameter [Temperaturbegrenzung aktivieren](#page-161-1) \ Option ja
- Parameter [Empfang Begrenzungstemperatur](#page-163-0) \ Option über Kommunikationsobjekt

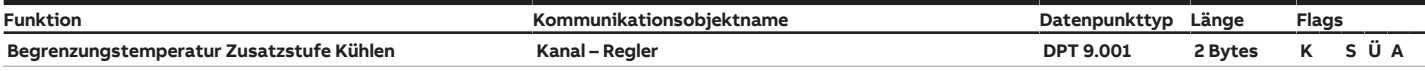

Mit diesem Kommunikationsobjekt wird die Begrenzungstemperatur für die Zusatzstufe Kühlen über den Bus (ABB i-bus® KNX) empfangen. Die Begrenzung wird aktiv, wenn der empfangene Temperaturwert die im Parameter [Begrenzungstemperatur](#page-161-0) eingestellte Temperatur unterschreitet. Telegrammwert:

 $\cdot$  –273 ... 670760 °C

Voraussetzungen für die Sichtbarkeit:

- Parameterfenster [Applikation](#page-89-0) \ Parameterfenster [Anwendungsparameter](#page-89-1)
	- Parameter [Gerätefunktion](#page-90-0) \ Option Reglergerät
	- Parameter [Grundstufe Kühlen](#page-99-0) \ alle Optionen außer deaktiviert
	- Parameter [Zusatzstufe Kühlen](#page-99-1) \ alle Optionen außer deaktiviert
- Parameterfenster [Temperaturregler](#page-119-0) \ Parameterfenster [Zusatzstufe Kühlen](#page-153-0)
	- Parameter [erweiterte Einstellungen](#page-156-0) \ Option ja
	- Parameter [Temperaturbegrenzung aktivieren](#page-161-1) \ Option  $ja$
- Parameter [Empfang Begrenzungstemperatur](#page-163-0) \ Option über Kommunikationsobjekt

## **8.13 Kommunikationsobjekte Kanal - Aktor**

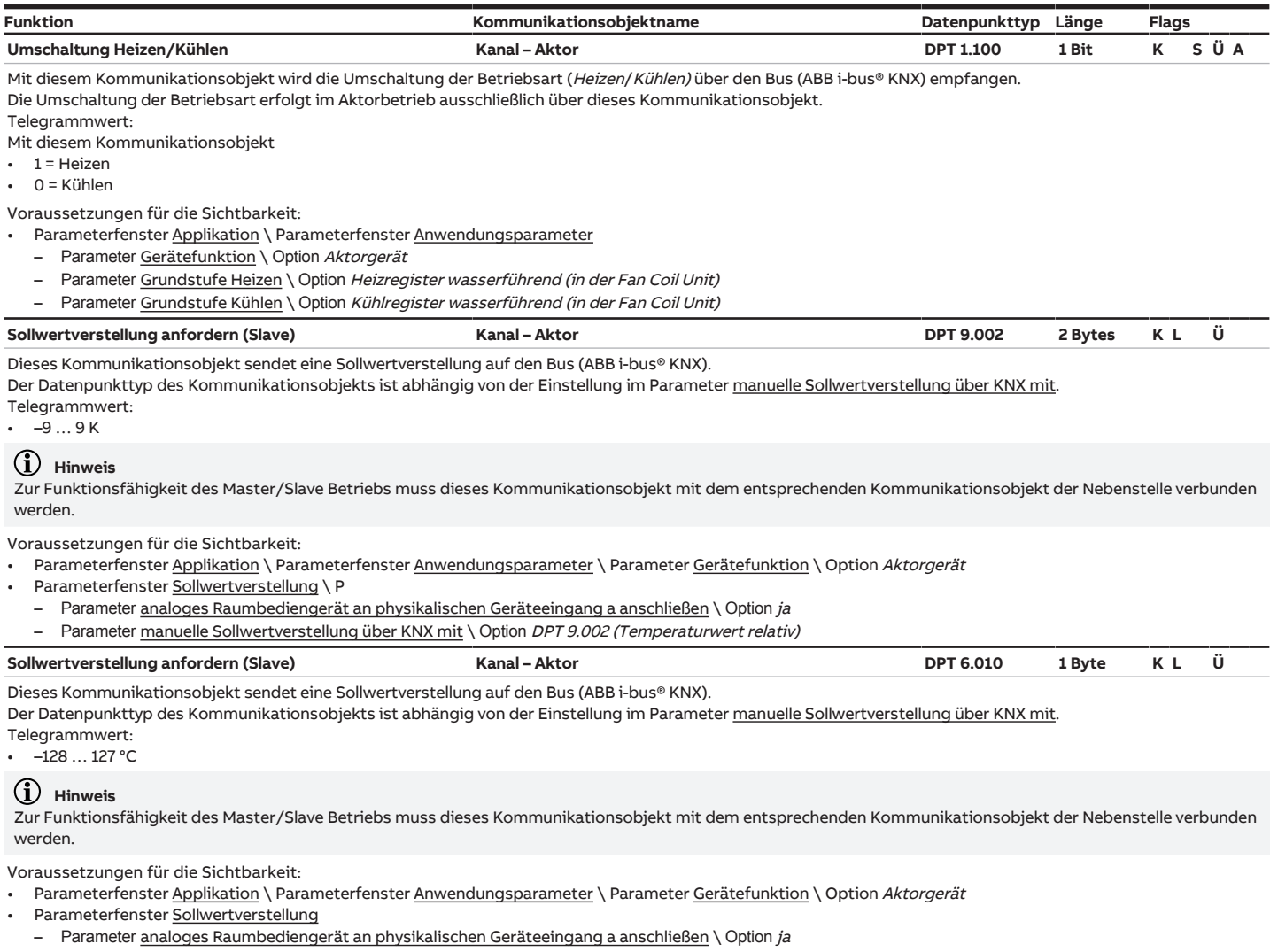

– Parameter [manuelle Sollwertverstellung über KNX mit](#page-241-0) \ Option DPT 6.010 (Zählimpulse)

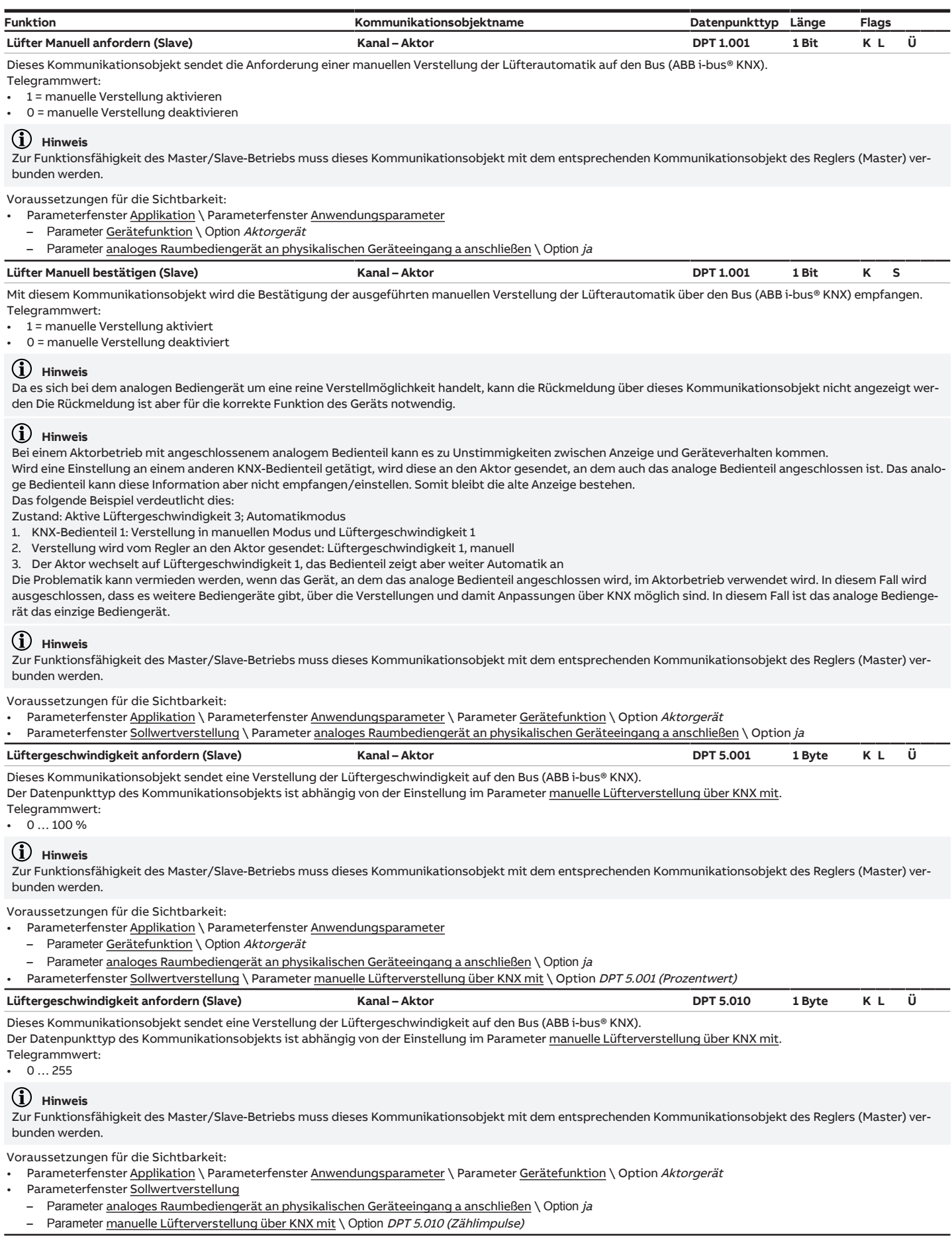

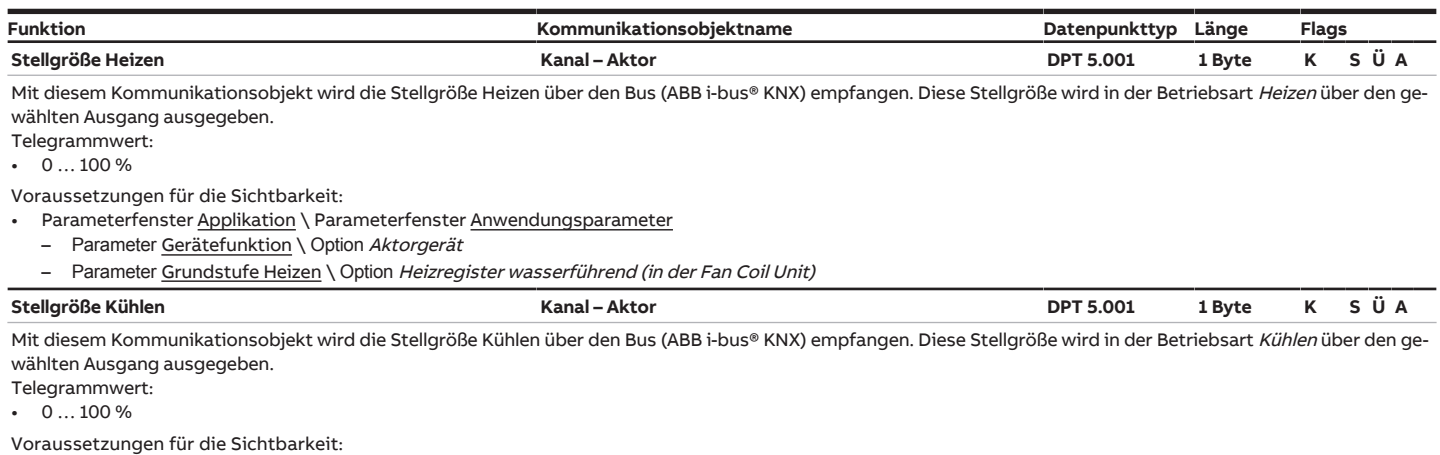

• Parameterfenster <u>Applikation</u> \ Parameterfenster <u>Anwendungsparameter</u>

- Parameter [Gerätefunktion](#page-90-0) \ Option Aktorgerät
- Parameter <u>Grundstufe Kühlen</u> \ Option *Kühlregister wasserführend (in der Fan Coil Unit)*

## **9 Bedienung**

## **9.1 Manuelle Bedienung**

### **Hinweis**

Die Bedienung über die Folientastatur ist für alle Geräte FCC/S 1.X.2.1 vorhanden und funktionsgleich.

Die manuelle Bedienung ermöglicht eine Vorort-Bedienung des Geräts. Standardmäßig ist die manuelle Bedienung freigegeben und kann über die Taste Manuelle Bedienung ein- und ausgeschaltet werden.

Über das Kommunikationsobjekt *[Status Manuelle Bedienung](#page-267-0)* wird angezeigt, ob die manuelle Bedienung freigegeben/gesperrt ist.

Nach Anschluss an den Bus, Busspannungswiederkehr, ETS-Download oder ETS-Reset befindet sich das Gerät im KNX-Betrieb. Die LED ist aus.

Vollständige Übersicht der Bedienelemente → [Produktübersicht, Seite 10](#page-9-0).

### **9.1.1 Manuelle Bedienung aktivieren**

- ► Taste Manuelle Bedienung 5 Sekunden gedrückt halten.
- $\Rightarrow$  Die gelbe LED leuchtet.

### **Hinweis**

Wenn die manuelle Bedienung über das Parameterfenster [Manuelle Bedienung](#page-87-0) gesperrt ist, wird nicht vom KNX-Betrieb in die Betriebsart Manuelle Bedienung umgeschaltet. Die LED bleibt aus.

### **9.1.2 Manuelle Bedienung beenden**

- ► Taste Manuelle Bedienung kurz drücken.
- $\Rightarrow$  Die gelbe LED ist aus.

### **Hinweis**

Bei der manuellen Bedienung auf folgende Punkte achten:

- Vom Regler berechnete oder über KNX empfangene Werte werden übersteuert.
- Änderungen durch die manuelle Bedienung werden bei Deaktivierung ungültig.
- Zwangsführung und Sicherheitszustand des Geräts können nicht übersteuert werden.
- Die Übersteuerung der einzelnen Funktion wird erst aktiv, nachdem die Funktion erstmalig über die dazugehörige Taste verändert wurde.

### **Beispiel:**

Bis die Taste Lüftergeschwindigkeit erstmalig betätigt wurde, reagiert der Lüfter im Automatik-Betrieb auf die Ventil-Stellgröße.

### **9.1.3 Manuelle Bedienung sperren**

Die manuelle Bedienung kann im Parameter [Manuelle Bedienung](#page-87-1) oder über das Kommunikationsobjekt [Manuelle Bedienung freigeben/sperren](#page-267-1) gesperrt werden.

# **10 Wartung und Reinigung**

## **10.1 Wartung**

Das Gerät ist bei bestimmungsgemäßer Verwendung wartungsfrei. Bei Schäden, z. B. durch Transport und/oder Lagerung, dürfen keine Reparaturen vorgenommen werden.

## **10.2 Reinigung**

- 1. Gerät vor dem Reinigen spannungsfrei schalten.
- 2. Verschmutzte Geräte mit einem trockenen oder leicht mit Seifenlauge angefeuchteten Tuch reinigen.

**11 Demontage und Entsorgung**

## **11.1 Demontage**

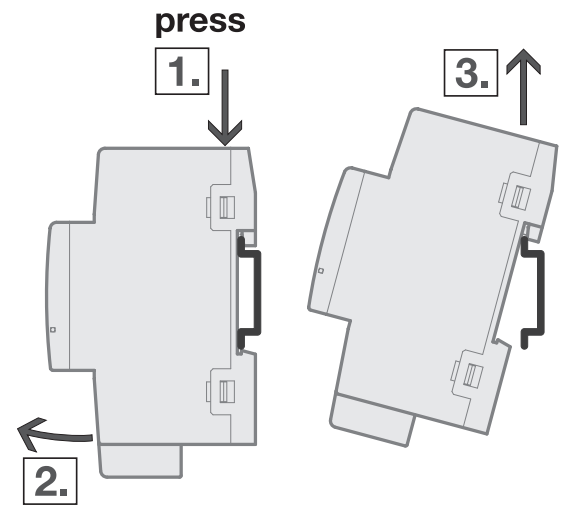

Abb. 51: Demontage von der Tragschiene

- 1. Druck auf Oberseite des Geräts ausüben.
- 2. Unterseite des Geräts von Tragschiene lösen.
- 3. Gerät nach oben von der Tragschiene nehmen.

### **11.2 Umwelt**

Denken Sie an den Schutz der Umwelt.

Elektro- und Elektronikgeräte dürfen nicht zum Hausabfall gegeben werden.

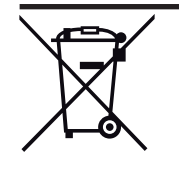

Das Gerät enthält wertvolle Rohstoffe, die wiederverwendet werden können. Geben Sie das Gerät deshalb an einer entsprechenden Annahmestelle ab. Alle Verpackungsmaterialien und Geräte sind mit Kennzeichnungen und Prüfsiegeln für die sach- und fachgerechte Entsorgung ausgestattet. Entsorgen Sie Verpackungsmaterial und Elektrogeräte bzw. deren Komponenten immer über die hierzu autorisierten Sammelstellen oder Entsorgungsbetriebe. Die Produkte entsprechen den gesetzlichen Anforderungen, insbesondere dem Elektro- und Elektronikgerätegesetz und der REACH-Verordnung. (EU-Richtlinie 2012/19/EU WEEE und 2011/65/EU RoHS) (EU-REACH-Verordnung und Gesetz zur Durchführung der Verordnung (EG) Nr.1907/2006)

**12 Planung und Anwendung**

## **12.1 Prioritäten**

### **12.1.1 Prioritäten Reglerbetrieb**

### <span id="page-297-0"></span>**Ventil**

- a) Busspannungsausfall
- b) Betriebsmodus übersteuert
- c) Sicherheit (Taupunkt- oder Füllstandsensor oder Fensterkontakt)
- d) Zwangsführung
- e) i-bus® Tool
- f) Direkt-Betrieb über Folientastatur (nur FCC/S 1.X.2.1)
- g) Manuelle Ventilübersteuerung
- h) Reglerbetrieb über Kommunikationsobiekt [Betriebsmodus Normal \(Master\)](#page-280-0) (optional: [Präsenzmel](#page-281-0)[der \(Master/Slave\)](#page-281-0))
- i) Busspannungswiederkehr

### **Lüfter**

- a) Busspannungsausfall
- b) Betriebsmodus übersteuert
- c) Sicherheit (Taupunkt- oder Füllstandsensor oder Fensterkontakt)
- d) Zwangsführung
- e) i-bus® Tool
- f) Direkt-Betrieb über Folientastatur (nur FCC/S 1.X.2.1)
- g) Manuelle Lüfterverstellung (inkl. Limitierung)
- h) Automatik-Betrieb über Stellgröße
- i) Busspannungswiederkehr

### **Relais**

- a) Busspannungsausfall
- b) Betriebsmodus übersteuert (Nur wenn Relais für Regelung verwendet wird, sonst kein Einfluss)
- c) Sicherheit (Taupunkt- oder Füllstandsensor oder Fensterkontakt) (Nur wenn Relais für Regelung verwendet wird, sonst kein Einfluss)
- d) Zwangsführung
- e) i-bus® Tool
- f) Direkt-Betrieb über Folientastatur (nur FCC/S1.X.2.1)
- g) Manuelle Relaissteuerung
- h) Automatik-Betrieb über Stellgröße (Nur wenn Relais für Regelung verwendet wird, sonst kein Einfluss)
- i) Busspannungswiederkehr

### **12.1.2 Prioritäten Aktorbetrieb**

### **Ventil**

- a) Busspannungsausfall
- b) Zwangsführung
- c) i-bus® Tool
- d) Direkt-Betrieb über Folientastatur (nur FCC/S 1.X.2.1)
- e) Manuelle Ventilübersteuerung
- f) Aktorbetrieb über Kommunikationsobjekte
- g) Busspannungswiederkehr

### **Lüfter**

- a) Busspannungsausfall
- b) Zwangsführung
- c) i-bus® Tool
- d) Direkt-Betrieb über Folientastatur (nur FCC/S 1.X.2.1)
- e) Manuelle Lüfterverstellung (inkl. Limitierung)
- f) Automatik-Betrieb über Stellgröße
- g) Busspannungswiederkehr

### **Relais**

- a) Busspannungsausfall
- b) Zwangsführung
- c) i-bus® Tool
- d) Direkt-Betrieb über Folientastatur (nur FCC/S 1.X.2.1)
- e) Manuelle Relaissteuerung
- f) Busspannungswiederkehr

### **12.2 Grundlagenwissen**

### **12.2.1 2-Rohr- und 4-Rohr-Systeme**

### **2-Rohr-System**

In einem 2-Rohr-System wird eine Rohrleitung verwendet, um das Gerät mit Warm- oder Kaltwasser zu versorgen. Das Umschalten zwischen Heizen und Kühlen erfolgt zentral über ein Bus-Signal.

### **4-Rohr-System**

In einem 4-Rohr-System werden zwei getrennte Rohrleitungen verwendet, um das Gerät mit Warm- oder Kaltwasser zu versorgen. Durch die getrennten Rohrleitungen ist es möglich, zwischen Heiz- und Kühlbetrieb zu wechseln. Das Umschalten zwischen Heizen und Kühlen erfolgt zentral über ein Bus-Signal oder vom Regler gesteuert. Der Regler wertet Ist- und Solltemperatur aus und sendet bei Bedarf ein Signal zum Umschalten zwischen Heizen und Kühlen auf den Bus (ABB i-bus® KNX).

### **12.2.2 Auswertung der Schwellwerte**

Das Gerät wertet die Schwellwerte in aufsteigender Reihenfolge aus:

- 1) [Schwellwert Lüftergeschwindigkeit 0 <-> 1](#page-218-0)
- 2) [Schwellwert Lüftergeschwindigkeit 1 <-> 2](#page-218-1)
- 3) [Schwellwert Lüftergeschwindigkeit 2 <-> 3](#page-219-0)

Um die korrekte Funktion des Geräts sicherzustellen, müssen die Schwellwerte wie folgt eingestellt werden:

- [Schwellwert Lüftergeschwindigkeit 0 <-> 1](#page-218-0) kleiner als [Schwellwert Lüftergeschwindigkeit 1 <-> 2](#page-218-1)
- [Schwellwert Lüftergeschwindigkeit 1 <-> 2](#page-218-1) kleiner als [Schwellwert Lüftergeschwindigkeit 2 <-> 3](#page-219-0)

### **12.2.3 Basissollwert**

Mit dem Basissollwert können die Betriebsmodi Komfort, Standby und Economy über den Bus (ABB i-bus® KNX) verändert werden.

Je nach gewählter Option, verschiebt der Basissollwert den Sollwert für Heizen Komfort oder Kühlen Komfort → [Basissollwert ist, Seite 174](#page-173-2). Die Werte der Betriebsmodi Standby und Economy werden entsprechend der relativen Differenz zum Sollwert Komfort verschoben. Die eingestellten Sollwerte werden überschrieben.

### **Hinweis**

Mit dem Basissollwert ist es nicht möglich, die Sollwerte für Frostschutz und Hitzeschutz zu verändern.

### **12.2.4 Erklärung der Betriebsmodi**

### **Komfort**

Im Betriebsmodus Komfort versucht der Regler, die vorgegebene Raumtemperatur durch Heizen oder Kühlen zu erreichen.

#### **Standby**

Im Betriebsmodus Standby darf die Ist-Temperatur um einen eingestellten Wert von der Komfort-Temperatur abweichen. Üblicherweise beträgt diese Abweichung 2 … 3 K. Wenn die Abweichung überschritten wird, wird das Heizen oder Kühlen aktiviert.

Der Wechsel zwischen Komfort und Standby erfolgt über das Kommunikationsobjekt [Betriebsmodus](#page-280-0) [Normal \(Master\)](#page-280-0).

Bei Verwendung eines Präsenzmelders erfolgt der Wechsel von Standby auf Komfort zusätzlich über das Kommunikationsobjekt [Präsenzmelder \(Master/Slave\)](#page-281-0).

### **Hinweis**

Der Betriebsmodus Standby kann als Zwischenstufe beim Wechsel von Economy zu Komfort genutzt werden.

### **Beispiel:**

Der Betriebsmodus Economy wird für die automatische Nachtabsenkung genutzt. Wenn absehbar ist, wann die Komfort-Temperatur erreicht sein muss, kann der Betriebsmodus Standby als Zwischenschritt aktiviert werden. Durch den Zwischenschritt wird die Komfort-Temperatur zum gewünschten Zeitpunkt schneller erreicht.

#### **Economy**

Im Betriebsmodus Economy darf die Ist-Temperatur um einen eingestellten Wert von der Komfort-Temperatur abweichen. Üblicherweise beträgt diese Abweichung 5 … 6 K. Wenn die Abweichung überschritten wird, wird das Heizen oder Kühlen aktiviert.

Im Gegensatz zum Betriebsmodus Standby wird der Betriebsmodus Economy nur bei längerer Nichtbenutzung eines Raums verwendet (z. B. an Wochenenden).

### **Gebäudeschutz**

Um Energie zu sparen und eine Beschädigung des Gebäudes durch Auskühlung/Erhitzung zu verhindern, wird bei längerer Nichtbenutzung des Gebäudes der Betriebsmodus Gebäudeschutz aktiviert. Ähnlich wie in den Betriebsmodi Standby und Economy, darf die Temperatur bis zu einem parametrierten Wert absinken/ansteigen.

Im Betriebsmodus Gebäudeschutz werden die Sollwerte für die Betriebsarten Heizen und Kühlen über die folgenden Parameter vorgegeben:

- [Sollwert für Frostschutz \(Gebäudeschutz Heizen\)](#page-173-0)
- [Sollwert für Hitzeschutz \(Gebäudeschutz Kühlen\)](#page-173-1)

Der Betriebsmodus Gebäudeschutz kann über folgende Kommunikationsobjekte aktiviert werden:

- [Taupunktalarm](#page-275-0)
- [Füllstandsalarm](#page-275-1)
- [Fensterkontakt](#page-275-2)
- [Betriebsmodus Normal \(Master\)](#page-280-0)

### **12.2.5 Sommerkompensation**

### **12.2.5.1 Sommerkompensation – Hintergrund und Nutzen**

"Zur Energieeinsparung und um die Temperaturdifferenz beim Betreten eines klimatisierten Gebäudes in behaglichen Grenzen zu halten, sollte im Sommer eine Anhebung der Raumtemperatur in Abhängigkeit von der Außentemperatur vorgenommen werden. Dies bezeichnet man als Sommerkompensation." (DIN 1946)

Die Sommerkompensation bewirkt eine Anhebung des Sollwerts für den Betriebsmodus Kühlen Komfort.

Durch die Anhebung des Sollwerts wird vermieden, dass die Differenz zwischen Außen- und Raumtemperatur zu groß wird. Um den Sollwert zu erreichen, wird das Kühlen verringert oder komplett ausgesetzt.

Voraussetzung für die Sommerkompensation ist ein Temperaturfühler im Außenbereich. Der gemessene Temperaturwert wird vom Raumtemperatur-Regler ausgewertet.

### **12.2.5.2 Sommerkompensation – Technische Umsetzung**

Für die Sommerkompensation müssen folgende Parameter eingestellt werden:

- [Einstiegstemperatur für Sommerkompensation](#page-174-0)
- [Ausstiegstemperatur für Sommerkompensation](#page-175-0)
- [Offset der Solltemperatur beim Einstieg in die Sommerkompensation](#page-175-1)
- [Offset der Solltemperatur beim Ausstieg aus der Sommerkompensation](#page-175-2)

Über die Ein- und Ausstiegstemperatur wird der Bereich festgelegt, in dem die dynamische Sollwert-Korrektur durchgeführt wird. Durch die Offset-Werte kann die schrittweise Anpassung innerhalb des Bereichs zusätzlich angepasst werden. Oberhalb der Ausstiegstemperatur entspricht die Differenz zwischen Raum- und Außentemperatur dem eingegeben Offset beim Ausstieg aus der Sommerkompensation.

Wenn die Sommerkompensation aktiv ist, beginnt die dynamische Anpassung beim Überschreiten der Einstiegstemperatur. Solange die Sommerkompensation aktiv ist, kann der Sollwert nur angehoben werden.

#### **Beispiel**

Das folgende Beispiel zeigt die dynamische Anpassung des Sollwerts im Verlauf des Anstiegs der Außentemperatur:

- Solltemperatur: 21 °C
- Einstiegstemperatur für Sommerkompensation: 21 °C
- Offset der Solltemperatur bei Einstieg in die Sommerkompensation: 00,0 °C
- Ausstiegstemperatur aus der Sommerkompensation: 32,0 °C
- Offset der Solltemperatur beim Ausstieg aus der Sommerkompensation: siehe Tabelle

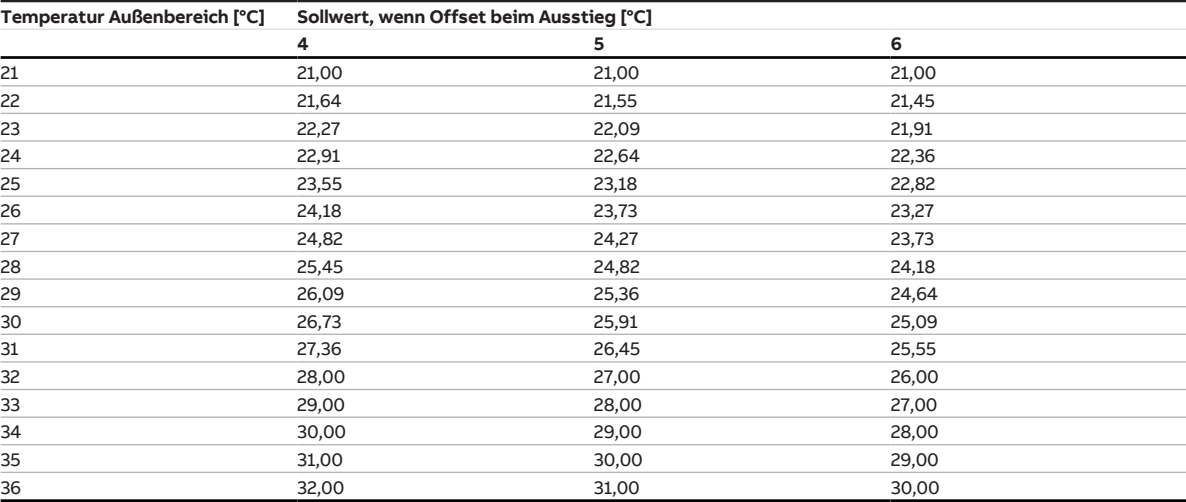

Tab. 23: dynamische Anpassung des Sollwerts

Die Solltemperatur wird ab der Einstiegstemperatur entsprechend den gewählten Werten angehoben, bis die gewählte Ausstiegstemperatur erreicht ist. Wenn die Ausstiegstemperatur erreicht ist, entspricht die Differenz zwischen Raum- und Außentemperatur dem gewählten Offset beim Ausstieg aus der Sommerkompensation. Wenn die Außentemperatur weiter ansteigt, wird die Solltemperatur gleichmäßig angehoben.

### **12.2.6 Gewichtung der Temperatureingänge**

#### **Fall 1: Alle Messwerte werden gleich gewichtet**

Wenn alle Messwerte gleich gewichtet werden, wird aus den empfangenen Temperaturwerten ein Mittelwert gebildet. Der Mittelwert wird als Ist-Temperatur weiterverwendet.

#### **Fall 2: Die Messwerte werden unterschiedlich gewichtet – die Summe ergibt 100 %**

Die Messwerte fließen entsprechend ihrer Gewichtung in die Berechnung der Ist-Temperatur ein.

**Beispiel:** Wert 1: 21 °C; Gewichtung 60 % Wert 2: 24 °C; Gewichtung 40 %  $(21 °C \times 0, 6) + (24 °C \times 0, 4) = 22,2 °C$ 

### **Fall 3: Die Messwerte werden unterschiedlich gewichtet – die Summe ist größer 100 %**

Die Messwerte werden entsprechend ihrer Gewichtung ins Verhältnis gesetzt. Das Ergebnis wird als Ist-Temperatur weiterverwendet.

#### **Beispiel:**

Wert 1: 21 °C; Gewichtung 80 % Wert 2: 24 °C; Gewichtung 40 %  $((21 °C \times 0, 8) + (24 °C \times 0, 4)) / (0, 8 + 0, 4) = 22 °C$ 

### **12.2.7 Gleitender Mittelwert**

Bei einem gleitenden Mittelwert-Filter wird der Ausgabewert als Mittelwert über ein vorgegebenes Zeitintervall berechnet (Glättung). Eine Änderung des Sensorsignals gibt die Mitte des eingestellten Zeitintervalls vor. Je höher der Filtergrad, desto höher ist die Glättung. Die Glättung führt dazu, dass die Ausgabewerte zeitverzögert gesendet werden.

#### **Beispiel:**

Wenn für den gleitenden Mittelwert-Filter ein Zeitintervall von 60 Sekunden gewählt ist, wird aus den Werten 30 Sekunden vor und 30 Sekunden nach Änderung der Sensorsignals ein Mittelwert gebildet. Daraus ergibt sich, dass der Ausgabewert erst 30 Sekunden nach Änderung des Sensorsignals ausgegeben wird.

### **12.2.8 Grundlagen der PI-Regelung**

#### **P-Anteil**

Der P-Anteil steht für den Proportionalbereich einer Regelung. Der Proportionalbereich schwankt um den Sollwert und dient bei einer PI-Regelung dazu, die Schnelligkeit der Regelung zu beeinflussen. Je kleiner der eingestellte Wert, desto schneller reagiert die Regelung. Wenn der P-Wert zu klein eingestellt ist, besteht die Gefahr des Überschwingens.

#### **I-Anteil**

Der I-Anteil (auch Nachstellzeit) steht für den integralen Anteil einer Regelung. Der I-Anteil bewirkt, dass die Raumtemperatur den Sollwert erreicht. Um das Erreichen des Sollwerts sicherzustellen, muss die Nachstellzeit entsprechend eingestellt werden. Grundsätzlich gilt: Je träger das Gesamtsystem, desto größer wird die Nachstellzeit.

#### **minimale Stellgröße (Grundlast)**

Die minimale Stellgröße des PI-Reglers gibt den Minimalwert an, den der Regler ausgibt. Wird ein Minimalwert größer als Null gewählt, wird dieser Wert nicht unterschritten – auch wenn der Regler eine niedrigere Stellgröße errechnet.

#### **Beispiel:**

Wenn der Regler die Stellgröße 0 errechnet, wird die Fußbodenheizung dennoch mit dem Heizmedium durchströmt. Dadurch wird ein Auskühlen des Bodens verhindert.

### **12.2.9 Hysterese**

Die Hysterese gibt die Differenz an, um die sich ein Wert ändern muss, bevor eine Regelung durchgeführt wird. Die Hysterese wird genutzt, um das Schalten bei minimalen Änderungen zu vermeiden.

### **12.2.10 Justierfahrt**

Die Justierung des Stellantriebs dient als Basis für die Positionsansteuerung. Um die Abweichungen zwischen Stellgröße und tatsächlicher Ventilposition zu korrigieren, wird die Ventilposition "geschlossen" (Stellgröße = 0 %) regelmäßig angefahren.

Um sicherzustellen, dass das Ventil komplett schließt, wird der Ausgang 5 % länger angesteuert als theoretisch nötig (min. 1 s, max. 60 s).

#### **Beispiel:**

Bei einer Einschaltzeit (t<sub>Ein</sub>) von 100 s und einer Stellgröße von 50 %, entspricht die theoretische Verfahrzeit 50 s. Durch die 5 %-ige Verlängerung wird das Ventil 55 s angesteuert (t<sub>Justierung</sub>).  $t_{Justierung} = 0.05 \times t_{Ein} + Stellyc@Be \times t_{Ein}$ 

Die Justierfahrt kann nicht unterbrochen werden.

Nach jeder Justierfahrt wird die vom Regler berechnete Stellgröße angesteuert und der Justierzähler auf 0 gesetzt.

### **12.2.11 Lüfterausgang**

### **12.2.11.1 Einphasige Lüfter**

Mit dem Lüfterausgang kann ein einphasiger Lüfter, ein Gebläse oder Konvektor, angesteuert werden. Die Ansteuerung erfolgt durch eine dreistufige Drehzahlsteuerung, für die am Lüftermotor drei Windungen abgegriffen werden. Die Drehzahl ist abhängig von der abgegriffenen Motorwindung.

Die Schaltung wird im Gerät mit einer Gruppe von Ausgängen nachgebildet.

### **Lüfter in Wechselschaltung**

Zur Ansteuerung des Lüfters kann ein dreistufiger Wechselschalter mit Nullstellung eingesetzt werden. Wenn eine Wechselschaltung genutzt wird, sorgt das Gerät dafür, dass nicht zwei Kontakte gleichzeitig eingeschaltet sind.

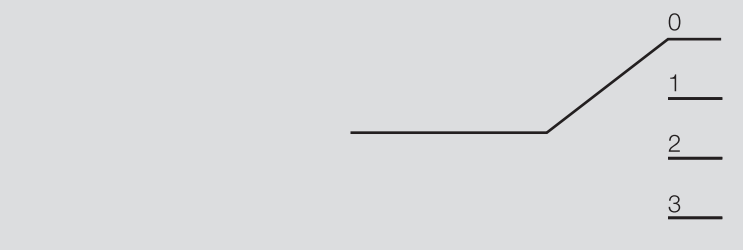

Abb. 52: dreistufiger Wechelschalter

Für einen dreistufigen Lüfter ergibt sich folgende Ansteuertabelle:

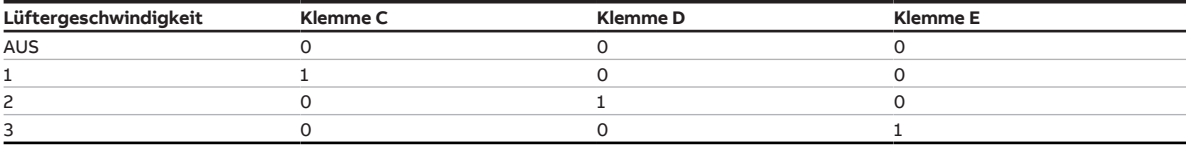

Tab. 24: Belegung der Klemmen

### **Lüfter in Stufenschaltung**

Bei einer Stufenschaltung erfolgt die Ansteuerung des Geräts nach folgendem Prinzip-Schaltbild:

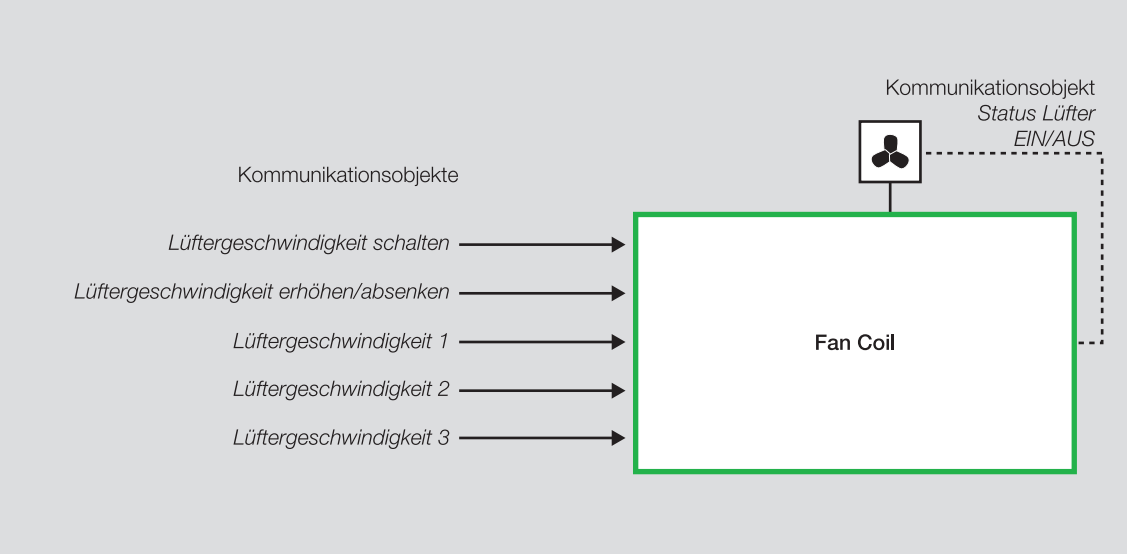

Abb. 53: Schaltbild Stufenschaltung

Mit den drei voneinander unabhängigen Kommunikationsobjekten [Lüftergeschwindigkeit 1 schalten](#page-269-0), [Lüftergeschwindigkeit 2 schalten](#page-270-0), [Lüftergeschwindigkeit 3 schalten](#page-270-1) werden die Lüftergeschwindigkeiten über die Ausgänge des Fan Coil-Aktors angesteuert.

Der Lüfter kann alternativ über folgende Kommunikationsobjekte angesteuert werden:

- [Lüftergeschwindigkeit schalten](#page-270-2)
- [Lüftergeschwindigkeit erhöhen/verringern](#page-270-3)

Bei einigen Varianten der Stufenschaltungen wird zusätzlich ein zentraler Hauptschalter benötigt. Der Hauptschalter kann mit einem weiteren Ausgang des Geräts realisiert werden. Der gewählte Ausgang muss mit dem Kommunikationsobjekt [Status Lüfter Ein/Aus](#page-267-2) verknüpft sein. Wenn mindestens eine Lüftergeschwindigkeit eingeschaltet ist (Telegrammwert = 1), wird der Hauptschalter eingeschaltet.

Für einen dreistufigen Lüfter ergibt sich folgende Ansteuertabelle:

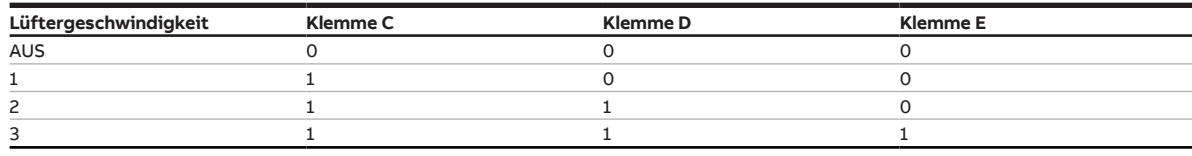

Tab. 25: Belegung der Klemmen

### **12.2.11.2 Kontinuierliche Lüfter**

Mit dem Lüfterausgang kann ein kontinuierlicher Lüfter, ein Gebläse oder ein Konvektor, angesteuert werden. Die Ansteuerung erfolgt über das 0-10-V-Signal. Durch das flexible Ausgangssignal kann die Lüftergeschwindigkeit abhängig von der Stellgröße gesteuert werden.

Der Lüfter kann alternativ über folgende Kommunikationsobjekte angesteuert werden:

- [Lüftergeschwindigkeit schalten](#page-270-2)
- [Lüftergeschwindigkeit 1 schalten](#page-269-0)
- [Lüftergeschwindigkeit 2 schalten](#page-270-0)
- [Lüftergeschwindigkeit 3 schalten](#page-270-1)

Bei einigen Varianten der Stufenschaltungen wird zusätzlich ein zentraler Hauptschalter benötigt. Der Hauptschalter kann mit einem weiteren Ausgang des Geräts realisiert werden. Der gewählte Ausgang muss mit dem Kommunikationsobjekt [Status Lüfter Ein/Aus](#page-267-2) verknüpft sein. Wenn mindestens eine Lüftergeschwindigkeit eingeschaltet ist (Telegrammwert = 1), wird der Hauptschalter eingeschaltet.

### **12.2.11.3 Automatik-Betrieb**

Im Automatik-Betrieb wird die Lüftergeschwindigkeit abhängig von der Stellgröße eingestellt. Ein kontinuierlicher Lüfter folgt im Automatik-Betrieb direkt der Ventilstellgröße (Bsp: Stellgröße 50 % = Lüftergeschwindigkeit 50 %). Bei einem einphasigen Lüfter können die Schwellwerte für jede Lüftergeschwindigkeit festgelegt werden (Parameterfenster [Lüfterausgang](#page-215-0)).

#### **Beispiel:**

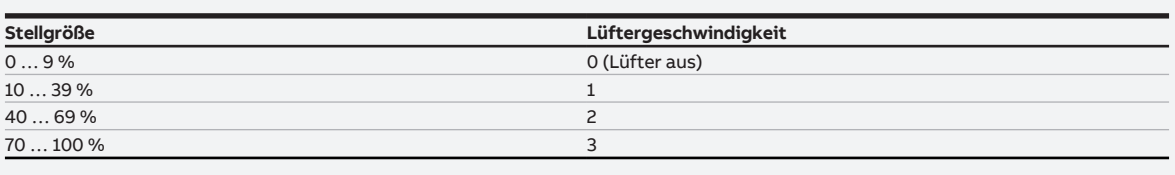

Tab. 26: Lüftergeschwindigkeit in Abhängigkeit der Stellgröße

Wenn das Gerät als Regler betrieben wird, ist der Automatik-Betrieb immer aktiv.

Wenn das Gerät als Aktor betrieben wird und die Regelung durch einen Raumtemperatur-Regler erfolgt, kann der Automatik-Betrieb im Parameterfenster [Lüfterausgang](#page-215-0) deaktiviert werden.

Nach einer manuellen Lüfterverstellung, verlässt der Lüfter den Automatik-Betrieb. Im Parameter [Rück](#page-230-0)[kehr aus manueller Lüfterverstellung in den Automatik-Betrieb](#page-230-0) kann eingestellt werden, ob die Rückkehr in den Automatik-Betrieb durch ein Kommunikationsobjekt ausgelöst wird oder nach einer eingestellten Zeit stattfindet.

### **12.2.11.4 Direkt-Betrieb**

Eine Bedienung im Direkt-Betrieb ist nur möglich, wenn das Gerät als Regler betrieben wird.

Im Direkt-Betrieb kann der Lüfter über ein Nebenstellengerät und über folgende Kommunikationsobjekte verändert werden:

- [Lüftergeschwindigkeit schalten](#page-270-2)
- [Lüftergeschwindigkeit 1 schalten](#page-269-0)
- [Lüftergeschwindigkeit 2 schalten](#page-270-0)
- [Lüftergeschwindigkeit 3 schalten](#page-270-1)

#### **Einphasige Lüfter**

Bei einem 3-stufigen Lüfter werden die Lüftergeschwindigkeiten über die folgenden Werte angesteuert: • Lüfter aus: 0 % (0)

- 
- Lüftergeschwindigkeit 1: 1 … 33 % (1 … 85)
- Lüftergeschwindigkeit 2: 34 … 67 % (86 … 170)
- Lüftergeschwindigkeit 3: 68 … 100 % (171 … 255)

Bei einem 2-stufigen Lüfter werden die Lüftergeschwindigkeit über die folgenden Werte angesteuert: • Lüfter aus: 0 % (0)

- Lüftergeschwindigkeit 1: 1 … 50 % (1 … 128)
- Lüftergeschwindigkeit 2: 51 … 100 % (129 … 255)

Bei einem 1-stufigen Lüfter werden die Lüftergeschwindigkeit über die folgenden Werte angesteuert:  $\cdot$  Lüfter aus: 0 % (0)

- 
- Lüftergeschwindigkeit 1: 1 … 100 % (1 … 255)

### **Kontinuierliche Lüfter**

Bei einem kontinuierlichen Lüfter wird die gewünschte Lüftergeschwindigkeit eingegeben und an den Lüfter übertragen.

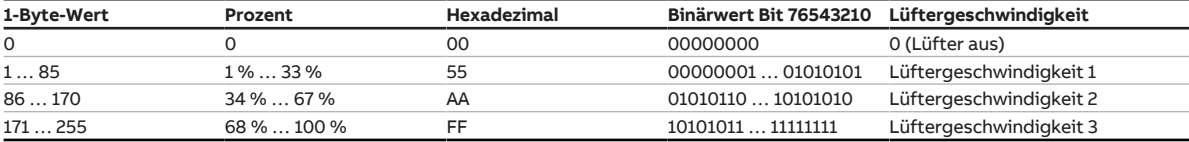

Tab. 27: Lüftergeschwindigkeit in Abhängigkeit des eingegebenen Werts

#### **12.2.11.5 Umschaltung zwischen Automatik- und Direkt-Betrieb**

Die Umschaltung in den Direkt-Betrieb erfolgt über einen 1-Bit-Wert oder automatisch nach Ablauf einer eingestellten Zeit. Die Lüftergeschwindigkeit wird abhängig vom empfangenen 1-Byte-Wert geschaltet.

Die Lüftersteuerung wird in den Automatik-Betrieb zurückgeschaltet, wenn auf dem entsprechenden Kommunikationsobjekt eine 1 empfangen wird.

Der aktuelle Status der Automatiksteuerung wird über einen 1-Bit-Wert zurückgemeldet.

### **12.2.12 Lüfterschaltung**

#### **12.2.12.1 Stufenschalter**

Bei einem Stufenschalter werden die Lüftergeschwindigkeiten nacheinander angesteuert, bis die gewünschte Lüftergeschwindigkeit erreicht ist. Die entsprechenden Ausgänge des Geräts werden eingeschaltet.

Um das vorzeitige Einschalten der Lüftergeschwindigkeiten zu verhindern, kann eine Verzögerungszeit eingestellt werden → [Sende- und Schaltverzögerung, Seite 313.](#page-312-0) Im Automatik-Betrieb kann zusätzlich die minimale Verweilzeit in der Einschaltgeschwindigkeit eingestellt werden → [Minimale Verweilzeit, Sei](#page-311-0)[te 312](#page-311-0).

### **12.2.12.1.1 Logik der Stufenumschaltung**

Die Stellgröße zum Umschalten der Lüftergeschwindigkeit berechnet sich wie folgt:

- Hochschalten: Stellgröße ≥ Schwellwert + 1/2 Hysterese
- Runterschalten: Stellgröße ≤ Schwellwert 1/2 Hysterese

Ausnahme: Wenn der Wert 0 als Umschaltpunkt zwischen 0 und 1 gewählt ist, erfolgt das Hochschalten (0 → 1) bei einer Stellgröße größer 0 und das Runterschalten (1 → 0) bei der Stellgröße 0.

Zusätzlich gilt:

- Bei 100 % wird immer in die höchste Lüftergeschwindigkeit geschaltet.
- Bei 0 % wird der Lüfter immer abgeschaltet.

Das folgende Beispiel verdeutlicht den Ablauf der Stufenumschaltung in Abhängigkeit der Stellgröße und der parametrierten Schwellwerte und Hysterese:

- Schwellwert Lüftergeschwindigkeit  $0 \le -21 = 0$ %
- [Schwellwert Lüftergeschwindigkeit 1 <-> 2](#page-218-1) = 30 %
- [Schwellwert Lüftergeschwindigkeit 2 <-> 3](#page-219-0) = 70 %
- [Hysterese Schwellwert](#page-219-1) = 10

Es gelten die folgenden Umschaltpunkte:

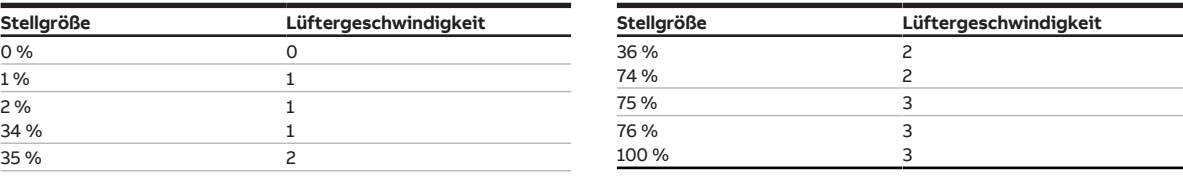

Tab. 28: Hochschalten

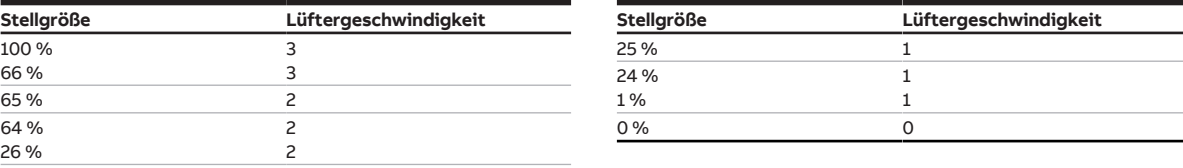

Tab. 29: Runterschalten

#### **12.2.12.2 Wechselschalter**

Bei einem Wechselschalter wird zum Einstellen der Lüftergeschwindigkeit nur der dazugehörige Ausgang geschaltet.

Um das vorzeitige Umschalten der Lüftergeschwindigkeit zu verhindern, kann eine Verzögerungszeit eingestellt werden → [Sende- und Schaltverzögerung, Seite 313.](#page-312-0) Im Automatik-Betrieb kann zusätzlich die minimale Verweilzeit in der Einschaltgeschwindigkeit eingestellt werden → [Minimale Verweilzeit, Sei](#page-311-0)[te 312](#page-311-0).

### **12.2.13 Manuell Ventilübersteuerung**

Bei der manuellen Ventilübersteuerung wird der vom Regler berechnete Wert durch einen vorgegeben Wert übersteuert.

Folgende Anwendungsfälle sind möglich:

- Funktionstest des Systems
- gezieltes Übersteuern des Reglers

### **12.2.14 Regelungsarten**

Für die Ansteuerung von Ventilen sind in der Heizungs-, Klima-, Lüftungstechnik folgende Regelungsarten gebräuchlich:

- Stetig-Regelung
- Pulsweitenmodulation (PWM)
- 2-Punkt-Regelung

### **12.2.14.1 2-Punkt-Regler**

Ein 2-Punkt-Regler besitzt zwei Ausgangszustände (Ein/Aus), die in Abhängigkeit des Istwerts wechseln:

- Liegt der Istwert über dem parametrierten Sollwert, ist die zugehörige Stellgröße 0.
- Liegt der Istwert unter dem parametrierten Sollwert, ist die zugehörige Stellgröße 1.

Da der 2-Punkt-Regler nur zwischen den Zuständen Ein und Aus wechselt, sind folgende Anwendungsfälle möglich:

- Ansteuerung eines elektrothermischen Ventils, das an einen Schaltaktor oder Ventilantriebs-Aktor angeschlossen ist
- Ansteuerung eines elektrischen Erhitzers über einen Relaisausgang

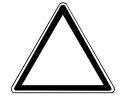

### **ACHTUNG**

- Jeder Wechsel der Stellgröße führt zum Umschalten des Relais.
- ► Maximale Anzahl der Schaltspiele (Lebensdauer) beachten.

#### **Beispiel:**

Wenn sich die Stellgröße 10-mal pro Tag ändert, entspricht das 3.650 Schaltspiele pro Jahr. Wenn sich die Stellgröße 50-mal pro Tag ändert, entspricht das 18.250 Schaltspiele pro Jahr.

#### **Verwendung einer Hysterese**

Mit einem 2-Punkt-Regler können große Regelabweichungen der Führungsgröße (Soll-Temperatur) schnell ausgeregelt werden. Da das Ausregeln ein kontinuierlicher Prozess ist, kann es zum Überschwingen des Systems kommen (Überschreiten der Soll-Temperatur). Um ein Überschwingen zu vermeiden, besitzt jeder 2-Punkt-Regler eine eingebaute Hysterese.

Die Hysterese sorgt dafür, dass sich die Stellgröße um einen bestimmten Wert ändern muss, bevor der Regler eine Anpassung der Ausgänge veranlasst. Durch die Hysterese reduziert sich der Wechsel der Stellgrößen. Die Reduzierung der Wechsel führt zu einer ruhigeren Regelung und reduziert die Schaltspiele des Relais.

#### **Beispiel:**

Im Heizbetrieb liegt der Sollwert bei 21 °C und die Hysterese bei 1,0 K. Der Regler schaltet beim Unterschreiten von 20,5 °C ein und beim Überschreiten von 21,5 °C ab.

Die Einstellung der Hysterese sollte sich an folgenden Faktoren orientieren:

- Wie schnell kann die Heizung den Raum aufheizen?
- Wie schnell kann die Kühlung den Raum abkühlen?
- Wie ist das persönliche Temperaturempfinden einer Person im Raum?

### **Hinweis**

Wenn die Hysterese zu klein gewählt ist, wird ein schaltender Stellantrieb ständig geöffnet und geschlossen.

Wenn die Hysterese zu groß gewählt ist, werden die Temperaturschwankungen im Raum zu groß.

### **12.2.14.1.1 Pulsweitenmodulation (PWM)**

Bei der Pulsweitenmodulation wird das Ventil ausschließlich in den Positionen komplett offen und komplett geschlossen betrieben. Im Gegensatz zu einer 2-Punkt-Regelung wird die Position nicht über Grenzwerte gesteuert, sondern anhand einer berechneten Stellgröße – ähnlich der Stetigregelung.

Zur Berechnung der Stellgröße wird das Eingangssignal (1-Byte-Stellgröße 0 … 100 %) mit einer parametrierten Zykluszeit in ein 2-Punkt-Signal (Ein/Aus-Signal) umgerechnet. Aufgrund dieser PWM-Berechnung erfolgt die Ventilansteuerung über ein variables Puls-Pause-Verhältnis.

Mit der Pulsweitenmodulation kann die Soll-Temperatur relativ genau eingestellt werden, ohne starkes Überschwingen des Systems. Allerdings führt die Pulsweitenmodulation zu einer hohen Positionierhäufigkeit des Stellantriebs.

Bei Verwendung der Pulsweitenmodulation können am Gerät elektromotorische oder elektrothermische Stellantriebe angeschlossen werden.

### **Beispiel**

- Stellgröße: 20 %
- Zykluszeit: 15 Minuten

Berechnete Stellgröße 100 % 60 % 80 % 40 % 60 % 20 % 40 % 10 % 20 % 0%  $15$ 30 45 60  $\Omega$ t in Minuten Ausgegebene Stellgröße  $\Omega$ 60 30 45  $\mathbf 0$ 15 t in Minuten Eingang 10 % ein (1,5 min) 20 % ein (3 min) 60 % ein (9 min) 40 % ein (6 min) 90 % aus (13,5 min) 80 % aus (12 min) 40 % aus (6 min) 60 % aus (9 min)

Das Ventil wird für 3 Minuten (0,02 × 15) geöffnet und für 12 Minuten geschlossen.

Abb. 54: Pulsweitenmodulation - Beispiel

### **12.2.14.2 Stetig-Regelung**

Die Stetig-Regelung ist die genaueste Art der Temperatur-Regelung. Gleichzeitig kann die Positionierhäufigkeit des Stellantriebs gering gehalten werden. Die Stetig-Regelung lässt sich mit elektromotorischen 3-Punkt-Stellantrieben über eine 1-Byte-Ansteuerung realisieren.

### **Hinweis**

Was ist eine 1-Byte-Ansteuerung?

Bei der 1-Byte-Ansteuerung wird vom Raumtemperaturregler ein Wert von 0 … 255 (entsprechend 0 … 100 %) vorgegeben. Bei 0 % wird das Ventil geschlossen, bei 100 % maximal geöffnet.

Bei der Stetig-Regelung wird aus der Ist- und der Soll-Temperatur eine Stellgröße berechnet, mit der die Temperatur optimal eingestellt wird. Das Ventil wird in eine Position gefahren, die der berechneten Stellgröße entspricht. Das Ventil kann komplett geöffnet, komplett geschlossen oder in einer beliebigen Zwischenposition positioniert werden.

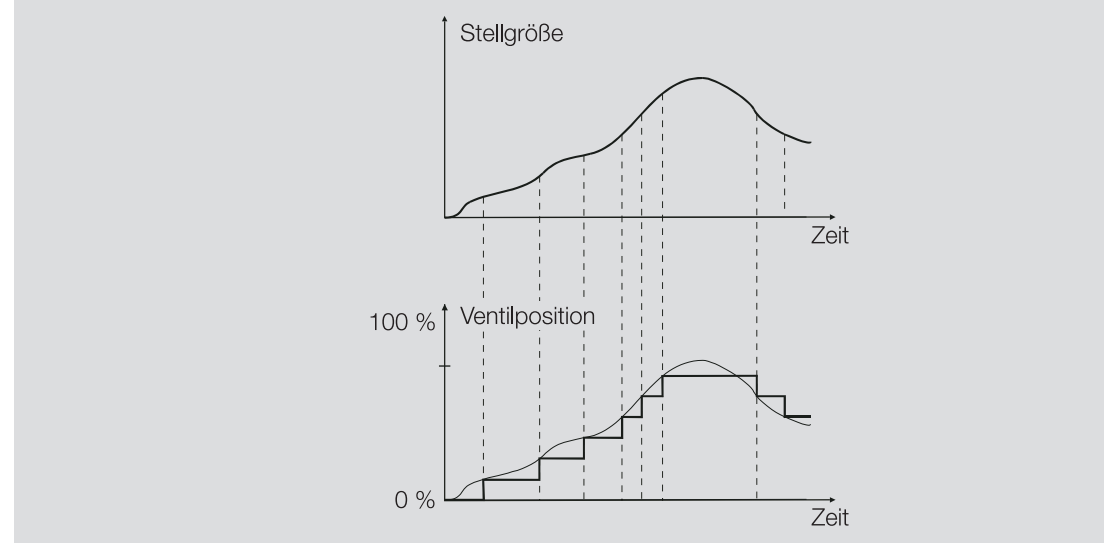

#### Abb. 55: Stetigregelung

### **12.2.14.2.1 PI-Regler (stetig) für Fan Coil Unit**

Dieser Regler arbeitet wie ein PI-Regler (stetig). Um eine Fan Coil Unit steuern zu können, wird zusätzlich der im Gerät integrierte Lüfterausgang angesteuert.

#### **12.2.14.3 PI-Regler (PWM)**

Der PI-Regler (PWM) verhält sich prinzipiell wie ein PI-Regler (stetig). Im Unterschied zum Stetig-Regler wird die Stellgröße bei einem PI-Regler (PWM) vor der Ausgabe in ein 1-Bit-PWM-Einschalt-/Ausschaltverhältnis umgewandelt.

#### **Beispiel:**

Bei einer Stellgröße von 70 % und einer Zykluszeit von 10 Minuten, beträgt die Einschaltzeit 7 Minuten und die Ausschaltzeit 3 Minuten.

Durch die Verwendung des PI-Reglers (PWM) werden die Vorteile der stetigen Regelung (präzises Erreichen der Solltemperatur) auf Antriebe übertragen, die nur für Einschalt-/Ausschaltsignale (z. B. elektrothermische Antriebe) ausgelegt sind.

Um die Regel-Eigenschaften des Heiz-/Kühlsystems zu optimieren, kann die Zykluszeit der PWM-Stellgröße eingestellt werden. Bei der Einstellung der Zykluszeit sind die Art der Heizung/Kühlung und der eingesetzte Stellantrieb zu berücksichtigen. Folgende Zykluszeiten werden empfohlen:

• Elektrothermischer Stellantrieb: 15 Minuten

Das vollständige Öffnen eines Stellventils mit einem elektrothermischen Antrieb dauert ca. 2 … 3 Minuten (je nach Hersteller). Andere Zeiten müssen entsprechend an die Heiz-/Kühlanlage angepasst werden.

• Fußbodenheizung: 20 Minuten

Die Zeitkonstante einer Fußbodenheizung ist sehr groß (träge).

- Warmwasserheizung: 15 Minuten Eine Zykluszeit von 15 Minuten bringt sehr gute Regel-Ergebnisse.
- Elektro-Konvektor-Heizung: 10 … 15 Minuten Die Zykluszeit ist abhängig von der Art der Elektroheizung und den räumlichen Gegebenheiten.

### **12.2.14.4 Übersicht Regelungs- und Stellgrößenarten**

### **2-Punkt 1 Bit (Ein/Aus)**

Der 2-Punkt-Regler schaltet nur bei Erreichen der eingestellten Schaltpunkte. Die Ein- und Ausschaltbefehle werden als 1-Bit-Werte auf den Bus (ABB i-bus® KNX) gesendet. Der 2-Punkt-Regler schaltet wie folgt:

- Einschalten bei Sollwert Hysterese
- Ausschalten bei Sollwert + Hysterese

### **2-Punkt 1 Byte (0/100 %)**

Im Unterschied zu 2-Punkt 1 Bit (Ein/Aus) werden die Ein- und Ausschaltbefehle als 1-Byte-Werte (0 %/100 %) auf den Bus (ABB i-bus® KNX) gesendet.

### **PI stetig (0 … 100 %)**

Der PI-Regler (stetig) passt seine Ausgangsgröße an die Differenz zwischen Ist- und Sollwert an. Diese Anpassung ermöglicht ein genaues Ausregeln der Raumtemperatur auf den Sollwert. Die Stellgröße wird als 1-Byte-Wert (0 … 100 %) auf den Bus (ABB i-bus® KNX) gesendet. Um die Buslast zu reduzieren, wird die Stellgröße nur gesendet, wenn sie sich um einen vorher festgelegten Wert geändert hat.

### **PI PWM (Ein/Aus)**

Der PI-Regler (PWM) setzt die errechnete Stellgröße in ein Puls-Pause-Verhältnis um. Die Stellgröße wird als 1-Bit-Wert auf den Bus (ABB i-bus® KNX) gesendet.

### **PI stetig (0 … 100 %) für Fan Coil Unit**

Der Regler arbeitet wie ein PI-Regler (stetig). Im Automatik-Betrieb wird zusätzlich der Lüfterausgang angesteuert, entsprechend der Stellgröße der Heiz-/Kühlstufe.

### **12.2.15 Minimale Verweilzeit**

<span id="page-311-0"></span>Die minimale Verweilzeit ist die Zeit, die ein Lüfter in einer Lüftergeschwindigkeit bleibt, bevor in die nächst höhere/niedrigere Lüftergeschwindigkeit umgeschaltet wird. Die Verweilzeit wird erst nach der Anlaufphase des Lüfters berücksichtigt.

#### **Beispiel**

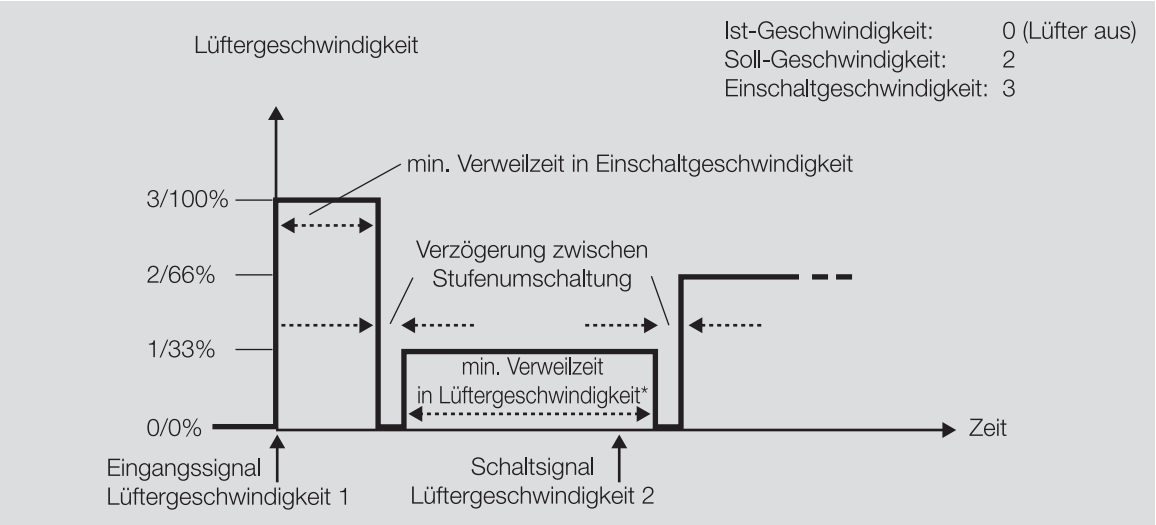

Abb. 56: Anlaufverhalten eines 3-stufigen Lüfters (Wechselschaltung)

- gewünschte Lüftergeschwindigkeit = 2/66 %
- Einschaltgeschwindigkeit Lüfter = 3/100 %

Der Lüfter wird eingeschaltet und bleibt für die eingestellte Verweilzeit in der Eingangsgeschwindigkeit 3/100 %. Anschließend schaltet der Lüfter in die Lüftergeschwindigkeit 1/33 % um. Erst nach Ablauf der eingestellten Zeit im Parameter [minimale Verweilzeit in Lüftergeschwindigkeit](#page-219-2) wird in die gewünschte Lüftergeschwindigkeit 2/66 % umgeschaltet.

### **12.2.16 Sende- und Schaltverzögerung**

<span id="page-312-0"></span>Während der Sende- und Schaltverzögerung werden keine Telegramme auf den Bus (ABB i-bus® KNX) gesendet.

Empfangene Telegramme (z. B. Anfragen einer Visualisierung) werden nach Ablauf der Sende- und Schaltverzögerung verarbeitet und an die Ausgänge gesendet. Der Zustand der Ausgänge wird entsprechend den Einstellungen in der ETS-Applikation oder den Telegrammwerten der Kommunikationsobjekte eingestellt.

### **Hinweis**

In der Sende- und Schaltverzögerung ist die Initialisierungszeit des Geräts enthalten.

### **12.2.17 Stellantriebe**

### **12.2.17.1 Elektromotorische Stellantriebe**

Elektromotorische Stellantriebe fahren Ventile über einen kleinen Elektromotor auf und zu. Elektromotorische Stellantriebe gibt es in folgenden Varianten:

- proportionale Stellantriebe
- 2-Punkt-Stellantriebe
- 3-Punkt-Stellantriebe

Proportionale Stellantriebe werden über ein analoges Signal angesteuert (z. B. 0 … 10 V).

2- und 3-Punkt-Stellantriebe werden über das Schalten der Versorgungsspannung angesteuert.

### **2-Punkt-Stellantriebe**

Mit 2-Punkt-Stellantrieben kann das Ventil nur vollständig geöffnet oder geschlossen werden. Die Ansteuerung der Ventilposition erfolgt über eine 2-Punkt-Regelung oder eine Pulsweitenmodulation (PWM).

#### **3-Punkt-Stellantriebe**

Der Anschluss eines 3-Punkt-Stellantriebs erfolgt über drei Anschlussleitungen. Die Leitungen für das Öffnen- und Schließen-Signal werden an den Klemmen A und B angeschlossen.

Die Ansteuerung der Ventilposition erfolgt direkt abhängig von der Stellgröße, meist als Stetig-Regelung. Jede Position zwischen 0 und 100 % kann angefahren werden.

Wenn keine Spannung am Motor anliegt, wird das Ventil nicht bewegt (Ruhestellung).

### **12.2.17.2 Elektrothermische Stellantriebe**

Der Anschluss eines elektrothermischen Stellantriebs erfolgt über zwei Anschlussleitungen. Elektrothermische Stellantriebe werden über die Wärmedehnung eines Materials infolge von elektrischem Stromfluss verstellt. Die Ansteuerung der Ventilposition erfolgt über eine 2-Punkt-Regelung oder eine Pulsweitenmodulation (PWM).

Elektrothermische Stellantriebe gibt es in folgenden Ausführungsvarianten:

- stromlos geschlossen
- stromlos offen

### **12.2.18 Ventilspülung**

Um das Festsetzen des Ventils bei längerem Stillstand zu verhindern, wird das Ventil während der Ventilspülung einmal komplett geöffnet und geschlossen.

### **12.2.19 Verwendung 6-Wege-Ventil**

Mit einem 6-Wege-Ventil können Heiz- und Kühlstufe gleichzeitig gesteuert werden.

Der Antrieb des 6-Wege-Ventils wird an den Ventilausgang A angeschlossen und die Stellgrößen für Heizen und Kühlen auf diesen Ausgang ausgegeben.

Die Verwendung eines 6-Wege-Ventils ist nur unter folgenden Voraussetzungen möglich:

- Grundstufe Heizen wird für eine wasserführende Heizung verwendet
- Grundstufe Kühlen ist aktiv

### **12.2.20 Verwendung eines analogen Raumbediengeräts**

Mit analogen Raumbediengeräten können folgende Funktionen realisiert werden:

- manuelle Verstellung des Temperatursollwerts und (je nach analogem Raumbediengerät) der Lüftergeschwindigkeit
- Messung der Raumtemperatur mit einem Temperatursensor

Für jede Funktion steht ein eigener Ausgang zur Verfügung, → [Analoges Raumbediengerät anschließen,](#page-78-0) [Seite 79](#page-78-0).

Folgende analoge Raumbediengeräte können angeschlossen werden:

- SAF/A 1.0.1-24 Raumtemperatur- und Fan Coil-Bedienelement
- SAR/A 1.0.1-24 Raumtemperatur-Bedienelement

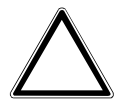

#### **ACHTUNG**

Wenn mehrere analoge Raumbediengeräte angeschlossen werden, entstehen Fehlfunktionen in der Bedienung des Geräts.

#### **12.2.20.1 Anschluss eines analogen Raumbediengeräts im Aktorbetrieb**

Da ein Aktor die Werte zur Sollwertverstellung nicht auswerten kann, muss zusätzlich zum analogen Raumbediengerät ein KNX-Raumbediengerät angeschlossen werden. In dieser Kombination dient das KNX-Raumbediengerät als Regler. Der Aktor leitet die Sollwertverstellung des analogen Raumbediengeräts an das KNX-Raumbediengerät weiter und erhält im Gegenzug den Sollwert/die Lüftergeschwindigkeit.

Der gesendete Wert des Aktors an den Lüfter und die Werte im analogen Raumbediengerät können voneinander abweichen. Die Abweichung entsteht durch folgende Eigenschaften der Bediengeräte:

- Im analogen Raumbediengerät und im KNX-Raumbediengerät können Sollwertverstellung unabhängig voneinander eingestellt werden.
- Analoges Raumbediengerät und KNX-Raumbediengerät kommunizieren nicht miteinander.

#### **Beispiel:**

In einem Hotel können die Hotelgäste mit einem analogen Raumbediengerät den Lüfter des Hotelzimmers steuern.

Die Hotelangestellten können mit einem zusätzlichen KNX-Raumbediengerät pro Hotelzimmer alle Lüfter zentral steuern, z. B. um ab einer bestimmten Uhrzeit eine Nachtabsenkung zu realisieren.

### **12.2.21 Was bedeuten die Begriffe AC-1, AC-3 und AC-5a?**

In der Gebäudesystemtechnik haben sich in Abhängigkeit spezieller Applikationen unterschiedliche Schaltleistungen und Leistungsangaben für Hausanlagen und den Industriebereich etabliert. Diese Leistungen sind in den entsprechenden nationalen und internationalen Normen festgeschrieben. Die Prüfungen sind so definiert, dass sie typische Anwendungen, z. B. Motorlasten (Industrie) oder Leuchtstofflampen (Gebäude), nachbilden.

Die Angaben AC-1 und AC-3 sind Schaltleistungsangaben, die sich im Industriebereich durchgesetzt haben. Diese Schaltleistungen sind in der Norm DIN EN 60947-4-1 "Schütze und Motorstarter – Elektromechanische Schütze und Motorstarter" definiert. Die Norm beschreibt Starter und/oder Schütze, die vorrangig in Industrieanwendungen zum Einsatz kommen.

Typische Anwendungsfälle:

- AC-1 Nicht induktive oder schwach induktive Last, Widerstandsöfen (bezieht sich auf das Schalten von ohmschen Lasten)
- AC-3 Käfigläufermotoren: Anlassen, Ausschalten während des Laufs (bezieht sich auf eine (induktive) Motorlast)
- AC-5a Schalten von Gasentladungslampen

### **12.2.22 Zwangsführung**

Die Zwangsführung dient dazu, die Ausgänge des Geräts in einen vorgegebenen Zustand zu versetzen. Die Zwangsführung wird über das Schalten eines 1- oder 2-Bit-Kommunikationsobjekts ausgelöst. Die Zwangsführung übersteuert die Gerätesteuerung (Wertvorgabe über Regler oder Kommunikationsobjekt). Um die Funktion des Geräts wiederherzustellen, muss die Zwangsführung aktiv aufgehoben werden.

Während der Zwangsführung werden die Stellgrößen weiterhin vom Regler auf den Bus (ABB i-bus® KNX) gesendet. Die Master/Slave-Kommunikation findet trotz aktiver Zwangsführung statt.

Damit sich ein angesteuerter Aktor und der Regler gleich verhalten, muss die Zwangsführung für beide Geräte gleich parametriert sein (u. a. die gleiche Gruppenadresse).

Für die Priorisierung der Zwangsführung im Vergleich zu anderen Eigenschaften des Geräts, → [Prioritä](#page-297-0)[ten, Seite 298](#page-297-0).

### **Hinweis**

Nach Busspannungswiederkehr gilt der gleiche Zustand der Zwangsführung wie bei Busspannungsausfall.

Bei einem ETS-Reset wird die Zwangsführung deaktiviert.

### **Zwangsführung 1-Bit**

Ventil- und Lüfterstellgrößen und der Zustand des Relaisausgangs bei Zwangsführung werden in folgenden Parametern festgelegt:

- [Stellgröße](#page-178-0)
- [Lüfterausgang](#page-179-0)
- [Relaisausgang](#page-179-1)

### **Zwangsführung 2-Bit**

Bei der Zwangsführung 2-Bit können zwei Zwangsführungs-Zustände realisiert werden. Die Zustände werden über das 2-Bit-Kommunikationsobjekt aktiviert. Das erste Bit gibt an, ob die Zwangsführung aktiv (Bit 1 (High) = 1) oder inaktiv (Bit 1 (High) = 0) ist. Das zweite Bit entscheidet über den Zustand Zwangsführung aktiv "AUS" (Bit 0 (Low) = 0) oder Zwangsführung aktiv "EIN" (Bit 0 (Low) = 1).

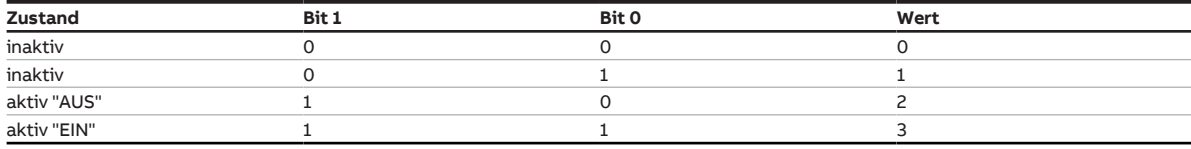

Tab. 30: Zwangsführungszustände

Ventil- und Lüfterstellgrößen und der Zustand des Relaisausgangs bei Zwangsführung aktiv "EIN" werden in den folgenden Parametern festgelegt:

- [Zwangsführung aktiv "EIN" Stellgröße](#page-180-0)
- [Zwangsführung aktiv "EIN" Lüfterausgang](#page-181-0)
- [Zwangsführung aktiv "EIN" Relaisausgang](#page-181-1)

Ventil- und Lüfterstellgrößen und der Zustand des Relaisausgangs bei Zwangsführung aktiv "AUS" werden in den folgenden Parametern festgelegt:

- [Zwangsführung aktiv "AUS" Stellgröße](#page-182-0)
- [Zwangsführung aktiv "AUS" Lüfterausgang](#page-183-0)
- [Zwangsführung aktiv "AUS" Relaisausgang](#page-183-1)

### **12.2.23 Überblick Fan Coil Unit**

### **Aufbauformen**

Eine Fan Coil-Unit kann als Kompaktgerät oder als Einbaugerät aufgebaut sein:

- Kompaktgeräte werden mit Gehäuse geliefert und stehen als Standgeräte oder für die Wand- und Deckenmontage zur Verfügung.
- Einbaugeräte haben kein Gehäuse und werden in der Wand, in der Decke oder im Fußboden montiert. Die Luft wird durch ein Gitter in den Raum geblasen.

### **Luftzufuhr**

Fan Coil-Units sind als Umluftgeräte oder als Mischluftgeräte erhältlich.

- Umluftgeräte: Die Raumluft wird vom Lüfter an den Wärmetauschern vorbeigeführt.
- Mischluftgeräte: Die Raumluft wird mit Frischluft gemischt. Das Mischungsverhältnis von Umluft zu Frischluft kann eingestellt werden.

### **12.2.24 Sensorsignale**

### **PT100**

Der PT100 ist präzise und austauschbar, aber anfällig für Fehler in den Leitungen (Leitungswiderstand und Erwärmung der Leitung). Bereits ein Klemmenwiderstand von 200 Milliohm verursacht einen Temperaturfehler von 0,5 °C.

#### **PT1000**

Der PT1000 verhält sich wie der PT100, aber Einflüsse von Leitungsfehlern sind um den Faktor 10 niedriger. Dieser Sensor sollte bevorzugt eingesetzt werden.

#### **KT/KTY**

Der KT/KTY hat eine geringe Genauigkeit, ist bedingt austauschbar und nur für sehr einfache Anwendungen einsetzbar.

### **Toleranzklassen der Sensoren**

Die Toleranzklassen für die Sensoren in den Ausführungen PT100 und PT1000 sind unterschiedlich. Die folgende Tabelle verdeutlicht die einzelnen Klassen nach der IEC 60751 (Stand: 2008):

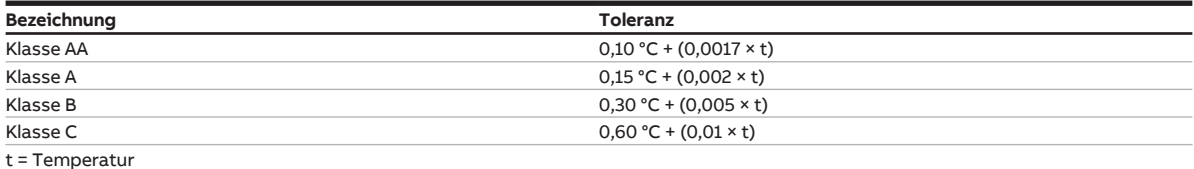

Tab. 31: Toleranzklassen

**Beispiel:** Klasse B: Bei 100 °C sind Abweichungen des Messwerts von ± 0,8 °C zulässig.

# **13 Anhang**

## **13.1 Lieferumfang**

Der Fan Coil-Controller wird mit folgenden Teilen geliefert. Der Lieferumfang ist gemäß folgender Liste zu überprüfen:

- 1 Stück Fan Coil-Controller, alternativ:
	- FCC/S 1.1.1.1: Fan Coil Controller, 2 × PWM, 3-stufig, REG
	- FCC/S 1.1.2.1: Fan Coil Controller, 2 × PWM, 3-stufig, manuelle Bedienung, REG
	- FCC/S 1.2.1.1: Fan Coil Controller, 2 × 0…10 V, 3-stufig, REG
	- FCC/S 1.2.2.1: Fan Coil Controller, 2 × 0…10 V, 3-stufig, manuelle Bedienung, REG
	- FCC/S 1.3.1.1: Fan Coil Controller, 3 × 0…10 V, REG
	- FCC/S 1.3.2.1: Fan Coil Controller, 3 × 0…10 V, manuelle Bedienung, REG
	- FCC/S 1.4.1.1: Fan Coil Controller, 1 × PWM, 3-stufig, REG
	- FCC/S 1.5.1.1: Fan Coil Controller, 2 × PWM, 0…10 V, REG
	- FCC/S 1.5.2.1: Fan Coil Controller, 2 × PWM, 0…10 V, manuelle Bedienung, REG
- 1 Stück Montage- und Betriebsanleitung
- 1 Stück Busanschlussklemme (rot/schwarz)
- 1 Stück KNX-Anschluss-Abdeckkappe

# **13.2 Statusbyte Lüfter**

x = Wert 1, zutreffend leer = Wert 0, nicht zutreffend

| Bit-Nr.        |                         | 7            | 6              | 5                         | 4            | 3                       | $\overline{\mathbf{c}}$          | 1              | $\circ$            |
|----------------|-------------------------|--------------|----------------|---------------------------|--------------|-------------------------|----------------------------------|----------------|--------------------|
| 8-Bit-Wert     | Hexadezimal             | Nicht belegt | Automatikmodus | Begrenzung 3              | Begrenzung 2 | Begrenzung <sub>1</sub> | Zwangsführung ak-<br>tiv/inaktiv | Ausgangsfehler | Lüfter an/aus      |
| $\circ$        | $\overline{0}$          |              |                |                           |              |                         |                                  |                |                    |
| $\,1$          | $\mathbf 1$             |              |                |                           |              |                         |                                  |                | X                  |
| 2              | $\overline{c}$          |              |                |                           |              |                         |                                  | X              |                    |
| 3              | 3                       |              |                |                           |              |                         |                                  | X              |                    |
| 4              | $\overline{\mathbf{4}}$ |              |                |                           |              |                         |                                  |                | X                  |
|                |                         |              |                |                           |              |                         | X                                |                |                    |
| 5              | 5                       |              |                |                           |              |                         | X                                |                | X                  |
| 6              | 6                       |              |                |                           |              |                         | $\mathsf{x}$                     | X              |                    |
| $\overline{7}$ | $\overline{7}$          |              |                |                           |              |                         | X                                | X              | X                  |
| 8              | 8                       |              |                |                           |              | X                       |                                  |                |                    |
| 9              | 9                       |              |                |                           |              | X                       |                                  |                | X                  |
| 10             | 0A                      |              |                |                           |              | X                       |                                  | X              |                    |
| $11\,$         | 0B                      |              |                |                           |              | X                       |                                  | X              | Χ                  |
| 12             | $_{\rm oc}$             |              |                |                           |              |                         |                                  |                |                    |
|                |                         |              |                |                           |              | X                       | X                                |                |                    |
| 13             | 0D                      |              |                |                           |              | X                       | X                                |                | Χ                  |
| 14             | 0E                      |              |                |                           |              | X                       | X                                | X              |                    |
| 15             | 0F                      |              |                |                           |              | X                       | X                                | X              | X                  |
| 16             | 10                      |              |                |                           | X            |                         |                                  |                |                    |
| 17             | 11                      |              |                |                           | X            |                         |                                  |                | X                  |
| 18             | 12                      |              |                |                           | X            |                         |                                  | X              |                    |
| 19             | 13                      |              |                |                           | X            |                         |                                  | X              | x                  |
| 20             | 14                      |              |                |                           | X            |                         | X                                |                |                    |
| 21             | 15                      |              |                |                           | X            |                         | X                                |                | Χ                  |
| 22             | 16                      |              |                |                           | X            |                         | X                                | X              |                    |
| 23             | 17                      |              |                |                           | X            |                         | X                                | X              | x                  |
| 24             | 18                      |              |                |                           | X            |                         |                                  |                |                    |
|                |                         |              |                |                           |              | X                       |                                  |                |                    |
| 25             | 19                      |              |                |                           | X            | X                       |                                  |                | X                  |
| 26             | 1A                      |              |                |                           | X            | X                       |                                  | X              |                    |
| 27             | 1B                      |              |                |                           | X            | X                       |                                  | X              | X                  |
| 28             | 1 <sup>C</sup>          |              |                |                           | X            | X                       | x                                |                |                    |
| 29             | 1D                      |              |                |                           | X            | X                       | x                                |                | X                  |
| 30             | 1E                      |              |                |                           | X            | X                       | X                                | X              |                    |
| 31             | 1F                      |              |                |                           | Χ            | X                       | X                                | X              | X                  |
| 32             | 20                      |              |                | X                         |              |                         |                                  |                |                    |
| 33             | 21                      |              |                | X                         |              |                         |                                  |                | Χ                  |
| 34             | 22                      |              |                | X                         |              |                         |                                  | X              |                    |
| 35             | 23                      |              |                | X                         |              |                         |                                  | $\mathsf{x}$   | X                  |
| 36             | 24                      |              |                | $\boldsymbol{\mathsf{x}}$ |              |                         | X                                |                |                    |
| 37             | 25                      |              |                | X                         |              |                         | $\mathsf{x}$                     |                | X                  |
| 38             | 26                      |              |                | X                         |              |                         |                                  |                |                    |
| 39             | 27                      |              |                |                           |              |                         | X                                | X              |                    |
|                |                         |              |                | x                         |              |                         | X                                | X              | X                  |
| 40             | 28                      |              |                | X                         |              | X                       |                                  |                |                    |
| 41             | 29                      |              |                | $\pmb{\times}$            |              | X                       |                                  |                | X                  |
| 42             | 2A                      |              |                | x                         |              | X                       |                                  | X              |                    |
| 43             | 2B                      |              |                | X                         |              | X                       |                                  | X              | X                  |
| 44             | 2C                      |              |                | x                         |              | x                       | x                                |                |                    |
| 45             | 2D                      |              |                | $\pmb{\times}$            |              | x                       | x                                |                | x                  |
| 46             | 2E                      |              |                | $\pmb{\times}$            |              | X                       | X                                | x              |                    |
| 47             | 2F                      |              |                | x                         |              | X                       | X                                | X              | $\pmb{\mathsf{x}}$ |
| 48             | 30                      |              |                | x                         | x            |                         |                                  |                |                    |
| 49             | 31                      |              |                | x                         | x            |                         |                                  |                | x                  |
| 50             | 32                      |              |                | x                         | x            |                         |                                  | x              |                    |
| 51             | 33                      |              |                | x                         | x            |                         |                                  | x              | x                  |
| 52             | 34                      |              |                | x                         | X            |                         | Χ                                |                |                    |
| 53             | 35                      |              |                | x                         | X            |                         | x                                |                | x                  |
| 54             | 36                      |              |                |                           | X            |                         | X                                |                |                    |
| 55             | 37                      |              |                | x                         |              |                         |                                  | x              |                    |
|                |                         |              |                | x                         | x            |                         | X                                | x              | x                  |
| 56             | 38                      |              |                | X                         | x            | X                       |                                  |                |                    |
| 57             | 39                      |              |                | X                         | x            | X                       |                                  |                | X                  |
| 58             | 3A                      |              |                | x                         | X            | x                       |                                  | x              |                    |
| 59             | 3B                      |              |                | x                         | x            | X                       |                                  | X              | x                  |
| 60             | 3C                      |              |                | x                         | x            | x                       | x                                |                |                    |
| 61             | 3D                      |              |                | x                         | x            | x                       | x                                |                | x                  |
| 62             | 3E                      |              |                | x                         | x            | x                       | X                                | x              |                    |
| 63             | 3F                      |              |                | X                         | x            | X                       | X                                | X              | X                  |

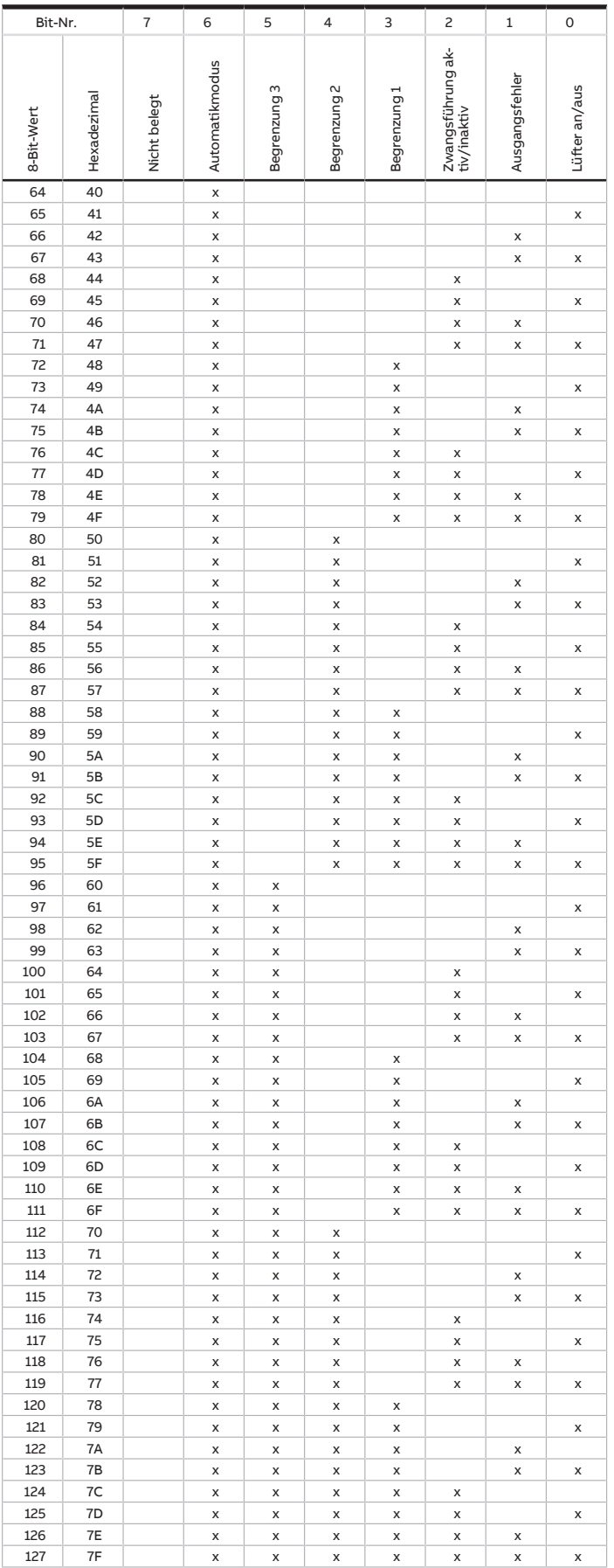

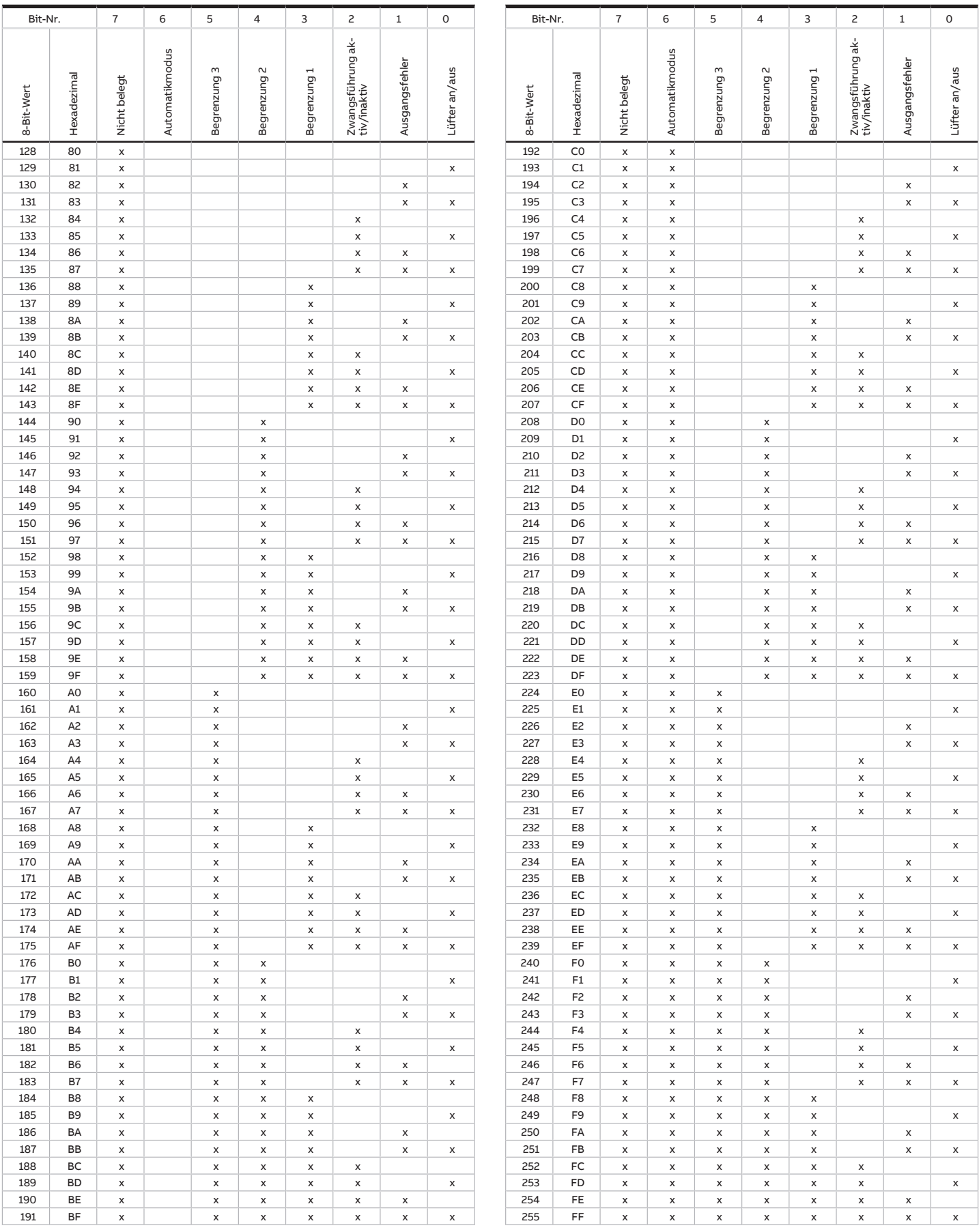

Tab. 32: Statusbyte Lüfter

## **13.3 Statusbyte Ventil**

x = Wert 1, zutreffend leer = Wert 0, nicht zutreffend

| Bit-Nr.                   |                | 7            | 6            | 5                  | 4            | 3             | 2              | 1                  | 0                 |
|---------------------------|----------------|--------------|--------------|--------------------|--------------|---------------|----------------|--------------------|-------------------|
|                           |                |              |              |                    |              |               |                |                    |                   |
| 8-Bit-Wert                | Hexadezimal    | Nicht belegt | Nicht belegt | Nicht belegt       | Nicht belegt | Ventilspülung | Zwangsführung  | Ausgangsfehler     | Sollwert erhalten |
| $\overline{0}$            | $\overline{0}$ |              |              |                    |              |               |                |                    |                   |
|                           |                |              |              |                    |              |               |                |                    |                   |
| $\,1\,$                   | $\mathbf 1$    |              |              |                    |              |               |                |                    | X                 |
| $\overline{\mathbf{c}}$   | $\overline{c}$ |              |              |                    |              |               |                | X                  |                   |
| 3                         | 3              |              |              |                    |              |               |                | X                  | X                 |
| $\overline{\mathbf{4}}$   | $\overline{4}$ |              |              |                    |              |               | X              |                    |                   |
| 5                         | 5              |              |              |                    |              |               |                |                    |                   |
|                           |                |              |              |                    |              |               | X              |                    | X                 |
| 6                         | 6              |              |              |                    |              |               | X              | X                  |                   |
| $\overline{\mathfrak{c}}$ | 7              |              |              |                    |              |               | X              | X                  | X                 |
| 8                         | 8              |              |              |                    |              | X             |                |                    |                   |
| 9                         | 9              |              |              |                    |              | X             |                |                    | X                 |
| 10                        | 0A             |              |              |                    |              | X             |                | X                  |                   |
| 11                        | 0B             |              |              |                    |              | X             |                | X                  | Χ                 |
| 12                        | $_{\rm oc}$    |              |              |                    |              |               |                |                    |                   |
|                           |                |              |              |                    |              | X             | X              |                    |                   |
| 13                        | 0D             |              |              |                    |              | X             | $\pmb{\times}$ |                    | X                 |
| 14                        | 0E             |              |              |                    |              | X             | X              | X                  |                   |
| 15                        | 0F             |              |              |                    |              | X             | X              | $\pmb{\mathsf{X}}$ | X                 |
| 16                        | 10             |              |              |                    | X            |               |                |                    |                   |
| 17                        | 11             |              |              |                    | X            |               |                |                    | X                 |
| 18                        | 12             |              |              |                    | X            |               |                | X                  |                   |
| 19                        | 13             |              |              |                    |              |               |                | X                  |                   |
|                           | 14             |              |              |                    | X            |               |                |                    | X                 |
| 20                        |                |              |              |                    | X            |               | Х              |                    |                   |
| 21                        | 15             |              |              |                    | X            |               | X              |                    | X                 |
| 22                        | 16             |              |              |                    | x            |               | X              | X                  |                   |
| 23                        | 17             |              |              |                    | X            |               | X              | X                  | X                 |
| 24                        | 18             |              |              |                    | X            | X             |                |                    |                   |
| 25                        | 19             |              |              |                    | X            | Χ             |                |                    | X                 |
| 26                        | 1A             |              |              |                    |              |               |                |                    |                   |
|                           |                |              |              |                    | X            | X             |                | X                  |                   |
| 27                        | 1B             |              |              |                    | x            | X             |                | X                  | X                 |
| 28                        | 1 <sup>C</sup> |              |              |                    | x            | X             | X              |                    |                   |
| 29                        | 1D             |              |              |                    | X            | X             | x              |                    | Χ                 |
| 30                        | 1E             |              |              |                    | X            | X             | X              | X                  |                   |
| 31                        | 1F             |              |              |                    | X            | X             | X              | X                  | X                 |
| 32                        | 20             |              |              | X                  |              |               |                |                    |                   |
| 33                        | 21             |              |              | X                  |              |               |                |                    | X                 |
|                           |                |              |              |                    |              |               |                |                    |                   |
| 34                        | 22             |              |              | X                  |              |               |                | X                  |                   |
| 35                        | 23             |              |              | X                  |              |               |                | X                  | X                 |
| 36                        | 24             |              |              | X                  |              |               | Χ              |                    |                   |
| 37                        | 25             |              |              | X                  |              |               | X              |                    | X                 |
| 38                        | 26             |              |              | X                  |              |               | X              | X                  |                   |
| 39                        | 27             |              |              | X                  |              |               | X              | X                  | X                 |
| 40                        | 28             |              |              | X                  |              | x             |                |                    |                   |
| 41                        | 29             |              |              |                    |              | x             |                |                    |                   |
|                           |                |              |              | x                  |              |               |                |                    | x                 |
| 42                        | 2A             |              |              | X                  |              | x             |                | x                  |                   |
| 43                        | 2B             |              |              | x                  |              | x             |                | x                  | X                 |
| 44                        | 2C             |              |              | X                  |              | X             | x              |                    |                   |
| 45                        | 2D             |              |              | x                  |              | X             | X              |                    | X                 |
| 46                        | 2E             |              |              | x                  |              | x             | x              | x                  |                   |
| 47                        | 2F             |              |              | x                  |              | x             | X              | x                  | x                 |
| 48                        | 30             |              |              | x                  | x            |               |                |                    |                   |
| 49                        | 31             |              |              | x                  | X            |               |                |                    | X                 |
| 50                        | 32             |              |              |                    |              |               |                |                    |                   |
|                           |                |              |              | X                  | x            |               |                | x                  |                   |
| 51                        | 33             |              |              | x                  | X            |               |                | x                  | x                 |
| 52                        | 34             |              |              | x                  | x            |               | x              |                    |                   |
| 53                        | 35             |              |              | X                  | x            |               | X              |                    | X                 |
| 54                        | 36             |              |              | $\pmb{\times}$     | x            |               | X              | x                  |                   |
| 55                        | 37             |              |              | $\pmb{\mathsf{x}}$ | x            |               | X              | X                  | X                 |
| 56                        | 38             |              |              | x                  | x            | x             |                |                    |                   |
| 57                        | 39             |              |              |                    |              |               |                |                    |                   |
|                           |                |              |              | x                  | x            | x             |                |                    | x                 |
| 58                        | 3A             |              |              | x                  | x            | x             |                | x                  |                   |
| 59                        | 3B             |              |              | x                  | x            | x             |                | x                  | x                 |
| 60                        | 3C             |              |              | x                  | X            | X             | x              |                    |                   |
| 61                        | 3D             |              |              | X                  | x            | X             | X              |                    | x                 |
| 62                        | 3E             |              |              | x                  | x            | X             | x              | x                  |                   |
| 63                        | 3F             |              |              | X                  | X            | X             | X              | X                  | X                 |

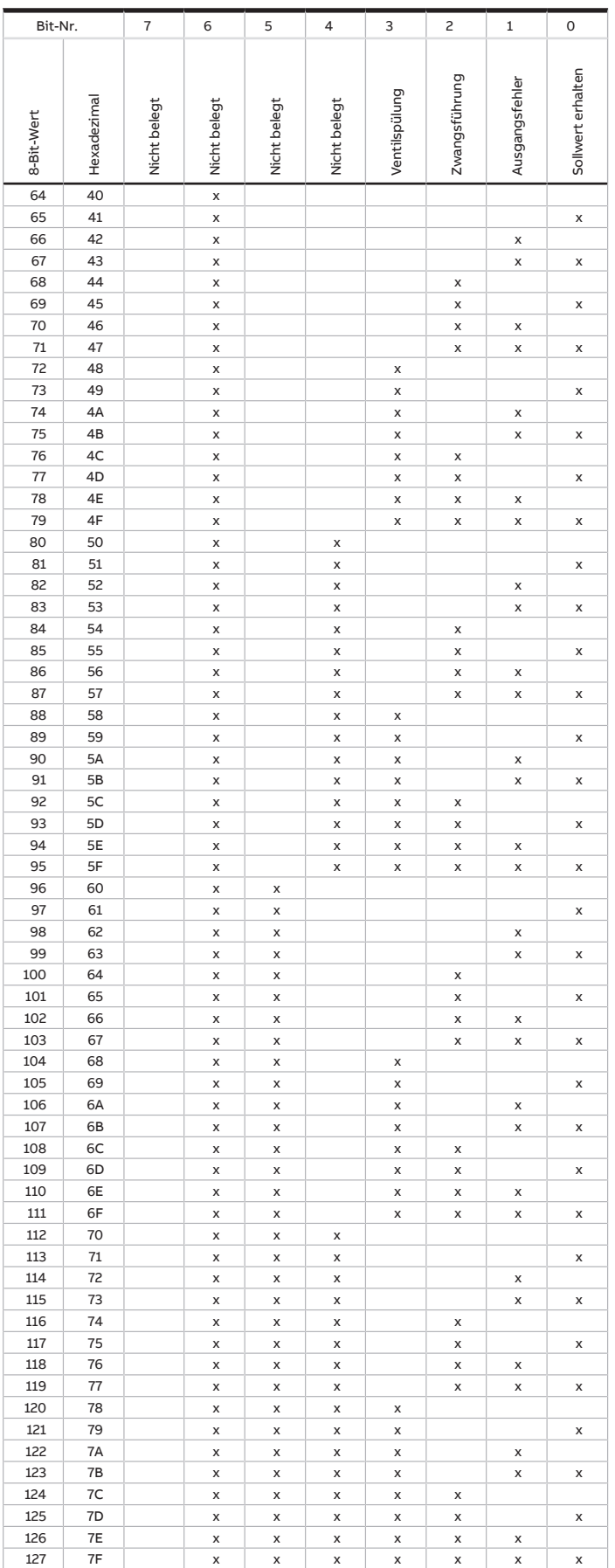

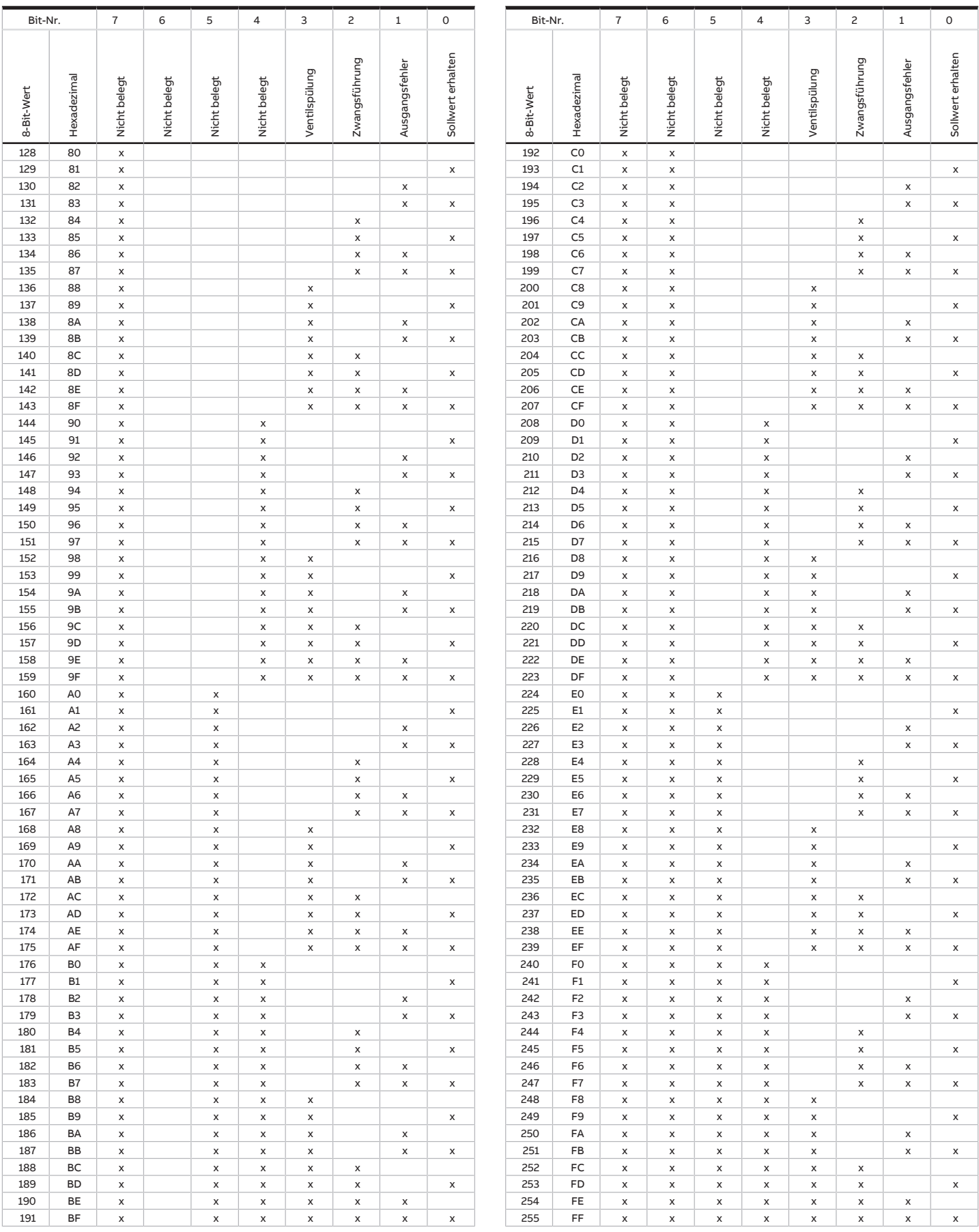

Tab. 33: Statusbyte Ventil

# **13.4 Statusbyte Gerät**

x = Wert 1, zutreffend leer = Wert 0, nicht zutreffend

| Bit-Nr.                 |                    | $\overline{7}$ | 6            | 5                       | 4                                         | 3                                 | 2                         | $\,1$                                              | 0                            |
|-------------------------|--------------------|----------------|--------------|-------------------------|-------------------------------------------|-----------------------------------|---------------------------|----------------------------------------------------|------------------------------|
| 8-Bit-Wert              | Hexadezimal        | Nicht belegt   | Nicht belegt | Sicherheitsbetrieb      | Manuelle Bedienung<br>über Folientastatur | Manuelle Ventil-<br>übersteuerung | Zwangsführung             | Gebäudeschutz<br>(Taupunkt/Füll-<br>stand/Fenster) | Betriebsmodus<br>übersteuert |
| $\overline{\mathbf{0}}$ | $\overline{\circ}$ |                |              |                         |                                           |                                   |                           |                                                    |                              |
| $\mathbf 1$             | $\mathbf{1}$       |                |              |                         |                                           |                                   |                           |                                                    | X                            |
| $\overline{c}$          | $\overline{c}$     |                |              |                         |                                           |                                   |                           | Χ                                                  |                              |
| 3                       | 3                  |                |              |                         |                                           |                                   |                           | X                                                  | X                            |
| 4                       | $\overline{4}$     |                |              |                         |                                           |                                   | X                         |                                                    |                              |
| 5                       | 5                  |                |              |                         |                                           |                                   | X                         |                                                    | X                            |
| 6                       | 6                  |                |              |                         |                                           |                                   | X                         |                                                    |                              |
| $\overline{7}$          | $\overline{7}$     |                |              |                         |                                           |                                   |                           | x                                                  |                              |
| 8                       | 8                  |                |              |                         |                                           |                                   | X                         | X                                                  | Χ                            |
| 9                       | 9                  |                |              |                         |                                           | X                                 |                           |                                                    |                              |
|                         |                    |                |              |                         |                                           | X                                 |                           |                                                    | X                            |
| 10                      | 0A                 |                |              |                         |                                           | X                                 |                           | X                                                  |                              |
| 11                      | 0B                 |                |              |                         |                                           | X                                 |                           | X                                                  | X                            |
| 12                      | $_{\rm oc}$        |                |              |                         |                                           | X                                 | X                         |                                                    |                              |
| 13                      | $\overline{OD}$    |                |              |                         |                                           | X                                 | X                         |                                                    | X                            |
| 14                      | 0E                 |                |              |                         |                                           | X                                 | X                         | X                                                  |                              |
| 15                      | 0F                 |                |              |                         |                                           | X                                 | X                         | X                                                  | X                            |
| 16                      | 10                 |                |              |                         | X                                         |                                   |                           |                                                    |                              |
| 17                      | $\mathbf{11}$      |                |              |                         | X                                         |                                   |                           |                                                    | X                            |
| 18                      | 12                 |                |              |                         | X                                         |                                   |                           | X                                                  |                              |
| 19                      | 13                 |                |              |                         | x                                         |                                   |                           | X                                                  | X                            |
| 20                      | $\overline{14}$    |                |              |                         | x                                         |                                   | X                         |                                                    |                              |
| 21                      | 15                 |                |              |                         | X                                         |                                   | $\mathsf{x}$              |                                                    | X                            |
| 22                      | $\overline{16}$    |                |              |                         | X                                         |                                   | $\mathsf{x}$              | X                                                  |                              |
| 23                      | 17                 |                |              |                         | X                                         |                                   | X                         | X                                                  | X                            |
| 24                      | 18                 |                |              |                         | X                                         | X                                 |                           |                                                    |                              |
| 25                      | 19                 |                |              |                         | X                                         | X                                 |                           |                                                    | X                            |
| 26                      | 1A                 |                |              |                         | X                                         | X                                 |                           | X                                                  |                              |
| 27                      | 1B                 |                |              |                         | X                                         | X                                 |                           | X                                                  | X                            |
| 28                      | 1 <sup>C</sup>     |                |              |                         | x                                         | X                                 | X                         |                                                    |                              |
| 29                      | 1D                 |                |              |                         | x                                         | X                                 | X                         |                                                    | Χ                            |
| 30                      | 1E                 |                |              |                         | X                                         | X                                 | $\mathsf{x}$              | X                                                  |                              |
| $\overline{31}$         | 1F                 |                |              |                         | x                                         | X                                 | $\boldsymbol{\mathsf{x}}$ | $\mathsf{x}$                                       | X                            |
| 32                      | 20                 |                |              | X                       |                                           |                                   |                           |                                                    |                              |
| 33                      | 21                 |                |              | X                       |                                           |                                   |                           |                                                    | X                            |
| 34                      | 22                 |                |              | X                       |                                           |                                   |                           | X                                                  |                              |
| 35                      | 23                 |                |              | X                       |                                           |                                   |                           | X                                                  | X                            |
| 36                      | 24                 |                |              | X                       |                                           |                                   | X                         |                                                    |                              |
| 37                      | 25                 |                |              | X                       |                                           |                                   | X                         |                                                    | X                            |
| 38                      | 26                 |                |              | X                       |                                           |                                   | X                         | X                                                  |                              |
| 39                      | 27                 |                |              | X                       |                                           |                                   | X                         | X                                                  | X                            |
| 40                      | 28                 |                |              | $\overline{\mathsf{x}}$ |                                           | X                                 |                           |                                                    |                              |
| 41                      | 29                 |                |              | $\pmb{\mathsf{x}}$      |                                           | $\pmb{\times}$                    |                           |                                                    | X                            |
| 42                      | 2A                 |                |              | X                       |                                           | X                                 |                           | X                                                  |                              |
| 43                      | 2B                 |                |              | X                       |                                           | x                                 |                           | X                                                  | X                            |
| 44                      | 2C                 |                |              | x                       |                                           | x                                 | x                         |                                                    |                              |
| 45                      | 2D                 |                |              | x                       |                                           | x                                 | x                         |                                                    | x                            |
| 46                      | 2E                 |                |              | x                       |                                           | X                                 | X                         | x                                                  |                              |
| 47                      | 2F                 |                |              | x                       |                                           | X                                 | X                         | x                                                  | x                            |
| 48                      | 30                 |                |              | x                       | X                                         |                                   |                           |                                                    |                              |
| 49                      | 31                 |                |              | x                       | x                                         |                                   |                           |                                                    | x                            |
| 50                      | 32                 |                |              | x                       | x                                         |                                   |                           | x                                                  |                              |
| 51                      | 33                 |                |              | X                       | x                                         |                                   |                           | x                                                  | x                            |
| 52                      | 34                 |                |              | $\pmb{\mathsf{x}}$      | X                                         |                                   | x                         |                                                    |                              |
| 53                      | 35                 |                |              | x                       | x                                         |                                   | x                         |                                                    | X                            |
| 54                      | 36                 |                |              | x                       | x                                         |                                   | x                         | x                                                  |                              |
| 55                      | 37                 |                |              | x                       | x                                         |                                   | x                         | x                                                  | x                            |
| 56                      | 38                 |                |              | x                       | x                                         | X                                 |                           |                                                    |                              |
| 57                      | 39                 |                |              | x                       | x                                         | $\pmb{\mathsf{x}}$                |                           |                                                    | x                            |
| 58                      | 3A                 |                |              | x                       | x                                         | x                                 |                           | x                                                  |                              |
| 59                      | 3B                 |                |              | x                       | x                                         | $\pmb{\times}$                    |                           | x                                                  | x                            |
| 60                      | 3C                 |                |              | x                       | x                                         | x                                 | x                         |                                                    |                              |
| 61                      | 3D                 |                |              | X                       | X                                         | X                                 | X                         |                                                    | x                            |
| 62                      | 3E                 |                |              | X                       | X                                         | X                                 | X                         | x                                                  |                              |
| 63                      | 3F                 |                |              | X                       | X                                         | X                                 | X                         | X                                                  | X                            |

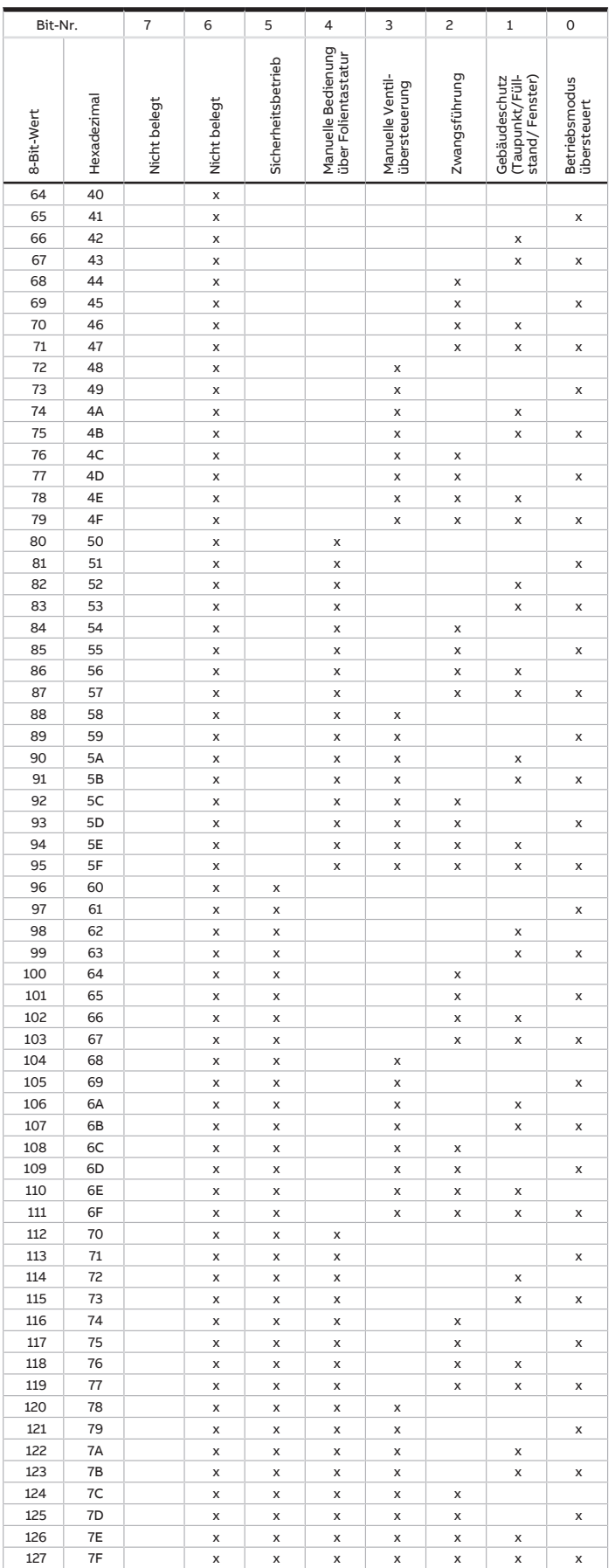

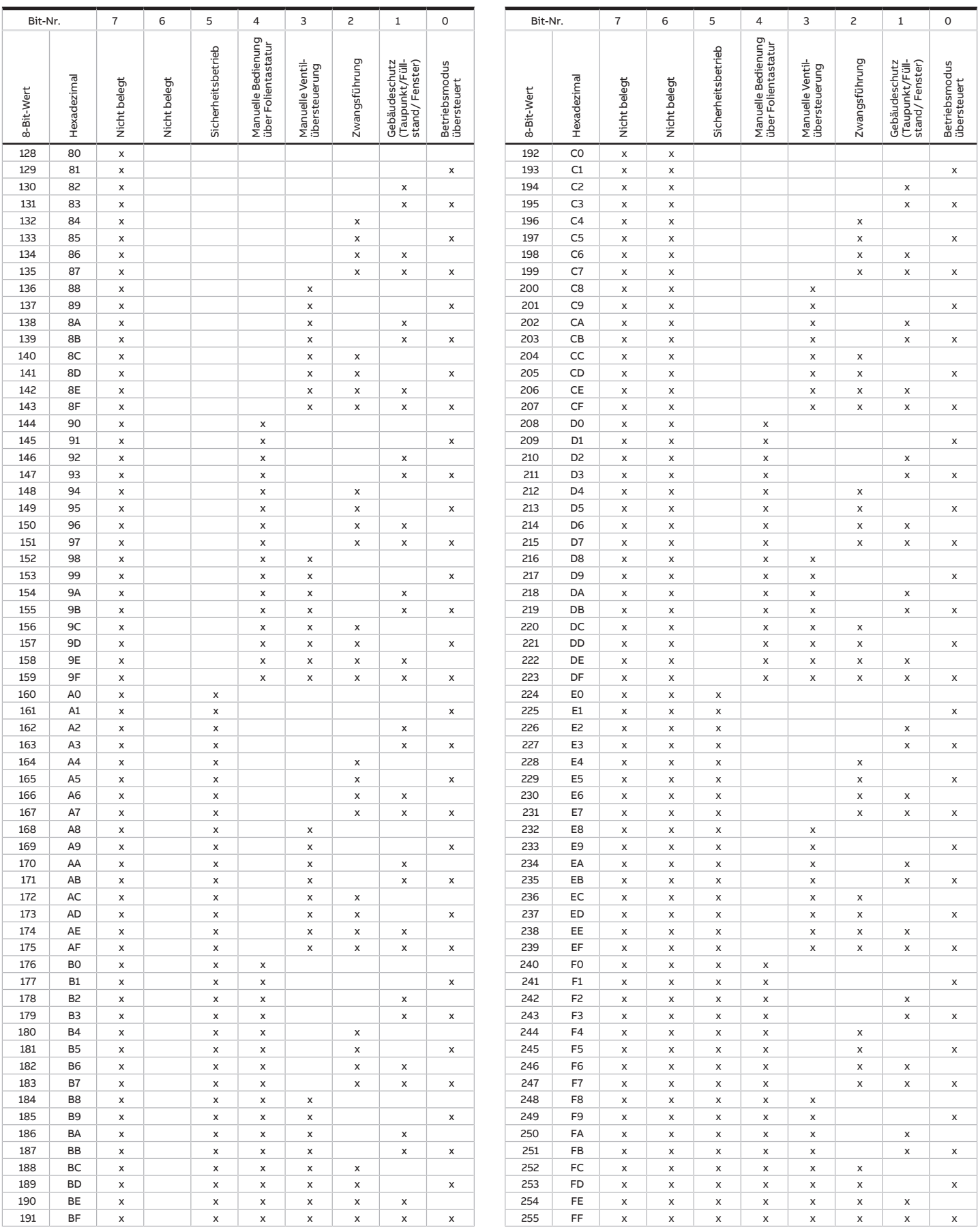

Tab. 34: Statusbyte Gerät
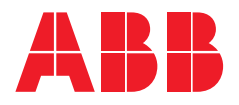

## **— ABB STOTZ-KONTAKT GmbH**

Eppelheimer Straße 82 69123 Heidelberg, Deutschland Telefon: +49 (0)6221 701 607 Telefax: +49 (0)6221 701 724 E-Mail: knx.marketing@de.abb.com

**Weitere Informationen und regionale Ansprechpartner:** www.abb.de/knx

www.abb.com/knx

—<br>© Copyright **2019** ABB. Technische Änderungen der Produkte sowie Änderungen im Inhalt dieses Dokuments behalten wir uns jederzeit ohne Vorankündigung vor. Bei Bestellungen sind die jeweils vereinbarten Beschaffenheiten maßgebend. Die ABB AG übernimmt keinerlei Verantwortung für eventuelle Fehler oder Unvollständigkeiten in diesem Dokument. Wir behalten uns alle Rechte an diesem Dokument und den darin enthaltenen Gegenständen und Abbildungen vor. Vervielfältigung, Bekanntgabe an Dritte oder Verwertung seines Inhaltes – auch von Teilen – ist ohne vorherige schriftliche Zustimmung durch die ABB AG verboten.

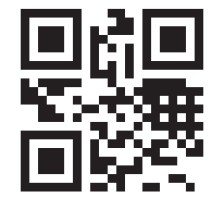